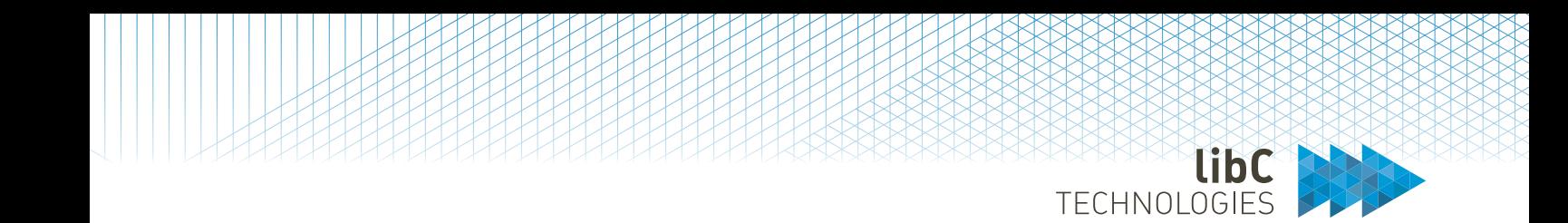

SwissPKI

# libC Technologies SA

User Manual – version 2

# SwissPKITM

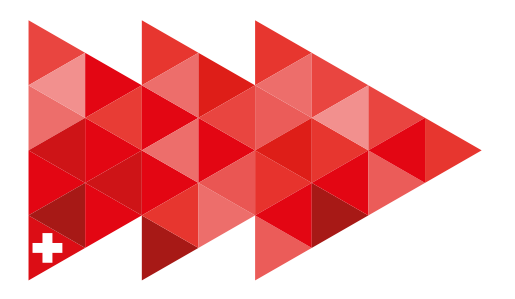

Page 1 of 439

libC Technologies SA Av. d'Ouchy 18 1006 Lausanne

libC Technologies SA Basteiplatz 5 8001 Zürich

www.libc.ch info@libc.ch T: +41 21 550 1562

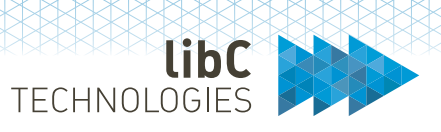

### **Copyright © 2012-2023, libC Technologies SA. All rights reserved.**

The Programs (which include both the software and documentation) contain proprietary information of libC Technologies SA; they are provided under a license agreement containing restrictions on use and disclosure and are also protected by copyright, patent, and other intellectual and industrial property law. Reverse engineering, disassembly or decompilation of the Programs is prohibited.

Program Documentation is licensed for use solely to support the deployment of the Programs and not for any other purpose. The information contained in this document is subject to change without notice. If you find any problems in the documentation, please report them to us in writing. libC Technologies SA does not warrant that this document is error free. Except as may be expressly permitted in your license agreement for these Programs, no part of these Programs may be reproduced or transmitted in any form or by any means, electronic or mechanical, for any purpose, without the express written permission of libC Technologies SA.

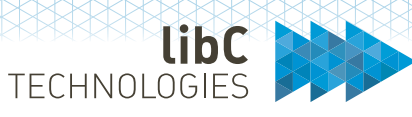

### **Revision**

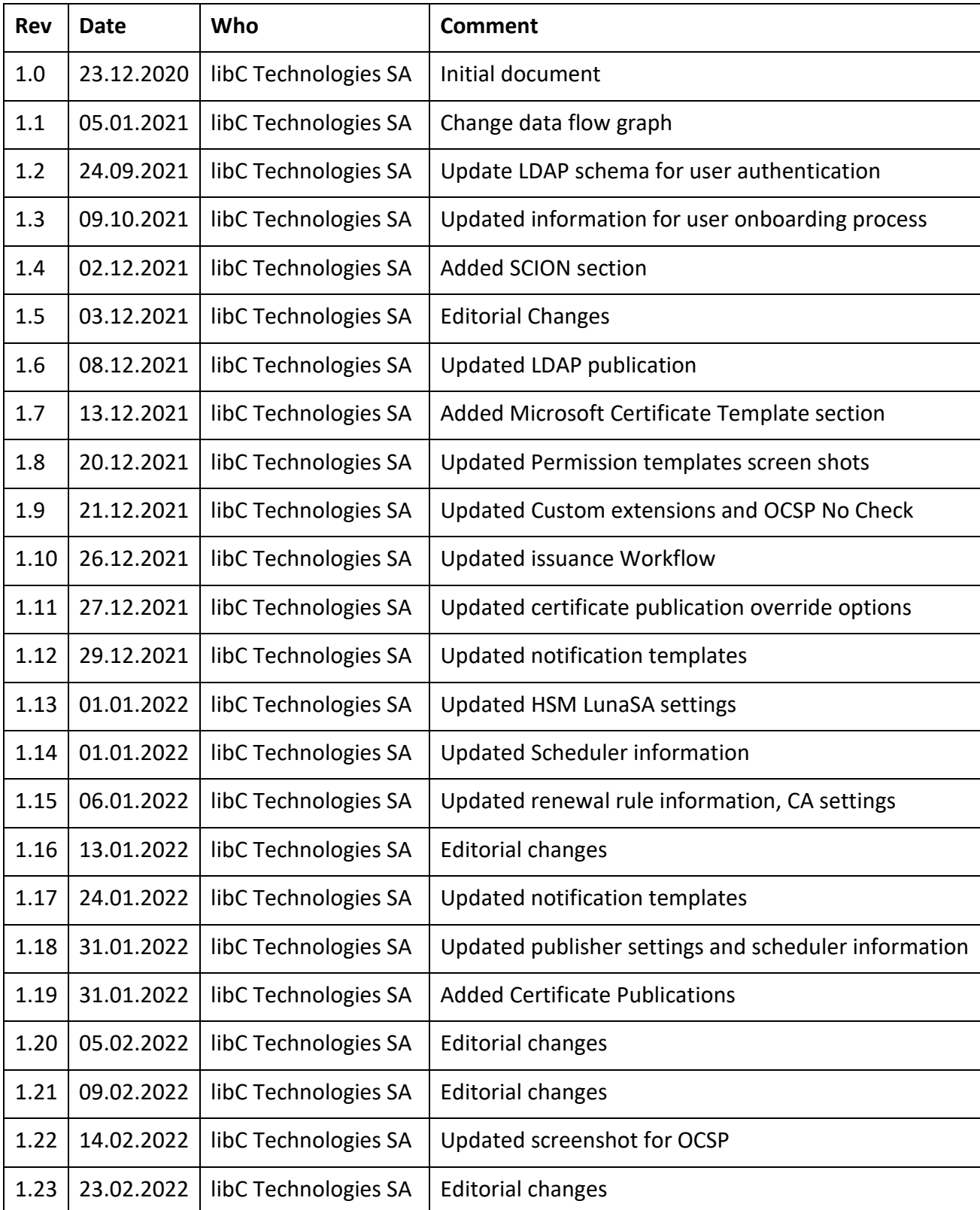

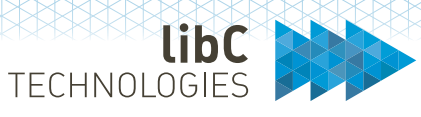

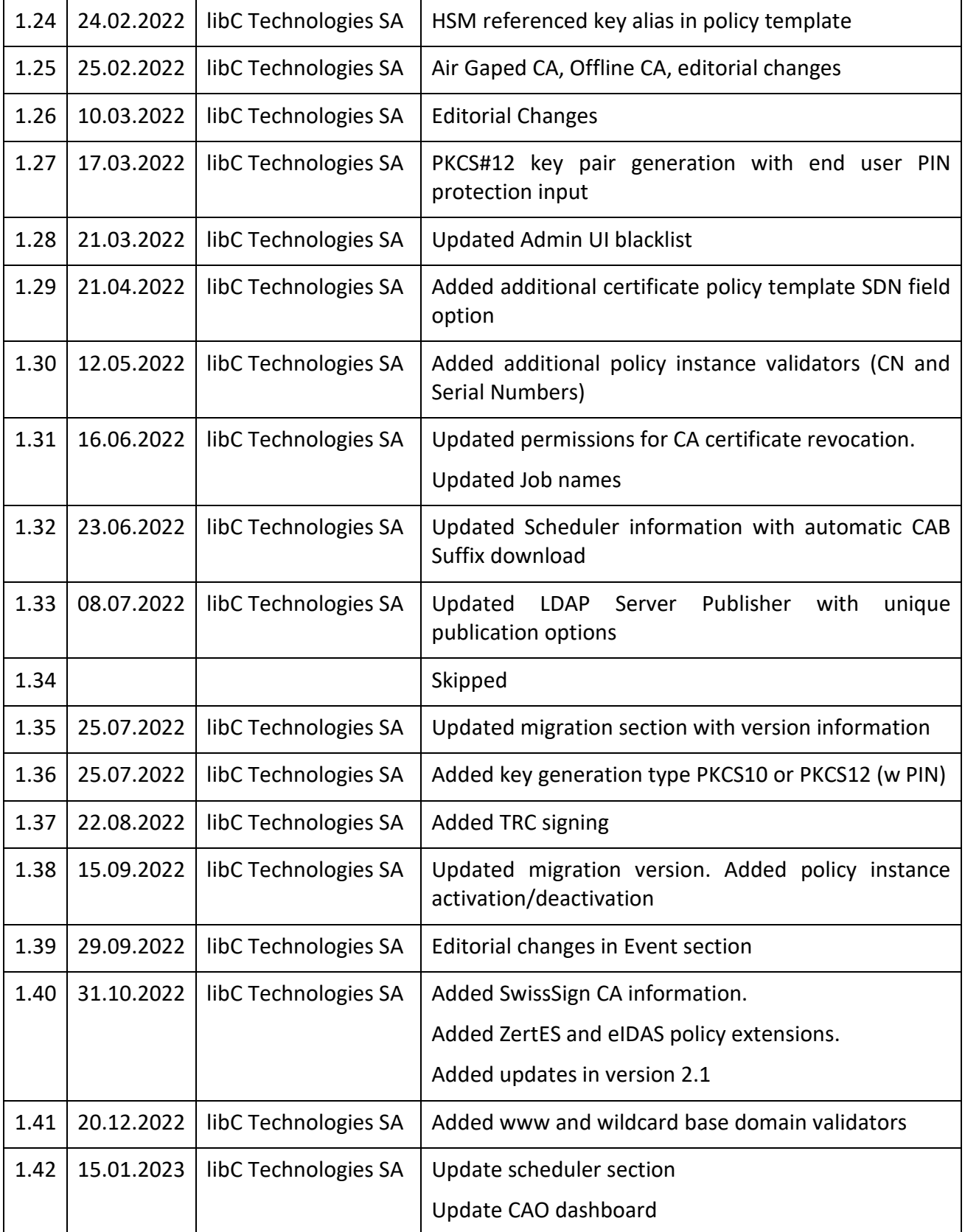

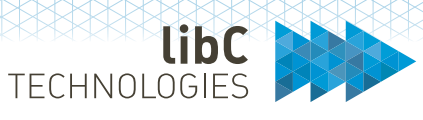

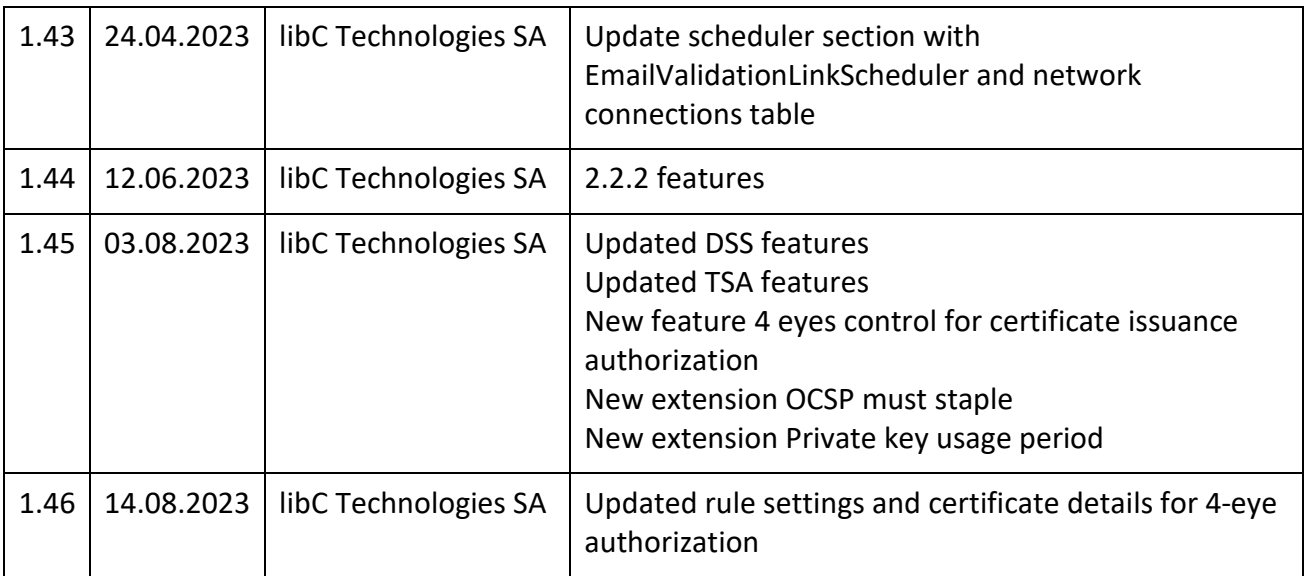

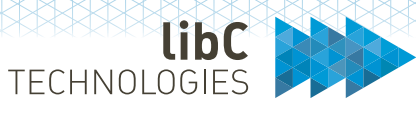

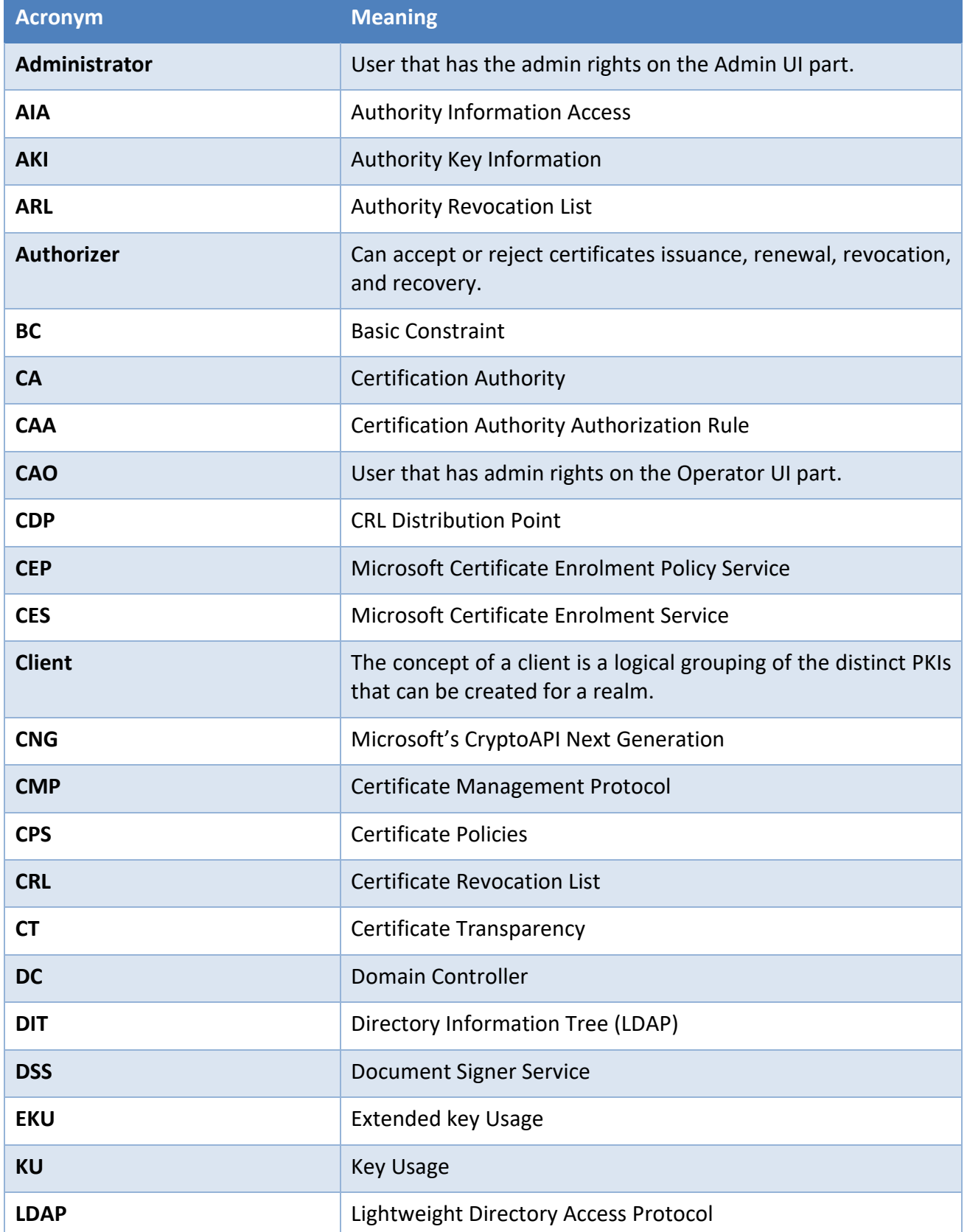

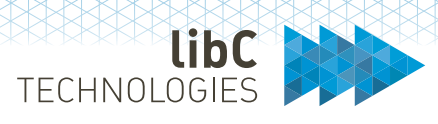

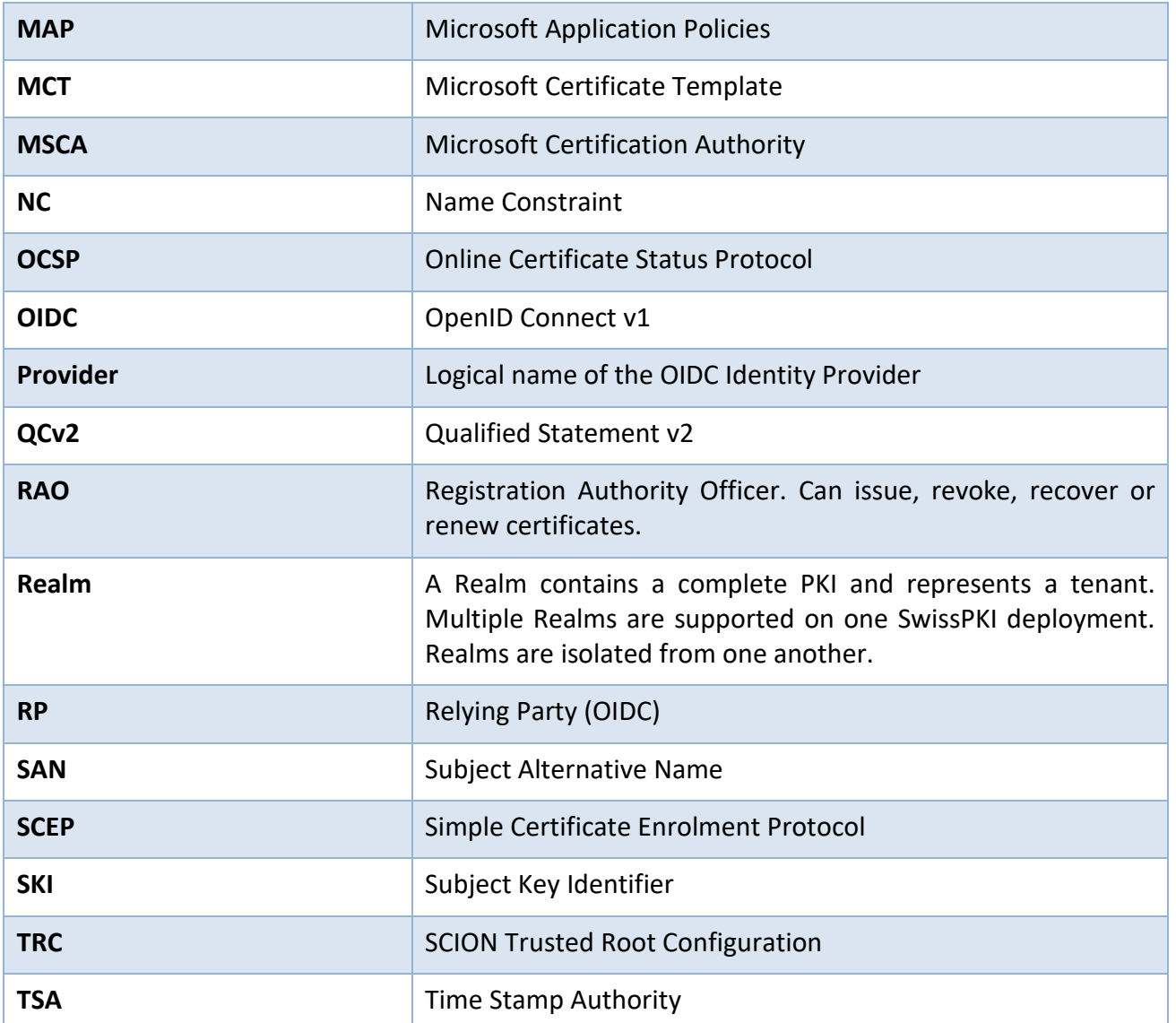

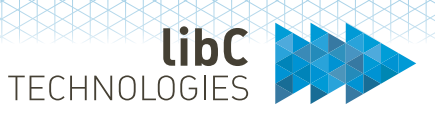

# **Contents**

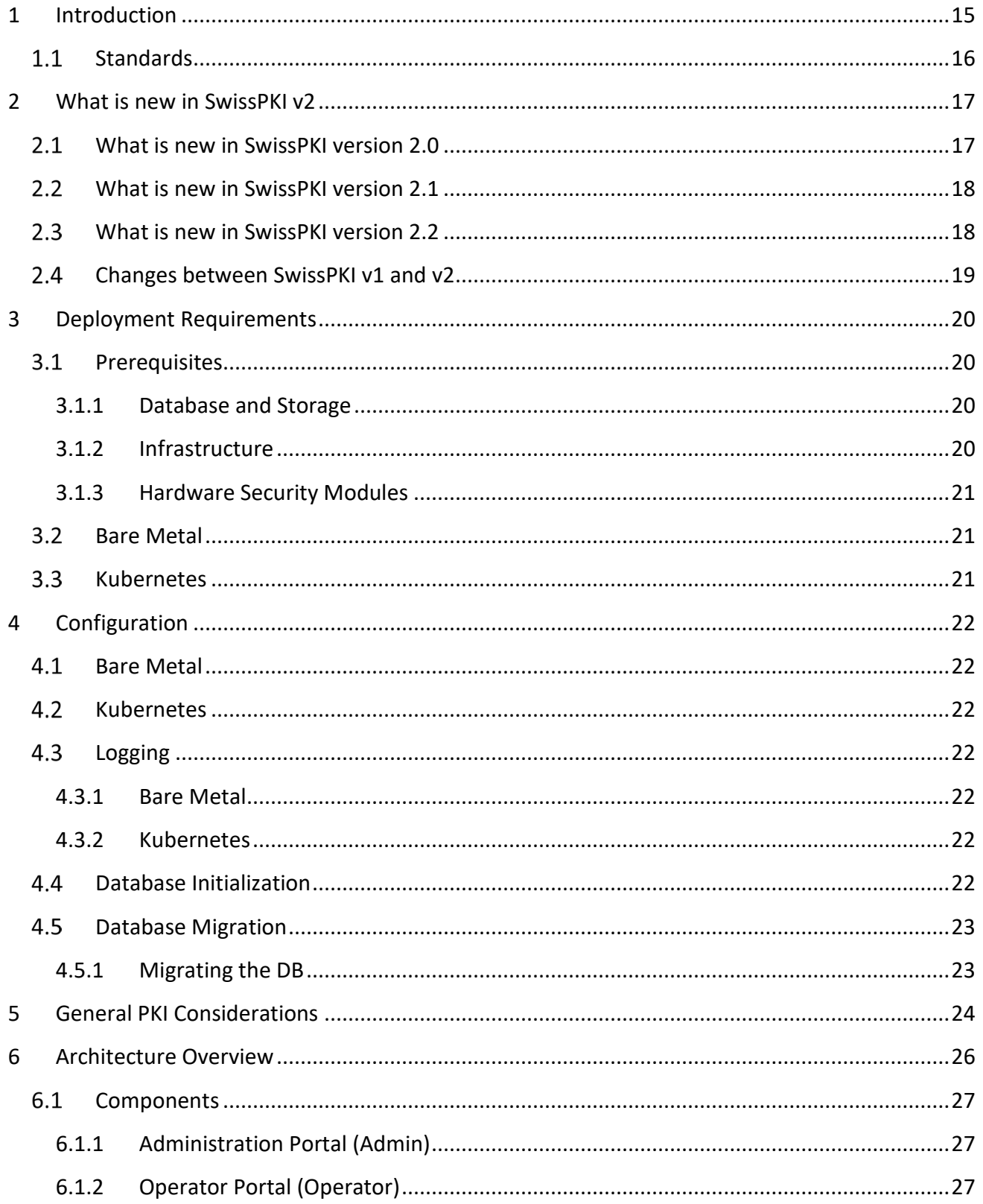

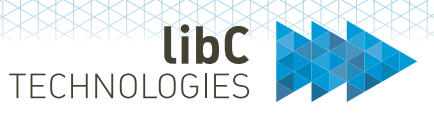

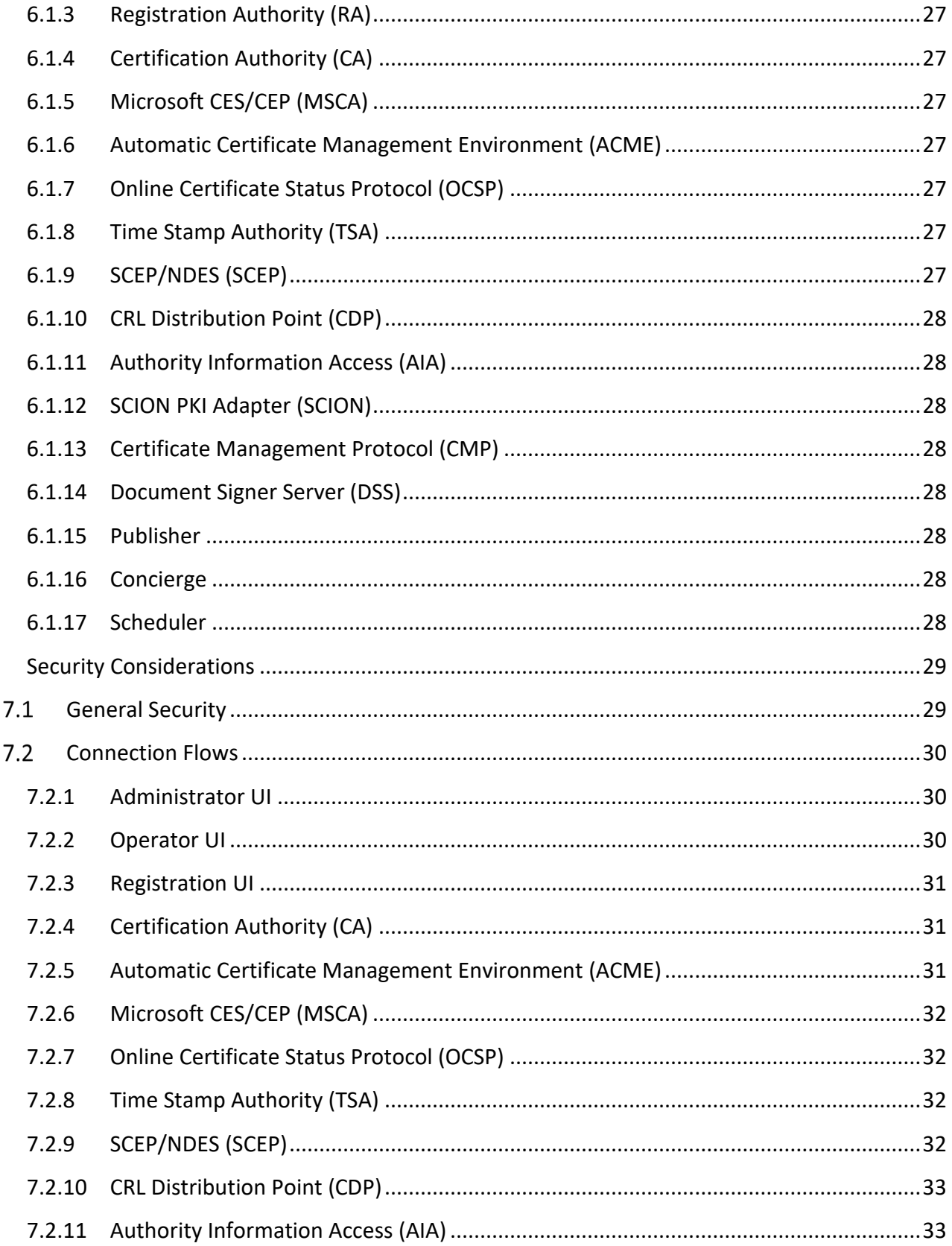

 $\overline{7}$ 

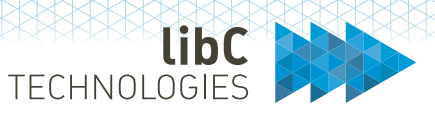

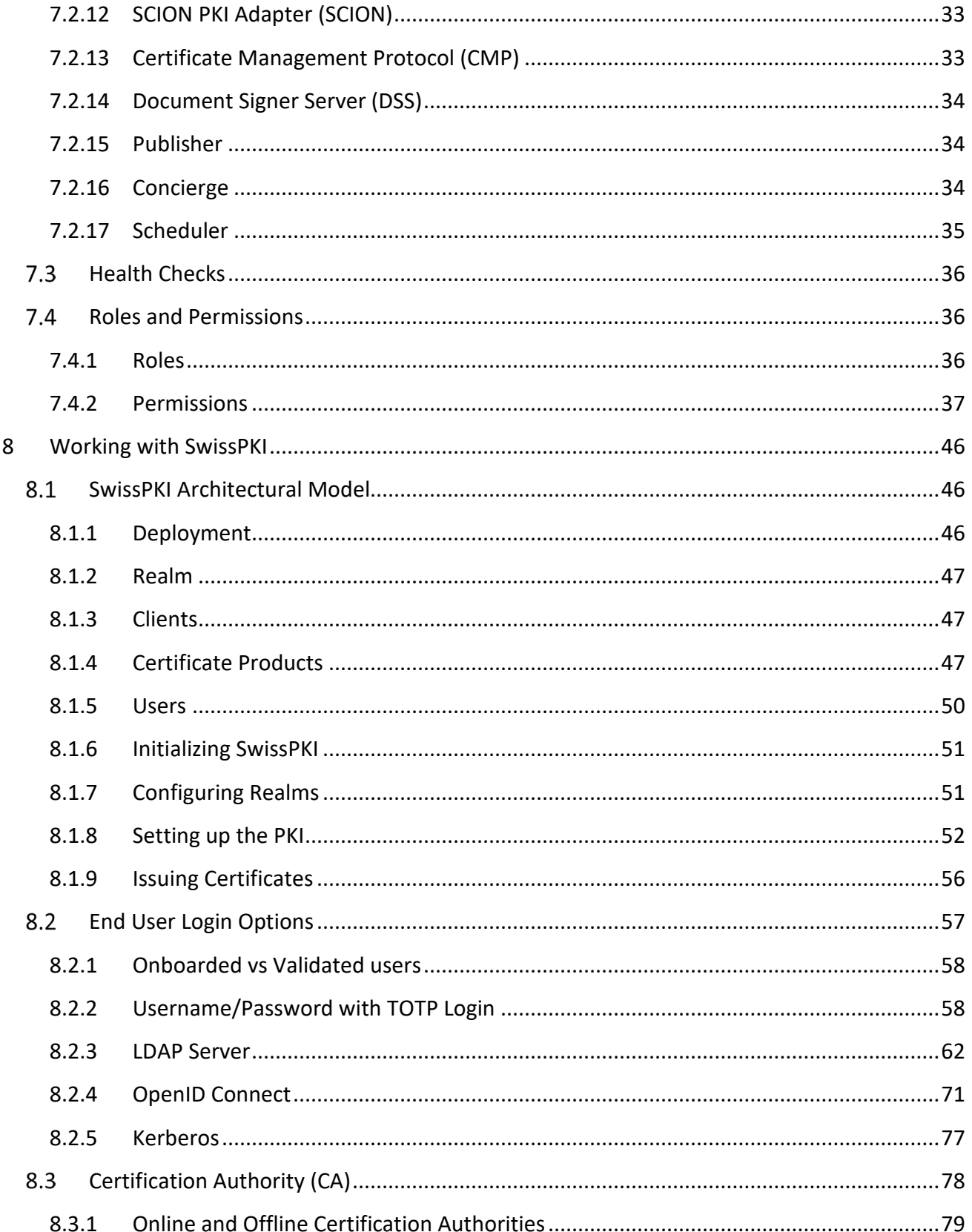

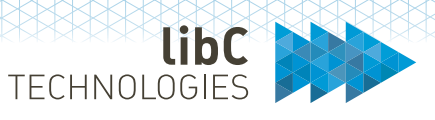

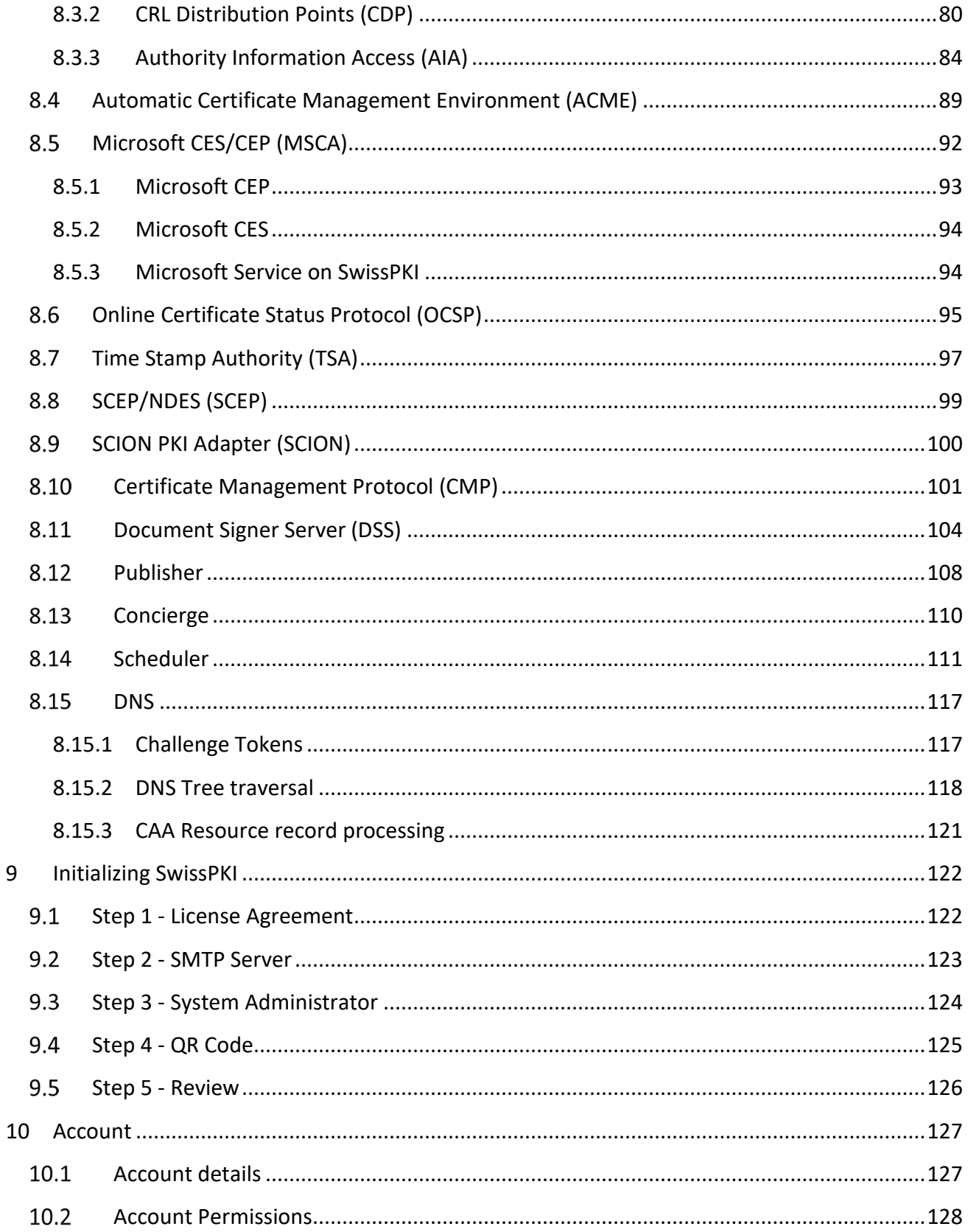

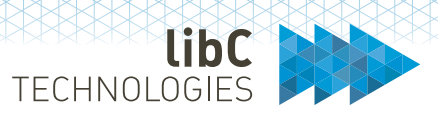

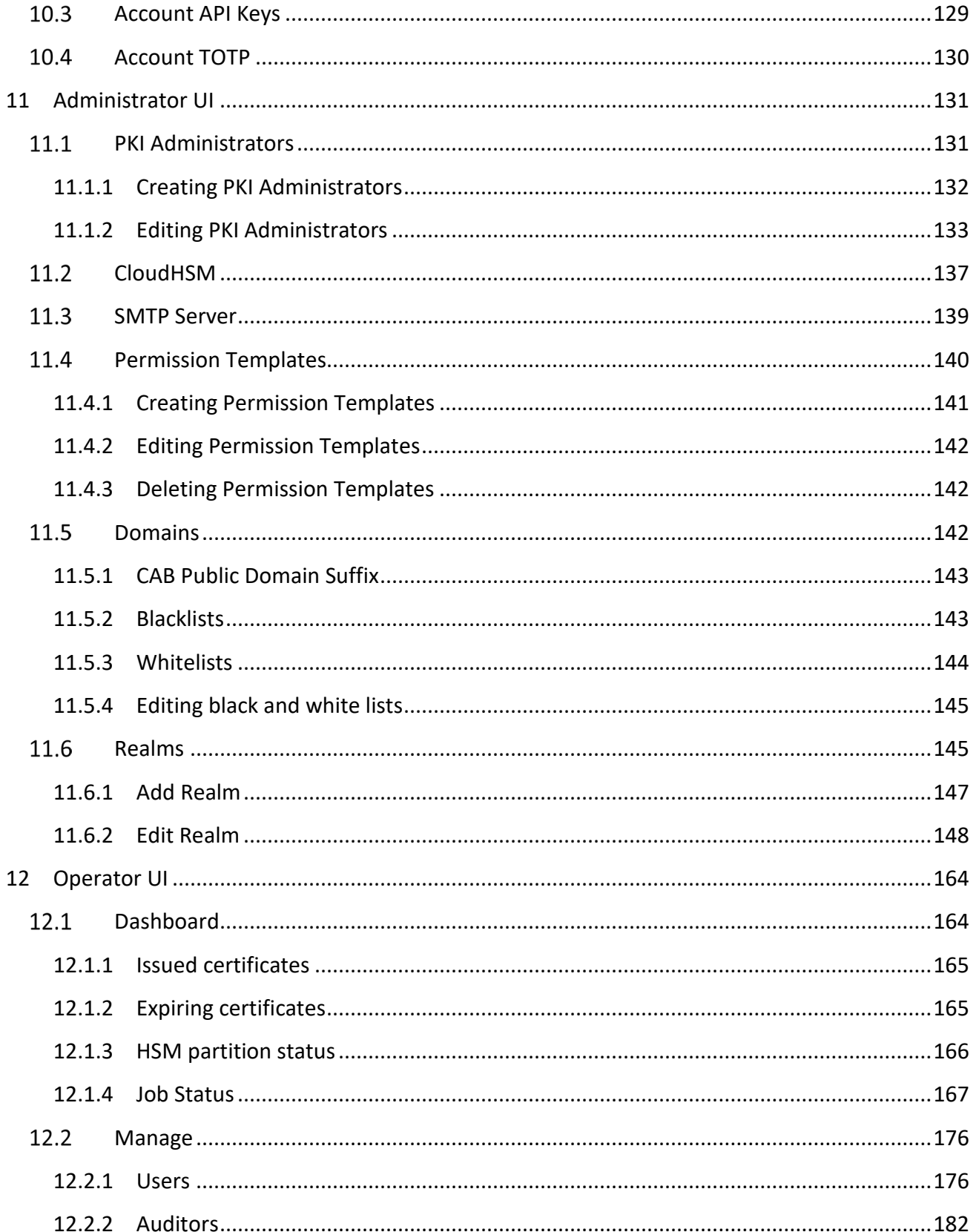

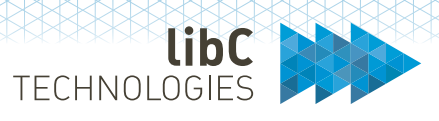

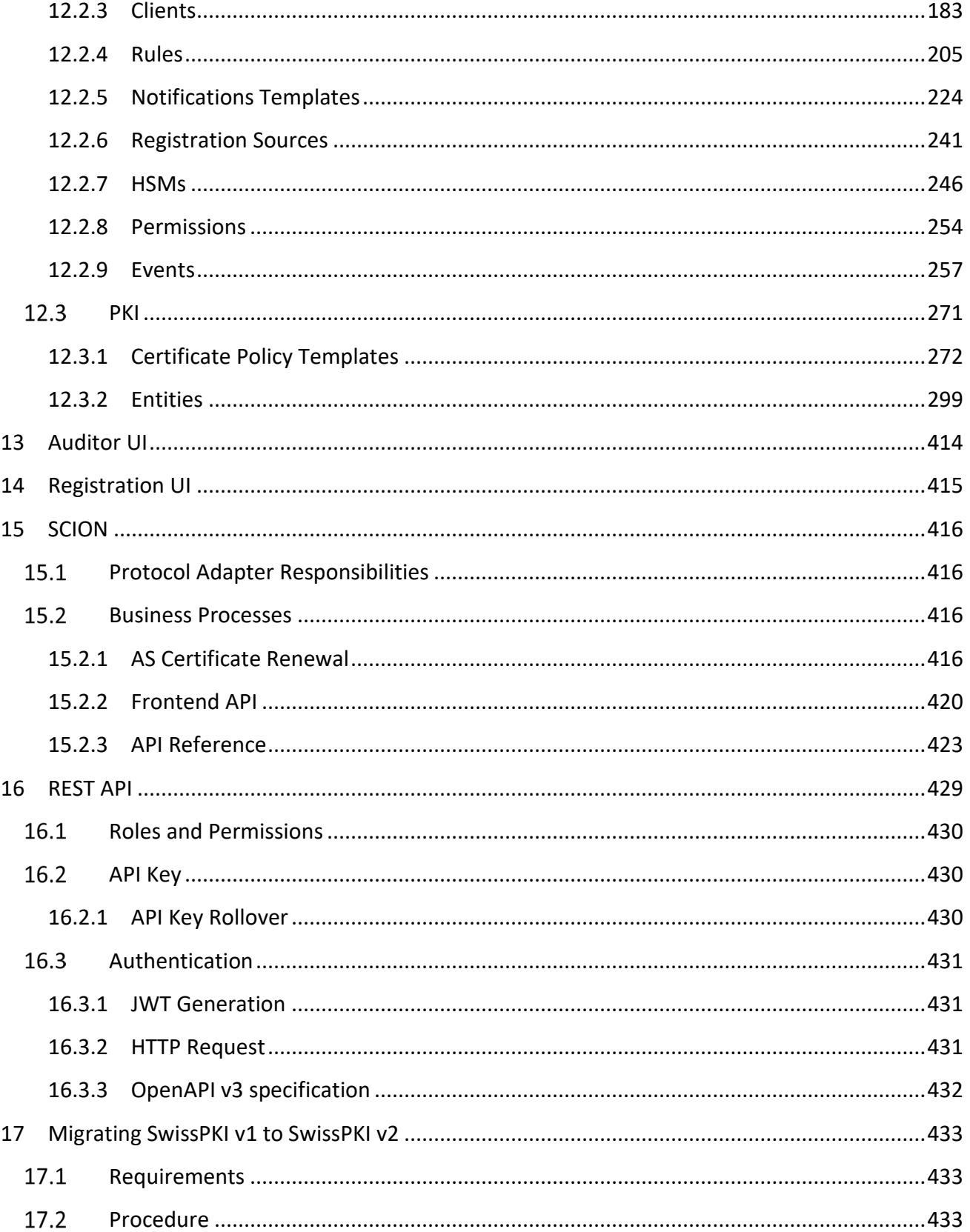

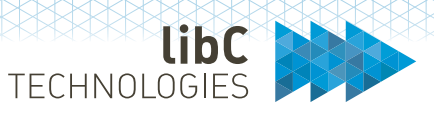

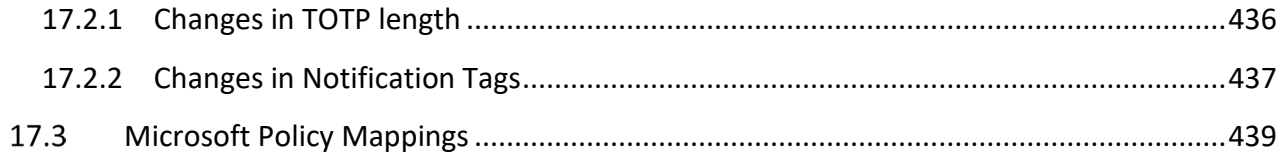

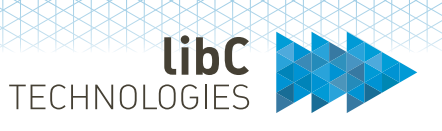

# <span id="page-14-0"></span>**1 Introduction**

SwissPKI™ is a Public Key Infrastructure which delivers robust hardware based centralized key management backed up by strong cryptography to protect your business processes.

The solution addresses large scale cryptographic key management life cycle, online hardware-tohardware key distribution, tamper proof audit as well as usage logs for compliance with standards and covers the complete certificate and key management life cycle.

SwissPKI<sup>™</sup> integrates with the Primus Cloud or On-Premises HSMs, Thales, Kryptus and ARCA, taking full advantage of the built-in backup and replication mechanisms, reduces your operational overhead, reduces costs, and increases security.

SwissPKITM is a feature rich, fully integrated Public Key Infrastructure service which helps expand your enterprise security: from large scale deployments to embedded HSM solutions, the solution provides all necessary out-of-the box components to increase your digital security in a safe, simple, and quick way.

Deploy single or complex lattice interconnected Certification Authorities to set up the essential trust between your users and systems. Keep your authority keys safe in the Cloud or on dedicated HSMs. The solution features single or multi-tenant configurations, on premises or cloud deployments as well as single or clustered HSMs.

SwissPKI™ helps you keep your certificates up-to-date and maintain complete visibility over them across issuing authorities. You can assign roles such as registration officer, authorizer, or auditor to trusted persons who can manage issuance, renewal, or recovery to streamline your organization's work flows to control each certificate management phase. In addition to the certificate policy management available out-of-the-box, you can provide your own micro-services on a policy basis to control and validate certificate content.

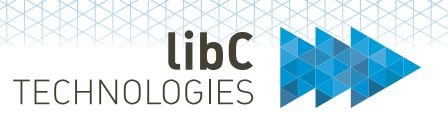

### <span id="page-15-0"></span> $1.1$ **Standards**

SwissPKI™ supports issuance and management of publicly trusted and qualified certificates. Its implementation is governed by the following standards and specifications:

- $\checkmark$  "Certificate Issuing and Management Components Protection Profile" defines requirements for components that issue, revoke, and manage public key certificates, such as X.509 public key certificates. The requirements are specified in the Common Criteria (CC).
- $\checkmark$  ETSI CAs issuing Qualified Certificates meeting requirements of Regulation.
- $\checkmark$  ETSI CAs issuing Web Site certificates meeting requirements of the CA/Browser Forum documents.
- $\checkmark$  ETSI Other Trust services including timestamping and CAs issuing certificates other than qualified certificates
- $\checkmark$  Mozilla CA Browser Forum Baseline Requirements and Network and Certificate System Security Requirements (CT Log, DNS Owner Checks and CAA Checks)
- $\checkmark$  Swiss ZertES and TAV recommendations
- $X$  X 509 $v$ 3 RFCs

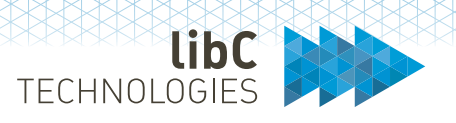

# <span id="page-16-0"></span>**2 What is new in SwissPKI v2**

### <span id="page-16-1"></span> $2.1$ **What is new in SwissPKI version 2.0**

The major features added to this version are:

 $\checkmark$  PKI entities <sup>[1](#page-16-2)</sup> are modularized and can run as single applications and scale horizontally. Furthermore, PKI modules can be organized  $2$  into one or more applications (packaged modules support horizontal scaling).

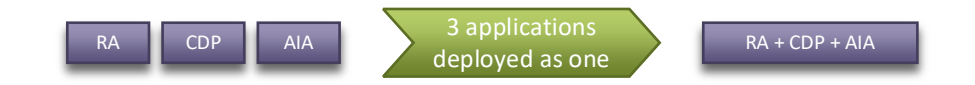

- $\checkmark$  Asynchronous certificate issuance processing for long running validations processes such as DNS Owner checks.
- $\checkmark$  Convenience services such as CDP and AIA HTTP/S end points to ease dissemination of CRLs an CA certificates
- $\checkmark$  Improved Certificate Policy editor UX
- $\checkmark$  Fine grained Create/Read/Update/Delete (CRUD) permissions management for the PKI roles [3.](#page-16-4)
- $\checkmark$  Support for multi CloudHSM, HSM partition clustering and HSM partition load distribution
- $\checkmark$  Support for Securosys, Thales, ARCA and Kryptus KNet HSMs
- $\checkmark$  Multi login capability for users with username/TOTP, LDAP, OpenID Connect and Kerberos
- $\checkmark$  Support for PostgreSQL 12.x and 14.x with write and read only clustering
- $\checkmark$  OpenAPI v3 REST API specification for Administrators, Operators and Registration
- $\checkmark$  Nexus repository for distributing release updates
- $\checkmark$  Simplified HELM Charts deployments

<span id="page-16-3"></span><span id="page-16-2"></span><sup>&</sup>lt;sup>2</sup> Please contac[t support@swisspki.com](mailto:support@swisspki.com) to obtain packaged modules in an application.

<span id="page-16-4"></span><sup>3</sup> PKI Admin, CA Operator, RA, Auditor, RA Operator and Authorizer roles

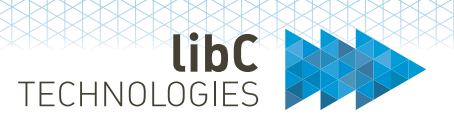

### <span id="page-17-0"></span> $2.2$ **What is new in SwissPKI version 2.1**

- $\checkmark$  Everything from SwissPKI version 2.0
- $\checkmark$  Option to print PDF information about Realms, Clients, Users, Permission Templates, Policy Templates and Policy Instances including validation rules.
- Integration of SwissSign's new Public Trust Managed PKI account. The SwissSign public trust certificates are managed directly using SwissPKI Operator and RA UI (Web UIs), including the pre validated domain names. You need one or more Managed PKI RA user account and corresponding shared secret.
- $\checkmark$  Internal architecture improvements for HSM connection management and throughput. Processes requiring access to HSM connections can manage hundreds of parallel HSM partition connections without locking.
- $\checkmark$  Improved HSM partition PIN resets synchronization across distributed PKI processes
- Improved performance for database queries and large data tables using PostgreSQL partitioning.

### <span id="page-17-1"></span> $2.3$ **What is new in SwissPKI version 2.2**

- $\checkmark$  CAB S/MIME pseudo validation rule to enforce unique pseudos per organization.
- $\checkmark$  Display product information in RA UI and SwissSign mapped products.
- $\checkmark$  Partitioning of document registration table for archiving. Partitions are created per year until 2050. For users storing many registration documets, an S3 option can be enabled to store the registration documents. Theis option is enabled at the Realm.
- $\checkmark$  Optional revocation code generation for self service revocation. The client policy mapping can enable/disable the generation of revocation codes. When enabled, a link is added to the certificate issuance email. The link is used by the recipient to revoke the certificate via the self service page.
- $\checkmark$  CAB S/SMIME certificate policy key generation type added to let the CA generate the end user PKCS#12 PIN. The PIN is sent via email link to the recipient. When opened, the certificate issuance process gets finalized. The end user copies the PIN from the web page. The issuance email contains the PKCS#12 which can be opened with the delivered PIN
- $\checkmark$  Option to download issued certificate chain in PEM format (OpenSSL).
- $\checkmark$  Allow revocation authorizations to be rejected multiple times
- $\checkmark$  ETSI policy assured value short tem extension in the policy editor
- $\checkmark$  Add friendly name to issued PKCS#12 using the certificate's common name or email when available
- $\checkmark$  Option to configure the validity of the end user email validation link in compliance.conf
- $\checkmark$  Additional notification recipients can be added to indivudal requests. Supported additional notification recipients are: DNS CAB validation, DNS CAB email validation link, certificate issuance, certificate revocation and authorizations in addition to the existing certificate renewal.
- Extended certificate issuance RA API including Subject DN, SAN (email, dns, UPN), extension overrides. Additional notification recipients, optional certificate validity override and

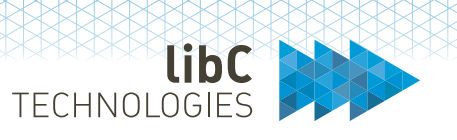

registration documents. An option to issue synchrone or asynchrone is also available as well as a comment field. Support for requesting PKCS#12 via RA API is also avaliable.

- $\checkmark$  Option to let the RA (UI and API) include base domain for wildcard or www prefix to the requested DNS
- $\checkmark$  New RA API method to publish/unpublish certificate from publication destsations (requires certificate publication enabled for the issuing CA)
- $\checkmark$  Notifications can handle additional recipients. Additional recipients are added/removed from individual certificate orders. The option is available bot in the RA UI & API

### <span id="page-18-0"></span> $2.4$ **Changes between SwissPKI v1 and v2**

Several modifications and naming conventions have changed between SwissPKI v1 and v2:

- Multi tenancy naming convention change: the 'Client' (or tenant) in SwissPKI v1 is renamed 'Realm' in SwissPKI v2.
- Group naming convention change: the 'Group' in SwissPKI v1 is renamed 'Client' in SwissPKI v2.
- $\checkmark$  The Community concept in SwissPKI v1 is removed in SwissPKI v2. All PKI entities are linked to a 'Realm' instead of a 'Community'
- $\checkmark$  The 'Graph' view of the PKI entities in SwissPKI v1 is removed. A 'Tree View' of the PKI entities is used as a replacement in SwissPKI v2.
- Support for MariaDB and MySQL is dropped in SwissPKI v2. Please refer to section *[17](#page-432-0) [Migrating SwissPKI v1 to SwissPKI v2](#page-432-0)* for details

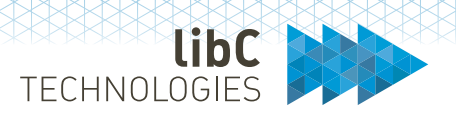

# <span id="page-19-0"></span>**3 Deployment Requirements**

<span id="page-19-1"></span> $3.1$ **Prerequisites**

### <span id="page-19-2"></span>**3.1.1 Database and Storage**

### **3.1.1.1 Database**

PostgreSQL version: 15.X (see SwissPKI v2 requirements document)

- Provided as an external service
- At least 1 Master instance in R/W mode
- At least 2 Replica instances in R mode

### **3.1.1.2 Cache**

Redis version: 6.2 (see SwissPKI v2 requirements document)

- Provided as an external service
- At least 3 Master instances
- At least 3 Replica instances

### **3.1.1.3 Message Queue**

RabbitMQ version: 3.10.x (see SwissPKI v2 requirements document)

- Provided as an external service
- At least 1 Master instance
- At least 3 Replica instances

### <span id="page-19-3"></span>**3.1.2 Infrastructure**

### **3.1.2.1 LDAP Server**

Optional LDAP Server supporting LDAPv3 protocol for Certificate and CRL/ARL publishing including one user account with R/W permissions enabled on certificate and CRL schema.

### **3.1.2.2 DNS Server**

Optional access to DNS (recursive requests) for SwissPKI applications

### **3.1.2.3 SMTP Server**

One SMTP account with host, port, username, password, and TLS enabled

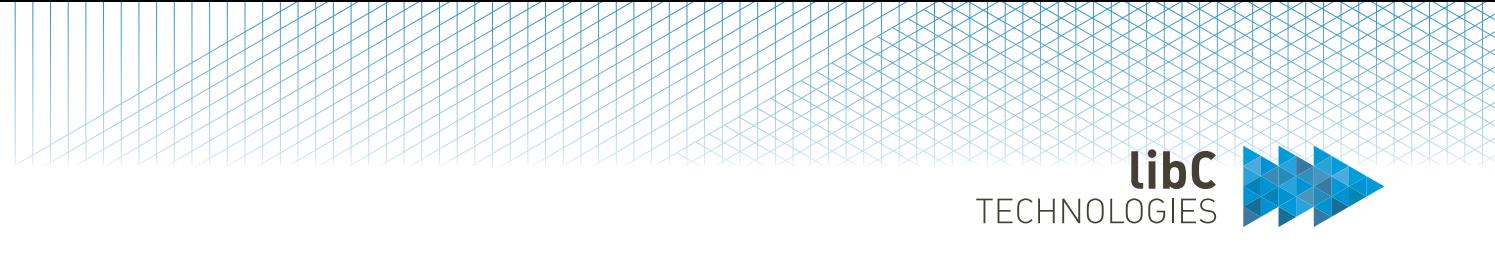

### **3.1.2.4 OpenID Connect Server**

Optional Identity Provider for User login (Registration Officers, Authorizers) with API Host, ClientId and ClientSecret

### <span id="page-20-0"></span>**3.1.3 Hardware Security Modules**

Optional Securosys Primus E or X Series HSMs on premises or CloudsHSM with firmware 2.7.x or higher, Thales LunaSA 7.x HSMs, ARCA 2.x HSMs or Kryptus KNet.

Ideal requirements:

- 1. at least 2 HSMs (cluster)
- 2. no L4 proxy between SwissPKI and HSMs.
- 3. Remote access control

### <span id="page-20-1"></span> $3.2$ **Bare Metal**

Latest Ubuntu 22.04.x LTS or RHEL 8.x

Windows: not supported

Latest OpenJDK or Oracle JRE 11.x for the selected platform

Module image size: 270MB

Minimal RAM per deployed module: 2GB, no upper limit

Minimal CPU per deployed module: 500m, no upper limit

Network throughput: 1000 requests/sec

Module packaging: DEB or RPM

### <span id="page-20-2"></span> $3.3$ **Kubernetes**

Kubernetes cluster Kubernetes/Rancher/OpenShift/AWS/GCloud

Supported version: >= 1.24

SwissPKI v2 Docker images are built using the latest openjdk Docker image and is available on Nexus repository https://nexus.libc.ch (requires a user account).

HELM Charts are available at https://helm.libc.ch.

Please visit https://support.swisspki.com or send an email to support@swisspki.com to obtain the detailed requirement PDF document 'SwissPKI Requirements Kubernetes Deployment.'

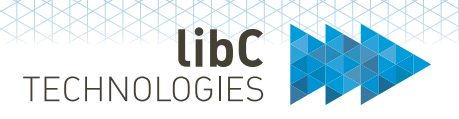

# <span id="page-21-0"></span>**4 Configuration**

Initial deployment, configuration, and updates instructions.

### <span id="page-21-1"></span> $4.1$ **Bare Metal**

Please visit https://support.swisspki.com or send an email to support@swisspki.com to obtain the detailed configuration PDF document 'SwissPKI Deployment for Bare Metal.'

### <span id="page-21-2"></span> $4.2$ **Kubernetes**

Please visit https://support.swisspki.com or send an email to support@swisspki.com to obtain the detailed configuration PDF document 'SwissPKI Deployment for Kubernetes.'

HELM Charts are available at https://helm.libc.ch.

### <span id="page-21-3"></span> $4.3$ **Logging**

Logging configuration is available at http://logback.qos.ch/manual/architecture.html

### <span id="page-21-4"></span>**4.3.1 Bare Metal**

Each module has its log configuration located in /opt/<module>/conf/logback.xml

### <span id="page-21-5"></span>**4.3.2 Kubernetes**

Each module logs to STDOUT with the following pattern

```
yyyy-MM-dd HH:mm:ss.SSS [thread] - [level] package.class - message
```
### *Example*

2020-10-22 08:33:43.030 [play-dev-mode-akka.actor.default-dispatcher-7] - [info] ch.libc.shared.modules.SharedBootStartImpl - Database migration enabled

### <span id="page-21-6"></span>**Database Initialization**  $4.4$

Initializing the SwissPKI DB is performed by starting first the Admin UI application. For this, the DB *user* configured in the *db.conf* MUST have CREATE, ALTER, DROP, INSERT, SELECT and UPDATE rights on the SwissPKI DB schema.

The DB schema and user must be created first by a DB admin.

SwissPKI initializes the DB schema automatically on initial startup if DB schema is not present. The SwissPKI DB versioning information is kept in table t\_schema\_version.

No further steps are required.

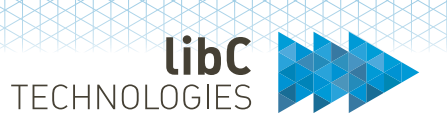

### <span id="page-22-0"></span>4.5 **Database Migration**

SwissPKI version information is stored in the DB table t\_schema\_version

Whenever a new release of SwissPKI requiring DB migration is made available, the DB schema gets automatically migrated when either one of Operator UI or Admin UI is deployed and started. Thus, the application's DB user (set in the **db.conf** of the deployment) MUST have CREATE, ALTER, DROP, INSERT, SELECT and UPDATE rights on the SwissPKI DB schema.

When a DB migration is required while installing a new release, then the information is made available in the release notes.

No further steps are required.

### <span id="page-22-1"></span>**4.5.1 Migrating the DB**

- 1. Perform a full DB backup
- 2. Deploy the new SwissPKI in the following order
	- a. First the Admin UI or Operator UI
		- i. The DB migration will occur automatically at start up
	- b. Deploy any other SwissPKI module in any order

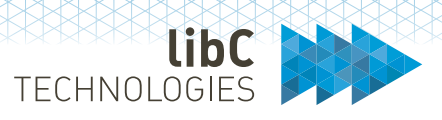

# <span id="page-23-0"></span>**5 General PKI Considerations**

During designing, implementing, and deploying a PKI project, you should consider documenting specific project phases before issuing your first certificates. You will find below some practical advice for the implementation of your PKI.

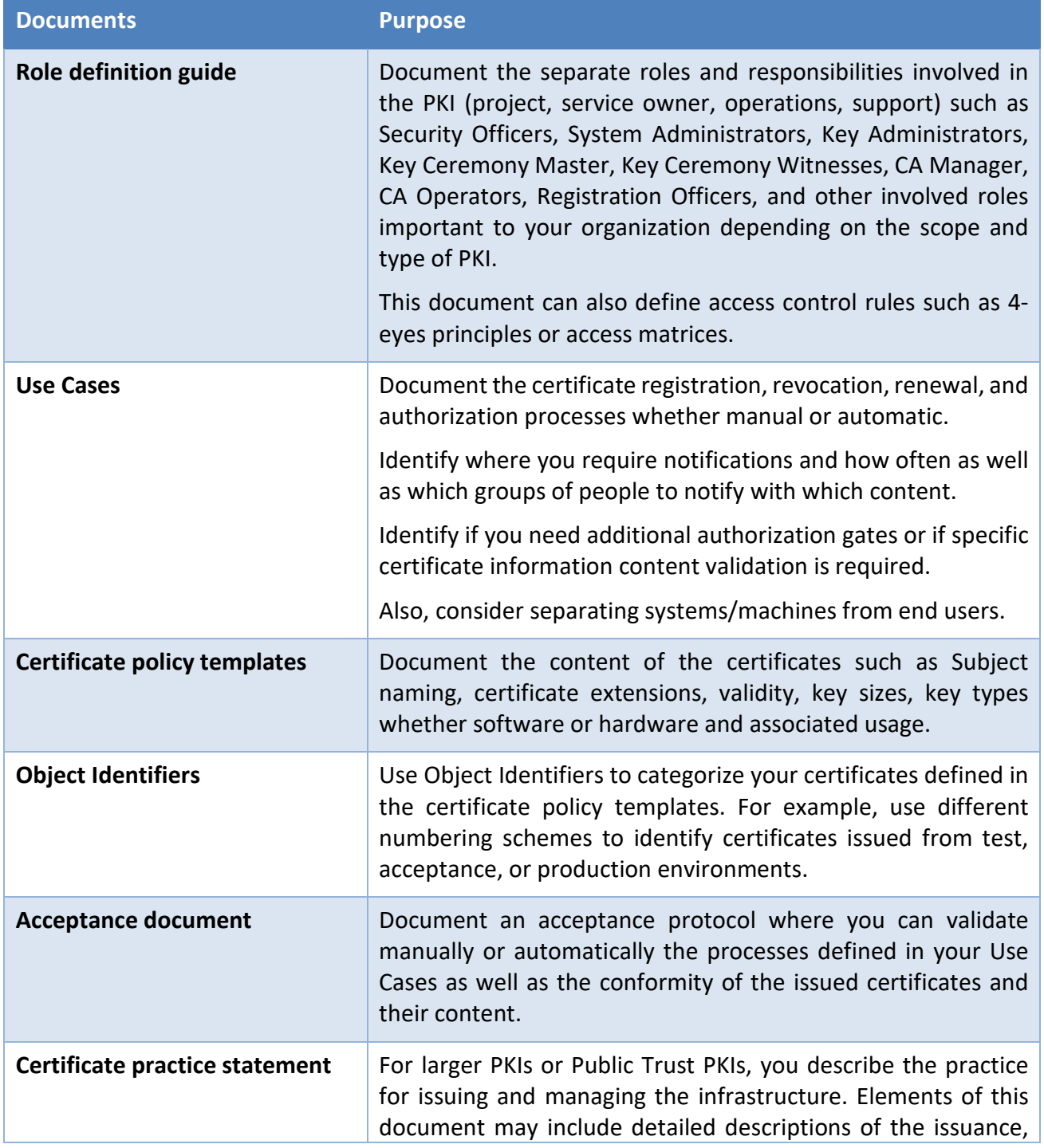

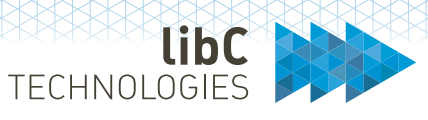

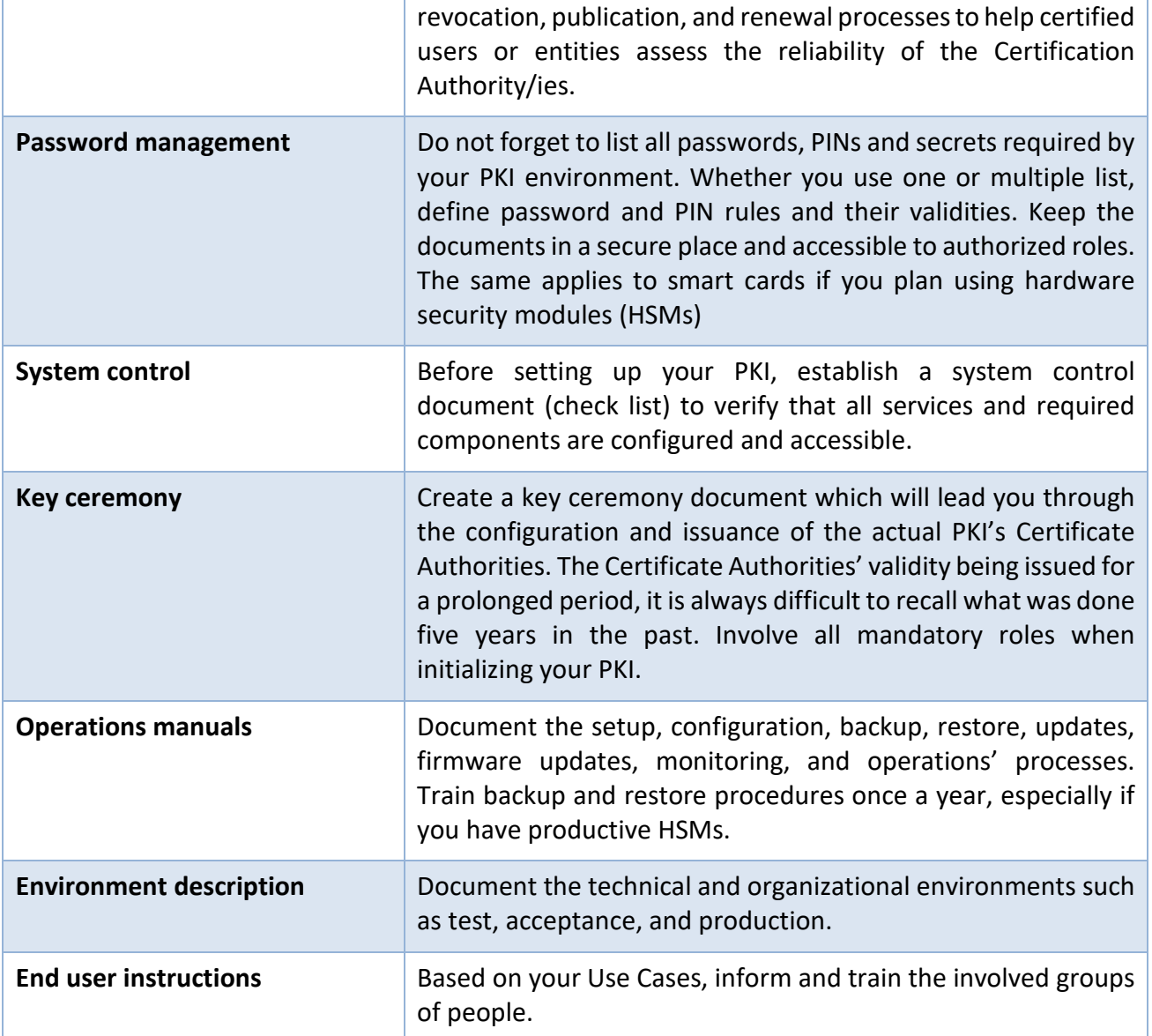

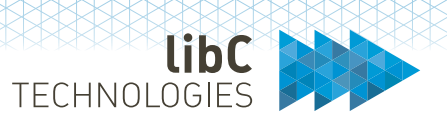

# <span id="page-25-0"></span>**6 Architecture Overview**

The following illustration is an example of a SwissPKI deployment on an active/active Kubernetes cluster in two separate data centers.

- 1. Redundant active/active HSM cluster. PKI components with HSM partition access will automatically connect to the available HSM if one device is offline. Offline HSM with replicated partitions. This HSM can be brought online to synchronize newly generated keys on the production partitions for backup purposes. Individual partitions can be brought on or offline. Remote HSM management in data centers provided by Decanus device.
- 2. Data storage and infrastructure services provided as an external service to SwissPKI deployed on the Kubernetes clusters.
- 3. SSL client/server proxied tunnel to SwissSign service for issuing public trust certificates. Issued certificates are managed through SwissPKI via the integrated CMS interface.
- 4. Network partitioned SwissPKI components with access to HSMs and external services where granted.

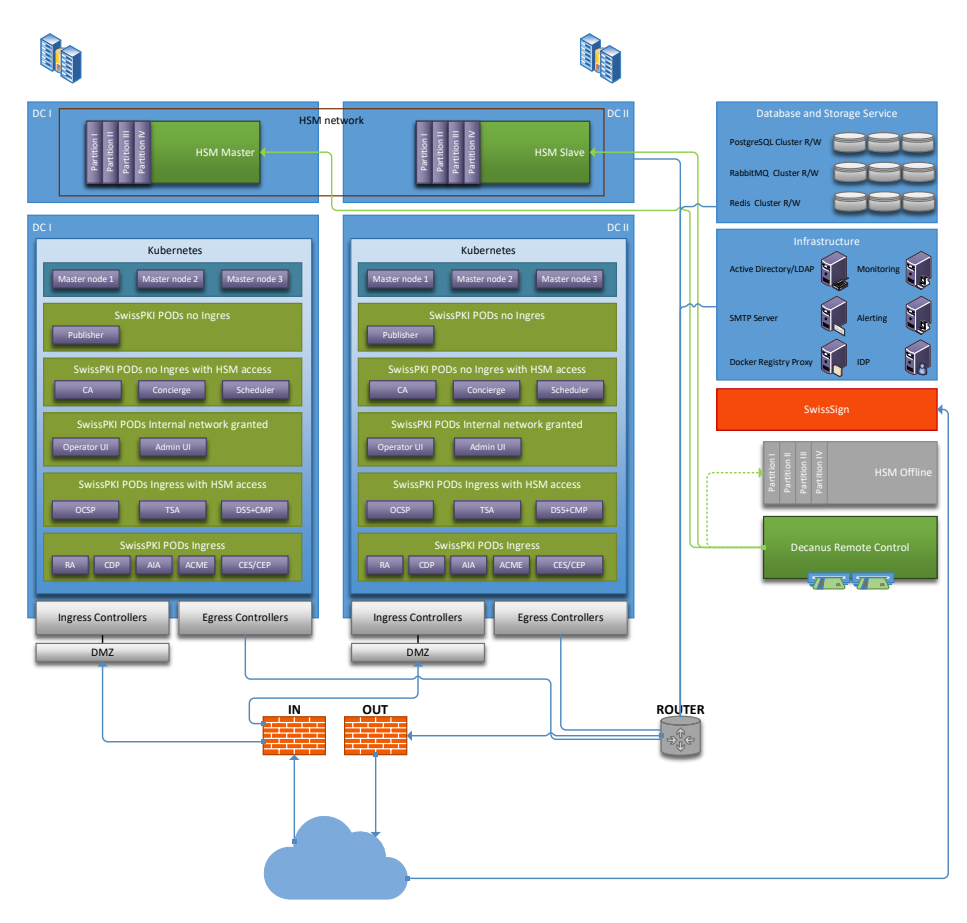

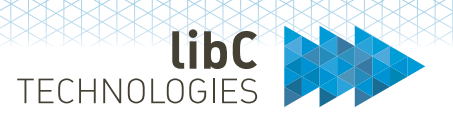

### <span id="page-26-0"></span> $6.1$ **Components**

### <span id="page-26-1"></span>**6.1.1 Administration Portal (Admin)**

Web portal for SwissPKI administrator. This portal is used to setup general PKI settings, Realms, CA Operators and Permissions templates for PKI Administrators and CA Operators roles.

### <span id="page-26-2"></span>**6.1.2 Operator Portal (Operator)**

Web portal for SwissPKI CA Operators and Auditors for managing the PKI and associated PKI Entities (OCSP, TSA, DSS, CMP, MSCA, ACME, Publisher, AIA, CDP, CRL publication rules, RA Operators, Authorizers, Clients, Certificate policies and Permission templates for RA Officers, Authorizers and Auditor roles).

### <span id="page-26-3"></span>**6.1.3 Registration Authority (RA)**

Web portal accessible to the Registration Officers and Authorizers, including authenticated and authorized REST API calls, for managing, issuing, and revoking certificates.

### <span id="page-26-4"></span>**6.1.4 Certification Authority (CA)**

Root and Issuing certification authorities signing service of certificates and CRLs/ARLs.

# <span id="page-26-5"></span>**6.1.5 Microsoft CES/CEP (MSCA)**

Microsoft CES (registration) and CEP (policy management) HTTPS Services for AD autoenrollment exposed to clients/users. This service requires an additional Microsoft CES/CEP service running on the client's Microsoft Domain.

Supports Windows 8 and higher client devices and Windows Server 2008R2 and higher

### <span id="page-26-6"></span>**6.1.6 Automatic Certificate Management Environment (ACME)**

RFC8555 ACME HTTPS Service exposed to clients.

### <span id="page-26-7"></span>**6.1.7 Online Certificate Status Protocol (OCSP)**

RFC6960 OCSP HTTP Service for real time certificate validation.

### <span id="page-26-8"></span>**6.1.8 Time Stamp Authority (TSA)**

RFC3161 TSA HTTPS Service for producing digital time stamps.

### <span id="page-26-9"></span>**6.1.9 SCEP/NDES (SCEP)**

RFC8894 SCEP Simple Certificate Enrolment Protocol. HTTPS Service registering certificates.

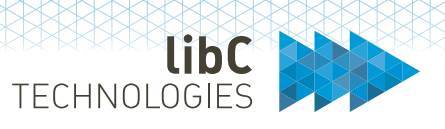

# <span id="page-27-0"></span>**6.1.10 CRL Distribution Point (CDP)**

Convenience HTTP server serving the latest CRLs produced by the Certification Authorities. The service facilitates dissemination of the produced CRLs by offering unique URLs which can be used in the certificate CDP extension as a replacement or as an addition to HTTP servers serving copies of published CRLs.

### <span id="page-27-1"></span>**6.1.11 Authority Information Access (AIA)**

Convenience HTTP/ HTTPS server serving the Certification Authorities certificates. The service facilitates dissemination of the CA certificates by offering unique URLs which can be used in the certificate AIA extension as a replacement or in addition to HTTP servers serving copies of the certificates.

### <span id="page-27-2"></span>**6.1.12 SCION PKI Adapter (SCION)**

SCION AS Identity certificate renewal. HTTPS Service for renewing SCION AS Identities (https://www.scion-architecture.net/pdf/SCION-book.pdf). Scalability, Control, and Isolation on Next-generation networks.

### <span id="page-27-3"></span>**6.1.13 Certificate Management Protocol (CMP)**

RFC 6712 CMP HTTPS Service exposed to clients/users. Note that this service only exposes certificate registration and revocation.

# <span id="page-27-4"></span>**6.1.14 Document Signer Server (DSS)**

Document Signer Server HTTPS Service exposed to client/users for signing documents in XML, PDF, PKCS#7 and/or ASiC formats according eIDAS signature formats.

### <span id="page-27-5"></span>**6.1.15 Publisher**

SwissPKI service for publishing produced CRLs/ARLs and certificates to various destinations such as LDAP, SFTP and file systems. Publication of certificates and CRLs/ARLs is rule based on specific client individual settings. Certificate publication can be overruled in the client's certificate product settings.

### <span id="page-27-6"></span>**6.1.16 Concierge**

Service used by the SwissPKI components for processing asynchronous requests (e.g., DNS Owner checks, CAA checks, sending S/MIME emails).

### <span id="page-27-7"></span>**6.1.17 Scheduler**

Scheduler service for handling background tasks such as processing automatic renewal tasks, notifications, CRL issuance, HSM availability checks, statistics, and reports.

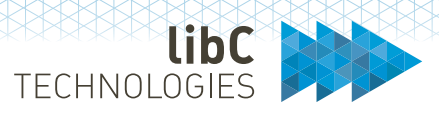

# <span id="page-28-0"></span>**7 Security Considerations**

### <span id="page-28-1"></span> $7.1$ **General Security**

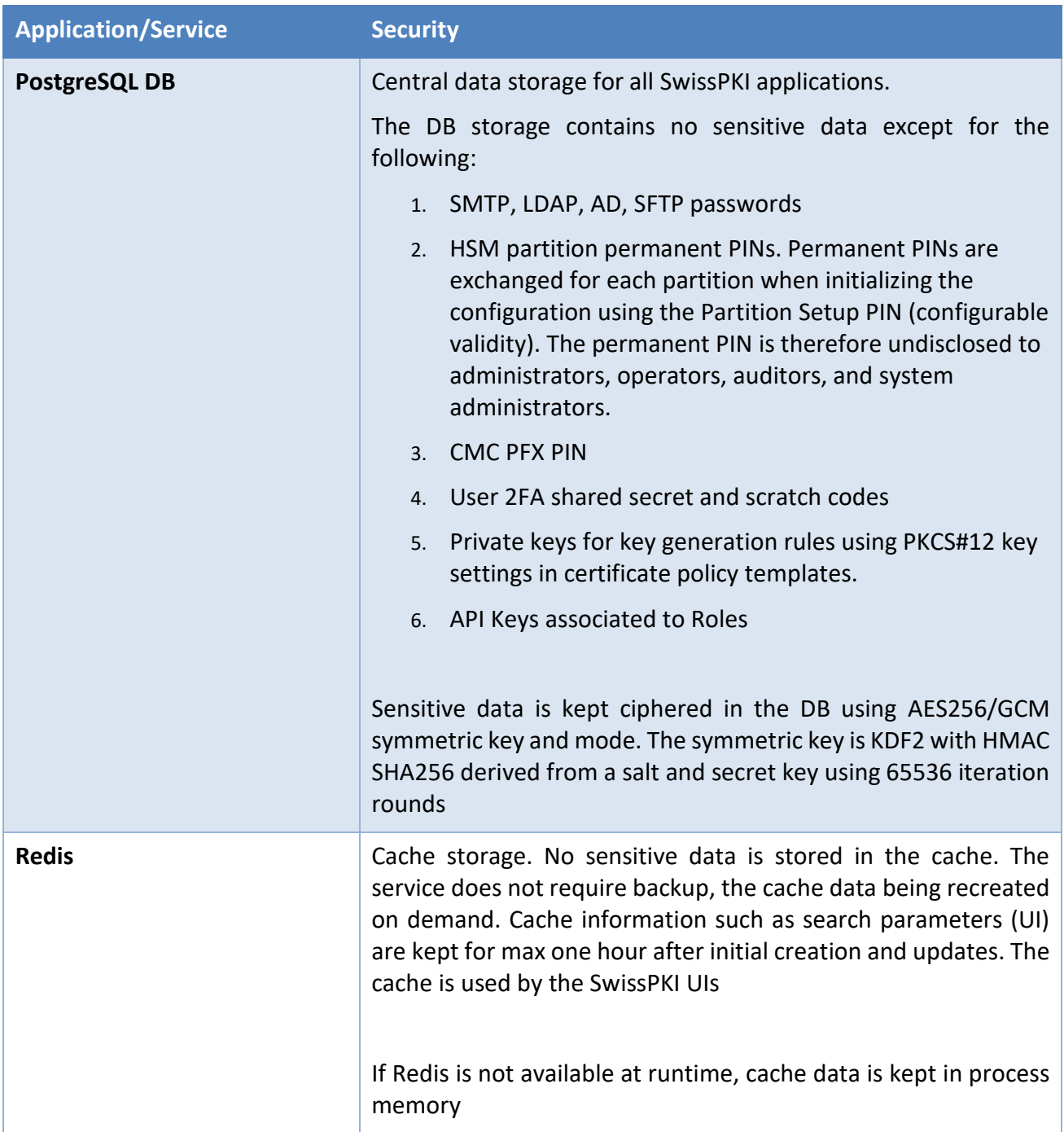

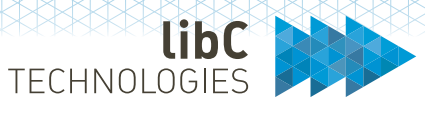

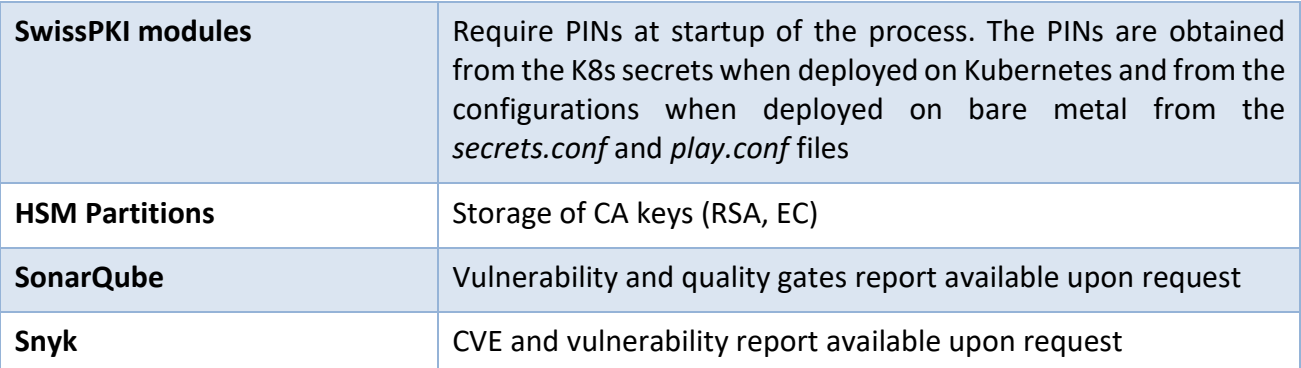

### <span id="page-29-0"></span>**Connection Flows**  $7.2$

### <span id="page-29-1"></span>**7.2.1 Administrator UI**

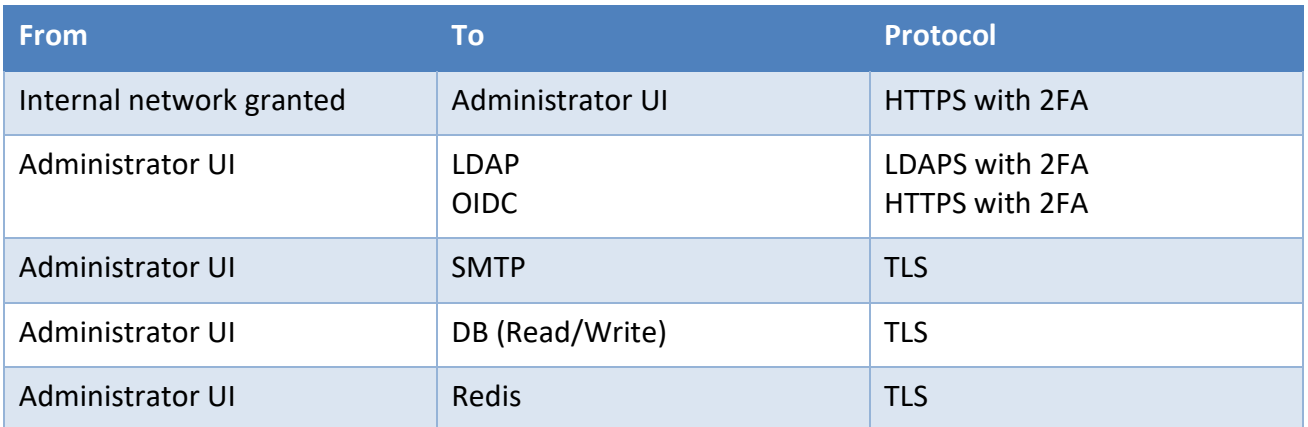

# <span id="page-29-2"></span>**7.2.2 Operator UI**

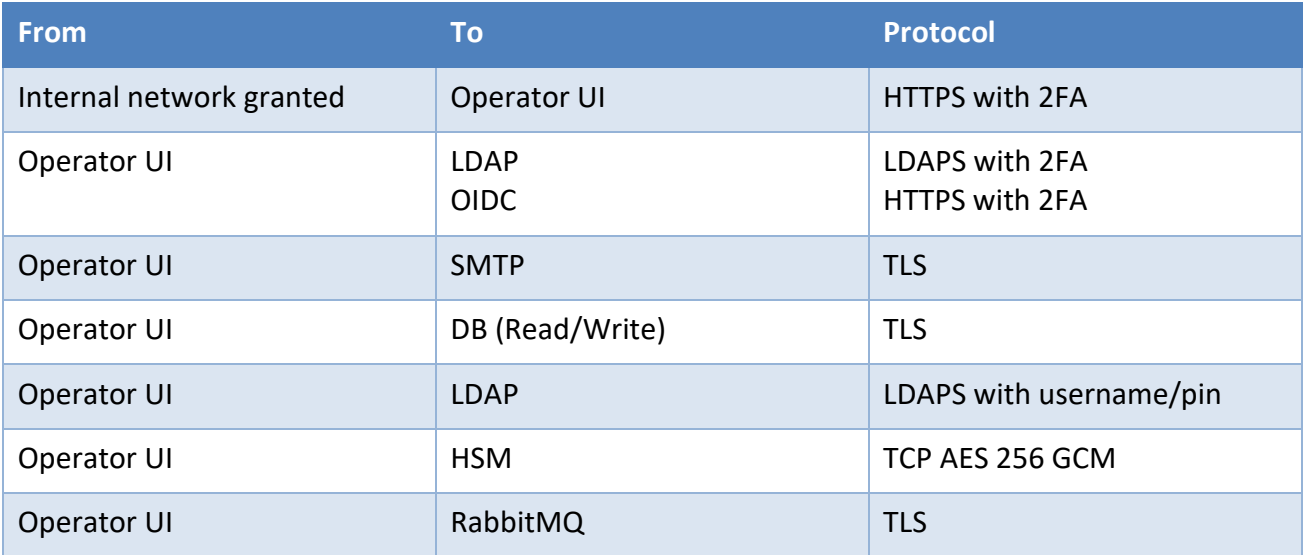

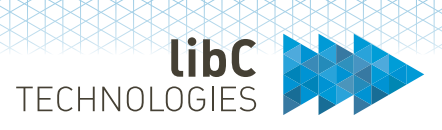

### <span id="page-30-0"></span>**7.2.3 Registration UI**

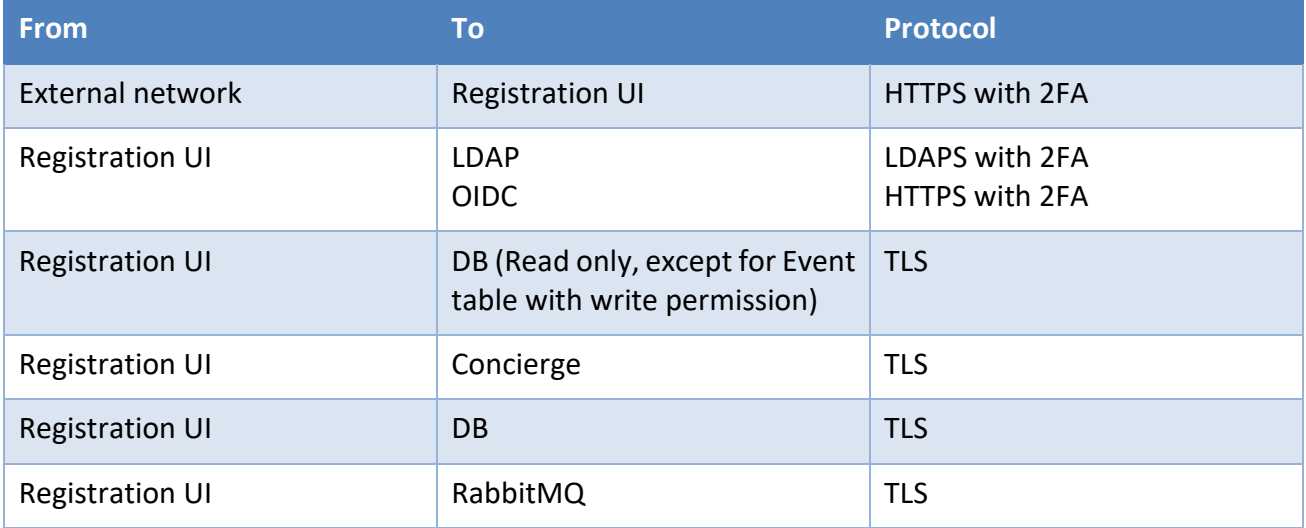

# <span id="page-30-1"></span>**7.2.4 Certification Authority (CA)**

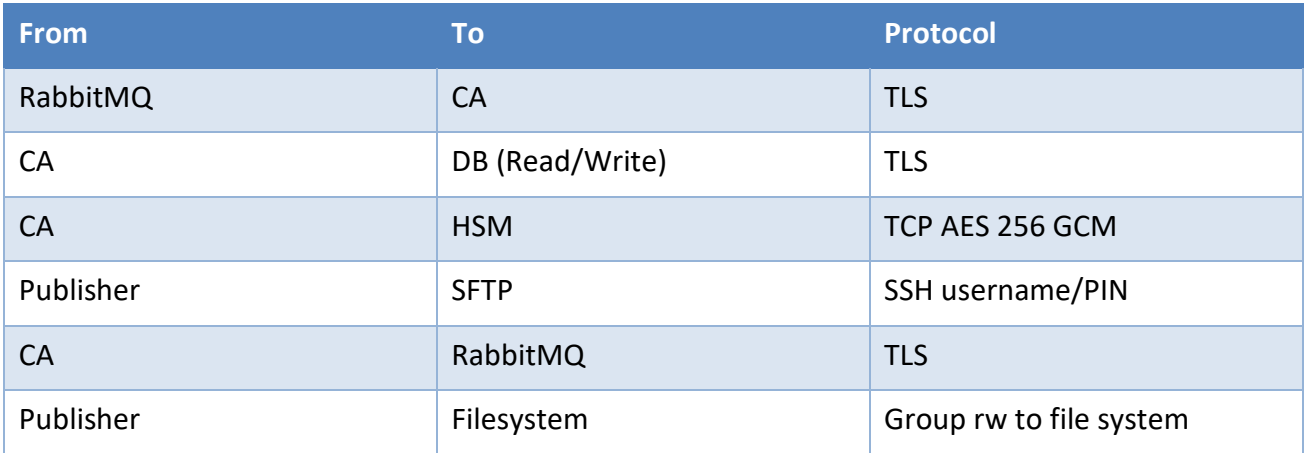

### <span id="page-30-2"></span>**7.2.5 Automatic Certificate Management Environment (ACME)**

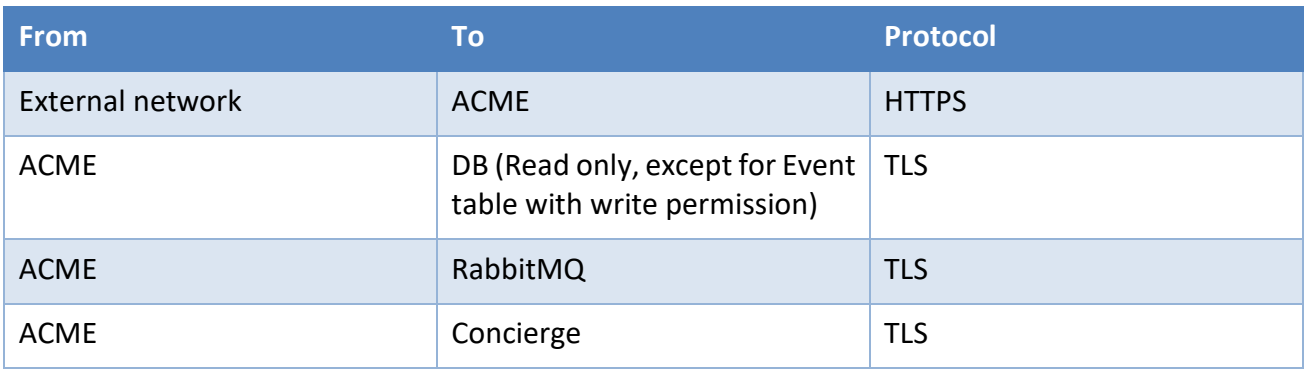

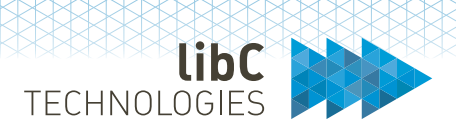

# <span id="page-31-0"></span>**7.2.6 Microsoft CES/CEP (MSCA)**

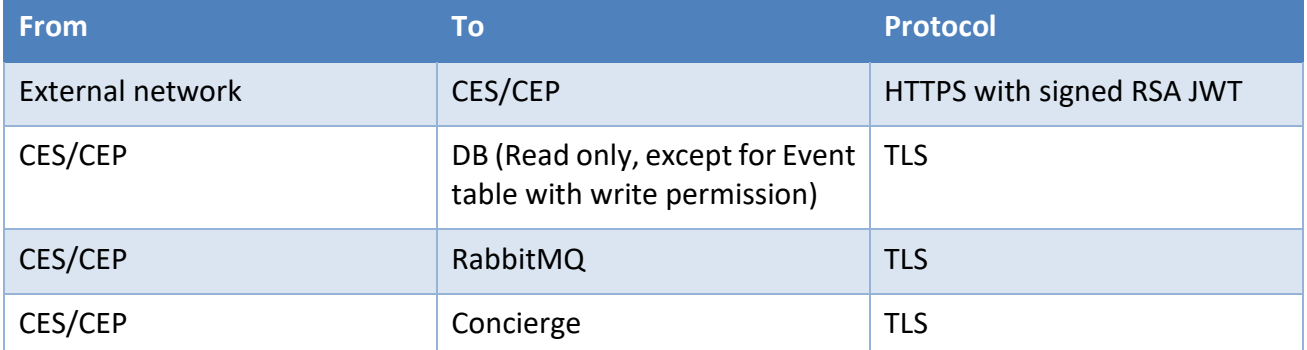

### <span id="page-31-1"></span>**7.2.7 Online Certificate Status Protocol (OCSP)**

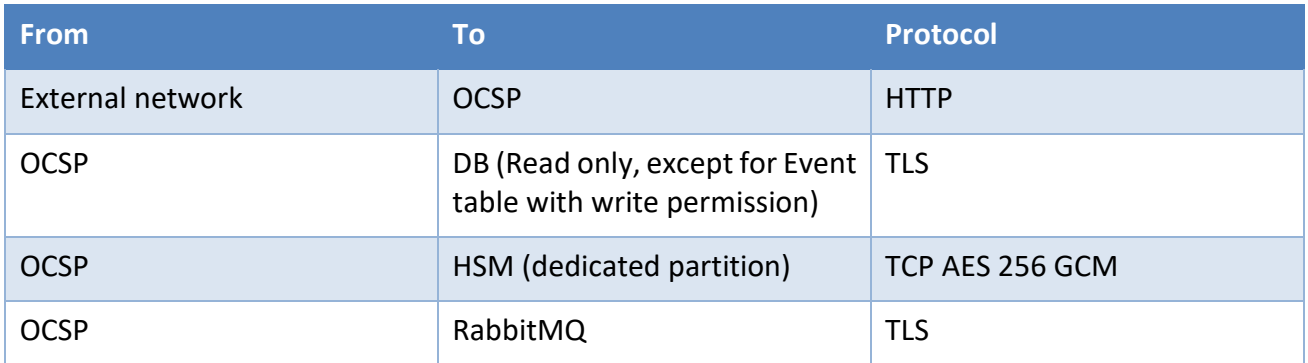

# <span id="page-31-2"></span>**7.2.8 Time Stamp Authority (TSA)**

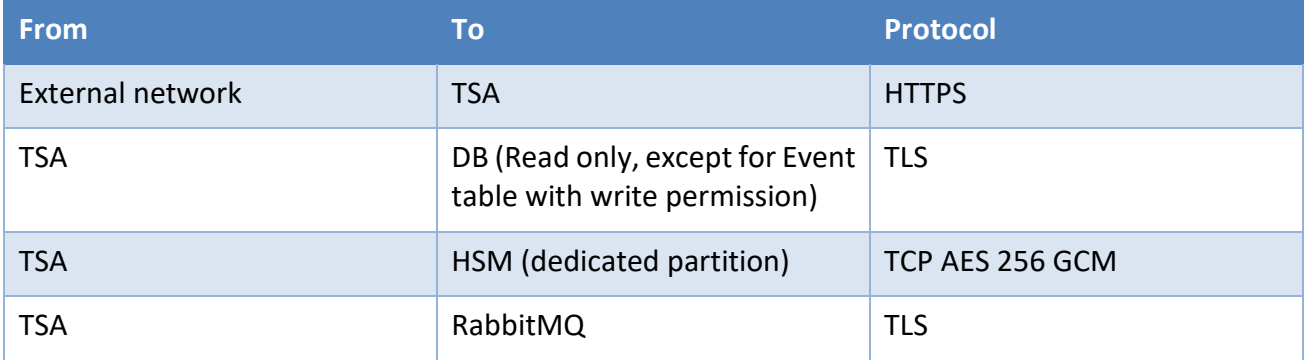

# <span id="page-31-3"></span>**7.2.9 SCEP/NDES (SCEP)**

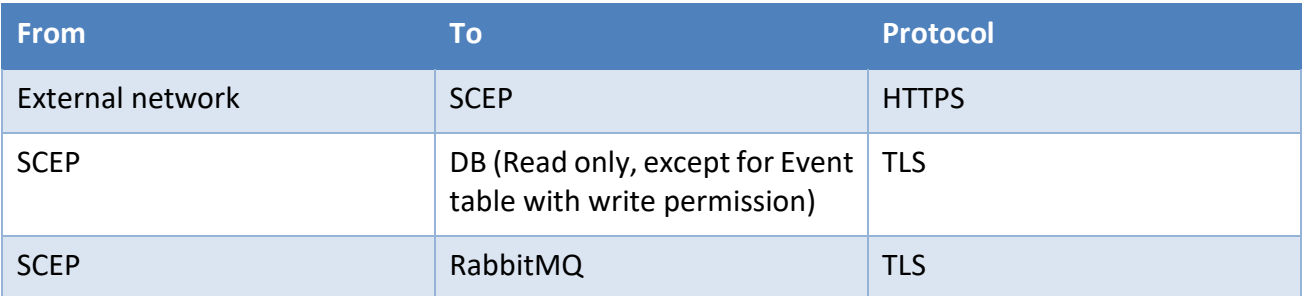

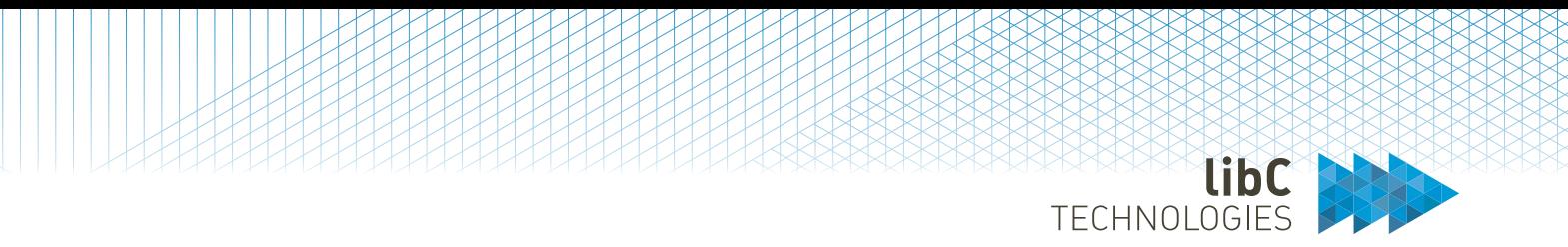

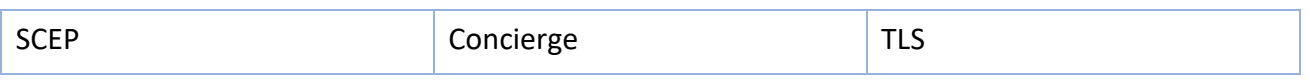

### <span id="page-32-0"></span>**7.2.10 CRL Distribution Point (CDP)**

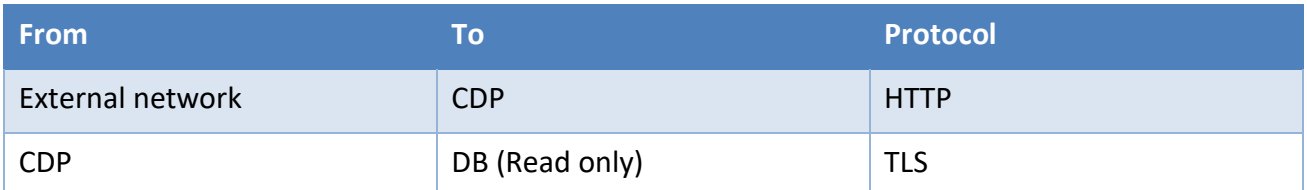

# <span id="page-32-1"></span>**7.2.11 Authority Information Access (AIA)**

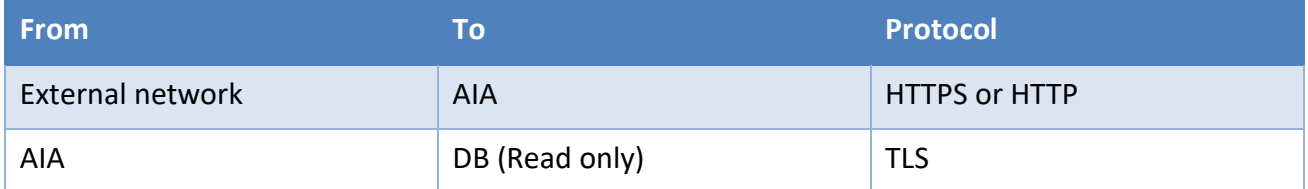

### <span id="page-32-2"></span>**7.2.12 SCION PKI Adapter (SCION)**

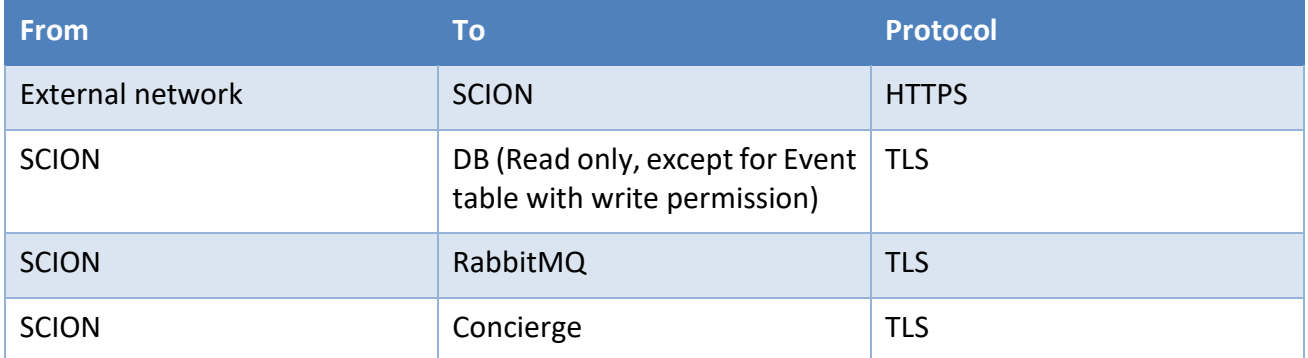

### <span id="page-32-3"></span>**7.2.13 Certificate Management Protocol (CMP)**

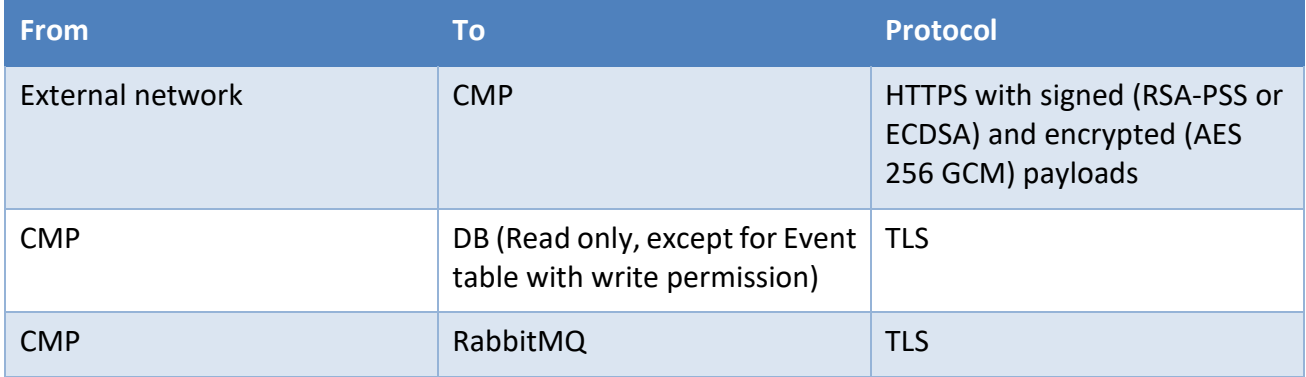

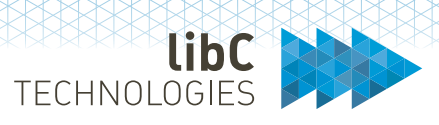

# <span id="page-33-0"></span>**7.2.14 Document Signer Server (DSS)**

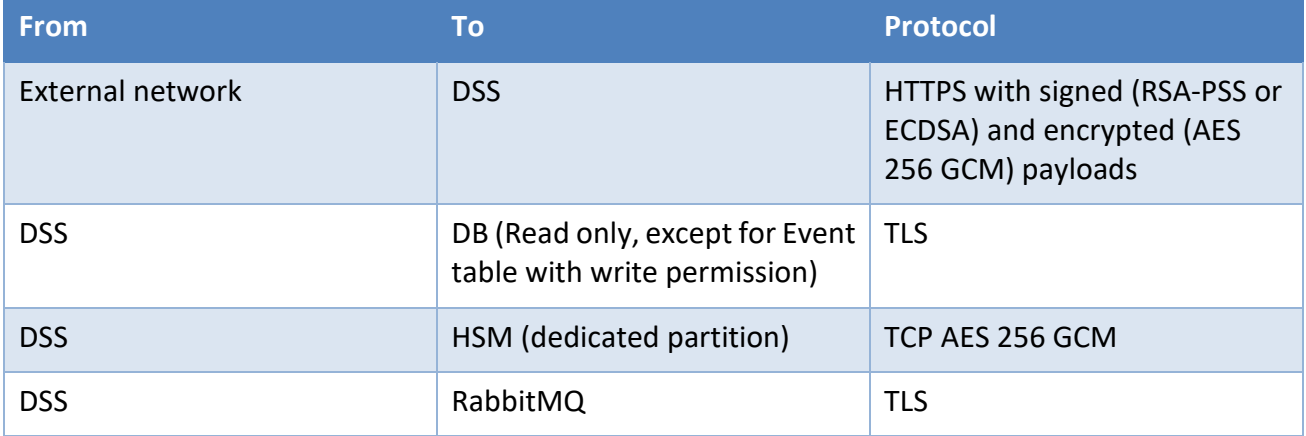

### <span id="page-33-1"></span>**7.2.15 Publisher**

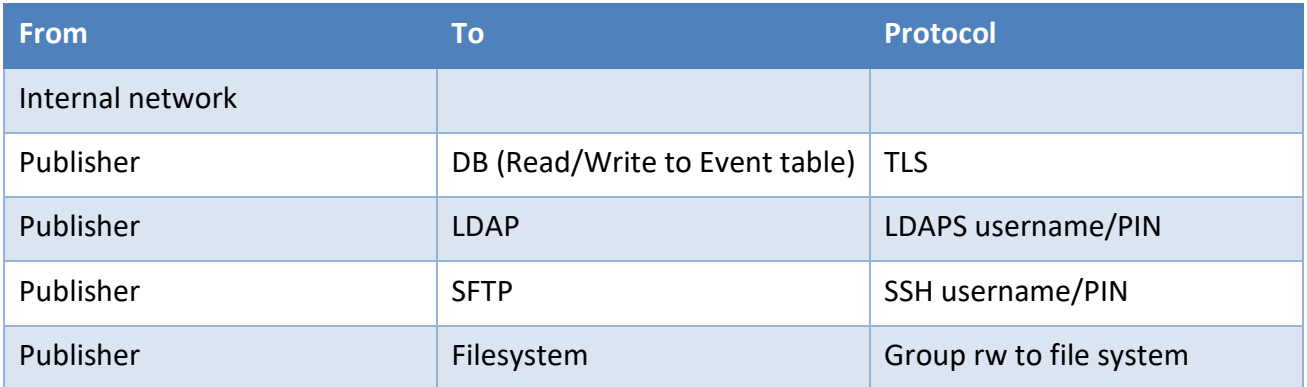

# <span id="page-33-2"></span>**7.2.16 Concierge**

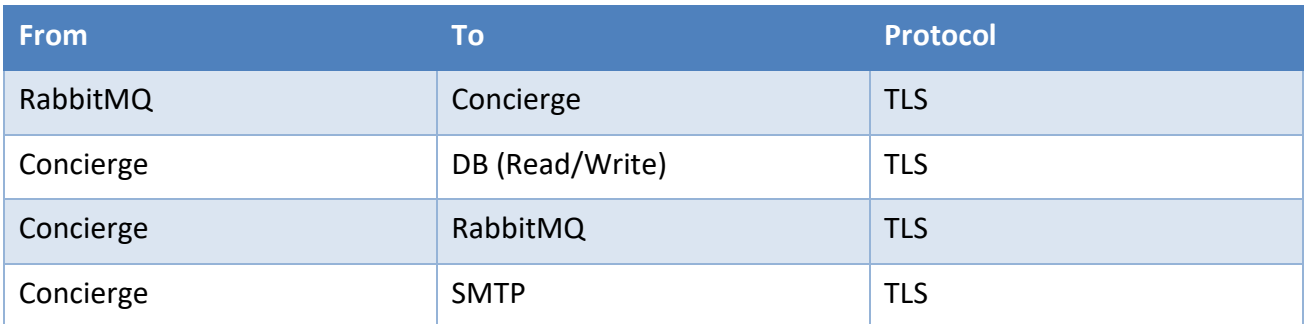

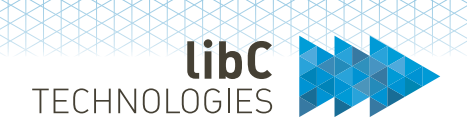

# <span id="page-34-0"></span>**7.2.17 Scheduler**

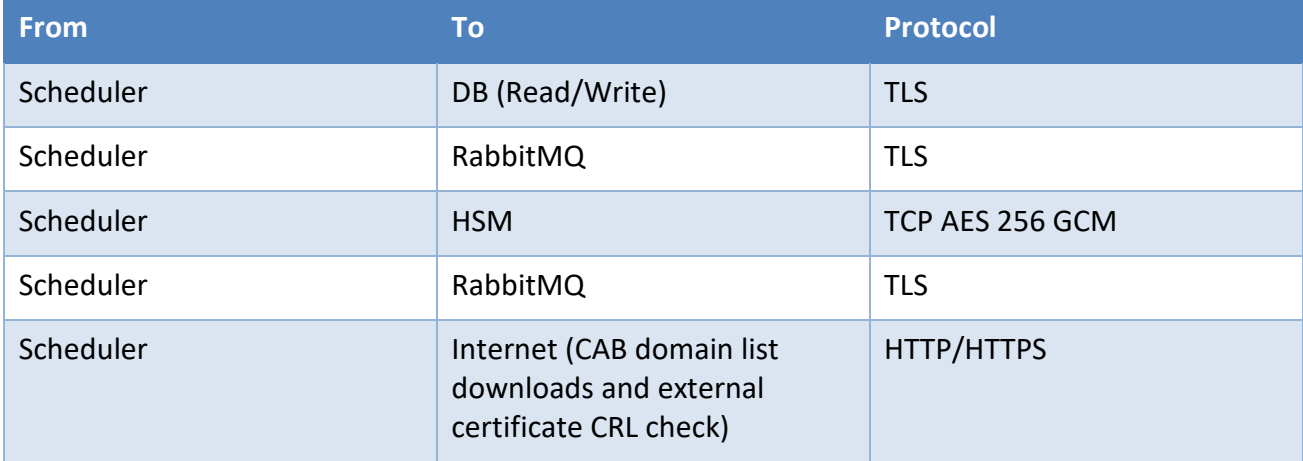

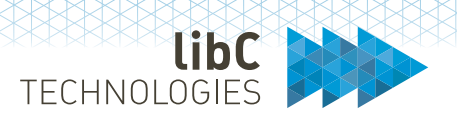

### <span id="page-35-0"></span> $7.3$ **Health Checks**

Each module disposes of liveness, readiness and start up probes

```
GET http(s)://<DNS or IP>/<module>/healthcheck/ready
GET http(s)://<DNS or IP>/<module>/healthcheck/alive
GET http(s)://<DNS or IP>/<module>/healthcheck/roundtrip (invokes all 
associated sub modules for the selected application)
```
### <span id="page-35-1"></span> $7.4$ **Roles and Permissions**

Access control to the SwissPKI functionalities is managed through roles and permissions.

### <span id="page-35-2"></span>**7.4.1 Roles**

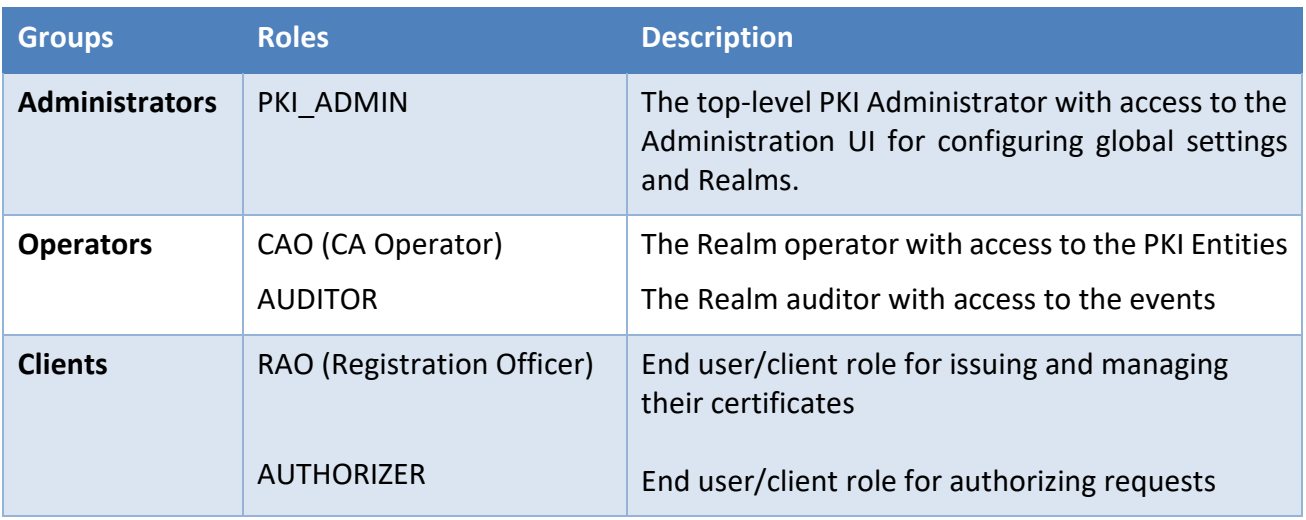

SwissPKI distinguishes three groups of roles:

**Note**: A SwissPKI user can have multiple roles, except for the PKI Administrator which can be assigned only a PKI\_ADMIN role. Furthermore, users created within Realms cannot access other Realms created on a same SwissPKI deployment. If you want to have a user access two different Realms, then you must create a distinct user per Realm.
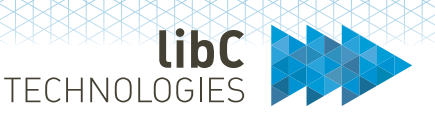

#### **7.4.2 Permissions**

Roles are assigned permissions through permission templates. Permission templates are lists of permissions which can be configured according to your needs. Permissions are expressed as CRUD Create/Read/Update/Delete expressions. That is each function within SwissPKI has a set of 4 permissions except for a few functionalities which do not necessitate create or delete permissions.

**Note**: When initializing SwissPKI, default templates for each role with all permissions are generated to help you get started. Also, a user logged in with a role cannot modify its own role and/or permissions. To modify your own role/permissions, a user with the same access control level can modify your role/permissions assuming this user has the granted permissions to modify roles/permissions.

#### **7.4.2.1 Permissions associated with the PKI Admin Role**

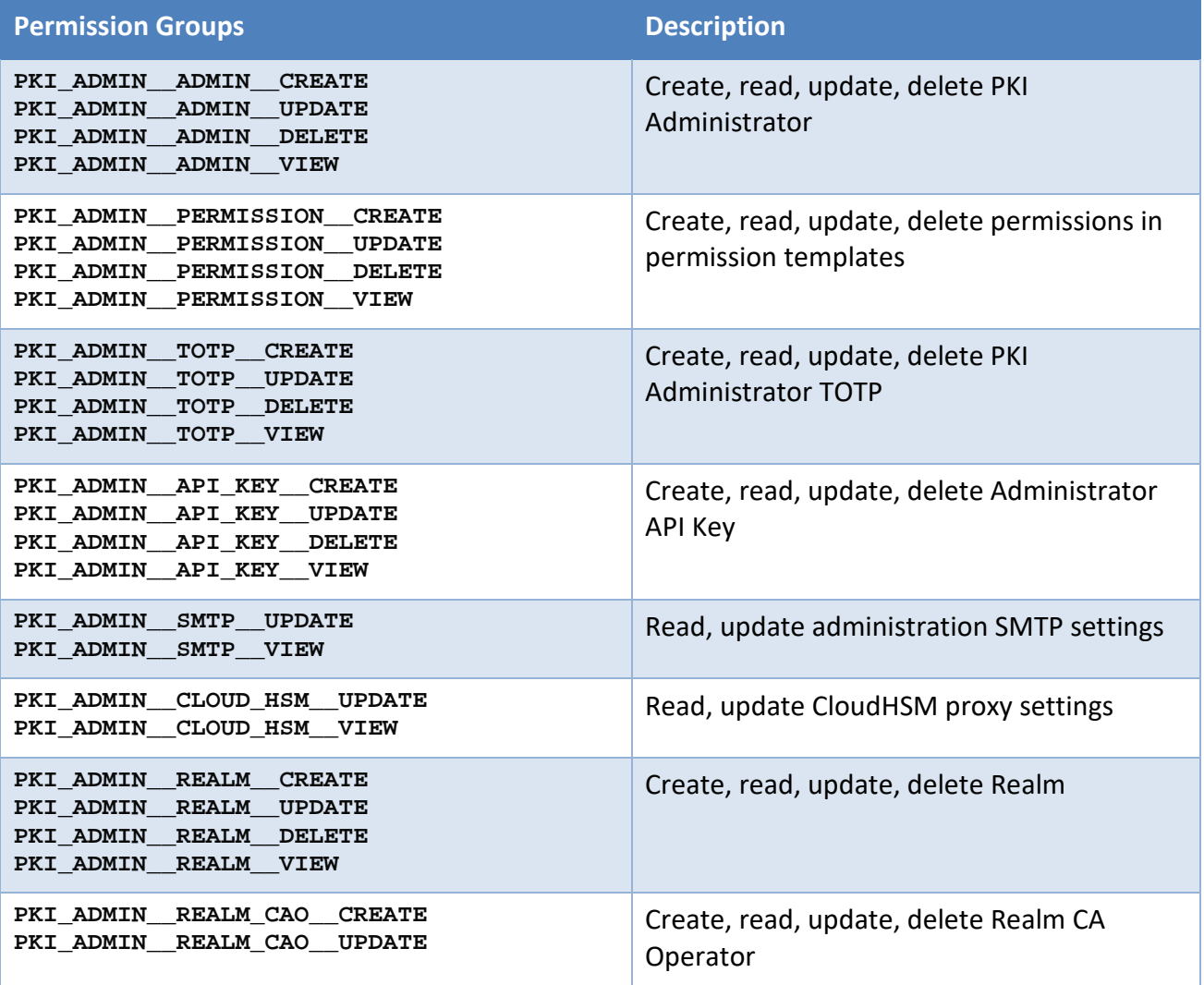

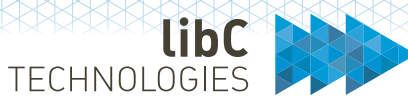

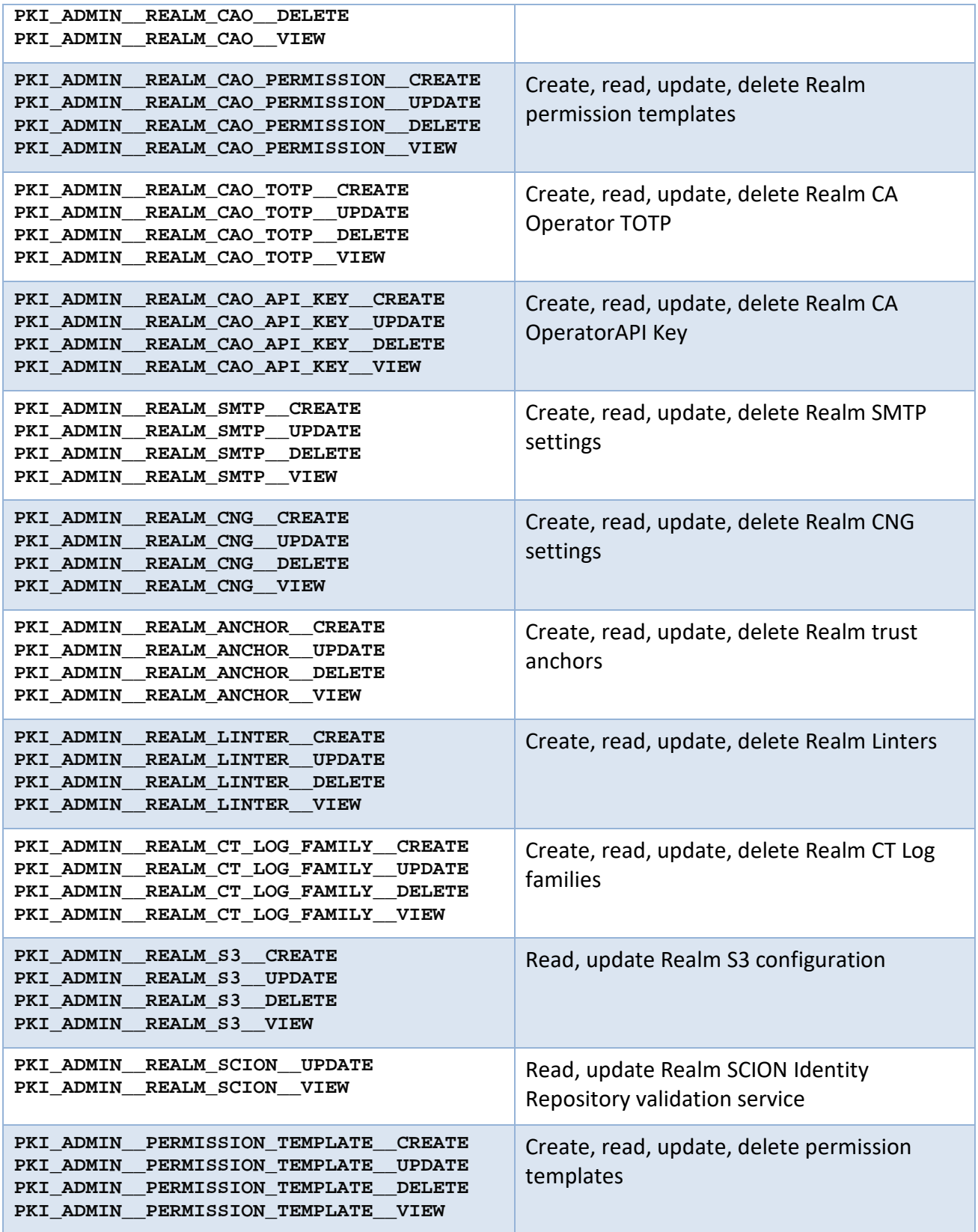

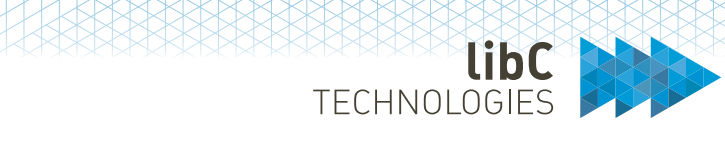

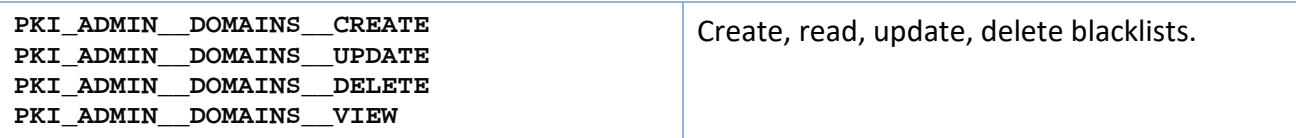

# **7.4.2.2 Permissions associated with the CA Operator Role**

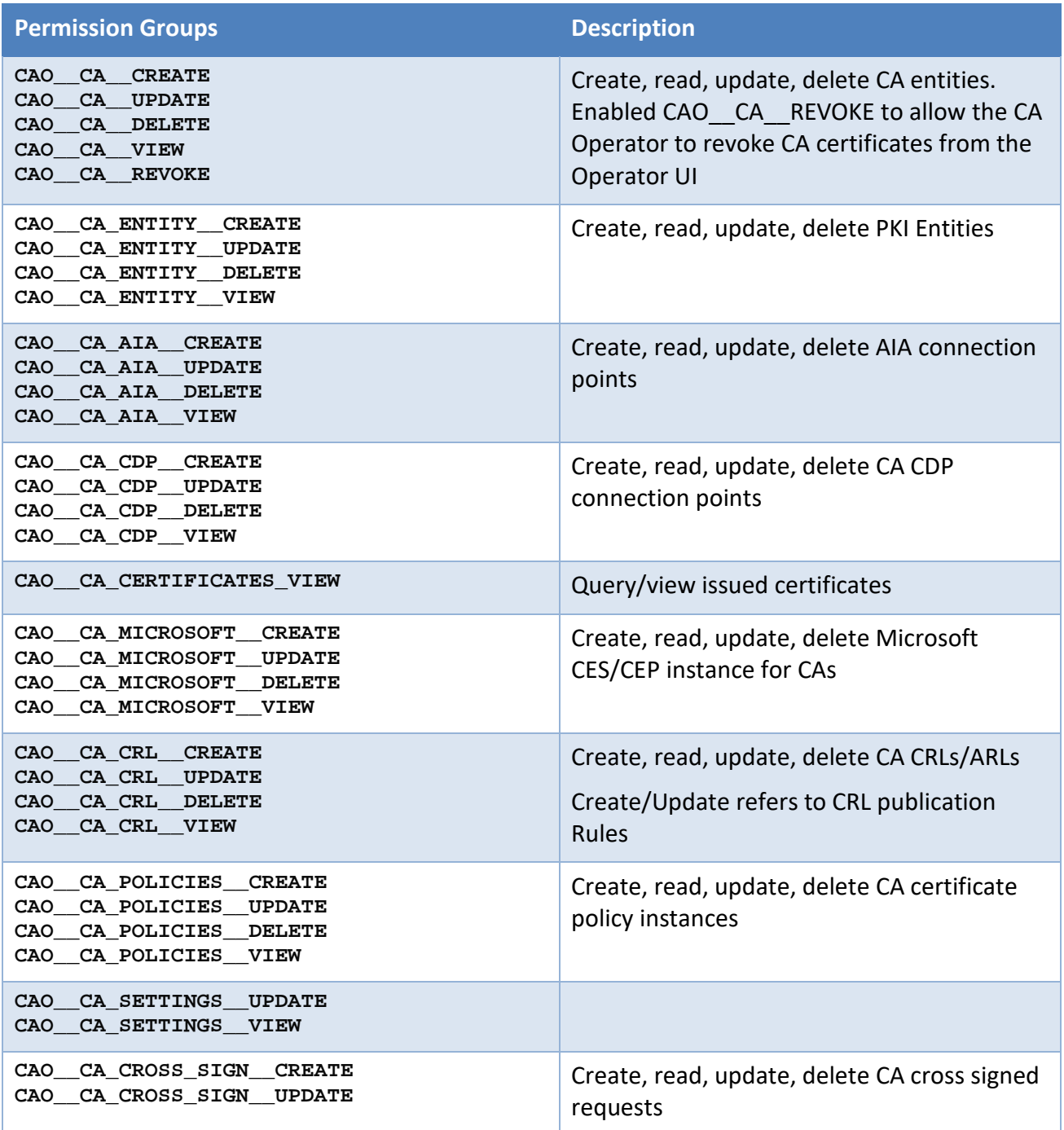

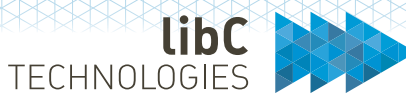

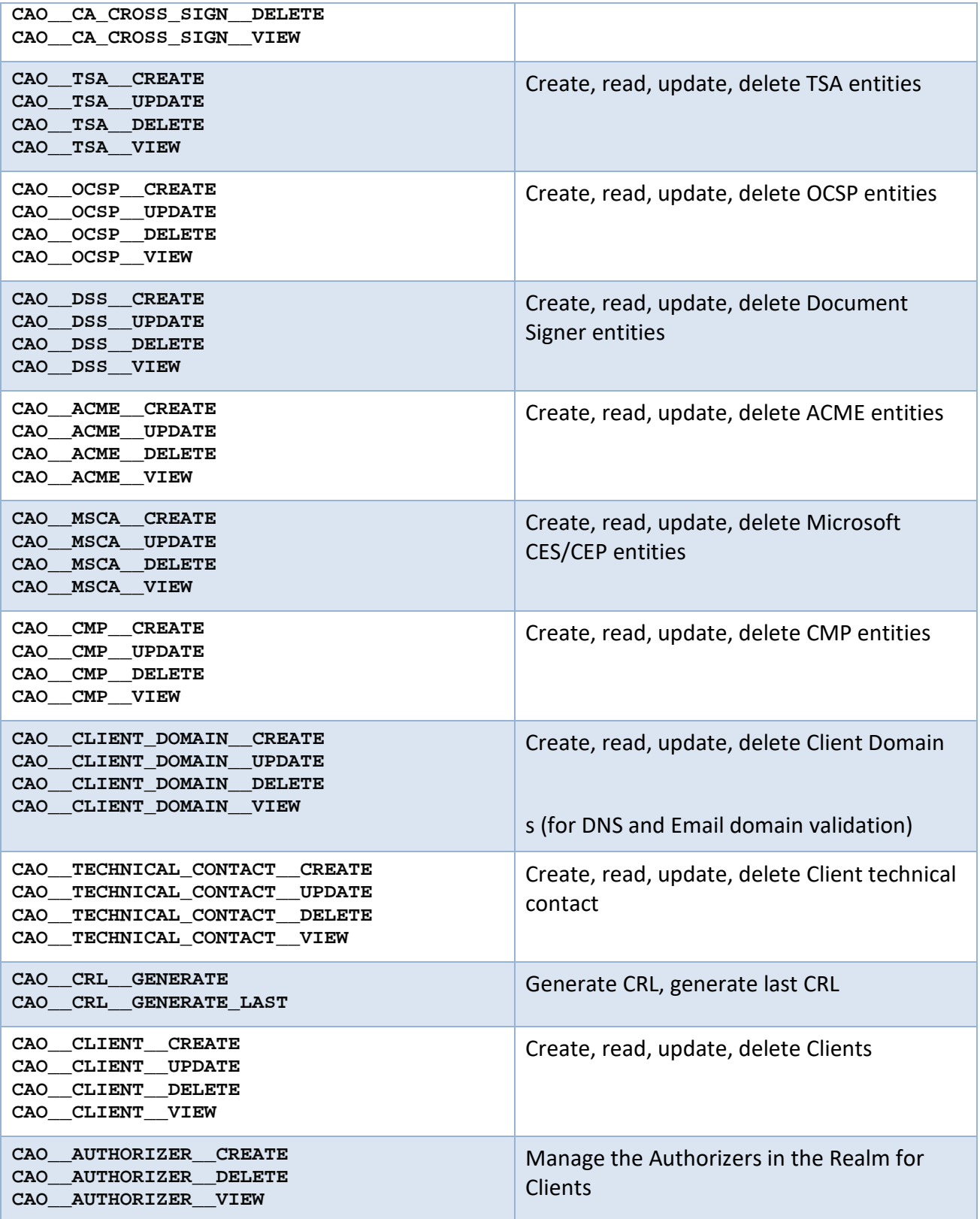

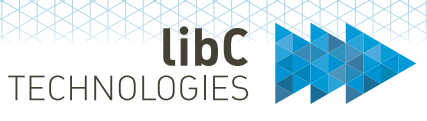

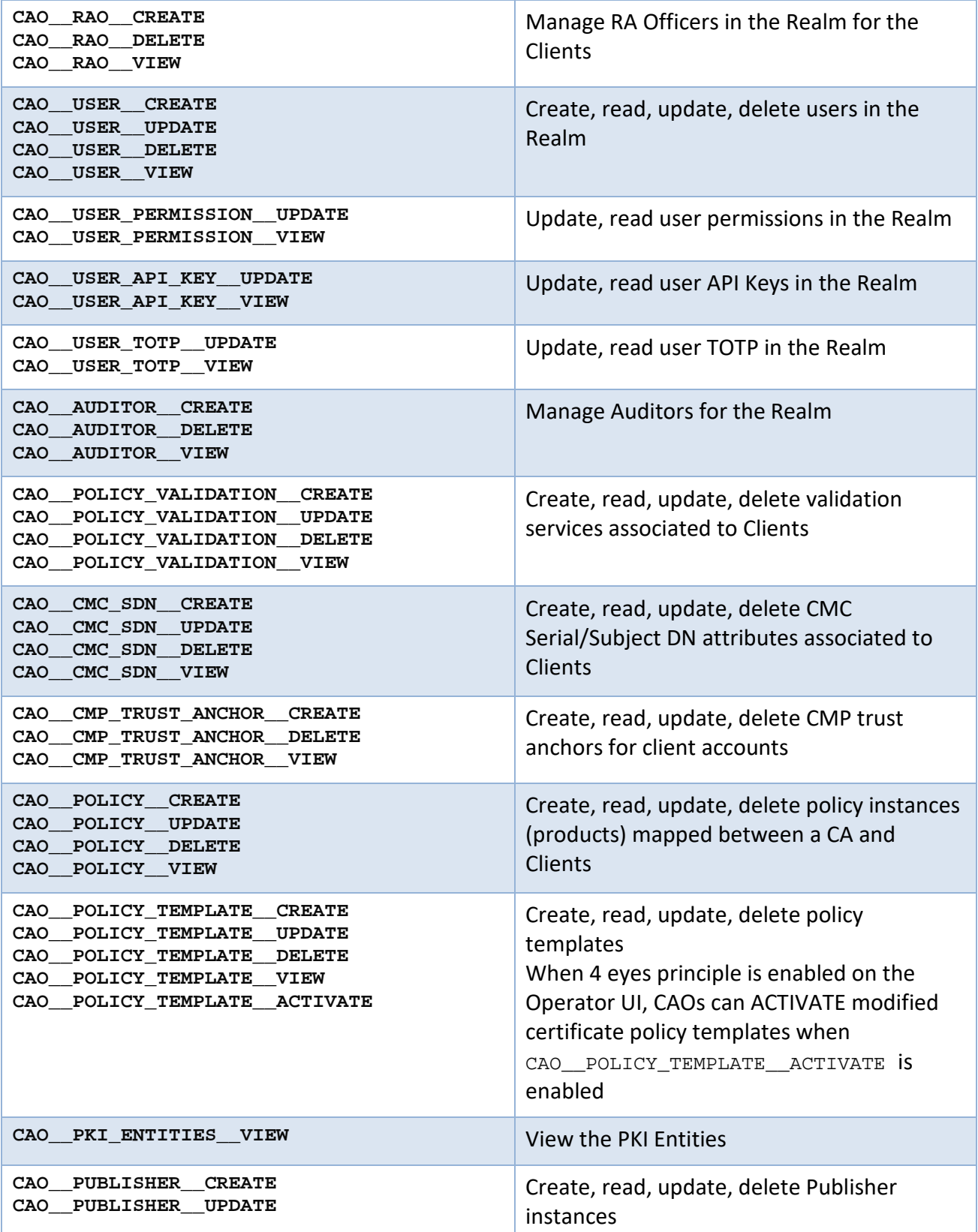

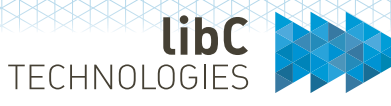

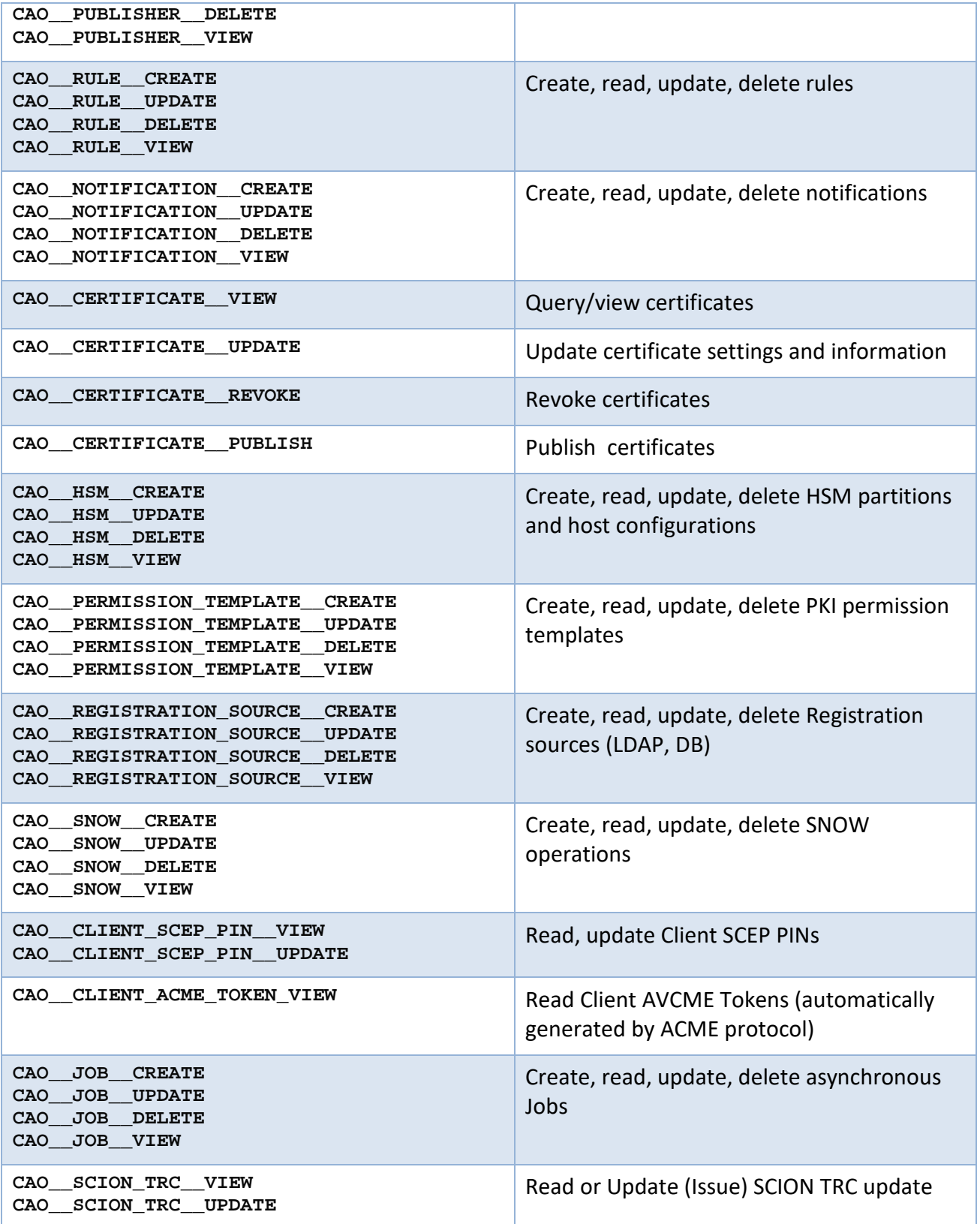

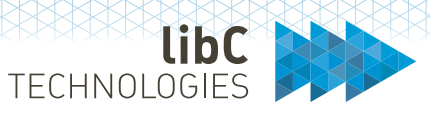

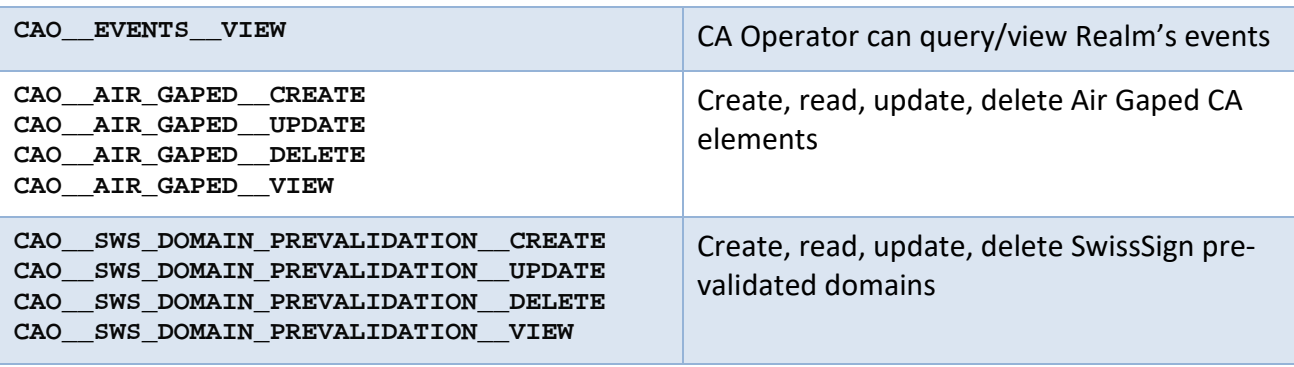

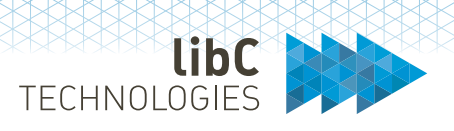

## **7.4.2.3 Permissions associated with the Auditor Role**

No permission associated with the Auditor role. When a user has the Auditor role, then he/she can query Realm's events.

#### **7.4.2.4 Permissions associated with the Registration Officer Role**

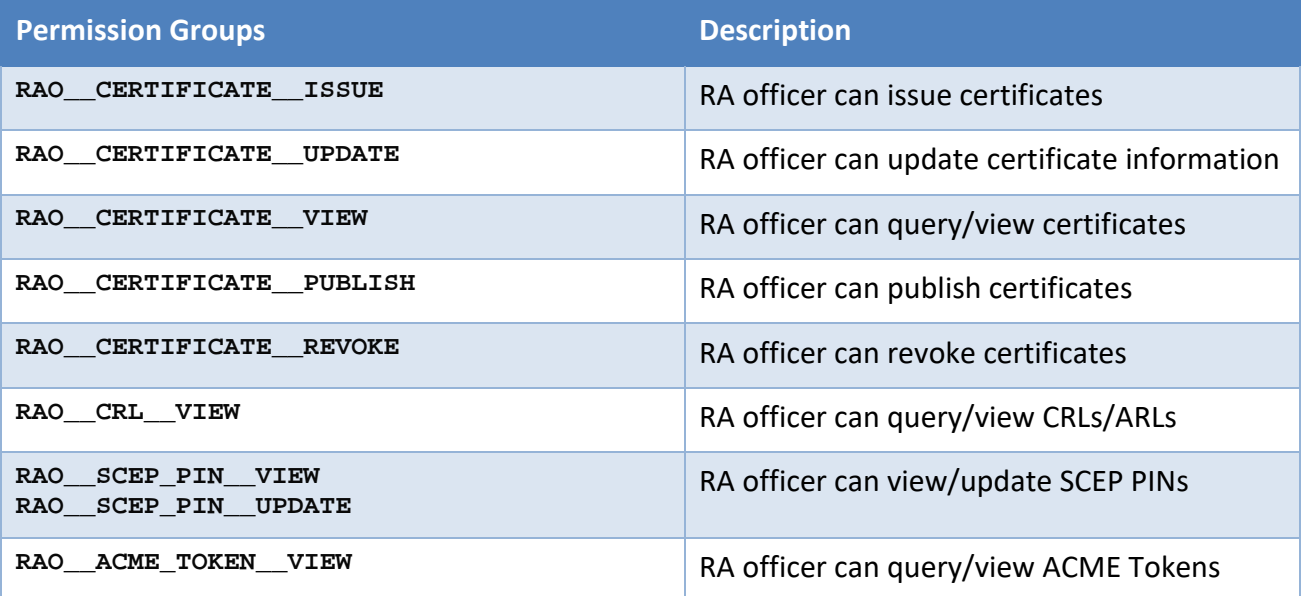

## **7.4.2.5 Permissions associated with the Authorizer Role**

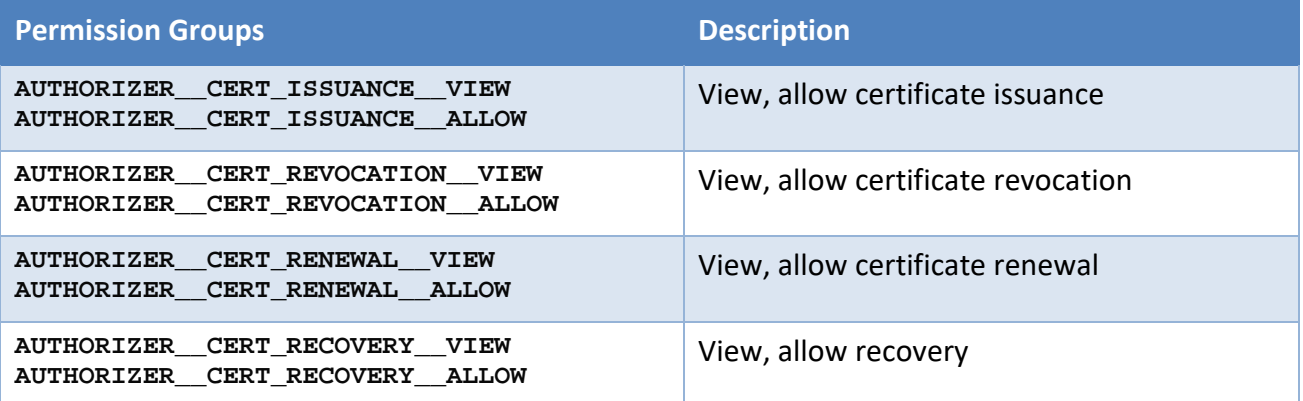

## **7.4.2.6 Permissions associated with User Accounts**

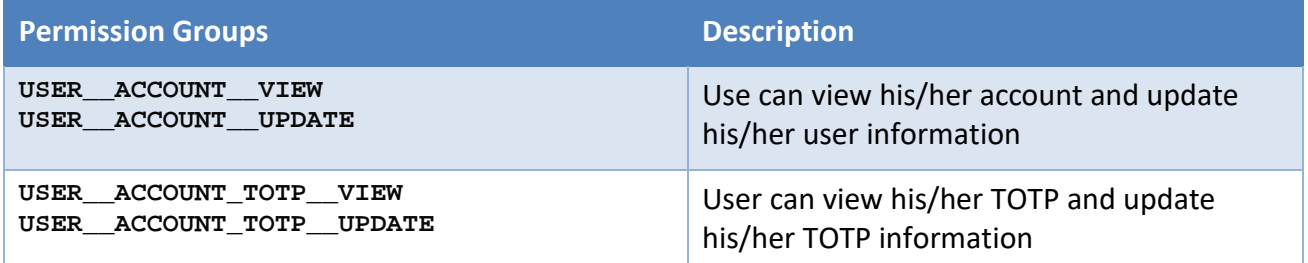

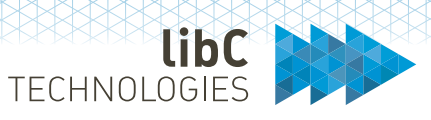

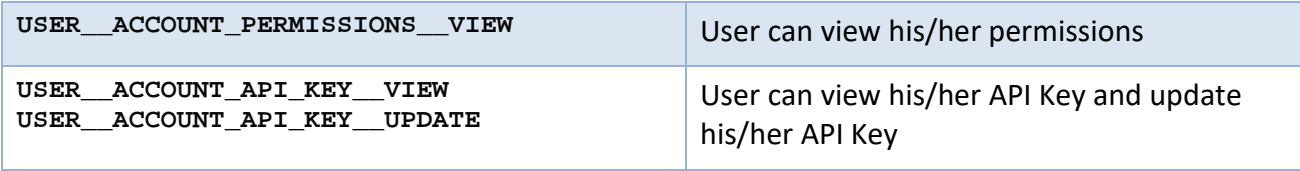

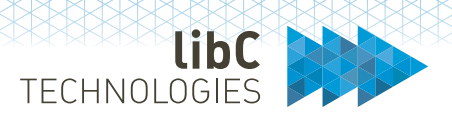

# **8 Working with SwissPKI**

#### 8.1 **SwissPKI Architectural Model**

The following section describes the architectural model of SwissPKI. It helps people who are not yet familiar with SwissPKI, to understand the model, the relationship between its elements and their dependencies.

## **8.1.1 Deployment**

A deployment refers to a single logical installation of a SwissPKI environment. This can be on a single server, a group of distributed servers or a cluster of virtual server or container instances.

A deployment is a set of physical installations of application modules. It differs from another deployment in that no logical components are shared. Each deployment has its own database instance, its own application instances and thus its own access URLs. Of course, several deployments can be operated on the same server environment. However, as they each have a separate application installation base and thus possibly also different TCP ports.

A deployment contains one or more realms.

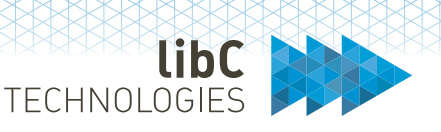

### **8.1.2 Realm**

A Realm is a tenant and SwissPKI supports multiple Realms (multi-tenant) per deployment. PKIs along with the Certification Authorities, certificates, users, and clients are deployed within Realms. PKIs deployed within a Realm cannot cross their Realm boundary except if you decide to cross-sign Certification Authorities between Realms. Additionally, users created within one Realm cannot access PKI entities deployed in another Realm. You need to create separate users in each Realm if you plan to have one 'physical' person accessing different PKIs deployed in different Realms.

To conclude, a Realm is a set of Certification Authorities(linked or unlinked to each other) and defines a set of available certificate policy templates. It also has a set of clients and users that have access to these CA instances according to the permissions granted.

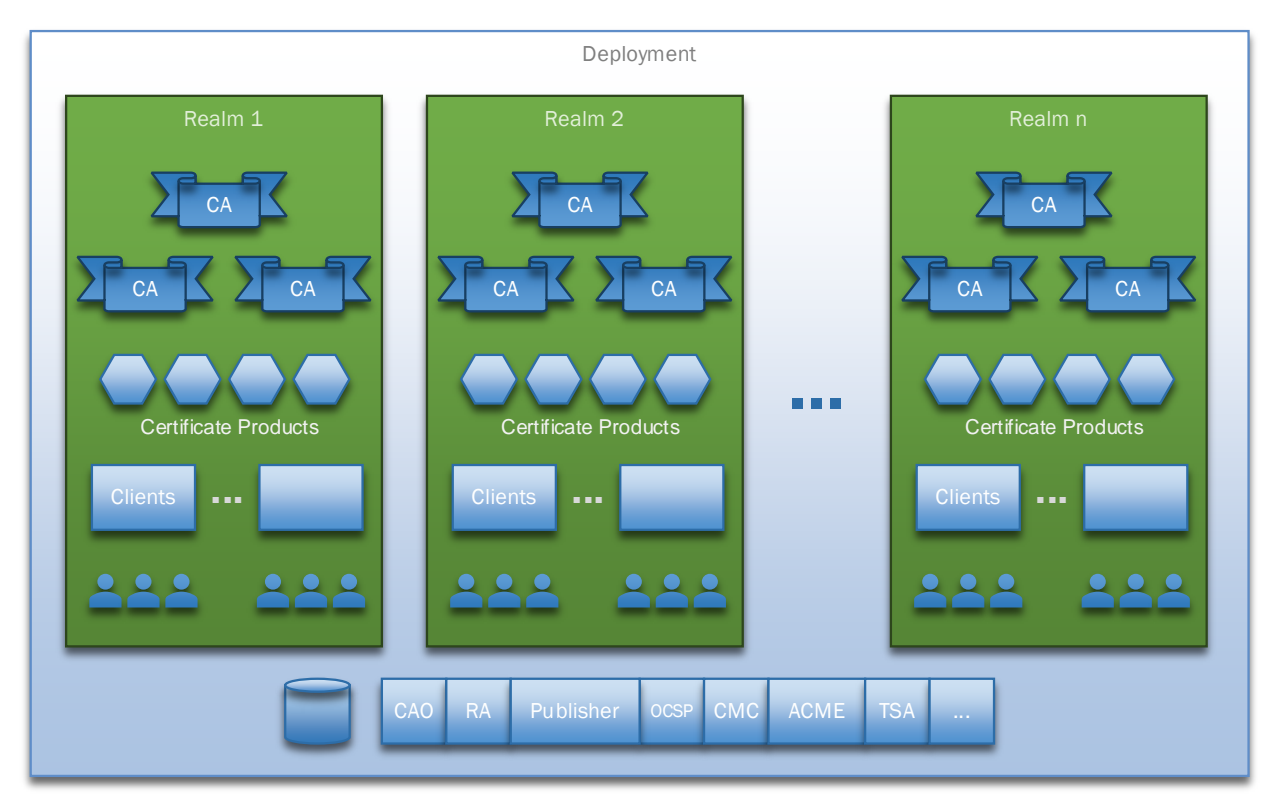

## **8.1.3 Clients**

A realm can have one or multiple clients. These Clients can be seen as groups of users that have access to all or only a subset of certain certificate products issued by the different CAs of that realm.

Clients are usually used to group the users of a client's organization. Clients can be equipped with specific validation rules and naming constraints that are to be applied to the issued certificates.

## **8.1.4 Certificate Products**

Certificate product definitions are managed on three distinct levels:

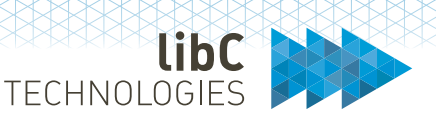

- **Policy Template**: Is the basic certificate blueprint (ASN.1 and encoding) that defines the structure and attributes of a certificate product. It defines whether attributes and extensions are mandatory, editable, or optional, or have predefined values in all issued certificates of that type. A Policy Template exists in the Realm and can be used by any CA of that Realm.
- **Policy Instance**: Is the binding of a Policy Template to a certain Certificate Authority. A Policy Instance extends a Policy Template by defining the Issuer detail values like the Issuer DN, the Authority Key ID and the CA's specific CRL Distribution Point and/or Authority Information Access certificate extensions.
- **Policy Mapping**: Is the assignment of a Policy Instance to a specific client. On this level, the values that will be filled into the certificate attributes can be further restricted using rules. For example, a client organization may only include domain names for which it has provided prior proof of ownership. Or only names of identities that were pre-registered in a database or LDAP server. Each Policy Mapping is specific to one client and restricts the values according to its given rules.

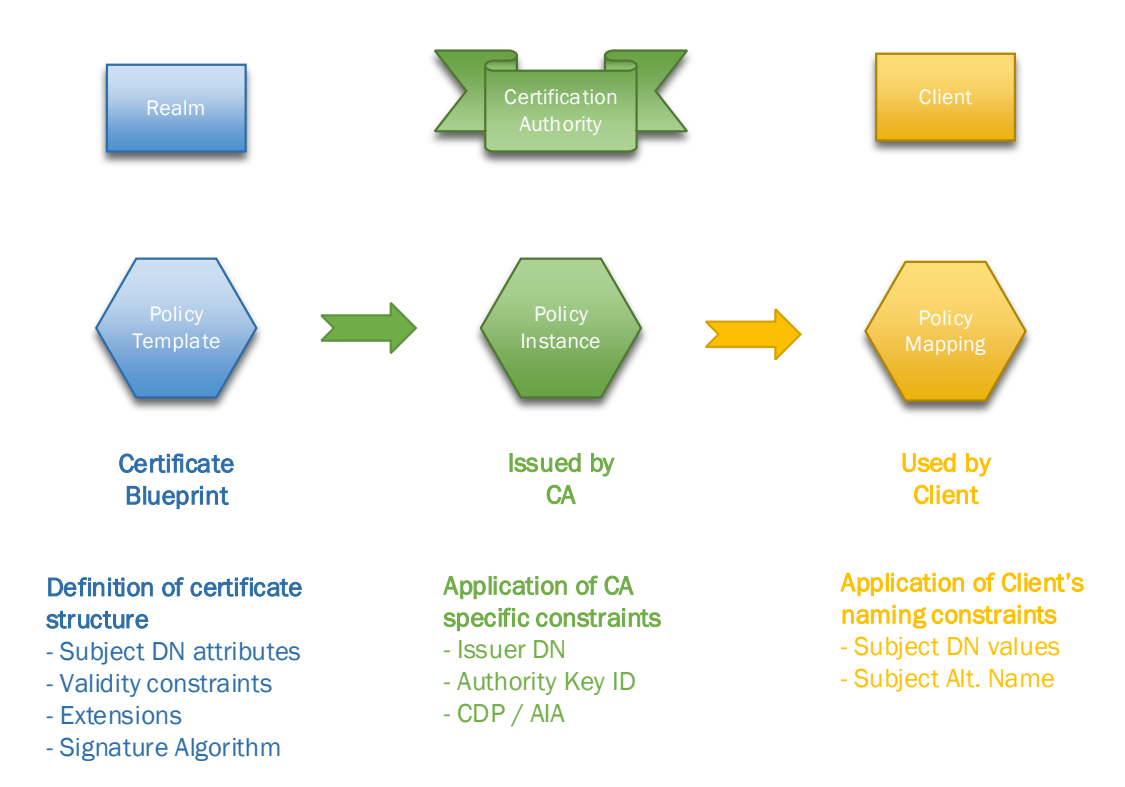

• **Policy Mapping Rules**: define the runtime behavior of the assigned certificate product to a client. Depending on the Policy Type, one can enable/disable or configure the following runtime rules (in addition to the specific DNS Owner Check, CT Log and CAA checks):

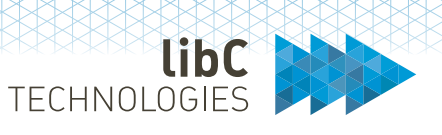

- o Certificate issuance email notification (multilanguage, multiple recipients, global or client specific)
- o Certificate revocation email notification (multilanguage, multiple recipients, global or client specific)
- o Certificate authorization rules with multilanguage, multiple recipients, global or client specific notification on a combination of certificate issuance, renewal, or revocation
- o Certificate renewal rules with multilanguage, multiple recipients, global or client specific notification for manual or automatic certificate renewal with increment notifications and last reminder if a certificate is going to expire within n days
- o Publication of the certificate in a destination repository such as LDAP, SSH or file system
- o Registration sources to check against one or multiple LDAP/DB sources if a user/system to issue a certificate for is present
- o Registration documents to be uploaded along with the certificate when issued or once it has been issued
- o Certificate attribute validation rules (Subject DN, SAN extensions)
- o Validity (expiration) date of the certificate product

This layering of the certificate product definition allows for optimal re-use of elements and to control its content based on the assignment structures. Only CAs that have an instantiation of a Policy Template may issue certificates based on that template. And only clients that have a mapping to a CA's Policy Instance may issue this certificate product. And then also only in compliance with the restrictions that apply to it.

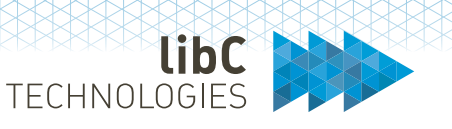

#### **8.1.5 Users**

Users are bound to a single Realm. But they can be authorized to access multiple Clients.

Authentication mechanisms for users include:

- Local username & password with TOTP
- OpenID Connect
- LDAP
- Kerberos for SSO

It is important to understand, that as Users are bound to a Realm, People must use different User IDs for other realms in the same deployment. If the Realms reside in different deployments, the same User IDs can be created in each Realm and then be linked to the same account of the external authentication scheme.

Multiple authentication methods can be activated in parallel:

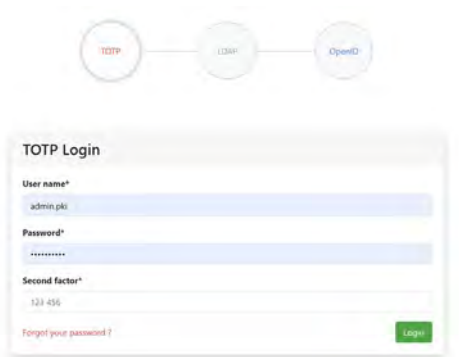

Detailed authentication configuration options are described in section *8.3 End User Login Options*

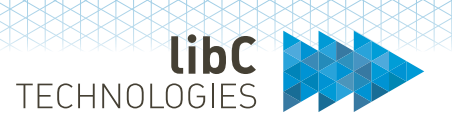

#### **8.1.6 Initializing SwissPKI**

Before issuing any certificate, you need to setup the PKI environment and configure the general settings of the PKI:

- 1. Initialize SwissPKI. This step is performed by a PKI Administrator role.
- 2. As a PKI Administrator, you setup Realms and associated CA Operators and configure the environment's general settings.
- 3. Only after steps 1 and 2 are done, the CA Operator can log into the PKI Realm and start setting up the actual Certification Authorities and associated components.
- 4. Once the CA Operator has configured the PKI, created, and associated the first Registration Officers to their respective issuing Clients, only then the first certificates can be issued.

**Note**: all UI operation can be executed with the OpenAPI interface

As a PKI Administrator, initialize SwissPKI using the PKI Administration Web UI. The PKI Administrator will be asked to provide configuration information for the system SMTP settings and initialize it is PKI Administrator user account.

Please refer to section *[9](#page-121-0) [Initializing SwissPKI](#page-121-0)*

## **8.1.7 Configuring Realms**

Log in to SwissPKI using the SwissPKI Administrator Web UI. Only PKI Administrators can log into the Administration application. As a first PKI Administrator user, you will have all privileges assigned to start configuring the Realms and general settings.

What do I configure as PKI Administrator?

- 1. Manage PKI Administrator and CA Operator permission templates
- 2. Create and manage other PKI Administrators and assign permissions to those users. Note that you cannot assign yourself other permissions. Only another PKI Administrator with permission management privileges can modify yours.
- 3. Configure the Primus CloudHSM proxy information (if enabled)
- 4. Configure the system's SMTP connection information
- 5. Create and manage Realms
	- a. Create and manage CA Operators and assign them privileges based on the permission templates edited or created in step 1
	- b. Manage Realm SMTP connections
	- c. Manage Realm DNS
	- d. Manage Realm CNG
	- e. Manage Realm Trust Anchors

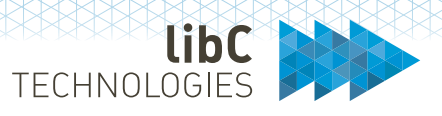

- f. Manage SCION Identity Repository Validation
- g. Manage Certificate Linters
- h. Manage CT Log families

Please refer to section *11 Administrator UI* for detailed instructions.

#### **8.1.8 Setting up the PKI**

As a CA Operator, you will initially need to setup the PKI for the assigned Realm. Connect to the Operator UI, from the 'Manage' menu:

- 1. Create and manage users. This is the list of all users associated to the PKI Realm. Active users with assigned roles can log onto either the Operator UI or the Registration UI.
- 2. Assign Auditor roles to users. Users with Auditor role can log onto the Operator UI and access event information within the PKI Realm.
- 3. Create and configure Clients (name, description, parent, external and partner references).
	- a. Assign users as RA Officers. A user with RA Officer role assigned to a Client (one or more) can manage, if privileged, certificates for the associated clients.
	- b. Assign users as Authorizers. A user with Authorizer role assigned to a Client (one or more) can manage, if privileged, authorization requests associated with the clients' and issued by RA Officers.
	- c. Register pre and/or post validation rules. You can register pre/post validation microservices to a Client. Those are HTTPS URLs which will get pre/post invoked when certificates are issued for this client. Context information is sent with each request.
	- d. Register CMP signer certificates. To enable CMP client protocol for a Client, you register signing certificates for the CMP server to validate incoming requests.
	- e. Browse issued ACME tokens
	- f. Browse and manage issued SCEP PINs
	- g. Browse assigned certificate policies (certificate products).
	- h. Create and manage Client DNS. Override Realm DNS settings for the specific Client (DNS and DNSSEC). DNS information is used in conjunction with DNS Owner Check validation.
	- i. Create and manage technical contacts
- 4. Create and manage Rules. This is a catalog of rules which can be associated to certificate polices and invoked when specific events during certificate life cycle occur.
	- a. Create and manage global Realm validation rules. Global Realm validation rules are regular expressions or interface implementations which are invoked when validating certificate content. The rules are associated to certificate templates and to perform

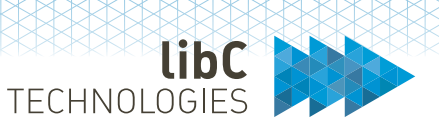

'simple' content validation. For refined content validation, use either client pre/post validation services or policy instance rules.

- b. Create and manage registration rules. Registration rules are applied during certificate registration to include registration documents when issuing certificates. This type of rule is typically used for qualified certificates necessitating strong authentication of the certificate's recipient. Registration rules are assigned to certificate policies (certificate products) associated to a specific client.
- c. Create and manage authorization rules. Authorization rules are applied during certificate issuance, renewal, and revocation. The authorization rules are assigned to certificate policies (certificate products) associated to a specific client.
- d. Create and manage renewal rules. Renewal rules are applied to certificates which require renewal. The renewal rules are assigned to certificate policies (certificate products) associated to a specific client.
- e. Create and manage CAA rules. These rules are associated to certificate templates and applied when issuing certificates.
- f. Create and manage DNS Owner Check rules. These rules are associated to certificate templates and applied when issuing certificates. Various DNS Owner checks can be configured.
- g. Create and manage CT Log rules. These rules are associated to certificate templates and applied when issuing certificates (pre certificate or OCSP stapling).
- 5. Create and manage Notifications. Notifications are sent during the certificate life cycle when specific events occur (e.g., issuance, revocation, renewal, authorizations …)
	- a. Create and manage attachments. Attachments are PDF documents which can be attached to notifications.
	- b. Create and manage notification templates. Notification templates are the actual message (configurable) which is sent to the recipients.
- 6. Create and manage Registration Sources. Registration sources are data sources (LDAP, DB) which can be assigned to certificate policies (certificate products) associated to a specific client for issuing certificates for recipients which are found in one or multiple sources.
- 7. Create and manage HSM partition (if enabled). Register HSM partitions and hosts which can be associated to certificate templates (keys will be generated on the HSM partitions).
- 8. Create and manage Permission Templates. Those are the permissions templates which the CA Operator assigns to the Auditor, Authorizer and RA Officer roles.
- 9. Browse Events. Search events which occurred within the PKI Realm.

Once the Realm settings are defined, the CA Operators can start configuring the PKI. From the 'PKI' menu in the Operator UI:

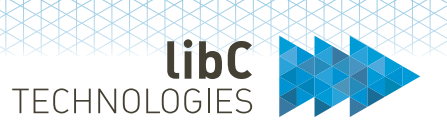

- a. Create and manage certificate templates. A Certificate templates is the definition of the structural layout of the content of an issued certificate. There are several types of certificate templates: Certificate Authority, OCSP, TSA, CMP, Document Signer Server, Microsoft, SwissSign (Public Trust), External and General
- 2. Create and manage PKI Entities.
	- a. Create and manage Certification Authorities
		- i. SwissPKI CAs
			- 1. Query issued certificates
			- 2. Manage policy instances. Policy instances are certificate templates associated with the Certification Authority and define which type of certificates are issued by which client using a specific rule set.
			- 3. Manage CRL Distribution Points. CDPs are defined to be included in issued certificates.
			- 4. Manage Authority Information Access. AIA end points are convenience URLs to avoid copying Certification Authority certificates to different web servers and will return the Certification Authority certificate when invoked.
			- 5. Manage certificate linters. Register one or multiple certificate linter if you plan to provide pre/post TBS certificate and certificate content inspection. You register the linter service using HTTPS URLs to service interfaces [4](#page-53-0).
			- 6. Manage CRL publication rules and browse issued CRL/ARL. CRL publication rules will produce CRL/ARL based on a defined schedule with a given CRL/ARL validity. CRL/ARL validity is defined in the Certification Authority settings.
			- 7. Configure Certification Authority settings. Configure general Certification Authority settings such as CRL/ARL grace period, unique public key checks and extended CRL settings.
			- 8. Issue cross-signed requests and import cross signed certificates. SwissPKI lets you cross sign a Certification Authority instance and branch the certificate chain to the issued cross signed certificate.
			- 9. Manage Microsoft CEP/CES connection points. When integrating with Microsoft, define the registration URL for Microsoft AD.
		- ii. SwissSign CAs

<span id="page-53-0"></span><sup>4</sup> Contact [support@swisspki.com](mailto:support@swisspki.com) if you need such linter services

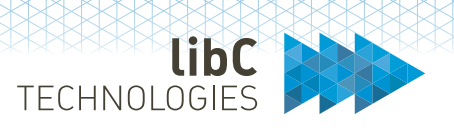

- 1. Associated Public Trusted certificate policies to Clients to allow them to issue SwissSign certificates (this requires a connection to the SwissSign service and requires an additional service agreement)
- iii. External CAs
	- 1. Import certificates from external Certification Authorities to manage their life cycle.
- b. Create and manage OCSP
	- i. Associated Certification Authorities to OCSP
	- ii. Activate Certification Authorities
- c. Create and manage TSA. Offers time stamping functionality. TSA are issued by a SwissPKI Certification Authority.
- d. Create and manage DSS. Document Signer Server are issued by a SwissPKI Certification Authority.
- e. Create and manage CMP. CMP Server are issued by a SwissPKI Certification Authority.
- f. Create and manage CES/CEP. Create a Microsoft integration service for autoenrollment.
- g. Create and manage Publisher. Associate CRL/ARL and certificate publishing with one or more Certification Authorities.

A Dashboard is available from the 'Dashboard' menu:

- 1. Query asynchronous Job execution.
- 2. Query expiring certificates over the Realm.
- 3. Display HSM partition status.
- 4. Additional dashboard functionalities available upon request.

Please refer to section *12 Operator UI* for detailed instructions.

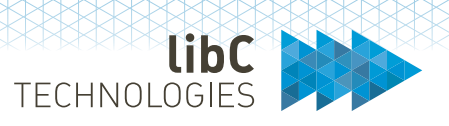

#### **8.1.9 Issuing Certificates**

Once the PKI Realm configured by a CA Operators, you can start issuing certificates with an RA Officer role or Service using:

- 1. The Registration UI (Web interface)
- 2. ACME Protocol
- 3. SCEP Protocol
- 4. Microsoft Autoenrollment
- [5](#page-55-0). CMP Protocol<sup>5</sup> (limited to issue and revoke)
- 6. OpenAPI v3 REST API

Using the Registration UI or OpenAPI v3 REST API, you can (if privileged):

- 1. Query issued certificates assigned to your role
- 2. Revoke issued certificates for products assigned to your role
- 3. Edit some certificate attributes and settings
- 4. Search for issued CRL/ARL
- 5. Access the Dashboard  $6$  for an overview of the various certificate order status and expiring certificates.
- 6. If you have an Authorizer role, you can authorize pending issuance, revocation, and renewal requests.

<span id="page-55-0"></span><sup>&</sup>lt;sup>5</sup> Contact [support@swisspki.com](mailto:support@swisspki.com) to obtain a CMP Client Java library

<span id="page-55-1"></span><sup>6</sup> Contact [support@swisspki.com](mailto:support@swisspki.com) if you wish extended Dashboard functionalities

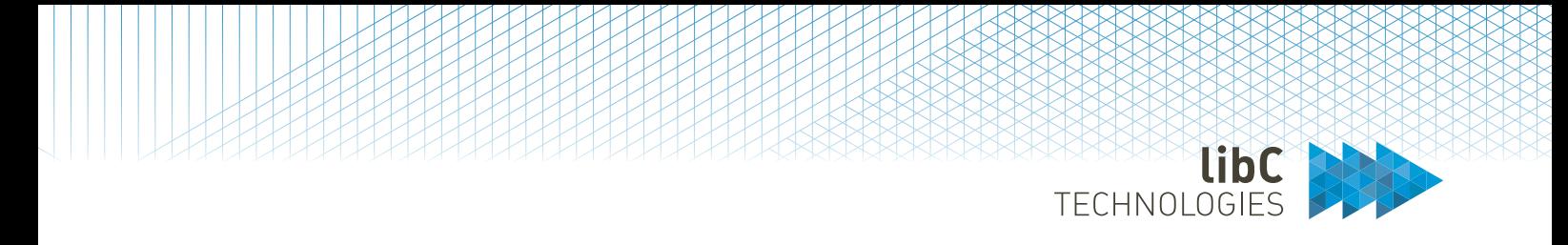

#### *Auditor* UI

Auditors are PKI users who have been assigned the AUDITOR role. They are authorized to access the audit log.

Please refer to section *[12.2.9](#page-256-0) [Events](#page-256-0)*

#### $8.2$ **End User Login Options**

Several login options are available to authenticate the PKI users on the Administration, Operator and Registration Web UIs [7:](#page-56-0)

- 1. Username/Password with TOTP
- 2. LDAP Server
- 3. OpenID Connect
- 4. Kerberos

A user can login using any of the activated authentication mechanism. If Kerberos is activated, it will be used first and therefore provide the SSO functionality for SwissPKI.

When deploying each Web UI application separately, you have the possibility to configure different authentication mechanisms. For example:

- Deploy the Administration UI with Username/Password and TOTP and LDAP Server
- Deploy the Operator UI with Kerberos and LDAP Server
- Deploy the Registration UI with OpenID connect

*Note*: If you deploy modules in one application, then the authentication mechanisms apply for the deployed application. For example, deploying Administration and Operator UIs in one application would both use the same authentication configurations.

*Note*: SwissPKI usernames are unique across the application. Users' setup in separate Realms cannot have an identical username

<span id="page-56-0"></span><sup>7</sup> For authentication configuration settings, please refer to 'SwissPKI Deployment' documentation

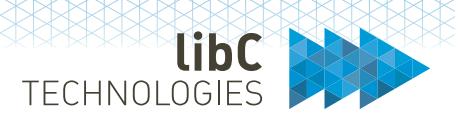

### **8.2.1 Onboarded vs Validated users**

If you decide to enable external authentication methods (LDAP, OpenID Connect or Kerberos), SwissPKI lets you configure the authentication mechanism for the deployed WebUI application such that authenticated users can be 'onboarded' vs 'validated.'

'**Onboarded**' users are created in the SwissPKI database upon first successful login. Using this mechanism, you do not need to create users in SwissPKI upfront.

'**Validated**' users are not created in the SwissPKI database upon successful login and must be created first by a PKI Administrator or CA Operator.

When one of LDAP, OpenID Connect or Kerberos authentication mechanism is enabled and 'onboarding' is disabled, the PKI Administrator or CA Operator have the option to create 'validated' users. A validated user is a user account which is created with a 'validated' and 'ACTIVE' account.

#### **8.2.2 Username/Password with TOTP Login**

Username/password with TOTP is the default authentication mechanisms used by SwissPKI. The requirements for username/password with TOTP are:

- 1. Valid email address (verified via a confirmation link)
- 2. A QR Code application for scanning the second factor. The second factor is used in conjunction with the password to log into the SwissPKI account.

When an Administrator creates users, a registration link is sent via email for validation. Upon successful validation by the newly registered user, a password reset link is sent out to the user to set it. Additionally, TOTP QR codes and scratch codes  $8$  are also sent per email to the user. This email message contains the links to QR Code applications for iPhone and Android in case the user has no such application installed. Supported QR Code applications are Google Authenticator and FreeOTP.

<span id="page-57-0"></span><sup>8 10</sup> scratch codes are sent to the user upon registration or TOTP reset. The scratch codes are used to log into SwissPKI if the user has no access to his/her QR Code reader (e.g., mobile phone). Print the scratch codes and keep them in a secure place.

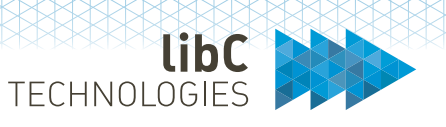

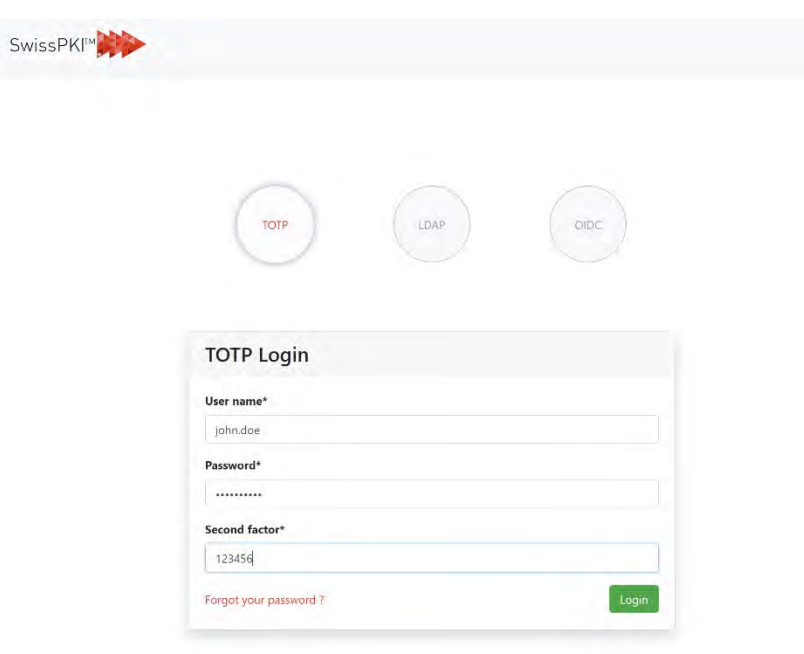

# **8.2.2.1 Onboarding workflow**

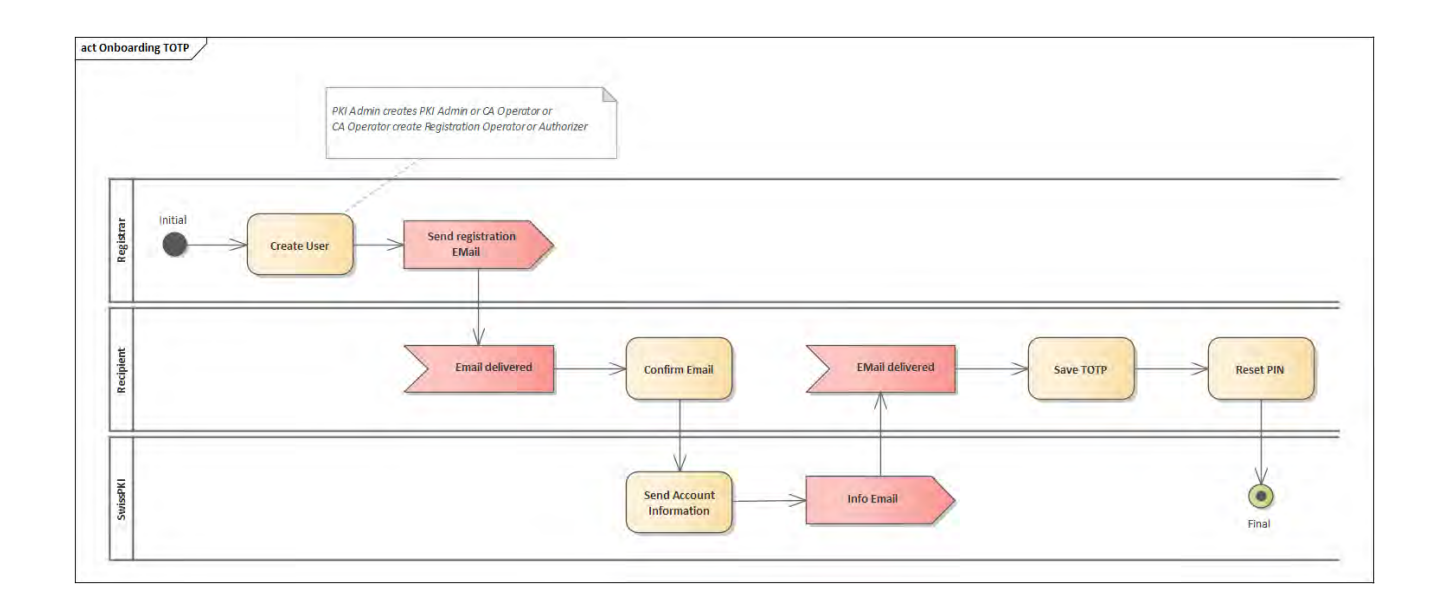

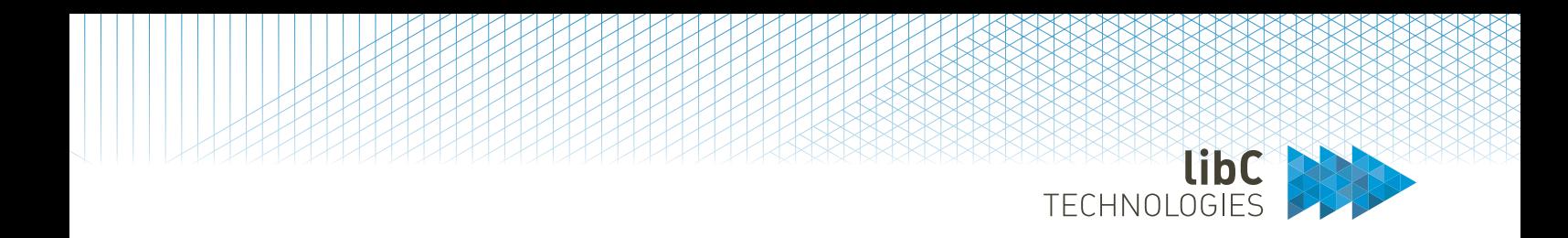

## **8.2.2.2 Password reset**

Users can reset their passwords using the 'password reset' link on the TOTP login page:

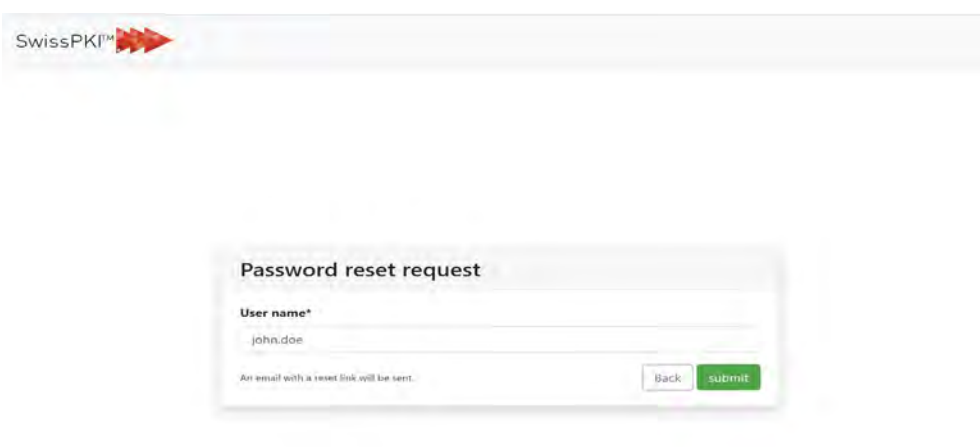

Submitting the request sends password reset link to the user:

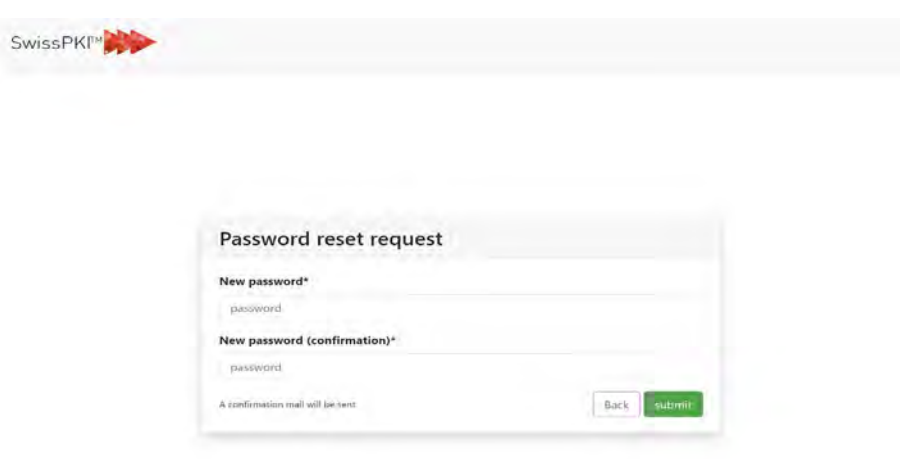

Upon successful password reset, a confirmation email is sent to the user.

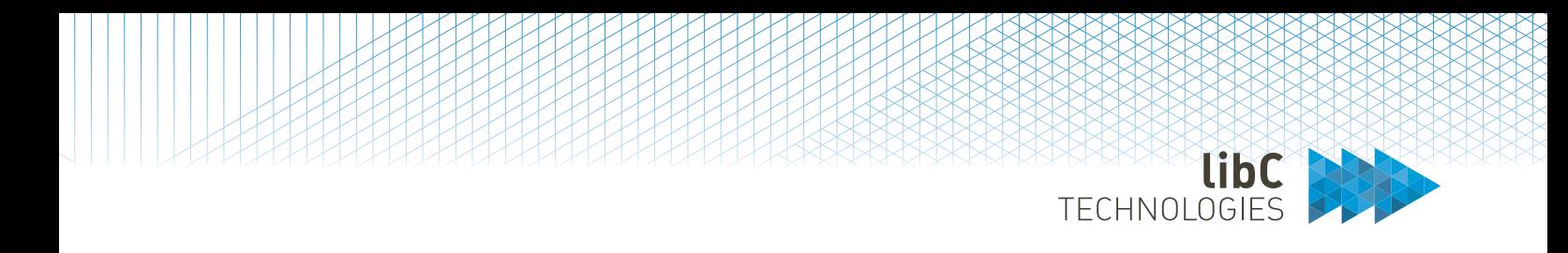

## **8.2.2.3 TOTP reset**

Users with the permission enabled to manage their TOTP can reset the token using the 'My Account' menu when logged into SwissPKI.

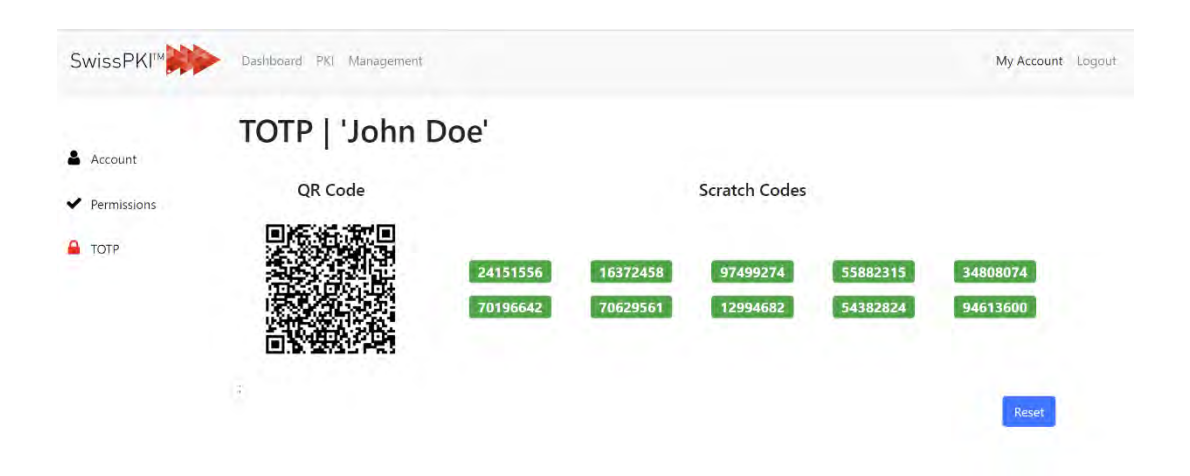

Clicking 'Reset' will generate a new TOTP and list of scratch codes. Used scratch codes are displayed in red. Resetting the TOTP sends an email to the user with the updated QR Code information.

If the user has no permission to update the TOTP token or has no access to his/her account, a CA Operator can perform the TOTP reset on behalf of the user. If a CA Operator has no permission to reset his/her TOTP token or has no access to the his/her account, a PKI Administrator can reset the TOTP token on his/her behalf.

#### **8.2.2.4 Password lock**

End user password lock occurs after three consecutive password mismatches. The login is locked for 30 minutes. If additional failed login attempts occur during the 30-minute lock out period, then an additional 10 minutes is added for each password mismatch during this period.

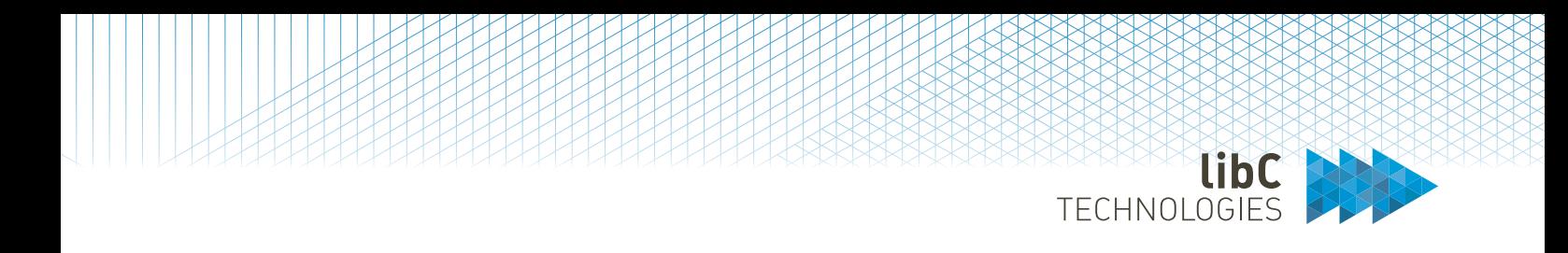

### **8.2.3 LDAP Server**

Users can log into SwissPKI using LDAP Server authentication. LDAP Server authentication enables you to manage all your SwissPKI Realms, Users, Roles, Permission Templates and Clients in an LDAP.

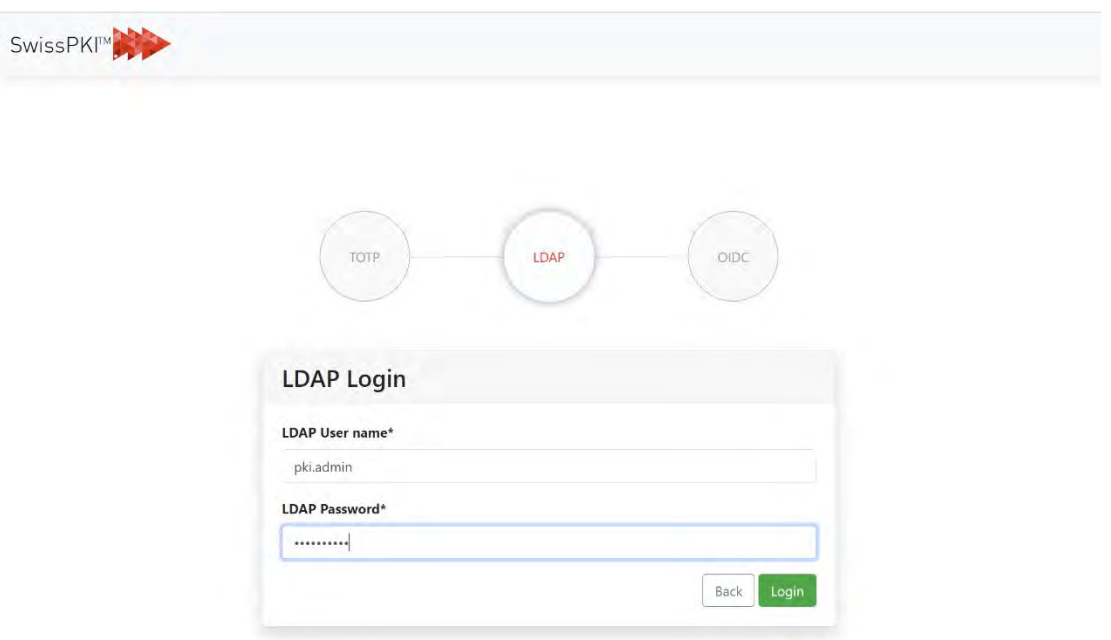

#### *Important*:

When LDAP onboarding configuration options is **enabled**: users logging in via LDAP will setup the user account and associated permissions and roles upon initial log on. If a user who logs into SwissPKI has an RA Operator and/or Authorizer Role associated with a Client, then the Client is created within the defined Realm if it does not exist. Realms must be defined in SwissPKI.

When LDAP onboarding configuration options is **disabled**: Users logging in via LDAP must initially be created as 'validated' users in SwissPKI.

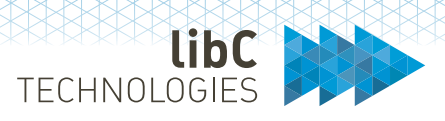

## **8.2.3.1 LDAP Requirements**

LPDAP v3 server protocol with:

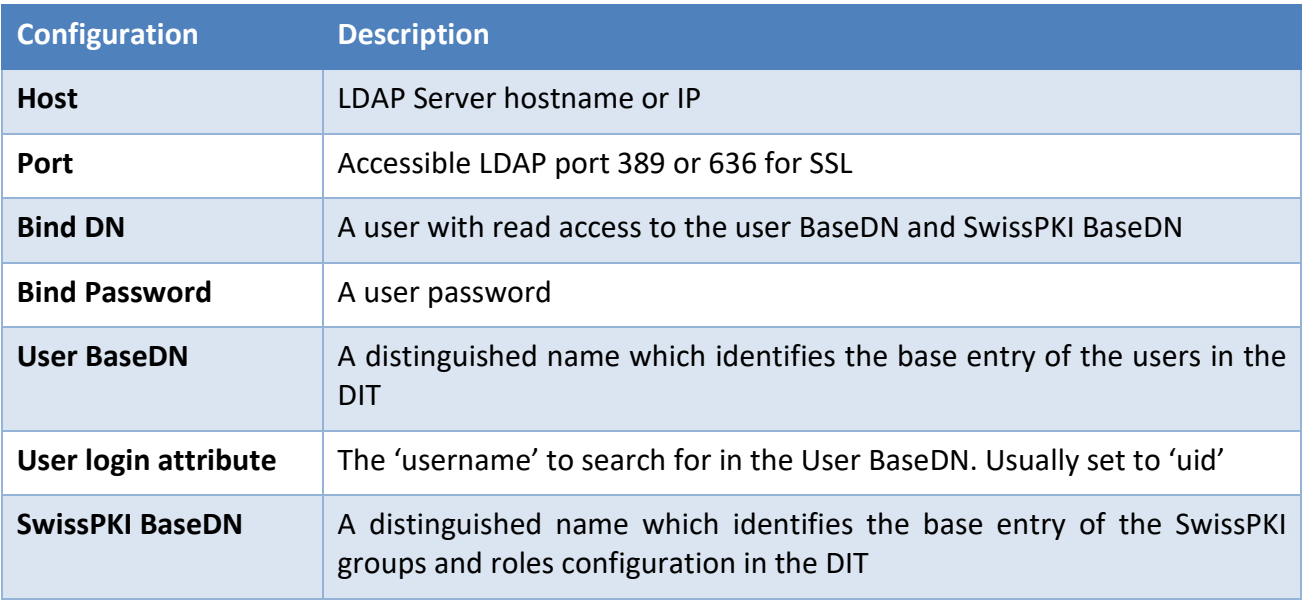

#### **8.2.3.1.1 User structure**

Any DN in the DIT used for searching and authenticating users using the '*user login attribute*.' This applies to both '**onboarded**' and '**validated**' users.

*Example*: *ou=Users,dc=swisspki,dc=com*

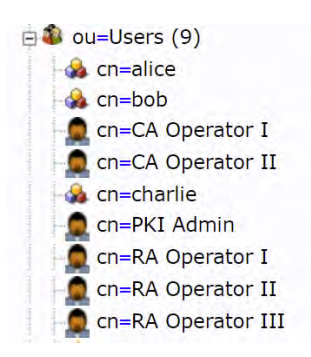

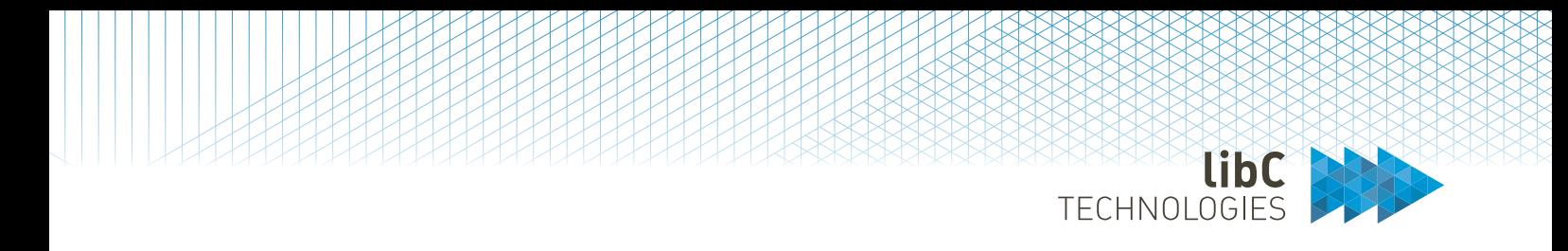

#### **8.2.3.1.2 Top Level LDAP structure**

This section applies **only** when '**onboarding**' is **enabled** in the deployment configuration settings.

Define a top level SwissPKI configuration entry point in the LDAP of '*objectClass'* type '*organizationalUnit'*

*Example*: *ou=SwissPKI,dc=swisspki,dc=com*

The top level SwissPKI configuration DN contains:

- 1. One instance of *objectClass* of type *groupOfUniqueNames* which holds unique members (*uniqueMember*) for the PKI Administrator roles pointing to the users in the '*User BaseDN*.'
	- a. The *groupOfUniqueNames* **MUST** have the attribute *cn=*'*PKI Administrators*' set as the RDN
	- b. The *groupOfUniqueNames* **SHOULD** have the attribute *'businessCategory=<string>*' set. The value '*<string>*' is the name of the PKI Administrator Permission Template. By default, this value is set to 'Default PKI Administrators' when initializing SwissPKI. You can create new Permission Templates of type 'PKI Administrator' in SwissPKI via the Administrator UI and record them as default Permission Template in the '*businessCategory'* attribute of the '*groupOfUniqueNames*' LDAP entry. If the Permission Template is not located in SwissPKI, then the initial onboarding of the user will fall back to the default Permission Template 'Default PKI Administrators.' If no Permission Template is found, then the initial onboarding during the LDAP login process for the authenticated user will fail.
- 2. One or multiple instances of '*objectClass'* of type '*organizationalUnit'* which represent the SwissPKI Realms.
	- a. The Realm **MUST** exist in SwissPKI.
	- b. The LDAP Realm name **MUST** match the attribute '*ou=<string>*' set as RDN of '*organizationalUnit.'*

*Note*: SwissPKI Realm names are not unique. Make sure that you create unique Realm names in SwissPKI for the LDAP login process to function correctly.

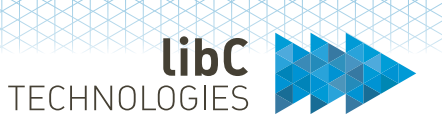

#### **8.2.3.1.2.1 Realm Structure**

LDAP Realms regroup the users with Auditor and/or CA Operator roles. Additionally, they contain the Clients within the Realm.

For each Realm, you define:

- 1. One instance of *objectClass* of type *groupOfUniqueNames* which holds unique members (*uniqueMember*) for the CA Operator roles pointing to the users in the '*User BaseDN*.'
	- a. The *groupOfUniqueNames* **MUST** have the attribute *cn=*'*CA Operators*' set as the RDN
	- b. The *groupOfUniqueNames* **SHOULD** have the attribute *'businessCategory=<string>*' set. The value '*<string>*' is the name of the CA Operator Permission Template. By default, this value is set to 'Default CA Operators' when initializing SwissPKI. You can create new Permission Templates of type 'CAO' in SwissPKI via the Administrator UI and record them as default Permission Template in the '*businessCategory'* attribute of the '*groupOfUniqueNames*' LDAP entry.

If the Permission Template is not located in Realm, then the initial onboarding of the user will fall back to the default Permission Template 'Default CA Operators.' If no Permission Template is found, then the initial onboarding during the LDAP login process for the authenticated user will fail.

- 2. One instance of *objectClass* of type *groupOfUniqueNames* which holds unique members (*uniqueMember*) for the Auditor roles pointing to the users in the '*User BaseDN*.'
	- a. The *groupOfUniqueNames* **MUST** have the attribute *cn=*'*Auditors*' set as the RDN
	- b. The *groupOfUniqueNames* **SHOULD** have the attribute *'businessCategory=<string>*' set. The value '*<string>*' is the name of the Auditor Permission Template. By default, this value is set to 'Default Auditors' when initializing SwissPKI. You can create new Permission Templates of type 'Auditor' in SwissPKI via the Operator UI and record them as default Permission Template in the '*businessCategory'* attribute of the '*groupOfUniqueNames*' LDAP entry.

If the Permission Template is not located in Realm, then the initial onboarding of the user will fall back to the default Permission Template 'Default Auditors.' If no Permission Template is found, then the initial onboarding during the LDAP login process for the authenticated user will fail.

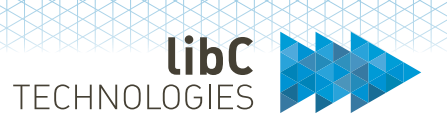

- 3. One or multiple instances of '*objectClass'* of type '*organizationalUnit'* which represent the Realm's Client.
	- a. The Client **CAN** exist in SwissPKI. If not present, then the initial onboarding of a RA Operator and/or Authorizer user will automatically crate the Client in the Realm.
	- b. The LDAP Client name **MUST** match the attribute '*ou=<string>*' set as RDN of '*organizationalUnit.'*

*Note*: SwissPKI Client names are not unique. Make sure that you create unique Client names in SwissPKI for the LDAP login process to function correctly.

#### **8.2.3.1.2.2 Client structure**

LDAP Client structures regroup the users with Authorizer and/or RA Operator roles.

For each Client, you define:

- 1. One instance of *objectClass* of type *groupOfUniqueNames* which holds unique members (*uniqueMember*) for the RA Operator roles pointing to the users in the '*User BaseDN*.'
	- a. The *groupOfUniqueNames* **MUST** have the attribute *cn=*'*RA Operators*' set as the RDN
	- b. The *groupOfUniqueNames* **SHOULD** have the attribute *'businessCategory=<string>*' set. The value '*<string>*' is the name of the RA Operator Permission Template. By default, this value is set to 'Default RA Operators' when initializing SwissPKI Realm. You can create new Permission Templates of type 'RAO' in SwissPKI via the Operator UI and record them as default Permission Template in the '*businessCategory'* attribute of the '*groupOfUniqueNames*' LDAP entry.

If the Permission Template is not located in Realm, then the initial onboarding of the user will fall back to the default Permission Template 'Default RA Operators.' If no Permission Template is found, then the initial onboarding during the LDAP login process for the authenticated user will fail.

- 2. One instance of *objectClass* of type *groupOfUniqueNames* which holds unique members (*uniqueMember*) for the Authorizer roles pointing to the users in the '*User BaseDN*.'
	- a. The *groupOfUniqueNames* **MUST** have the attribute *cn=*'Authorizer*s*' set as the RDN
	- b. The *groupOfUniqueNames* **SHOULD** have the attribute *'businessCategory=<string>*' set. The value '*<string>*' is the name of the Authorizer Permission Template. By default, this value is set to 'Default Authorizers' when initializing SwissPKI Realm. You can create new Permission Templates of type 'Authorizer' in SwissPKI via the Operator UI and record them as default Permission Template in the '*businessCategory'* attribute of the '*groupOfUniqueNames*' LDAP entry.

If the Permission Template is not located in Realm, then the initial onboarding of the user will fall back to the default Permission Template 'Default Authorizers.' If no

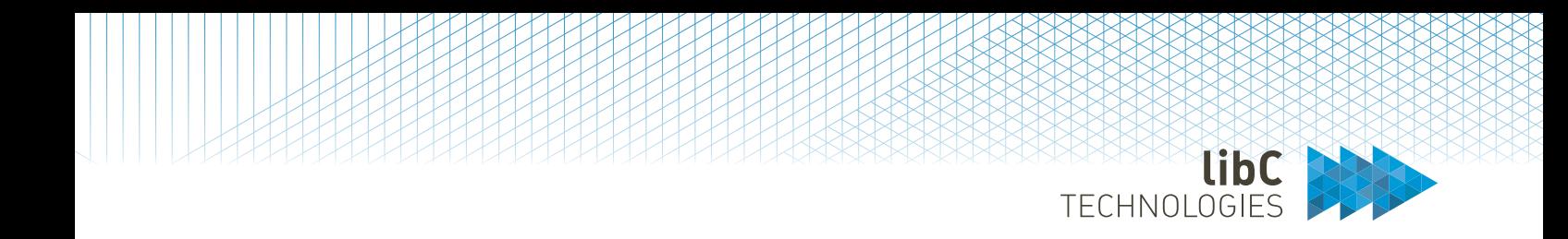

Permission Template is found, then the initial onboarding during the LDAP login process for the authenticated user will fail.

#### **8.2.3.1.2.3 Role activation/deactivation**

Effects on User objects in SwissPKI database when logging in via LDAP

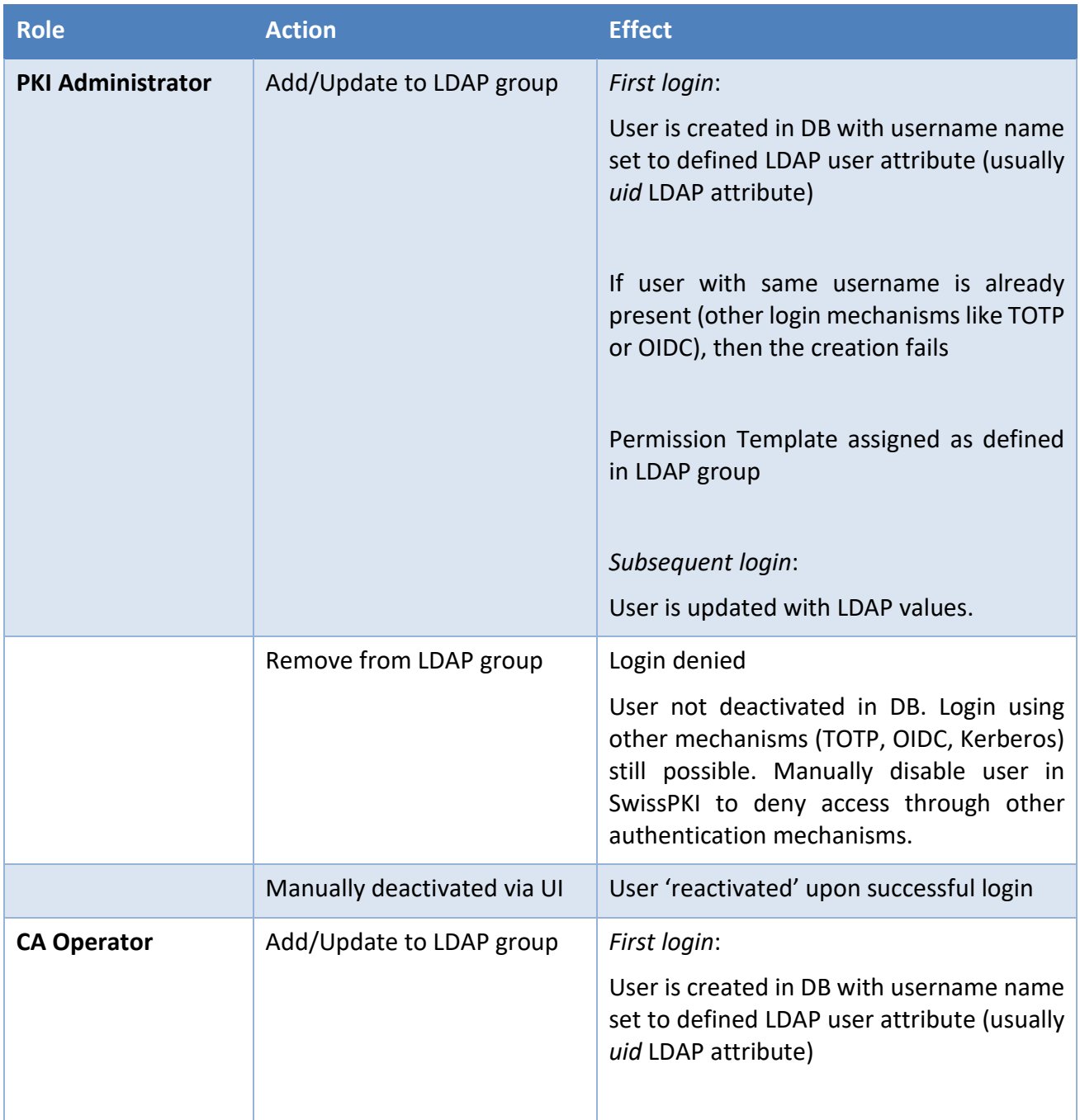

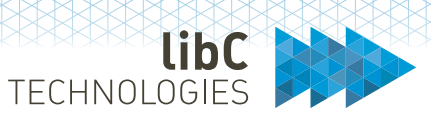

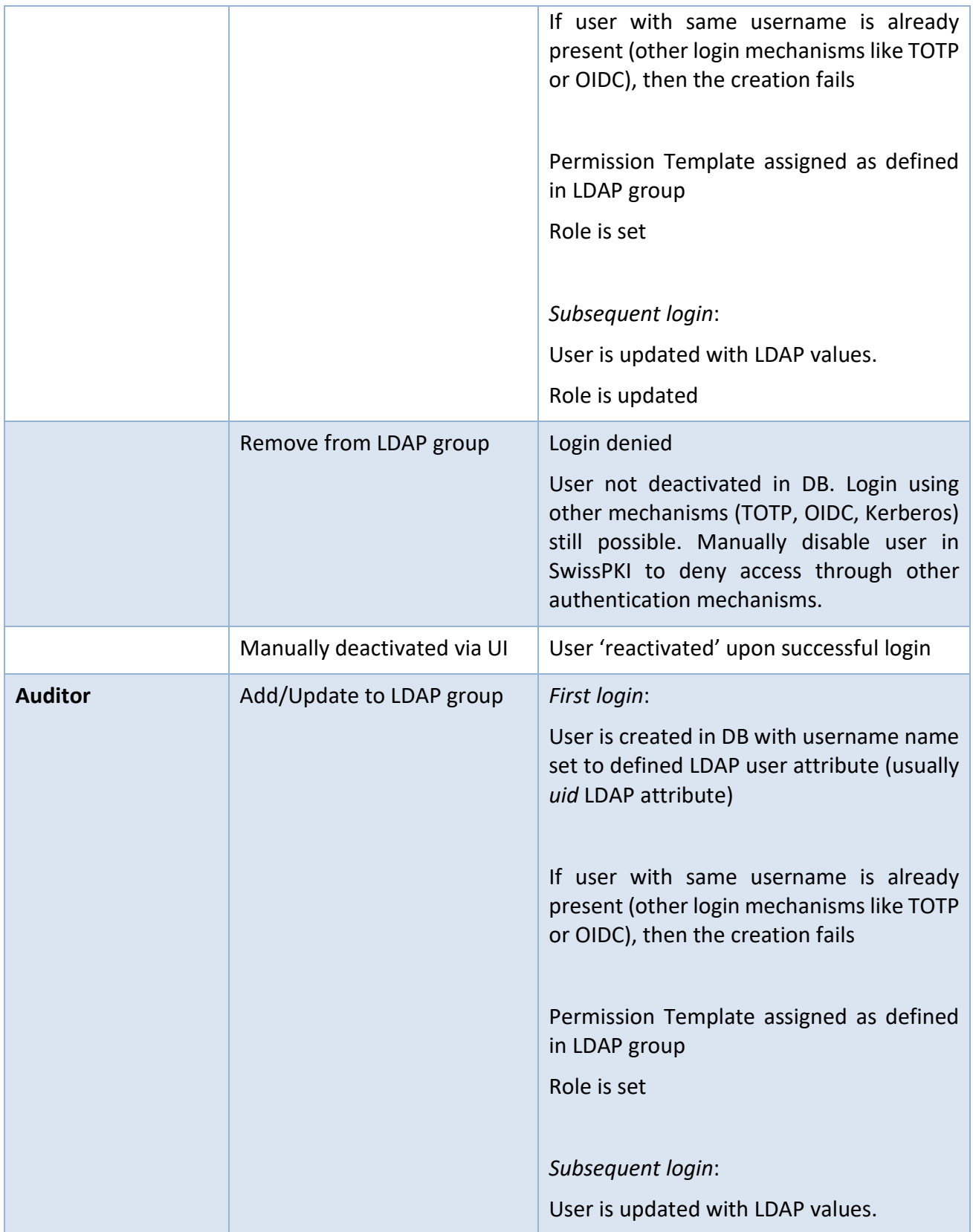

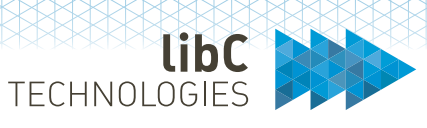

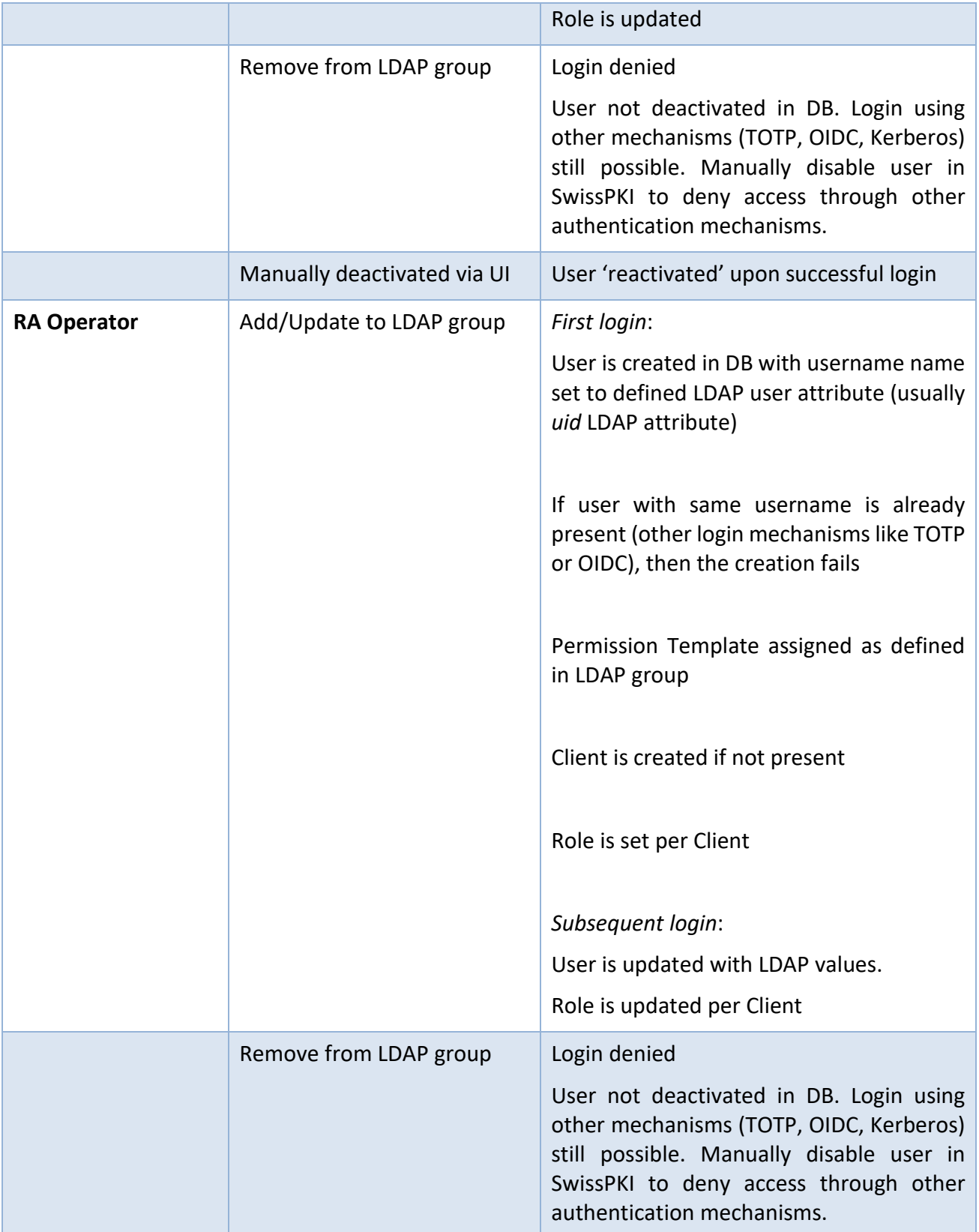

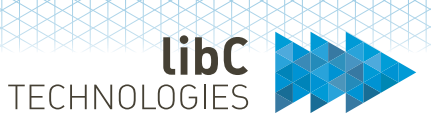

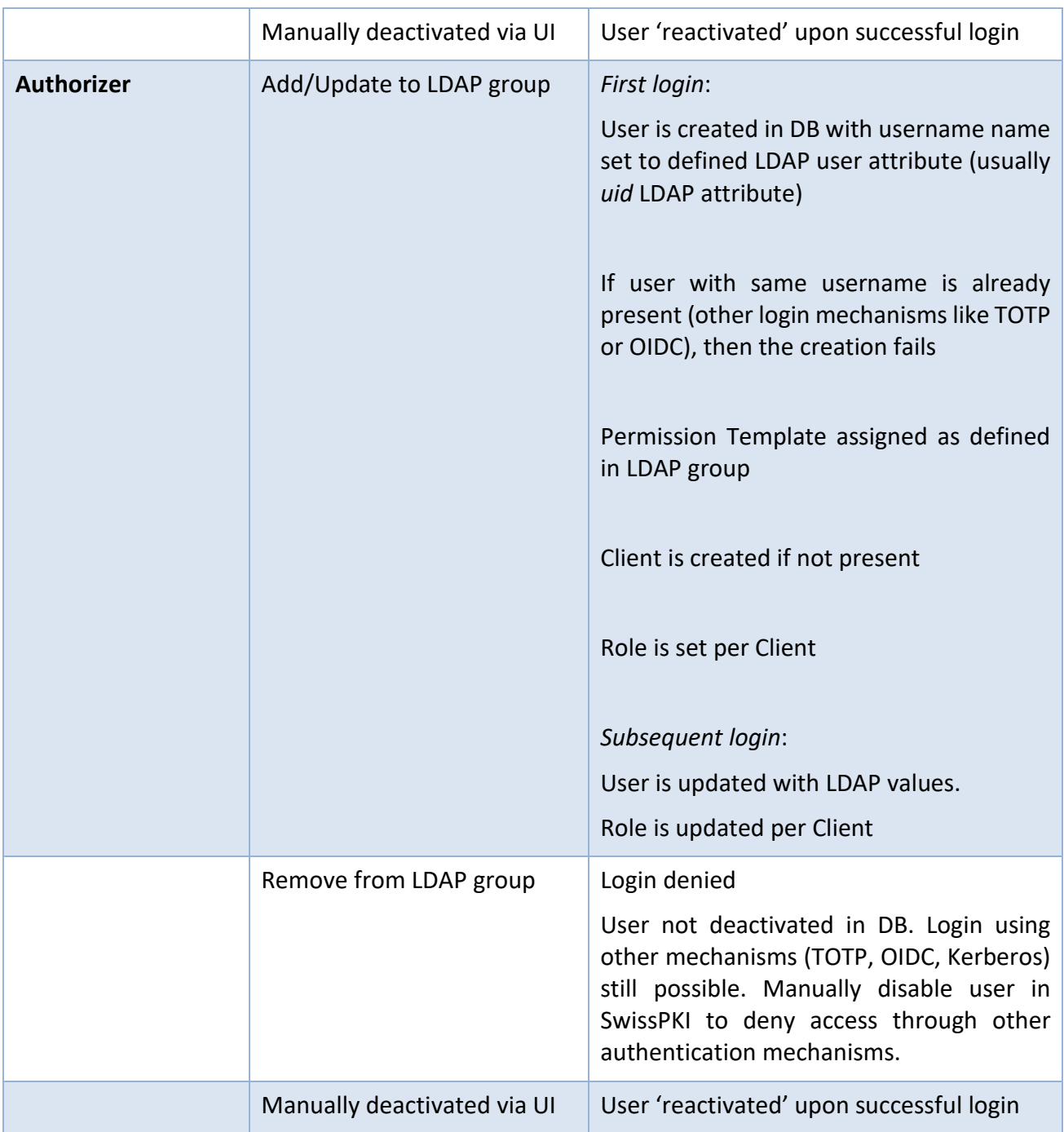

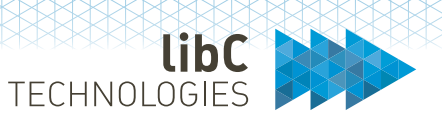

#### **8.2.4 OpenID Connect**

Users can log into SwissPKI using OpenID Connect authentication. OpenID Connect authentication enables you to manage all your SwissPKI Users, Roles, Permission Templates and Clients in using extend OpenID user information claims.

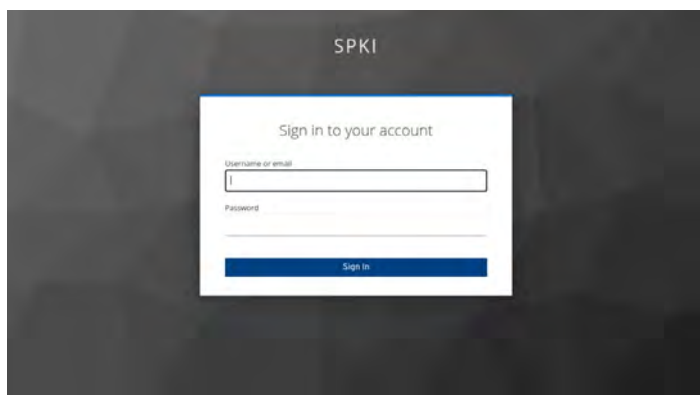

#### *Important*

When OIDC onboarding configuration options is **enabled**: Users logging in via OpenID Connect will setup the user account and associated permissions and roles upon initial log on. If a user who logs into SwissPKI has an RA Operator and/or Authorizer Role associated with a Client, then the Client is created within the defined Realm if it does not exist. Realms must be defined in SwissPKI.

When OIDC onboarding configuration options is **disabled**: Users logging in via OIDC must initially be created as 'validated' users in SwissPKI. The SwissPKI username is the OIDC UserInfo email address.

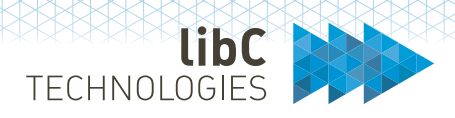

## **8.2.4.1 OpenID Connect Requirements**

OpenID Connect Provider:

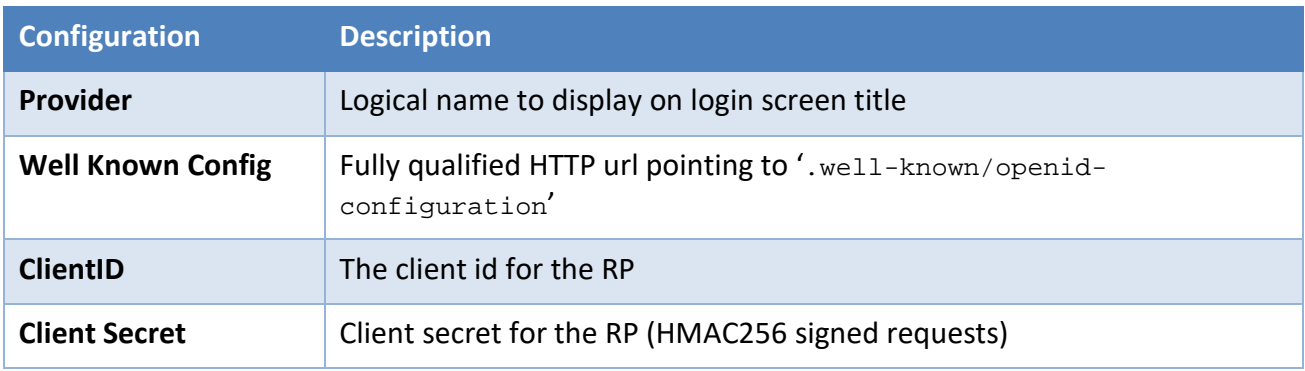

#### **8.2.4.1.1 User Info attributes**

The following User Info claims attributes and properties are managed by SwissPKI during login processing

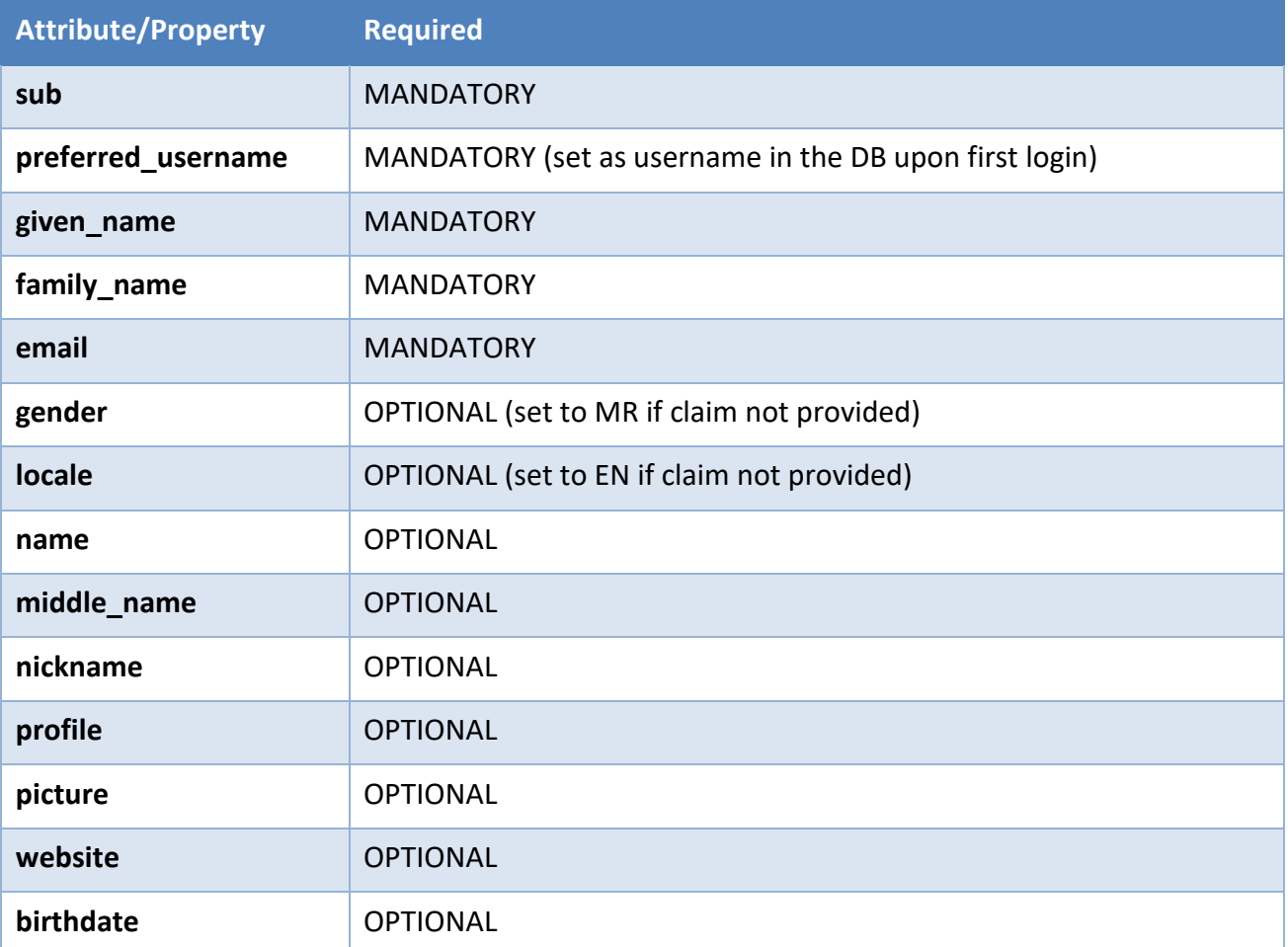
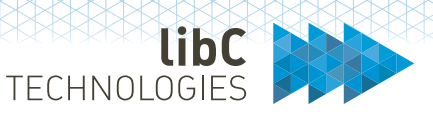

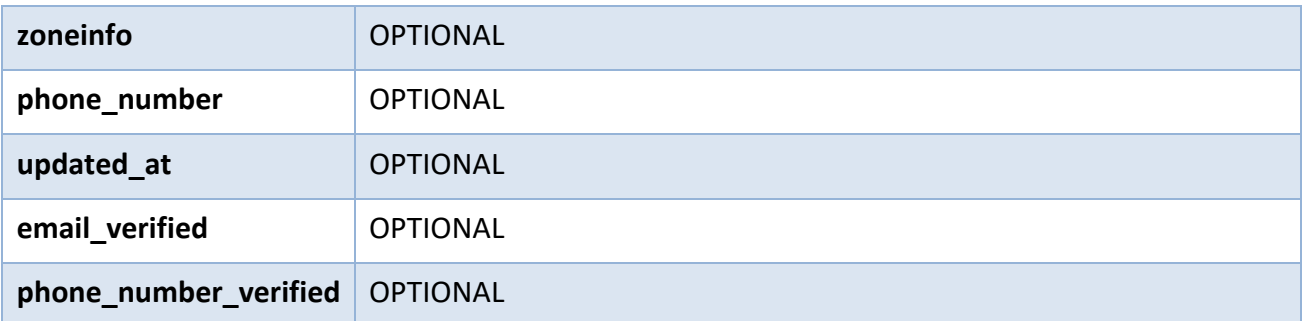

## **8.2.4.1.2 Additional claims for PKI Administrator login**

This section applies **only** when '**onboarding**' is **enabled** in the deployment configuration settings.

The following User Info claims attributes and properties are managed by SwissPKI during login processing

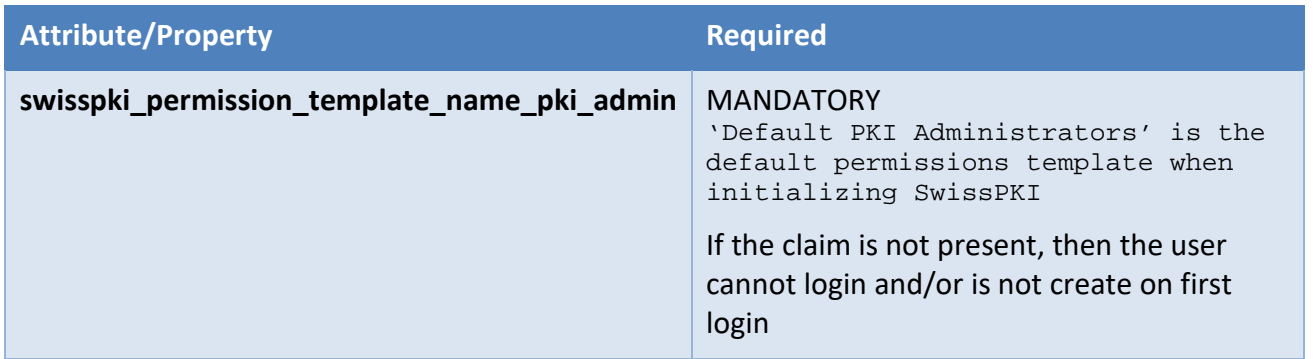

### **Example** User Info claim:

```
{ 
      "sub":"99835f08-0f7d-4877-b534-1b0ef37fc7c8",
      "email_verified":true,
      "name":"Admin PKI",
      "preferred_username":"admin.pki",
      "given_name":"Admin",
      "swisspki_permission_template_name_pki_admin":
                   "Default PKI Administrators",
      "family_name":"PKI",
      "email":"demo@example.com"
}
```
### **8.2.4.1.3 Additional claims for CA Operator and/or Auditor login**

This section applies **only** when '**onboarding**' is **enabled** in the deployment configuration settings.

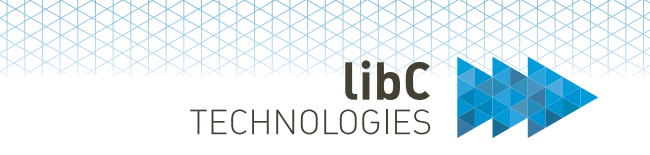

The following User Info claims attributes and properties are managed by SwissPKI during login processing.

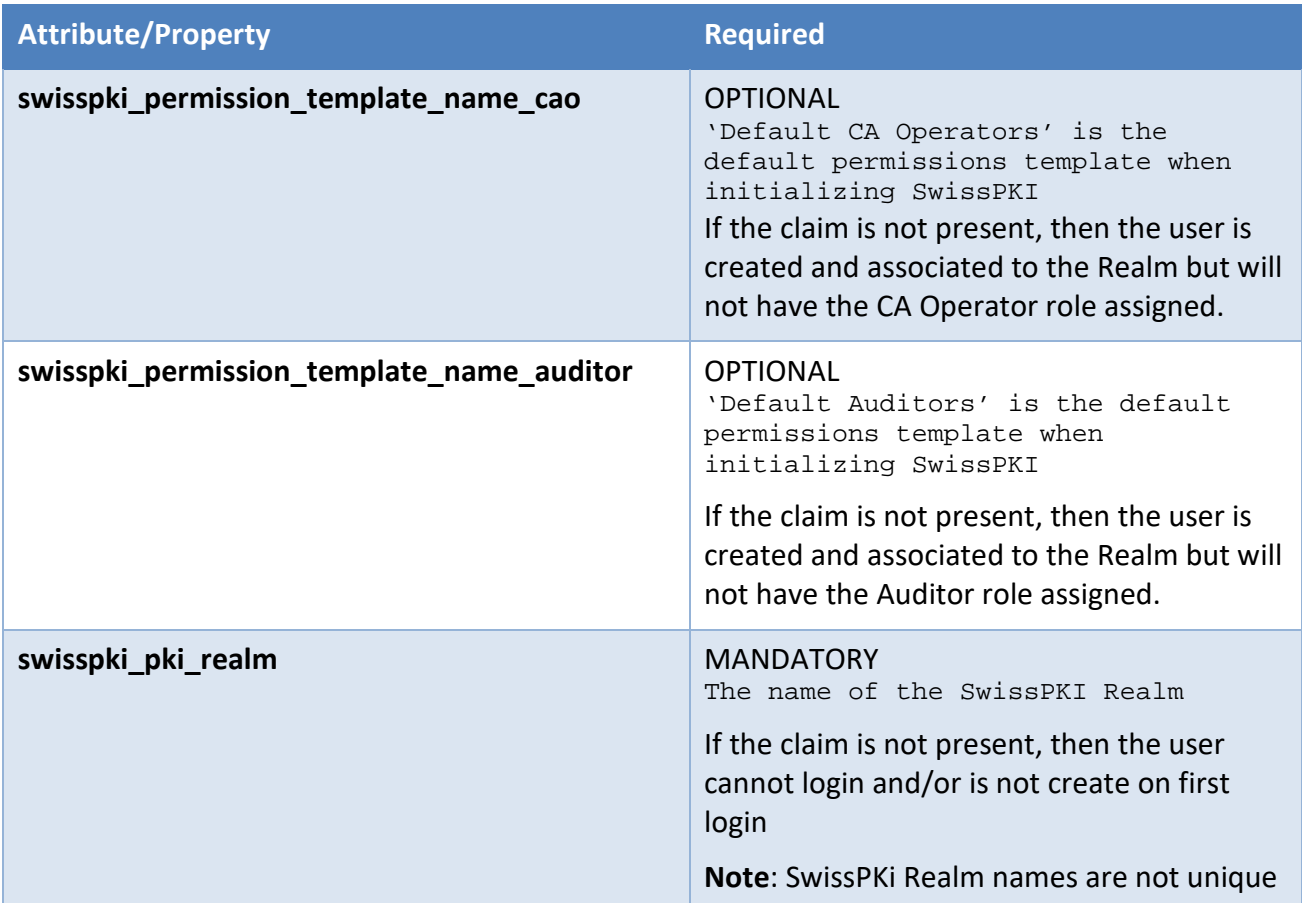

### **Example** User Info claim:

```
"sub":"1f3656fe-8c14-45e9-b79b-01f6103677ae",
"email_verified":true,
"swisspki_permission_template_name_cao":"Default CA Operators",
"swisspki_permission_template_name_auditor":"Default Auditors",
"name":"John Doe",
"preferred_username":"john.doe",
 "given_name":"John",
"swisspki_pki_realm":"Realm I",
"family_name":"Doe",
"email":"alice@example.com"
```
}

{

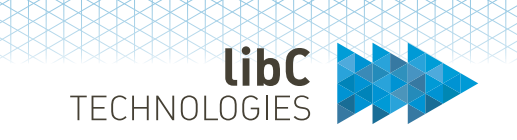

## **8.2.4.1.4 Additional claims for RA Operator and/or Authorizer login**

This section applies **only** when '**onboarding**' is **enabled** in the deployment configuration settings.

The following User Info claims attributes and properties are managed by SwissPKI during login processing.

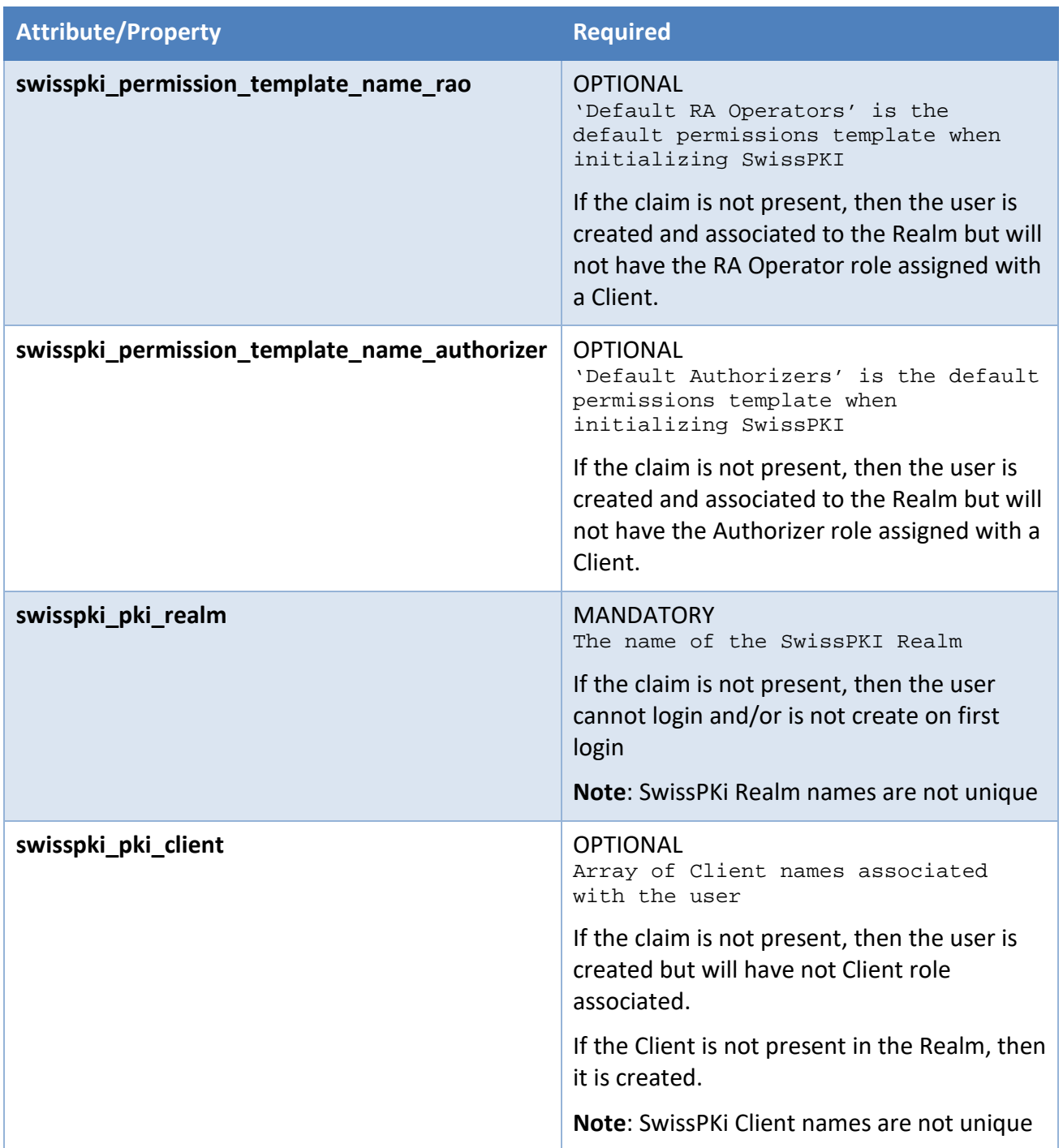

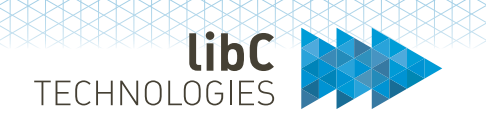

### **Example** User Info claim:

```
{ 
      "sub":"537ccbe0-09ed-472e-be23-89620900660f",
      "swisspki_permission_template_name_authorizer":"Default Authorizers",
      "email_verified":true,
      "name":"Jane Doe",
      "preferred_username":"jane.doe",
      "swisspki_permission_template_name_rao":"Default RA Operators",
      "given_name":"Jane",
      "swisspki_pki_client":["Client B","Client A"],
      "swisspki_pki_realm":"Realm I",
      "family_name":"Doe",
      "email":"bob@example.com"
}
```
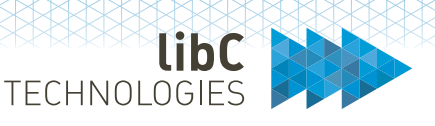

## **8.2.5 Kerberos**

Users can log into SwissPKI using Kerberos authentication. Kerberos SSO enables you to manage all your SwissPKI Realms, Users, Roles, Permission Templates and Clients in an LDAP/AD.

Using Kerberos SSO requires the installation of a reverse proxy processing the Kerberos authentication and copying the authenticated username to the HTTP Header **X-Logon-User** attribute value.

### *Important*:

When Kerberos onboarding configuration options is **enabled**: Users logging in via Kerberos will setup the user account and associated permissions and roles upon initial log in. If a user who logs into SwissPKI has an RA Operator and/or Authorizer Role associated with a Client, then the Client is created within the defined Realm if it does not exist. Realms must be defined in SwissPKI.

When Kerberos onboarding configuration options is **disabled**: Users logging in via Kerberos must initially be created as 'validated' users in SwissPKI.

In both cases, an LDAP/AD lookup is performed for the user logging in to retrieve user attributes.

## **8.2.5.1 LDAP Requirements**

LPDAP v3 server protocol with:

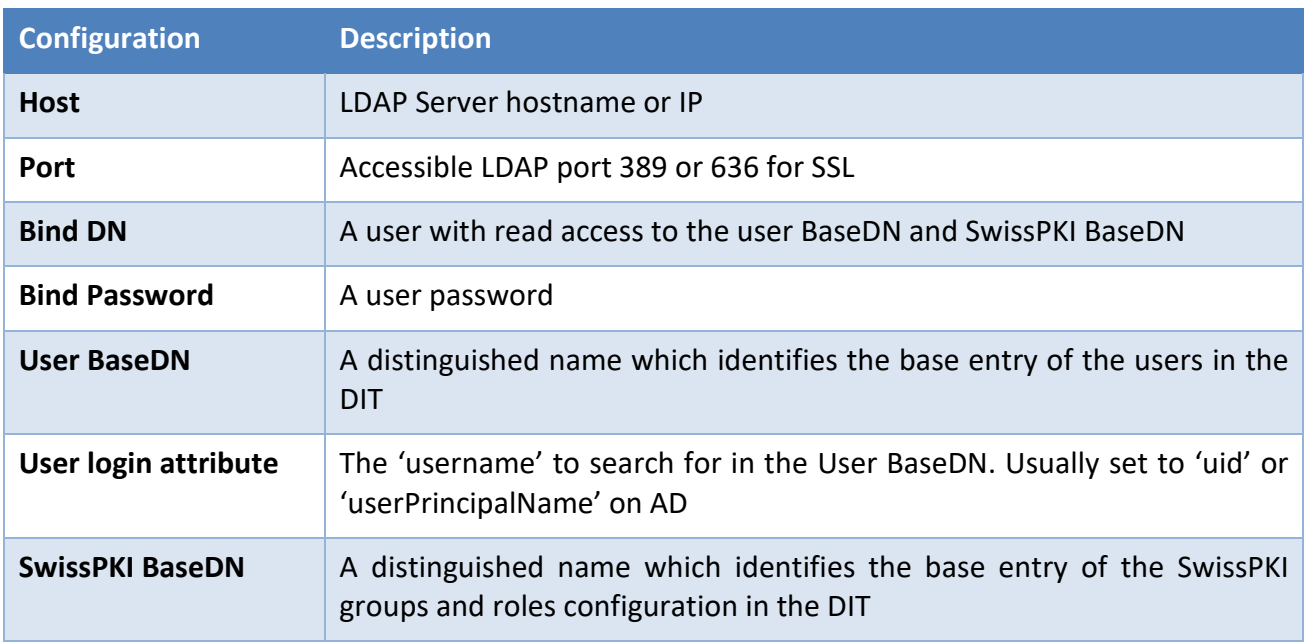

LDAP DIT structure, please refer to *[8.3.3.1.1User structure](#page-62-0)* and ss

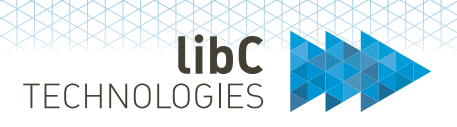

### 8.3 **Certification Authority (CA)**

The Certification Authority module is a standalone module running as a background task with no user interaction except for a status page which, when made accessible on the internal network, will display a page accessible under GET  $http(s):// or IP>/ca. Note that its Health Check URLs are$ available for monitoring purpose.

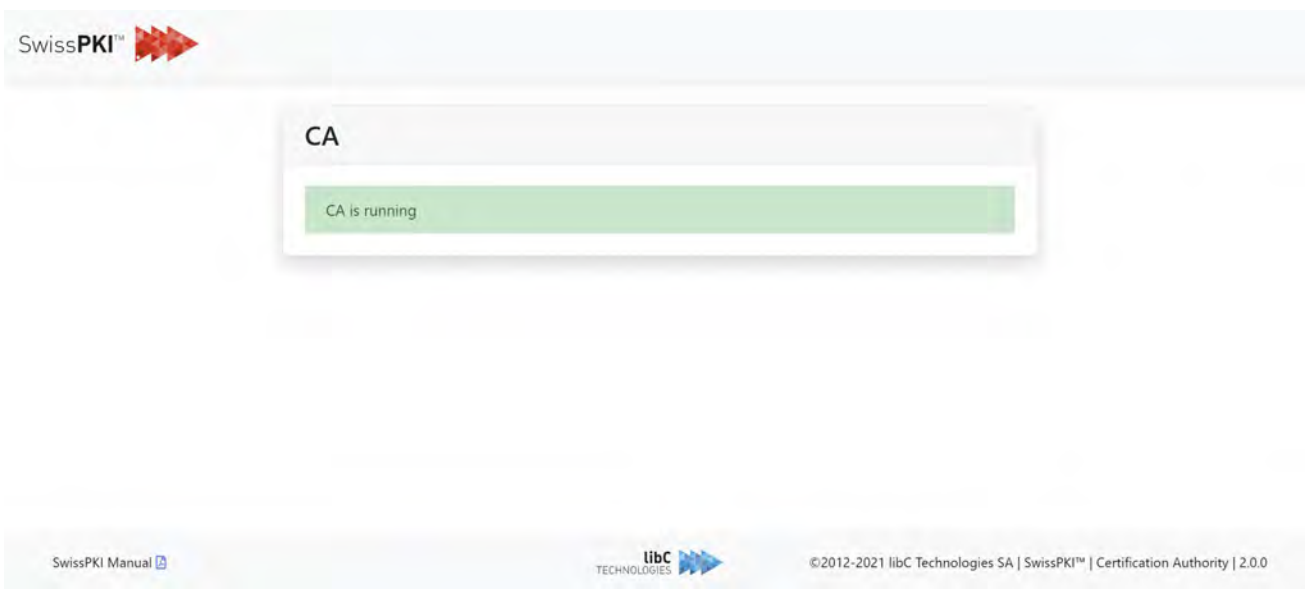

The Certification Authority module's functionalities are:

- 1. Produce certificates by signing the requests sent to it from the Concierge and
- 2. Produce CRLs/ARLs. CRL/ARL event generation occur in three cases:
	- a. when the Scheduler notifies the CA that a CRL Publication Rule has timed out
	- b. when a CA Operator explicitly generates a CRL by sending a CRL generation event to the CA through the Operator UI or the OpenAPI REST call
	- c. when a CA instance is configured to produce a CRL on every revocation (this option is configured via the Operator UI or OpenAPI REST call)

The Certification Authority module orchestrates all CA instances in a SwissPKI deployment. If you have multiple Realms deployed on a SwissPKI installation with each Realm having multiple CA instances, the Certification Authority module will manage requests for all CA instances across all Realms.

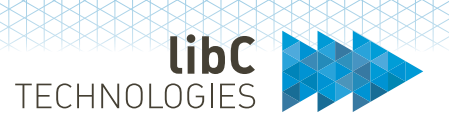

# **8.3.1 Online and Offline Certification Authorities**

If you plan to have offline CA instances, then you have the three following options available to achieve this:

- 1. You deploy a separate SwissPKI environment which contains the offline CA instances and then take the system offline.
- 2. You deactivate the CA instances on your SwissPKI deployment through the Operator UI or OpenAPI REST call. A deactivated (or disabled) CA instance will not reply to events and therefore taking it 'logically' offline. Additionally, if your CA keys are stored on an HSM, you can:
	- a. Take the CA HSM partition offline. This requires that only offline CA keys be stored on the HSM partition.
	- b. Take the HSM offline if the CA keys are stored on an HSM with no other purpose than storing offline <sup>[9](#page-78-0)</sup> CA keys.
- 3. Create an Air Gaped CA linked to an Offline CA

Option 2) is the preferred solution for taking CA instances offline as it has the following advantage: updating your SwissPKI environment will also update offline CA instances. You will not have to repeat the procedure on each separate SwissPKI deployment.

Please refer to section *12 Operator UI* for activating/deactivating your CA instances.

<span id="page-78-0"></span><sup>9</sup> An offline HSM can also be stored in a secure location

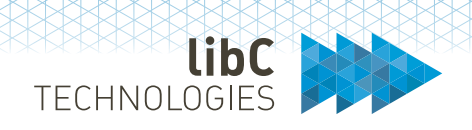

# **8.3.2 CRL Distribution Points (CDP)**

Managing HTTP CRL Distribution Points (CDP) can become quite a project asthe generated CRLs need to be copied to HTTP server file system locations and renamed to match the URI published in the issued certificates. Additionally, you may generate multiple different CDPs depending on the number of issuing CAs and CDP organization as a CA may produce different CDPs based on your certificate policies.

The CDP Module exposes a status page on the deployed GET  $http(s):// or IP>/cdp. Note$ that its Health Check URLs are available for monitoring purpose.

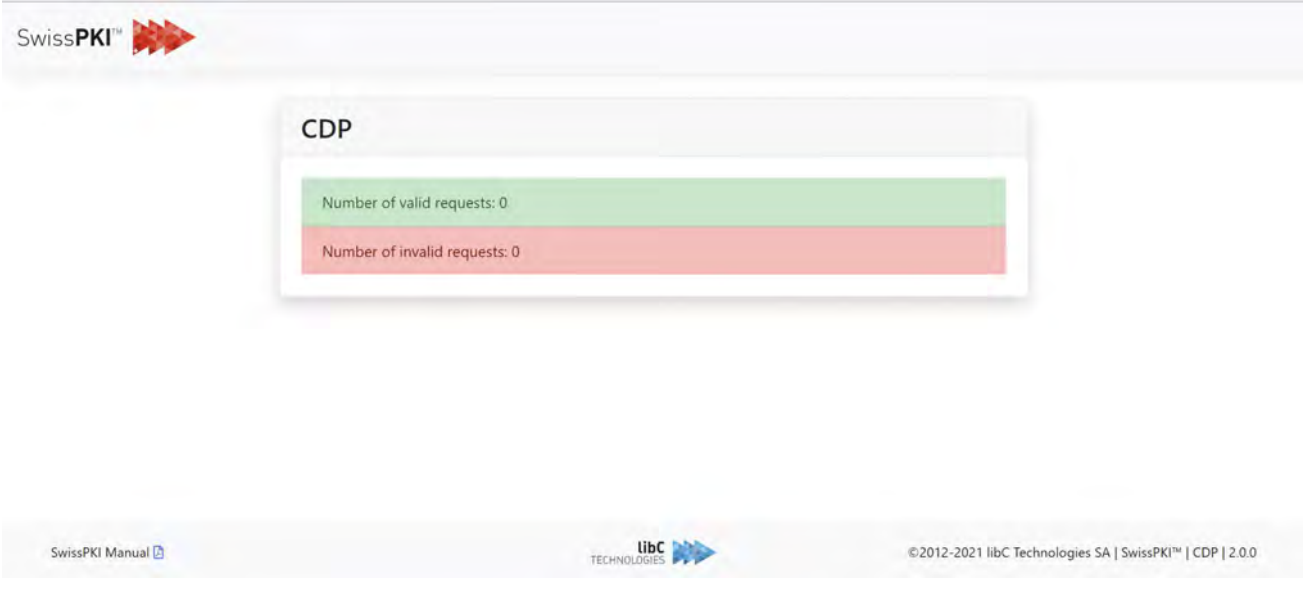

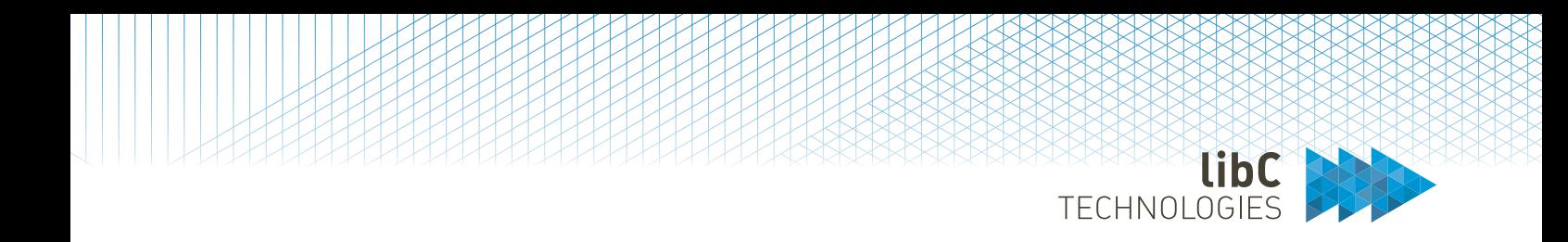

As an example, take the following Use Case:

- 1. An Issuing CA publishes three different CDPs:
	- a. http://www.contoso.com/cdp/Issuing\_CA\_Systems.crl
	- b. http://www.contoso.com/cdp/Issuing\_CA\_Devices.crl
	- c. http://www.contoso.com/cdp/Issuing\_CA\_Users.crl

Your Issuing CA will regularly produce three CDPs a), b) and c) which you will need to copy to the www.contoso.com Web server file system.

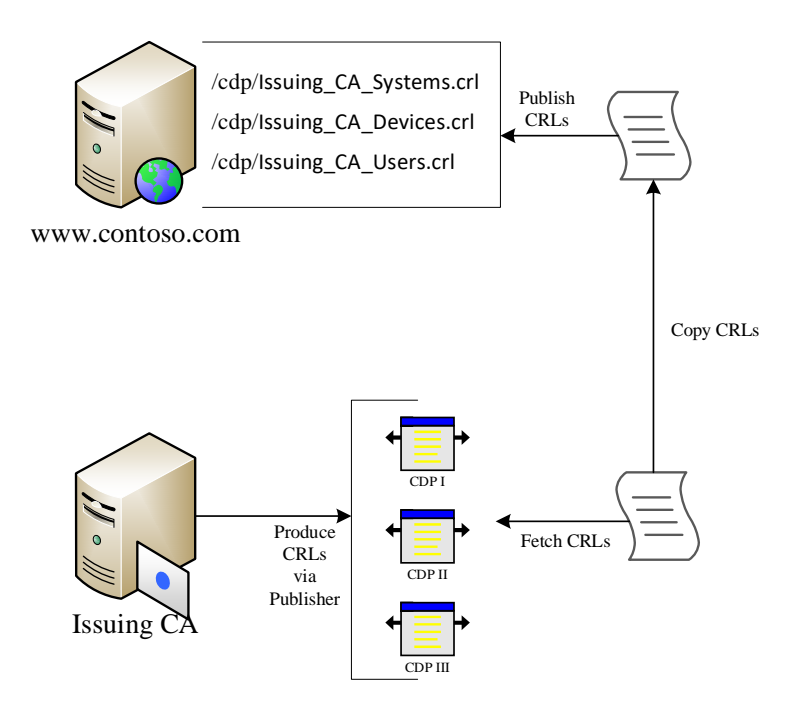

The SwissPKI CDP module solves the issue of copying and renaming CRL files to the web server CDP URIs by exposing a URI which will always return the latest CRL for the configured CDP.

As a CA Operator, you create HTTP CDP URLs for your Issuing CA as illustrated below. From the Certification Authority CDP editor, create a CDP and update the entry for each URL with the value displayed in the blue box:

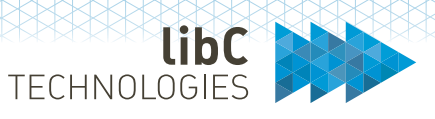

# **CRL Distribution Point | 'Issuing CA'**

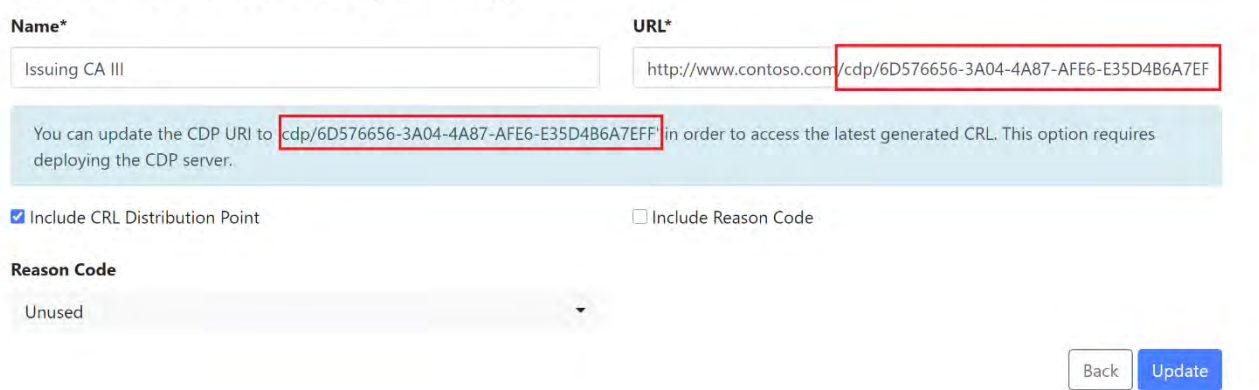

The three CDP entries have their URL displayed in the Certification Authority's CDP view:

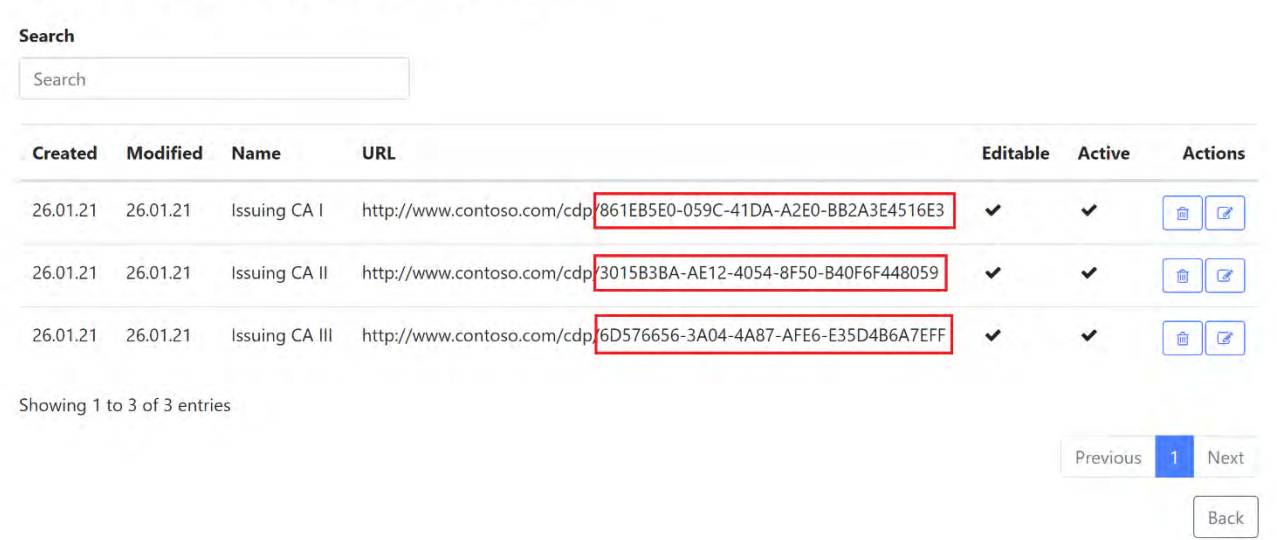

# **CRL Distribution Points | 'Issuing CA'** (

The SwissPKI CDP module is deployed with an external DNS of www.contoso.com. The CDP module will serve the latest CRL for each CDP through its preconfigured cdp/<UUID> URI as illustrated below:

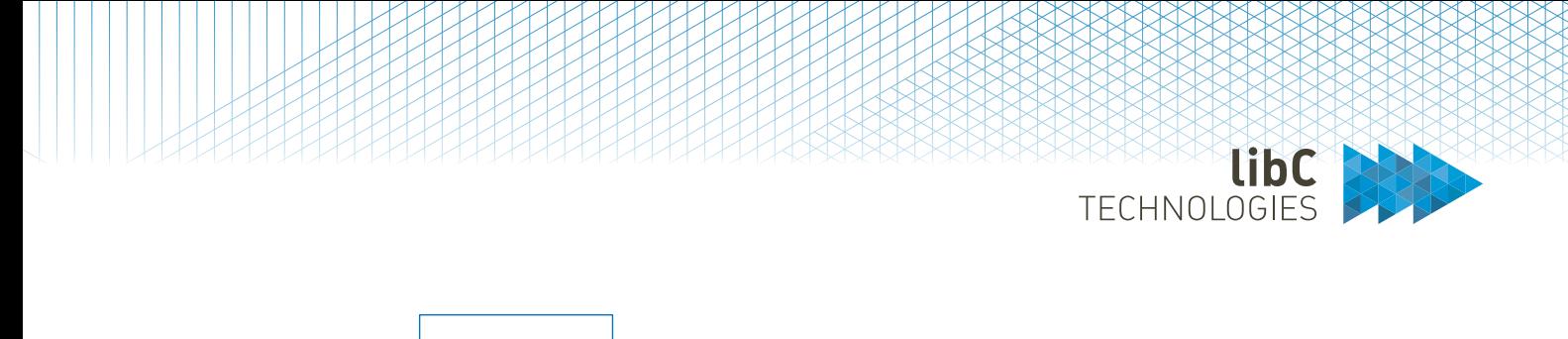

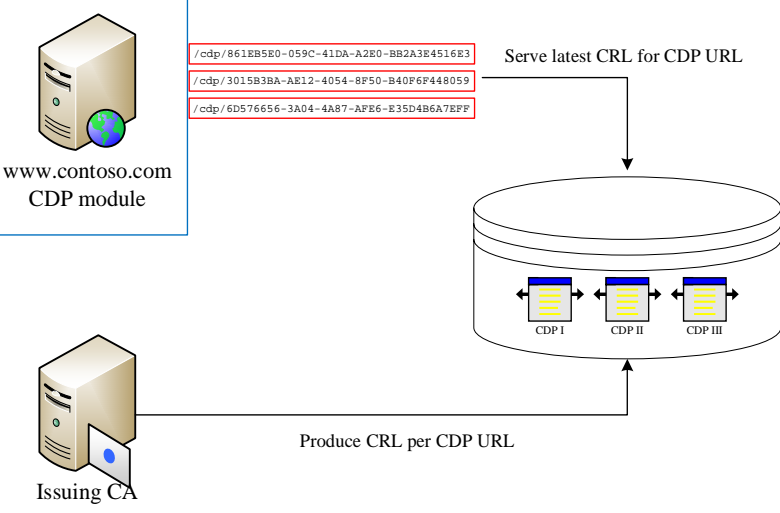

Please refer to section *12 Operator UI* for creating and updating CDP end points.

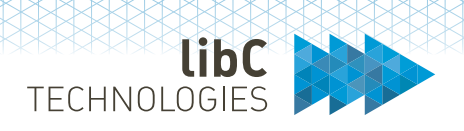

# **8.3.3 Authority Information Access (AIA)**

As for CDPs, managing HTTP/HTTPS Authority Information Access (CAIssuer field in AIA extension) can become quite a project as the issued Certification Authority certificates need to be copied to HTTP/HTTPS server file system locations and optionally renamed to match the URI published in the AIA extension of the issued certificates.

The AIA Module exposes a status page on the deployed GET  $http(s):// or IP>/aia. Note$ that its Health Check URLs are available for monitoring purpose.

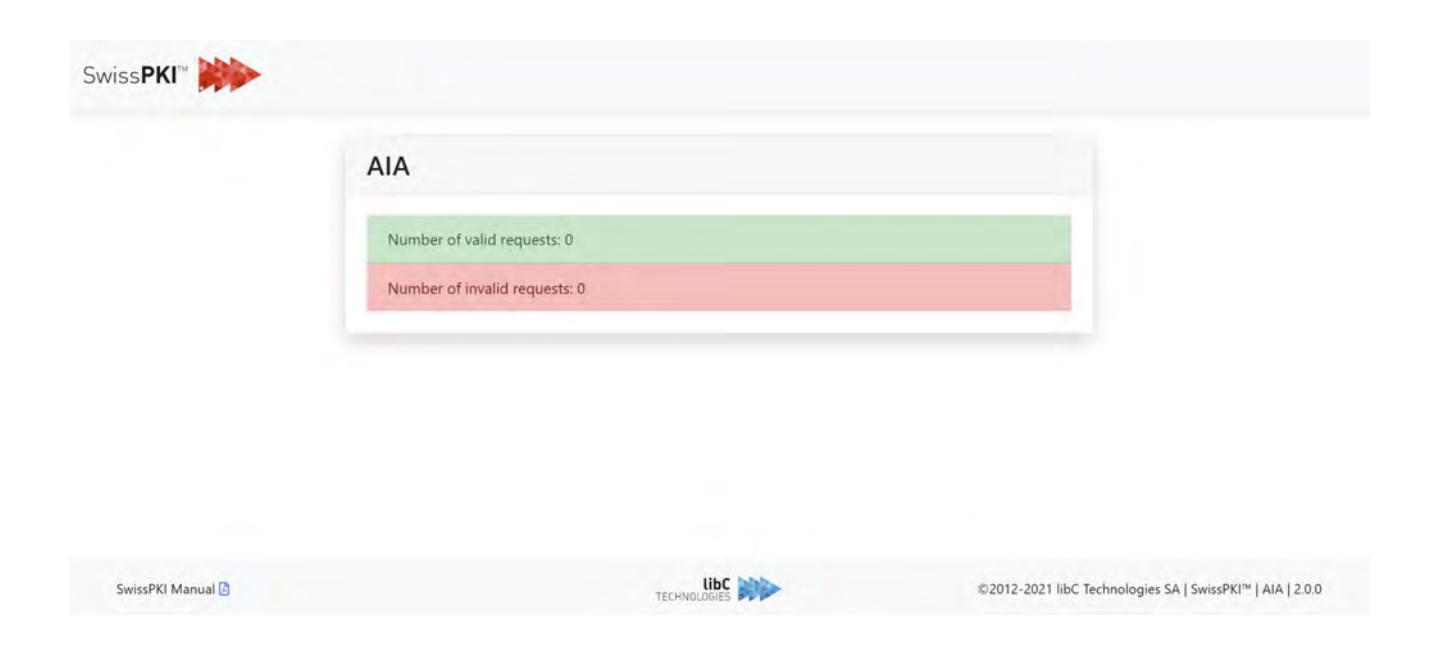

As an example, take the following Use Case:

- 1. Issuing CAs certificates published to three different URLs:
	- a. http://www.contoso.com/aia/Issuing\_CA\_I.crt
	- b. http://www.contoso.com/aia/Issuing\_CA\_II.crt
	- c. http://www.contoso.com/aia/Issuing\_CA\_III.crt

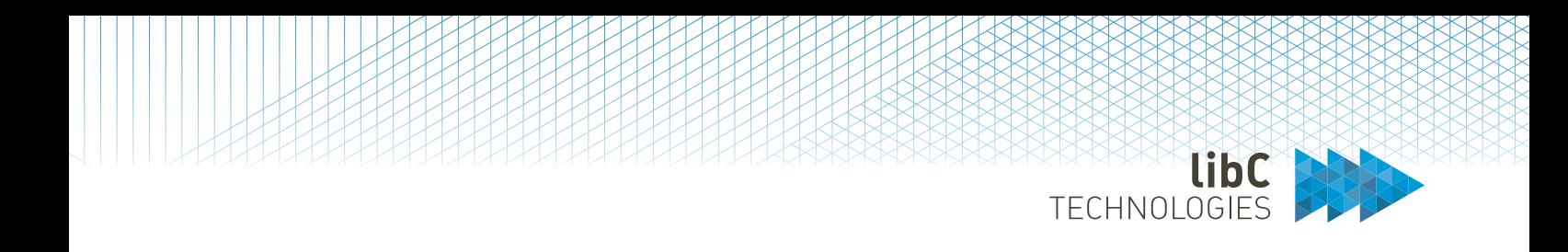

## Your CA certificates must be copied to the HTTP web server AIA URI file system location.

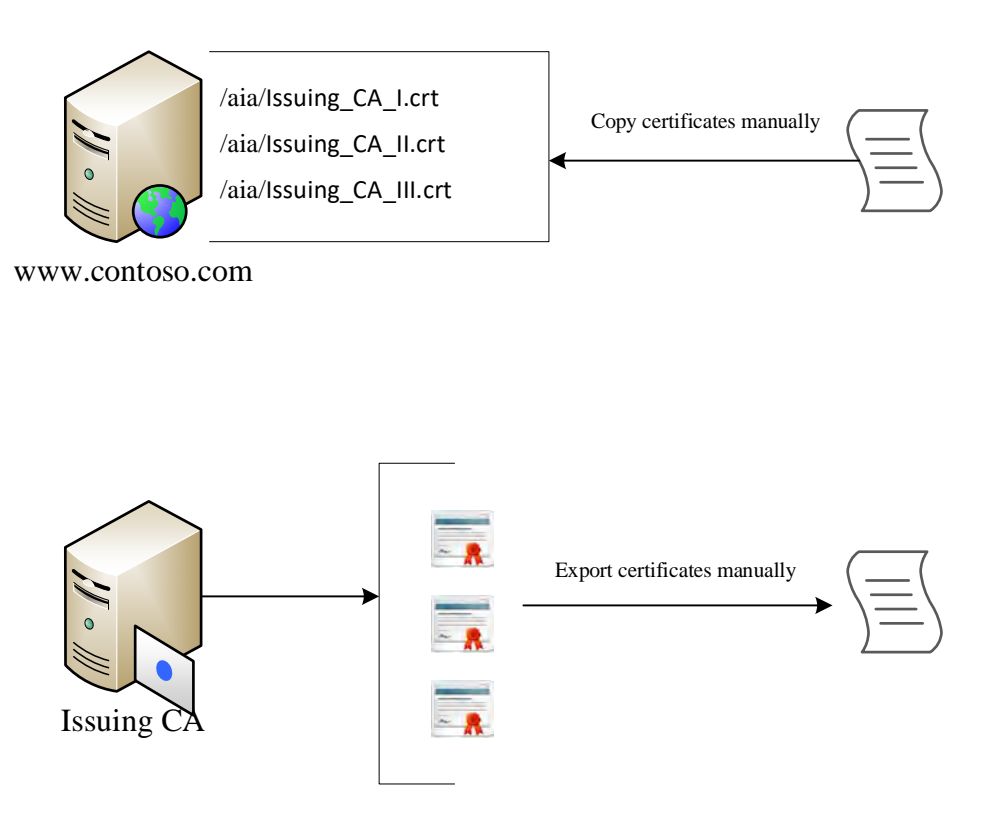

The SwissPKI AIA module solves the issue of copying issuer certificates files to the web server AIA URIs by exposing a URI which will always return the certificate for the AIA Rule.

As a CA Operator, you create HTTP/HTTPS AIA URLs for your Issuing CA as illustrated below. From the Certification Authority AIA editor, create an AIA and update the entry for each URL with the value displayed in the blue box:

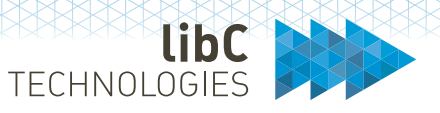

# **Create AIA | 'Issuing CA'**

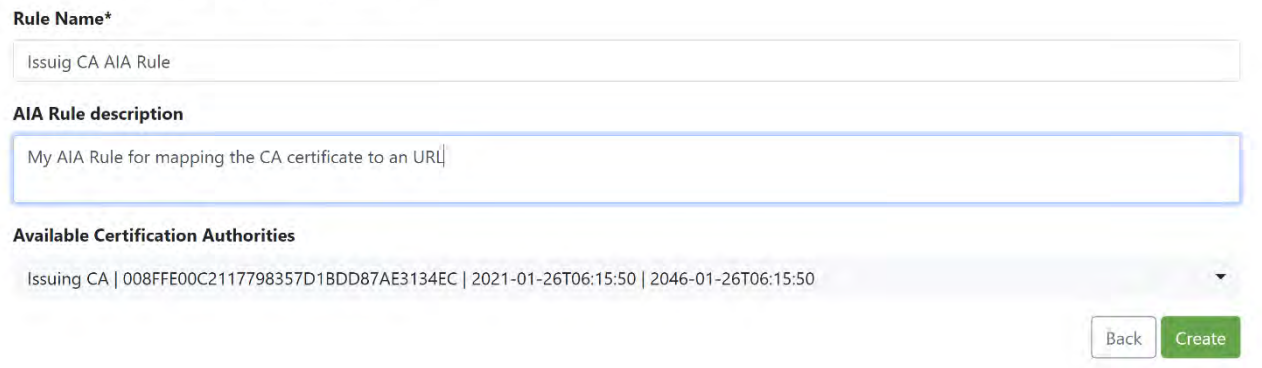

One (in this example instead of the three mentioned above for sake of simplicity) AIA entry URL displayed in the Certification Authority's AIA view:

### Authority Information Access | 'Issuing CA' (+) Search Search Created Modified URI **Start validity** Rule **Common Name End validity Actions** 26.01.21 26.01.21 Issuig CA AIA Rule aia/8E7573D7-6B8D-4295-9419-CE72239576F4 **Issuing CA** 26.01.21 26.01.46  $\begin{array}{c|c|c|c} \hline \multicolumn{3}{c|}{\mathbf{b}} & \multicolumn{3}{c|}{\mathbf{c}} \end{array}$ Showing 1 to 1 of 1 entries Previous Next Back

The SwissPKI AIA module is deployed with an external DNS of www.contoso.com. The AIA module will serve the issuing CA certificate through its preconfigured aia/<UUID> URI as illustrated below:

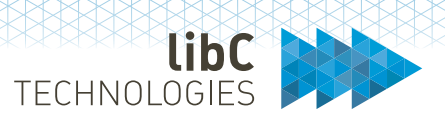

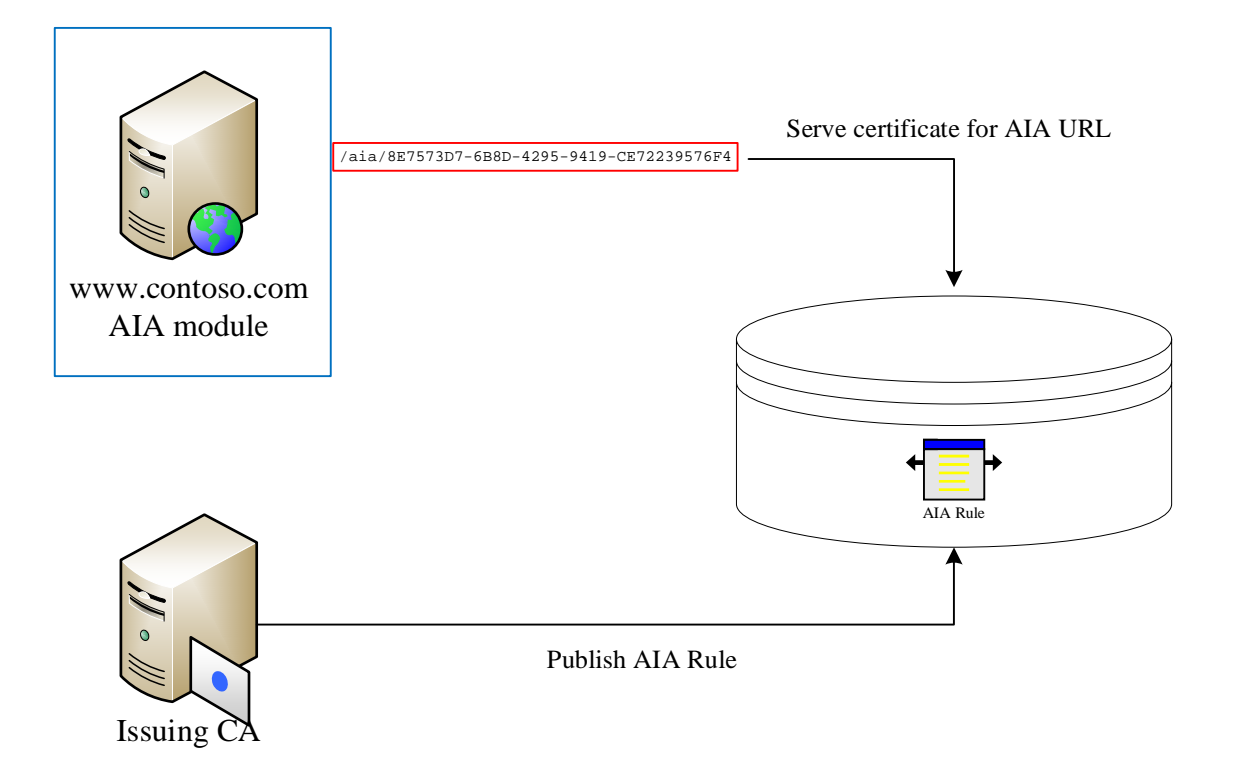

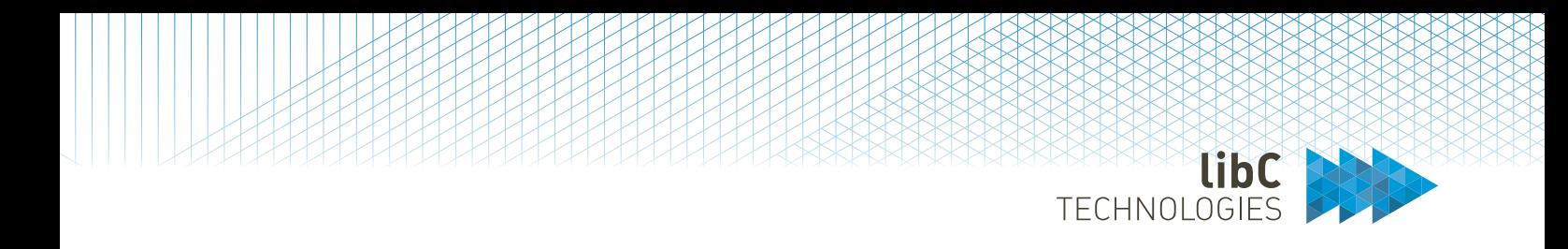

In the certificate policy template editor, you can then use the AIA CAIssuer URL as illustrated below:

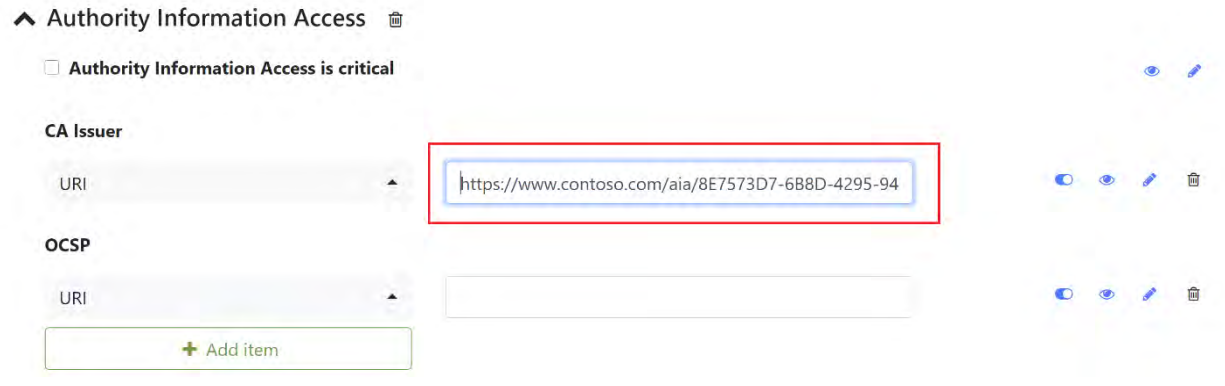

Please refer to section *12 Operator UI* for creating and updating AIA end points.

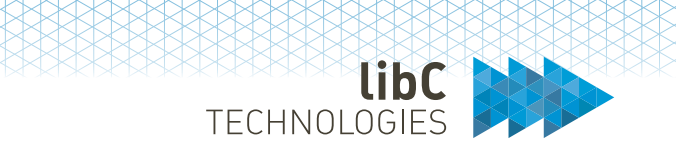

### 8.4 **Automatic Certificate Management Environment (ACME)**

The ACME module (RFC8555) is a standalone module running as a Service with no user interaction except for a status page which, when made accessible, will display a page accessible under GET http(s)://<DNS or IP>/acme. Note that its Health Check URLs are available for monitoring purpose.

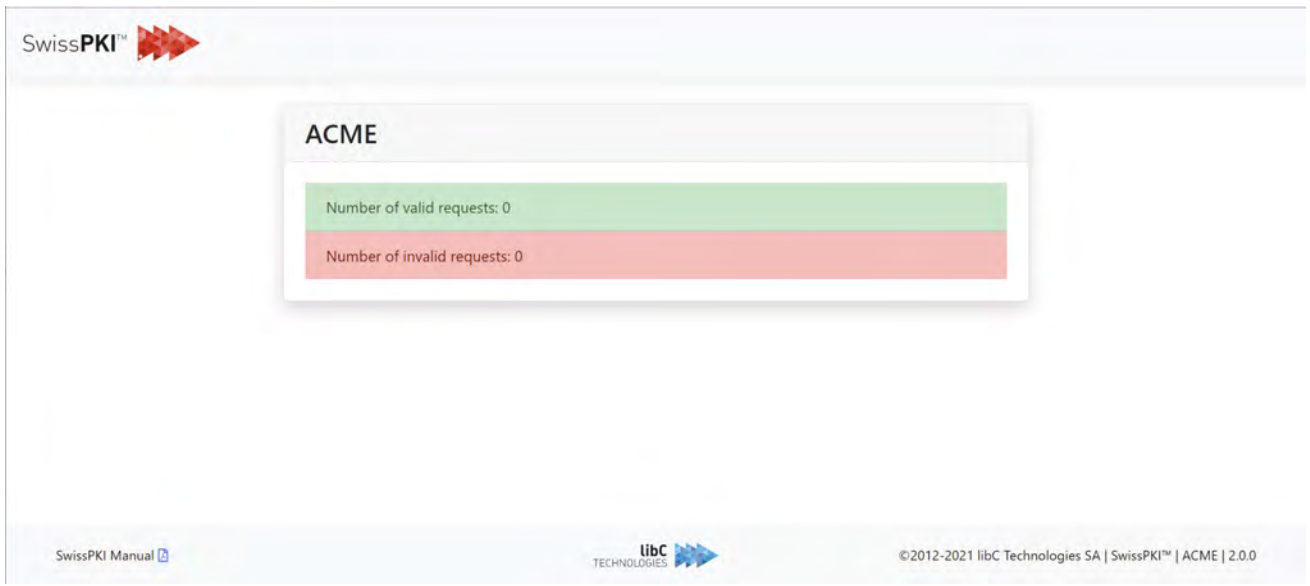

The ACME Module serves clients by exposing the registration directory to ACME clients. The ACME registration URL is composed of the ACME Module DNS address and a generated URI when mapping a policy instance (certificate product) to a Client as in the following example:

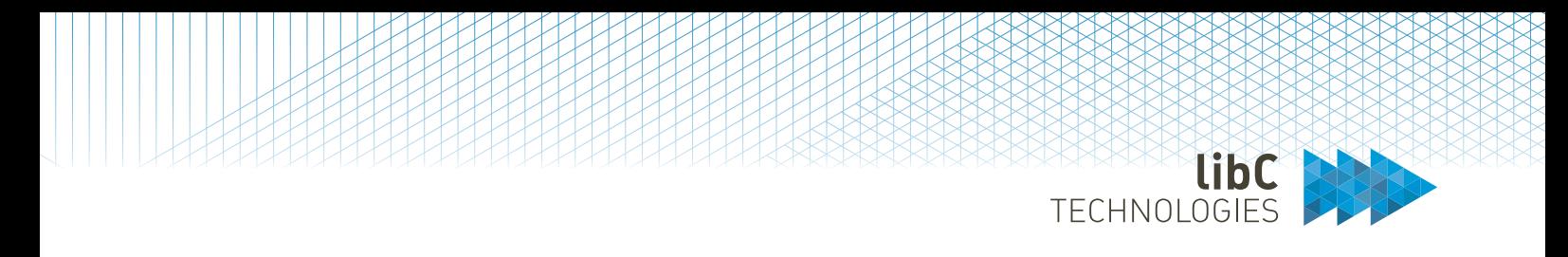

For example, the ACME URL for 'Client A' for issuing 'SSL Gold' certificate types is:

# ACME Policy Instance 'SSL Gold' | 'Issuing CA' +

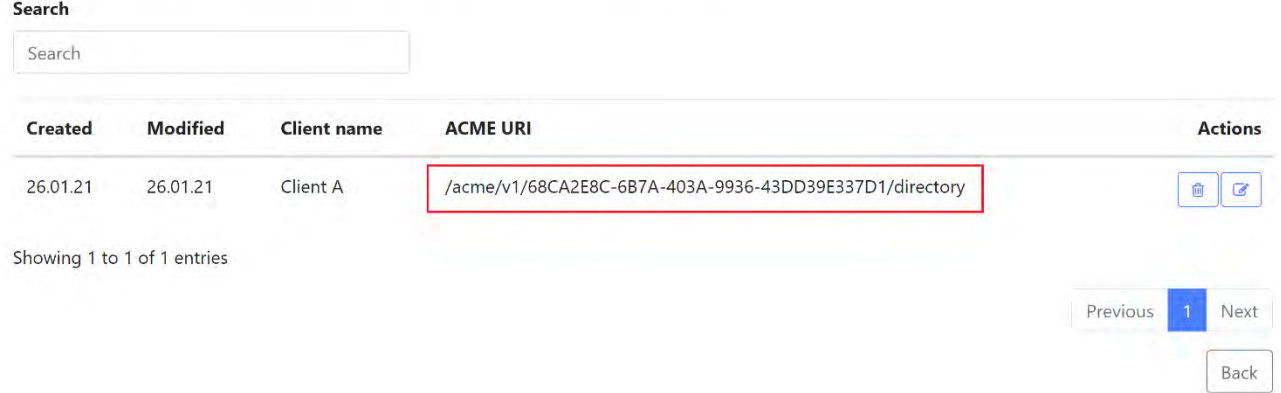

Which resolves to the HTTPS URL on the deployed ACME Service to:

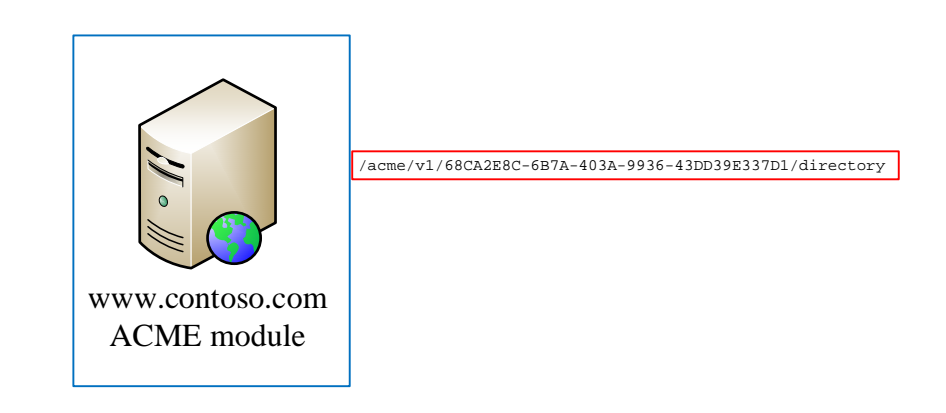

Using the ACME directory entry point provided to '*Client A*' for product '*SSL Gold*':

GET https://www.contoso.com/acme/v1/68CA2E8C-6B7A-403A-9936-43DD39E337D1/directory

Will then transparently resolve the protocol entry points for '*Client A*' and product '*SSL Gold*' as follow:

HEAD /acme/v1/68CA2E8C-6B7A-403A-9936-43DD39E337D1/newNonce POST /acme/v1/68CA2E8C-6B7A-403A-9936-43DD39E337D1/newAccount

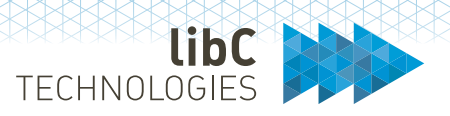

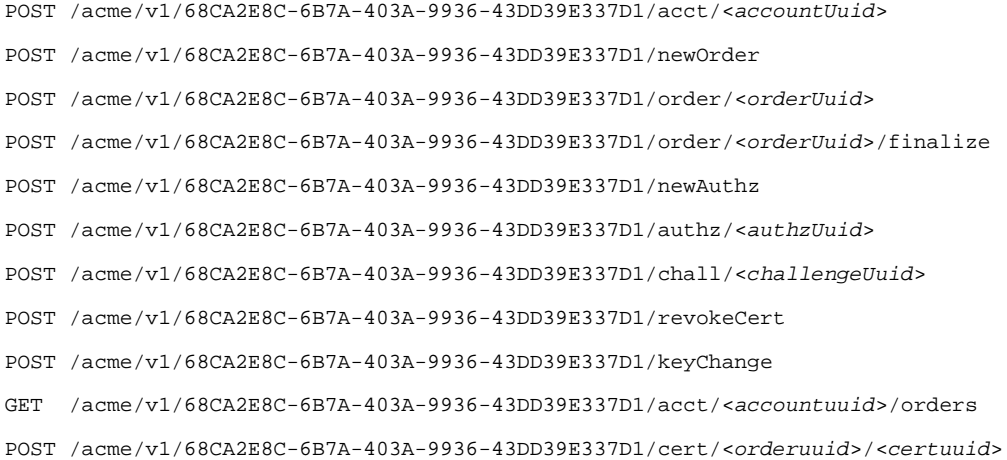

Please refer to section *12 Operator UI* for creating ACME end points.

Please refer to https://support.swisspki.com/support/solutions/articles/44001873643--spki2 requesting-acme-tokens-with-certbot for using the ACME client certbot.

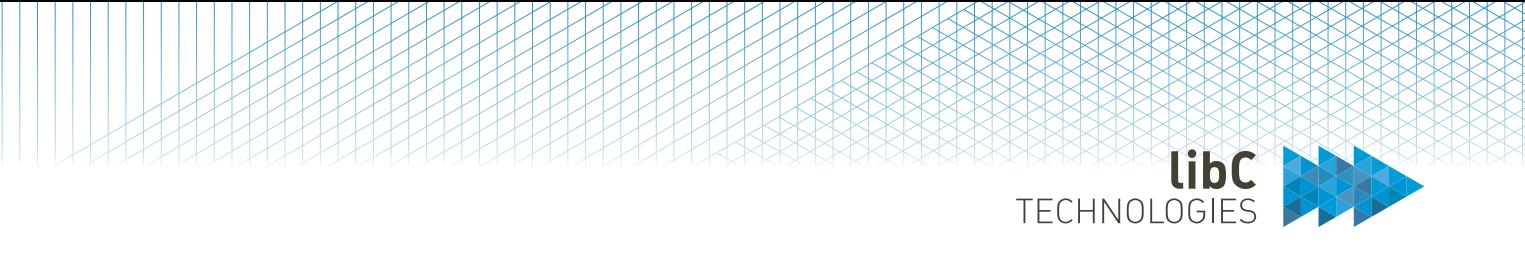

### **Microsoft CES/CEP (MSCA)** 8.5

The Microsoft CES/CEP module is a standalone module running as a Service with no user interaction except for a status page which, when made accessible, will display a page accessible under GET http(s)://<DNS or IP>/msca. Note that its Health Check URLs are available for monitoring purpose.

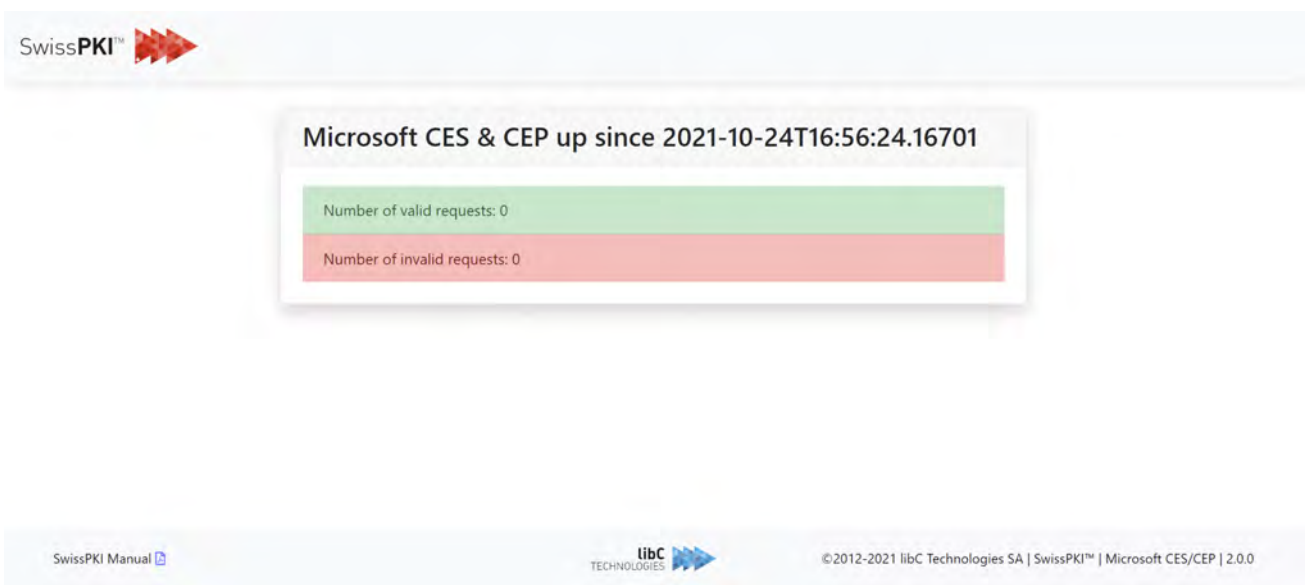

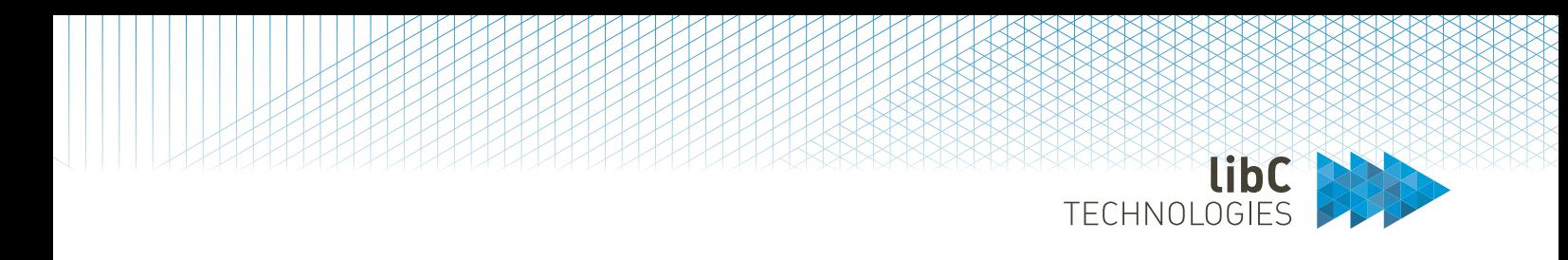

The Microsoft CES/CEP module enabled Microsoft end users and devices to enroll and renew certificates with SwissPKI whether the certificates are issued from an organization PKI or SwissSign public trust certificates manually or automatically.

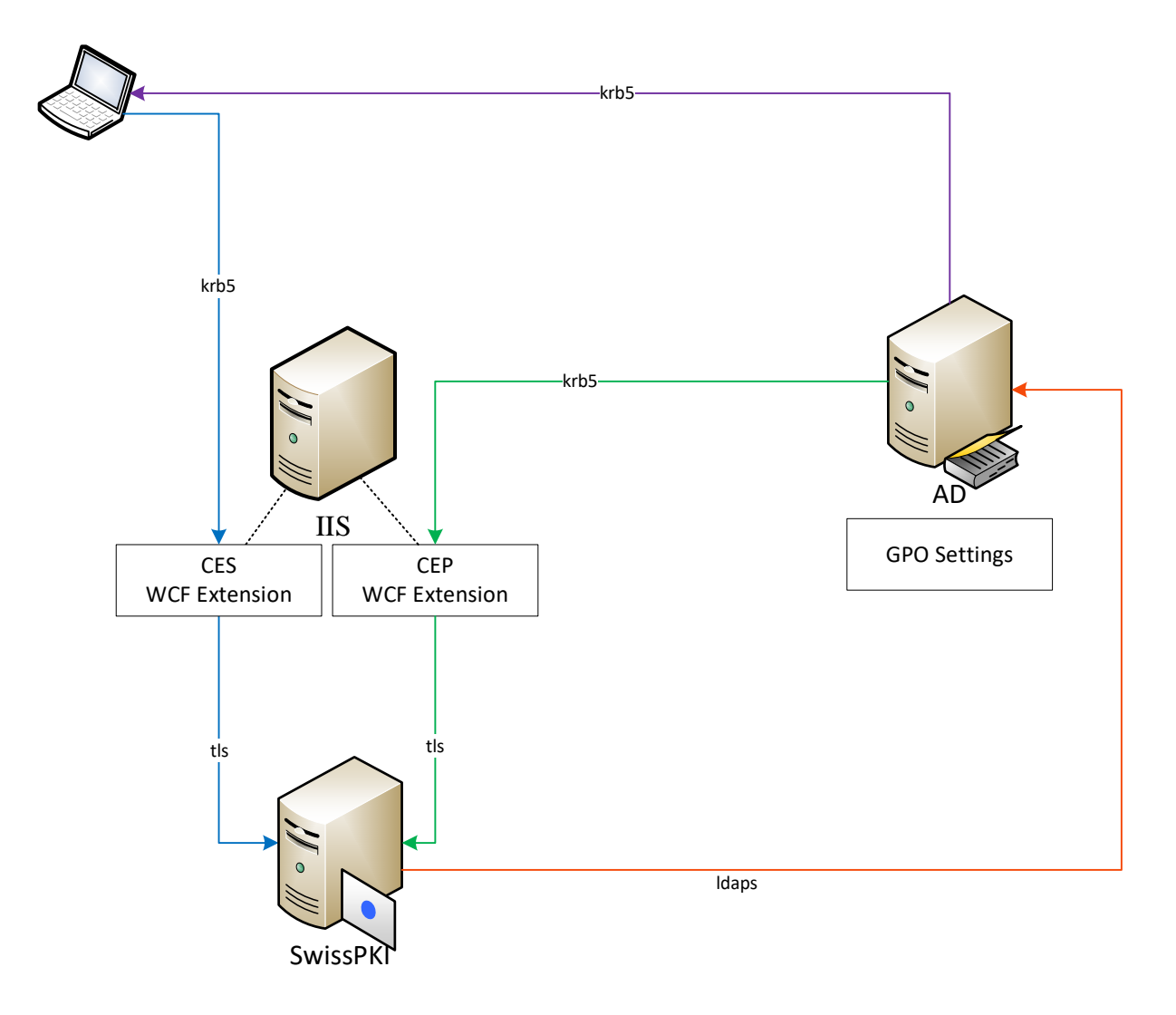

## **8.5.1 Microsoft CEP**

The Microsoft CEP is an additional module which installs on the Microsoft Domain as an IIS WCF Extension. The Microsoft CEP WCF Extension serves the policy templates you created in SwissPKI as a CA Operator to the AD. AD will then push the configured certificate policy templates to the devices in the Microsoft Domain, whether those devices are joined or not in the Microsoft Domain.

The URL connection string of the Microsoft CEP WCF Extension is configured in AD through the GPO. This URL is generated with a unique identifier when creating a Microsoft CES/CEP entity in SwissPKI.

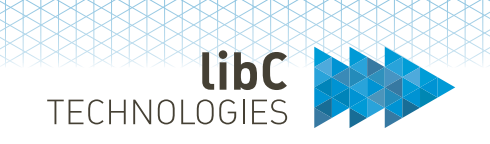

The policy certificate templates created in SwissPKI must be of type Microsoft or Microsoft SwissSign Public Trust as they contain all Microsoft AD configuration elements. You cannot push policies of other types to the Microsoft AD.

Detailed Microsoft CEP configuration is available on the support website at https://support.swisspki.com/support/solutions/articles/44001819320-microsoft-ces-and-cepsetup.

## **8.5.2 Microsoft CES**

The Microsoft CES is an additional module which installs on the Microsoft Domain as an IIS WCF Extension. The Microsoft CES WCF Extension managesthe certificate enrollment and revocation from the Microsoft devices, users, and forwards them to SwissPKI. The CES registration URL is pushed to the devices and users via Active Directory which obtained the registration URL from the Microsoft CEP module.

Detailed Microsoft CES configuration is available on the support website at https://support.swisspki.com/support/solutions/articles/44001819320-microsoft-ces-and-cepsetup.

## **8.5.3 Microsoft Service on SwissPKI**

The SwissPKI Microsoft Service connects to Active Directory to apply the certificate policy settings from incoming requests. Depending on the certificate policy settings, SwissPKI may query entries from Active Directory to populate certificate content or publish issued certificates into Active Directory (e.g., encryption certificates for S/MIME purpose)

Please refer to section *12 Operator UI* for creating Microsoft CES/CEP end points and https://support.swisspki.com for detailed CES and CEP module setup and configuration with Microsoft AD Kerberos integration.

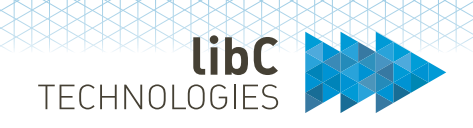

### 8.6 **Online Certificate Status Protocol (OCSP)**

The OCSP module (RFC6960) is a standalone module running as a Service with no user interaction except for a status page which, when made accessible, will display a page accessible under GET http(s)://<DNS or IP>/ocsp. Note that its Health Check URLs are available for monitoring purpose.

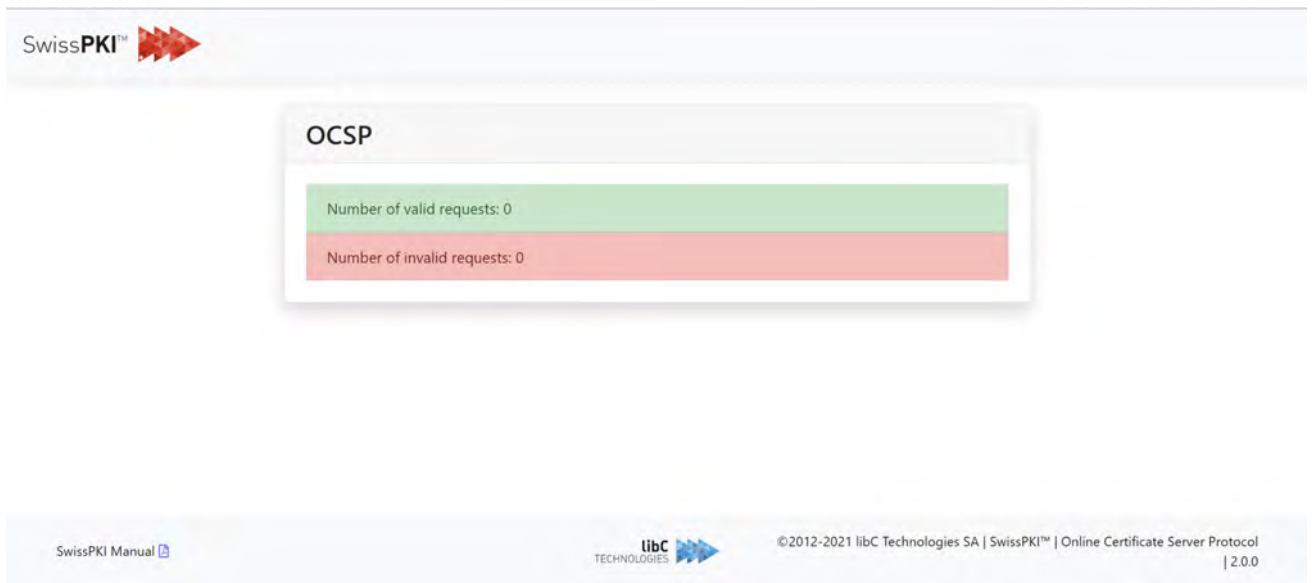

The SwissPKI OCSP Service serves real time certificate status to client requests for one or multiple referenced Certification Authorities. The OCSP Service produces tokens on the fly from certificate information stored in the DB (RO access) and processes only replies for Certification Authorities registered with the Service. The OCSP signer certificate is issued by the referenced Certification Authority. Additionally, the OCSP Service supports CT Log stapling.

Initializing an OCSP Service in SwissPKI will make its Service URL immediately available to the clients and Issuing Certification Authorities including the OCSP URL in the Authority Information Access extension of the issued certificates (if indicated in the extension)

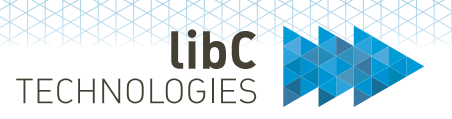

### Deployed OCSP Service on www.contoso.com

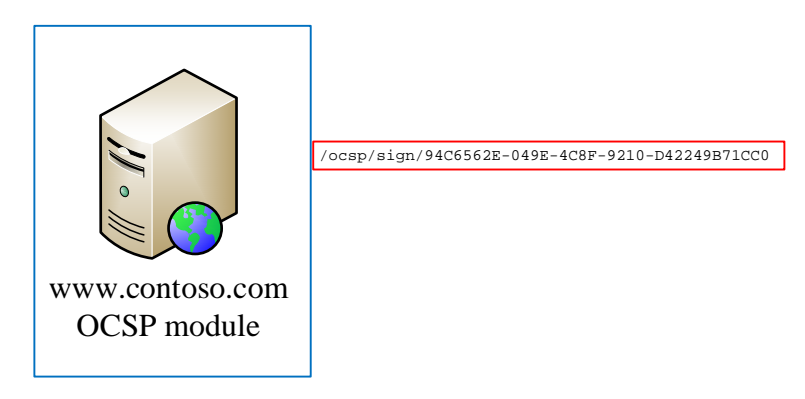

Handling certificate request status for the Certification Authority 'Issuing CA '

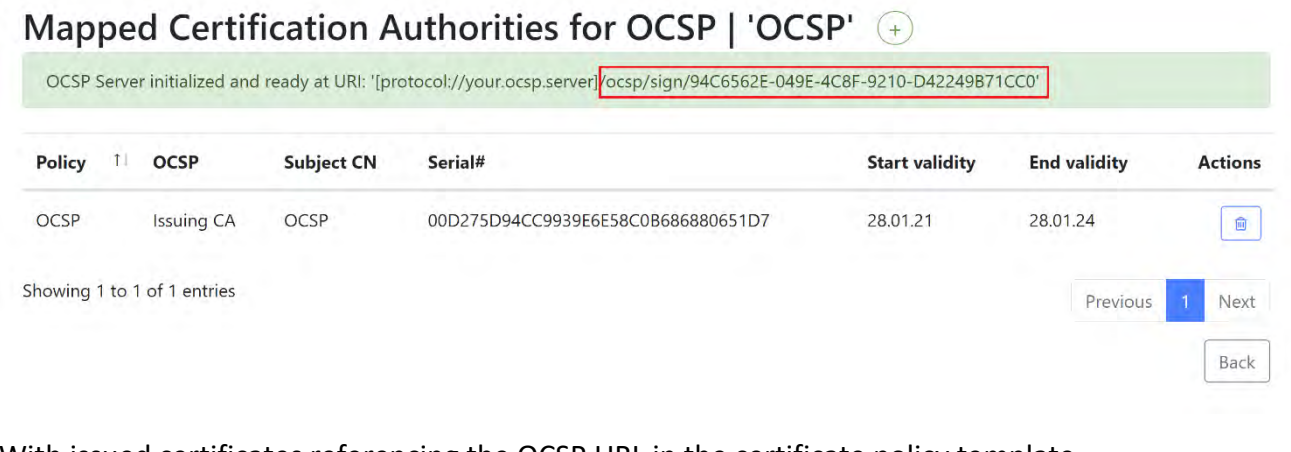

With issued certificates referencing the OCSP URL in the certificate policy template http://www.contoso.com/ocsp/sign/94C6562E-049E-4C8F-9210-D42249B71CC0

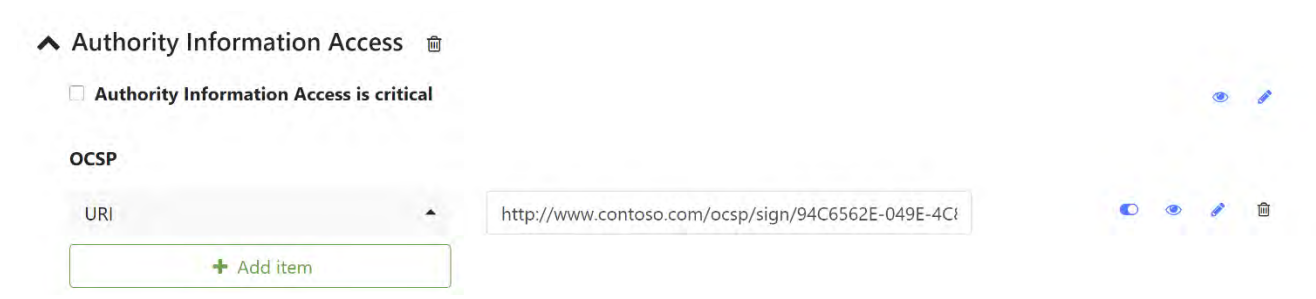

Please refer to section *12 Operator UI* for initializing OCSP end points.

Please refer to https://support.swisspki.com/support/solutions/articles/44001819455-testingonline-certificate-server-protocol for client OCSP requests.

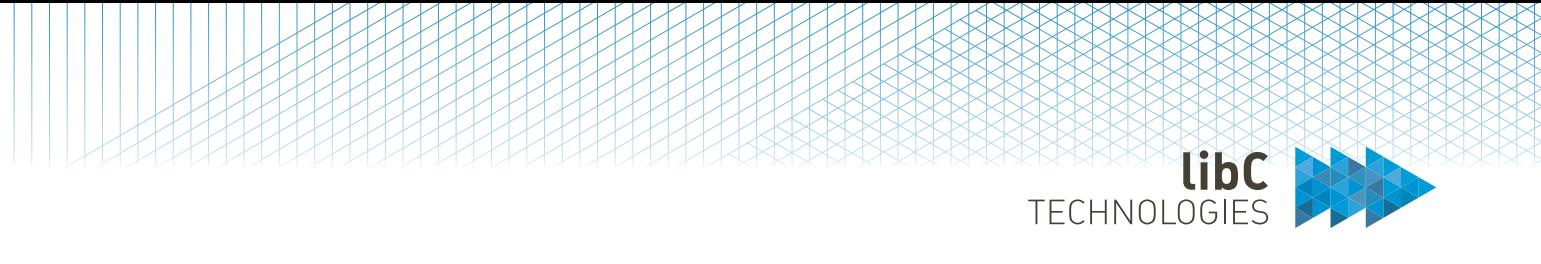

### 8.7 **Time Stamp Authority (TSA)**

The TSA module (RFC3161) is a standalone module running as a Service with no user interaction except for a status page which, when made accessible, will display a page accessible under GET http(s)://<DNS or IP>/tsa. Note that its Health Check URLs are available for monitoring purpose.

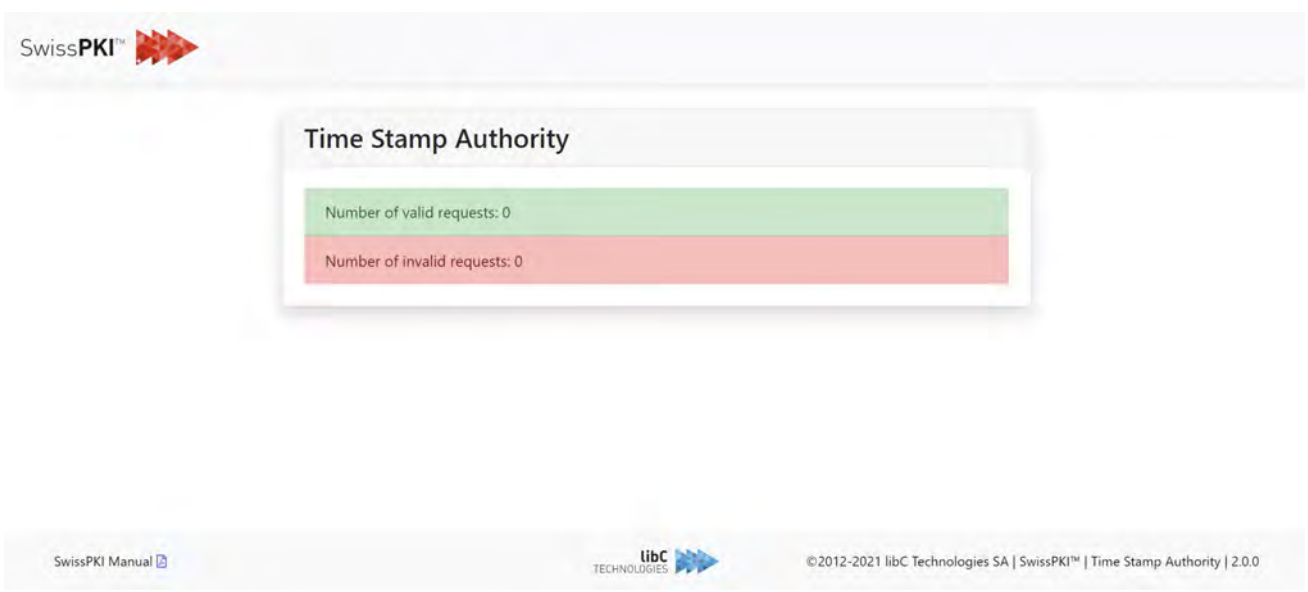

Initializing a SwissPKI TSA Service makes it immediately available to clients by publishing the URI to the deployed server. Additionally, Document Signer Servers can reference TSA URLs if you wish to include TSA time stamps in digital signatures.

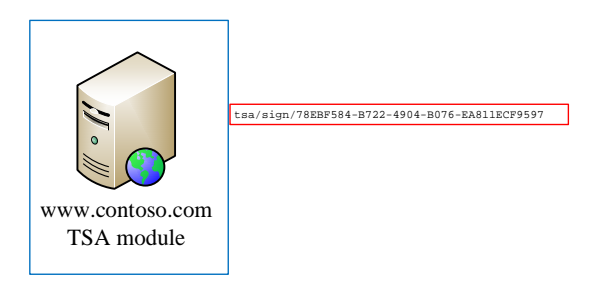

The TSA Service initialized and signed by the 'Issuing CA' Certification Authority and its generated URI.

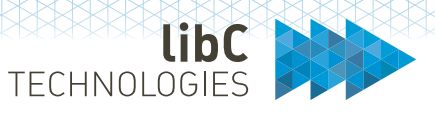

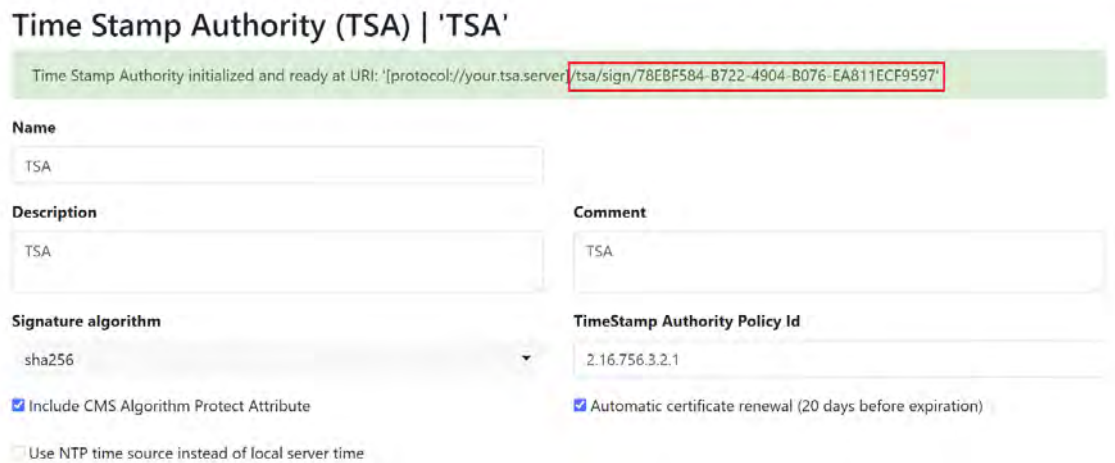

Please refer to section *12 Operator UI* for initializing TSA end points.

Please refer to https://support.swisspki.com/support/solutions/articles/44001818710-testing-timestamp-authority for TSA client requests.

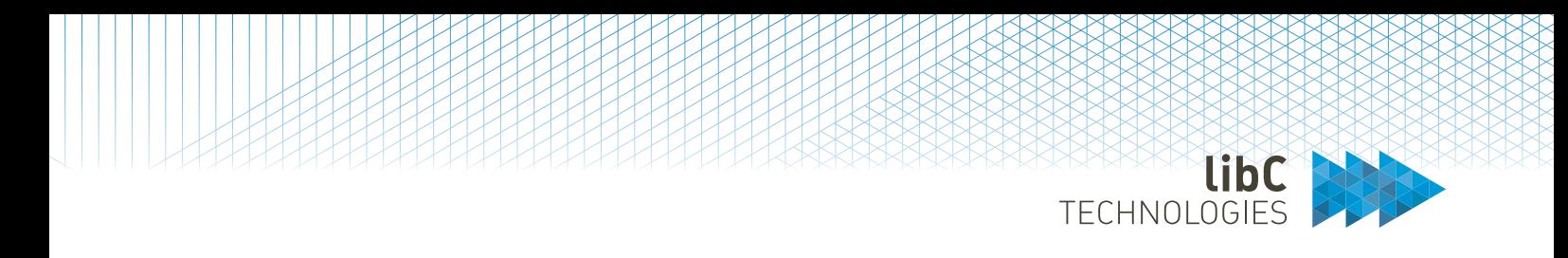

### 8.8 **SCEP/NDES (SCEP)**

The SCEP/NDES is a standalone module running as a Service with no user interaction except for a status page which, when made accessible, will display a page accessible under GET http(s)://<DNS or IP>/scep. Note that its Health Check URLs are available for monitoring purpose.

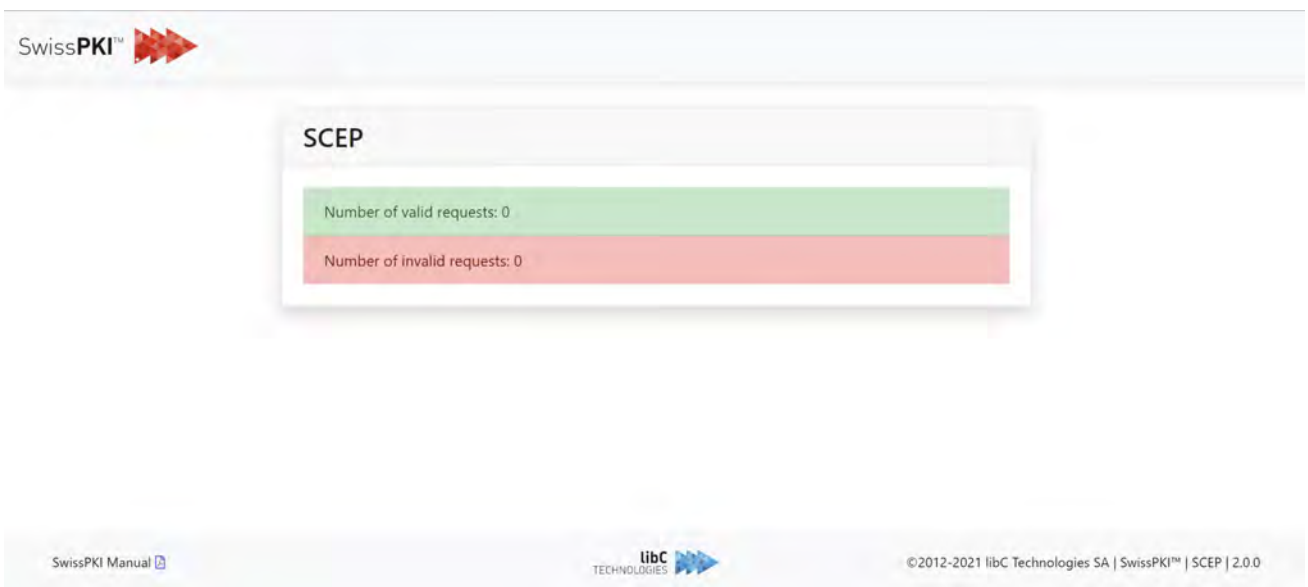

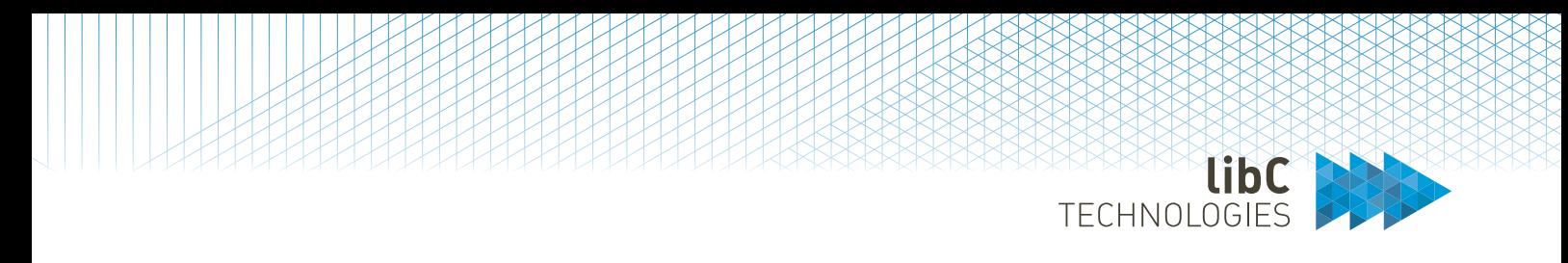

### 8.9 **SCION PKI Adapter (SCION)**

The Publisher is a standalone module running as a Service with no user interaction except for a status page which, when made accessible, will display a page accessible under GET http(s)://<DNS or IP>/publisher. Note that its Health Check URLs are available for monitoring purpose.

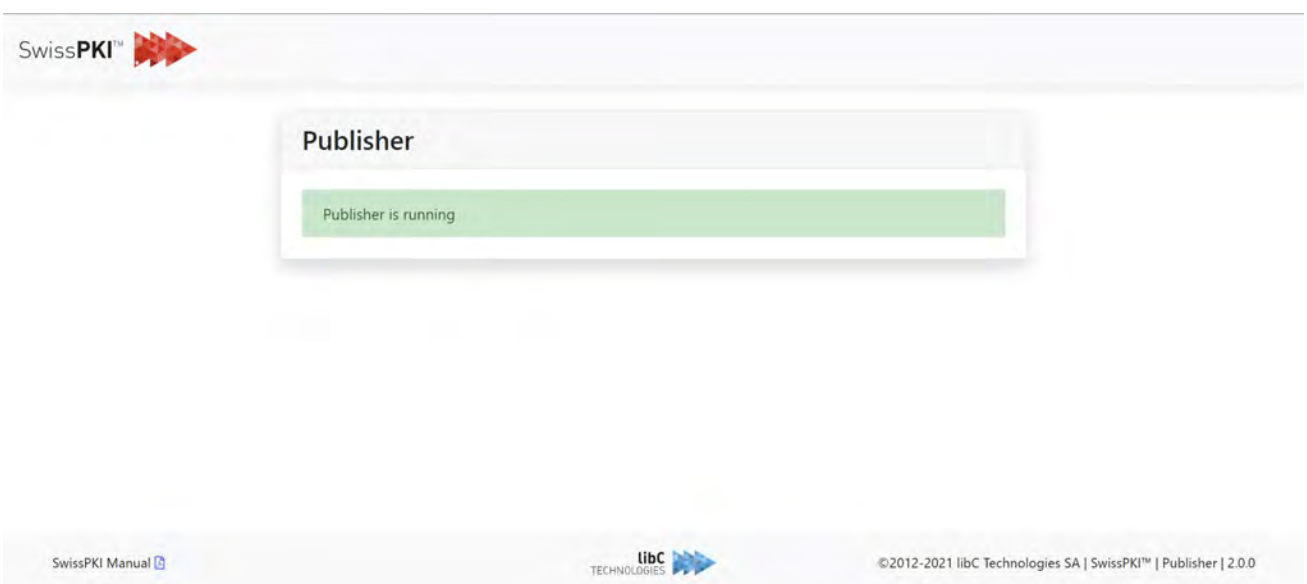

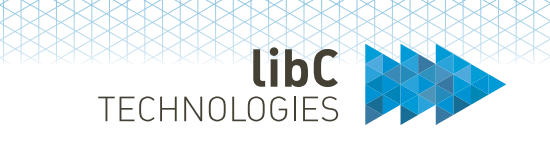

### 8.10 **Certificate Management Protocol (CMP)**

The CMP module (RFC6712) is a standalone module running as a Service with no user interaction except for a status page which, when made accessible, will display a page accessible under GET  $http(s):// or IP>/cmp. Note that its Health Check URLs are available for monitoring$ purpose. Note that this service only exposes certificate registration and revocation.

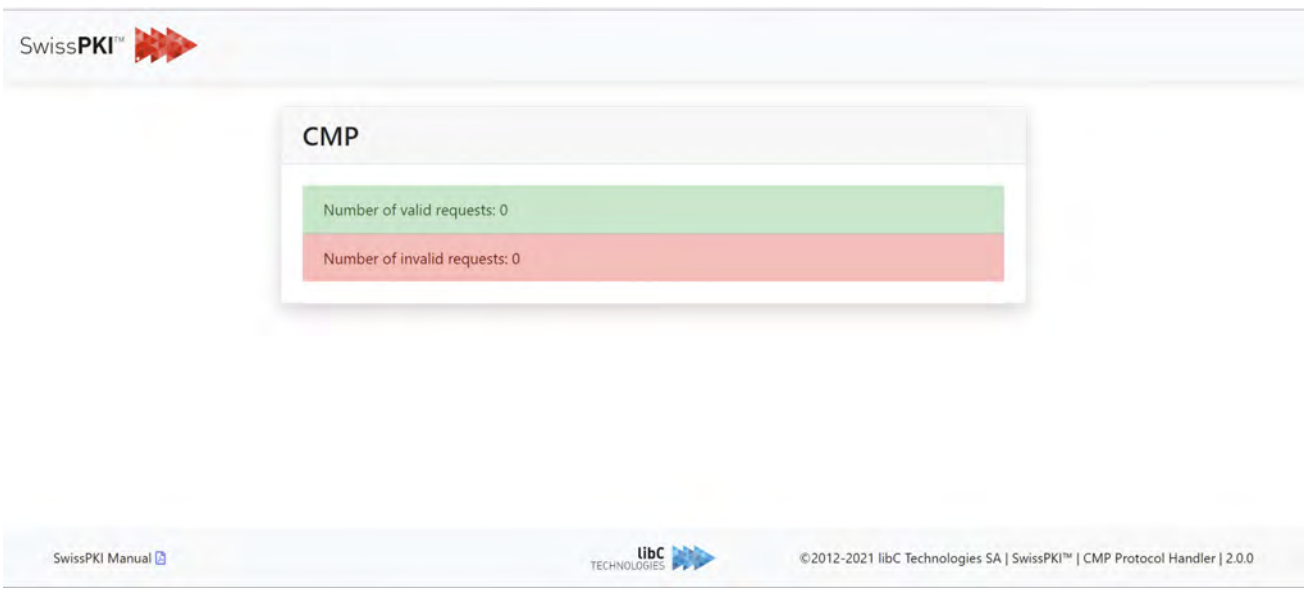

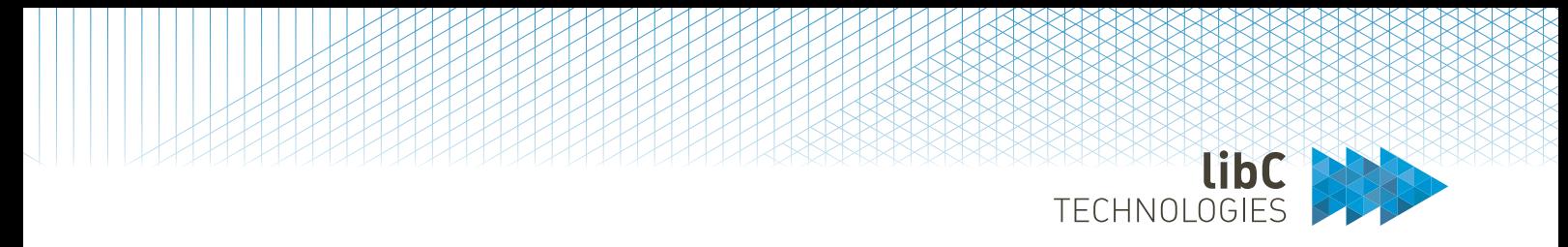

Initializing a CMP end point through the Operator UI will expose the service to the end users on the deployed CMP module.

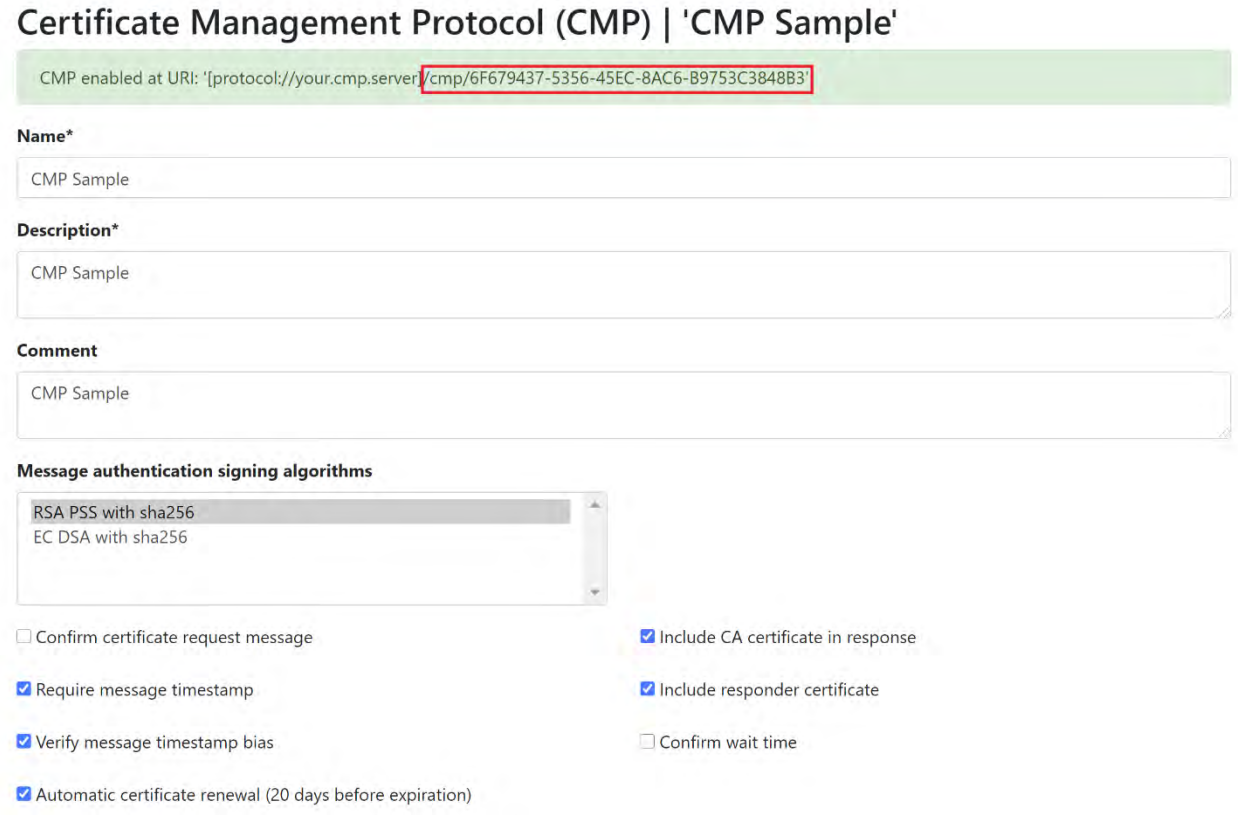

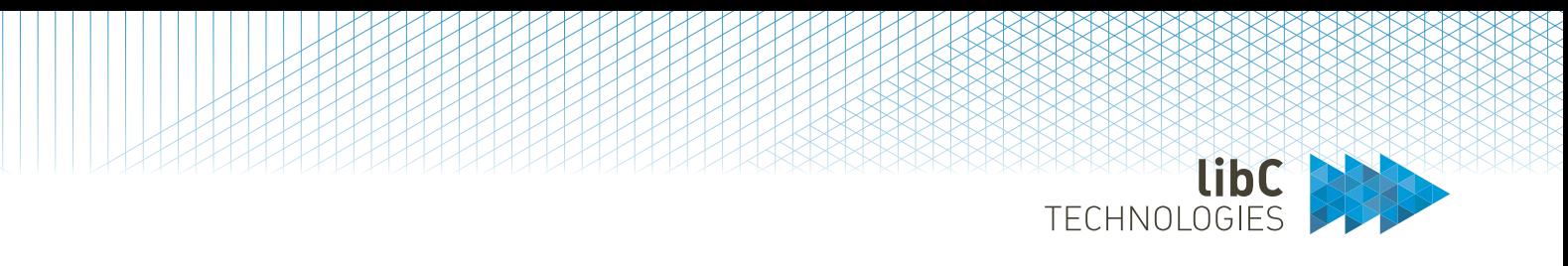

### The CMP URI is then immediately available via

https://www.contoso.com/cmp/6F679437-5356-45EC-8AC6-B9753C3848B3:

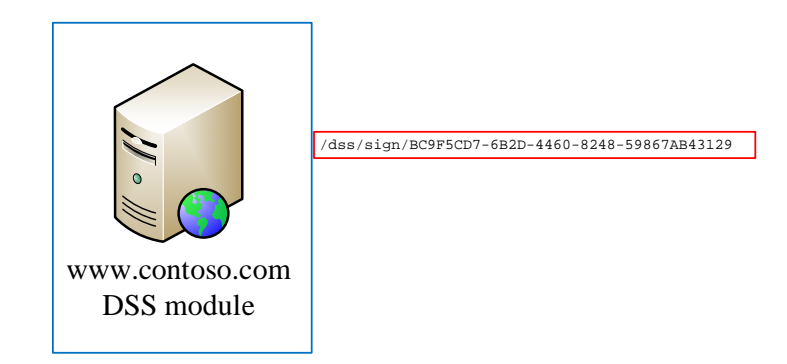

To issue or revoke certificates through with the CMP Client, you will need to register a signature certificate with the Client within your PKI Realm. You can drag and drop CMP client signing certificates to the client's CMP settings via the Operator UI. Additionally, you will also need to register an Issuing CA with the CMP. To do so, the Issuing CA will need to have two certificates (a CMP signing and Cipher certificate) registered with the CMP Module. The communication between client and server requires digitally signed and encrypted client CMP requests over CMS for the CMP backend to validate the incoming requests. Besides, if you use CMP client signing certificates which are not issued by a CA within your Realm, you will need to register its certificate trust chain (Issuing and Root CAs) with the Realm's Trust Anchor settings. Registering Realm's Trust Anchors is done by a PKI Administrator role.

Please refer to section *12 Operator UI* for initializing CMP end points.

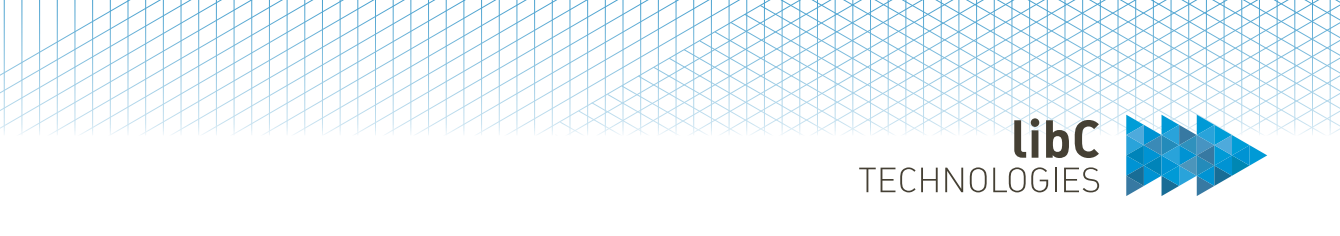

### 8.11 **Document Signer Server (DSS)**

The DSS module (eIDAS/ETSI) is a standalone module running as a Service with no user interaction except for a status page which, when made accessible, will display a page accessible under GET http(s)://<DNS or IP>/dss. Note that its Health Check URLs are available for monitoring purpose.

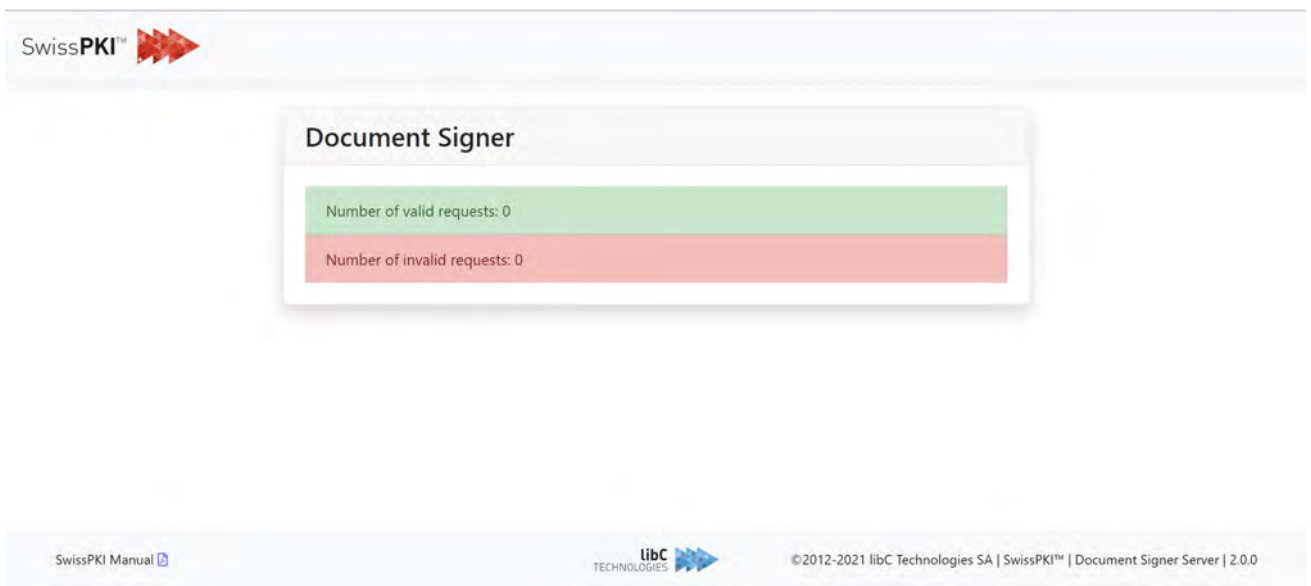

You initialize a DSS instance through the Operator UI by issuing a signing certificate using an Issuing CA from you Realm. Once the DSS key and certificate is issued, the DSS Service is online and accessible to clients for sending (HTTP POST) signing requests to the DSS Service. A URI is generated for the initialized instance:

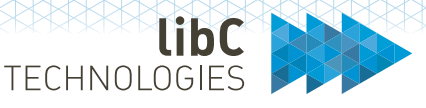

# Document Signer | 'DSS Sample'

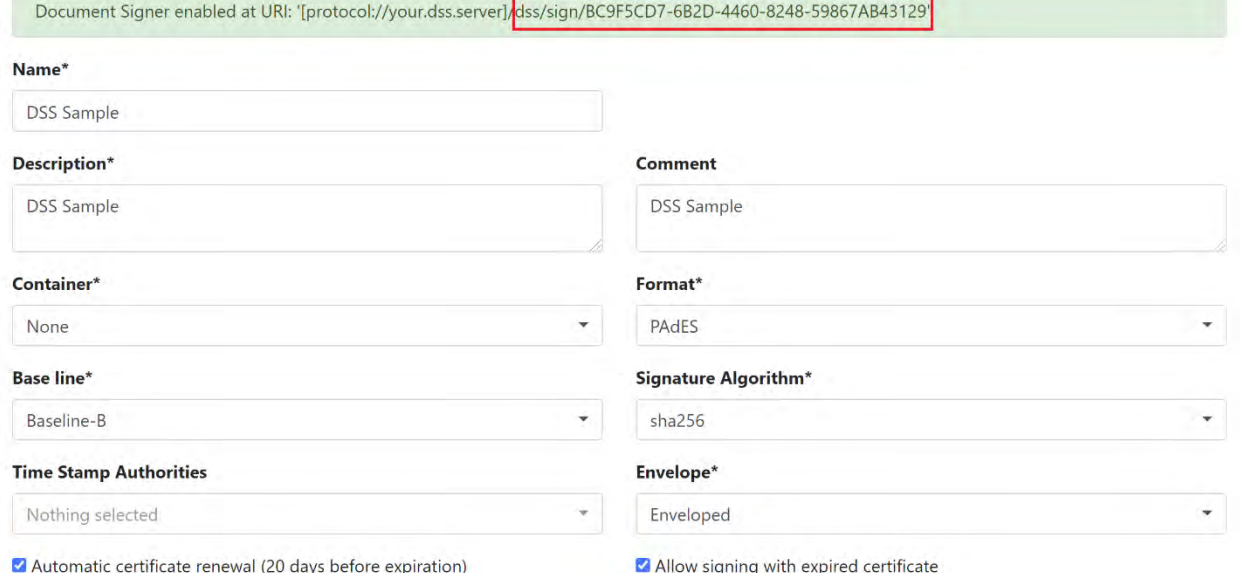

## The DSS URI is available on the deployed DSS Module

https://www.contoso.com/dss/sign/BC9F5CD7-6B2D-4460-8248-59867AB43129':

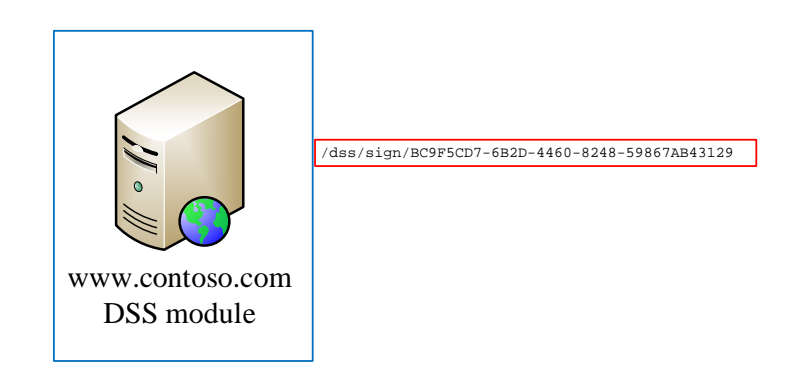

Three formats of advanced signature and one format of signature container are specified in the European Telecommunications Standards Institute (ETSI) standards, namely:

- 1. XML advanced electronic signature (XAdES), based on XML signatures.
- 2. PDF advanced electronic signature (PAdES), based on PDF signatures.
- 3. CMS advanced electronic signature (CAdES), based on Cryptographic Message Syntax (CMS).
- 4. Associated Signature Container (ASiC) based on ZIP format and supporting XAdES and CAdES signature formats.

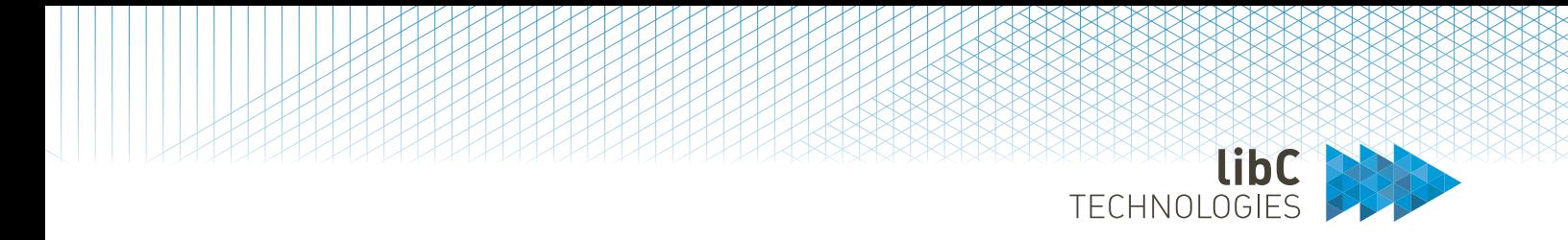

When signing a single document, the format of signature to choose typically depends on the format of the document to sign:

- 1. XML documents are suggested to be signed using XAdES signature format (either with enveloped or enveloping packaging).
- 2. PDF documents are suggested to be signed using PAdES signature format.
- 3. Binary files are suggested to be signed with XAdES or CAdES signature formats (with enveloping packaging).

When signing/sealing multiple documents, it is suggested to use ASiC containers.

The current DSS version manages single file signing but supports all the formats defined by the ETSI standards.

A signature can be enveloped or detached, whether it is included as an element of the file containing the signed data or a separate signature file is created, that refers to the data upon which it bears:

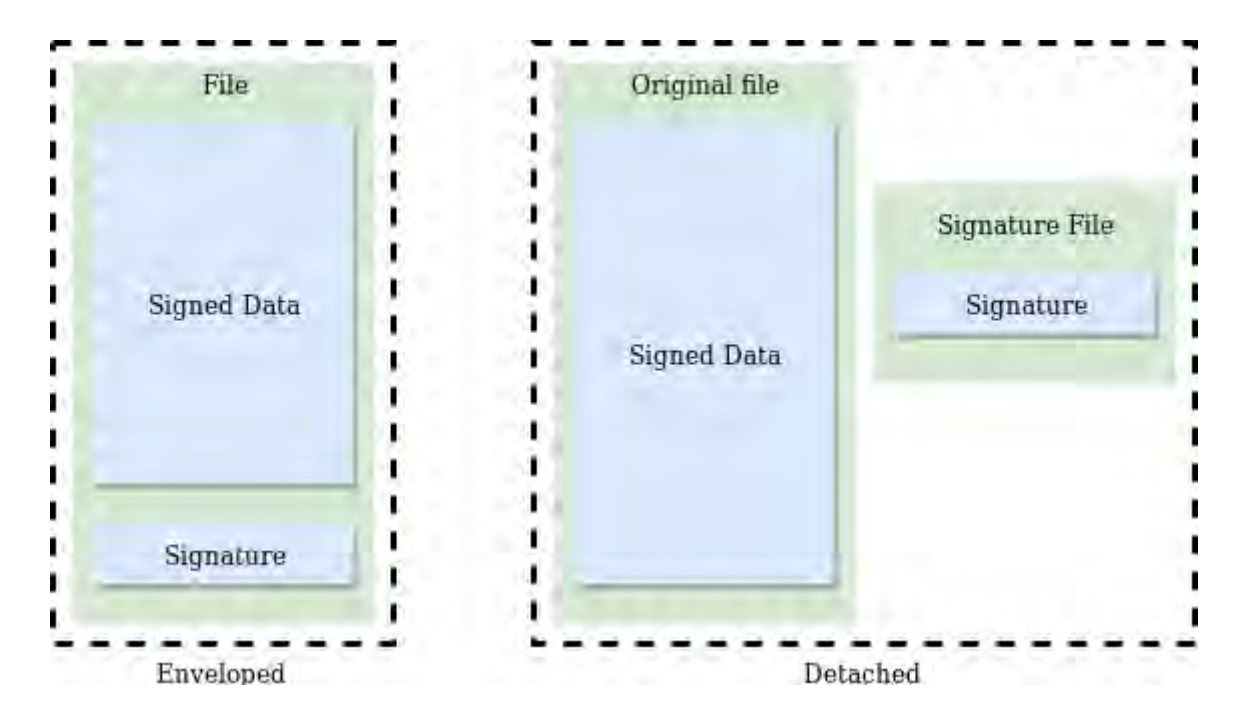

It can also be enveloping when the signed data are included as a sub-element of the signature, and in exceptional cases where the signature is detached but both the signed data and the signature data are included in another file, it is called internally detached. (Internally detached signatures are very rarely used).

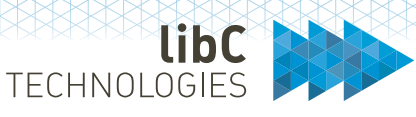

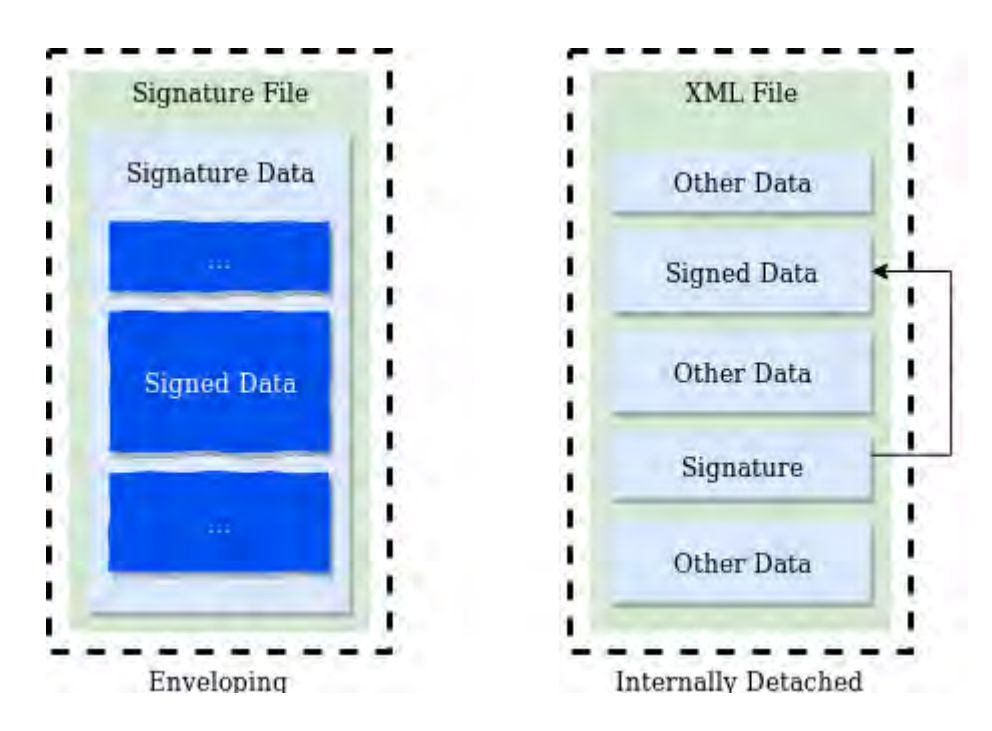

Not all signature formats support these various locations and positioning of a signature, and a simplified overview can be given by the following:

- 1. Enveloped signatures can be created using XAdES or PAdES formats
- 2. Detached signatures can be created using XAdES or CAdES formats
- 3. Enveloping signatures can be created using XAdES or CAdES formats
- 4. Internally detached signatures can only be created using XAdES format.

Please refer to section *12 Operator UI* for initializing DSS end points.

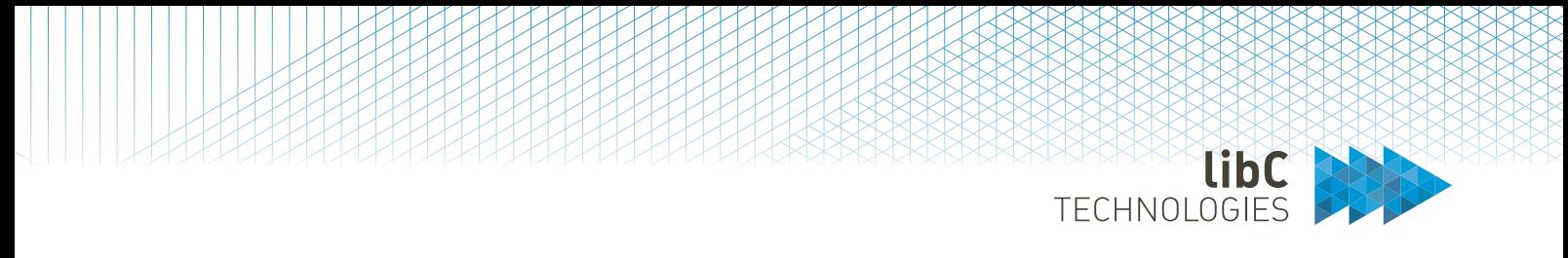

#### 8.12 **Publisher**

The Publisher is a standalone module running as a Service with no user interaction except for a status page which, when made accessible, will display a page accessible under GET http(s)://<DNS or IP>/publisher. Note that its Health Check URLs are available for monitoring purpose.

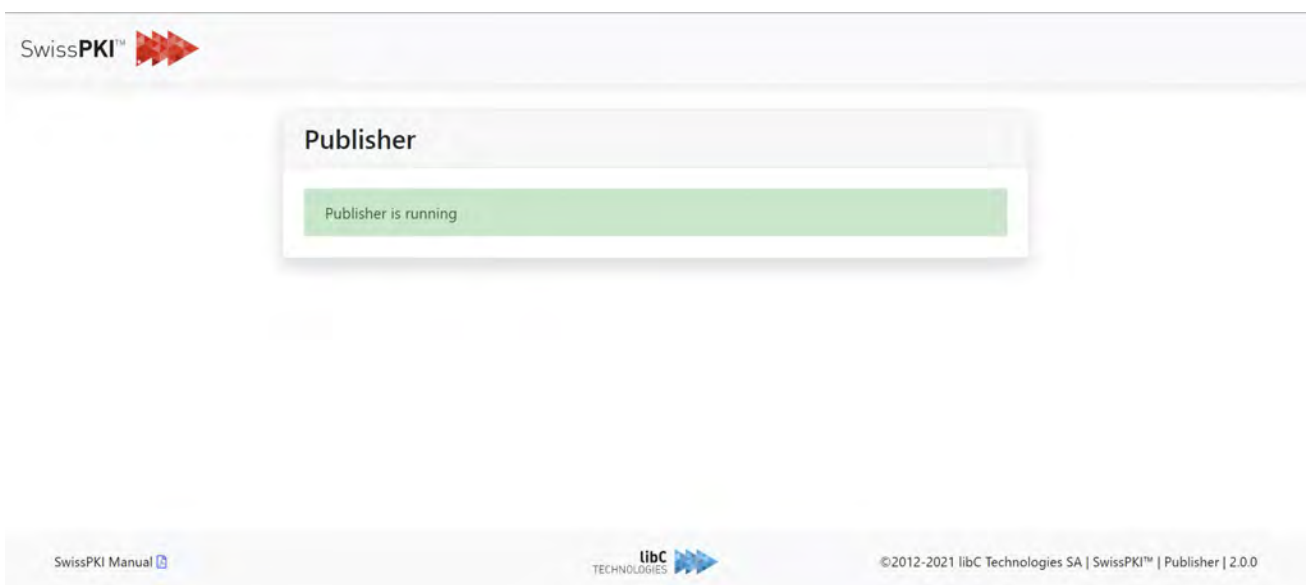

Its function is to publish issued certificates and CRLs/ARLs to remote servers and/or file system. Supported publication end points are file system (accessible to the process), SFTP and LDAP servers. Each Publisher supports multiple end point publishing configuration settings. For example, you can configure three different file system locations, two separate SFTP servers and four LDAP servers per single Publisher instance deployed within your Realm.

To activate publication of issued certificates and CRLs/ARLs, you link any Certification Authority with a Publisher instance. Note that you can link one Certification Authority with multiple publishers depending on the rules set you plan to configure. When a Certification Authority produces CRLs/ARLs or issues certificates, the linked Publishers will invoke each configured publication end point and write the files to the target destination.

By default, Publishers will dispatch all certificates and CRLs/ARLs to the target destinations but in some cases, you may not wish to publish certificates for specific clients. You can suppress certificate
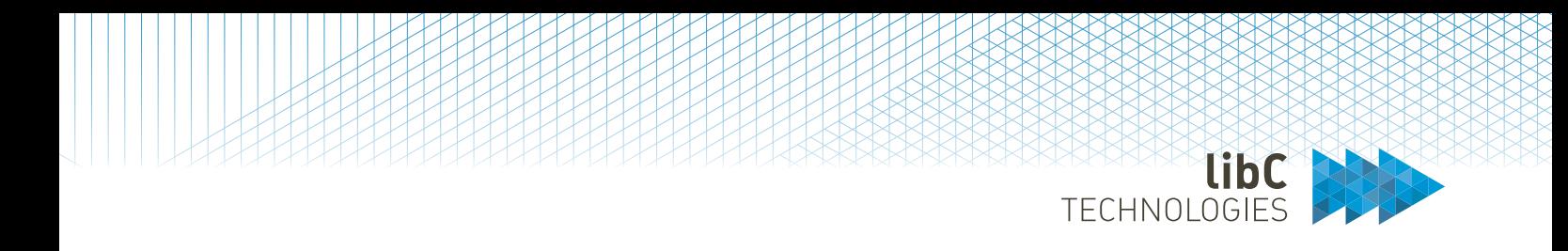

publication in the certificate policy instance (certificate product) associated to a Client by explicitly disabling the certificate publication rule for the selected product.

Certificates, CRLs and ARLs are published in DER format. When published to file systems and SFTP servers, the file naming will include the serial number and the extension in either one of .cer, .crl or .arl. Additionally, CRLs and ARLs will be prefixed with the CDP name. For the global CRL, the prefix file name is 'global.'

Please refer to section *12 Operator UI* for initializing Publishers.

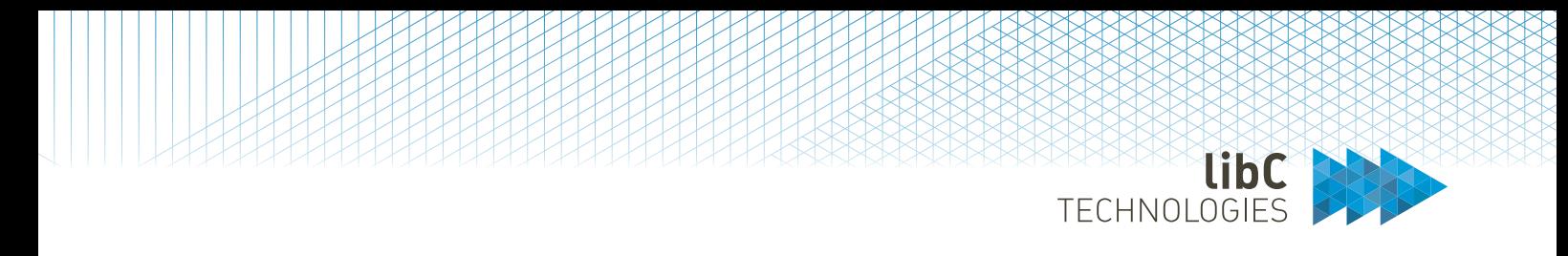

#### 8.13 **Concierge**

The Concierge is a standalone module running as a Service with no user interaction except for a status page which, when made accessible, will display a page accessible under GET http(s)://<DNS or IP>/concierge. Note that its Health Check URLs are available for monitoring purpose.

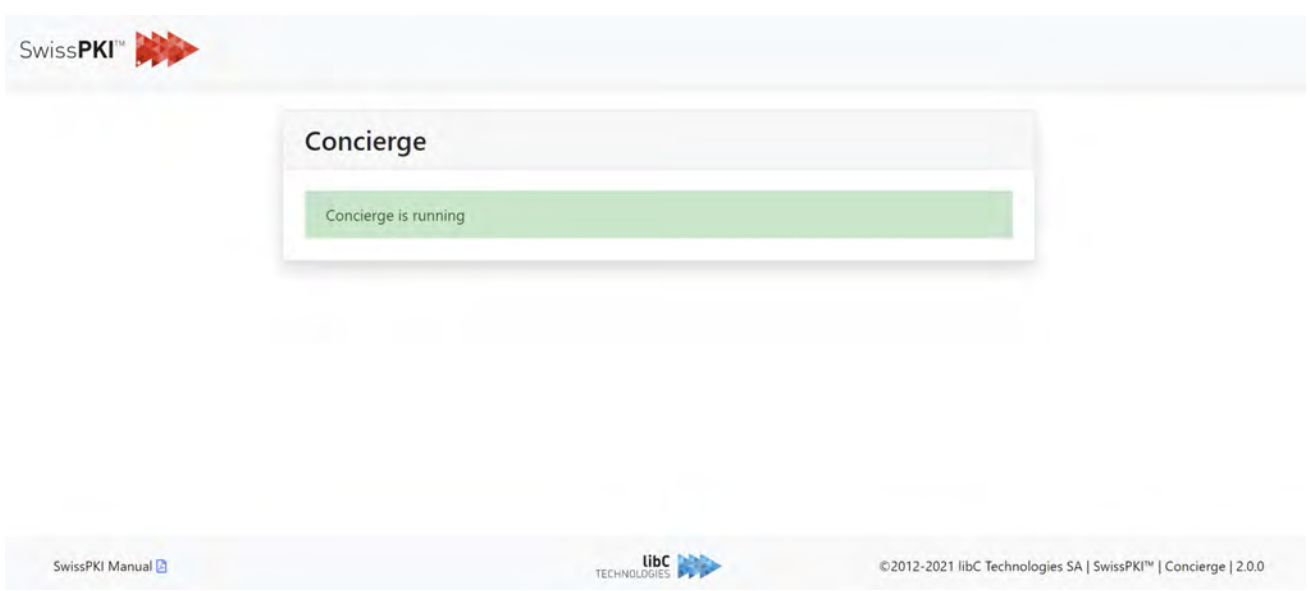

The Concierge is the SwissPKI certificate management workflow engine with fork/join and scheduling capabilities. It manages both synchronous and asynchronous tasks. Its principal duties are:

- Orchestrating certificate issuance and renewal requests between SwissPKI modules (ACME, Microsoft CES/CEP, CMP, CA, Registration UI and Operator UI)
- Orchestrating certificate revocation requests between SwissPKI modules (ACME, Microsoft CES/CEP, CMP, CA, Registration UI and Operator UI)
- Orchestrating authorization, notifications, and pre/post validation tasks
- Sending Emails with optional S/MIME capability

The Concierge makes extensive usage of message queues. Therefore, you must ensure that the AMQP server is configured with persistent message queues in case you shutdown/restart the server.

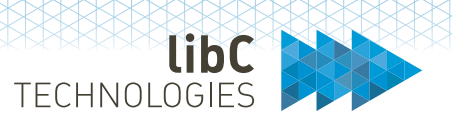

#### 8.14 **Scheduler**

The Scheduler is a standalone module running as a Service with no user interaction except for a status page which, when made accessible, will display a page accessible under GET http(s)://<DNS or IP>/scheduler. Note that its Health Check URLs are available for monitoring purpose.

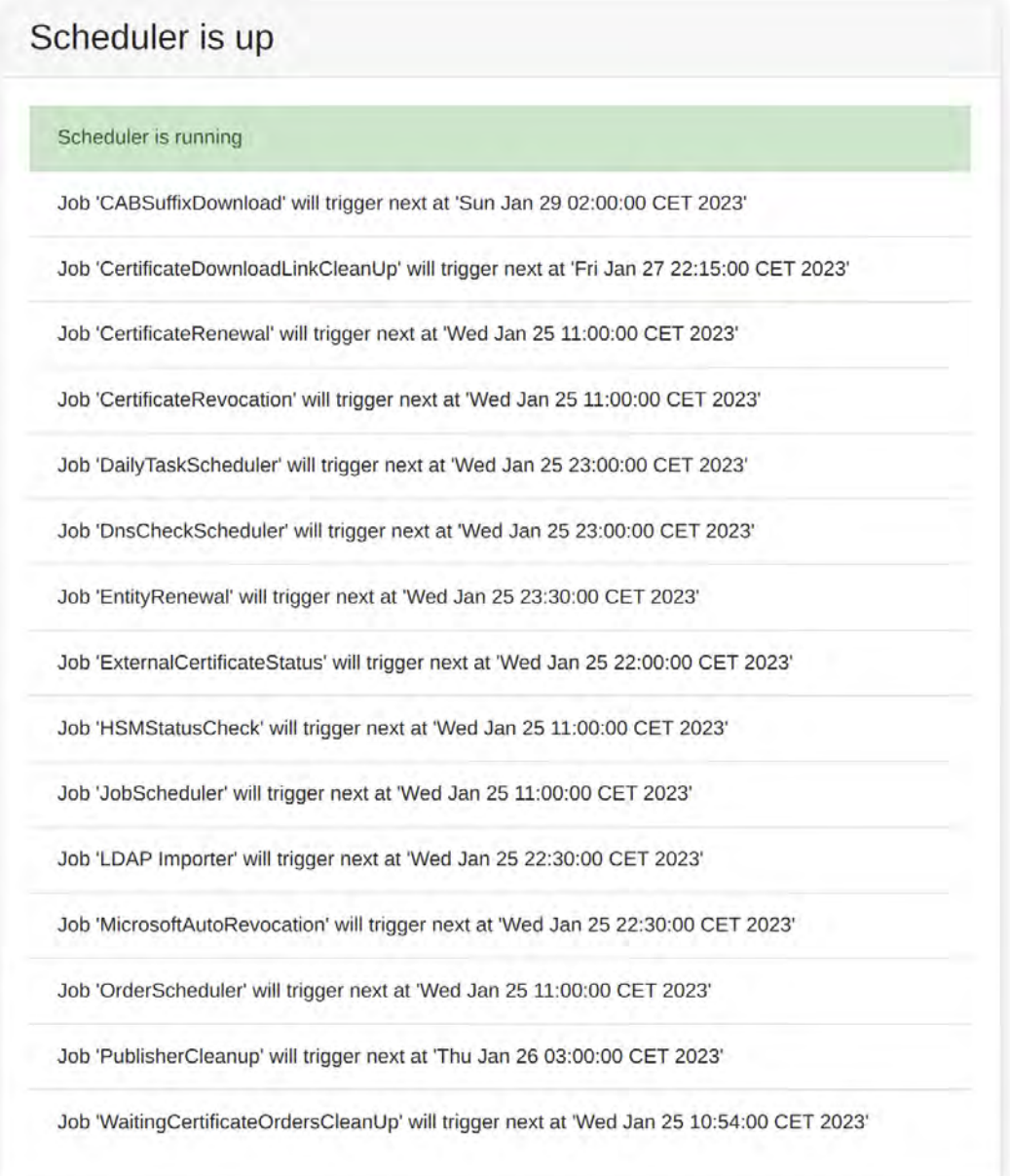

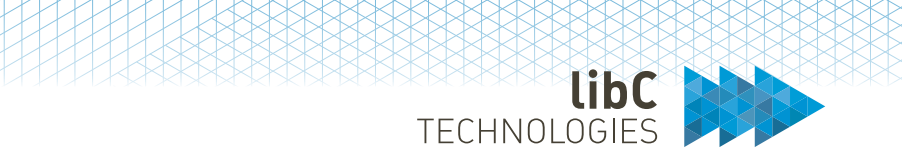

Note that the Scheduler is the only process in SwissPKI which cannot scale horizontally as it executes scheduled crontab like tasks. Starting multiple instances of the Scheduler will start the crontabs anew in parallel, causing in some cases renewals and notifications being processed multiple times.

The tasks processed on a regular basis by the Scheduler are:

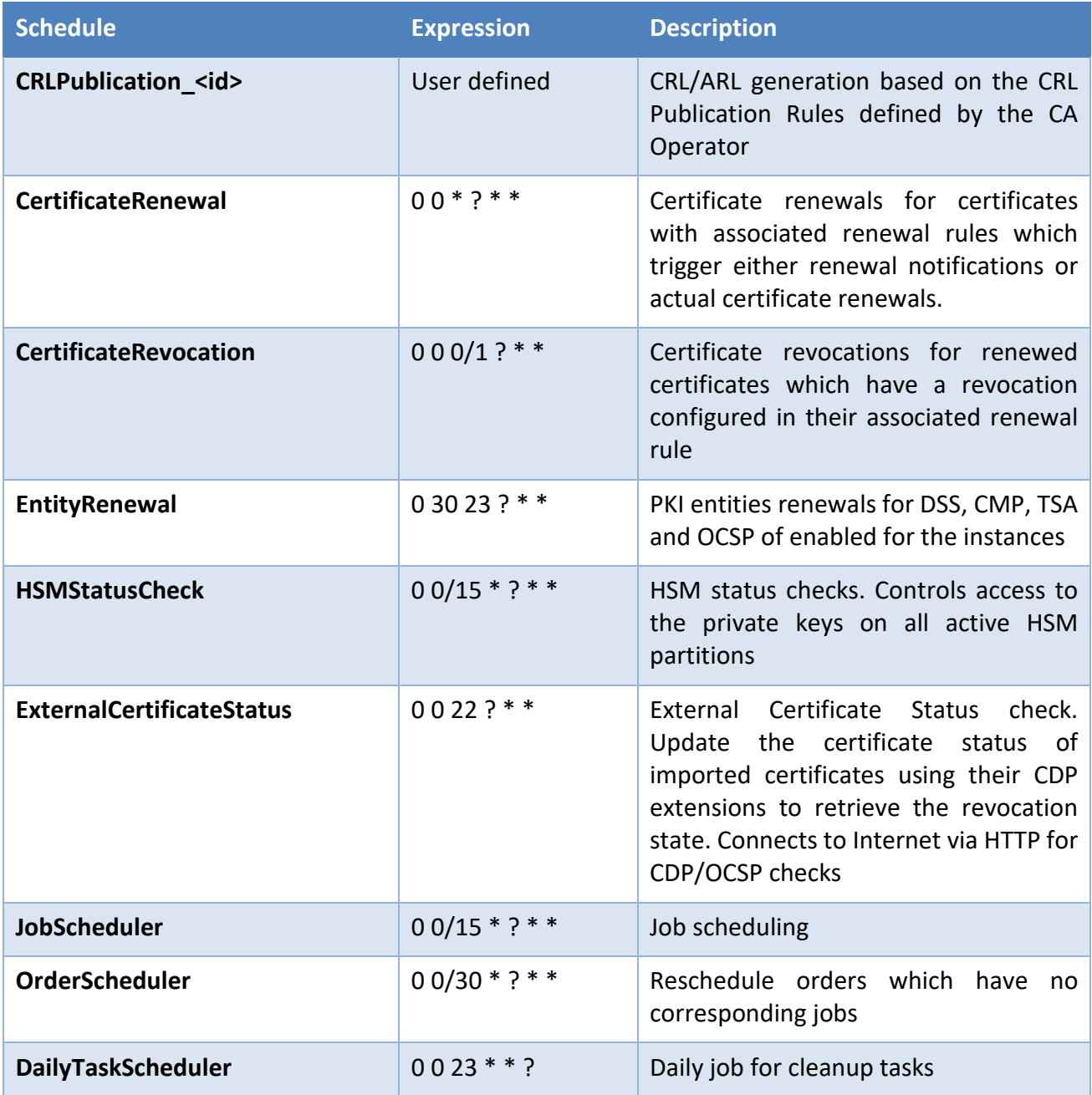

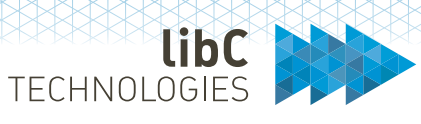

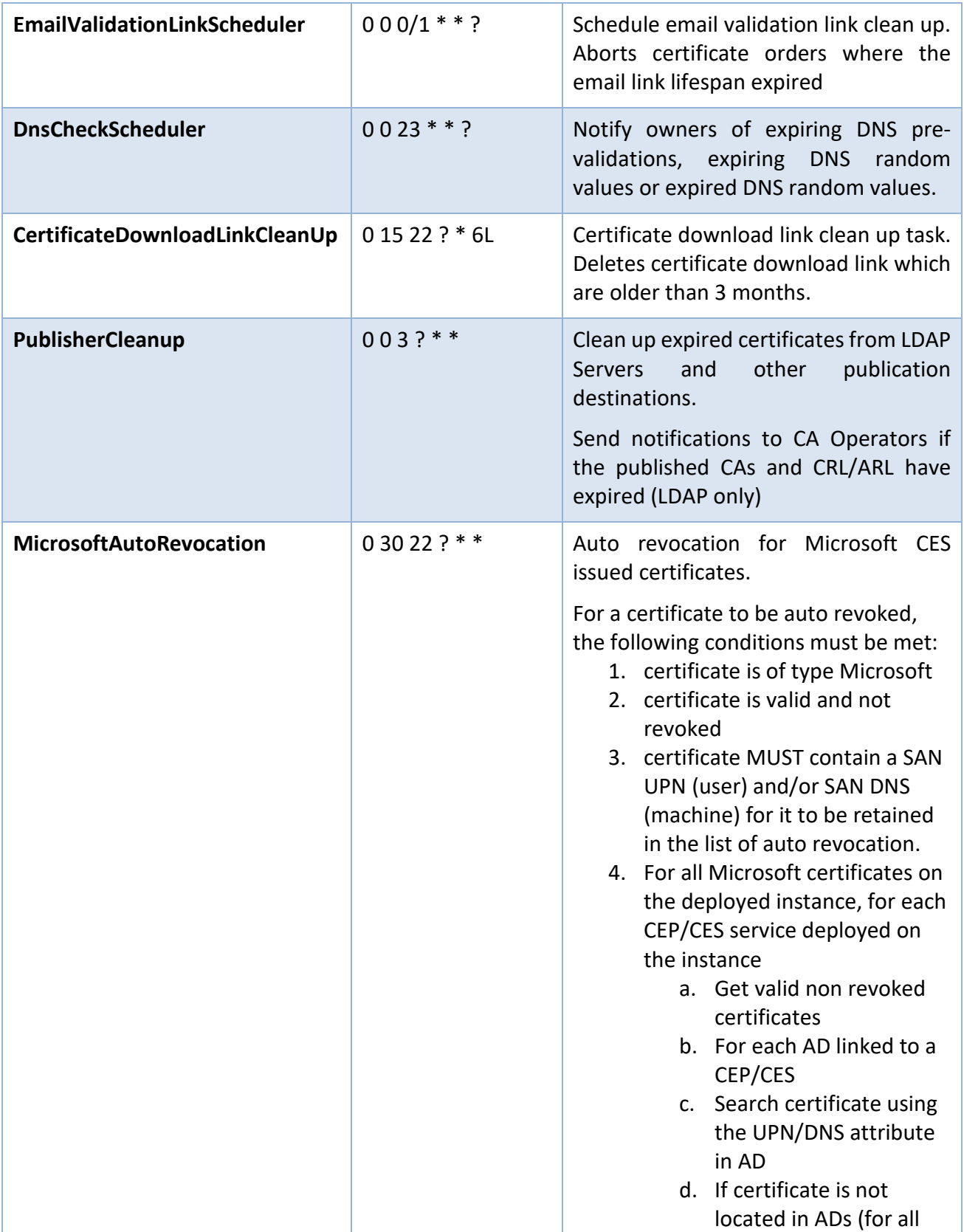

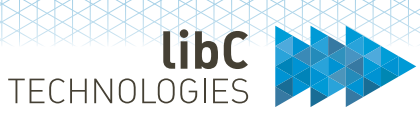

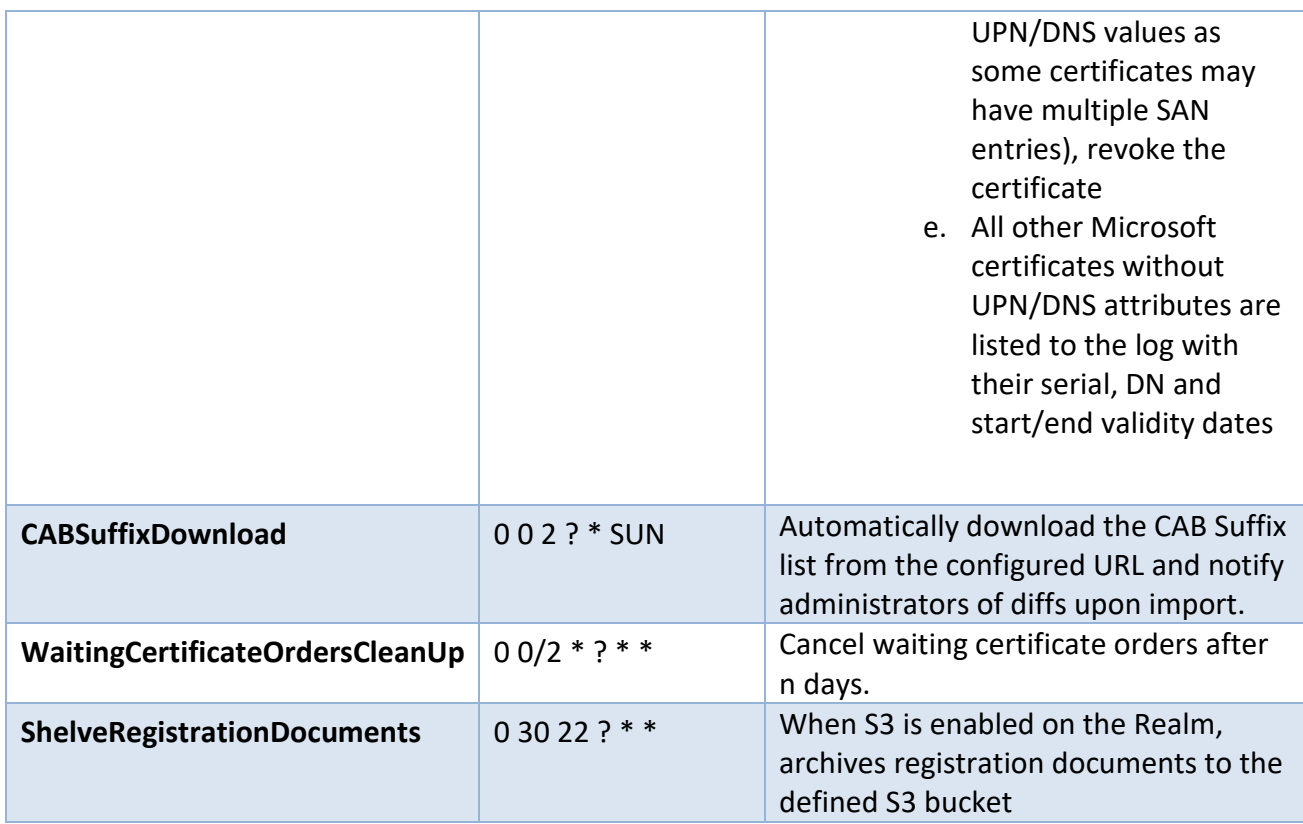

**Note:** schedules and calendars are configured in the scheduler.conf file

Cron expressions [10](#page-113-0) are comprised of 6 required fields and one optional field separated by white space. The fields respectively are described as follows:

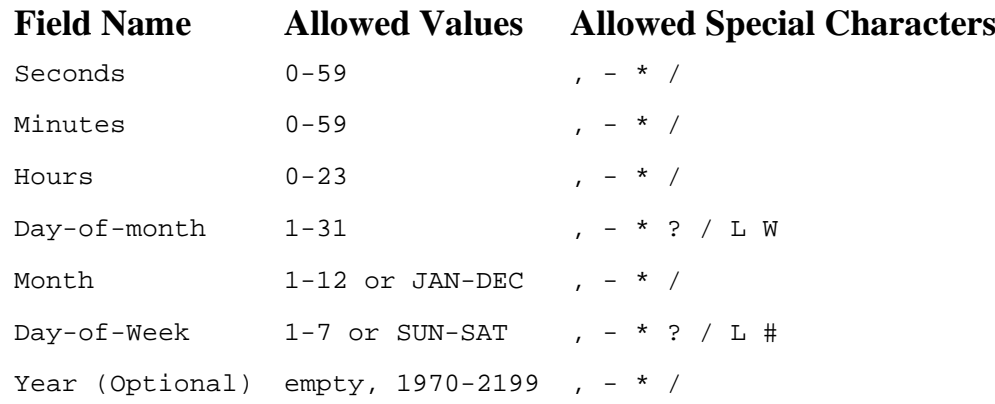

The '\*' character is used to specify all values. For example, "\*" in the minute field means "every minute".

<span id="page-113-0"></span><sup>10</sup> http://www.quartz-scheduler.org

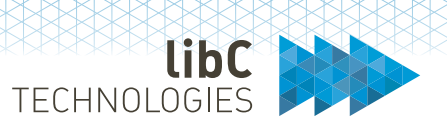

The '?' character is allowed for the day-of-month and day-of-week fields. It is used to specify 'no specific value'. This is useful when you need to specify something in one of the two fields, but not the other.

The '-' character is used to specify ranges For example "10-12" in the hour field means "the hours 10, 11 and 12".

The ',' character is used to specify additional values. For example, "MON,WED,FRI" in the day-of-week field means "the days Monday, Wednesday, and Friday".

The '/' character is used to specify increments. For example, "0/15" in the seconds field means "the seconds 0, 15, 30, and 45". And "5/15" in the seconds field means "the seconds 5, 20, 35, and 50". Specifying '\*' before the '/' is equivalent to specifying 0 is the value to start with. For each field in the expression, there is a set of numbers that can be turned on or off. For seconds and minutes, the numbers range from 0 to 59. For hours 0 to 23, for days of the month 0 to 31, and for months 1 to 12. The "/" character simply helps you turn on every "nth" value in the given set. Thus "7/6" in the month field only turns on month "7", it does NOT mean every 6th month, please note that subtlety.

The 'L' character is allowed for the day-of-month and day-of-week fields. This character is shorthand for "last", but it has different meaning in each of the two fields. For example, the value "L" in the dayof-month field means "the last day of the month" - day 31 for January, day 28 for February on nonleap years. If used in the day-of-week field by itself, it simply means "7" or "SAT". But if used in the day-of-week field after another value, it means "the last xxx day of the month" - for example "6L" means "the last Friday of the month". You can also specify an offset from the last day of the month, such as "L-3" which would mean the third-to-last day of the calendar month. *When using the 'L' option, it is important not to specify lists, or ranges of values, as you will get confusing/unexpected results.*

The 'W' character is allowed for the day-of-month field. This character is used to specify the weekday (Monday-Friday) nearest the given day. As an example, if you were to specify "15W" as the value for the day-of-month field, the meaning is: "the nearest weekday to the 15th of the month". So, if the 15th is a Saturday, the trigger will fire on Friday the 14th. If the 15th is a Sunday, the trigger will fire on Monday the 16th. If the 15th is a Tuesday, then it will fire on Tuesday the 15th. However, if you specify "1W" as the value for day-of-month, and the 1st is a Saturday, the trigger will fire on Monday the 3rd, as it will not 'jump' over the boundary of a month's days. The 'W' character can only be specified when the day-of-month is a single day, not a range or list of days.

The 'L' and 'W' characters can also be combined for the day-of-month expression to yield 'LW', which translates to "last weekday of the month".

The '#' character is allowed for the day-of-week field. This character is used to specify "the nth" XXX day of the month. For example, the value of "6#3" in the day-of-week field means the third Friday of

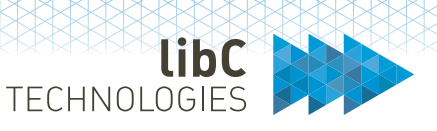

the month (day 6 = Friday and "#3" = the 3rd one in the month). Other examples: "2#1" = the first Monday of the month and "4#5" = the fifth Wednesday of the month. Note that if you specify "#5" and there is not 5 of the given day-of-week in the month, then no firing will occur that month. If the '#' character is used, there can only be one expression in the day-of-week field ("3#1,6#3" is not valid since there are two expressions).

The legal characters and the names of months and days of the week are not case sensitive.

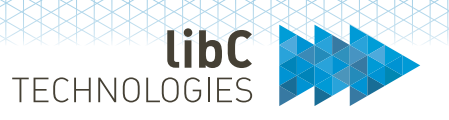

#### 8.15 **DNS**

DNS validation methods supported by SwissPKI and its characteristics

### **8.15.1 Challenge Tokens**

The validation methods make use of different challenge token types.

### **8.15.1.1 Random Value conforming to BR**

BR requires at least 112 bits of entropy in a Random Value.

Random Values generated by SwissPKI consist of a byte sequence of 160 bits (20 bytes) which will then be base64url encoded before they will be provided to the applicant (download as a filedownload, copy & paste, or sent per email).

### **8.15.1.2 Request Token conforming to BR**

Request Tokens as defined in BR Section 1.6.1 are currently not used.

### **8.15.1.2.1ACME Challenge Token**

RFC 8555 requires at least 128 bits of entropy in its tokens.

ACME Tokens generated by SwissPKI consist of a byte sequence of 160 bits (20 bytes) and be encoded as defined in http-01 (Section 8.3 of RFC 8555) or dns-01 (Section 8.4 of RFC 8555).

### **8.15.1.2.2ACME Key Authorization**

Key authorization strings are generated as defined in RFC 8555 Section 8.1

### **8.15.1.3 Constructed Email to Domain Contact**

By sending a Random Value (not Request Token) in an Email to the constructed recipient address(es)

### **8.15.1.4 Email to Applicant**

Verifying control over an email address by sending a Random Value in an email to the email address(es) contained in the certificate request CSR.

### **8.15.1.5 DNS Change**

By using only Random Values (no Request Token)

• DNS entry types of TXT

The CA warns the applicant if the domain name validation is about to expire

- For EV TLS certificates: 13 months after successful domain validation
- For DV and OV SSL/TLS certificates: 24 months after successful domain validation
- For all other certificates (Email, Code Signing): according to CPS

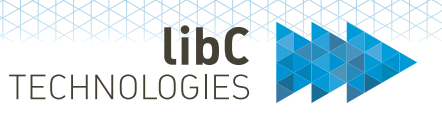

# **8.15.1.6 Agreed-Upon Change to Website v2**

- Random Value will be used.
- HTTP and HTTPS may be used.
- Validation path: ./well-known/**pki-validation**/<filename>[.suffix]

# **8.15.1.7 Implementation**

Support for both dns-01 and http-01 challenge verification

- http-01
	- o Generate a unique file name containing the challenge. The generated file is sent via email to the RAO, the list of technical contacts and constructed postmaster emails of the Client in the Realm
	- o The email contains the instructions and the attachment with the exact file name and content (challenge)
- dns-01
	- o TXT is used for the Challenge to check
		- sent via email to the RAO AND to the list of technical contacts and constructed postmaster emails of the Client in the Realm.
- We support email box validation for email certificates: send a confirmation email to the end user's email box for him/her to validate the email -> verification that the user has control over the mail box (outside BR)

# **8.15.1.8 Agreed-Upon Change to Website (ACME)**

- Token to be used according to RFC 8555 Section 8.2
- Only HTTP (not HTTPS) to be used.
- Validation path: ./well-known/**acme-challenge**/<token> and/or dns-01

# **8.15.2 DNS Tree traversal**

Section 4 of the RFC 6844 defines the DNS tree traversal mechanisms to be applied to detect the correct CAA Resource Record.

The RFC 6844 has an error in the definition on how to process CNAME and DNAME alias entries, resulting in resolving the CAA Resource Record of the CNAME target's host domain. (If the CNAME refers to a Google cloud service like Google App Engine, then google.com's CAA Resource Record would have to be resolved and be checked. And Google will not authorize the same CAs as a requester would like to do in his own CAA Records.)

To avoid this, the Errata 5056 corrects this situation. (The content of Errata 5056 is also available in BRG's Appendix A.)

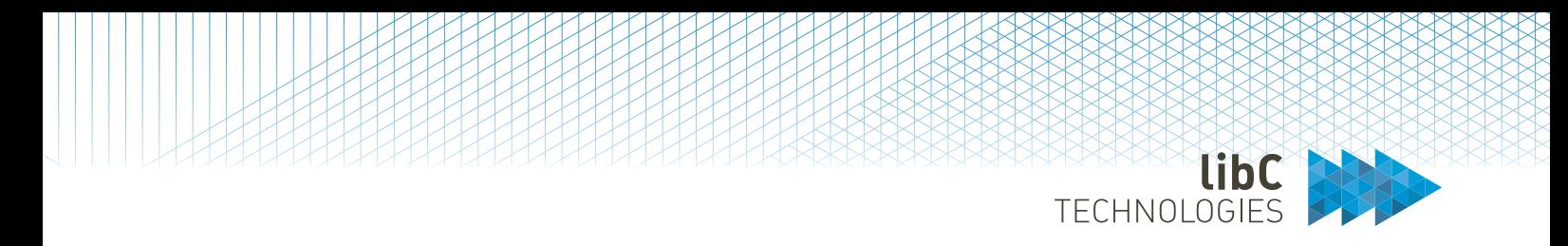

### RFC 6844 and Errata 5056 use a set of variables to define the tree traversal (tree climbing) algorithm

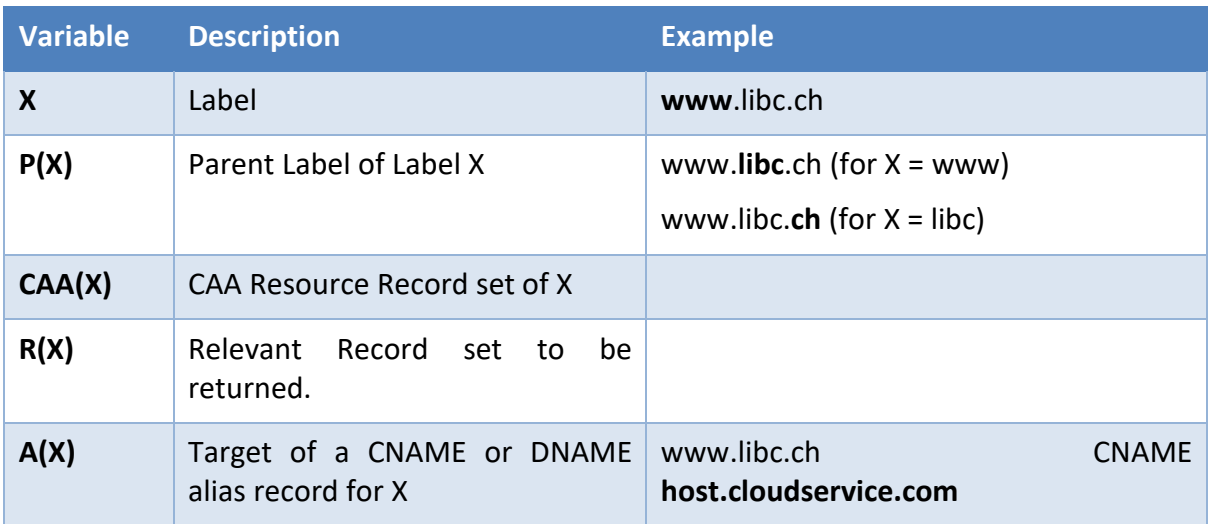

The following rules apply:

- 1) If the search for a CAA Record of X directly returns a record, then R(X) is directly CAA(X), and the resolution is done.
- 2) Otherwise, if X is a CNAME or DNAME alias entry A(X), then R(X) is the CAA Resource Record of the Alias entry CAA(A(X)).
- 3) 4) Otherwise if X is not a top-level domain, then try to resolve a CAA Resource Record on the parent domain level P(X).
- If none of the above matches, consider there is no CAA Resource Record available.

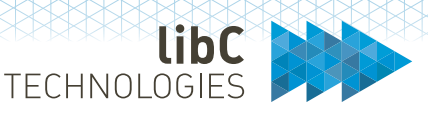

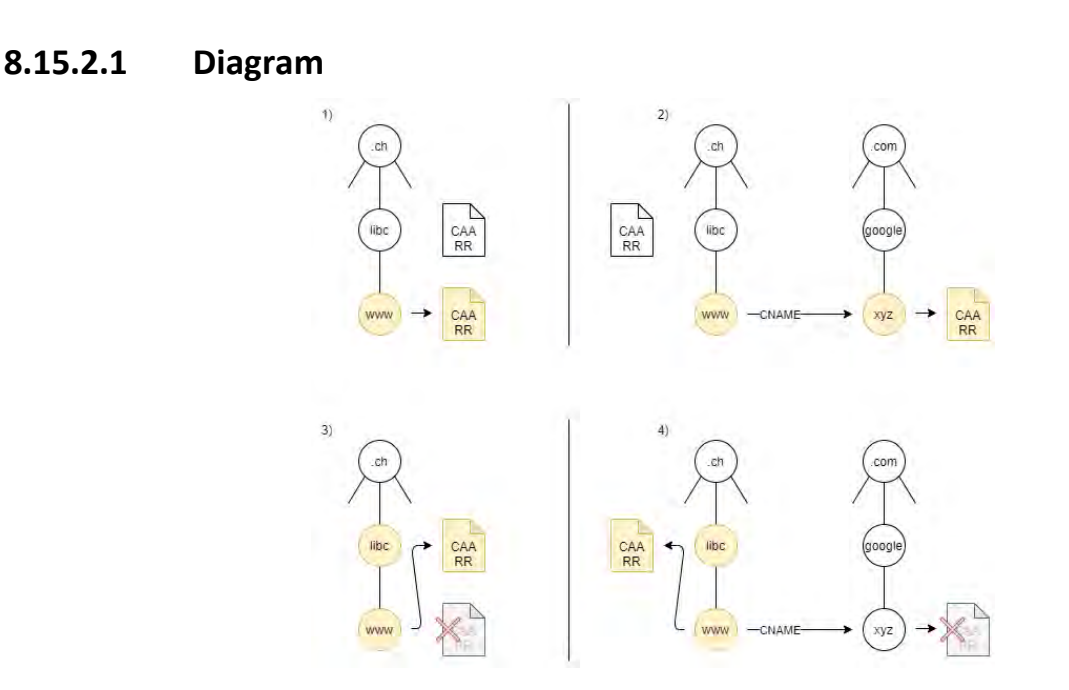

# **8.15.2.2 Tree Traversal in SwissPKI**

**Step 1:** CA checks the CAA RRs for the domain name on the certificate request– my.blog.example.com.

If the CA finds a CAA record for the domain on the certificate request, the search stops. The CA checks to see if there is a CAA record that authorizes them to issue your certificate. If they find the record, the CA issues the certificate. If they do not find the record, the CA cannot issue the certificate.

If the CA does not find a CAA record for the domain on the certificate request, the CAA record search continues.

**Step 2:** CA checks the CAA RRs for the CNAME target domain–my.blog.example.net.

If the CA finds a CAA record for the CNAME target domain, the search stops. The CA checks to see if there is a CAA record that authorizes them to issue your certificate. If they find the record, the CA issues the certificate. If they do not find the record, the CA cannot issue the certificate.

If the CA does not find a CAA record for the CNAME target domain, the CAA record search continues.

**Step 3:** CA checks the CAA RRs for the original domain's parent domain–blog.example.com.

If the CA finds a CAA record for the original domain's parent domain, the search stops. The CA checks to see if there is a CAA record that authorizes them to issue your certificate. If they find the record, the CA issues the certificate. If they do not find the record, the CA cannot issue the certificate.

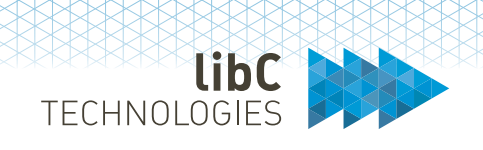

If the CA does not find a CAA record for the original domain's parent domain, the CAA record search continues.

**Step 4:** CA checks the CAA RRs for the original domain's base domain–example.com.

If the CA finds a CAA record for the original domain's base domain, the search stops. The CA checks to see if there is a CAA record that authorizes them to issue your certificate. If they find the record, the CA issues the certificate. If they do not find the record, the CA cannot issue the certificate.

If the CA does not find a CAA record for the original domain's base domain, the CAA record search continues.

**Step 5:** CA checks the CAA RRs for the original domain's top-level domain–com.

If the CA finds a CAA record for the original domain's top-level domain, the search stops. The CA checks to see if there is a CAA record that authorizes them to issue your certificate. If they find the record, the CA issues the certificate. If they do not find the record, the CA cannot issue the certificate.

If the CA does not find a CAA record for the original domain's top-level domain, the CAA issues the certificate.

# **8.15.3 CAA Resource record processing**

The CA processes every domain name present in the issue request's SAN extension or Subject DN. Only if the result of all these checks is the permission to issue, the CA is issuing the certificate.

In case of failures of a CAA check that is based on a failure outside of the CA's infrastructure, the CA is permitted to issue.

If no CAA Resource Record can be found, the CA is allowed to issue. If the CAA Resource Record for the given domain has an invalid structure, the CA may consider this as a failure outside of the CA's infrastructure and is permitted to issue.

If the CAA Resource Record contains unknown properties marked as critical, the CA does not issue the certificate.

When these base checks pass, the CA must try to find an "issue" or "issuewild" property value that explicitly names the issuer domain name of the CA.

If a violation to the policy set defined in the CAA Resource Record is detected, the CA reports the incident (IODEF settings in the CCA Check)

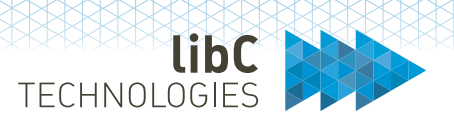

# **9 Initializing SwissPKI**

Initializing SwissPKI is the very first step you must execute to configure the first administrator and create the database schema. You will need to provide following information during the initialization process:

- 1. SMTP server, port (TLS), user and user password
- 2. An administrator username (minimum six characters), email and user PIN (At least 8 characters, at least 1 capital letter, at least 1 number and at 1 special character)
- 3. A QR Code reader (FreeOTP or Google Authenticator)

Access the Administrator UI on the deployed URL **Error! Hyperlink reference not valid.** IP or DNS>/admin

Initialization must occur with username/password and TOTP enabled. Once performed, you can switch to another authentication mechanism.

#### $9.1$ **Step 1 - License Agreement**

Click on the "license agreement" link to read them. To accept and continue through the initialization, click on the next button.

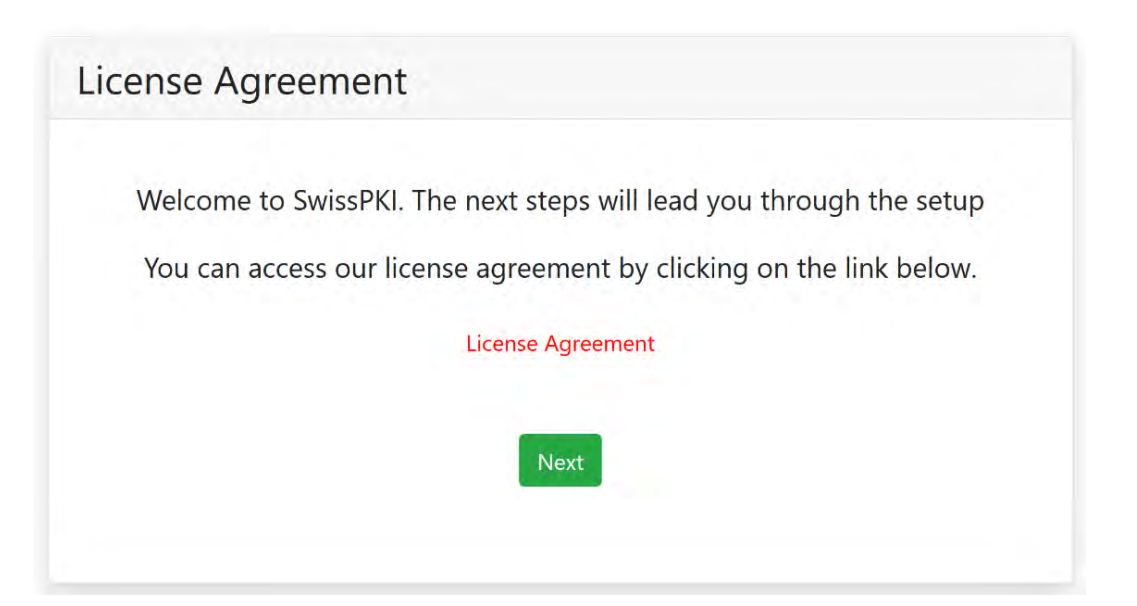

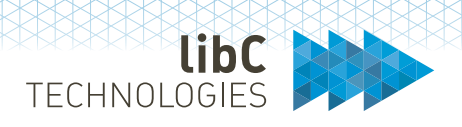

#### $9.2$ **Step 2 - SMTP Server**

The SMTP Server is used to send Email messages to PKI Administrators.

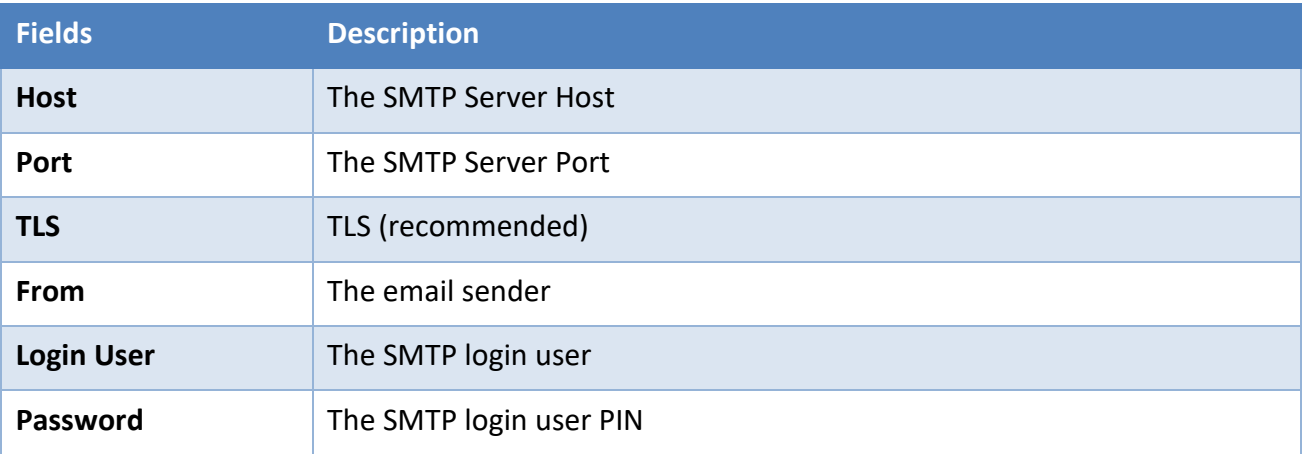

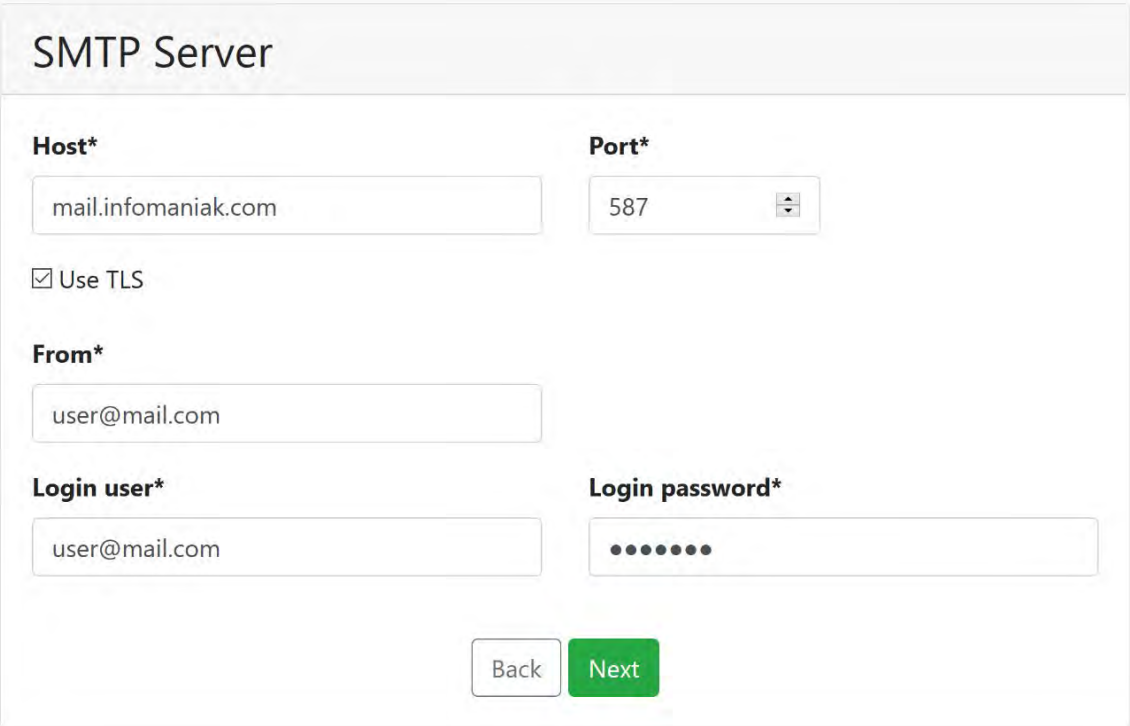

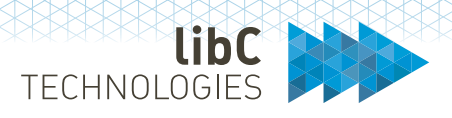

#### $9.3$ **Step 3 - System Administrator**

Enter the System Administrator details:

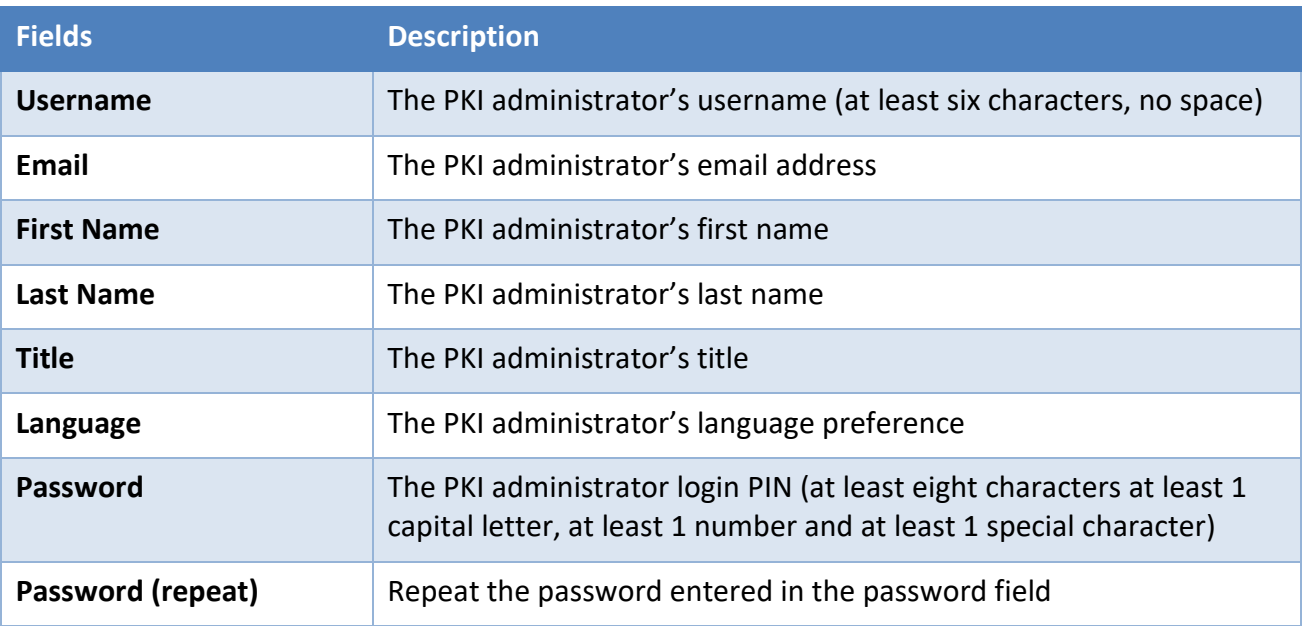

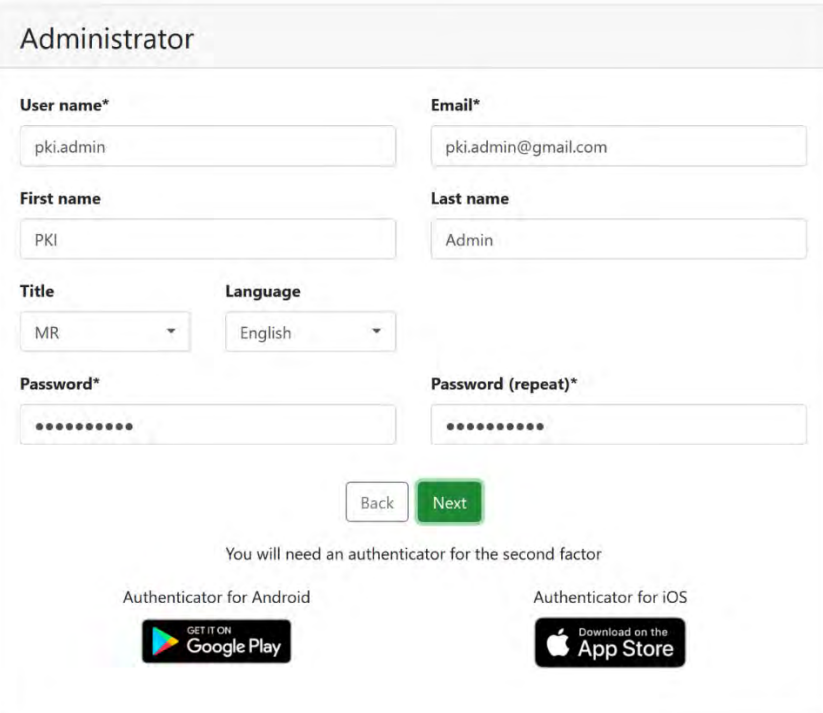

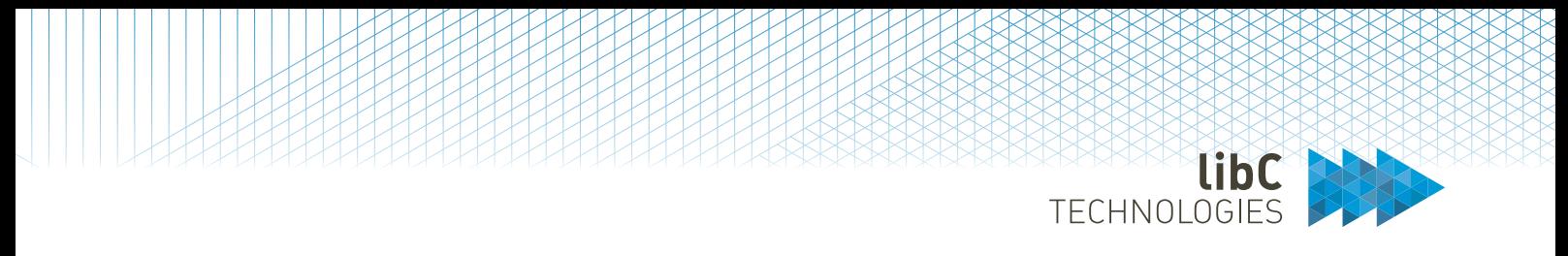

#### $9.4$ **Step 4 - QR Code**

The first initialization uses a two-factor authentication for a secure login method (for other authentication methods, please see section 8.3 End User Login Options).

Scan the QR code. If you do not have an app allowing you to do it, you can download one with the provided links.

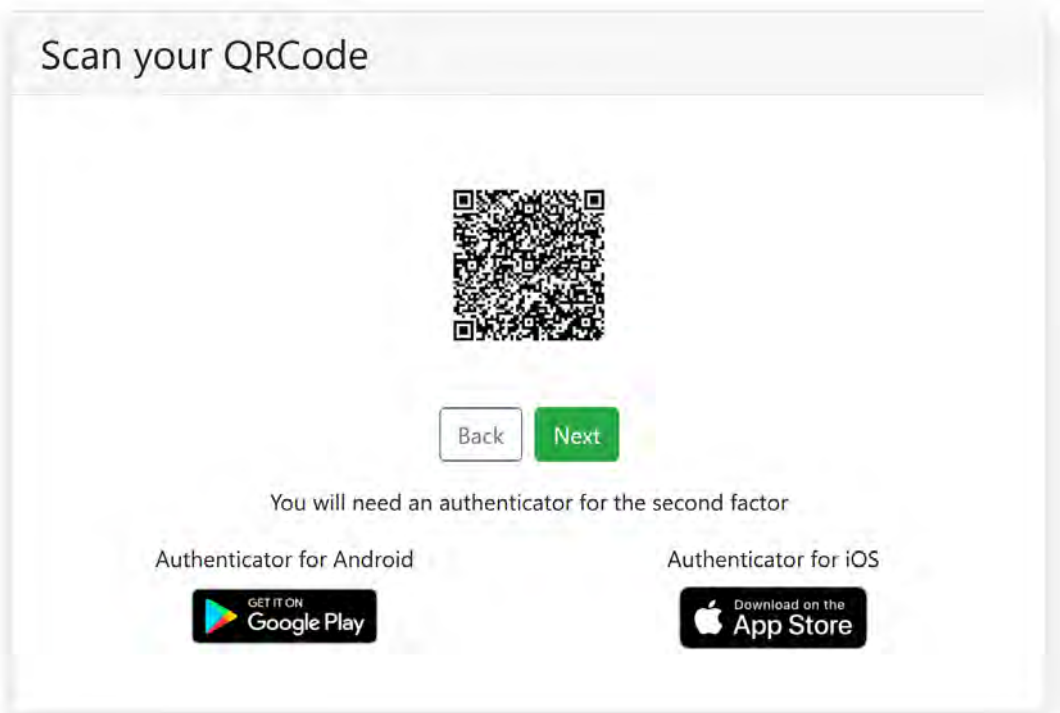

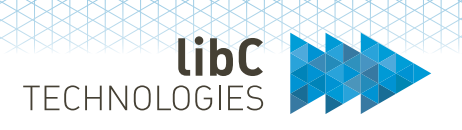

#### $9.5$ **Step 5 - Review**

Review the information you entered in the previous steps and copy the scratch codes and keep them in a safe place. You may need them to login if you do not have access to your authenticator application.

Clicking 'next' will initialize SwissPKI and redirect you to the Administrator UI login page.

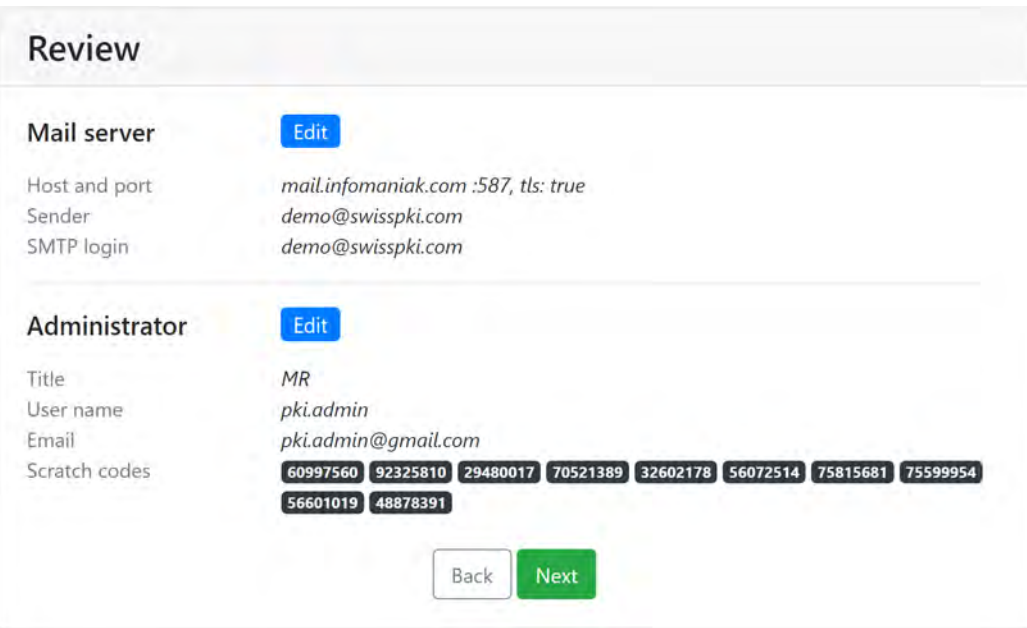

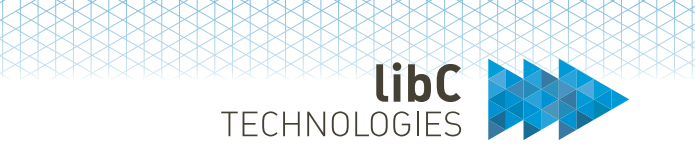

# **10 Account**

The account page, available to all users via the 'My Account' menu option in the Administration, Operator and RA WebUI, allows you to manage your user's details.

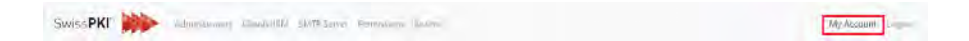

#### $10.1$ **Account details**

This page allows you to review and modify your account details. The following fields are available:

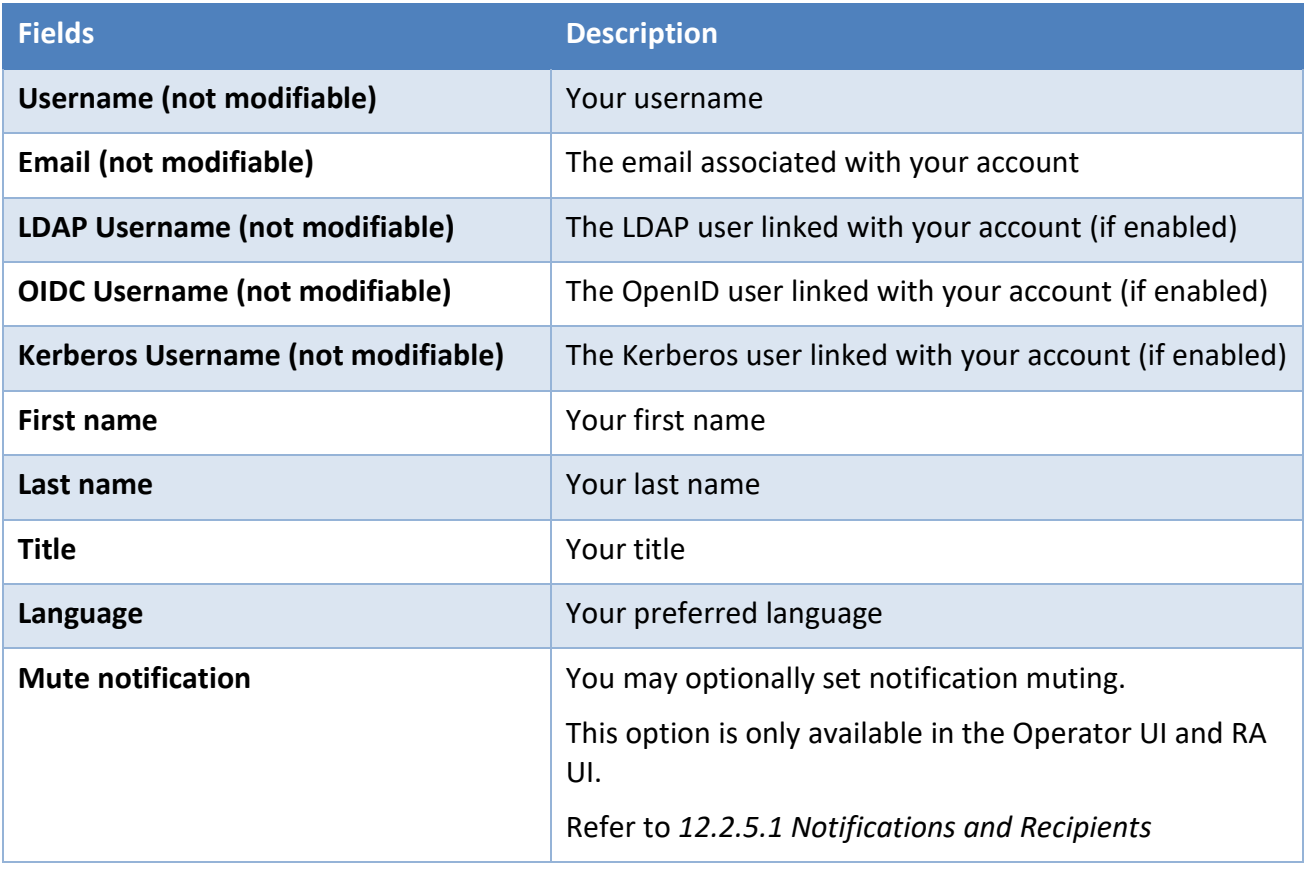

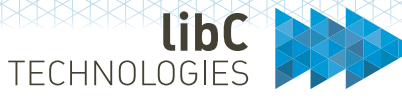

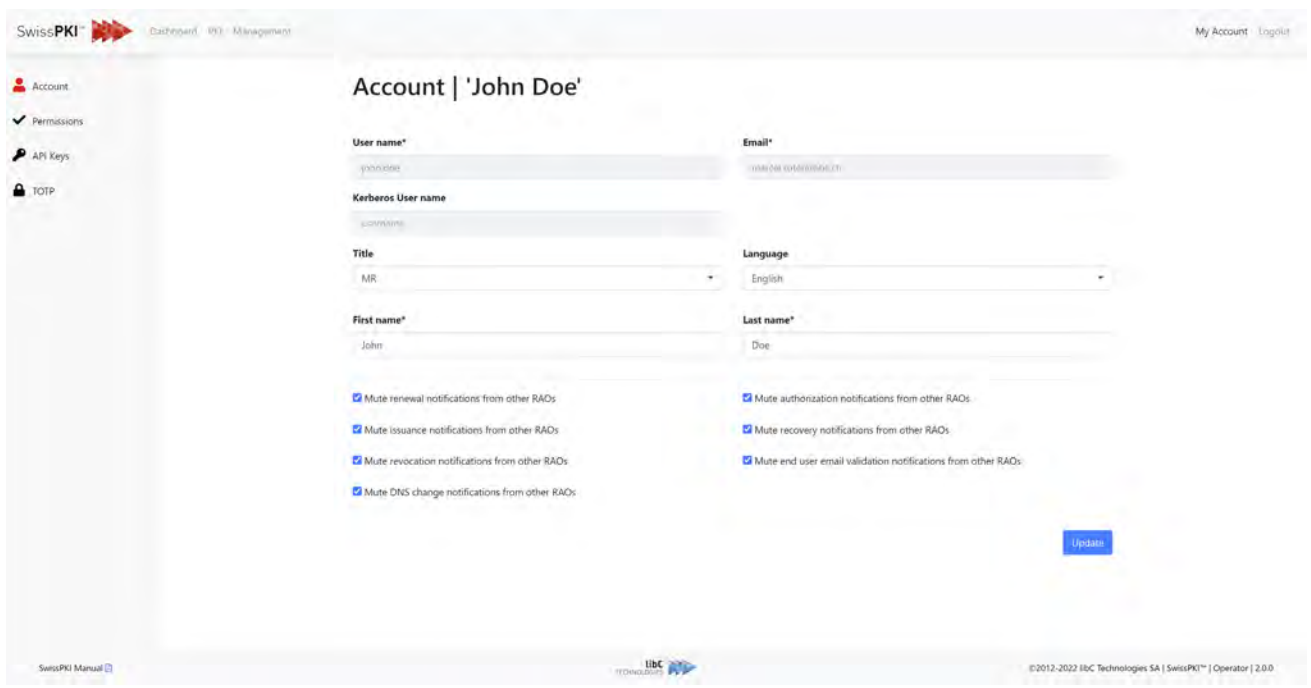

#### $10.2$ **Account Permissions**

The account permissions display the permissions per assigned roles to your user account. Select the roles from the 'Role' drop down to display the assigned permissions. You cannot edit your own permissions/roles.

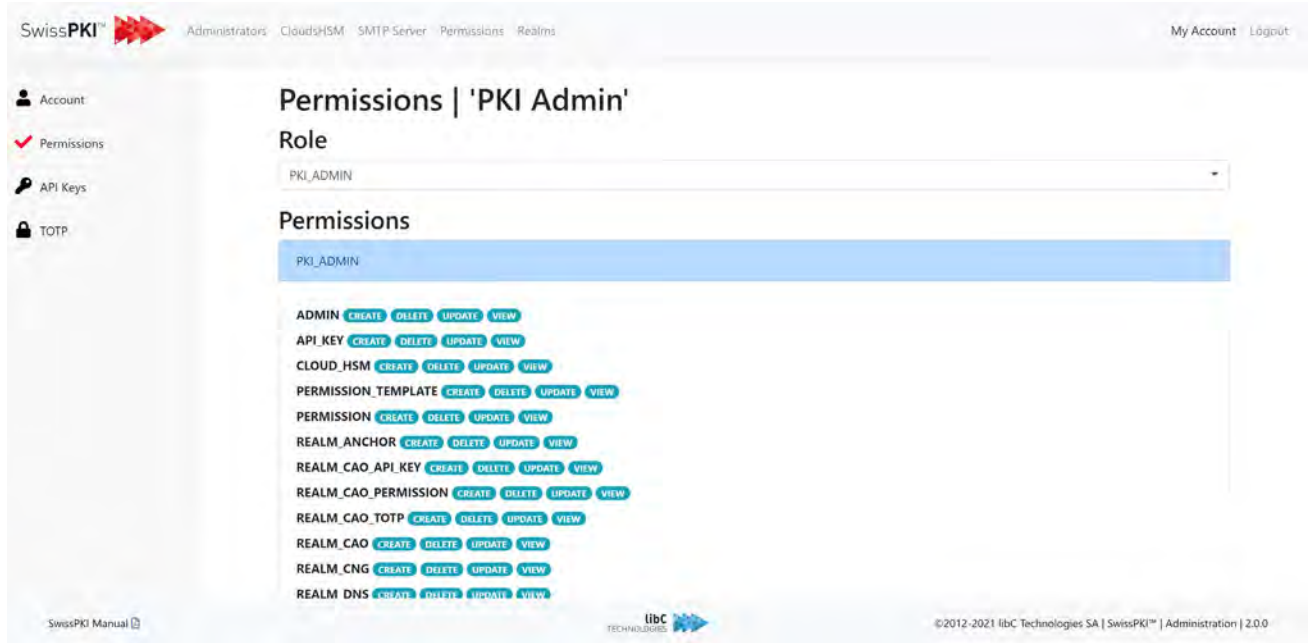

Page 128 of 4394 Basteiplatz 5 8001 Zürich

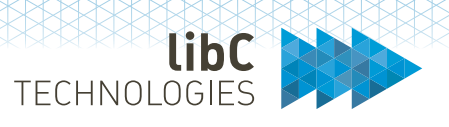

#### $10.3$ **Account API Keys**

From the account API Keys tab, you can create and manage your user's API Keys. API Key management is enabled if permission is granted.

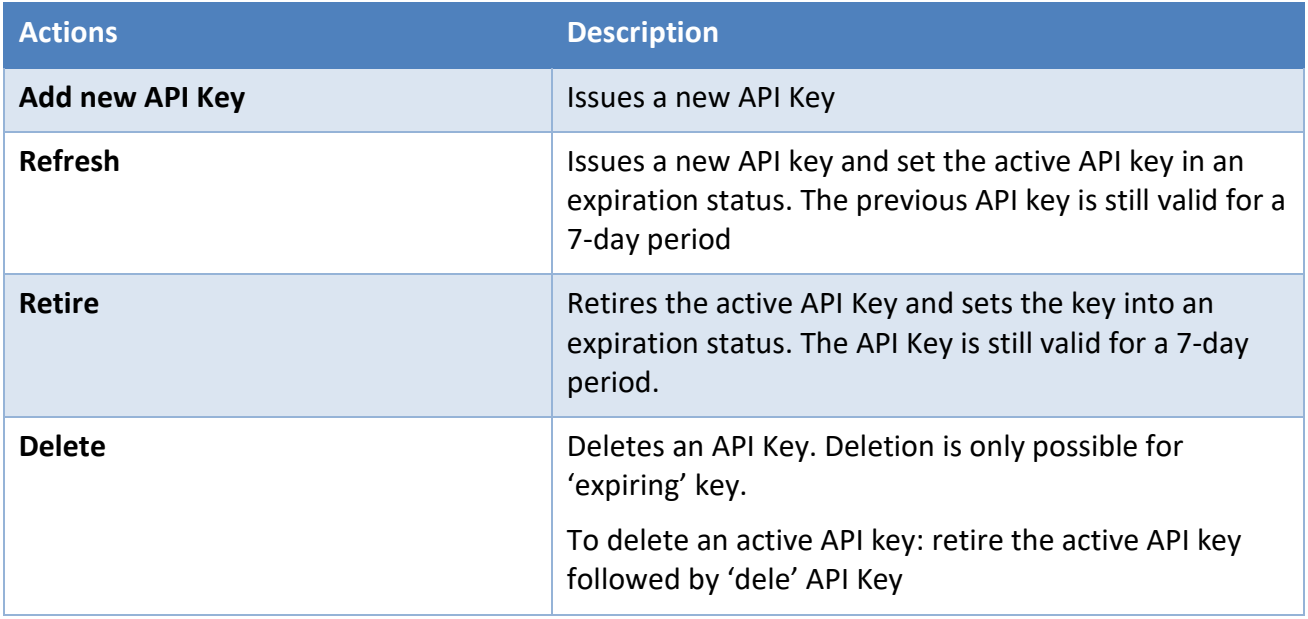

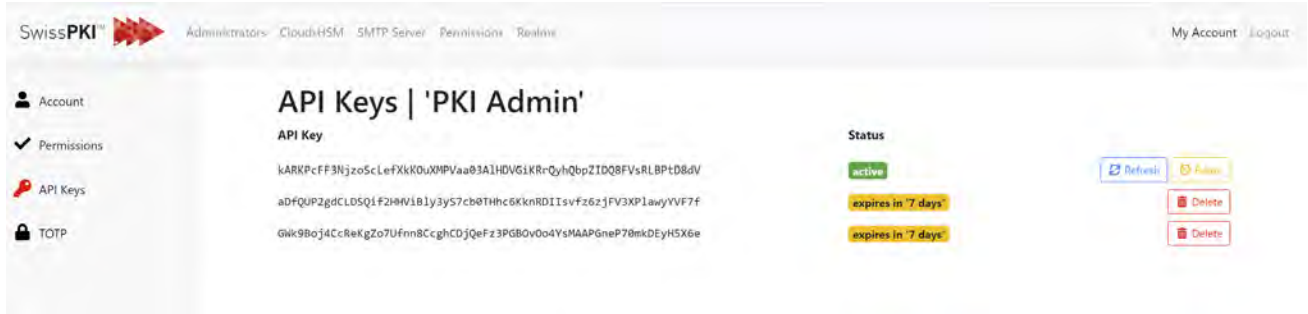

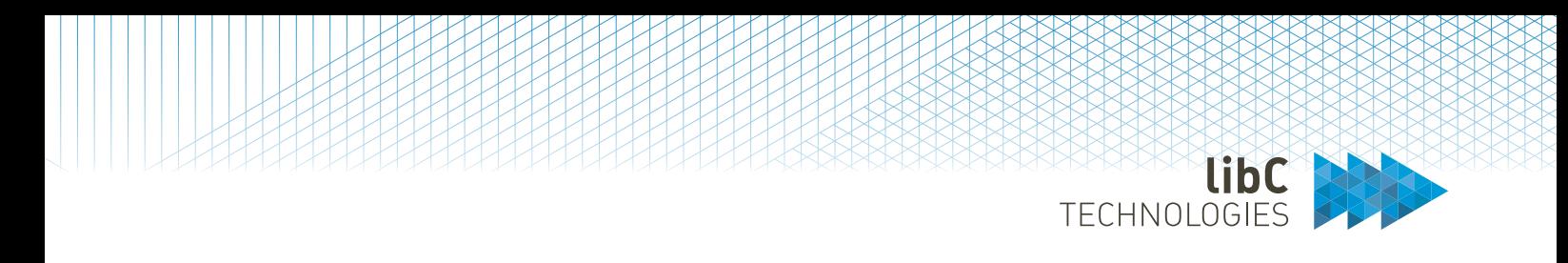

#### $10.4$ **Account TOTP**

The account TOTP page allows you to access your TOTP QR code as well as the scratch codes. You are also able to reset them by clicking on the reset button.

**Note:** This page is enabled when username/password with TOTP is enabled.

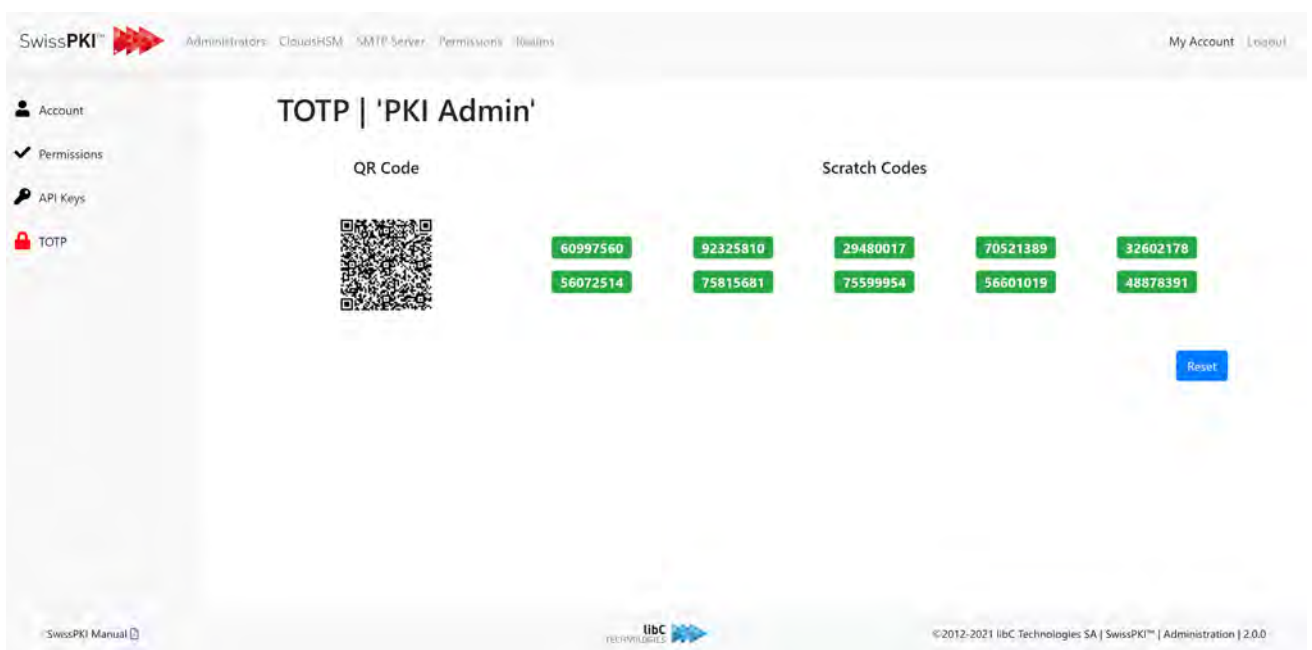

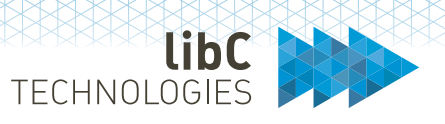

# **11 Administrator UI**

The Administration UI is accessible at the deployed URL **Error! Hyperlink reference not valid.** or DNS>/admin to registered PKI Administrator roles. As a PKI Administrator, you can:

- Manage other PKI Administrators
- Configure CloudHSM proxy configuration
- Update the administration SMTP server connection
- Manage Permission Templates for PKI Administrator and CA Operator roles
- Manage blacklists
- Manage Realms

#### $11.1$ **PKI Administrators**

The '*Administrators*' menu tab displays the list of all PKI Administrators. You can add new PKI Administrators by clicking on the 'add' button located on right of the page title. To access detailed information about PKI Administrator, click on 'edit' button on the far right of the table in the action's column.

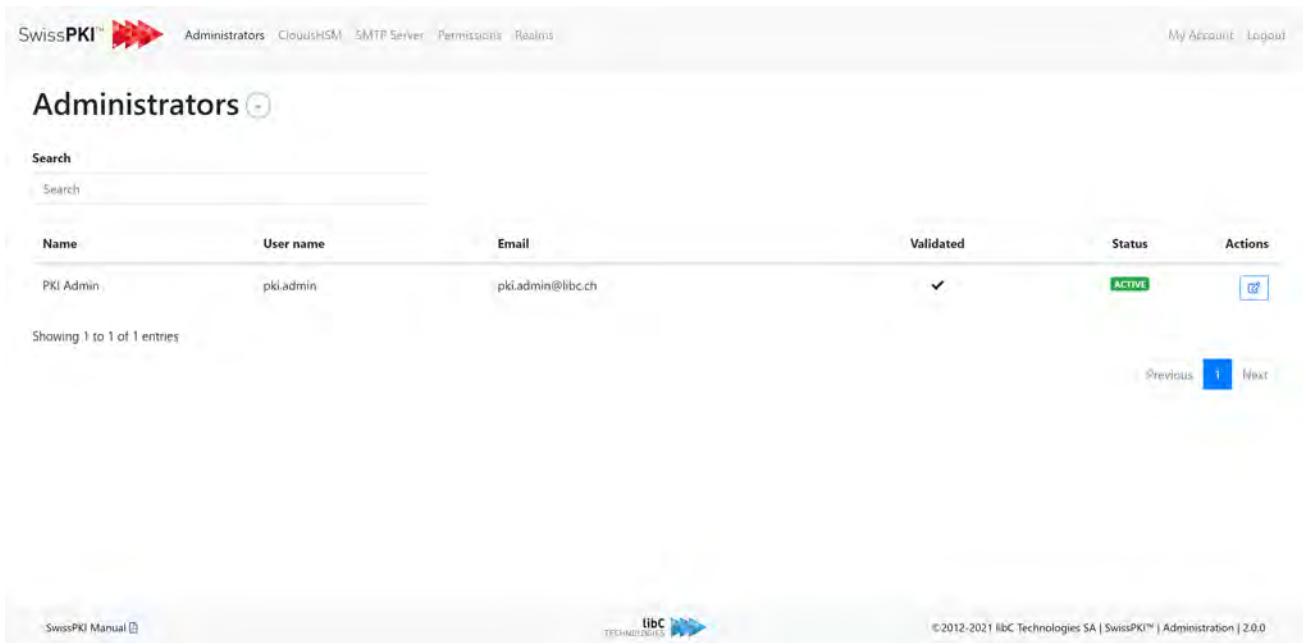

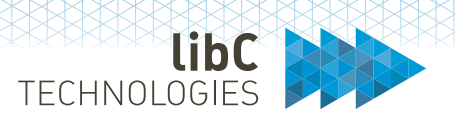

### **11.1.1 Creating PKI Administrators**

When you create a new PKI Administrator, a confirmation Email is sent to the new user with its TOTP information. Additionally, the new user will have to confirm its Email address and set its password prior to login.

Provide the following information to create a new PKI Administrator:

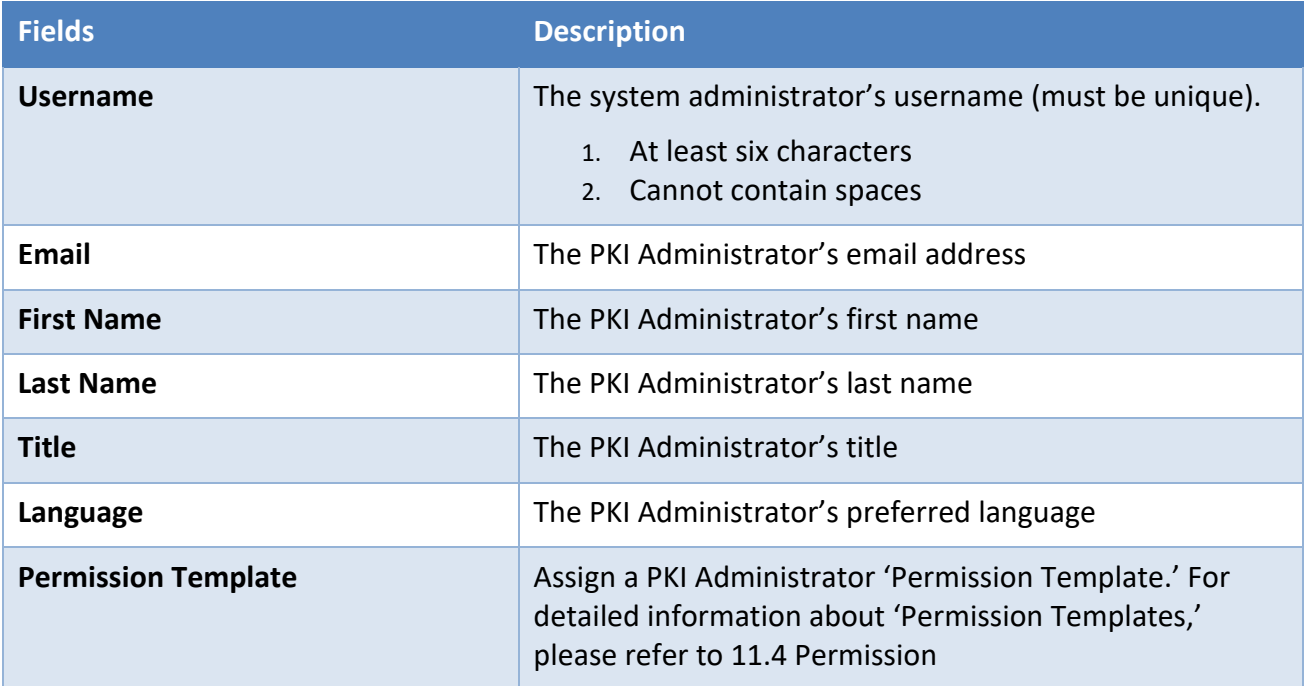

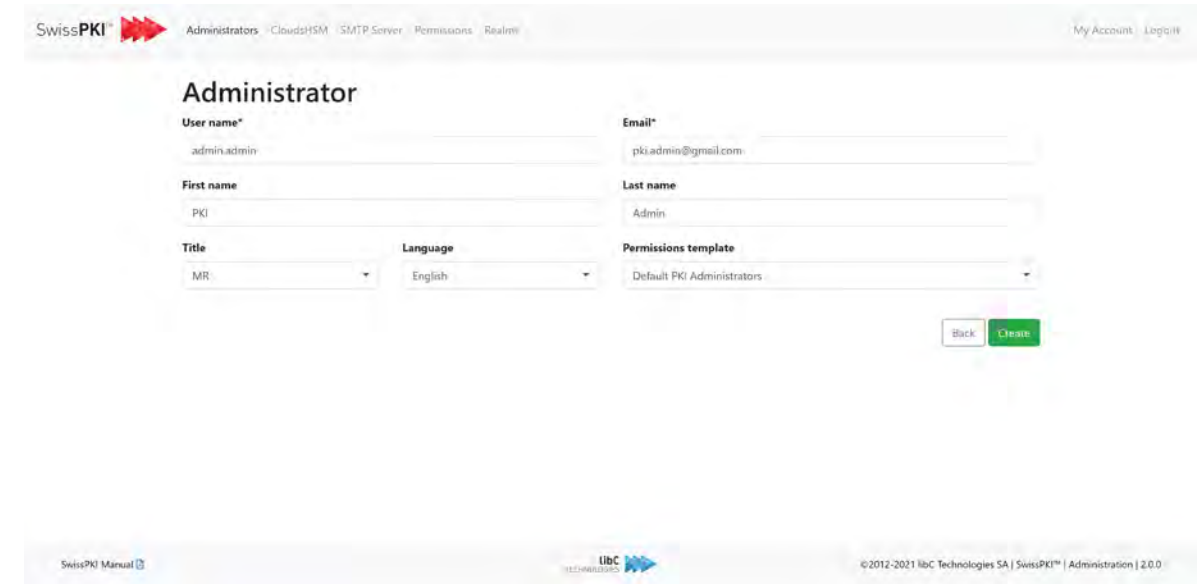

Page 132 of 4394 Basteiplatz 5 8001 Zürich

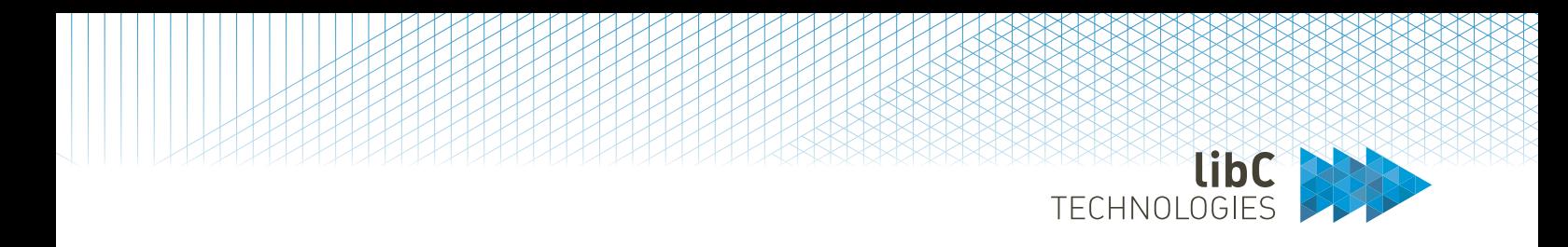

# **11.1.2 Editing PKI Administrators**

Editing PKI Administrators lets you accomplish the following functions:

- Edit the PKI Administrator account information
- Edit the PKI Administrator permissions
- Reset the PKI Administrator's TOTP

# **11.1.2.1 Account**

Edit the user's information (see 11.1.1 Creating PKI Administrators for filed values).

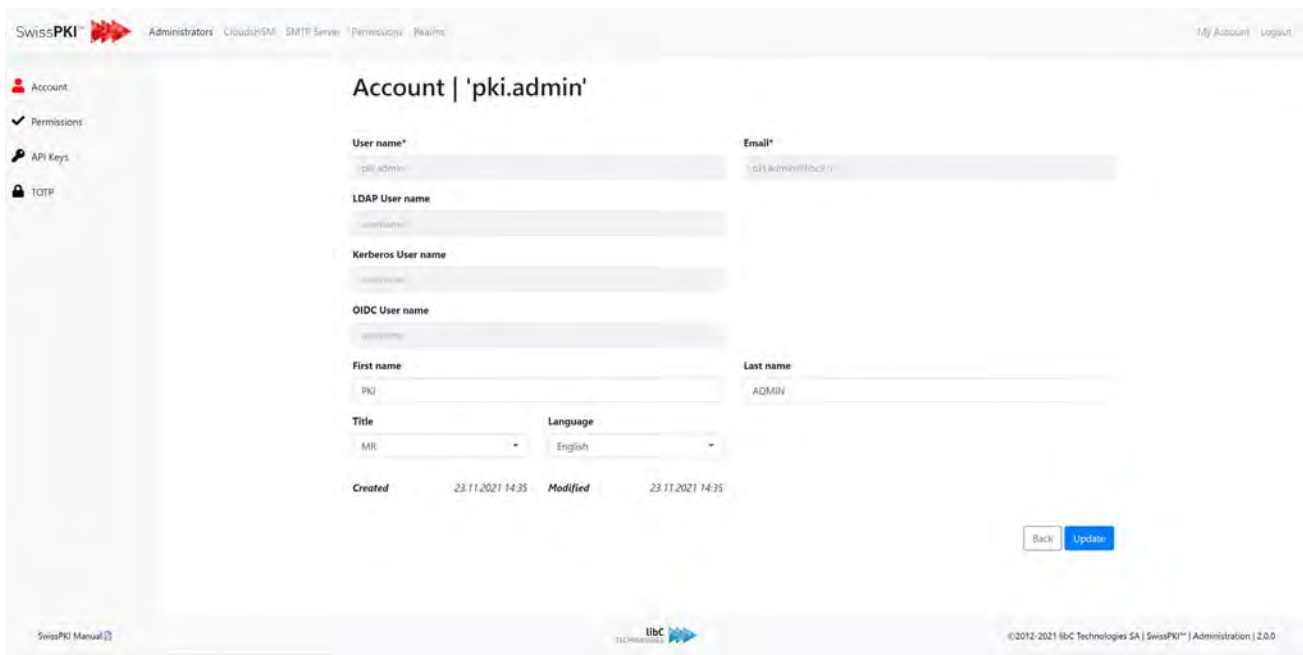

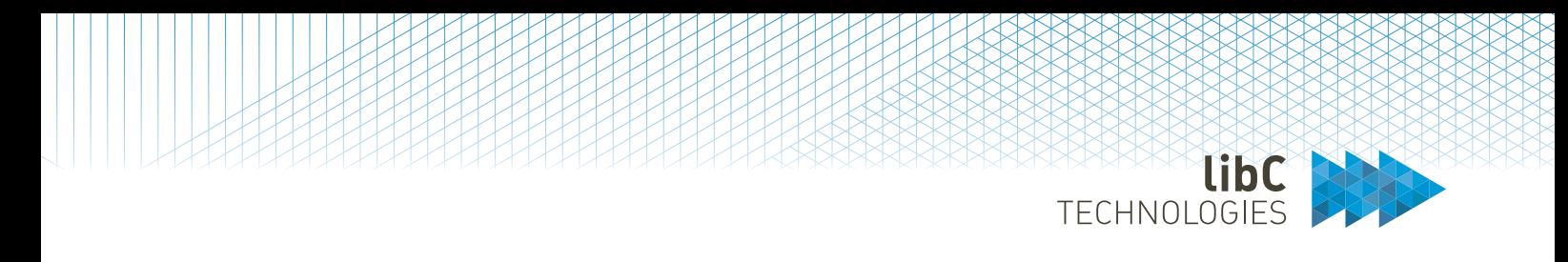

### **11.1.2.2 Permissions**

View and/or reset the PKI Administrator's Permission Template. Note that you cannot modify your own 'Permission Template.'

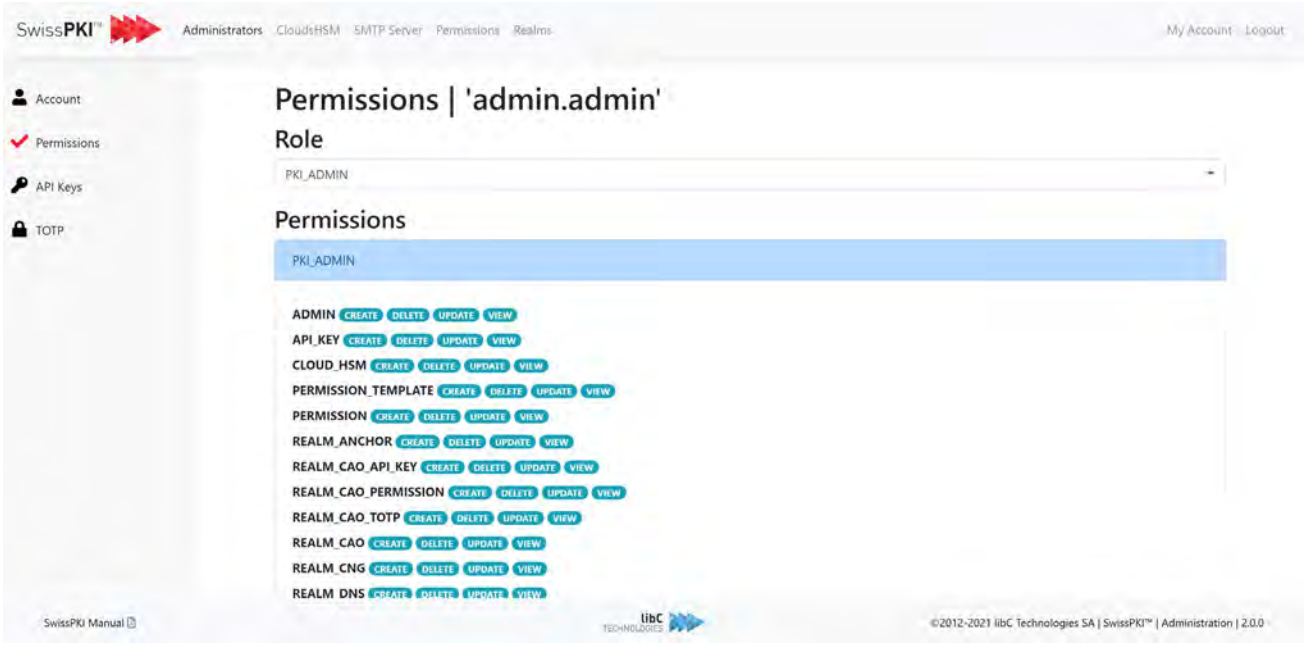

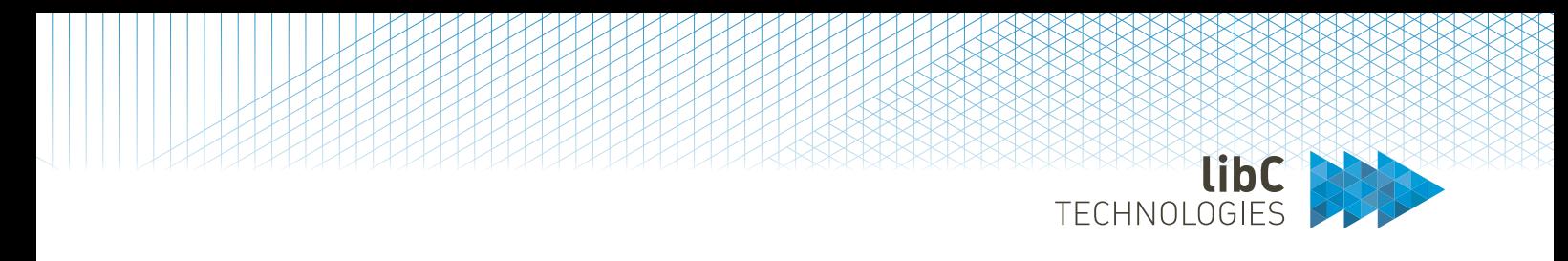

# **11.1.2.3 API Keys**

If you have the permission enabled to manage API Keys, you can generate and/or reset PKI Administrator 'API Keys' through the "API Keys" tab. Resetting (deleting) an API Key will immediately disable access via OpenAPI for the selected PKI Administrator.

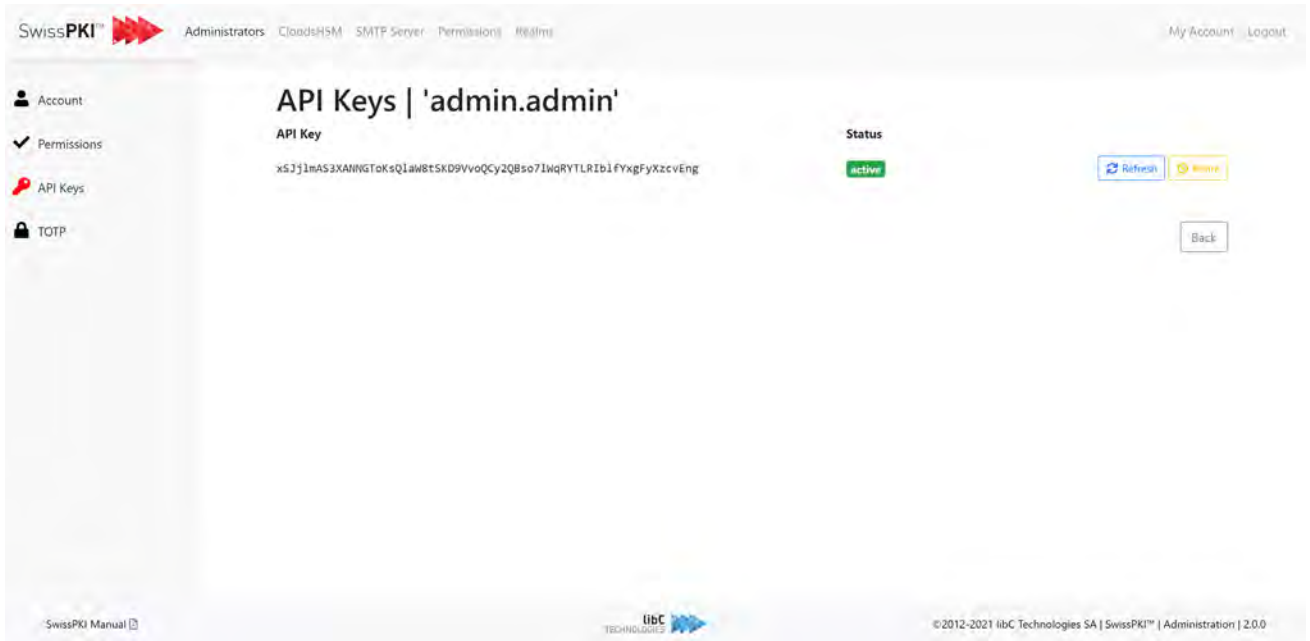

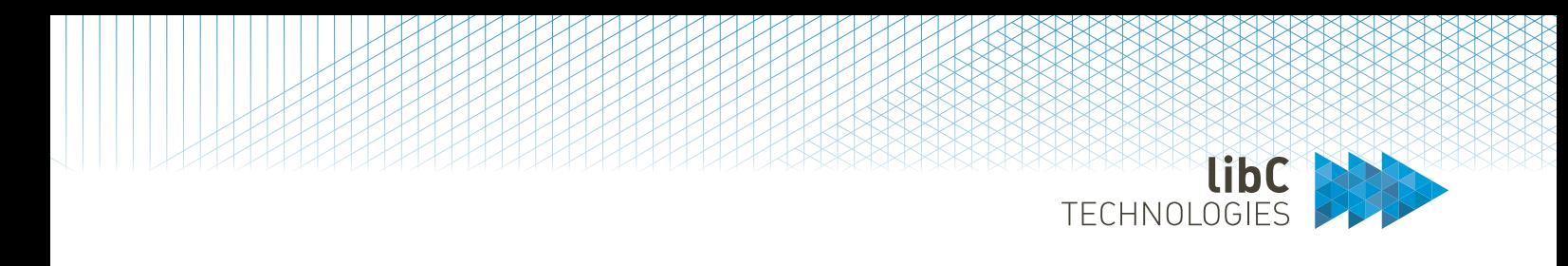

# **11.1.2.4 TOTP**

View or reset the PKI Administrator's QR code as well as the scratch codes. Resetting the QR Code will send an Email to the user with the new values.

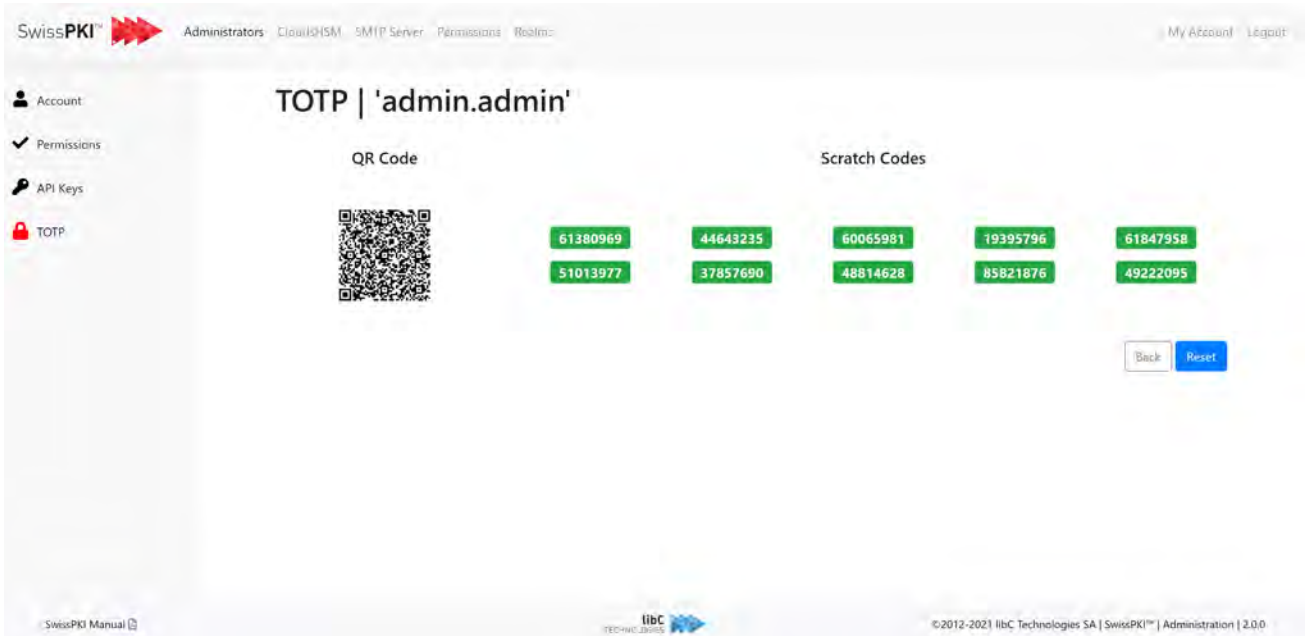

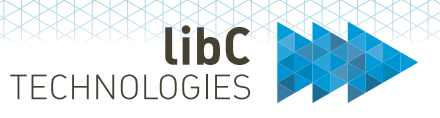

#### $11.2$ **CloudHSM**

This tab allows you to set up the CloudsHSM. To do so, the proxy username and PIN for the connection to the HSM Cloud proxy are required. To enable specific partitions to connect through the CloudHSM, you need to enable the proxy connection on the selected HSM partition. For more details, please refer to section *12.2.7 HSMs*.

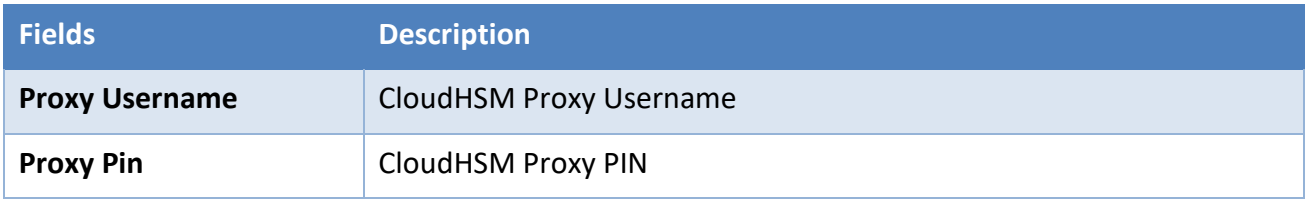

### Settings when the CloudHSM is not configured

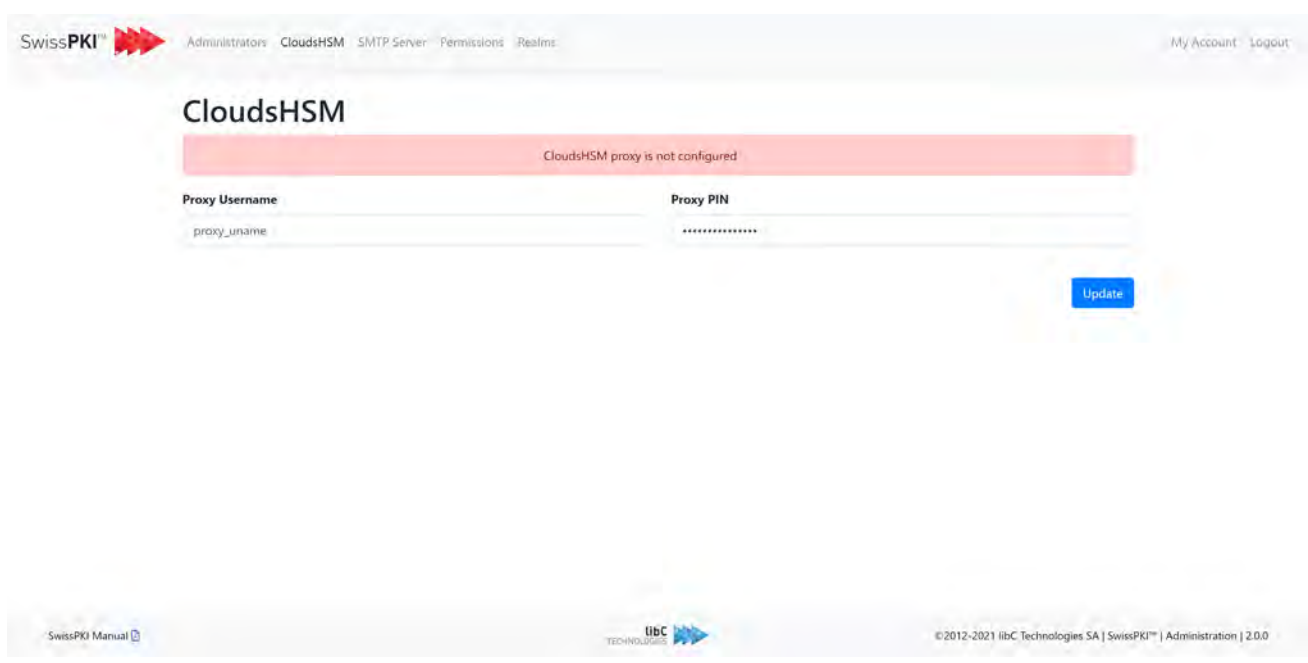

**Note:** CouldsHSM proxy configuration is only applicable to Primus HSMs <sup>[11](#page-136-0)</sup>.

<span id="page-136-0"></span><sup>11</sup> Requires a Primus CloudsHSM account

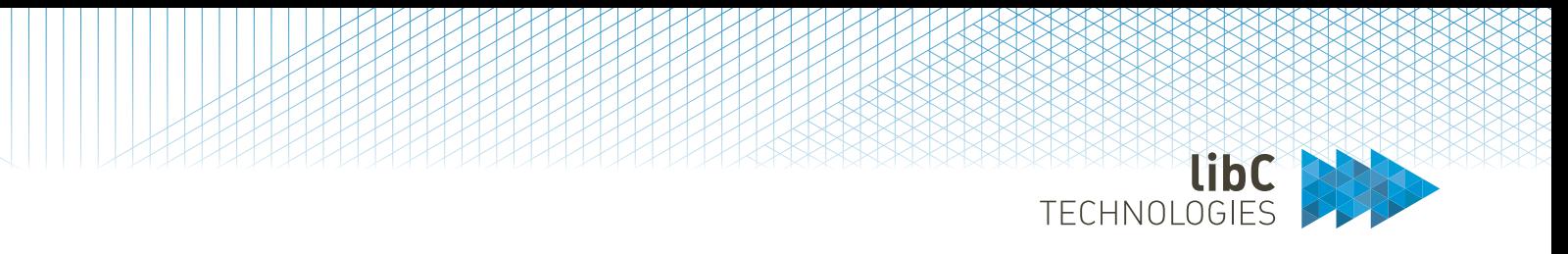

### Settings when the CloudHSM is configured (the PIN is not displayed)

# CloudsHSM

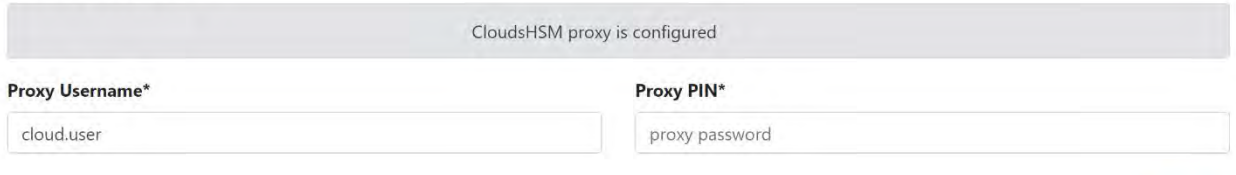

**Update** 

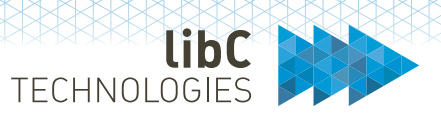

#### 11.3 **SMTP Server**

This tab allows you to update the SMTP server details you entered during the initialization. Changes are saved after you click on the update button. This SMTP connection is used to send notifications to PKI Administrators. For Realm SMTP connections, please refer to section *11.5.4 Realm SMTP Server*

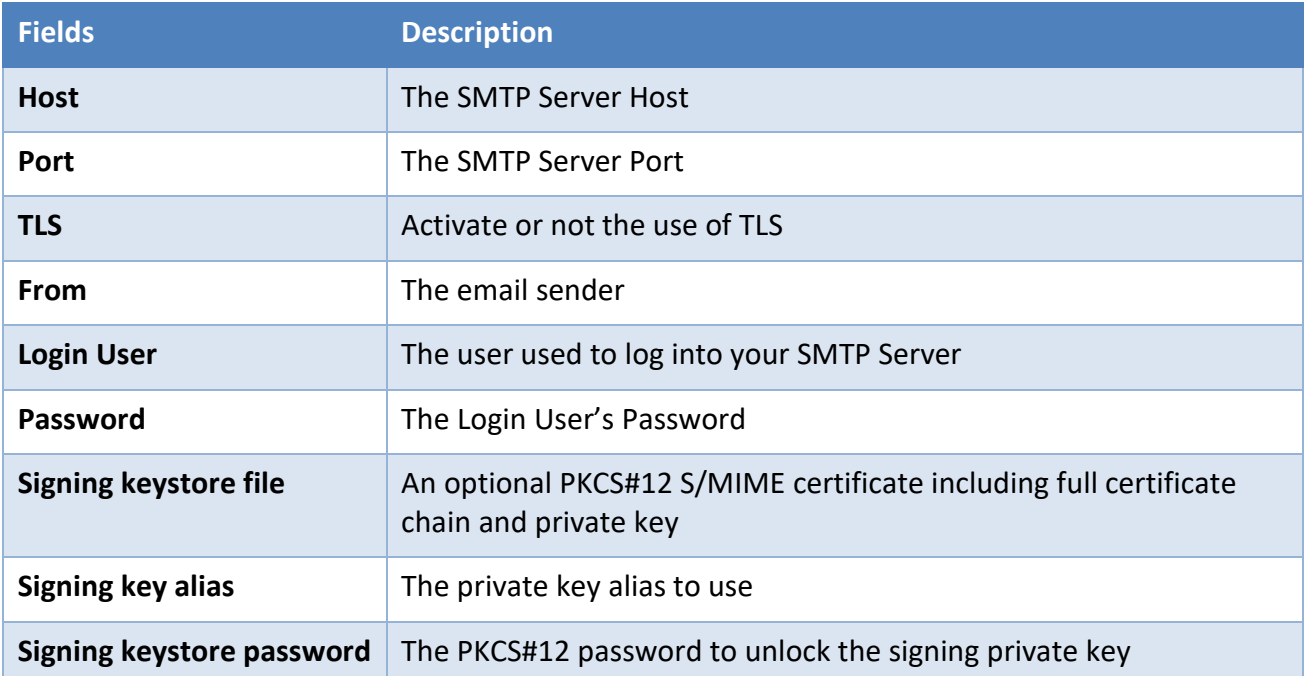

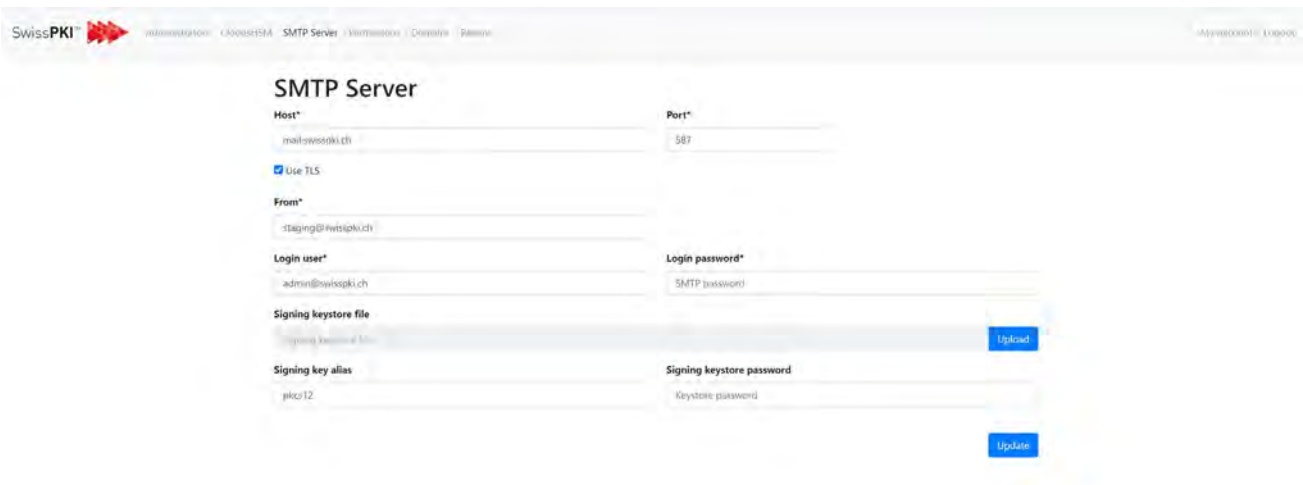

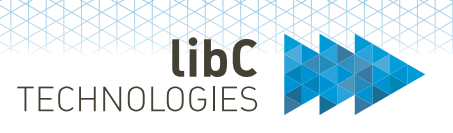

#### **Permission Templates** 11.4

On initial setup, two permission templates '**Default CAO Operators**' and '**Default PKI Administrators**' are generated. The initial PKI Administrator created during initialization has the permission template 'All PKI Admins' associated to its user account. To modify the initial PKI Administrator's permissions, create a new PKI Administrator. The new PKI Administrator with a new permission template with the permission to modify other administrators' permission settings.

- To create a new permission template, click on '+' icon
- To export an existing permission template, click on the 'download button
- To edit an existing permission template, click on the 'edit' button
- To delete an existing permission template, click on the 'delete' button
- To import a permission template, drag & drop an exported policy template file. You can only import permission templates with role PKI\_ADMIN or CAO

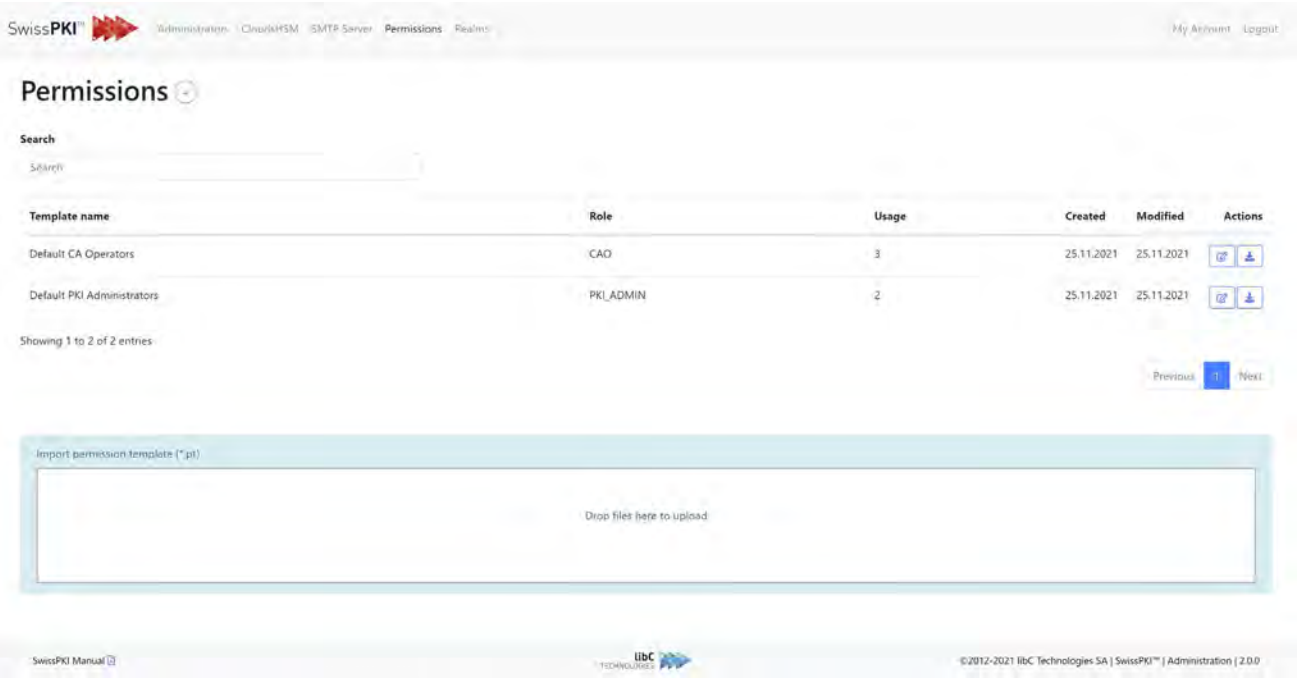

**Note**: Please carefully read section *8.3 End User Login Options* if you plan to rename the default permission templates.

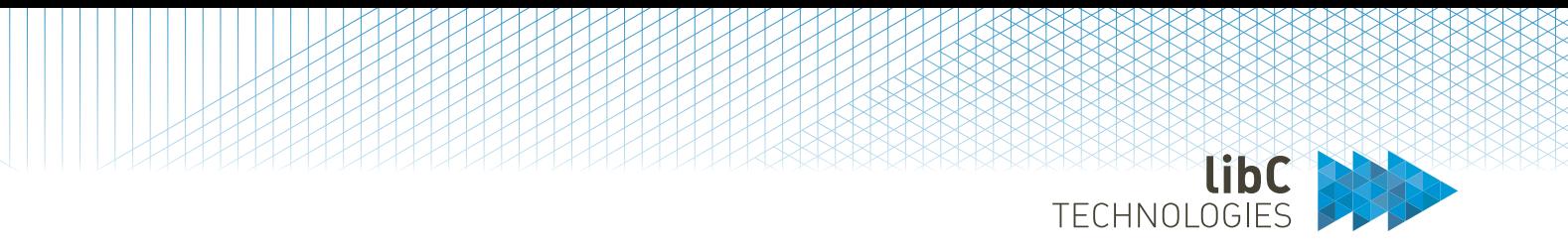

### **11.4.1 Creating Permission Templates**

As a PKI Administrator, you have the possibility to create permission templates for either PKI Administrator or CA Operator roles.

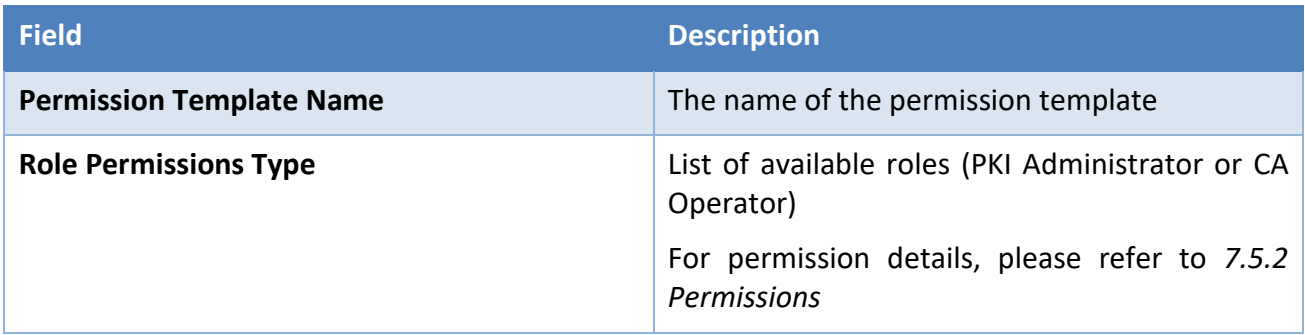

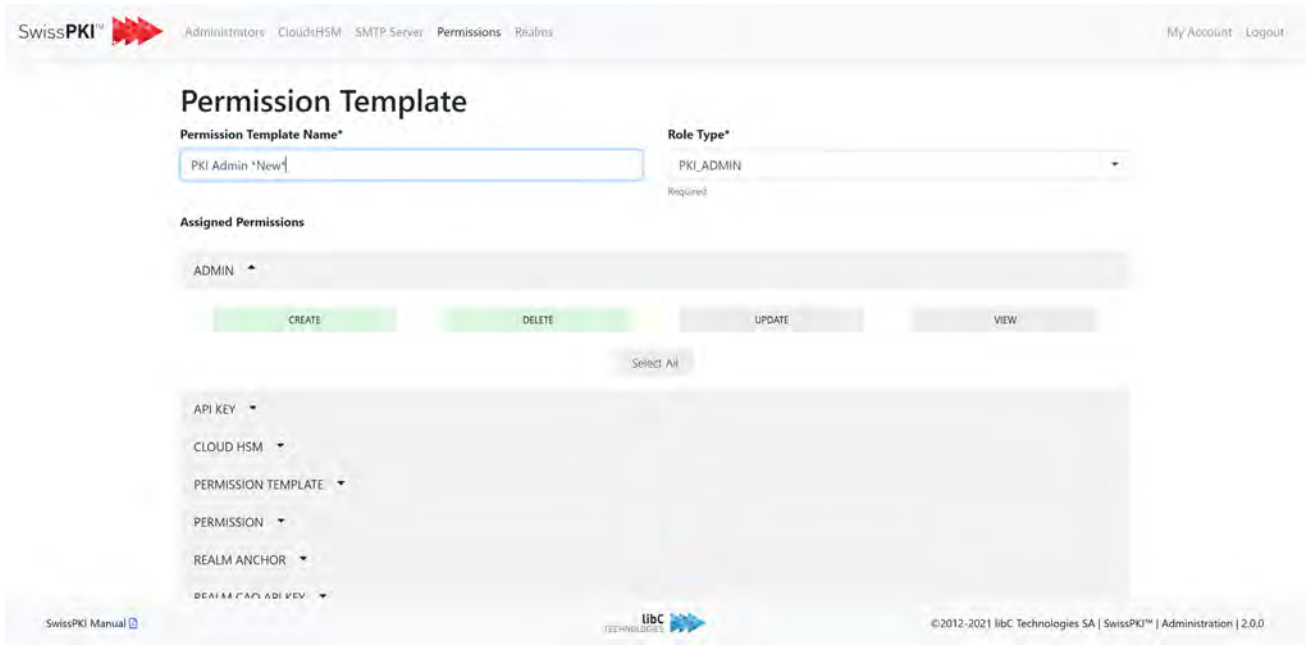

Selecting the permissions, you plan to grant to the permission template. Adding permissions will display at the bottom of the permission selections:

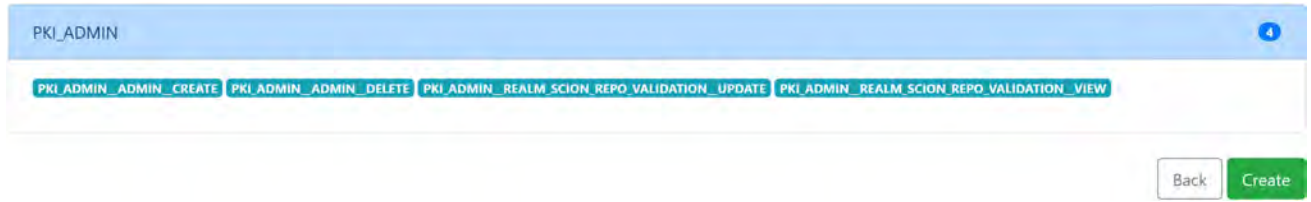

Click 'Create' to save the permission template

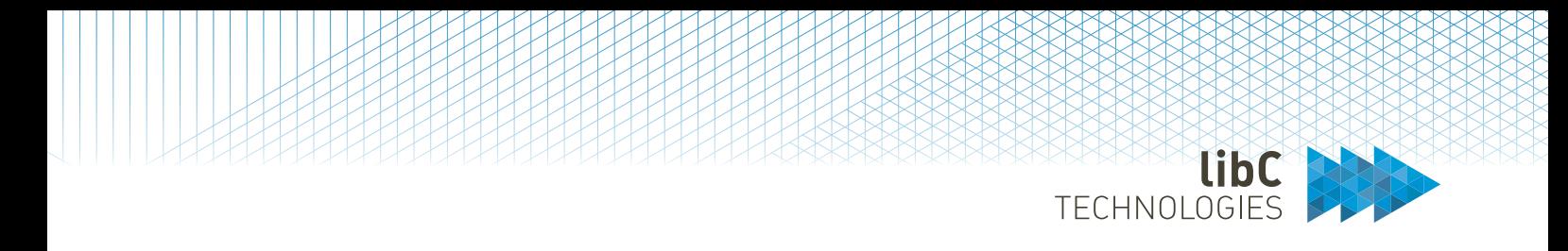

### **11.4.2 Editing Permission Templates**

Select the permission template you wish to modify and select/unselect the permissions to remove/add to the permission template. Click 'Save' to save your modifications.

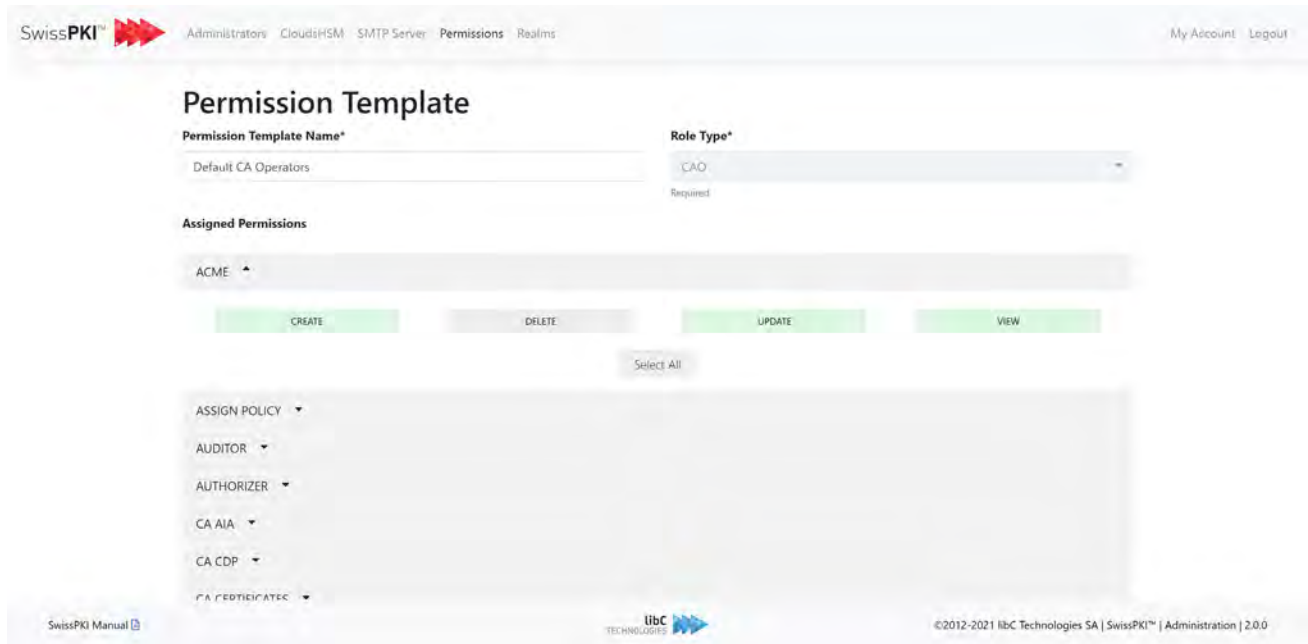

Modifying permission templates updates the permissions of the roles associated with it. If you modify a permission template, end users must login anew for the changes to take effect.

# **11.4.3 Deleting Permission Templates**

Deleting permission templates is only possible if no user role is assigned to the permission template.

#### **Domains** 11.5

This 'Domains' tab allows you to manage different blacklists.

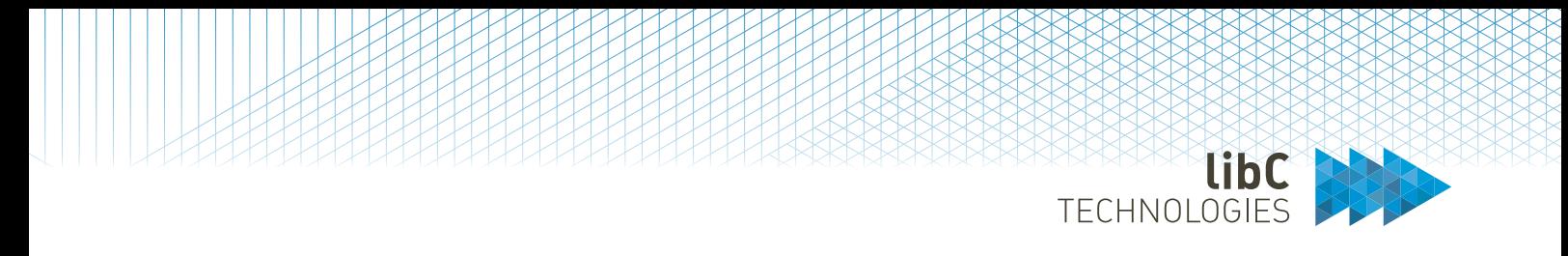

# **11.5.1 CAB Public Domain Suffix**

This tab allows you to upload and update the CAB public domain suffix list. This list can be found under the following link: https://publicsuffix.org/list/public suffix list.dat. This list must be downloaded manually and uploaded into the app via the drop zone shown below. Once uploaded, the list is displayed in the table. Notice that uploading a new list overwrites the existing list. It is not possible to upload multiple lists.

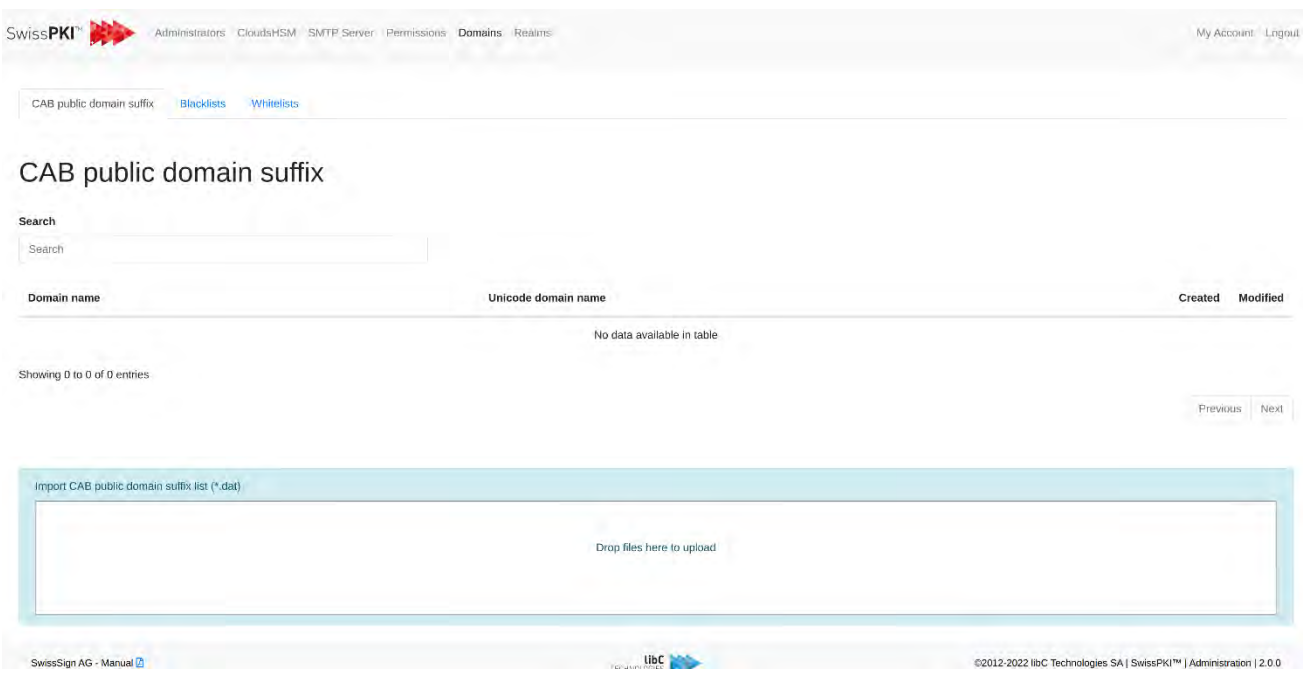

# **11.5.2 Blacklists**

The blacklists tab allows you to import other types of blacklists. Currently there are only 2 available types of blacklists: Embargo and Alexa. To create a new blacklist, provide a name and a type. The newly created list will then appear in the list of blacklists.

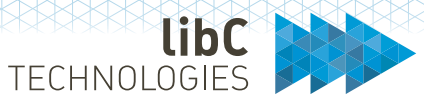

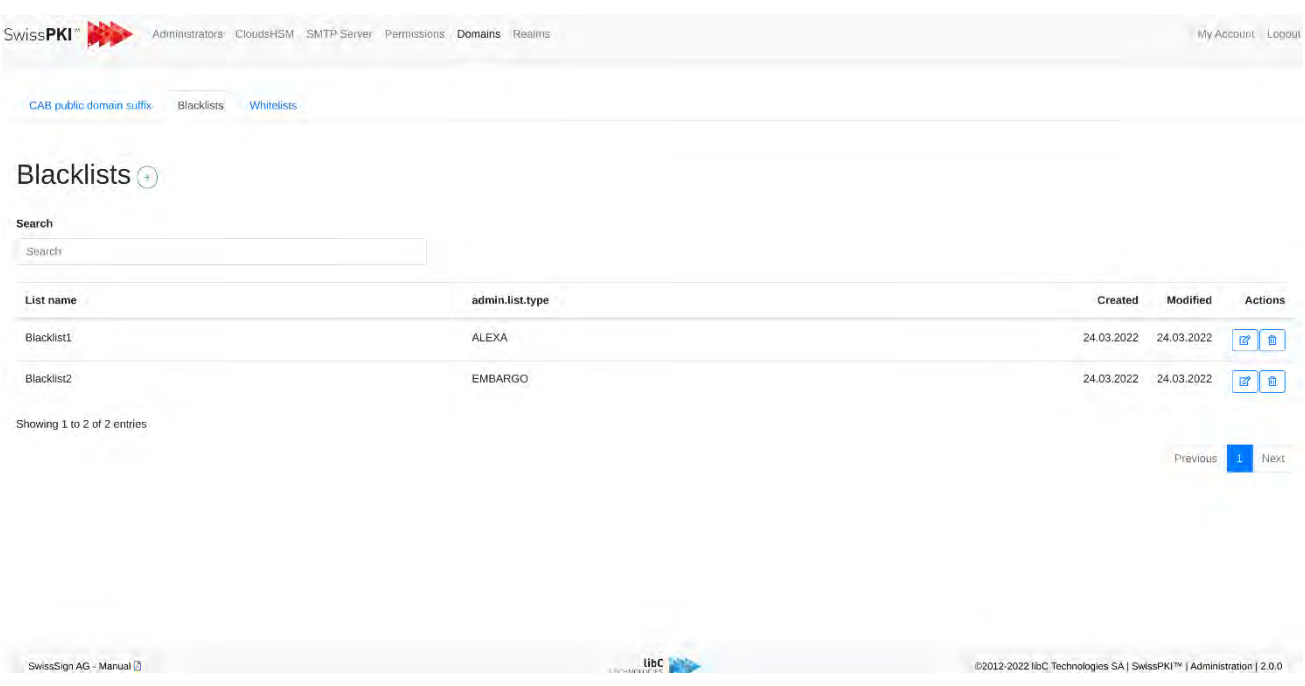

### **11.5.3 Whitelists**

The whitelists tab is remarkably like the blacklists tab. The only difference is that there is a single option for the type of the list: Whitelist.

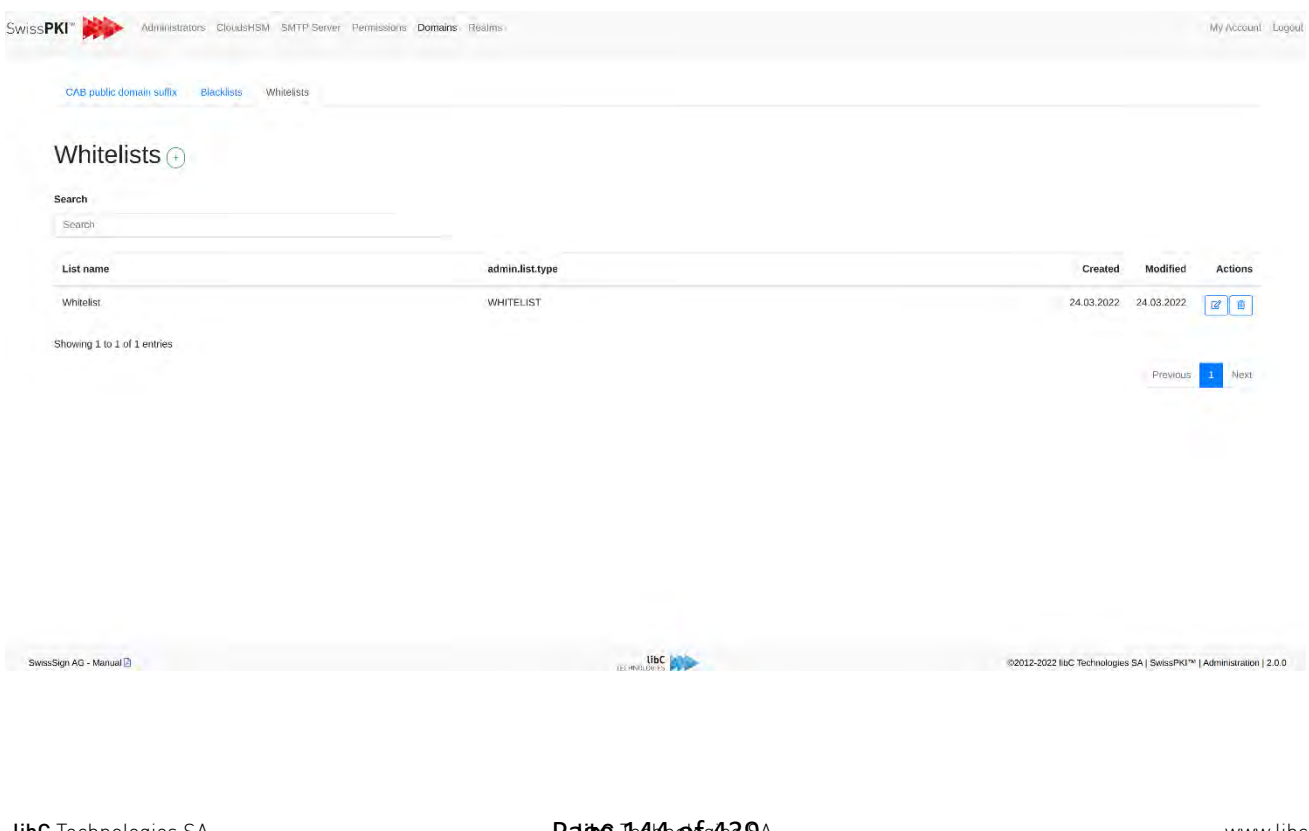
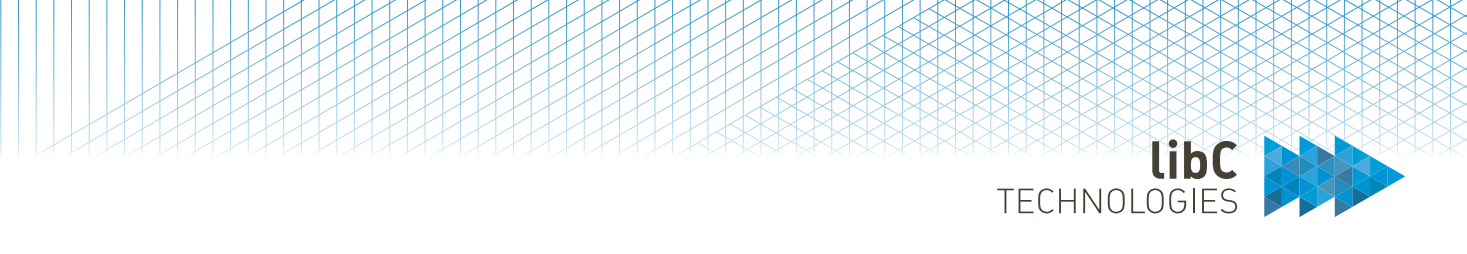

## **11.5.4 Editing black and white lists**

To edit a list, click on the edit icon next to the list you wish to modify. From there, you can import a new list via the drop zone. Similarly, to the CAB public domain suffix, uploading a new list overwrites the existing list. The image below shows a screen to edit a blacklist. The same page appears for whitelists with different type options.

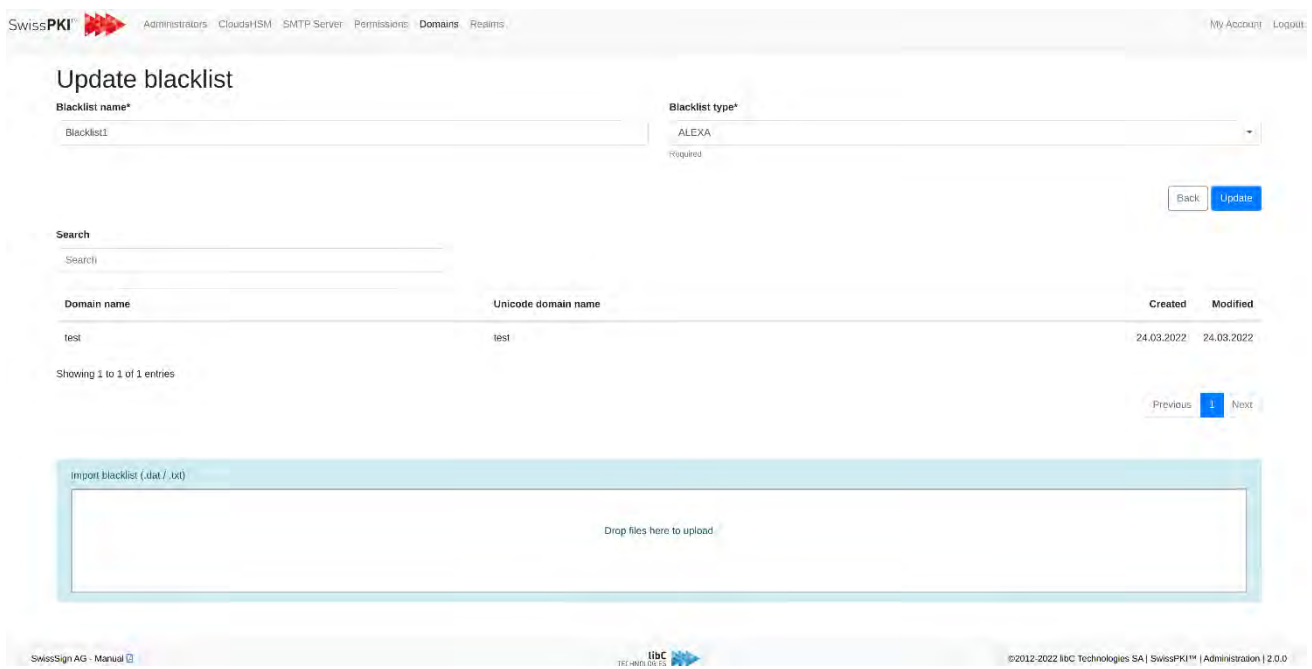

#### 11.6 **Realms**

As a PKI Administrator, you manage Realms. A Realm is a tenant and SwissPKI supports multiple Realms (multi-tenant) per deployment. PKIs along with the Certification Authorities, certificates, users, and clients are deployed within Realms. PKIs deployed within a Realm cannot cross their Realm boundary except if you decide to cross sign Certification Authorities between Realms. Additionally, users created within one Realm cannot access PKI entities deployed in another Realm. You need to create separate users in each Realm if you plan to have one 'physical' person accessing different PKIs deployed in different Realms.

On Realms tab, you access the list of all deployed Realms. To create a new Realm, click on the '+' link right of the page title. To edit a Realm, click on the 'edit' button in the far right of the table. To delete a Realm, click on the 'delete' button in the far right of the table. Note that deleting a Realm will mark it as deleted in the database and not effectively drop the records from the database.

TECHNOLOGIES

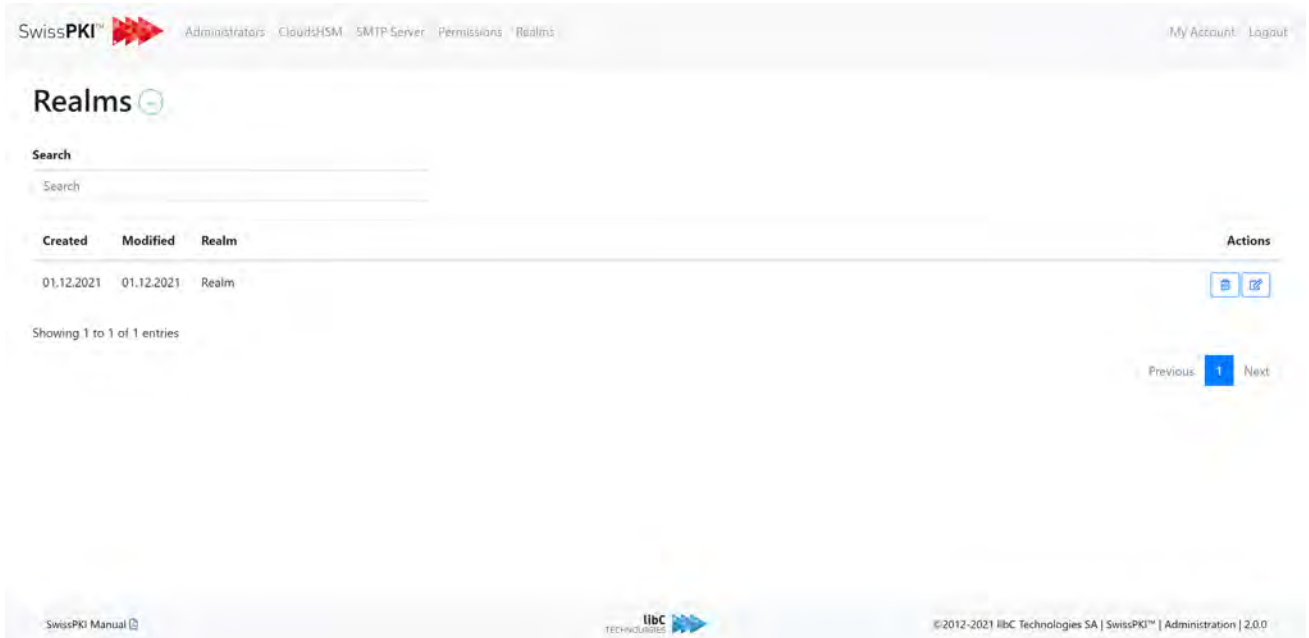

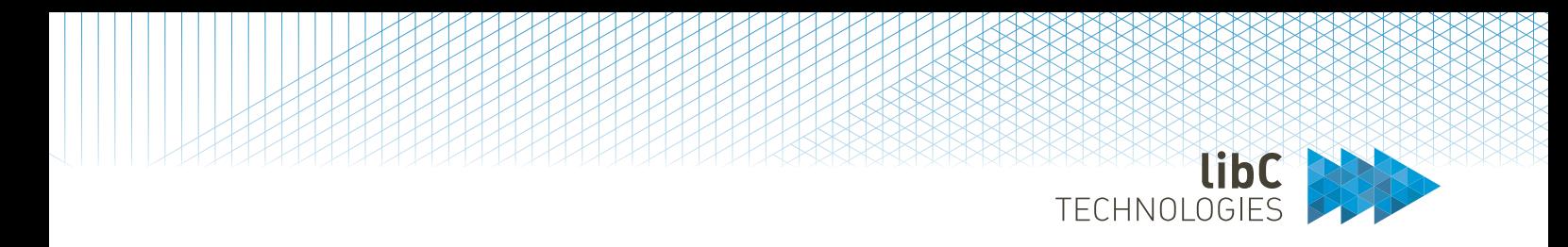

## **11.6.1 Add Realm**

After clicking on the add realm button, provide a name for your realm, and confirm its creation by clicking on the 'create' button.

# Realm

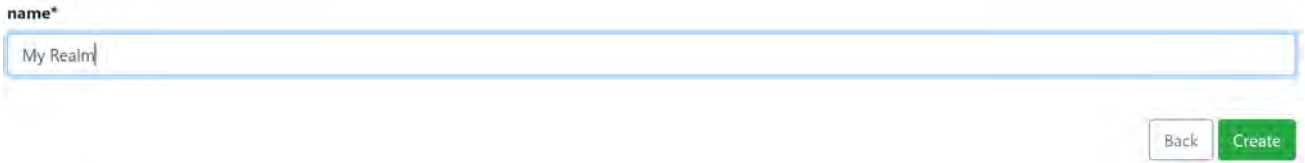

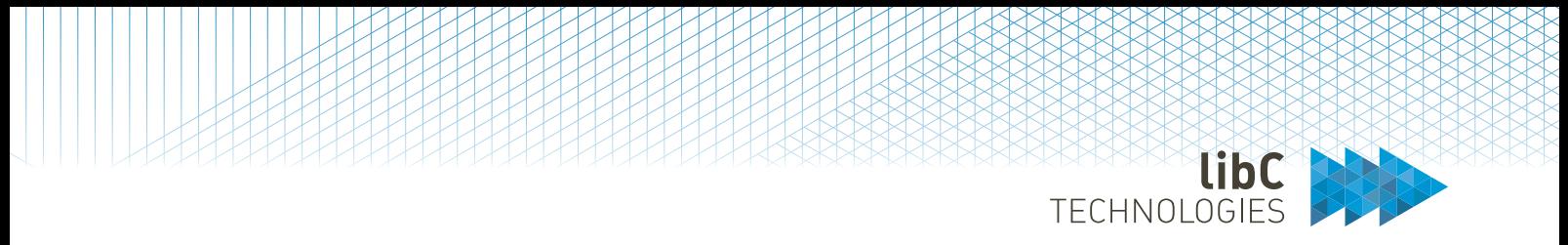

## **11.6.2 Edit Realm**

By clicking on a Realm's 'edit' button, you access its configuration. Configuring a Realm allows you to:

- Rename the Realm
- Edit CA Operators
- Edit SMTP server information
- Edit DNS server information
- Edit Microsoft CNG information
- Edit Trust Anchors
- Edit Linters
- Edit CT Log Families
- Edit S3 object store
- Edit SCION Identity Repository Validation Service settings

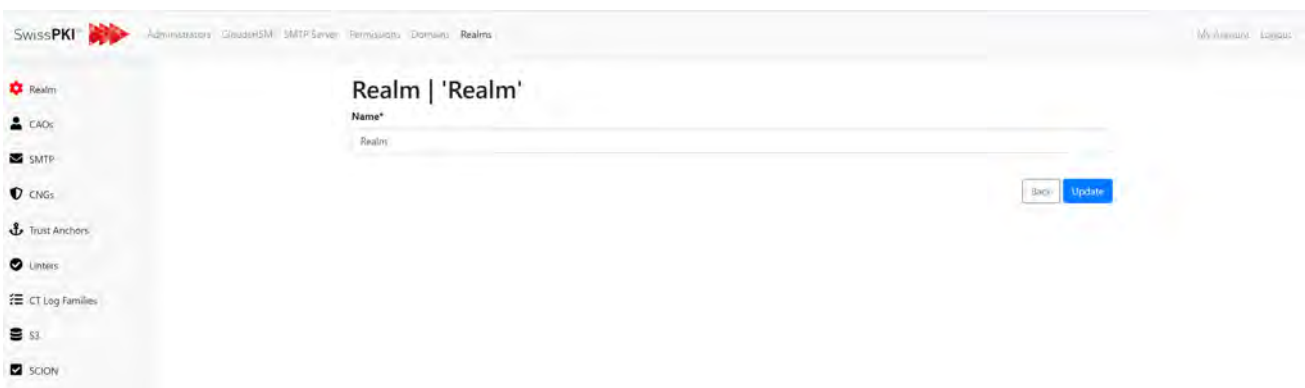

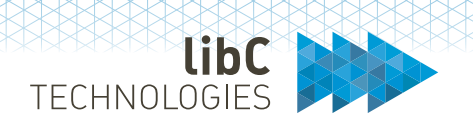

## **11.6.2.1 CAOs**

A list of all created CAOs for a realm is found under its CAOs tab. This tab allows you to create new CAOs by clicking on the add button located on the right of the page title. Additionally, you can edit or delete existing CAOs by clicking on the buttons located in the action column of the table. CAOs can only be created and managed by administrators.

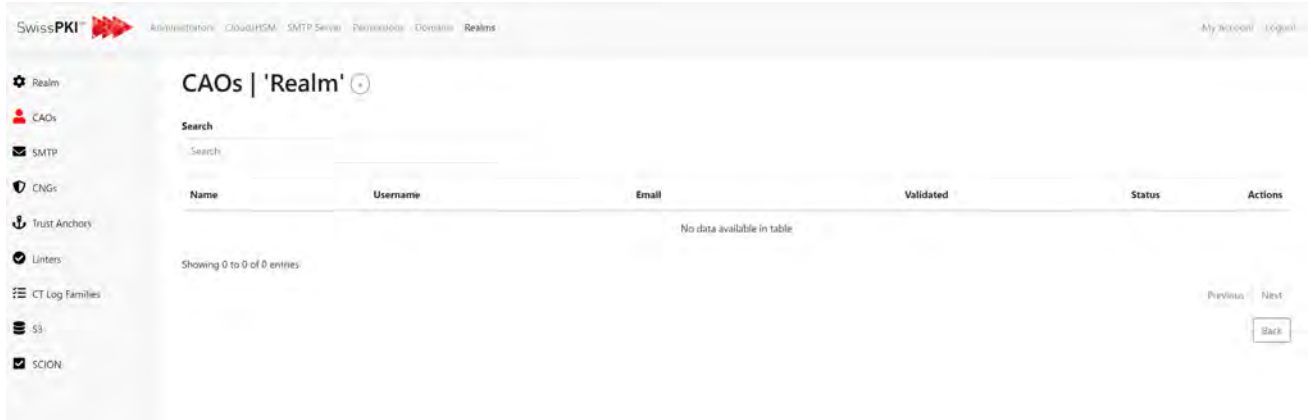

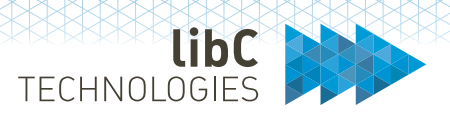

#### **11.6.2.1.1Create CAO**

To create a new CAO, you need to provide the following information:

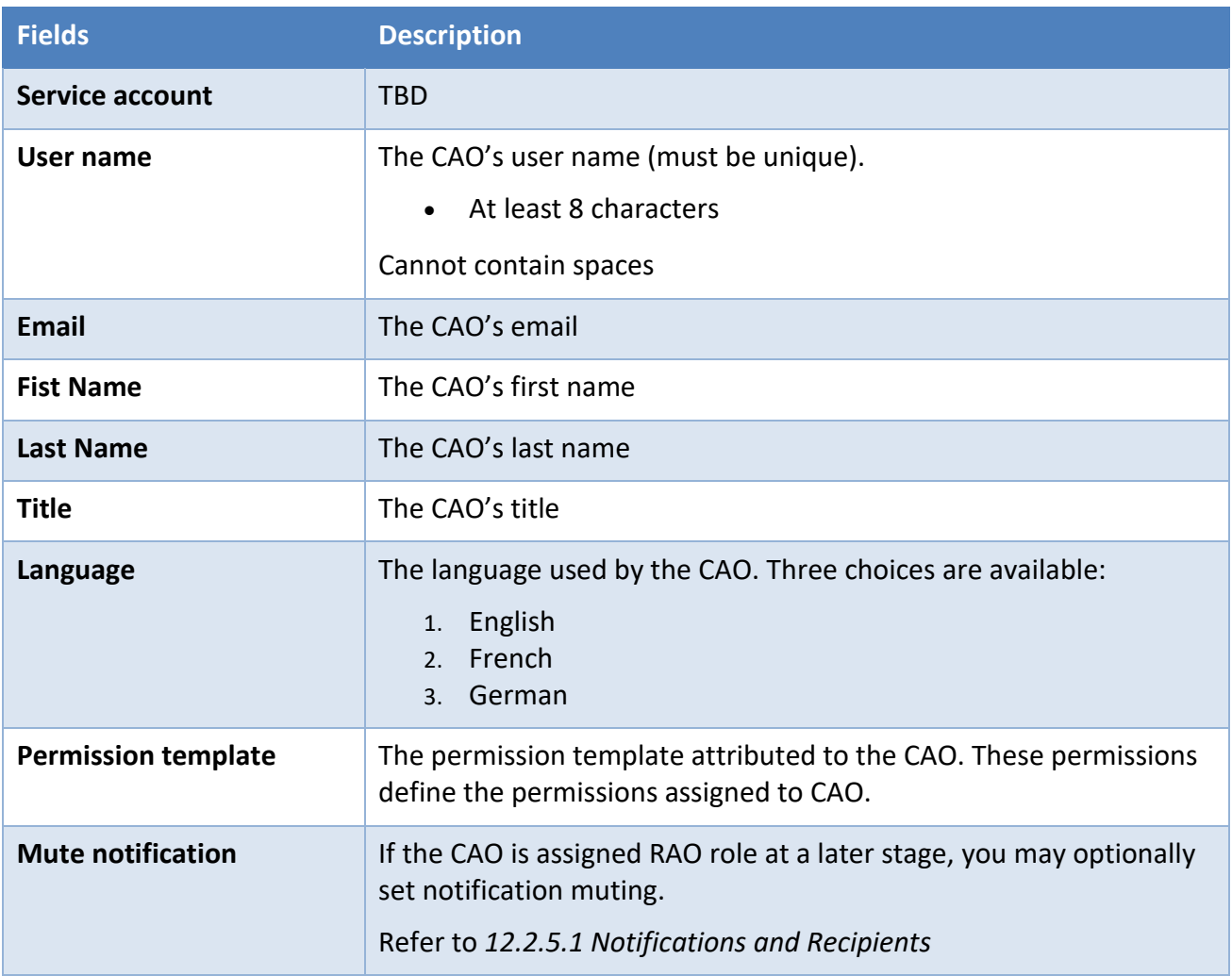

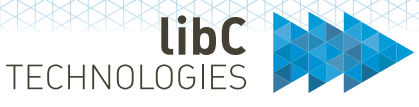

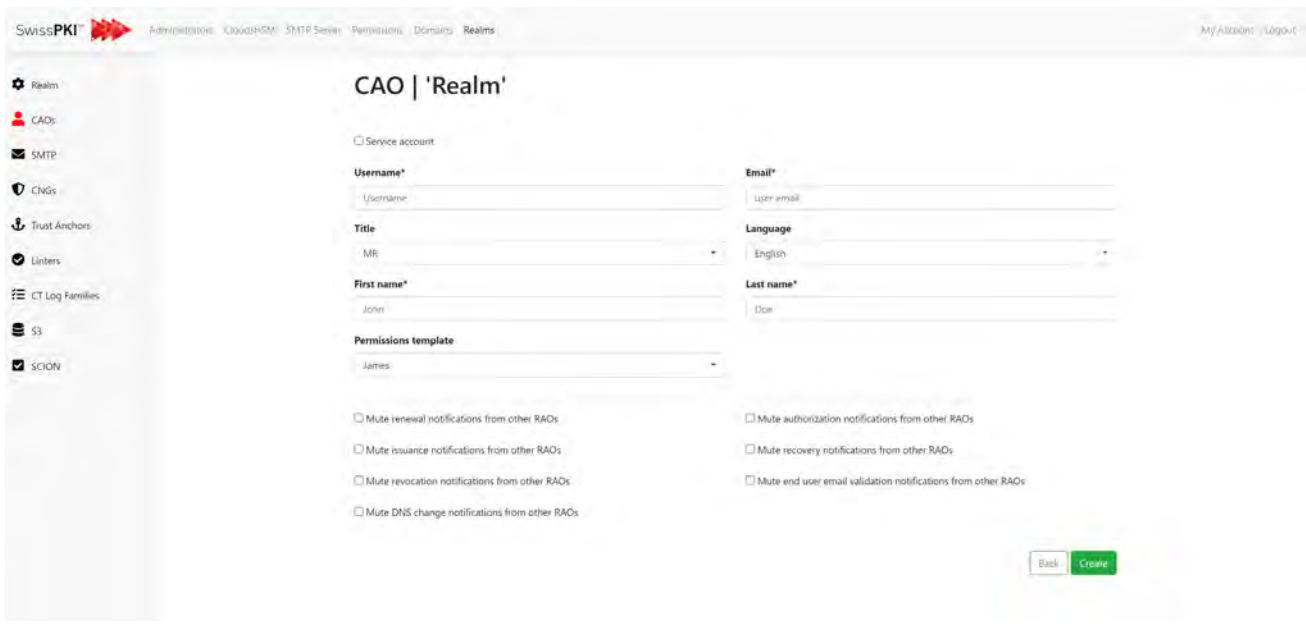

After clicking on the create button, a user registration email is sent to the email you provided <sup>[12](#page-150-0)</sup>. In this email, you will find:

- 4. A link to confirm the email address.
- 5. A step-by-step guide on how to configure two-factor authentication for this user.
- 6. The two-factor authentication's QR Code
- 7. The two-factor authentication scratch codes.

Once the CAO confirmed his email address, he will receive a second email allowing him to configure his password. Then one last email informing that the password was configured is sent.

<span id="page-150-0"></span><sup>12</sup> Notification is sent when Username/Password with TOTP authentication is actiavted

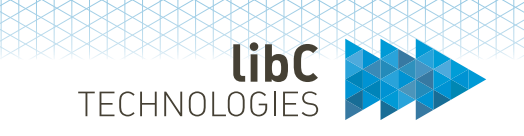

## **11.6.2.2 Realm SMTP Server**

A dedicated SMTP server configuration is available for each Realm. If the configuration is left empty, the main SMTP server is used to send notifications to Realm users.

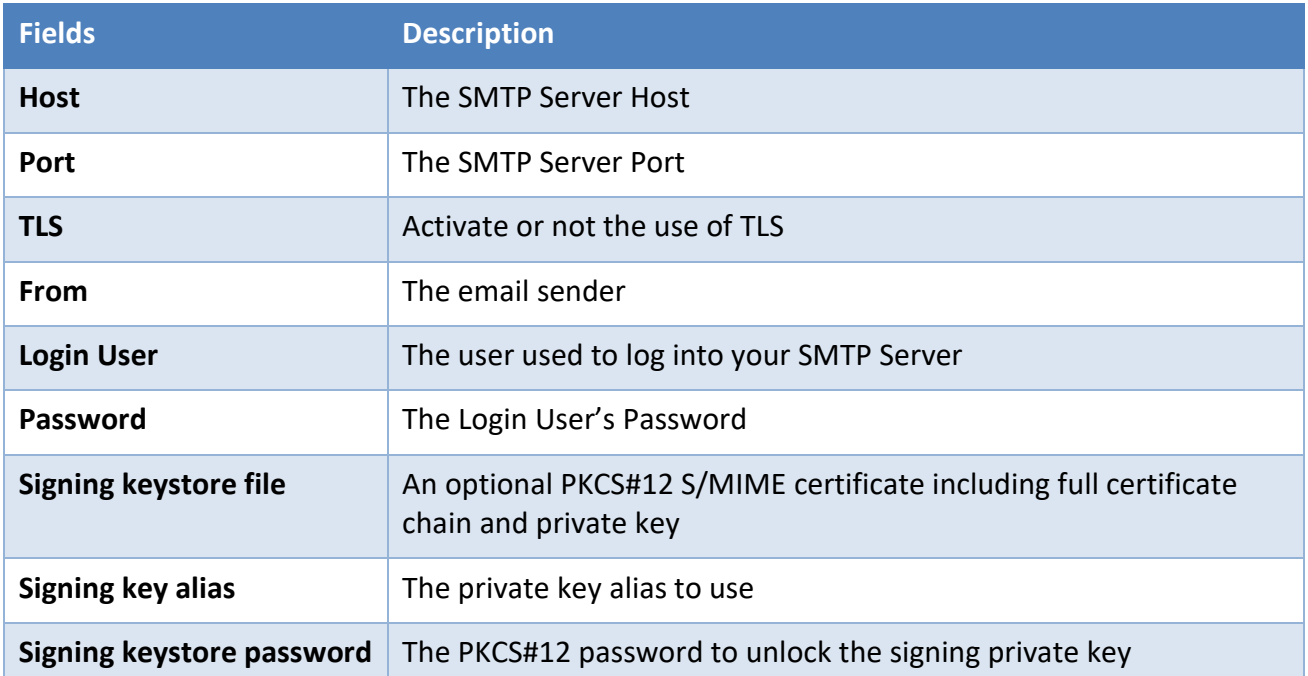

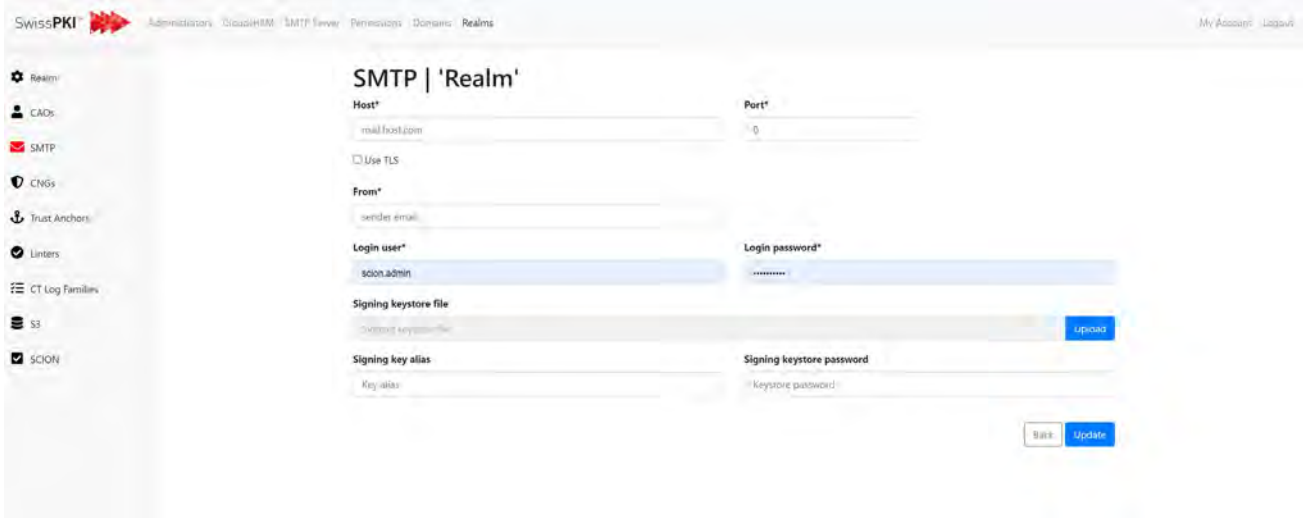

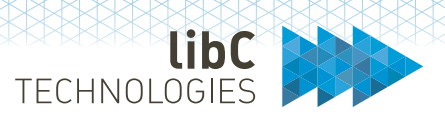

## **11.6.2.3 Realm CNGs**

Displays the list of usable Microsoft crypto providers. These crypto providers are available when issuing user or system certificates via Microsoft's auto enrolment. As a CA Operator, when creating a certificate policy template, you can then force the end user machine to use a preselected Microsoft crypto provider.

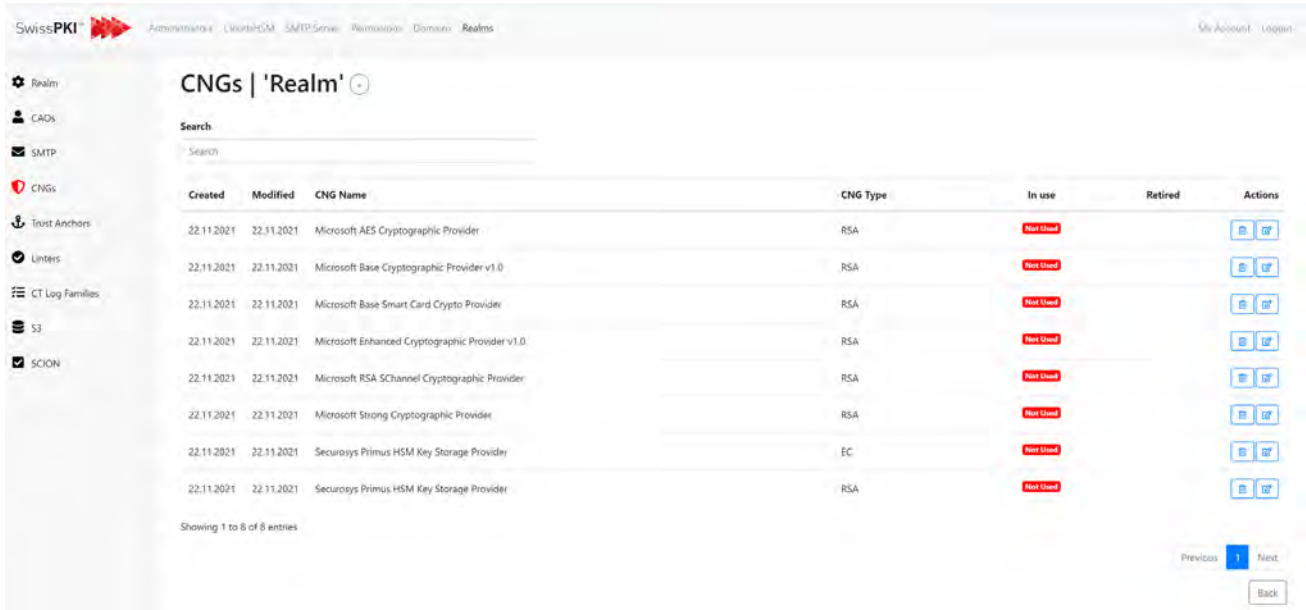

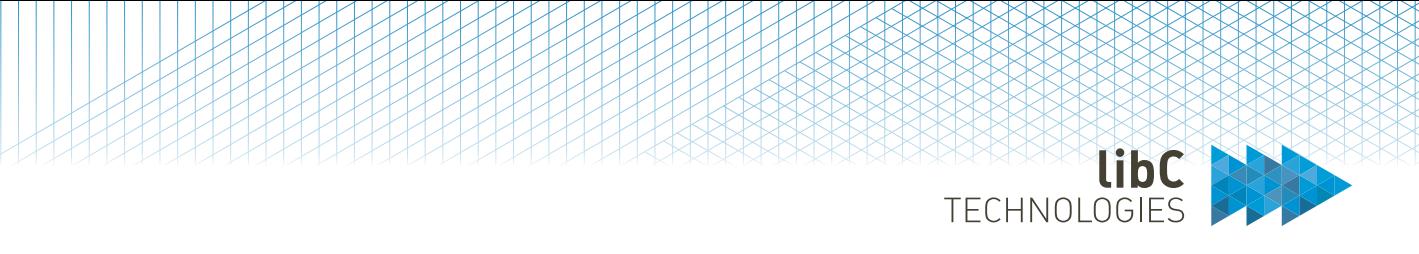

#### **11.6.2.3.1Add Realm CNG**

Adding a new CNG is done by clicking on the add button located to the right of the page title. You are redirected to a form where you need to provide the following information:

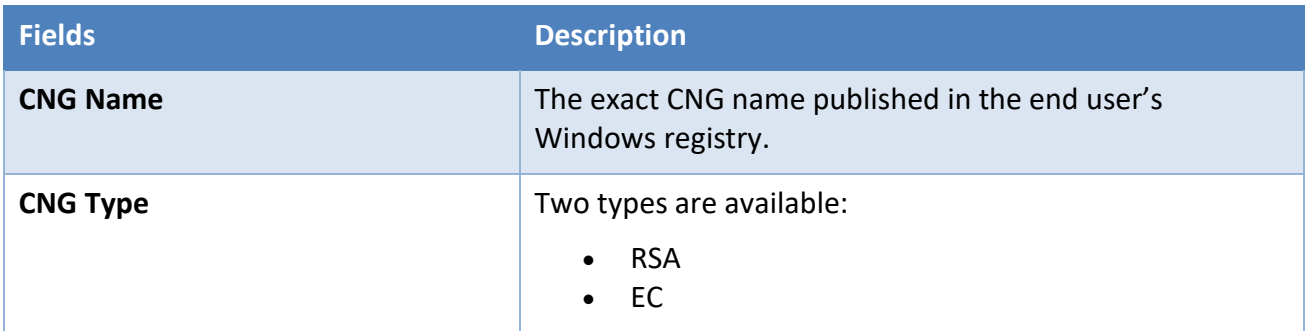

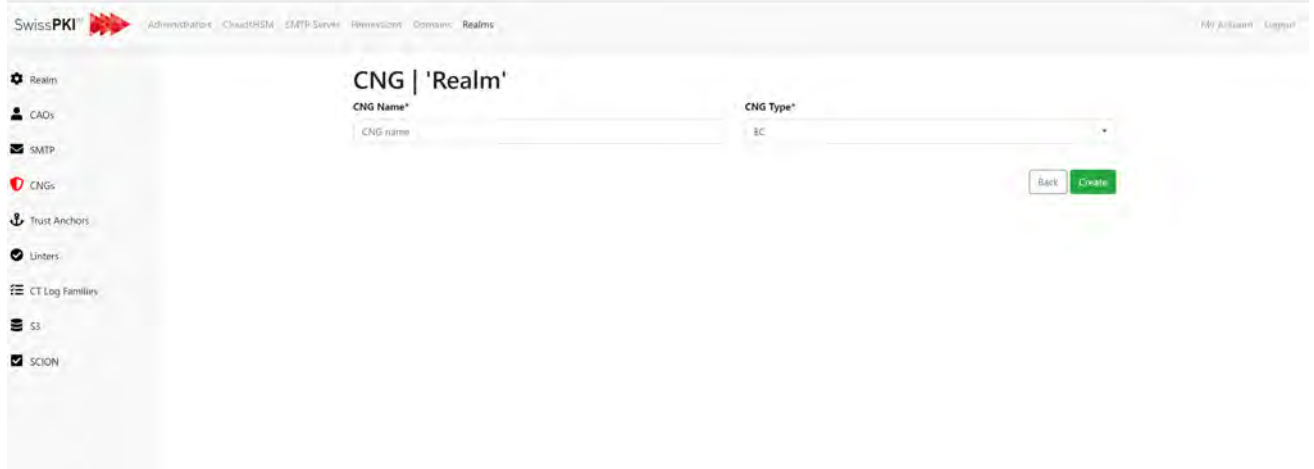

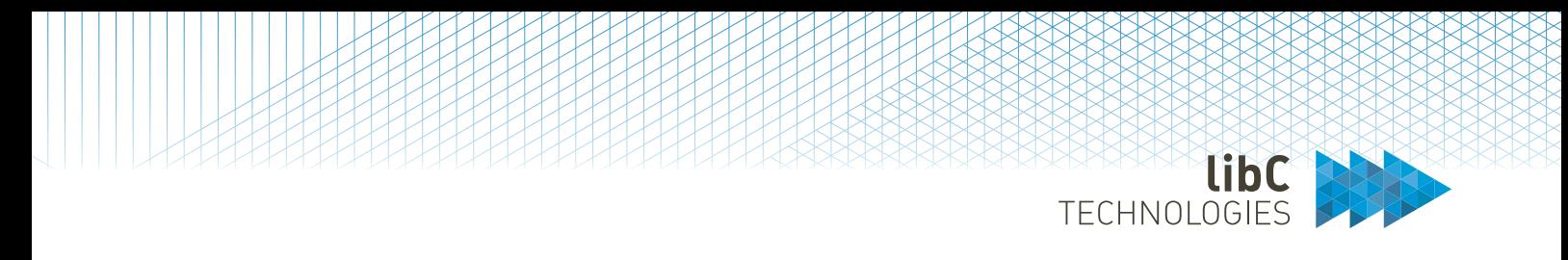

## **11.6.2.4 Realm Trust Anchor**

Allows you to import Root and Subordinate Certificate Authority chains. The trust anchors are used to validate client's CMP protocol certificates if they were issued by another PKI. Additionally, Realm trust anchors are also used in the SCION context to validate renewal requests from external Certification Authorities.

To add a new trust anchor, simply drag and drop a PKCS#7 certificate chain file in the box at the bottom of the page.

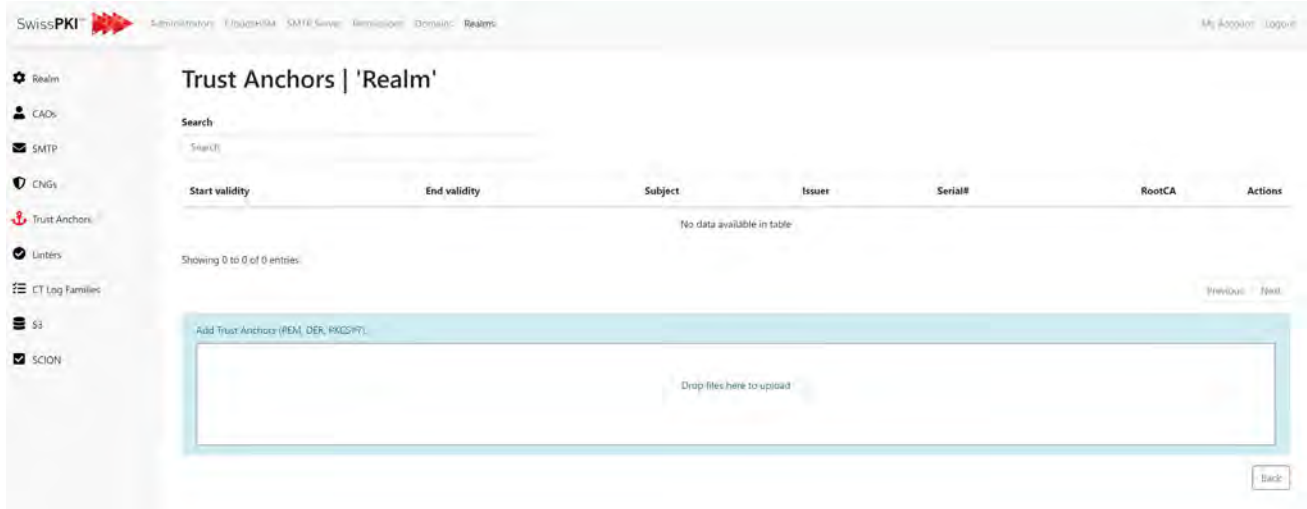

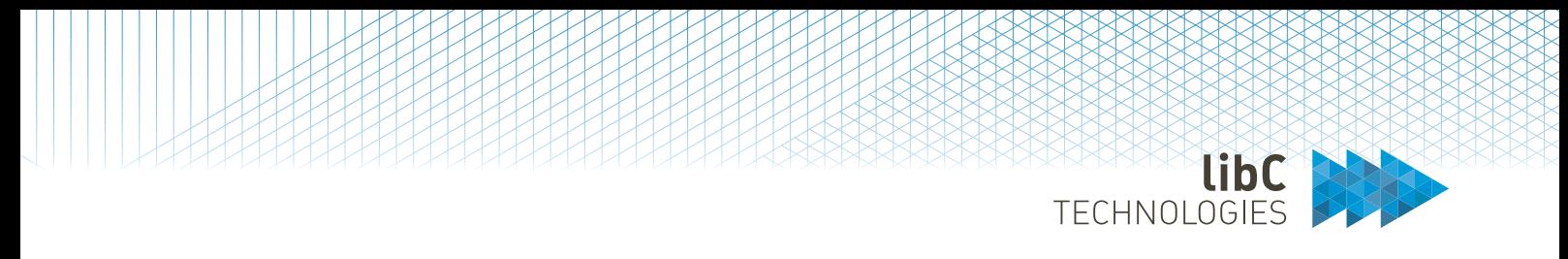

## **11.6.2.5 Realm Linters**

Linters are Web Service URLs used to inspect certificate content. Linters are specifically used in the context of public trust certificate issuance. We provide Web Services for the standard CertLint, X509Lint and ZLint tools.

A list of all linters created for your realm is available on the realm linters tab. Linters are then associated to a Realm Certificate Policy Template.

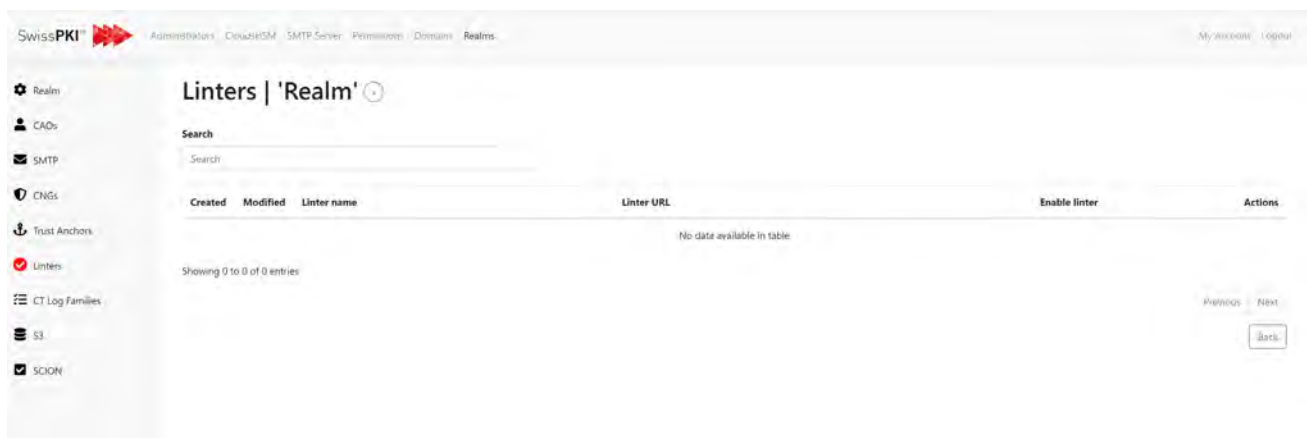

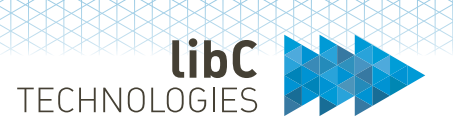

### **11.6.2.5.1Create Linter**

Creating a linter is done by clicking on the add button located on the right of the linter's list page title. You are then redirected to a form where you must provide the following information:

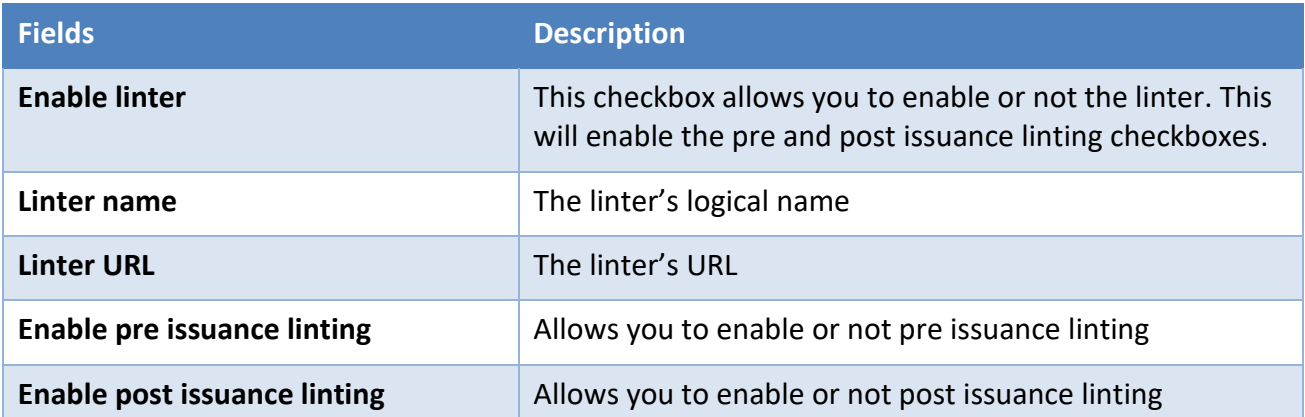

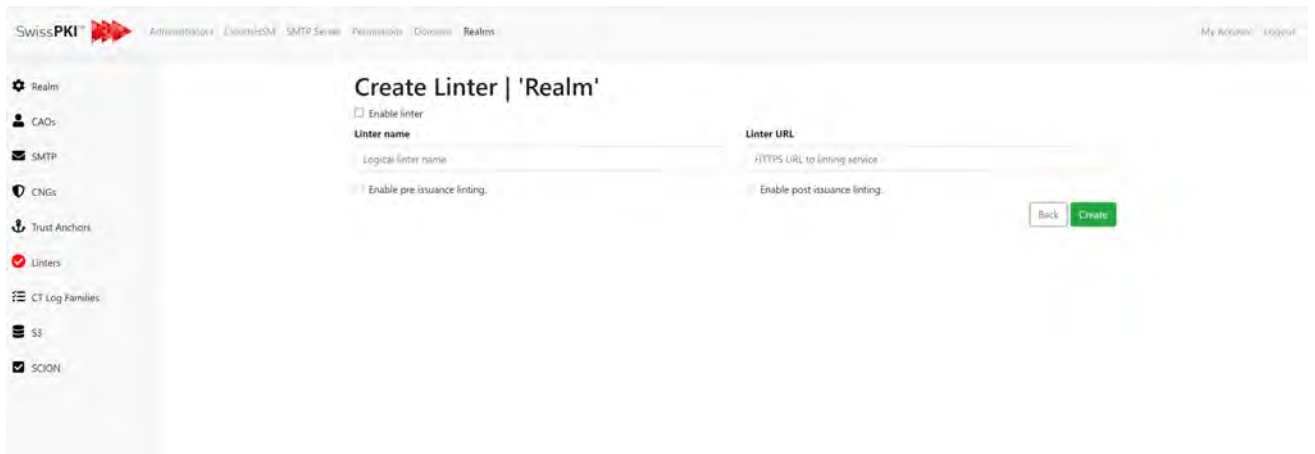

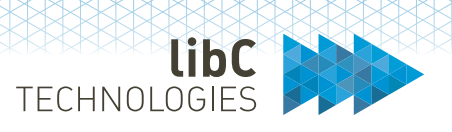

## **11.6.2.6 CT Log Families**

Certificate Transparency<sup>[13](#page-157-0)</sup> is used in combination with public trust certificates. When a CA receives a request for a certificate from a domain owner. It checks that the domain owner has the right to request the certificate, and creates a precertificate, which ties the domain to a public key. A precertificate contains all the information a certificate does. It also has a poison extension so that user agents will not accept it. Before a CA can log a certificate, the certificate needs an SCT (Signed Certificate Timestamp). But for the certificate to get an SCT, it needs to have been submitted to a log.

For each Realm, you can configure several CT Log Families which are referenced in Certificate Policy Templates of that Realm. The CA Operator defines which CT Log Families are used when issuing public trust SSL/TLS certificates in precertificate or OCSP stapling mode.

Create CT Log Families using a user defined logical CT Log Family name of your choice and click '*edit* 'to configure the CT Log Family. In this sample, we have used '*Argon*' as the logical CT Log Family name

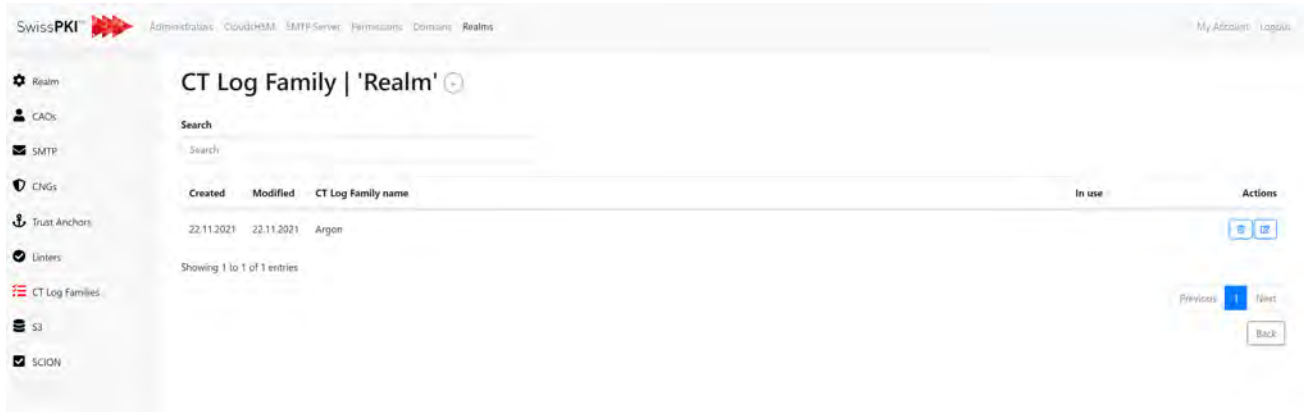

Click on '*Create*' button to add or chose from existing log families

<span id="page-157-0"></span><sup>13</sup> https://certificate.transparency.dev/howctworks/

**EXPRESSION** 

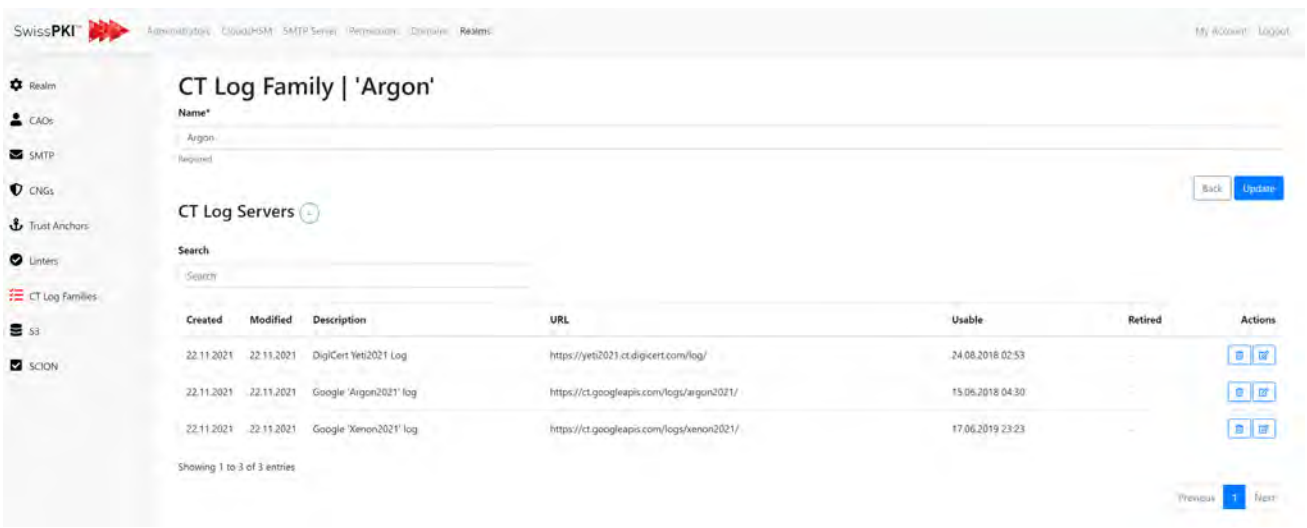

Preselected CT Log Families are available from the drop-down menu and will fill in all fields based on the log ser's settings. Note that you can also edit manually the CT Log Family record.

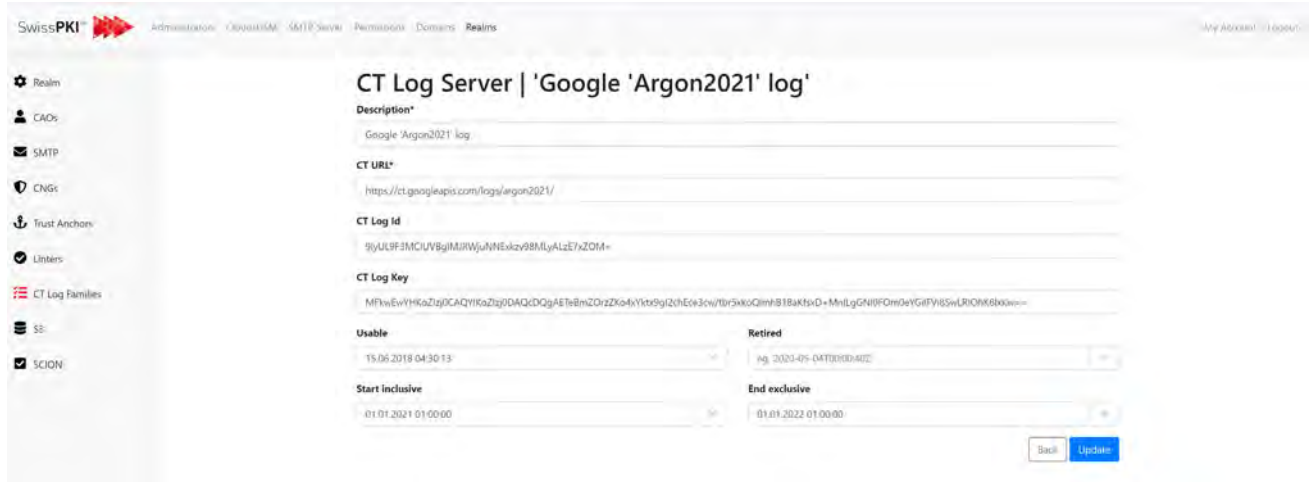

Click '*Create*' to add the edit/select CT Log Family to the Realm. For public trust, you will need to include at the minimum three CT Log Families. Once created, the list of CT Log Servers is displayed on the main page of the CT Log Family:

libC **TECHNOLOGIES** 

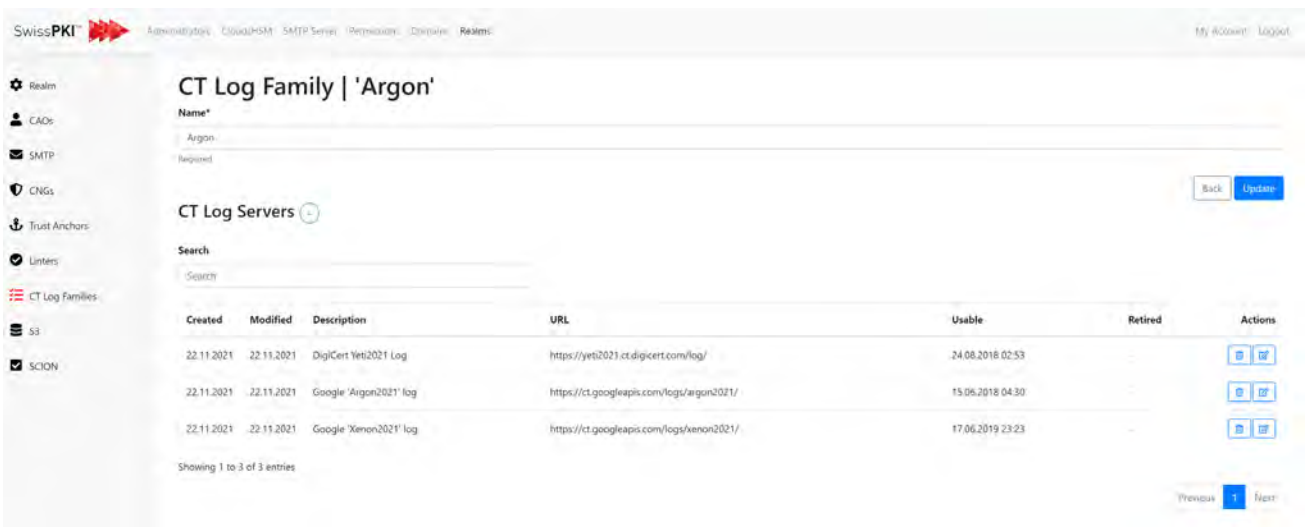

The certificate issuance process with CT Log '**enabled**' on a Certificate Policy Template will create the SCT in precertificate or OCSP stapling depending on the settings and use the log server of the corresponding year. Adding subsequent years to the CT Log Family will get automatically picked up when changing into a new year. Note that certificate issuance will fail if you do not have at least three valid CT Log Server in a CT Log Family. Because CT Log Servers are not always available, we recommend that you create CT Log Families with at least 5 CT Log Serversto avoid certificate issuance failure when one of the CT Log Server does not reply during the issuance process.

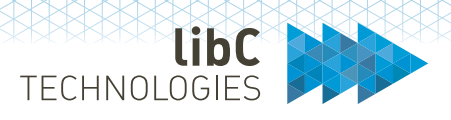

## **11.6.2.7 S3 Object Store**

The S3 object store may be used to store certificate registration documents to offload the amount of data stored in the PostgreSQL database. When enabled, this option is used in conjunction with the Realm's Registration Rule (see section [12.2.4.1](#page-205-0) [Registration Rules](#page-205-0) for details).

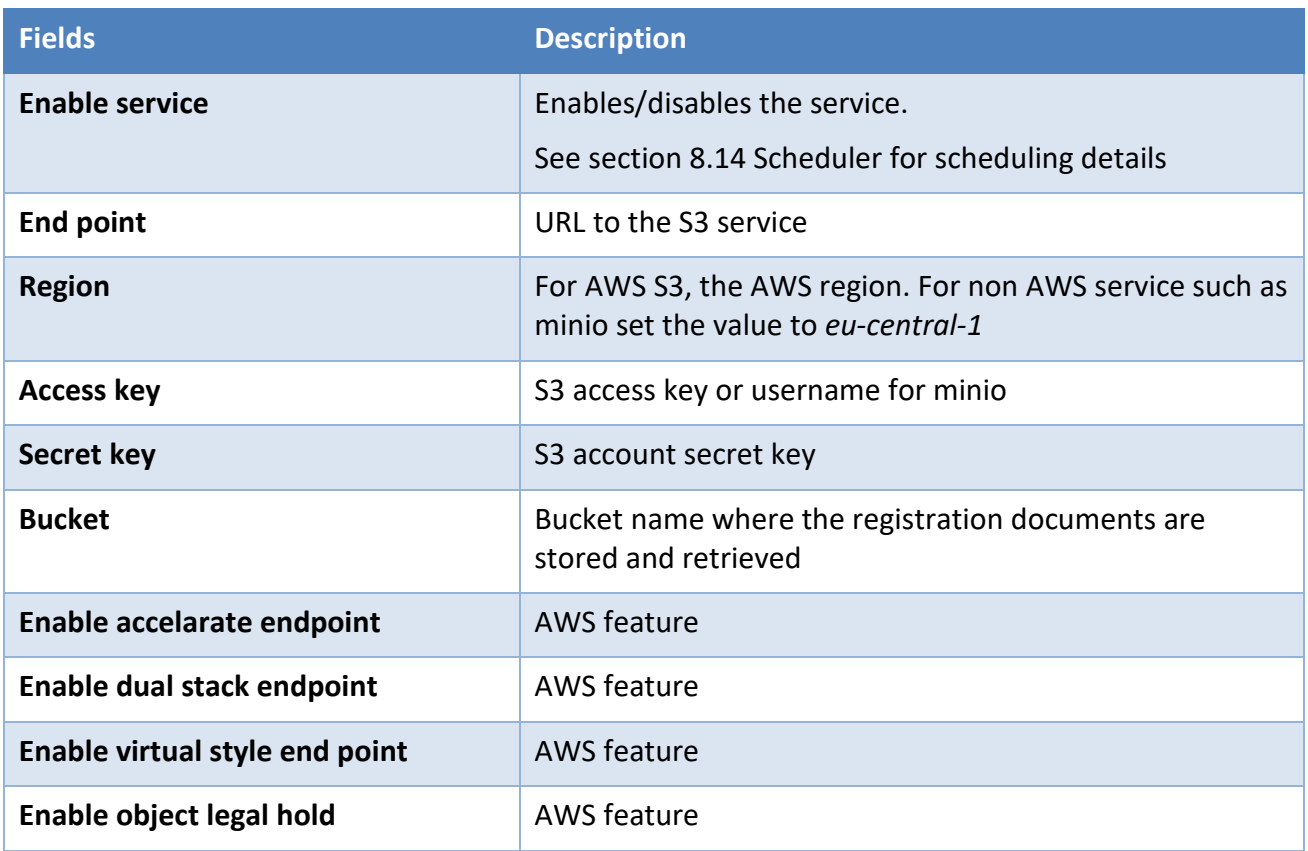

**Note**: Document file path is composed of

- Realm UUID followed by
- /registration/document/ followed by
- Certificate common name followed by
- Certificate Order UUID followed by
- Document UUID and file extension (pdf/jpg)

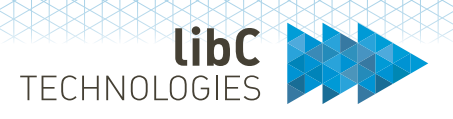

Each document has associated tags:

- order-reference: *ord-uuid* the UUID of the certificate order
- created-by: *issuer full name* the name of the Registration Officer
- certificate-serial: *serial number* the certificate serial number in HEX uppercasee
- certificate-subject-cn: *Subject Common Name –* certificate subject common name (if available)
- file-name: *document name* the document name
- rri: *rri-uuid* the registration document UUID

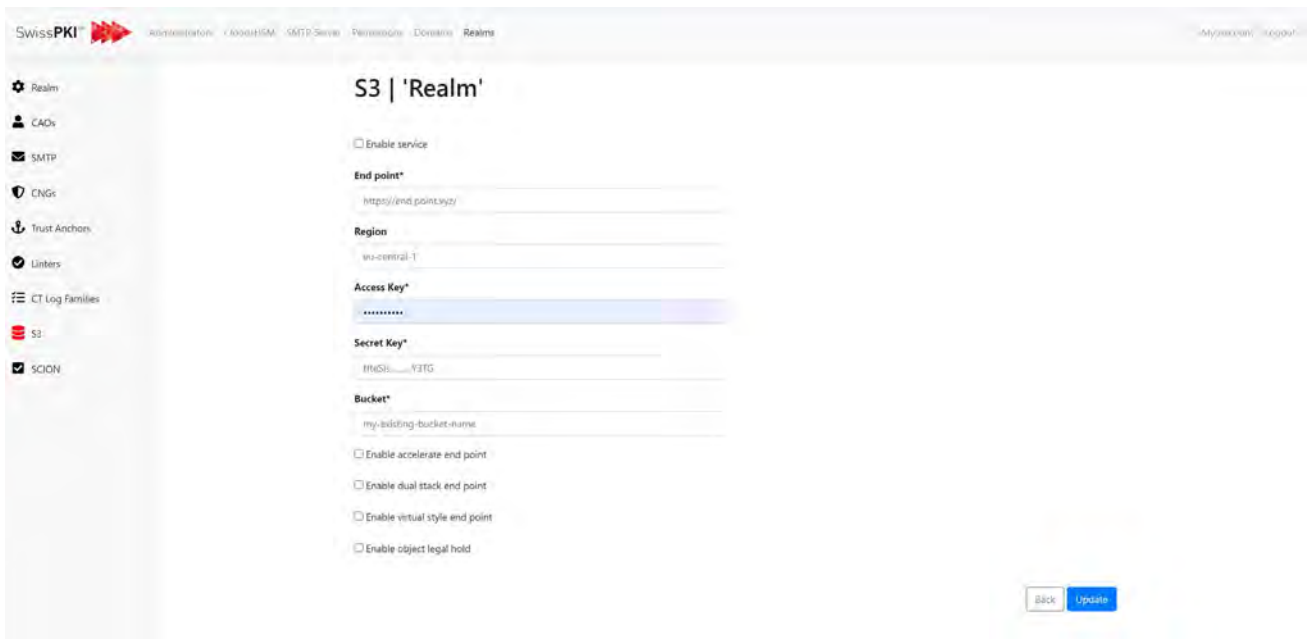

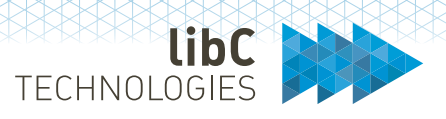

### **11.6.2.8 SCION**

When enabled, you configure the Realm's Web Service to perform SCION Identity Repository certificate content validation when integrating the SwissPKI SCION PKI Adapter. For detailed information about SCION please refer to https://www.scion-architecture.net/pdf/SCION-book.pdf.

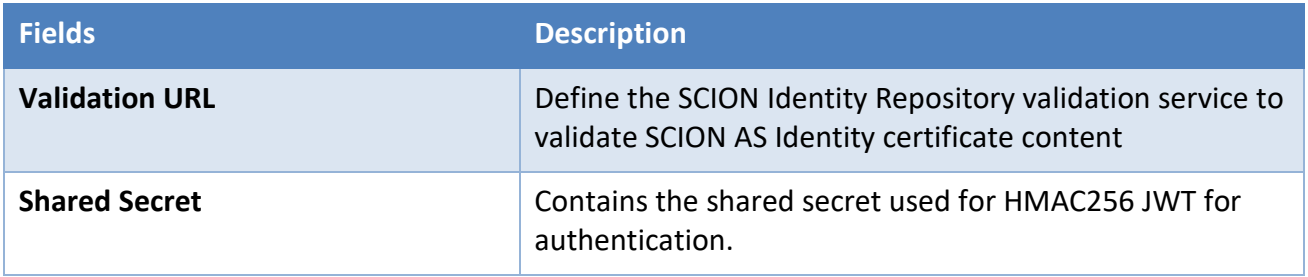

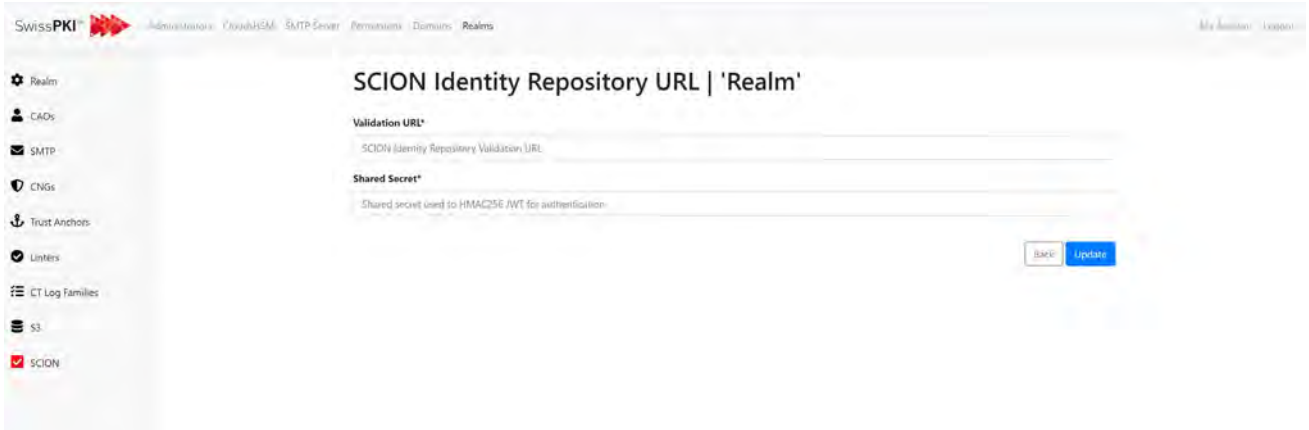

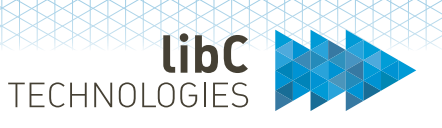

# **12 Operator UI**

The Operator UI is accessible at the deployed URL **Error! Hyperlink reference not valid.** or DNS>/operator/ to registered CA Operator and/or Auditor roles. As a CA Operator, you can:

- Access the Realm's Dashboard
- Manage the Realm's settings
- Manage the Realm's PKI entities

#### $12.1$ **Dashboard**

The Operator UI Dashboard gives you an overview of:

- Issued certificates
- Expiring certificates
- HSM partition status
- Job status

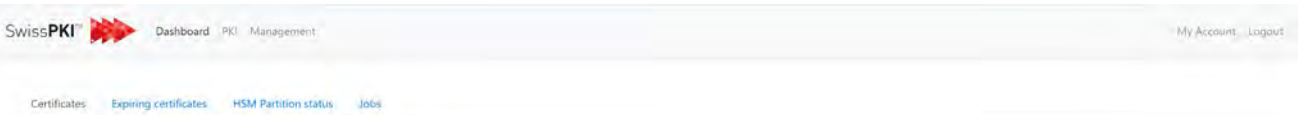

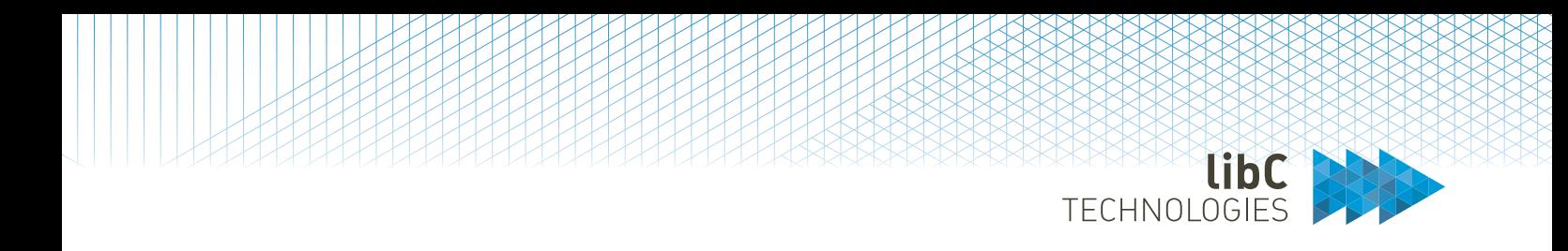

## **12.1.1 Issued certificates**

Search certificates and certificate orders for all Clients and Certification Authorities within the Realm

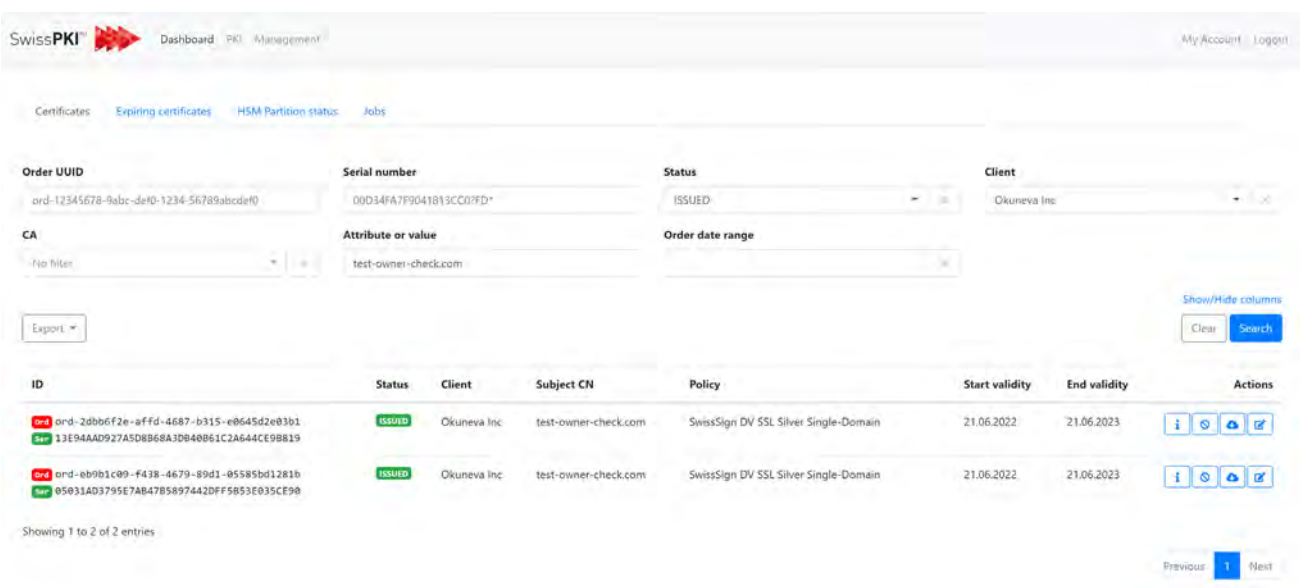

# **12.1.2 Expiring certificates**

List expiring certificates in 15, 30, 45, 60, 75 or 90 days for the logged in Realm.

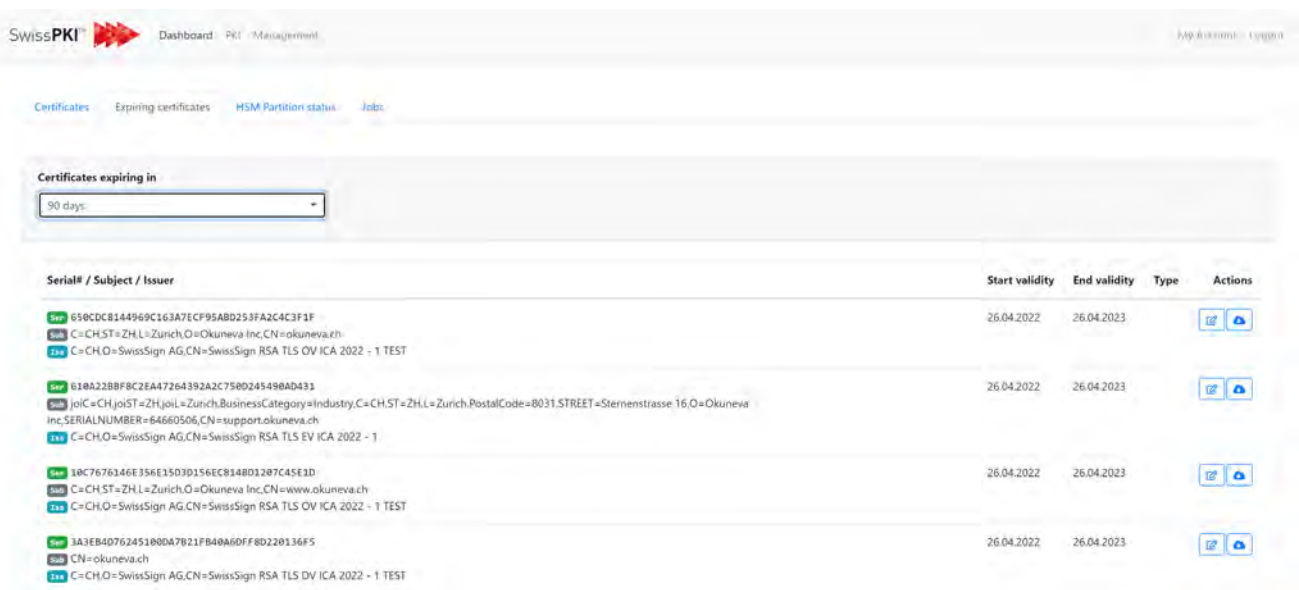

Page 165 of 439A Basteiplatz 5 8001 Zürich

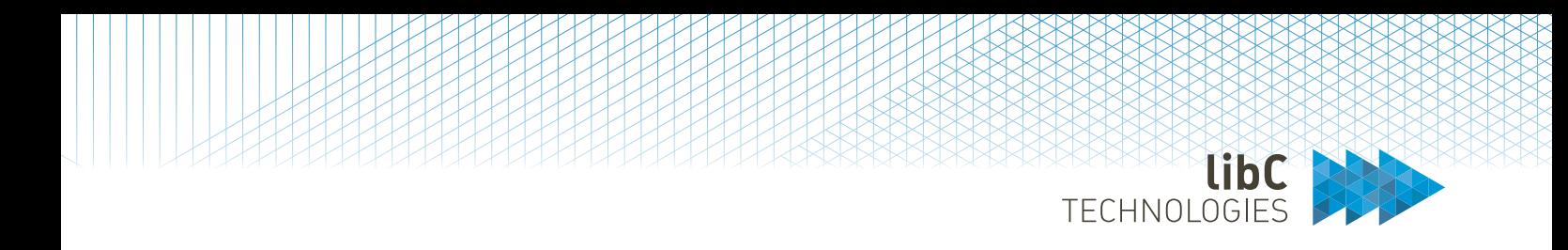

## **12.1.3 HSM partition status**

Active HSM partition status is updated every 15 minutes. If one of the partitions is unavailable or has missing key alias references an error message is display for this HSM partition.

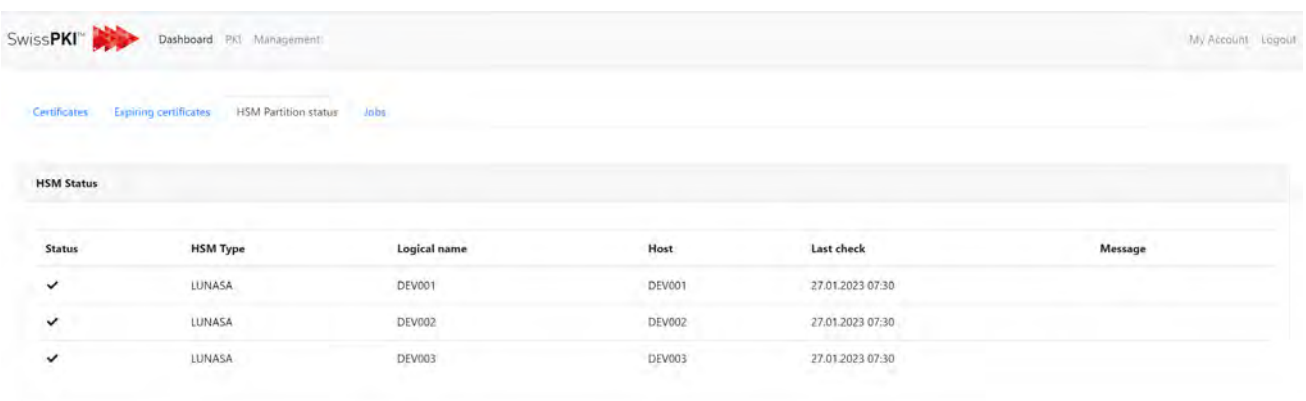

**Note**: If a PKI is in the state 'disabled' and is using an HSM partition, then the HSM partition status is not checked unless the HSM partition is referenced by anther PKI entity which also uses the HSM partition. Also, the HSM Partition status check signs a random 16 bytes data with each active private key in your Realm.

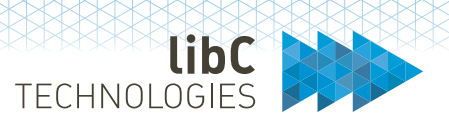

### **12.1.4 Job Status**

Because some of the certificate processing tasks may take some time, SwissPKI uses an asynchronous processing for issuing, revoking, or renewing certificates during workflow execution. The Job Status view lets you search for related Jobs and display the details of its status and content.

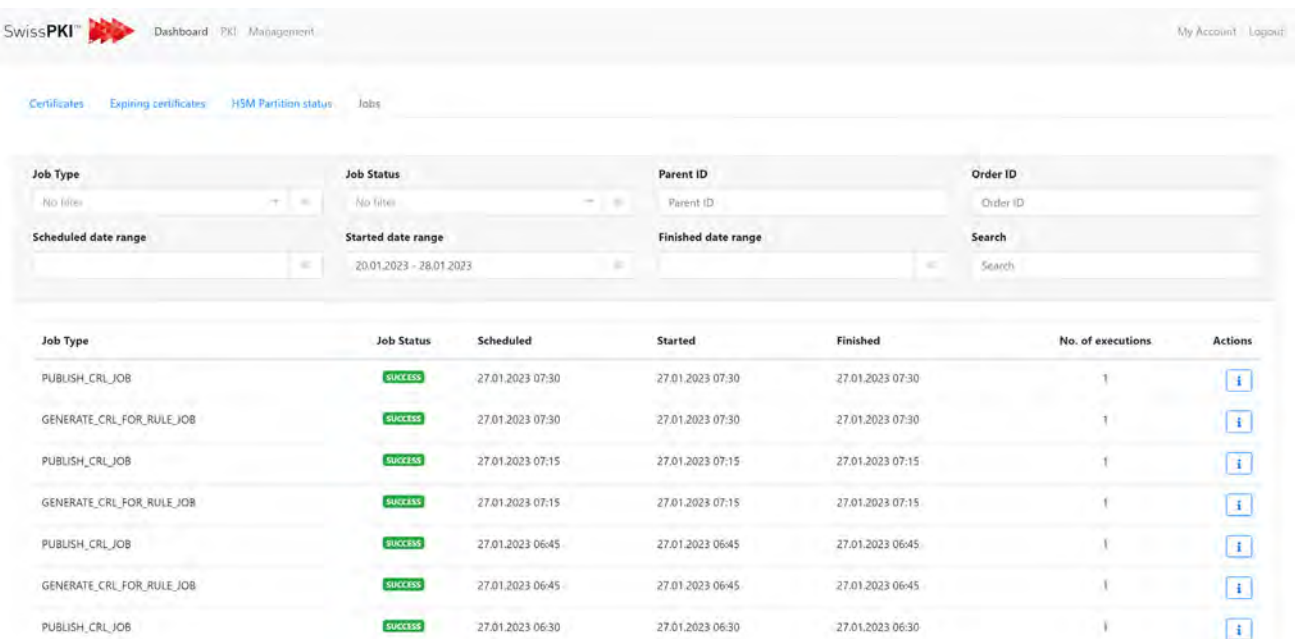

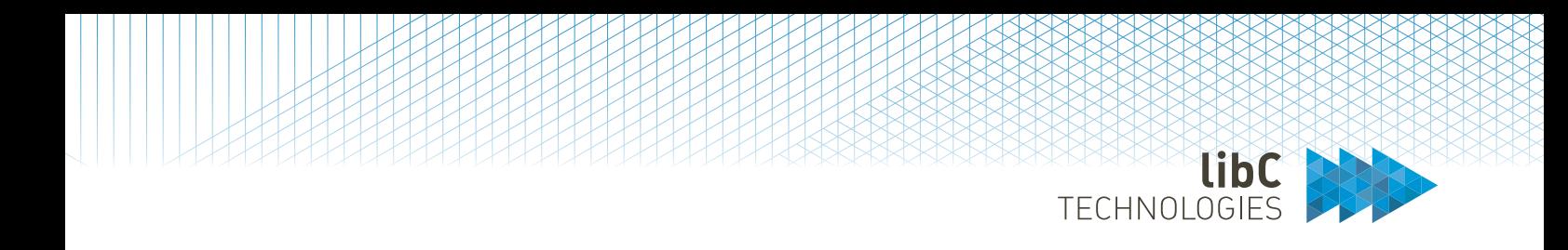

# **12.1.4.1 Process Orchestration**

Simplified example of the Certificate Issuance workflow:

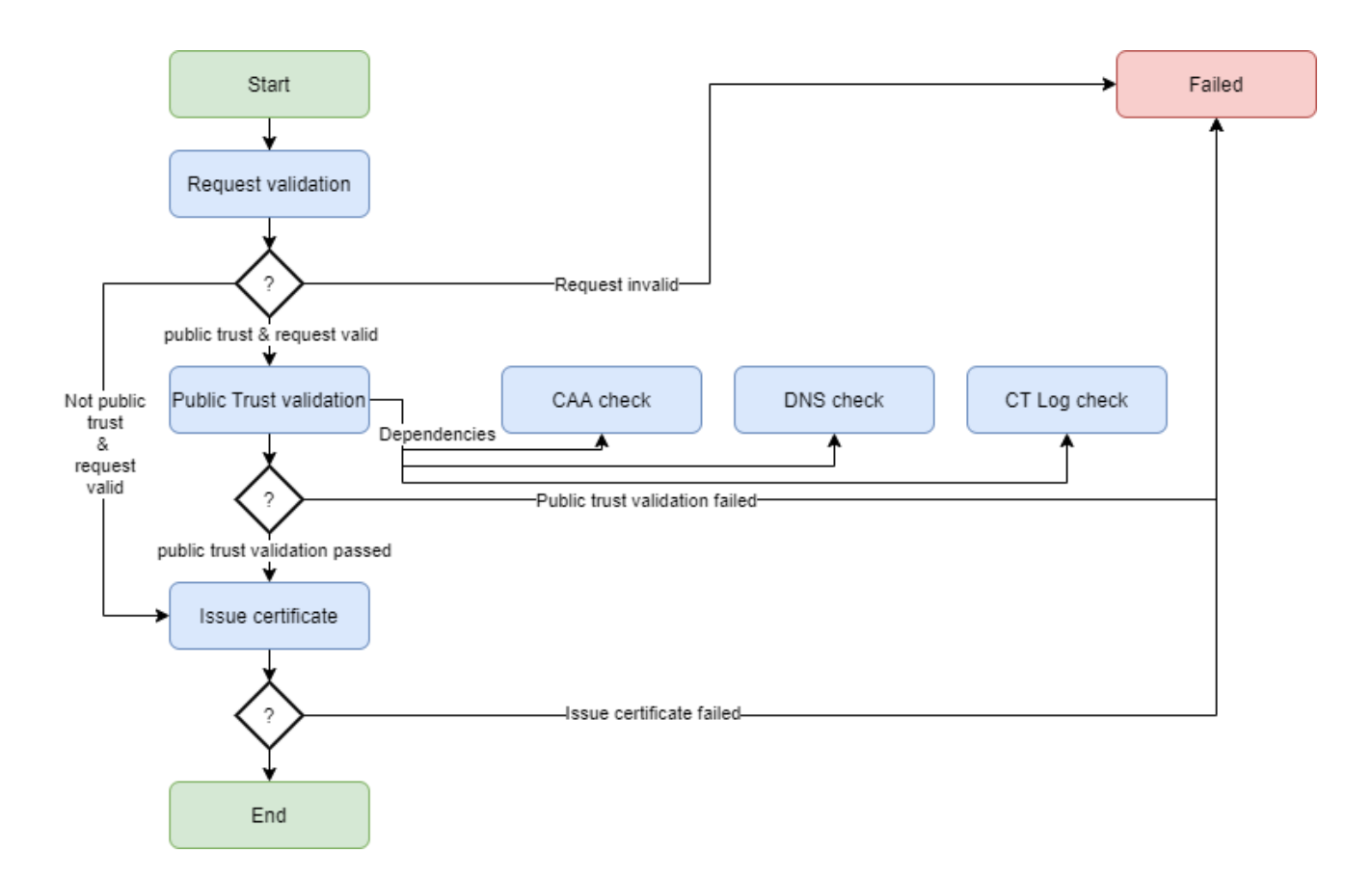

- Process Orchestration via Jobs
	- Modeling the whole workflow using jobs ( tasks )
	- Every job implements a specific task
	- Failed jobs may be retried 0-n times before failing for good
	- The next job(s) are scheduled depending on the output of the previous job
	- A job can have multiple child jobs. The parent job gets executed once all child jobs finished executing

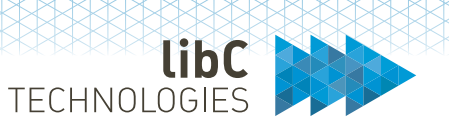

- Dispatching jobs
	- Rabbit MQ is used to schedule jobs on job specific request and reply queues
	- Job runners are picking up the jobs from the queue, processing them and sending the response back to a reply queue
	- An orchestration service will read the reply and decide what job needs to be executed next
	- Job runners are scalable. By using the messaging system, we can ensure that only one job runner is able to pick up a job

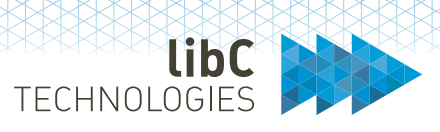

# **12.1.4.2 Job Types**

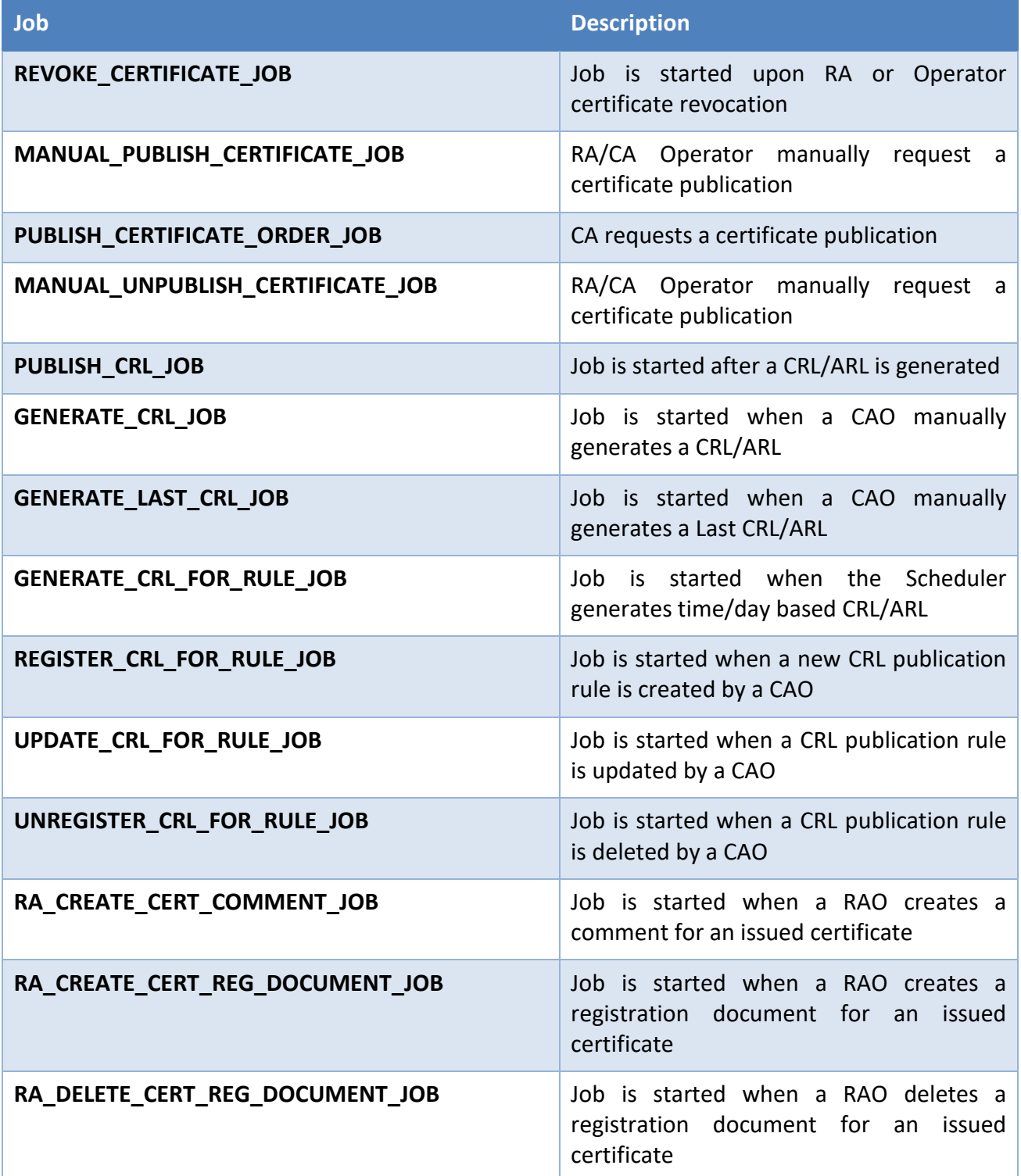

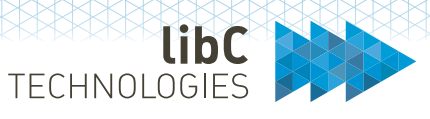

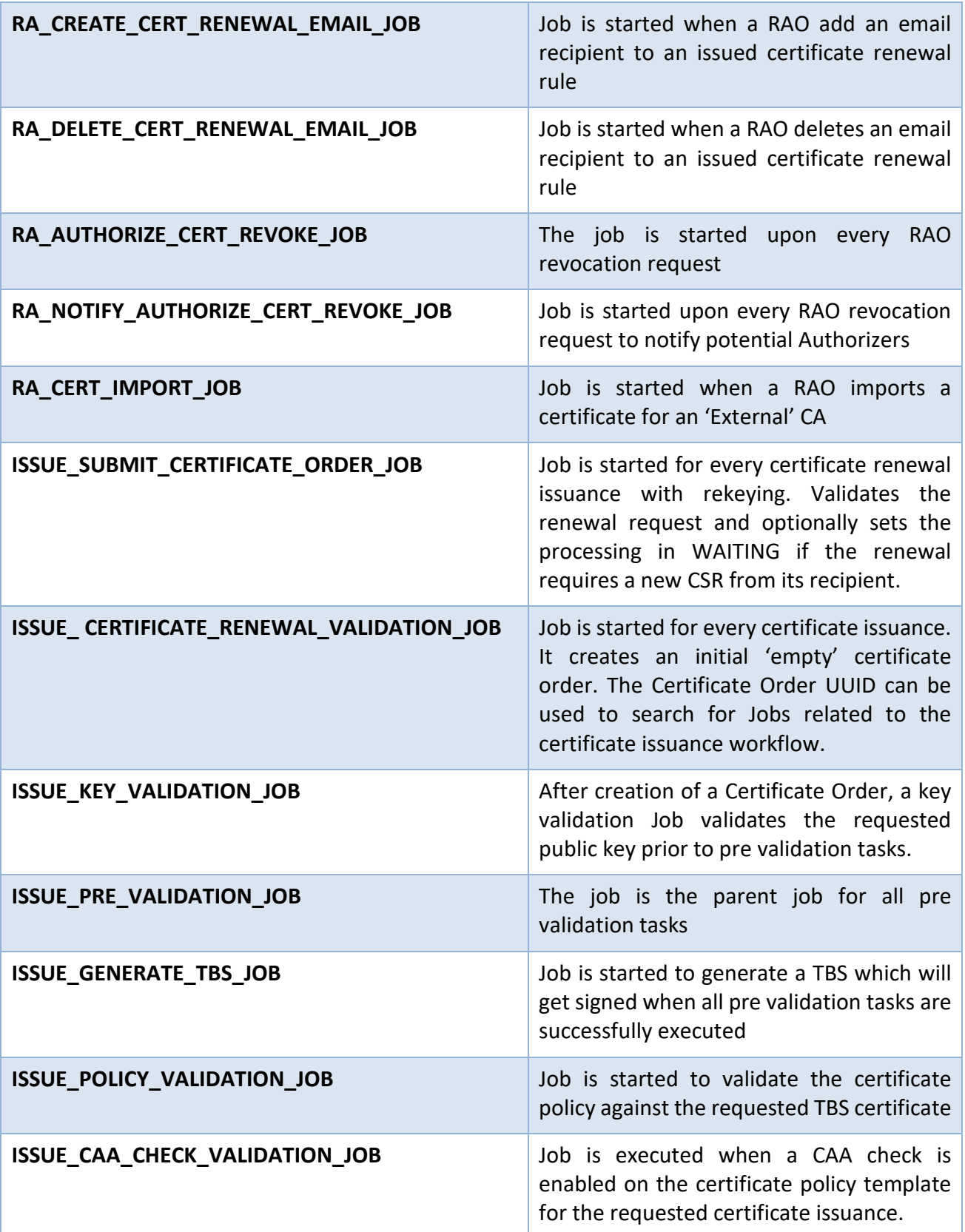

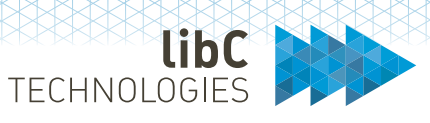

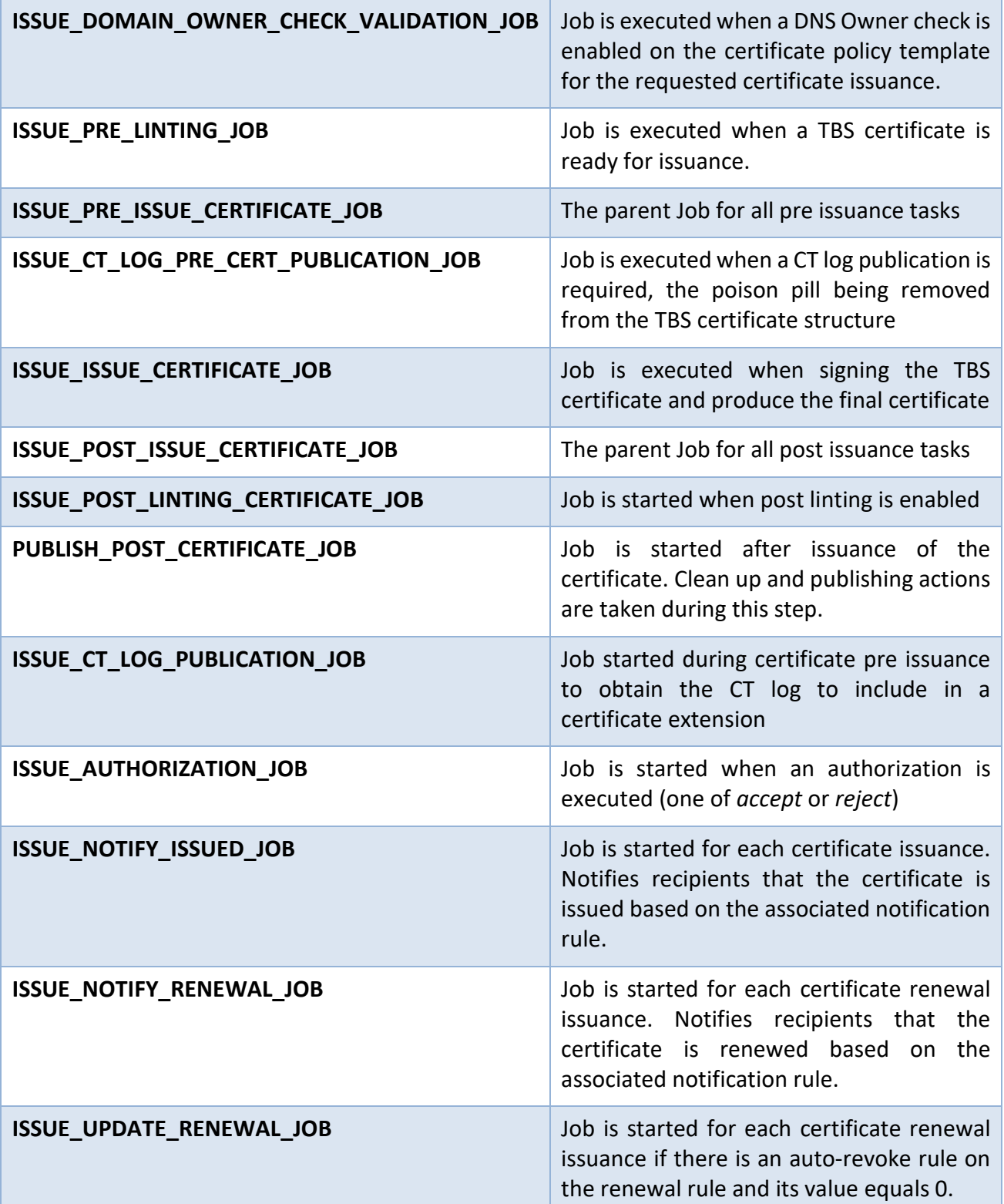

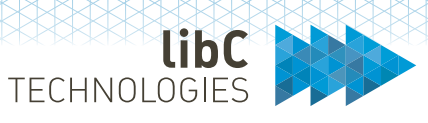

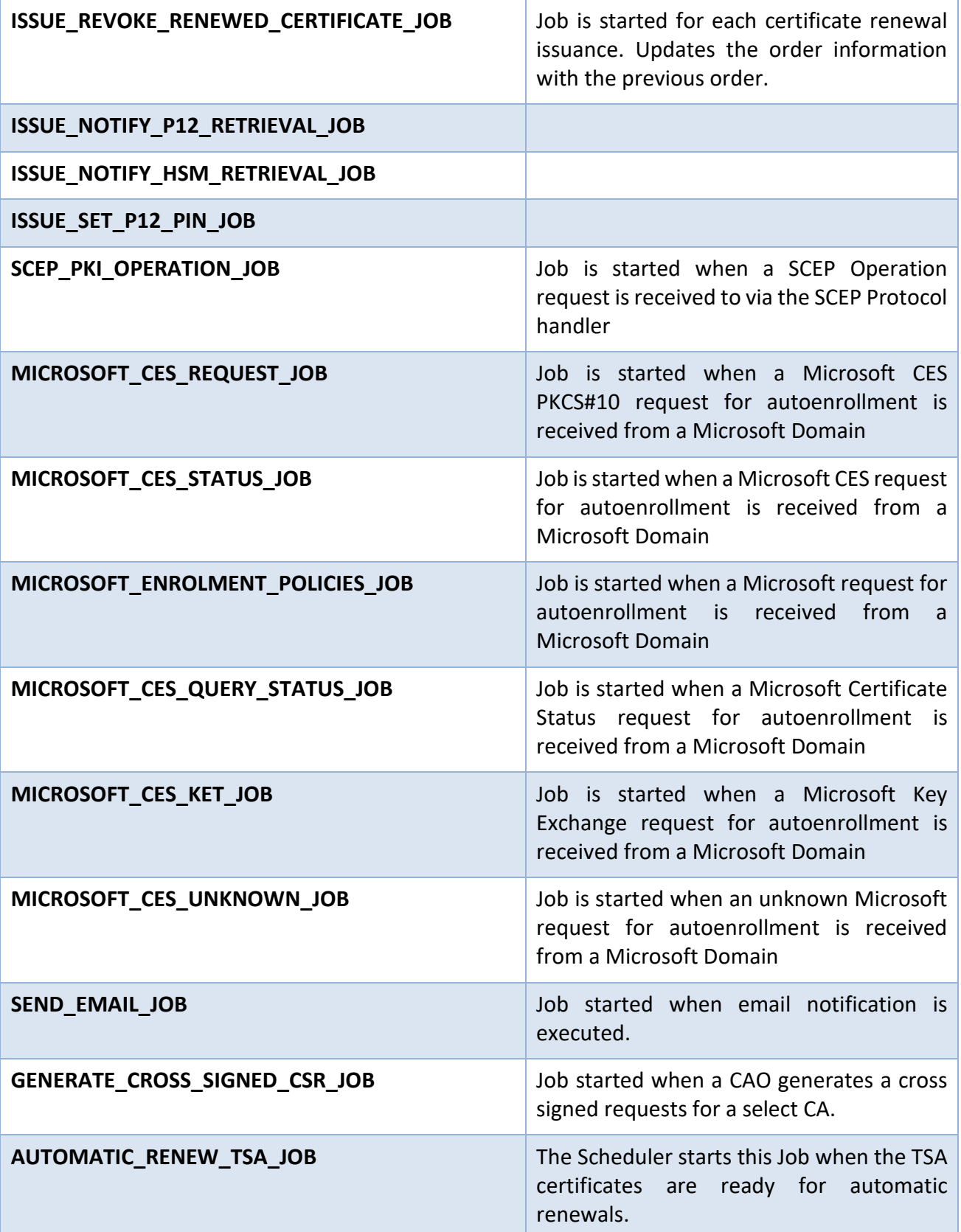

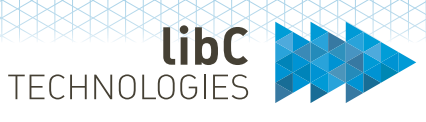

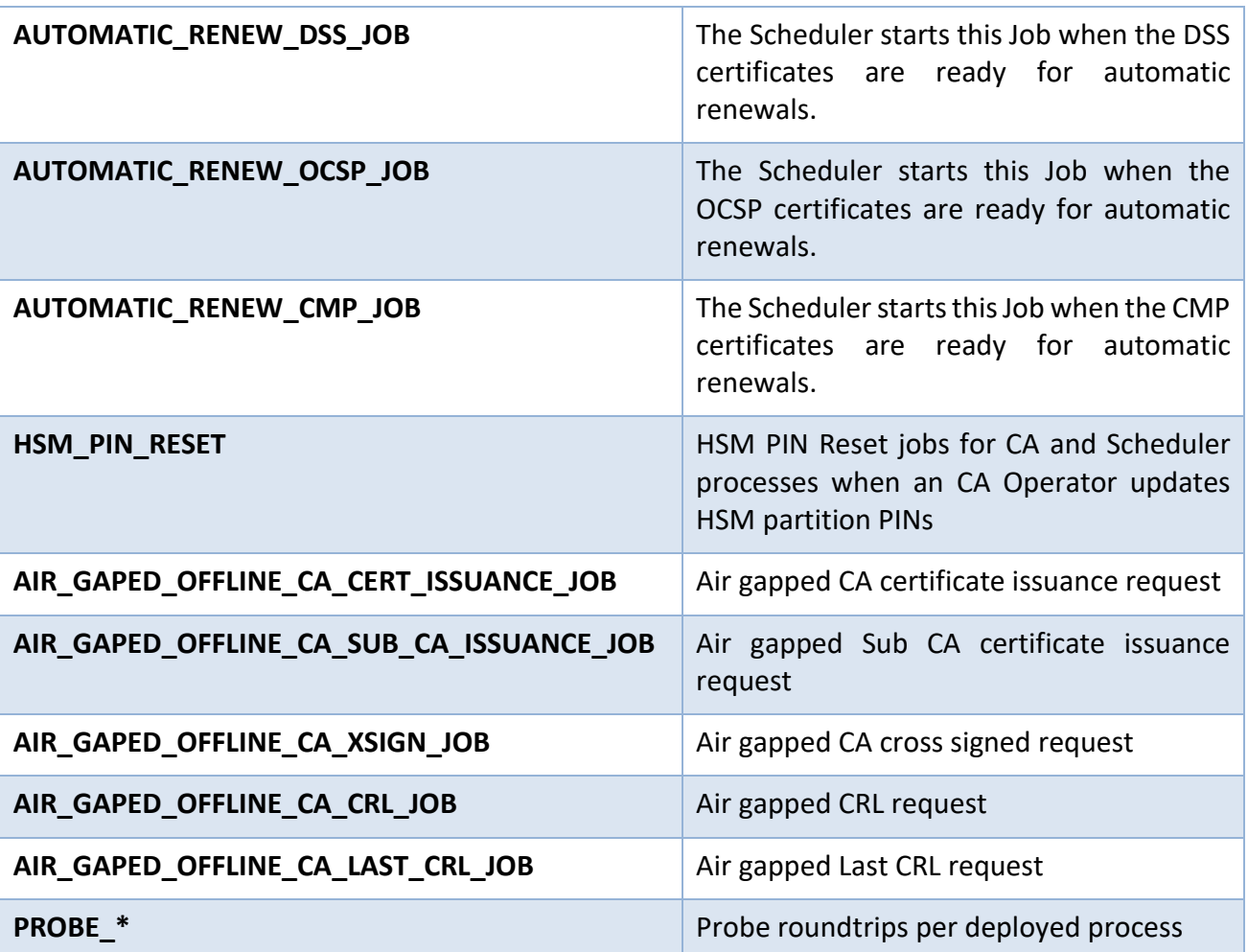

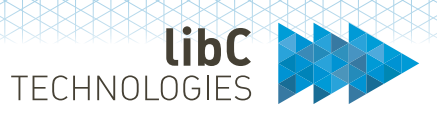

## **12.1.4.3 Job Status**

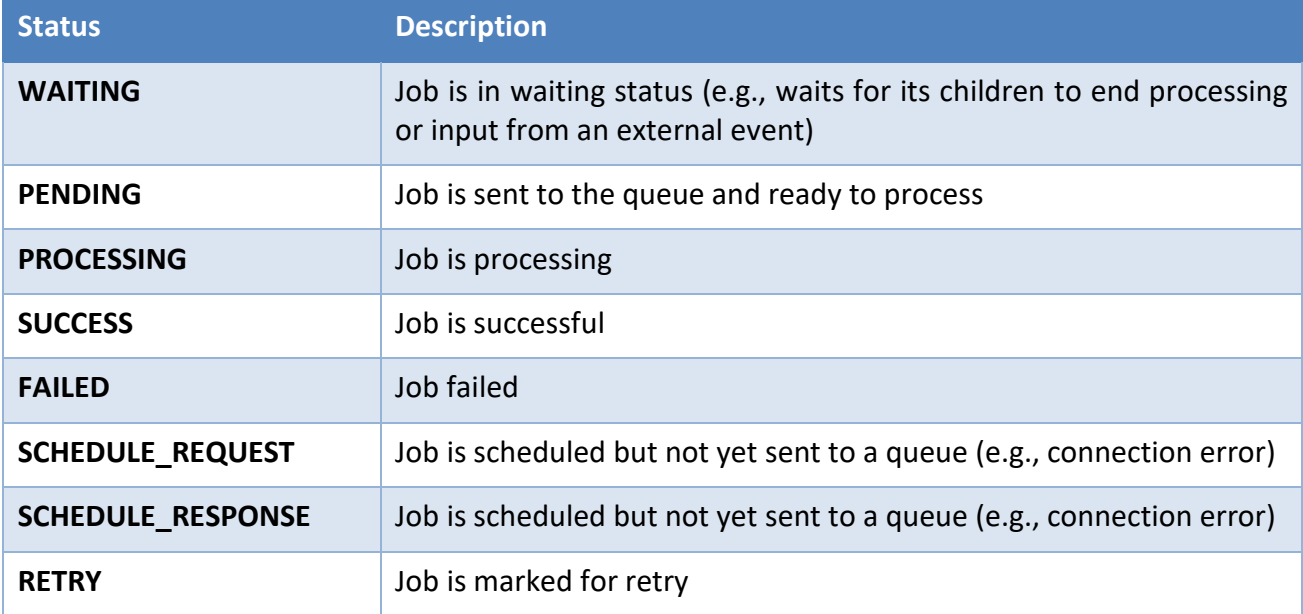

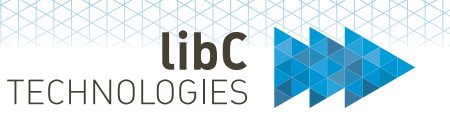

#### $12.2$ **Manage**

From the 'Manage' main menu, you define the overall Realm configuration:

1. Manage Users

Create, edit, activate, deactivate, and delete users

- 2. Manage Auditors Assign Auditor roles to existing users
- 3. Manage Clients Create and edit the Clients which have access to the Registration Authority
- 4. Manage Rules Define registration and authorization rules
- 5. Manage Notifications Define notification content to send to recipients based on specific workflow events
- 6. Manage Registration Sources Create and manage external certificate registration sources
- 7. Manage HSMs Create and manage the HSM partitions used by your PKI entities 8. Manage Permissions
- Create and manage permission templates associated with the PKI roles
- 9. Access Audit log Query and/or export audit events

## **12.2.1 Users**

As a CA Operator, you manage the users within your realm by associating them to specific roles along with permissions. Depending on the authentication mechanism you setup (see *8.1.5 Users*), users can get onboarded automatically by SwissPKI.

As a CA Operator, your user management tasks are:

- 1. Create, edit, or delete user information
- 2. Validate user information depending on the onboarding mechanisms configured at deployment
- 3. Activate or inactive users
- 4. Associate roles and permissions to your users

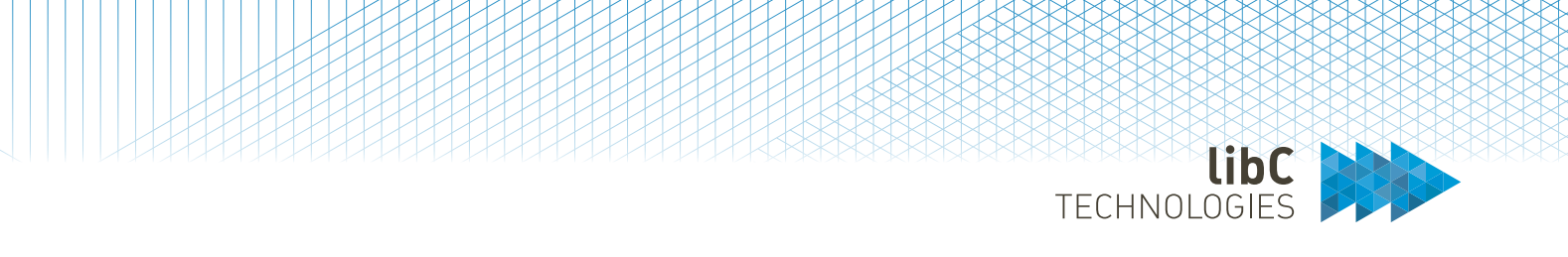

# **12.2.1.1 User Types and Status**

Users can be of two types:

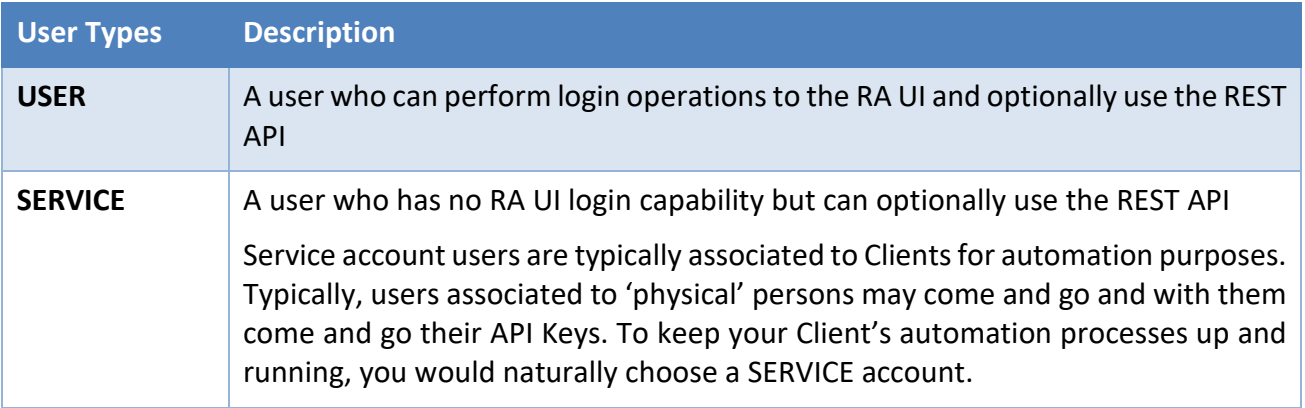

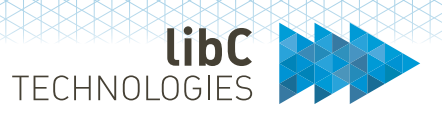

### Users have different status:

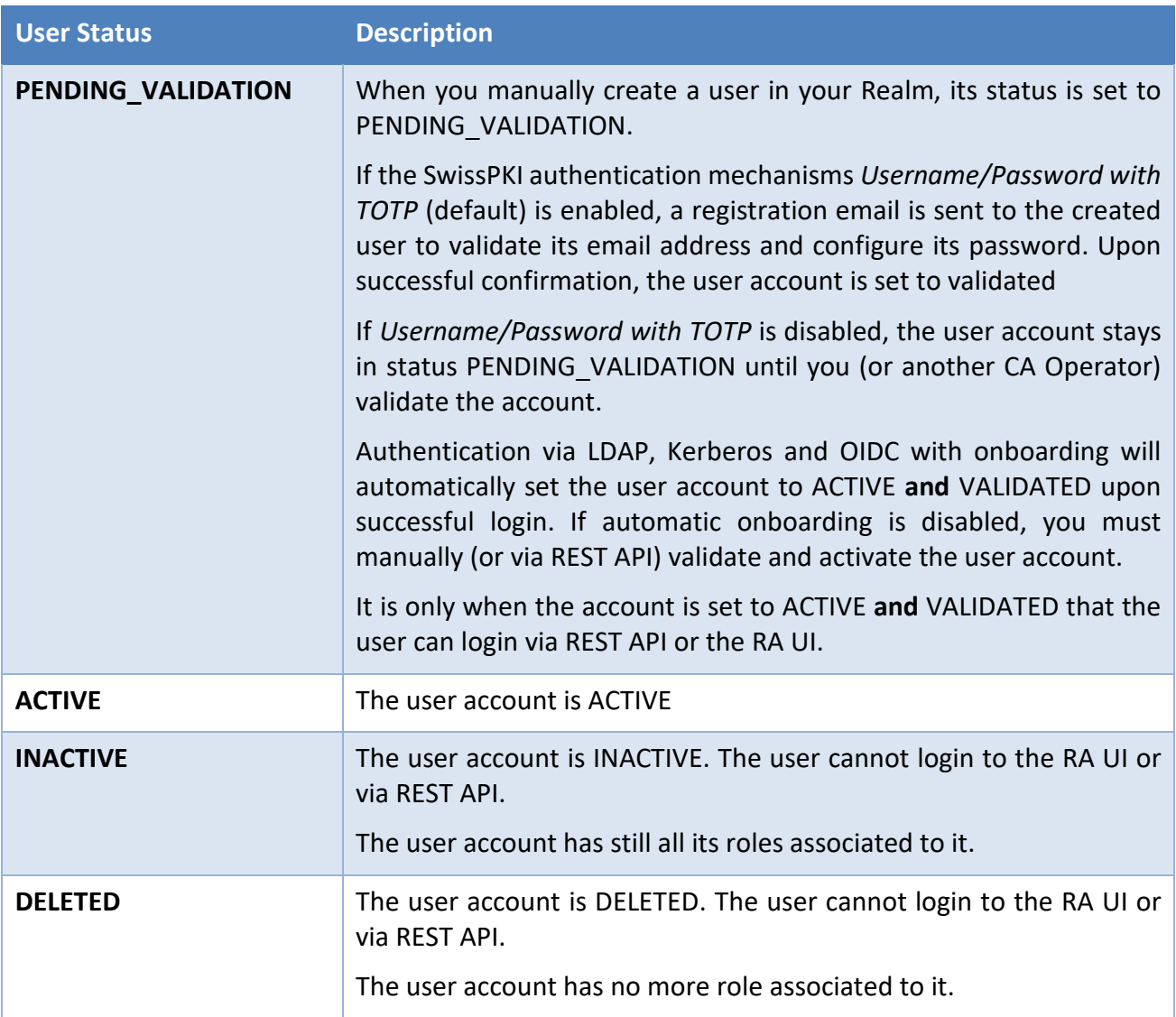

A user account **must** be **ACTIVE** and **VALIDATED** to login via RA UI or REST API. Additionally, at least **one** role must be associated with the user account.

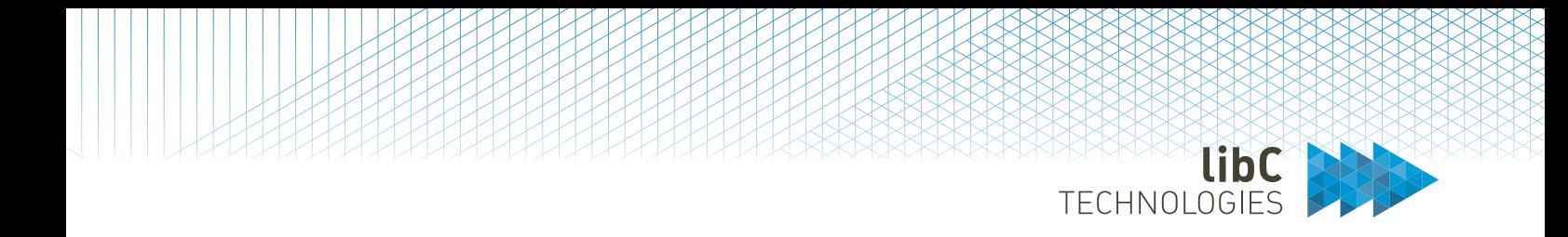

As a CA Operator, you can only associate the following roles to the user account within your Realm:

- 1. Auditor
- 2. RA Officer
- 3. Authorizer

For the Auditor, RA Officer, and Authorizer roles, you **must** also associate a Permission Template (see *12.2.8 Permissions*) which defines the operations the role is allowed execute. Permission template selection occurs when associating a user to a Client (see *12.2.3.4 RAOs* and *12.2.3.5 Authorizers*) or as an Auditor (see *12.2.2 Auditors*).

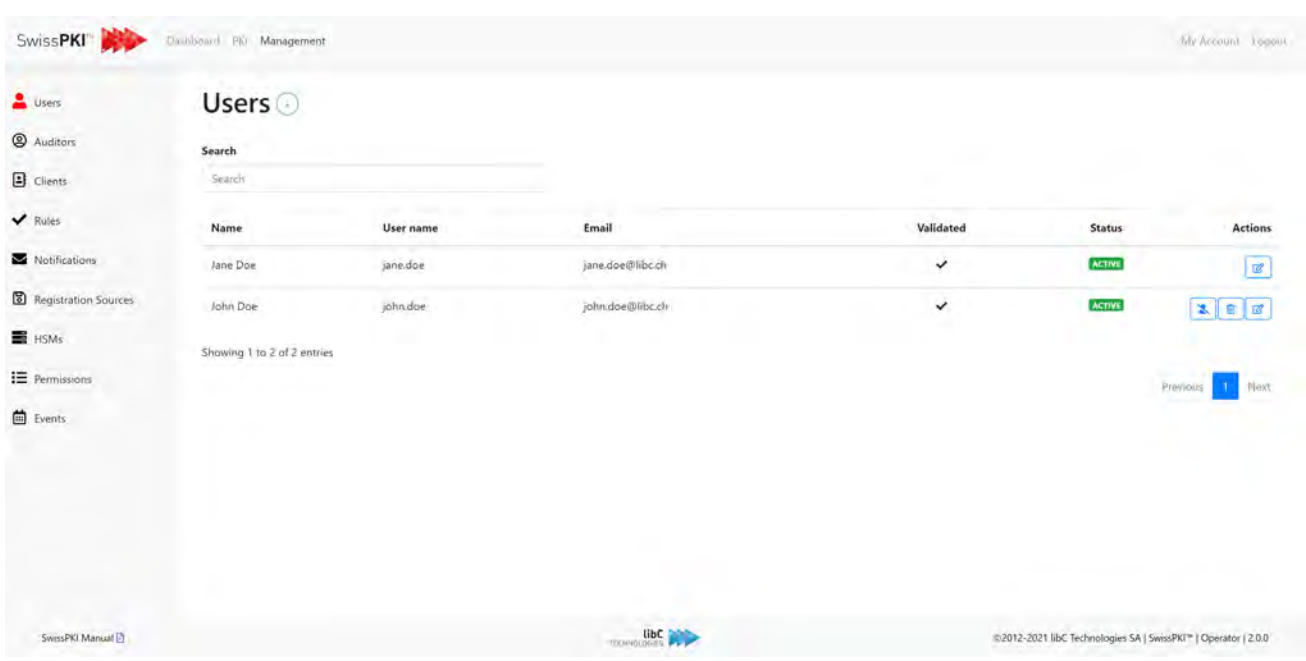

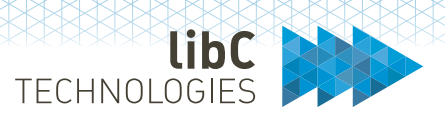

## **12.2.1.2 Create New User**

Creating a new user is done by clicking on the add button located on the right of the page title. After clicking, you are redirected to a form where you need to provide the following information: Once you clicked on the create button, the new user will receive a confirmation email containing further indication on how to complete the account's configuration.

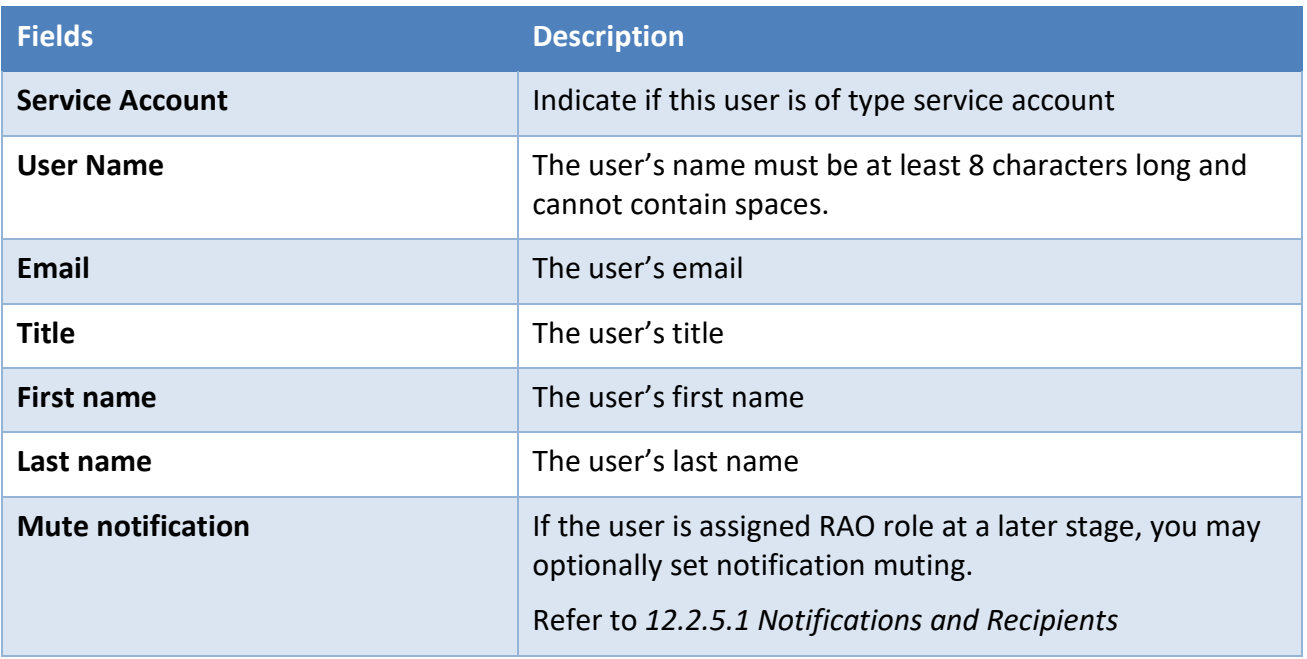
TECHNOLOGIES

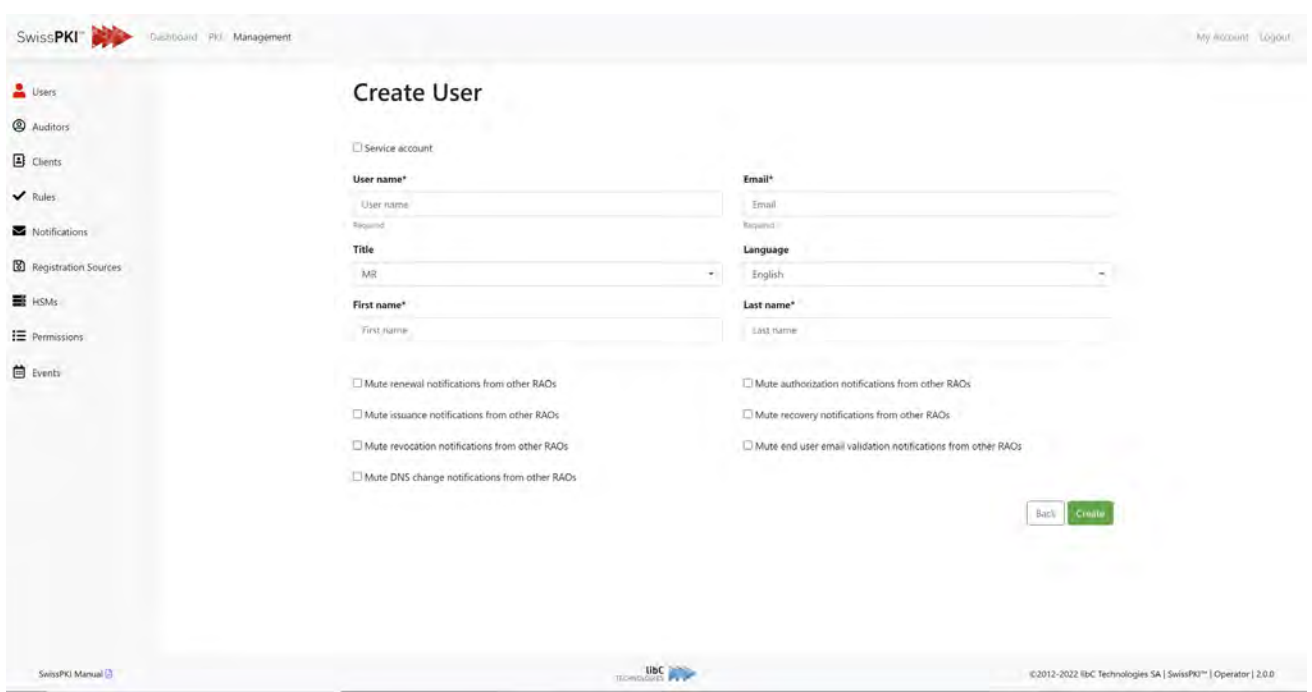

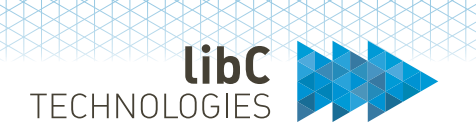

### **12.2.2 Auditors**

Any user within your Realm can be assigned the role 'Auditor.' The Auditor role gives access to the audit log when logging to the Operator UI. By default, all CA Operators have permissions to access (view) the audit logs.

Select a user from your Realm to assign the role Auditor. Select the permission template to apply to the role from the drop-down menu

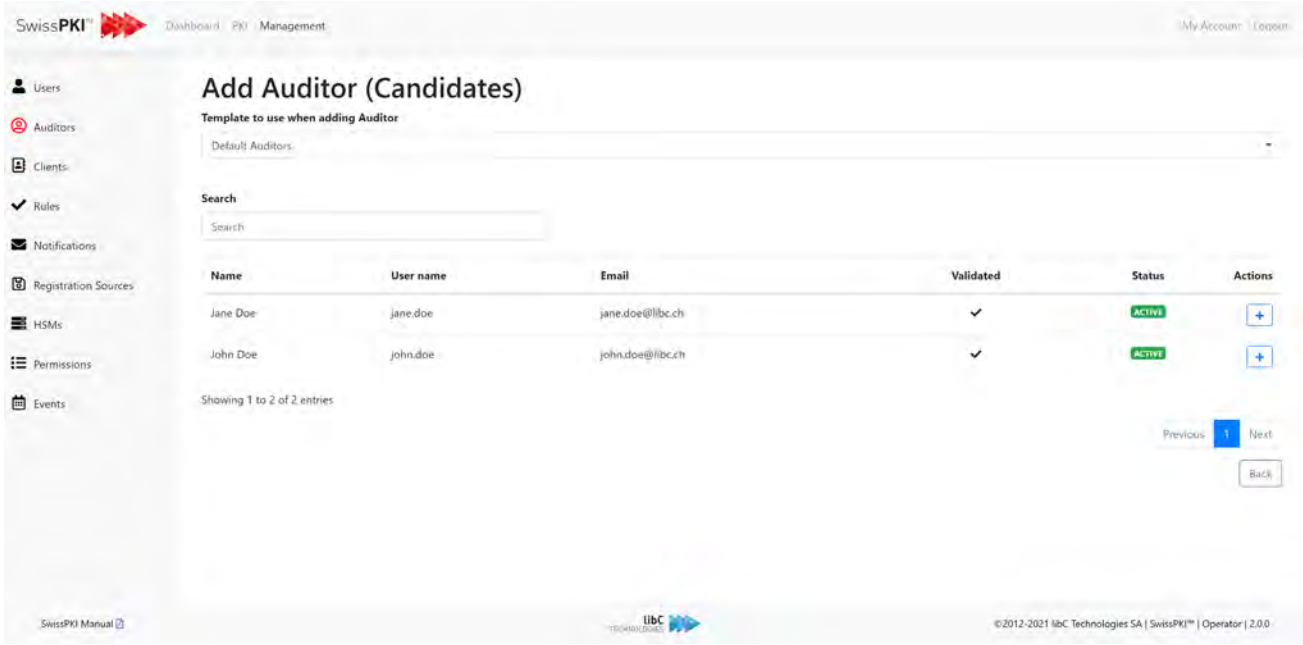

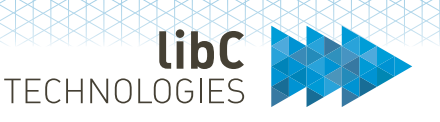

## **12.2.3 Clients**

Please refer to *8.1.3 Clients* for a detailed description.

A Client represents a groups of Roles, settings allowed to issue and manage certificates for which certificate policies and associated rules are assigned:

1. RAOs

RAOs lists the Realm users with an RAO role assigned to the client. RAOs can access the Registration UI and manage certificates for the assigned Clients.

2. Authorizers

Authorizers lists the Realm users with an Authorizer role assigned to the client. Authorizers can access the Registration UI and manage authorization requests for the assigned Clients.

3. Validation Rules

Validation rules are external HTTPS services which can be implemented to provide additional [14](#page-182-0) certificate content validation when certificates are issued. You implement a REST Web Service which receives, for each certificate issuance (in PRE VALIDATION stage), a callback with the TBS and Policy information.

4. CMP

Allows to register authorized Signing Certificates and associated Certificate Chain to enable the Client to send signed CMP requests. The certificates are used to validate the CMP signature. Every single CMP certificate policy associated with a Client requires a matching signing certificate to authenticate the client CMP request.

5. ACME Tokens

If the Client has ACME certificate policies assigned to it, you will find all ACME tokens and DNS issued to this Client.

6. SCEP

If the Client has SCEP certificate policies assigned to it, then you will find all SCEP registration URLs and PINs made available to the Client.

7. Policies

Lists the certificate policies, protocols and rules associated with the Client.

8. DNS Server

Offers a possibility to override <sup>[15](#page-182-1)</sup> the SwissPKI root DNS for the Client. This may cover situations where the deployed SwissPKI may have to rely on custom deployed DNS servers.

<span id="page-182-0"></span><sup>&</sup>lt;sup>14</sup> Additional validation means custom validation implementations in addition to the standard SwissPKI content validation rules

<span id="page-182-1"></span><sup>&</sup>lt;sup>15</sup> This override does not override the root DNS for CAA Checks

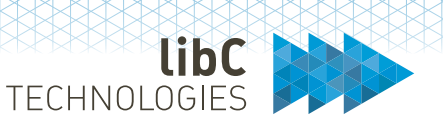

9. Domains

For domain validations which do not involve DNS Owner Checks, the domain validation allows you to define RFC822 and/or DNS value to validate when issuing certificates without having to go through the deployment and installation of validation tokens on DNS servers.

10. Technical Contacts

List all Client Technical Contacts. The technical contacts are also notified when DNS Owner Check tokens are sent to the constructed postmaster email addresses (refer to *8.2.2.3 Constructed Email to Domain Contact*)

11. CMC S/N

When CMC is enabled, lists all Client certificate serial numbers authorized to issue, revoke, and search certificates (of type policy type CMC) via CMC Client.

To create a new client, click on the add button located at the right of the page title. Additionally, you can edit or delete each client in the list by clicking on the buttons in the action's column of the table.

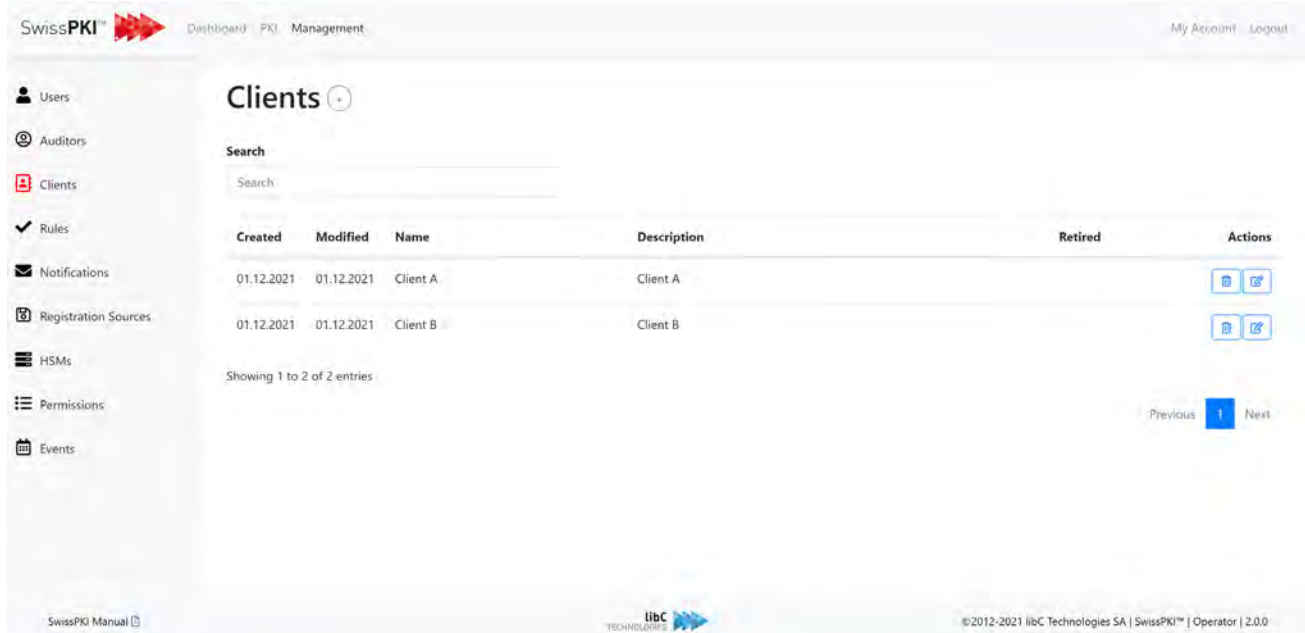

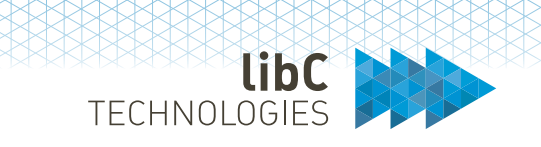

## **12.2.3.1 Create Client**

After clicking on the add client button, you are redirected to a form. Please fill the following fields and click on the create button to confirm.

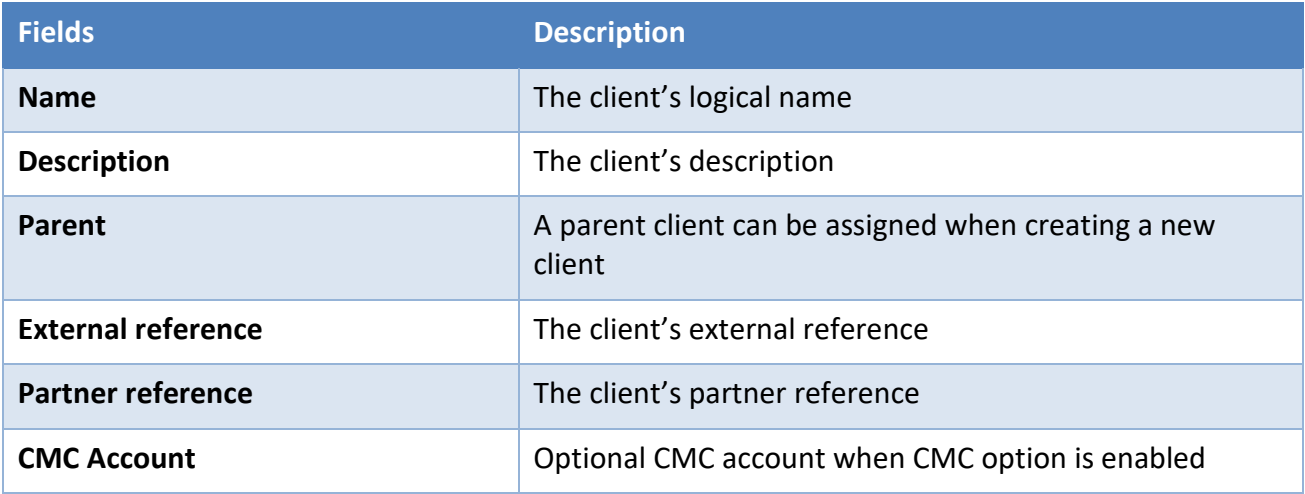

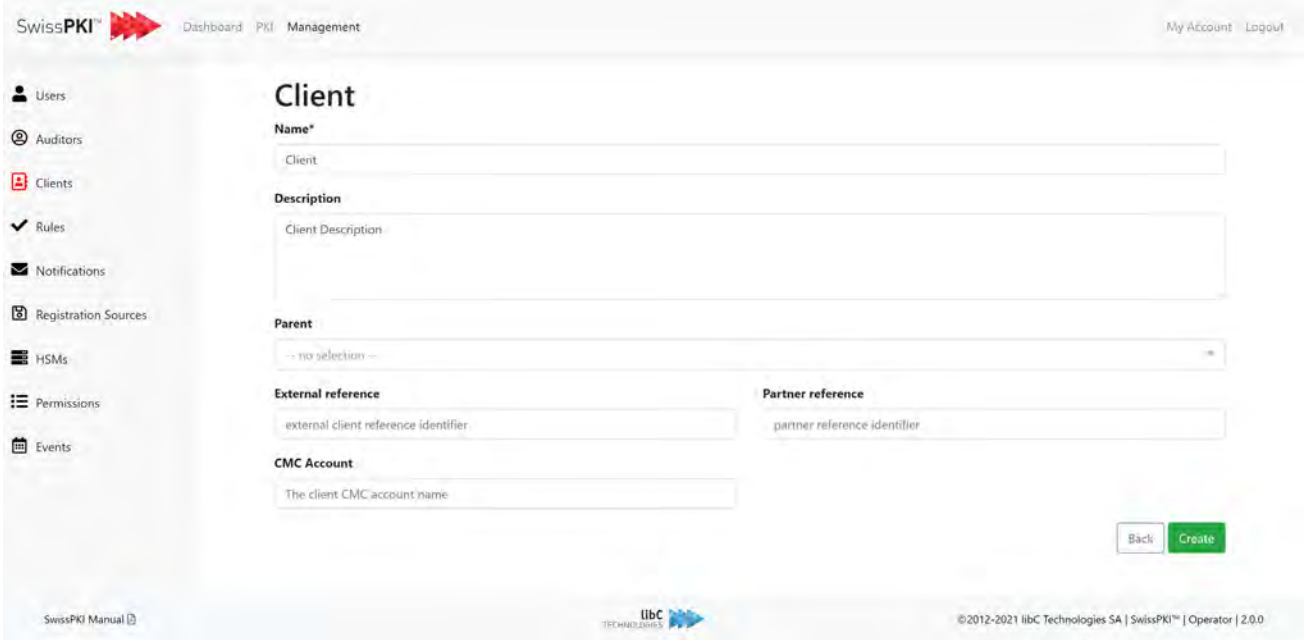

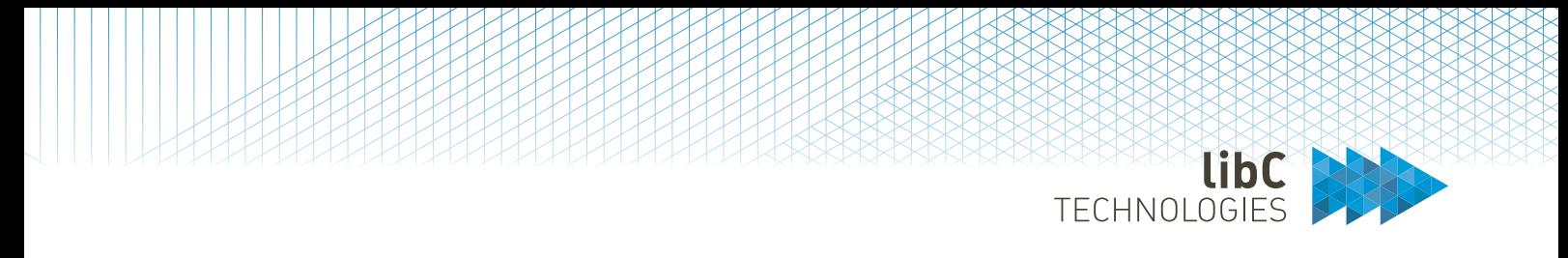

## **12.2.3.2 Edit Client**

After clicking on the edit button, you are redirected to the client's information page. There, you can update the information you entered during the creation process. Additionally, you can access the different client modules with the side navigation on the left. Each of these modules will be detailed in the next chapters of the documentation.

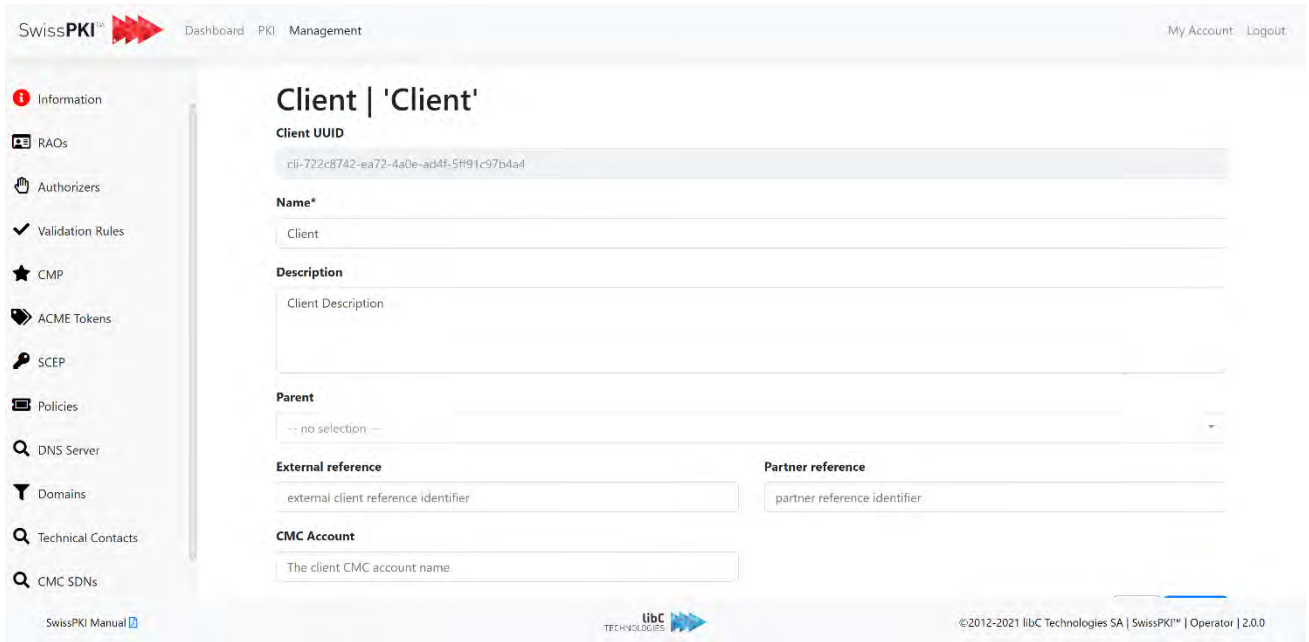

# **12.2.3.3 Delete Client**

Deleting a Client will

- 1. Delete the Client from the DB if the Client has no issued certificate
- 2. Retire the Client if the Client has issued certificates
- 3. Disable all access/login for the Client

Whether the Client is deleted or retired, then

- 1. All associated roles (RAO and Authorizer) are removed from the Client
- 2. All associated certificate mappings are removed from the Client
	- a. If a Client has issued certificates, then the certificate mapping to the certificate policy instance is marked as retired.
	- b. If a Client has no issued certificates, then the certificate mapping to the certificate policy instance is deleted.

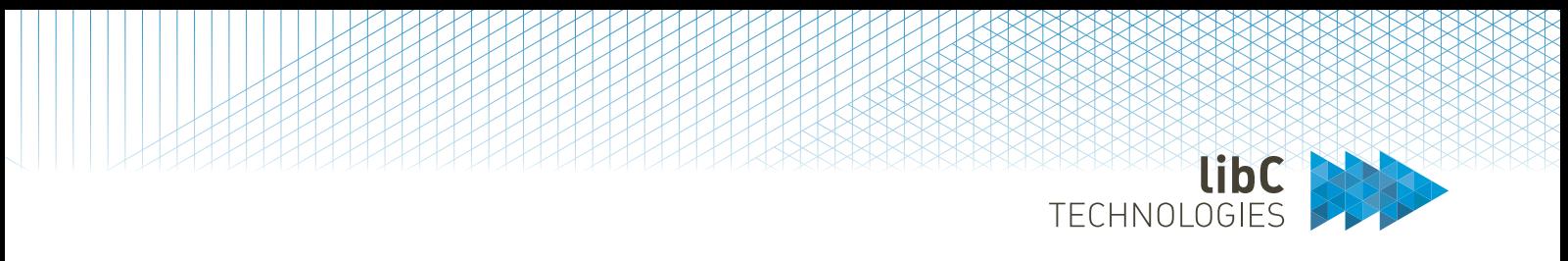

## **12.2.3.4 RAOs**

Assign or remove Registration Officer roles between the Client and the Realm users.

- Assigning a RAO to the Client will grant access to the Client's certificate management. The selected user will have access to the Client in the Registration UI. If the user is a SERVICE ACCOUNT, then only REST API (if enabled) is granted
- Removing an RAO will remove the user RAO access to the Client. The selected user will not have access to the Client in the Registration UI.

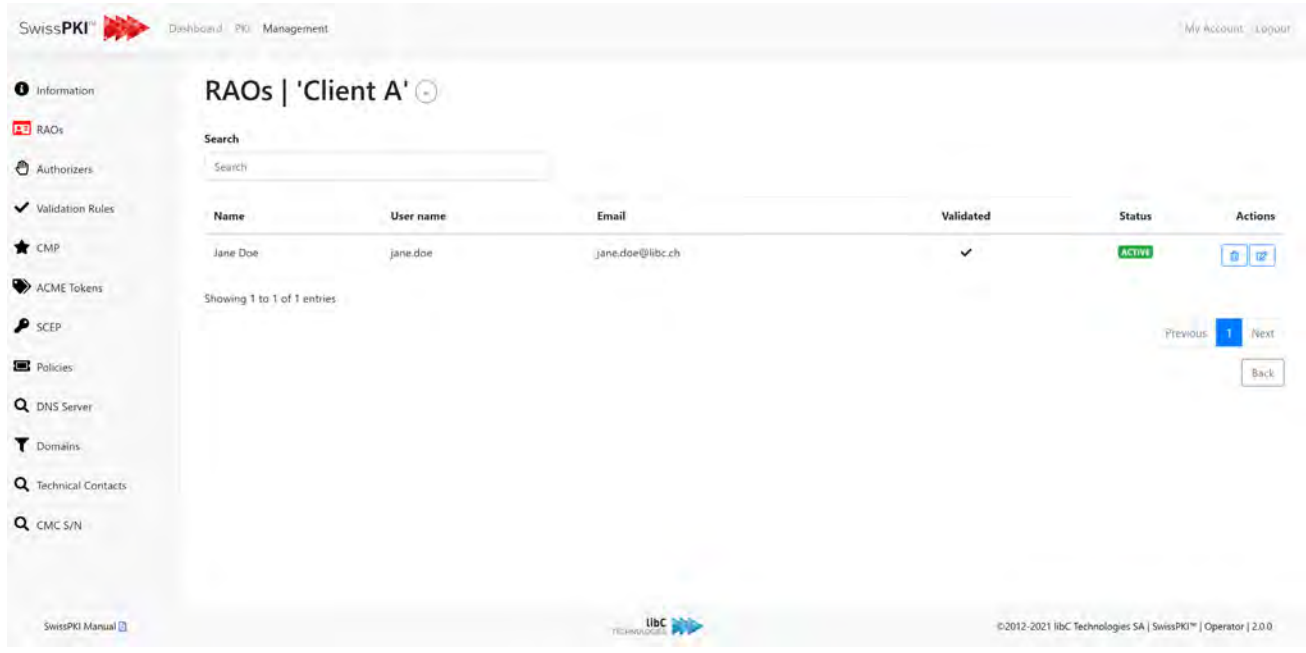

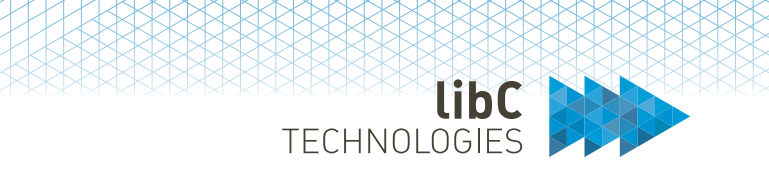

#### **12.2.3.4.1Add RAO**

Adding a new RAO is done by clicking on the add button located on the right of the page title. You are redirected to a list of available users. Simply click on the add button located in the action column of the desired user.

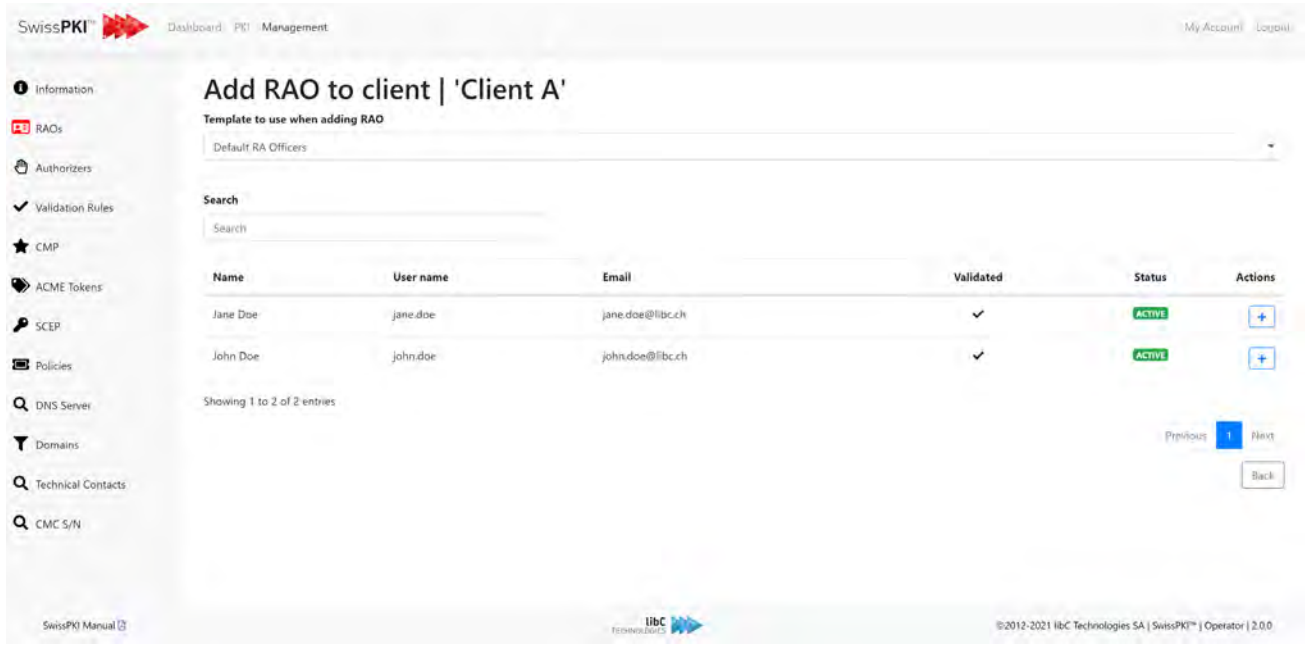

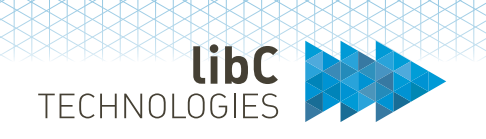

### **12.2.3.5 Authorizers**

•

Assign or remove Authorizer roles between the Client and the Realm users.

- Assigning an Authorizer to the Client will grant access to the Client's certificate authorization management. The selected user will have access to the Client in the Registration UI. If the user is a SERVICE ACCOUNT, then only REST API (if enabled) is granted
- Removing an Authorizer will remove the user's Authorizer access to the Client. The selected user will not have access to the Client in the Registration UI.

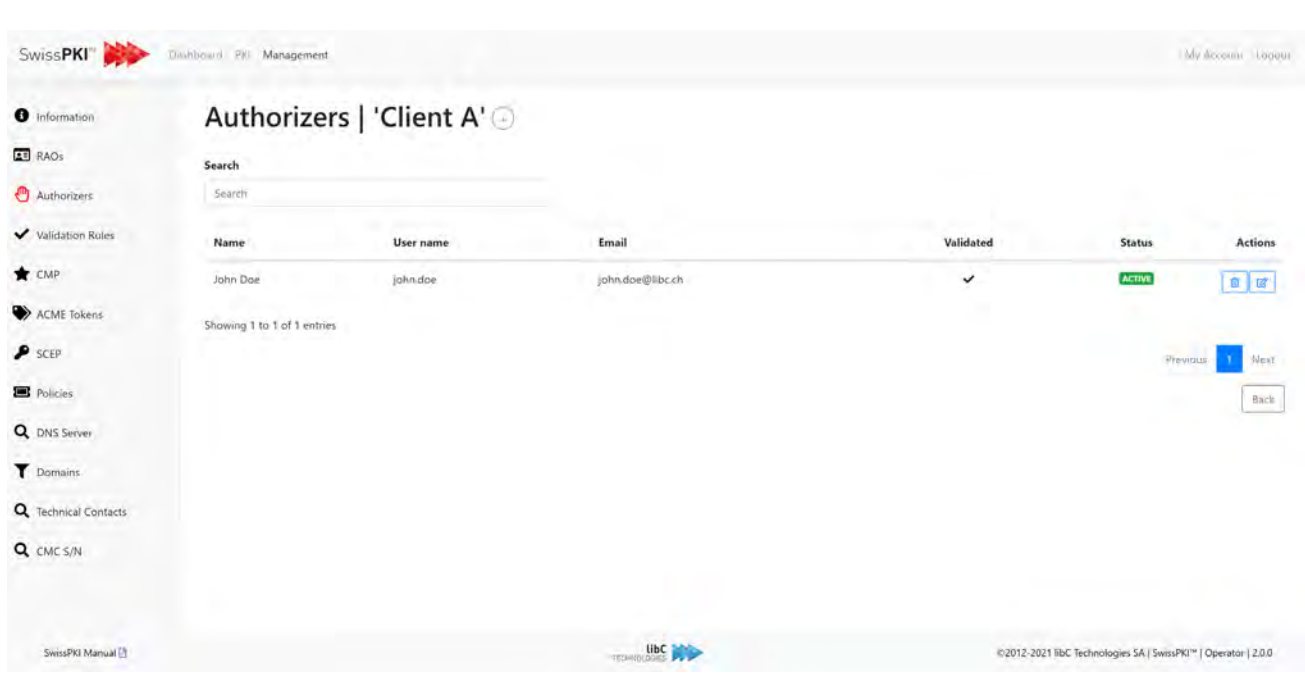

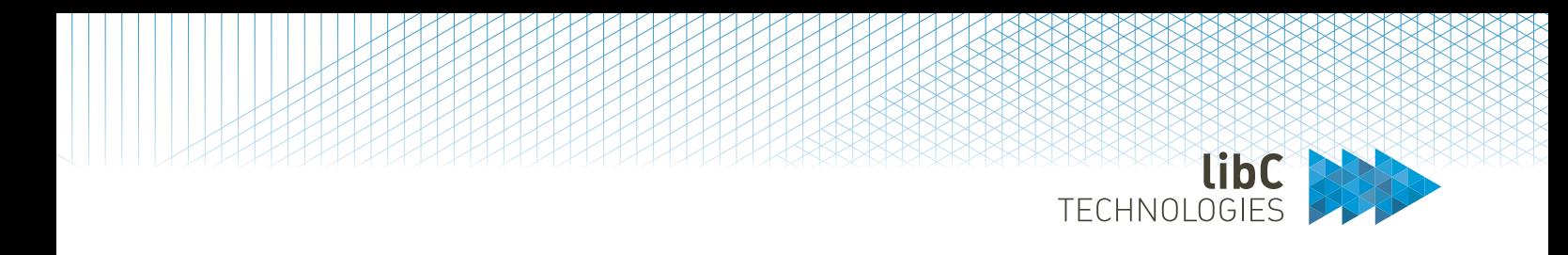

#### **12.2.3.5.1Add Authorizers**

Adding a new authorizer is done by clicking on the add button located on the right of the page title. You are redirected to a list of available users. Simply click on the desired user's add button.

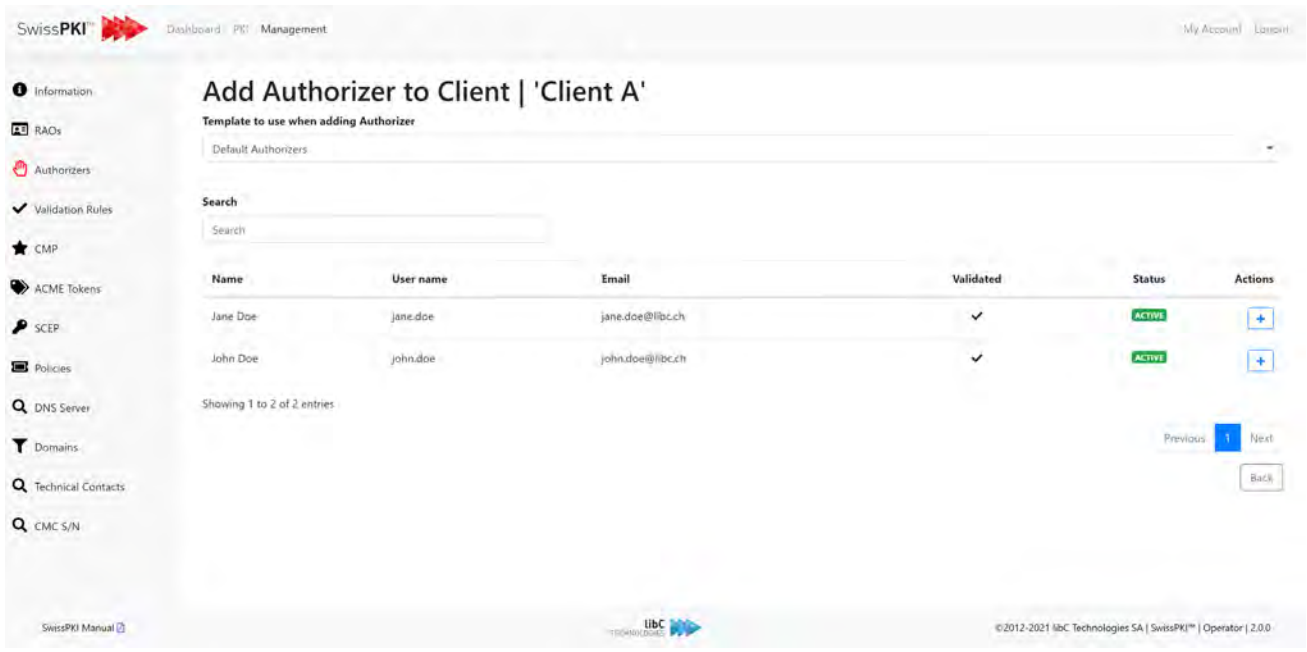

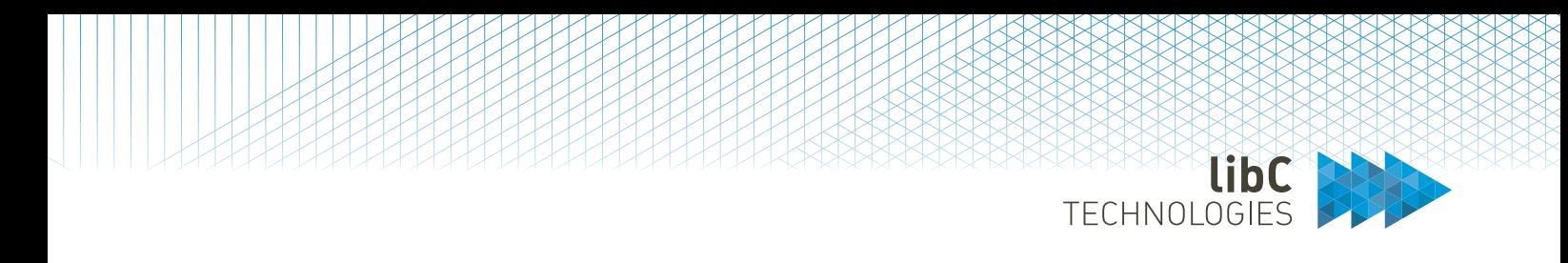

## **12.2.3.6 Client Validation Rules**

Validation rules are used to validate the content of a certificate. There are two types of validation rules:

- Pre Validation
- Post Validation

To create a new validation rule, click on the add button located next to the title. Additionally ,you can edit or delete an existing validation rule by clicking on the buttons in the table's actions column.

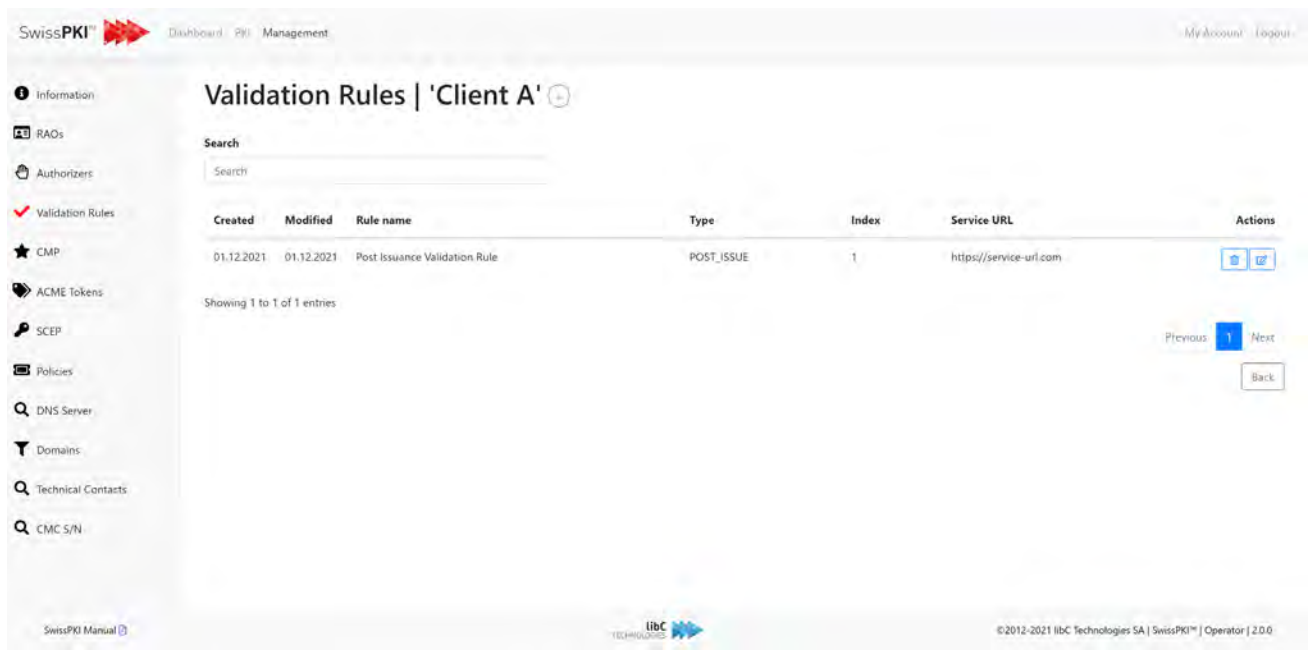

**Note**: for external validation services implementation, please contact support@swisspki.com.

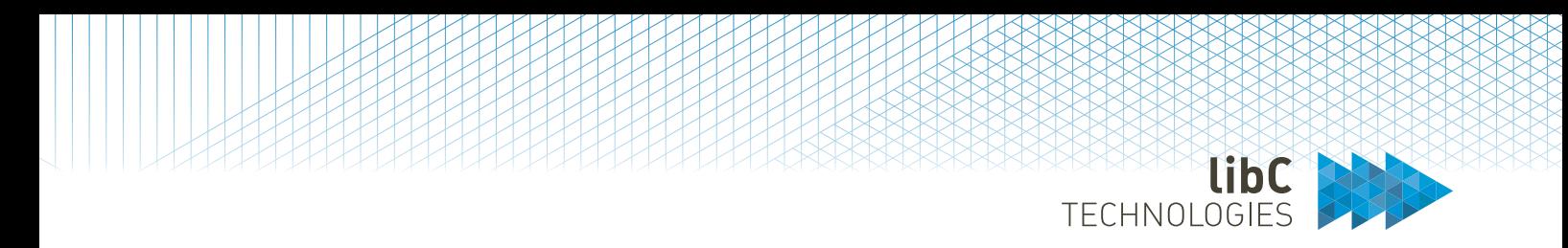

#### **12.2.3.6.1Create Client Validation Rule**

To create a new validation rule, simply fill the fields described below and click on the create button at the bottom of the page.

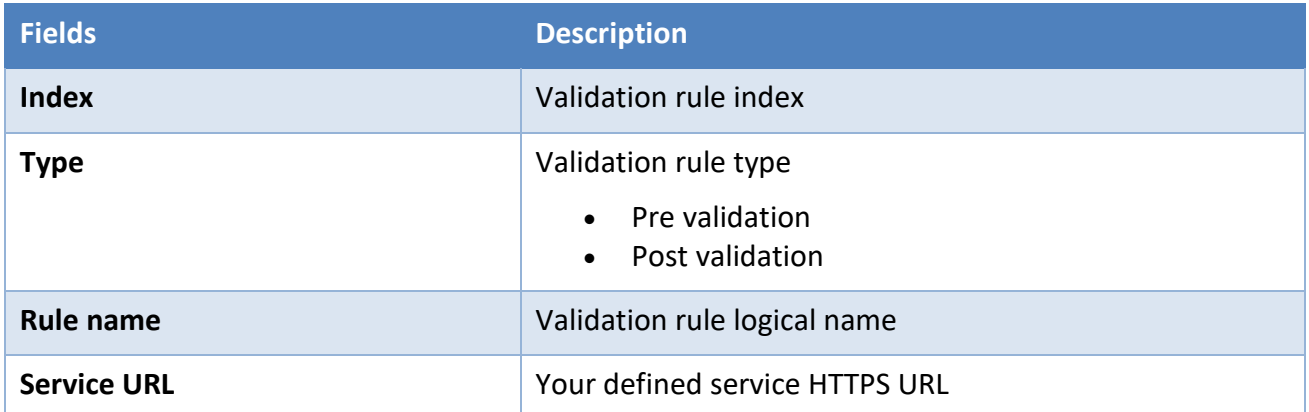

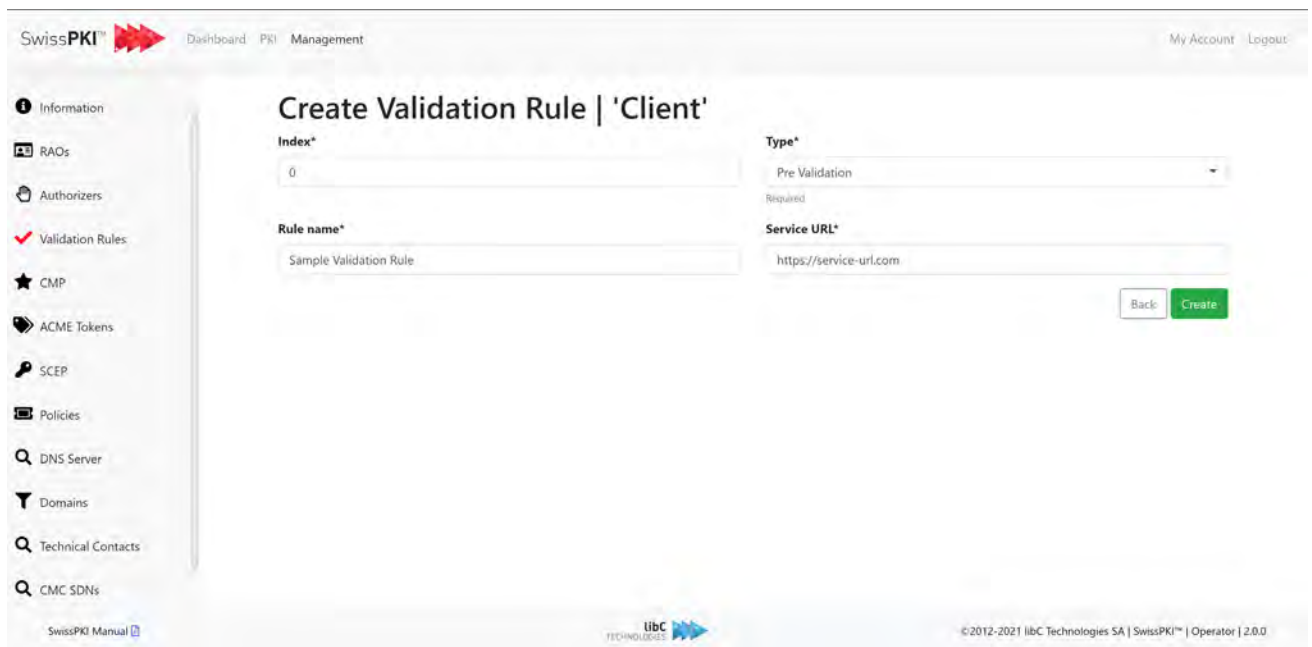

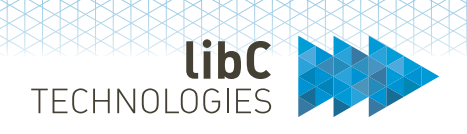

## **12.2.3.7 Certificate Management Protocol**

Register Client certificate chain which are used with the CMP client SDK. The certificate chain must contain an end user certificate with the key usage Digital Signature for it to be a valid signing certificate. You can use certificates you issue through SwissPKI or any other end user certificate from another issuing certificate authority. In this case, register the CA trust anchor with your Realm such the validation of the end user requests using the third party issued certificate validate up to the trust anchor.

The uploaded file format must be PKCS#7. Once uploaded, the certificate is ready to use in the CMP Policy Mapping for the Client (please refer to *12.3.1.1.1.2.3 Policy instance mappings*)

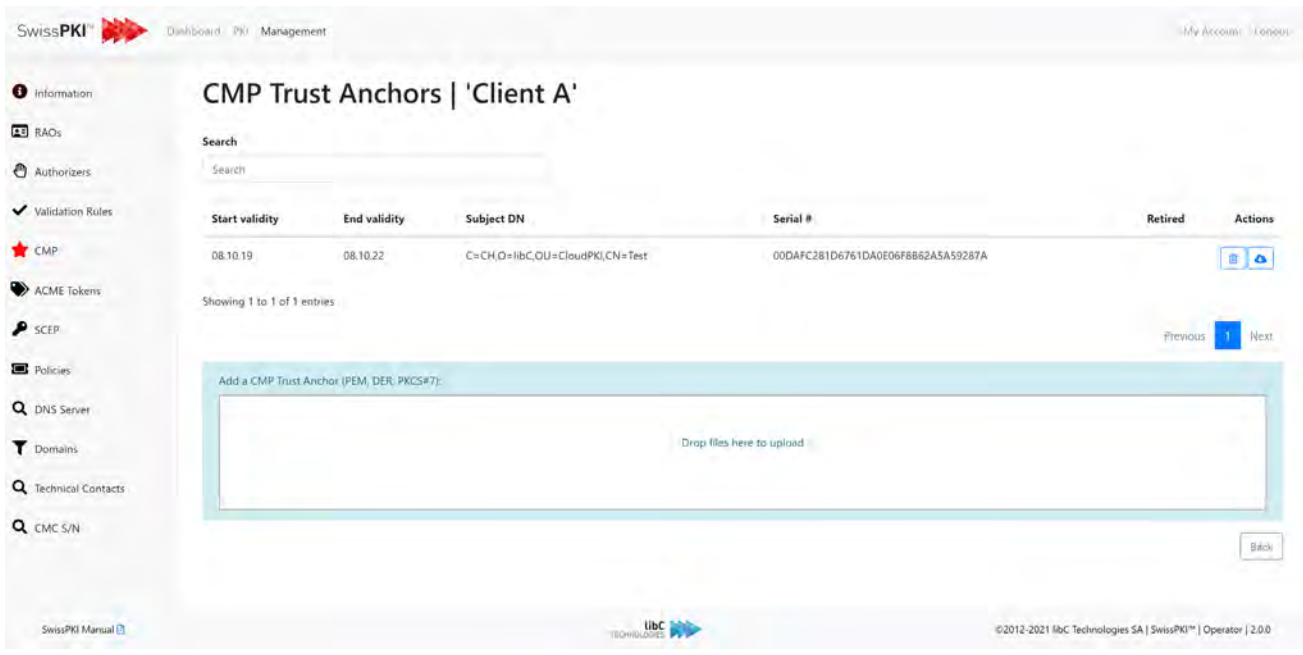

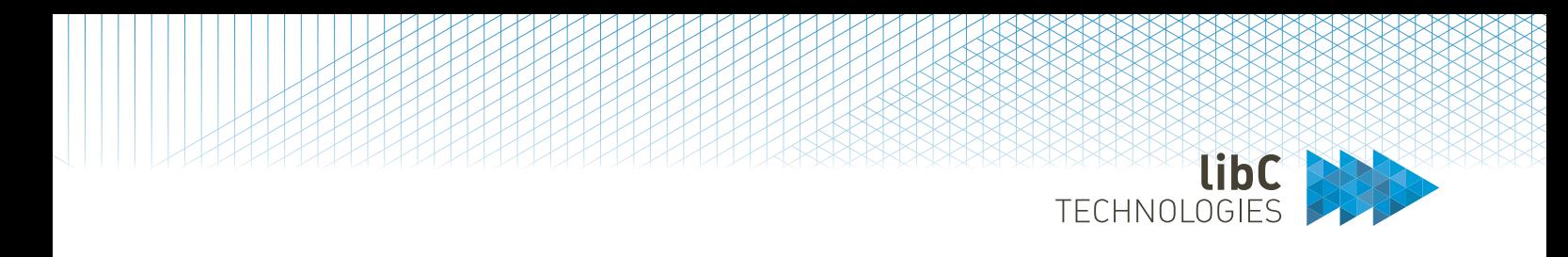

### **12.2.3.8 ACME Tokens**

List the *PENDING* ACME Tokens Challenges to install on the DNS for the requested domains.

When a Client issues certificates via ACME a challenge token is issued for the Client to install on the DNS server. The requested ACME protocol can occur for http-01 and/or dns-01.

#### *Example (snipped) of a client ACME request:*

Please deploy a DNS TXT record under the name \_acme-challenge.help.libc.ch with the following value: u3HculGw50LiQmfvcQBV\_4yXTEvwxUVJZ-LYMnvoM9k

Before continuing, verify the record is deployed.

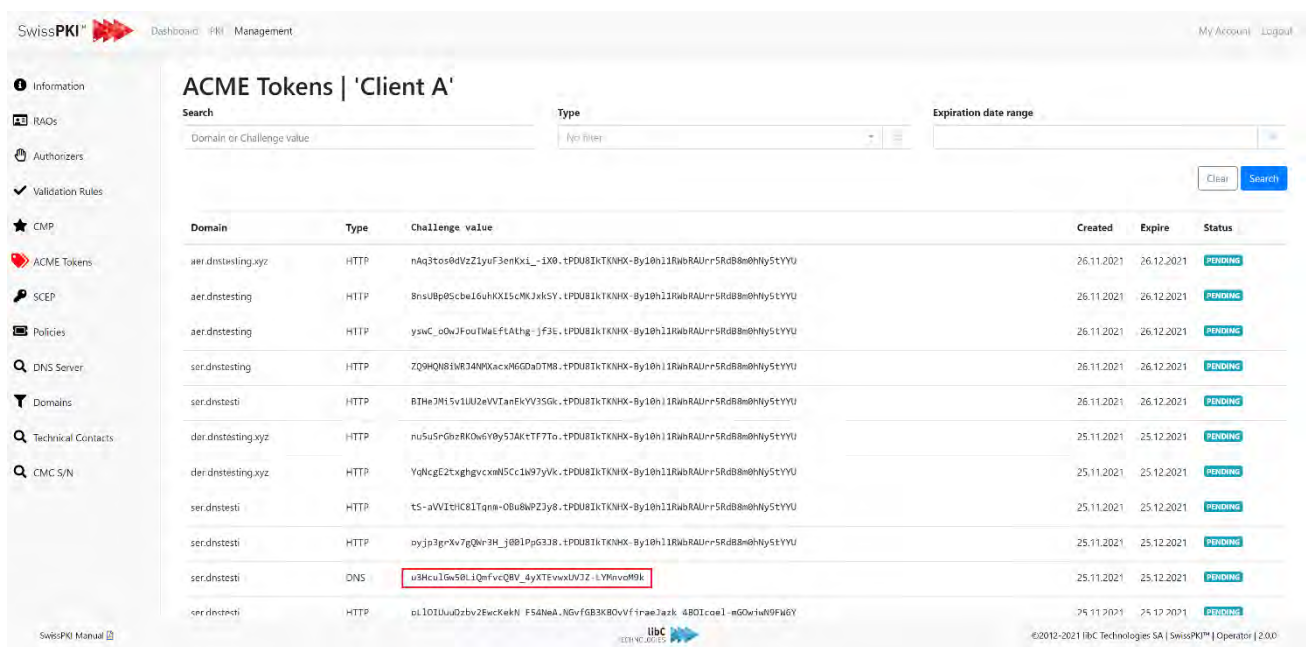

ACME registration URLs are linked to a Client Policy Mapping (see *12.3.1.1.1.2.3 Policy instance mappings*).

Note that only PENDING tokens are displayed

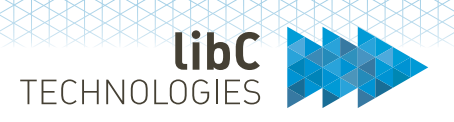

### **12.2.3.9 SCEP**

When a Client has SCEP certificates policies associated to it, then you list its published SCEP client URLs used for SCEP device registration. The SCEP registration PINs displayed for each URL are valid for a 7 day period before being automatically renewed by the Scheduler.

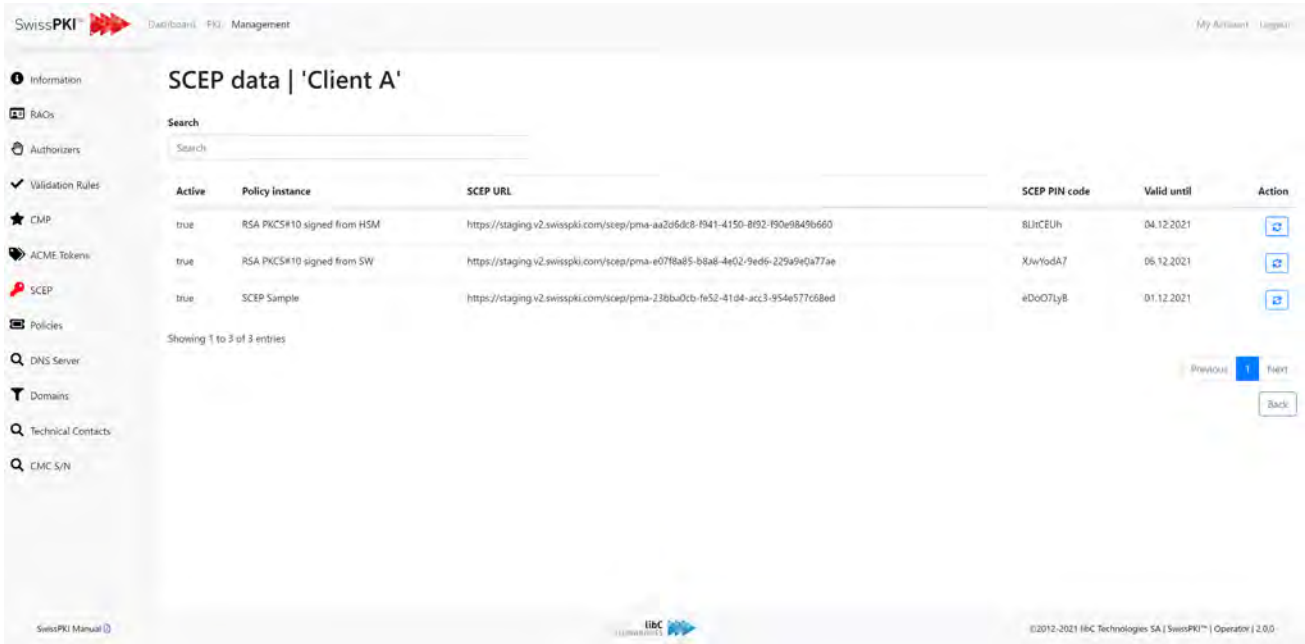

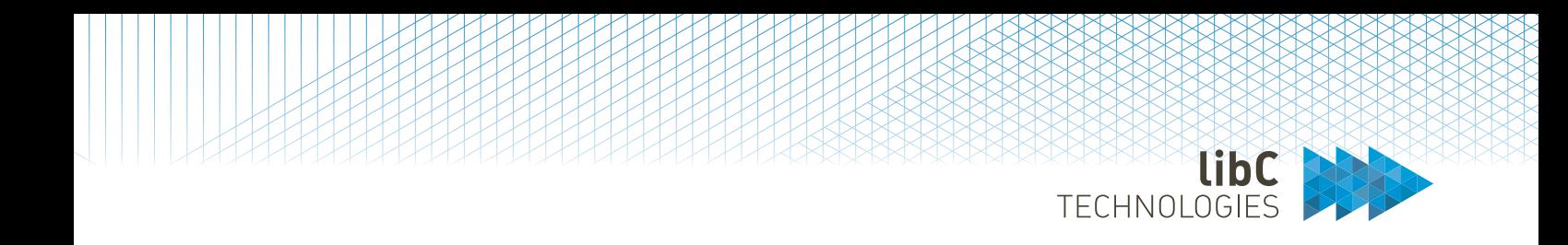

As a CA Operator, you can force the renewal of a SCEP PIN by clicking on the 'edit' button.

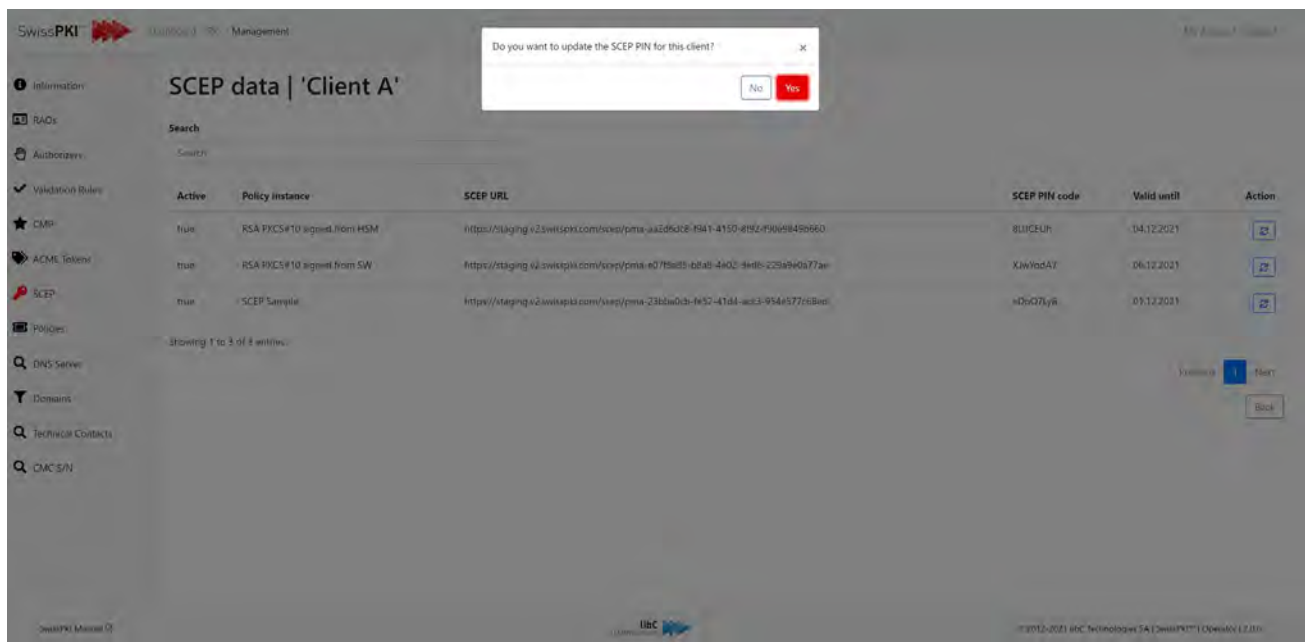

Manually renewing a SCEP PIN will reset the select PIN for a 7 day validity period.

Note: the RA Operator has the identical view for its associated Clients in the Registration UI.

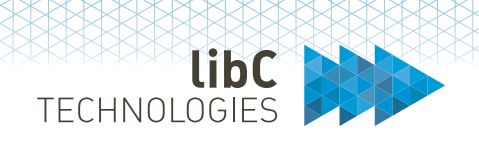

## **12.2.3.10 Client Policies**

Display the list of associated Policy Instance (technically named Policy Mappings) with the Client.

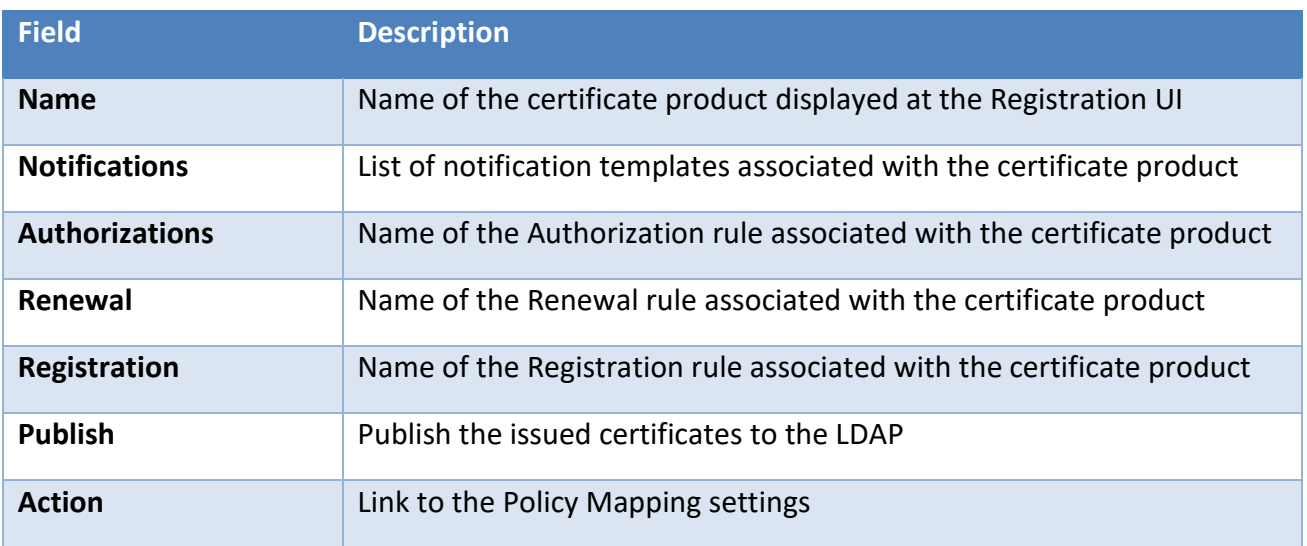

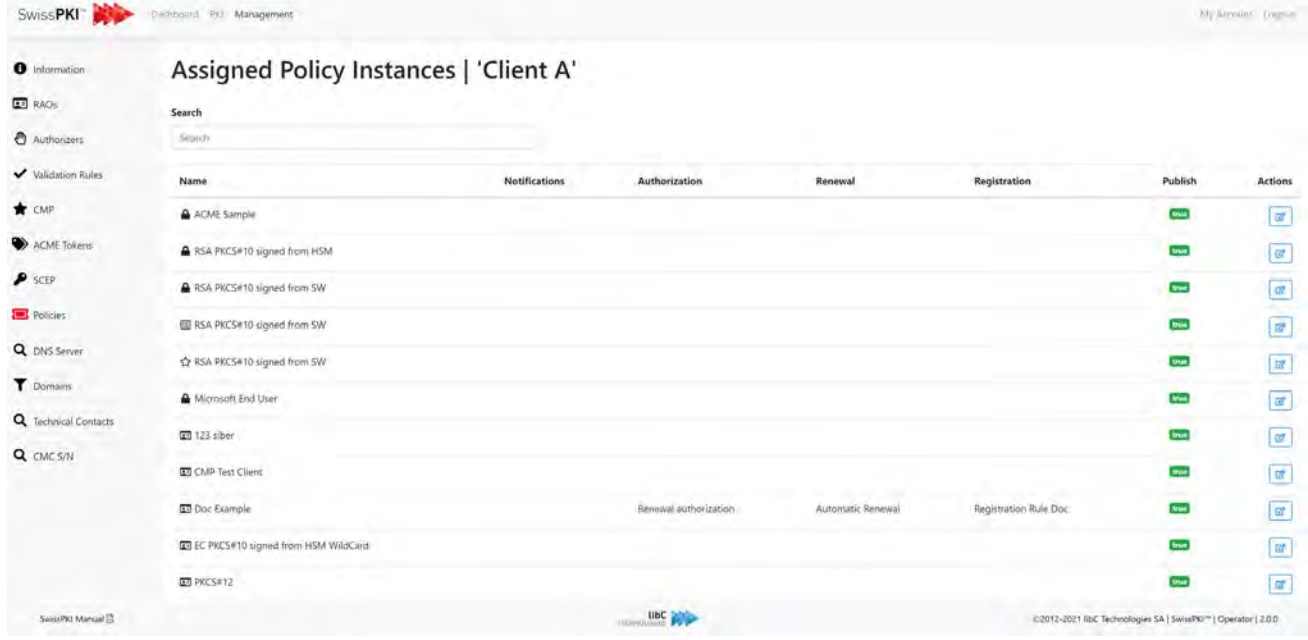

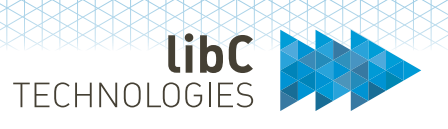

## **12.2.3.11 Client Domains**

You can create pre-validated domain names such that each issued certificate for the Client is validated against the list of valid domains.

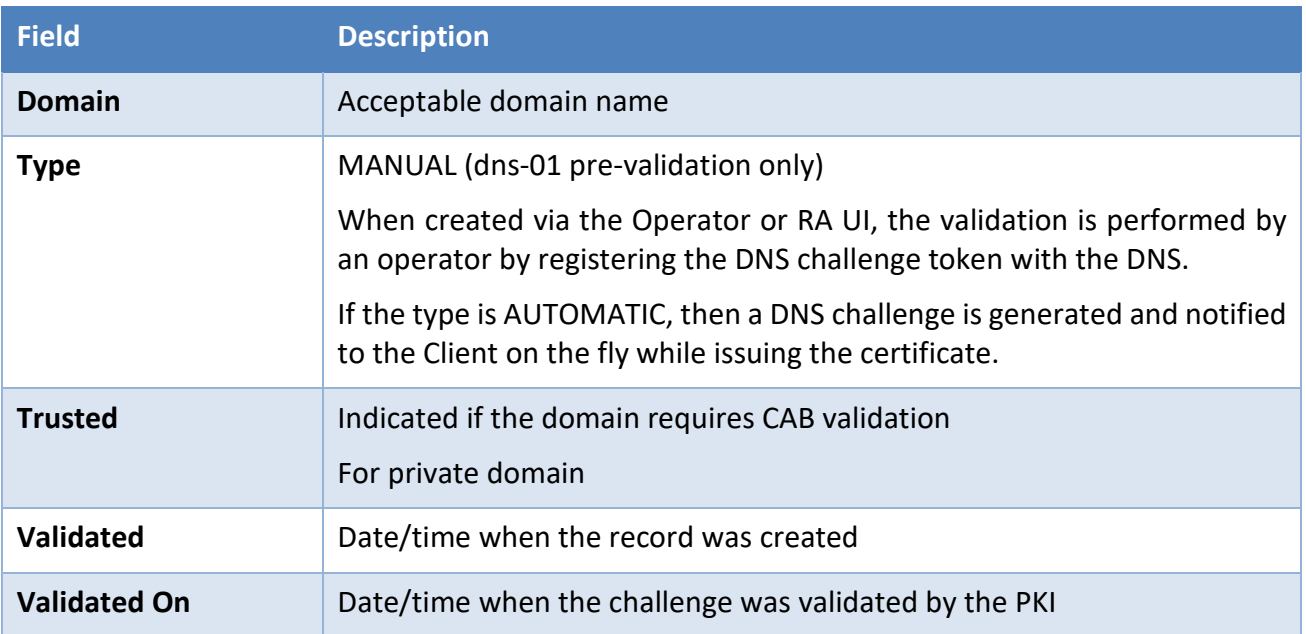

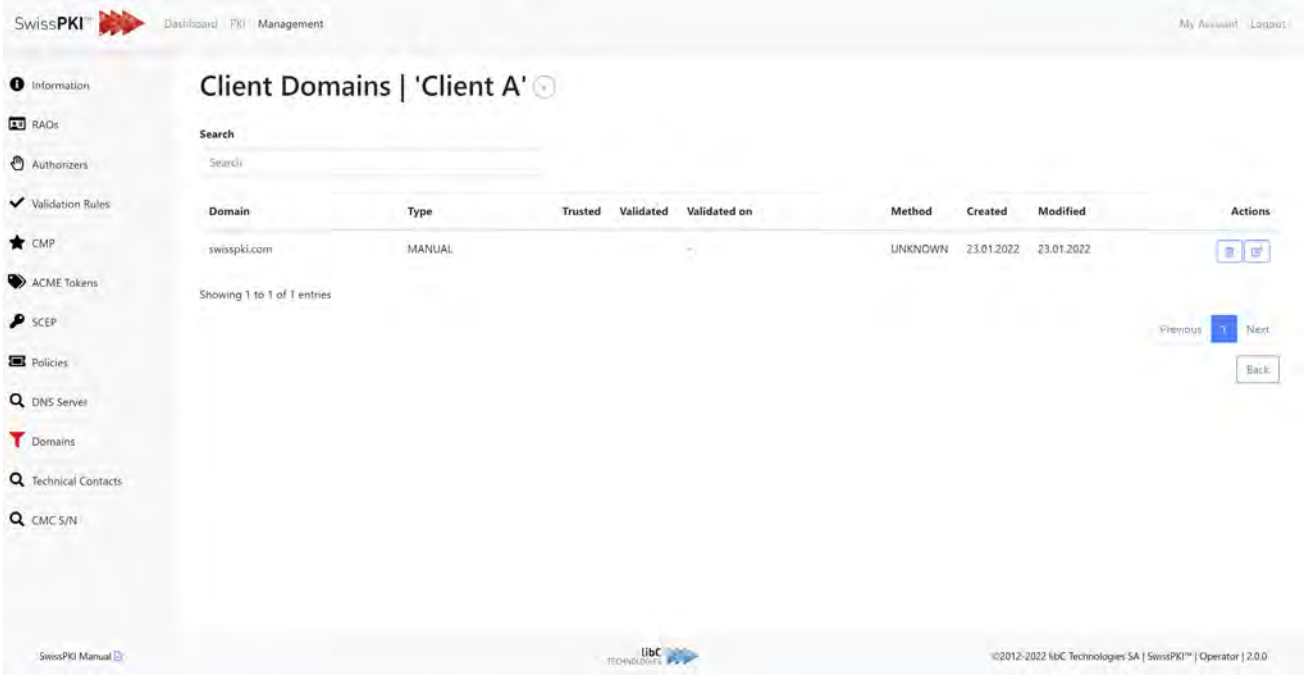

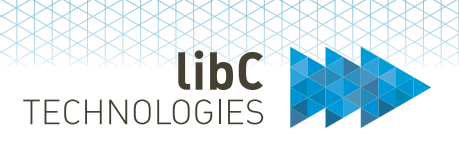

For public trust domain name owner check, set the issuing CA to '*This instance is a Public Trust Certification Authority*' when creating the CA instance. Additionally, define a DNS Owner check rules and map the created rule to the certificate policy template. Issuing CAs with the setting '*This instance is a Public Trust Certification Authority*' enabled will always perform domain name owner check for SSL certificate issuance.

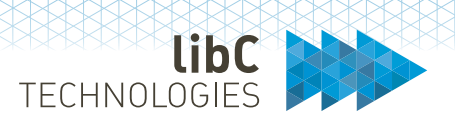

#### **12.2.3.11.1 Create Client Domain**

Creating a new client domain is done by clicking on the add button located on the right of the client domains' page title. After clicking on the button, you are redirected to a form where you need to provide the following information:

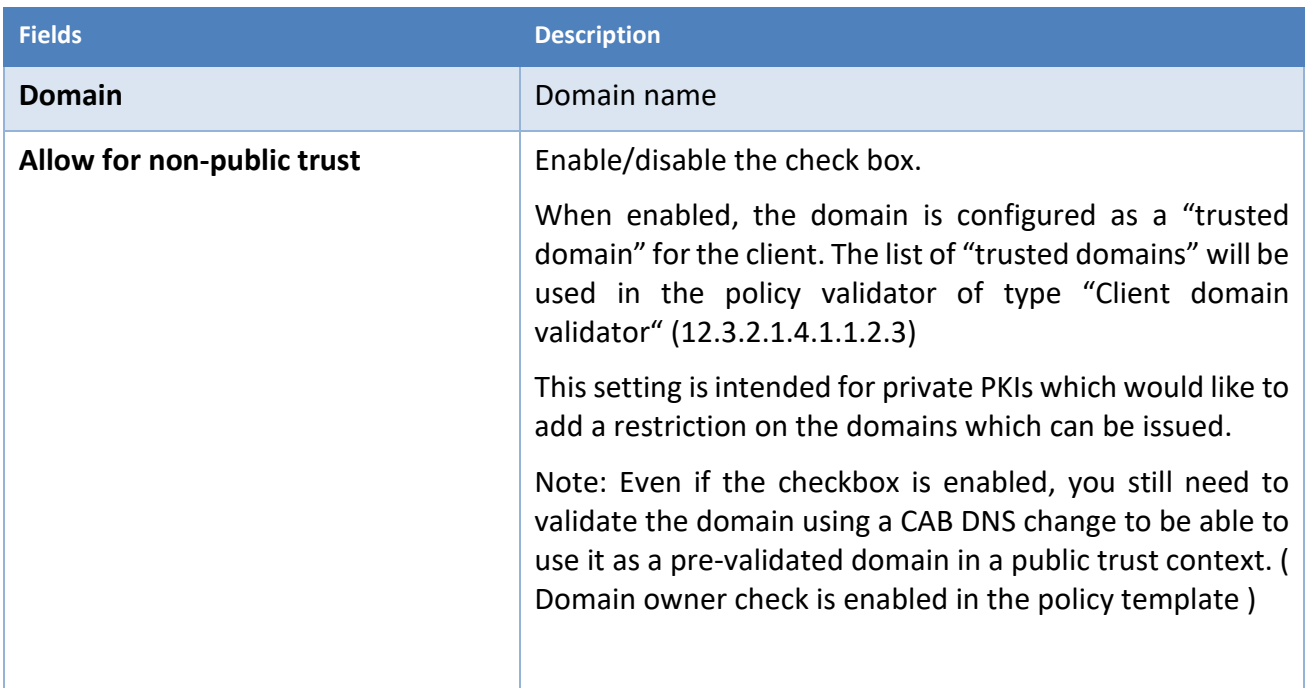

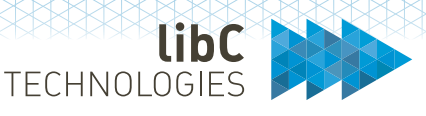

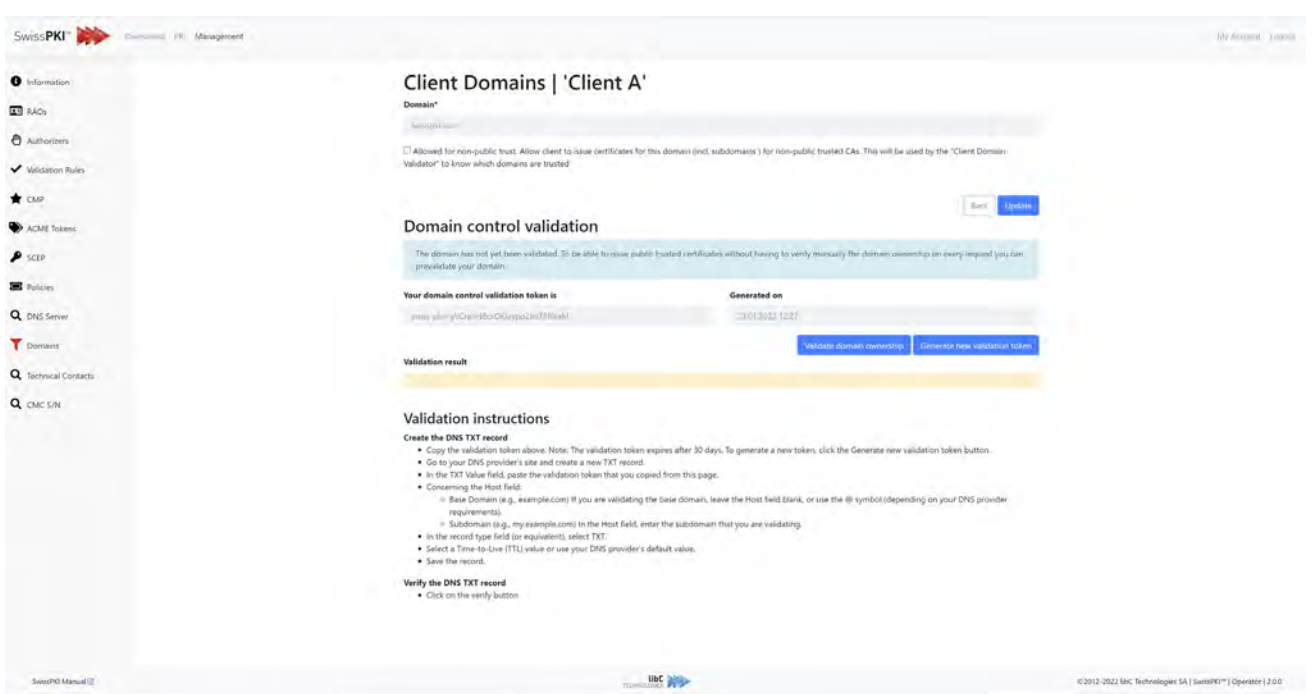

For public trust DNS Owner check, copy the DNS challenge token to the DNS server as defined in the instructions displayed on the page. As an operator, you can optionally manually validate the DNS entry by clicking on 'Validate domain ownership.'

Click on 'Generate new validation token' to generate a new challenge. Follow the instructions displayed on the screen for the domain you created. The token is valid 30 days. After this period, a new token must be generated.

#### **12.2.3.11.2 Client Domains Notifications**

Distinct types of notifications are sent during the DNS validation process:

#### **System Notifications**

- A notification is sent to the RAO x days before certificate expiration.
- A notification is sent to the client's technical contact when the CAB is constructed.
- A notification is sent to the selected end user when the DNS is validated.

#### **Custom notifications**

- A custom notification can be assigned for the CAB DNS change.
- A custom notification can be assigned for the CAB Agreed-upon change to website v2.

More information on how to configure these notifications is found in the chapter covering DNS owner check rules. [\(12.2.4.5](#page-218-0)

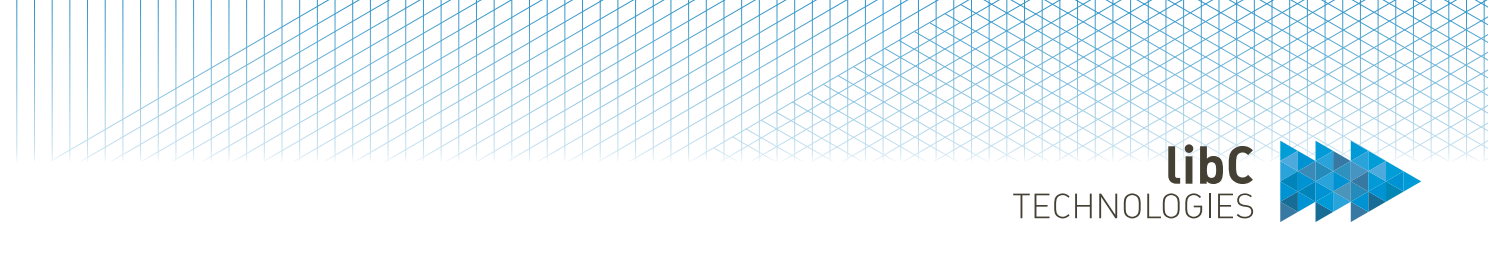

## **12.2.3.12 Technical Contact**

List all Client Technical Contacts. The technical contacts are also notified when DNS Owner Check tokens are sent to the constructed postmaster email addresses (refer to *8.2.2.3 Constructed Email to Domain Contact* ). Additionally, Technical contacts also receive notifications about DNS expiration, renewal, and validation.

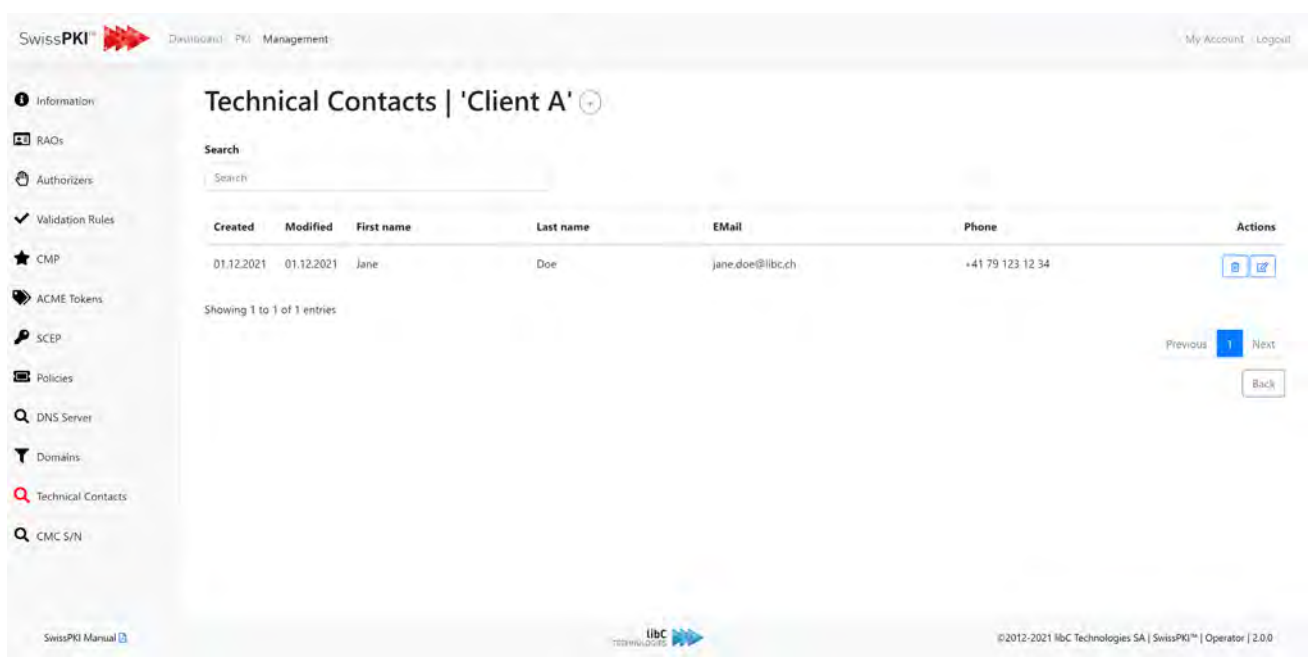

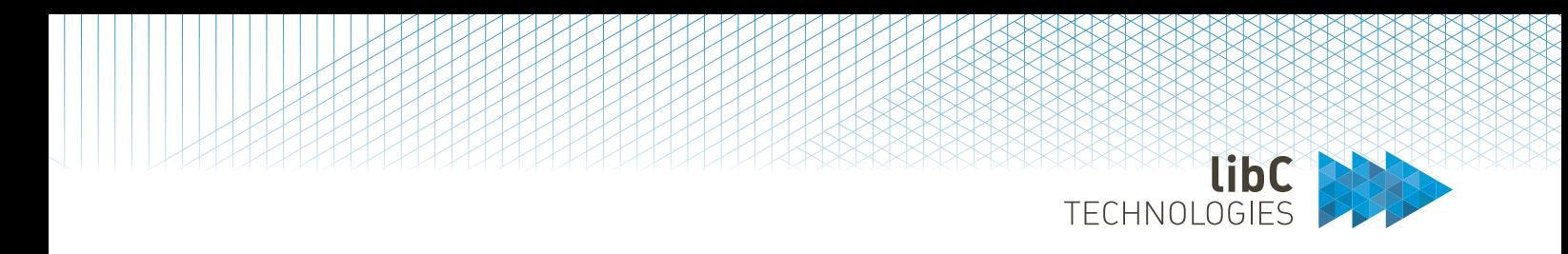

#### **12.2.3.12.1 Create Technical Contact**

To create a new technical contact, complete the following fields and click on the create button at the bottom of the page.

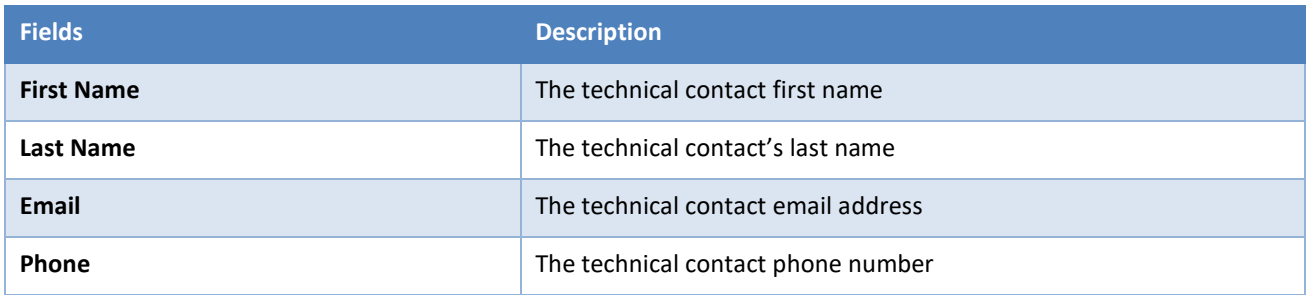

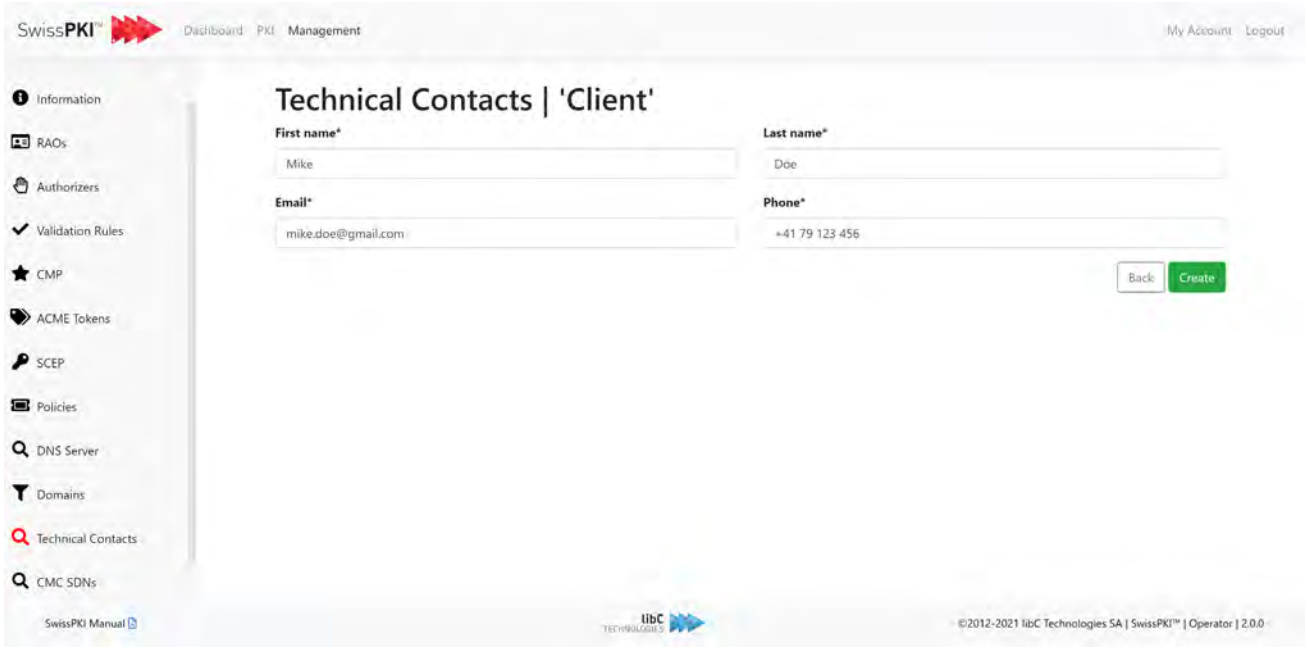

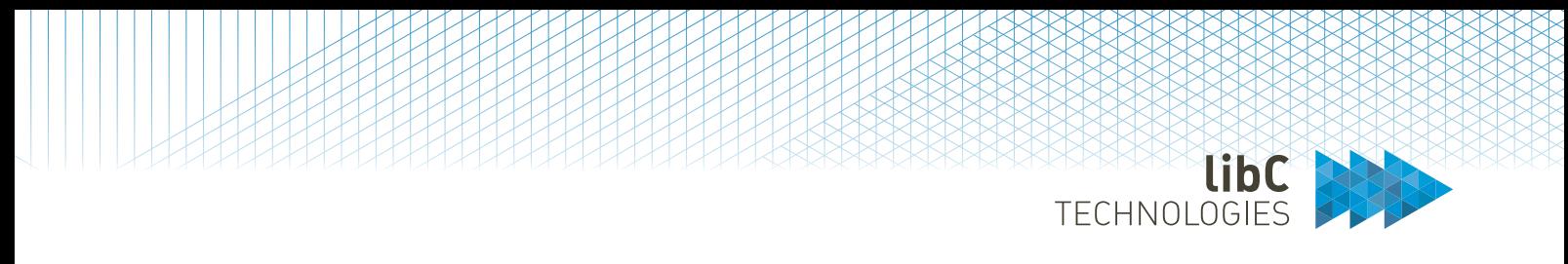

## **12.2.3.13 Client CMC Serial Number**

When CMC is enabled, lists all Client certificate serial numbers authorized to issue, revoke, and search certificates (of type policy type CMC) via CMC Client.

Note that the Client CMC Account name **MUST** also be present.

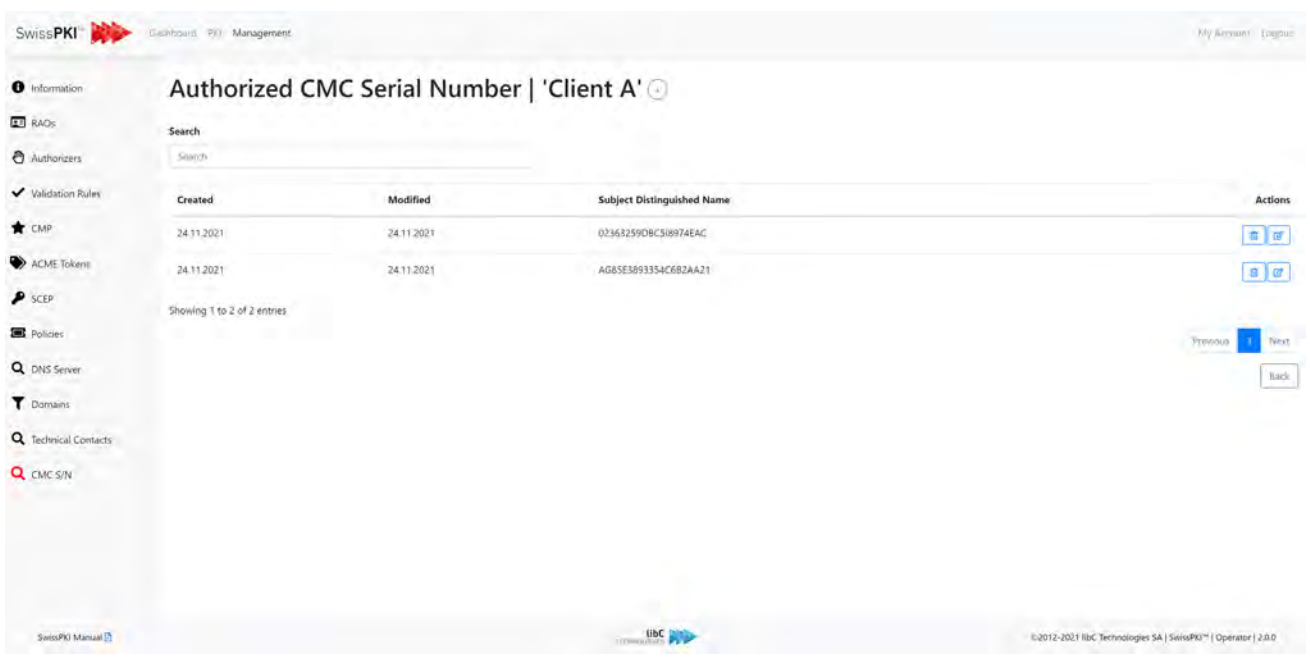

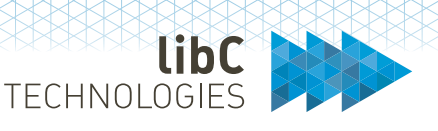

### **12.2.4 Rules**

Rules are workflow elements to regulate the flow of issuance, renewals, recoveries, and authorizations.

You define these rules independently. In principle, they are linked to predefined notifications. Once a rule is defined, it can be associated to any Client certificate policy mapping (certificate product). Assigning rules to a policy instance for a Client will get triggered during the processing of the rule.

Rules are separated in the following categories:

- 1. Registration Rules Enforce document registration (i.e., copy of ID) during certificate registration
- 2. Authorization Rules Enforce authorization when issuing, revoking, renewing, or recovering certificates
- 3. Renewal Rules Enforce automatic or manual certificate renewal and notifications
- 4. CAA Rules Enforce CAA check when issuing certificates
- 5. DNS Owner Check Rules Enforce DNS Owner Check when issuing certificates
- 6. CT Rules Enforce CT log publication when issuing certificates

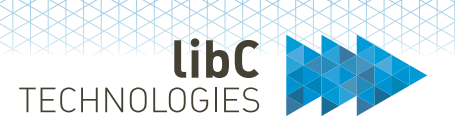

## **12.2.4.1 Registration Rules**

Registration rules are rules that are applied during the workflow of issuing certificates with specific policy for a given realm. It forces the registration of documents related to the issuance.

These rules allow RAOs to collect information related to the issuance process in the form of PDF documents or images. These rules may also be enforced at the time of issuance when the RAO is required to enter or provide documents before the certificate is issued. Once these documents have been provided, they are associated with the certificate that has been issued and can be downloaded or corrected when searching for user-related or system-specific certificates.

In general, registration rules are documents that are collected and linked to a process that must be certified, such as the issuance of qualified certificates.

Registration Rules are linked to a Client Policy Mapping (see *12.3.1.1.1.2.3 Policy instance mappings*).

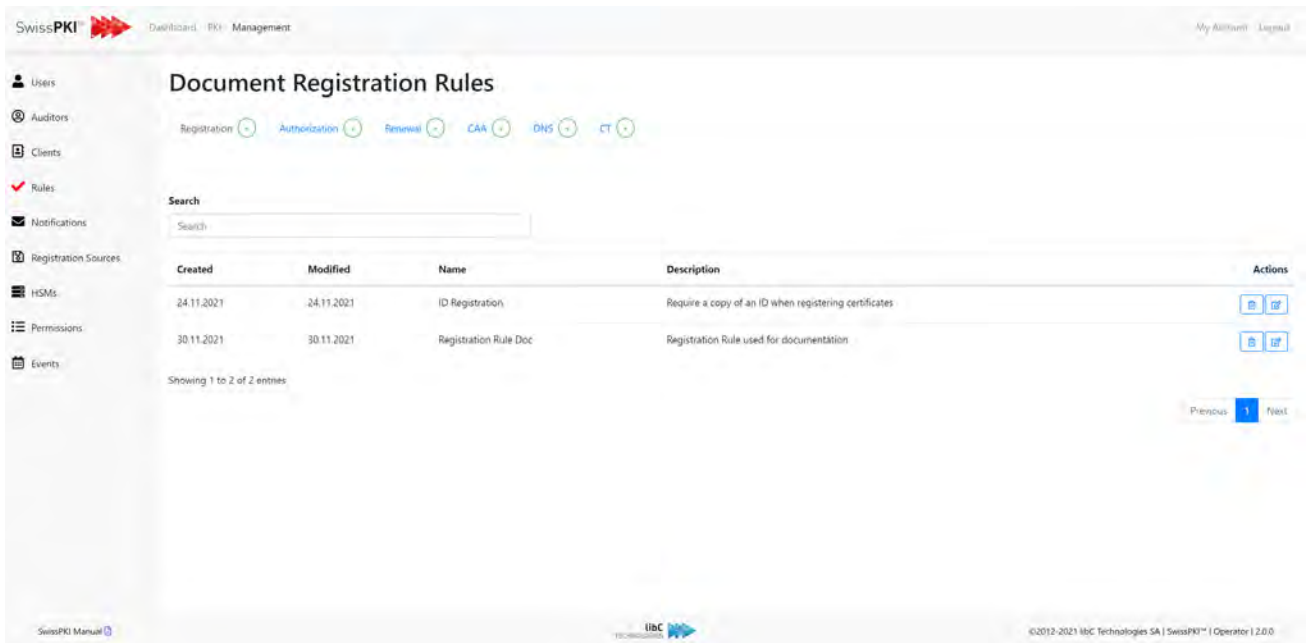

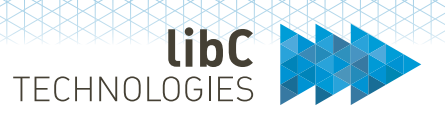

#### **12.2.4.1.1Create Registration Rule**

Creating a first-time registration rule is done by clicking on the add button located on the right of the rules navigation's registration link. You are redirected to a form where you need to provide the following information:

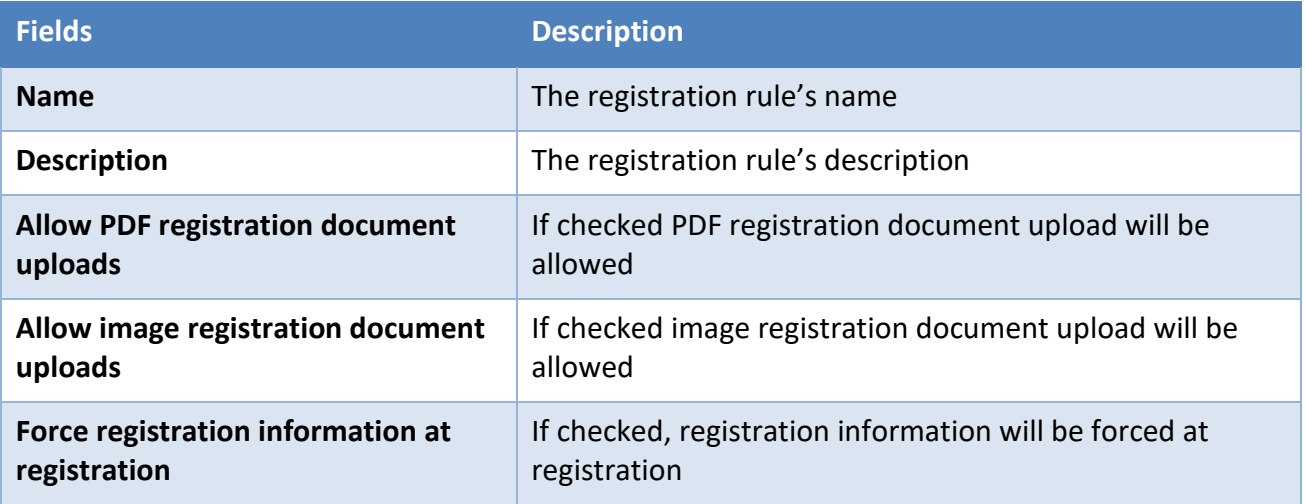

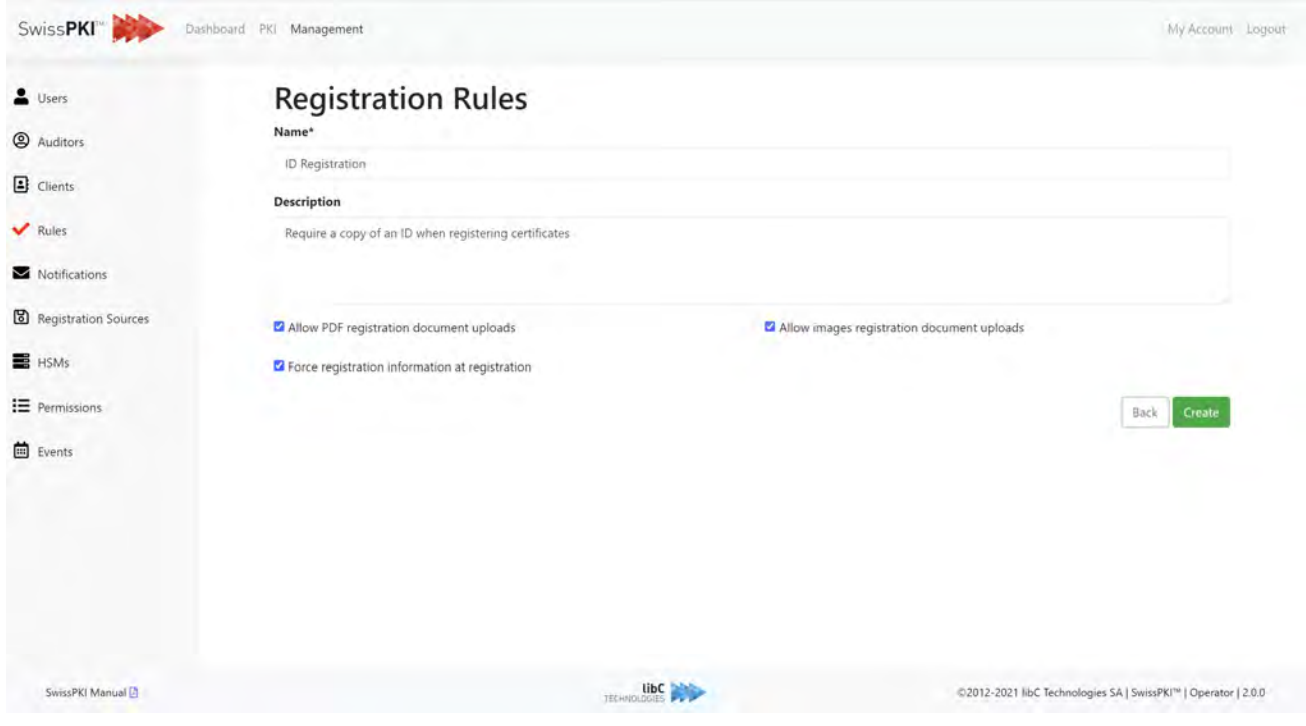

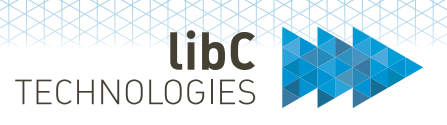

### **12.2.4.2 Authorization Rules**

When issuing, revoking, renewing, or recovering certificates, these rules are applied during the workflow to allow an Authorizer to accept or reject any of these requests.

For each of these rules, you can select the different permissions to apply by selecting the check boxes. You optionally associate notifications with each authorization

If an authorization is applied to the issuance of certificates, the workflow creates an authorization element for the group of people who authorize the requests and optionally send messages to the separate roles associated to the notification. In general, a CAO issuing a certificate, for which an authorization is required during issuance, is notified by email if the request is accepted or rejected by the authorizers. The same applies to certificate renewal, key recovery, and certificate revocation.

Authorization Rules are linked to a Client Policy Mapping (see *12.3.1.1.1.2.3 Policy instance mappings*).

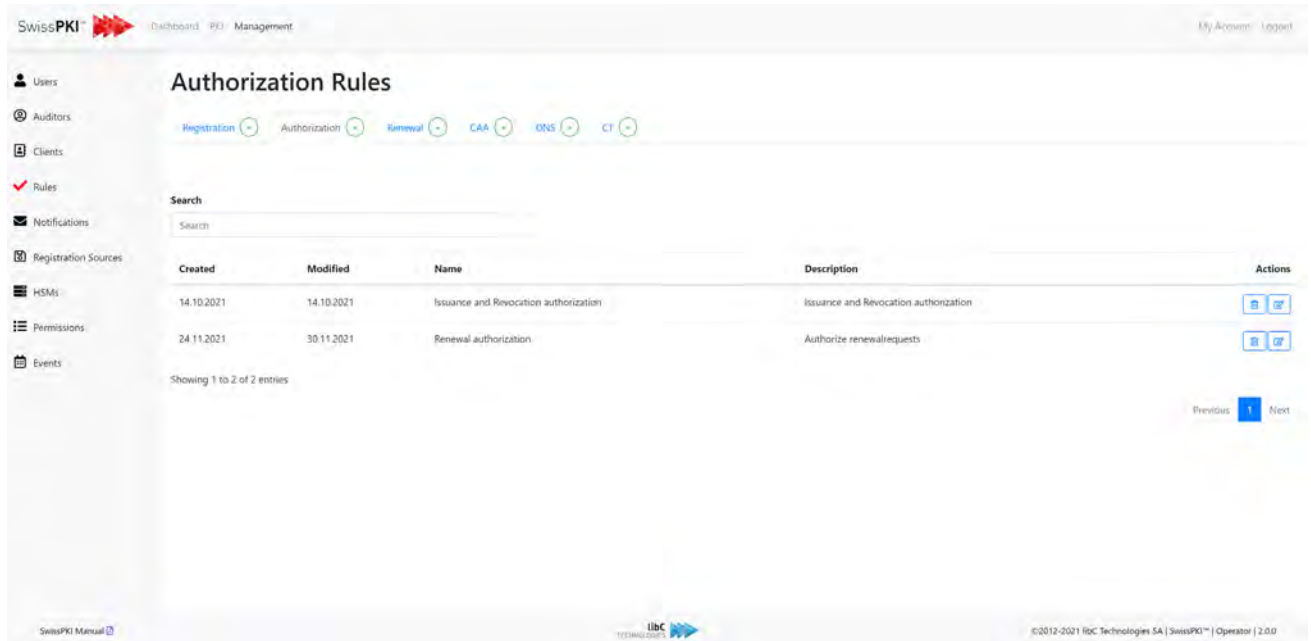

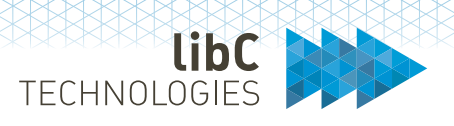

#### **12.2.4.2.1Create Authorization Rule**

Creating a new authorization rule is done by clicking on the add button located in the rule's navigation. After clicking the button, you are redirected to a form where you need to provide the following information:

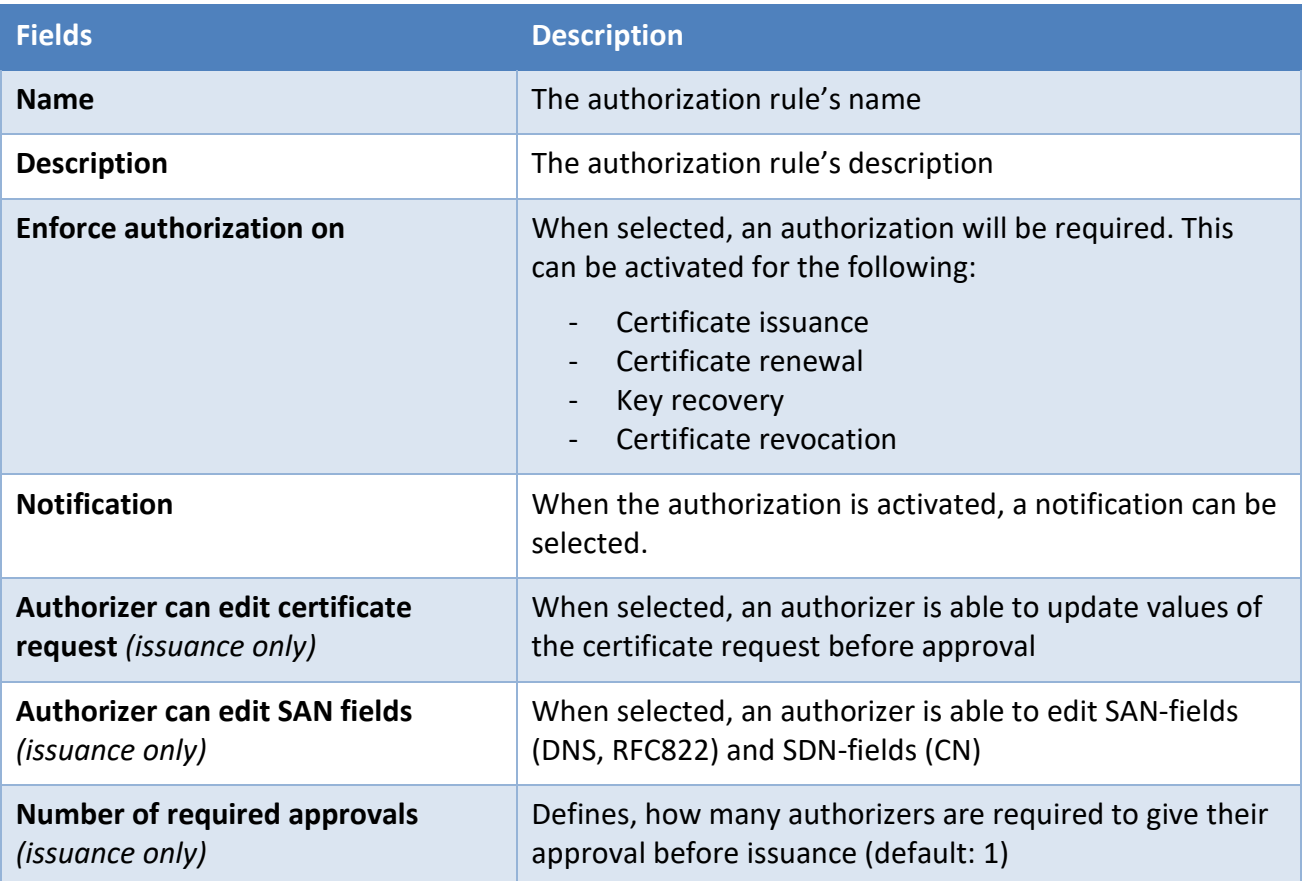

TECHNOLOGIES

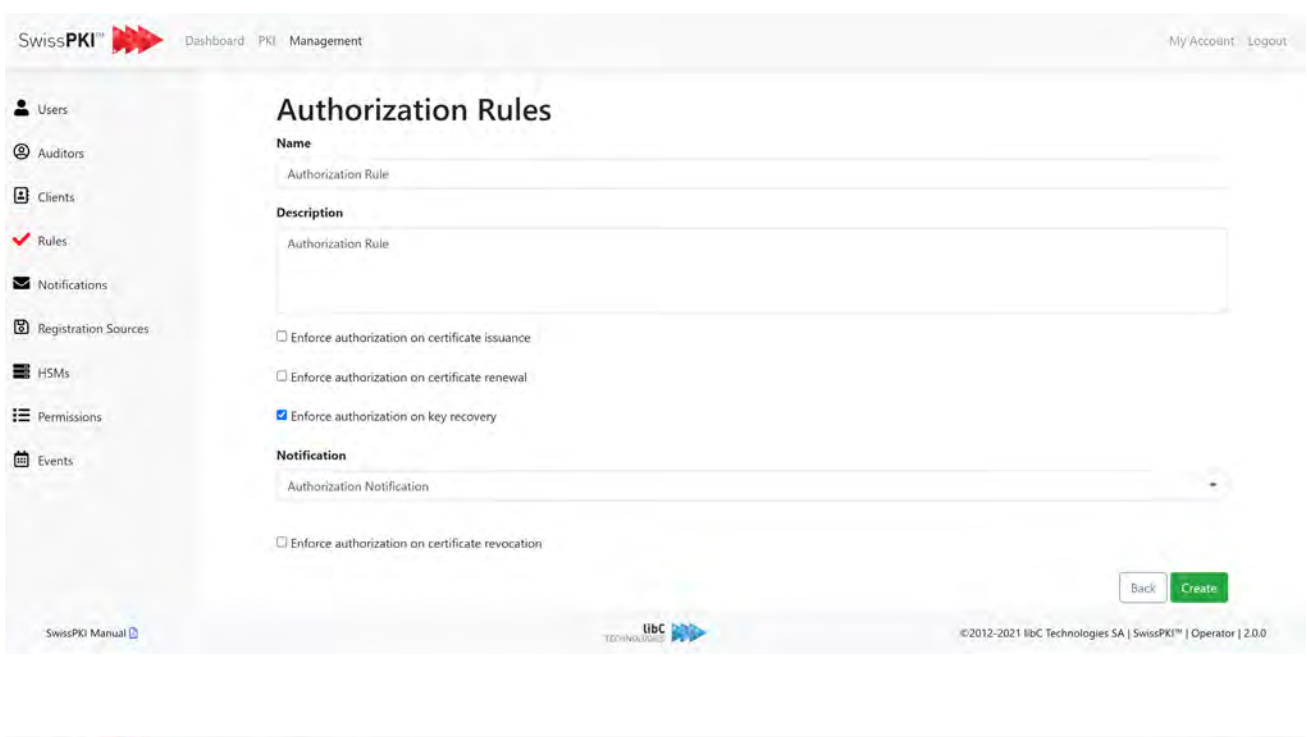

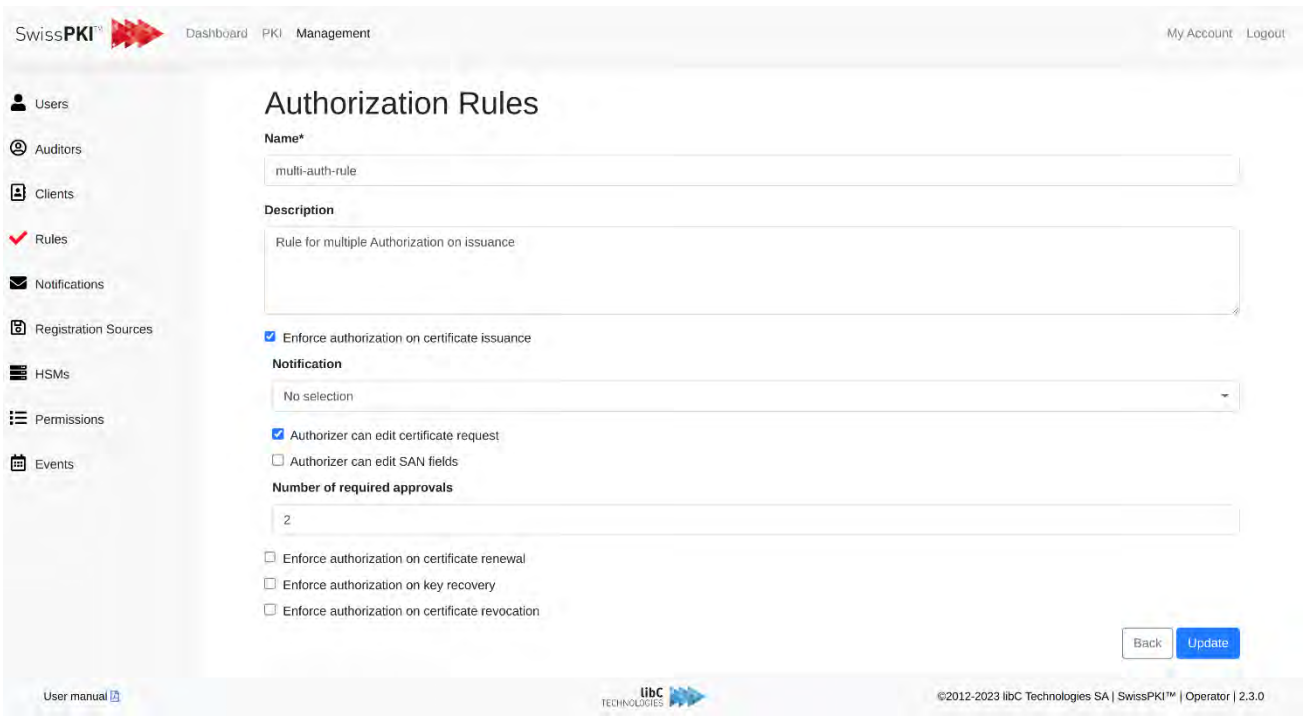

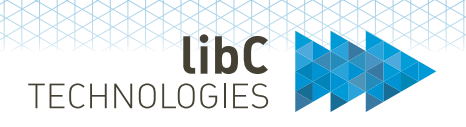

### **12.2.4.3 Renewal Rules**

You create Renewal rules to issued certificates for which an automatic or manual renewal is wanted. Based on the certificates' expiration date and you have the possibility, the renewal rule will notify the recipients and optionally re-issue (when automatic renewal is enabled) a certificate or request a new CSR depending on the certificate policy key generation type.

Renewal Rules are linked to a Client Policy Mapping (see *12.3.1.1.1.2.3 Policy instance mappings*).

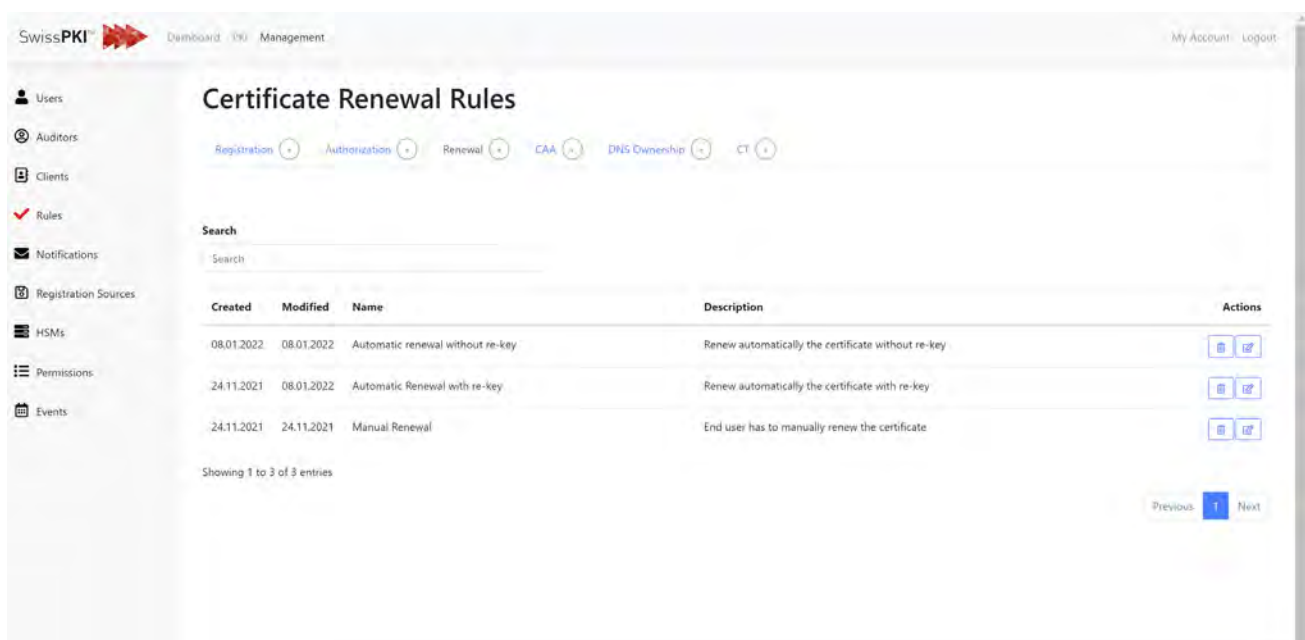

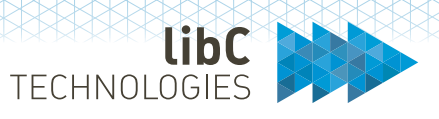

### **12.2.4.3.1Create Renewal Rule**

#### **12.2.4.3.1.1 Manual renewal**

A manual renewal rule only sends out notifications to the recipients. The recipient may renew its certificate by requesting a new certificate using a new CSR or reusing the same private key. When reusing the same private key, the Issuing CA must have its setting '*unique public key check*' disabled.

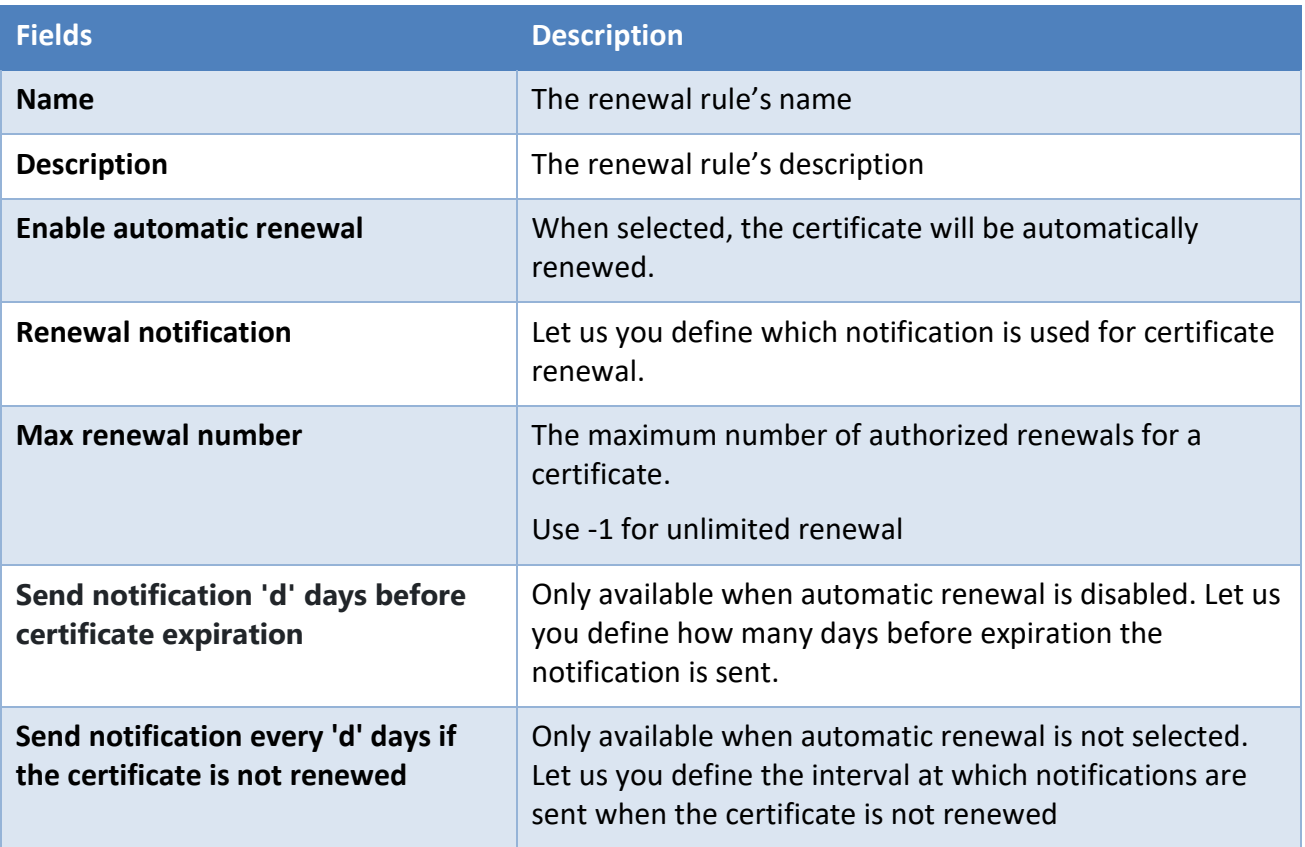

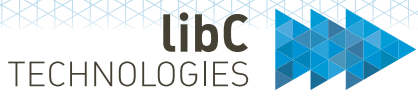

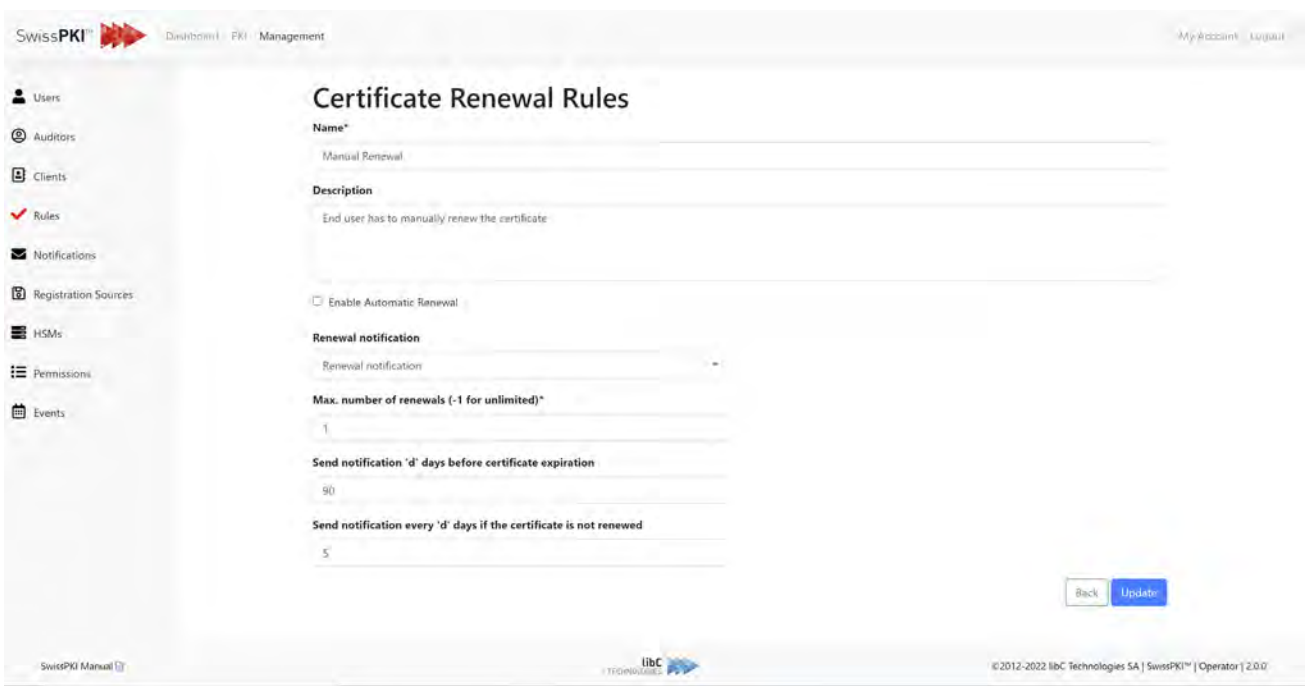

#### **12.2.4.3.1.2 Automatic renewal**

An automatic renewal rule renews the certificate and mail it to the recipient. Depending on the certificate policy key generation type and the Issuing CA '*unique public key constraint*' setting, the renewal behavior will be different.

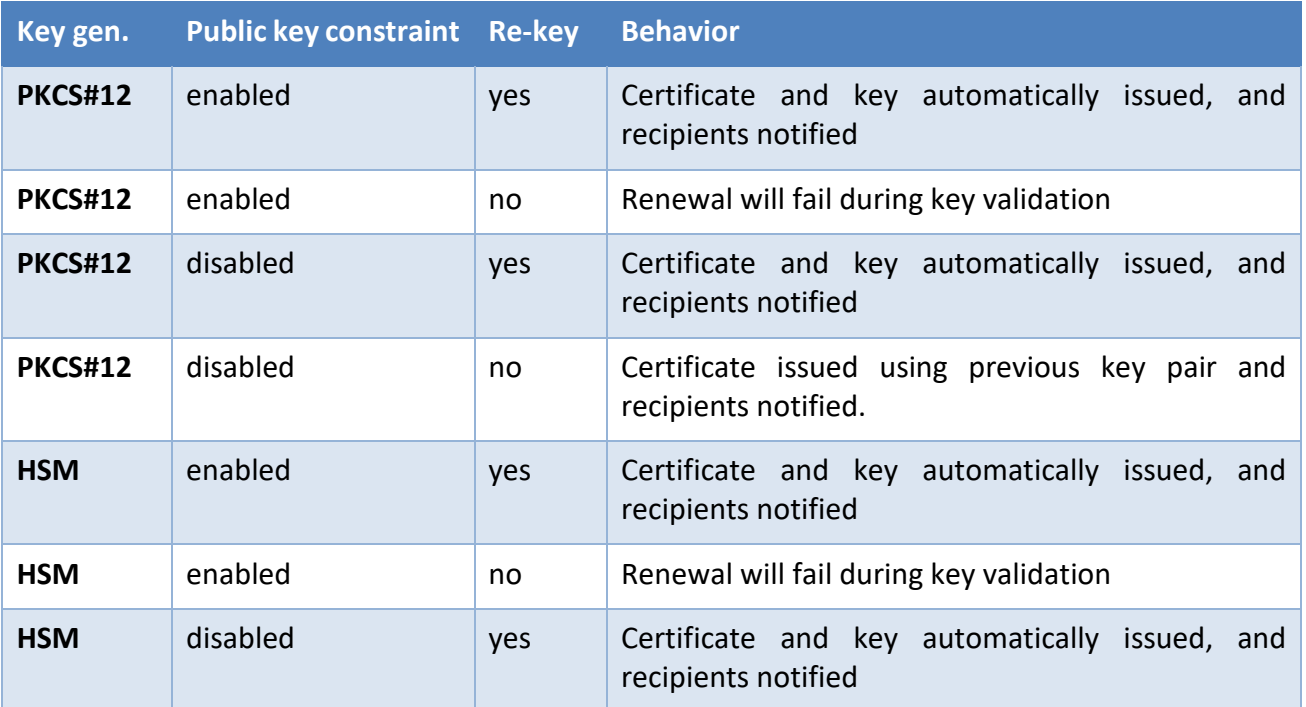

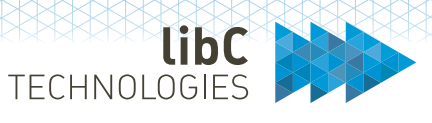

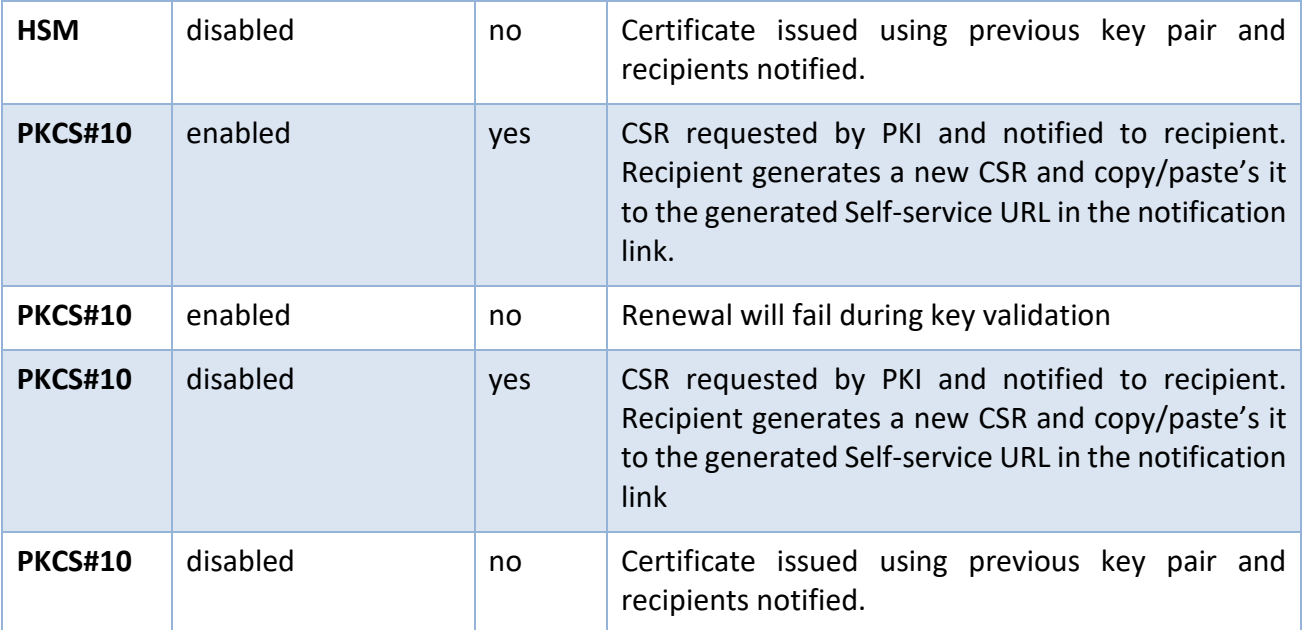

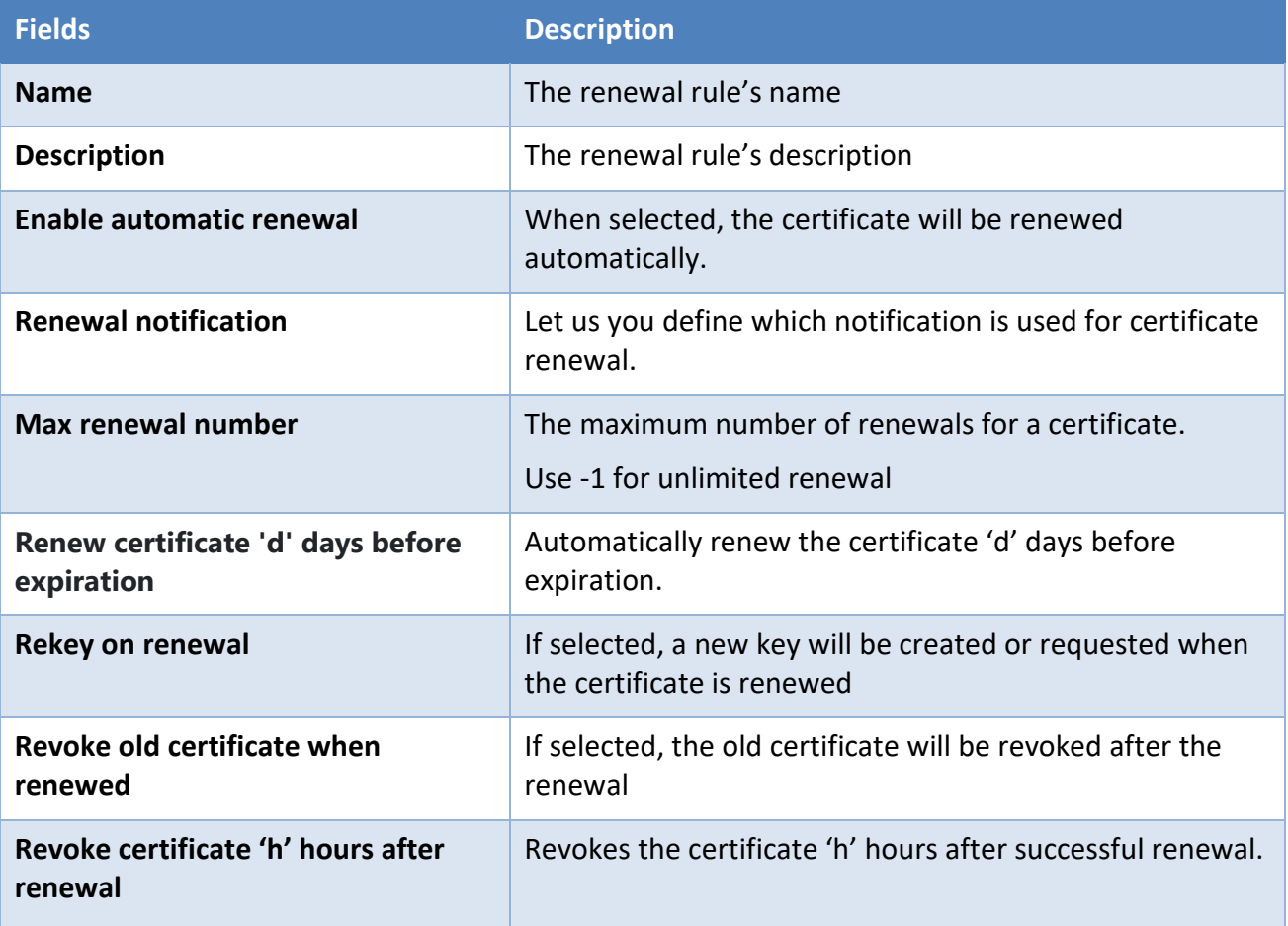

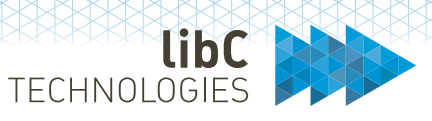

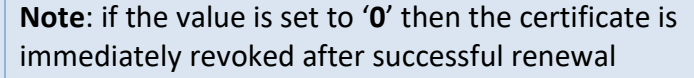

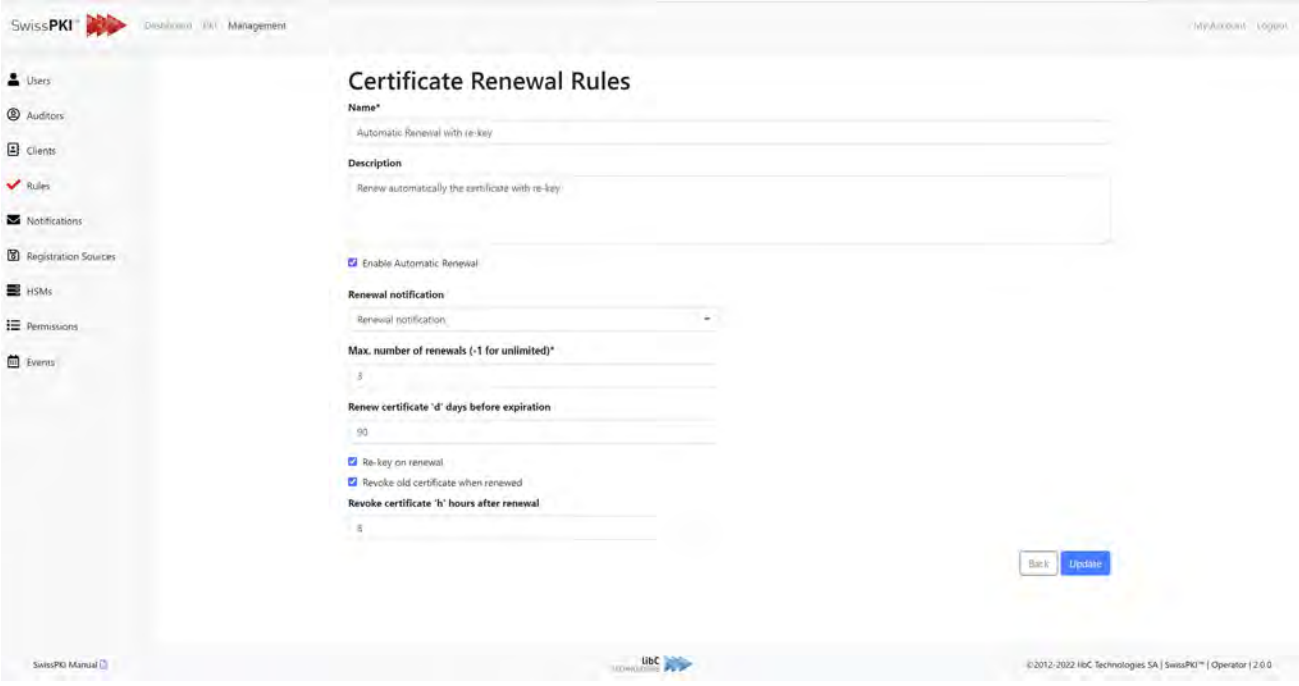

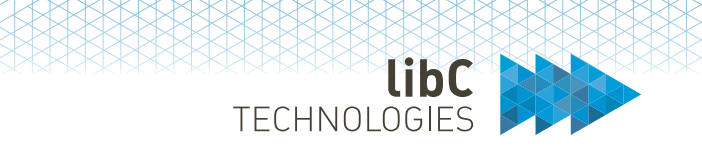

## **12.2.4.4 CAA Rules**

CAA is a security measure that allows domain owners to specify in their Domain Name Servers (DNS) which CAs are authorized to issue certificates for that domain. If a CA receives an order for a certificate for a domain with a CAA record and that CA is not listed as an authorized issuer, they are prohibited from issuing the certificate to that domain or any subdomain. This supplements the Certificate Transparency to help domain owners identify mis-issued or frequently issued certificates for their domains after issuance, while CAA can help prevent unauthorized issuance before the fact. Together they build a better set of security than either one by themselves.

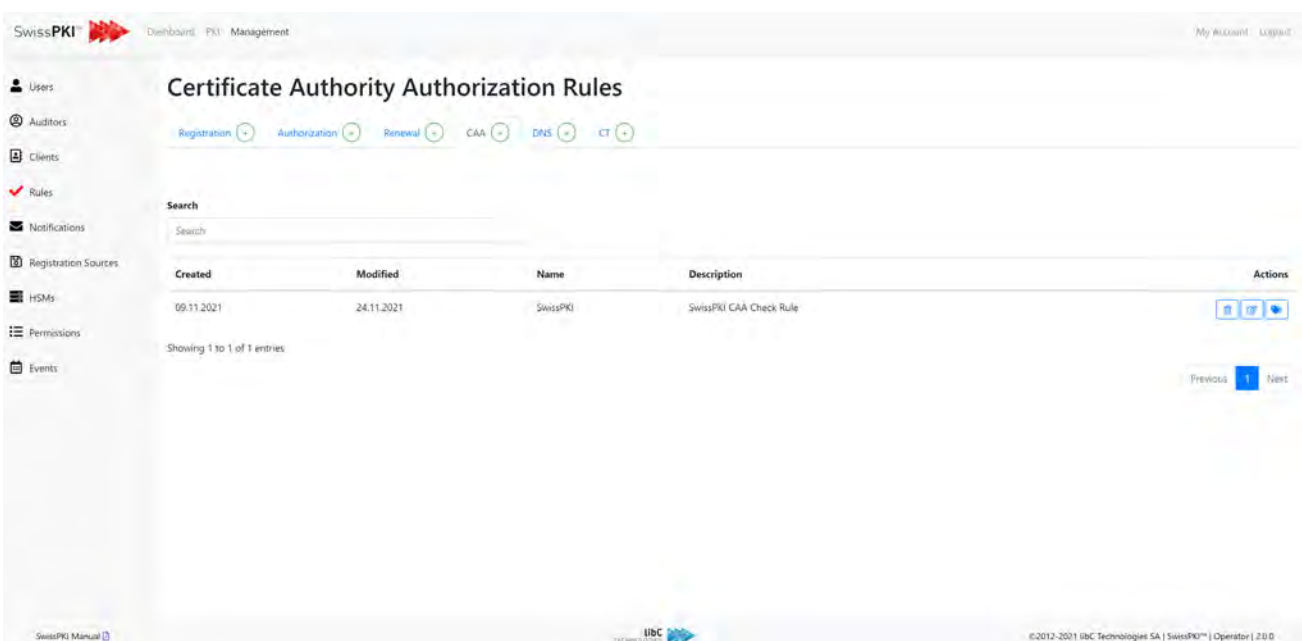

CAA Rules are linked to a Policy Template (see *12.3.2 Certificate Policy* Templates).
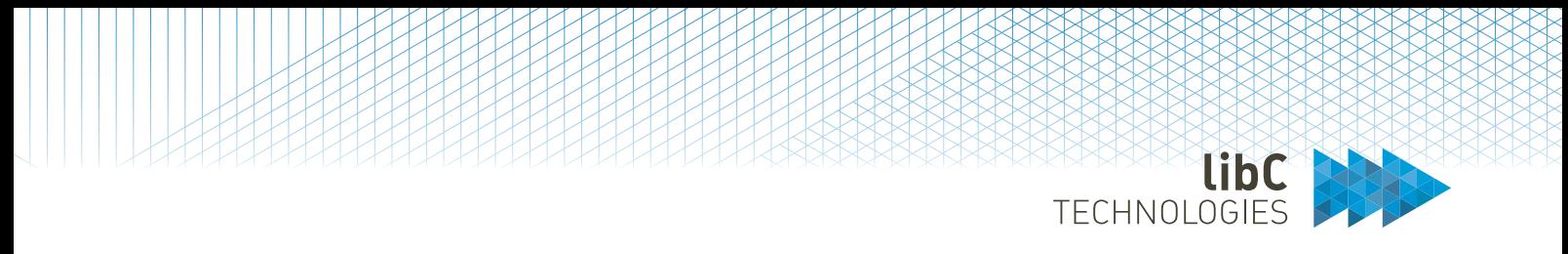

## **12.2.4.4.1Create CAA**

Creating a new CAA rule is done by clicking on the button located in the rule's navigation. After clicking it, you are redirected to a form where you need to provide the following information:

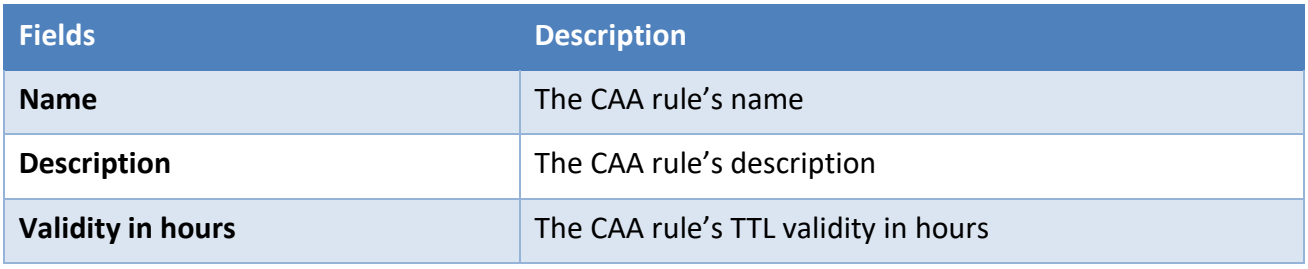

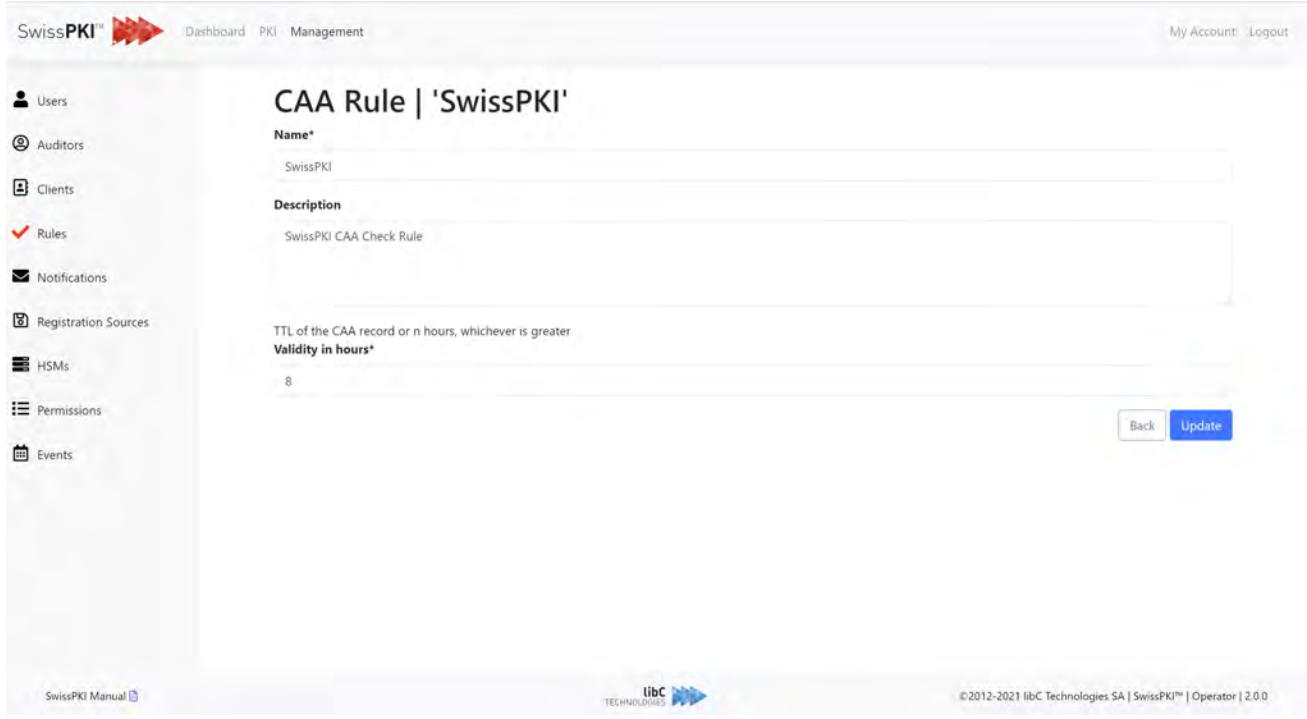

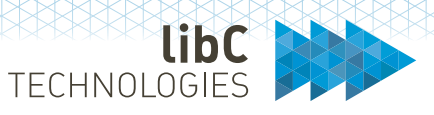

### Define the CAA Domain and notification recipient

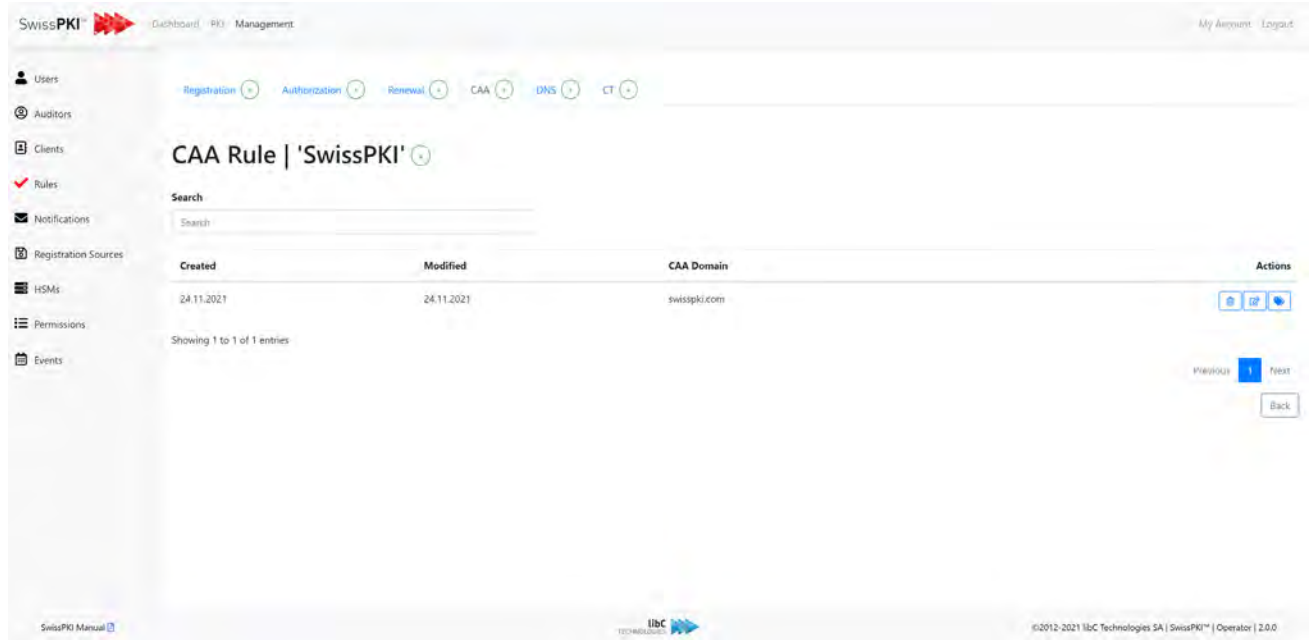

For each CAA Domain, you can optionally define IODEFs to notify mailboxes about rejected certificate issuance when CAA lookups fail

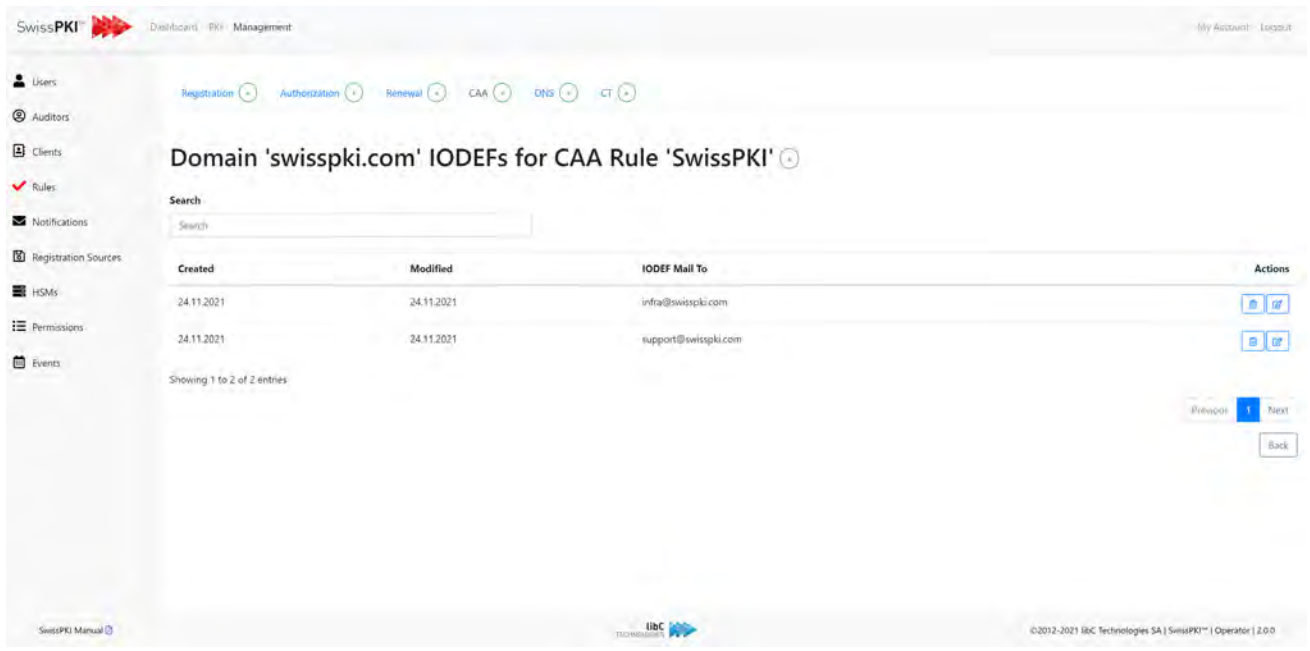

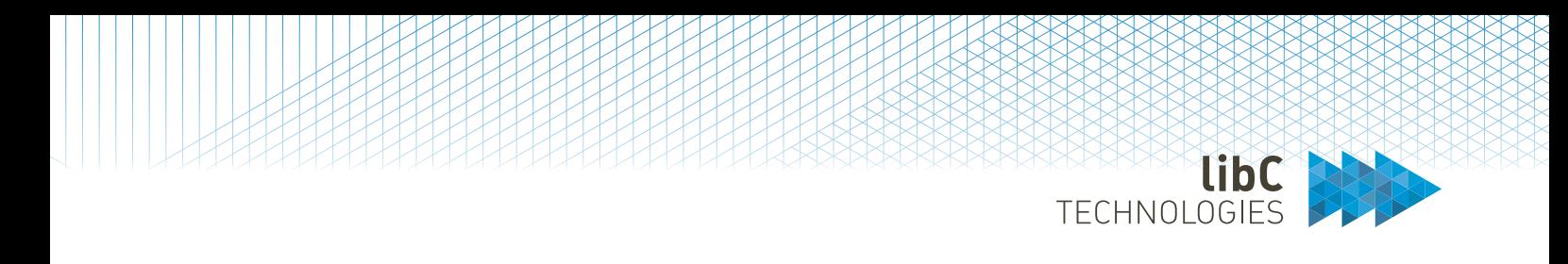

# **12.2.4.5 DNS Owner Check Rules**

DNS Owner Check Rules are used to validate DNS entries based on *8.2.2 Challenge Tokens*.

DNS Owner Check Rules are linked to a Policy Template (see *12.3.2 Certificate Policy* Templates).

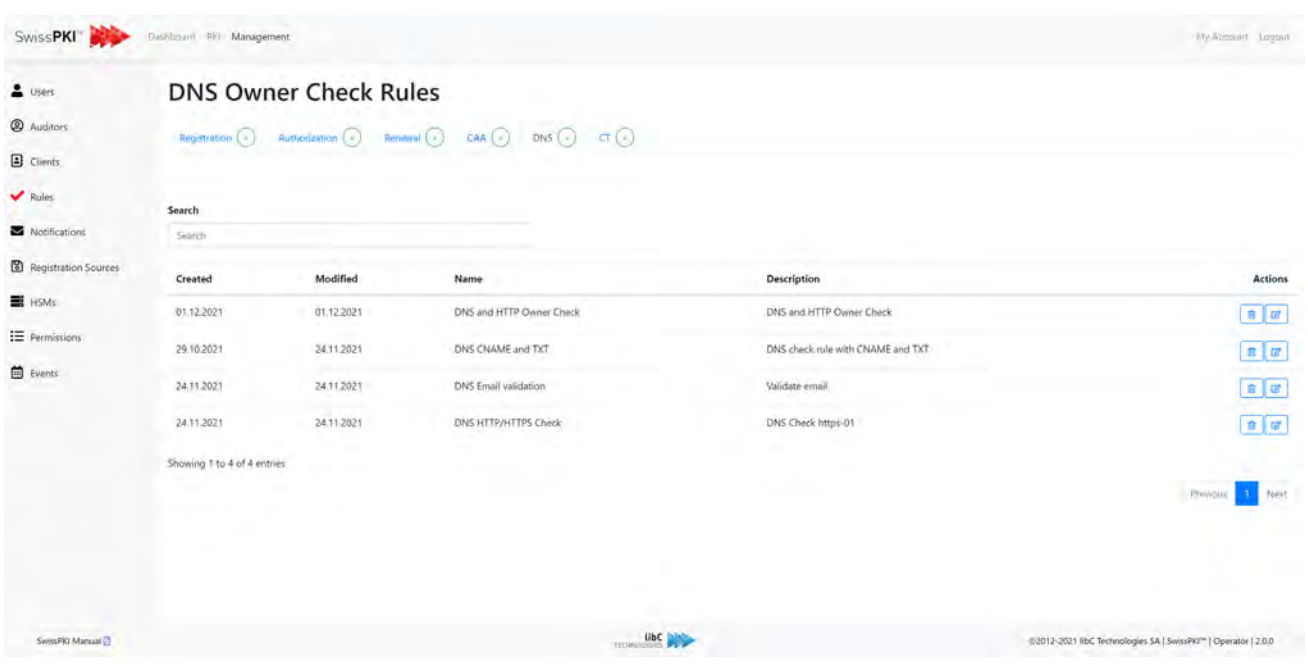

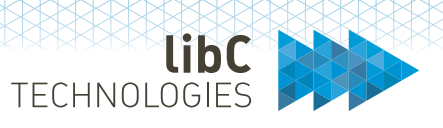

## **12.2.4.5.1Create DNS Rule**

Creating a new DNS rule is done by clicking on the add button located in the rule's navigation. After clicking it, you will be redirected to a form where you need to provide the following information:

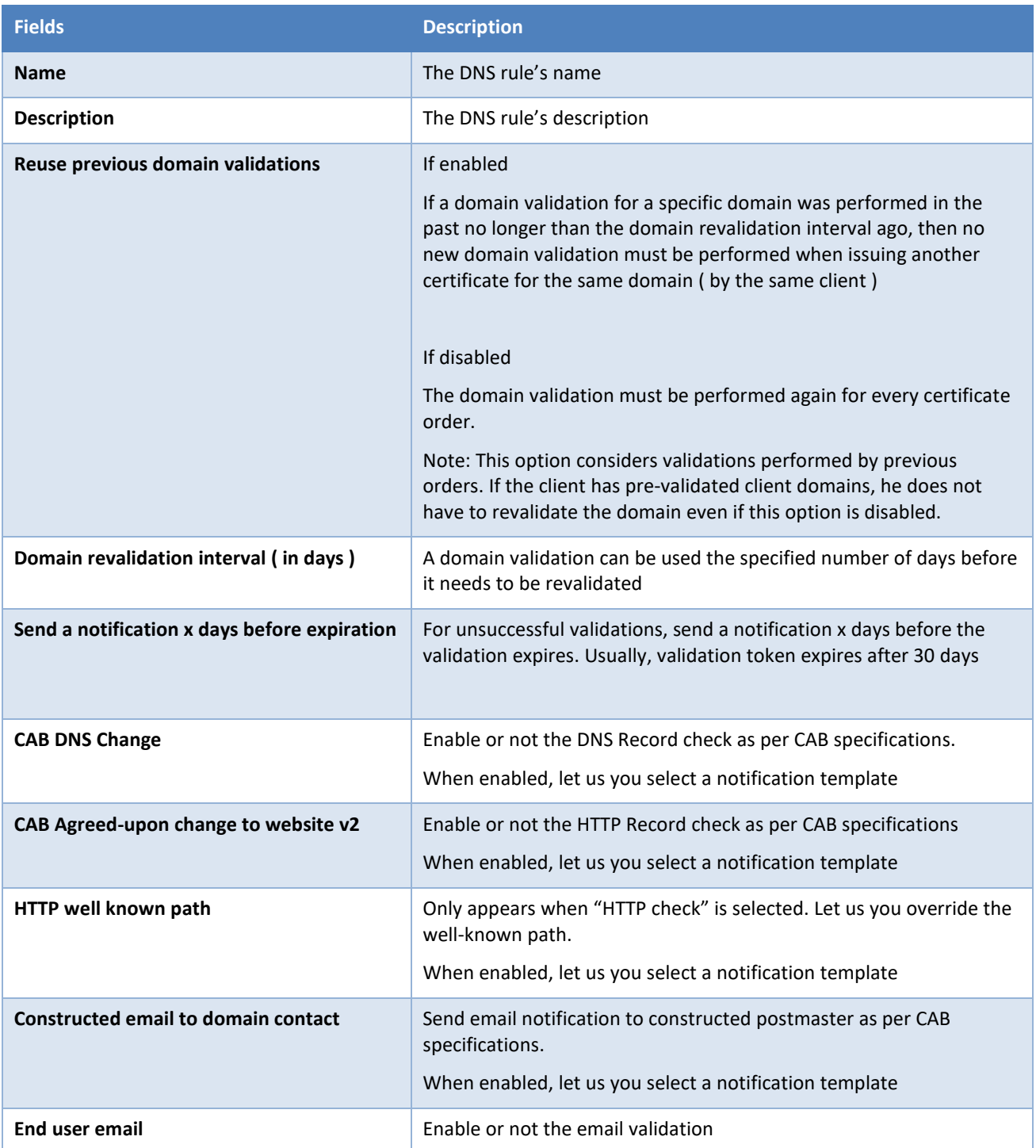

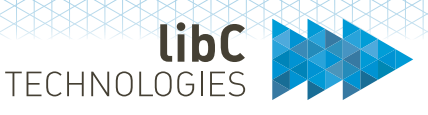

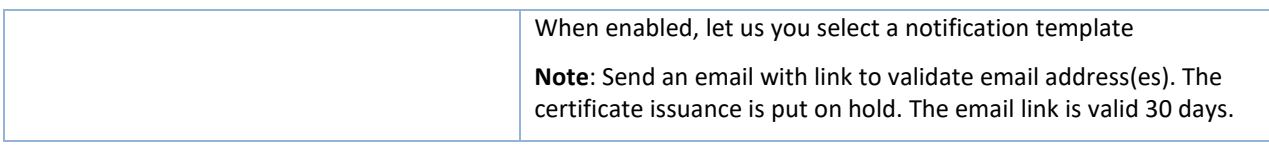

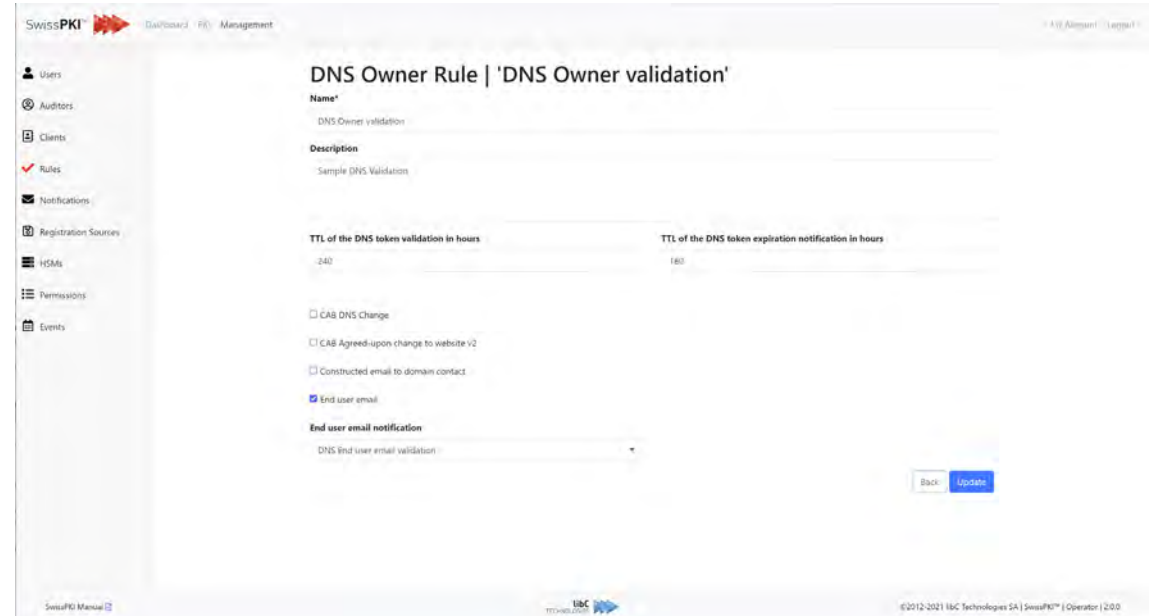

# **12.2.4.6 CT Rules**

Certificate Transparency is an open framework for monitoring SSL Certificates. Domain owners may find it useful to monitor certificate issuance for their domain and use that to detect mis-issued certificates

With CT, all certificates are publicly disclosed, providing greater insight and transparency into the Web PKI ecosystem. The CT aims to achieve three goals:

- 1. To make it impossible (or at least difficult) for a CA to issue an SSL Certificate for a domain without the certificate being visible to the owner of that domain.
- 2. To provide an open auditing and monitoring system that lets any domain owner or CA determine whether certificates have been mistakenly or maliciously issued.
- 3. To protect users from being duped by certificates that were mistakenly or maliciously issued.

You create CT Rules based on the CT Log Families defined in Realm (please refer to *11.5.9 CT Log Families*)

CT Rules is linked to a Policy Template (see *12.3.2 Certificate Policy* Templates).

**EXAMPLIES** 

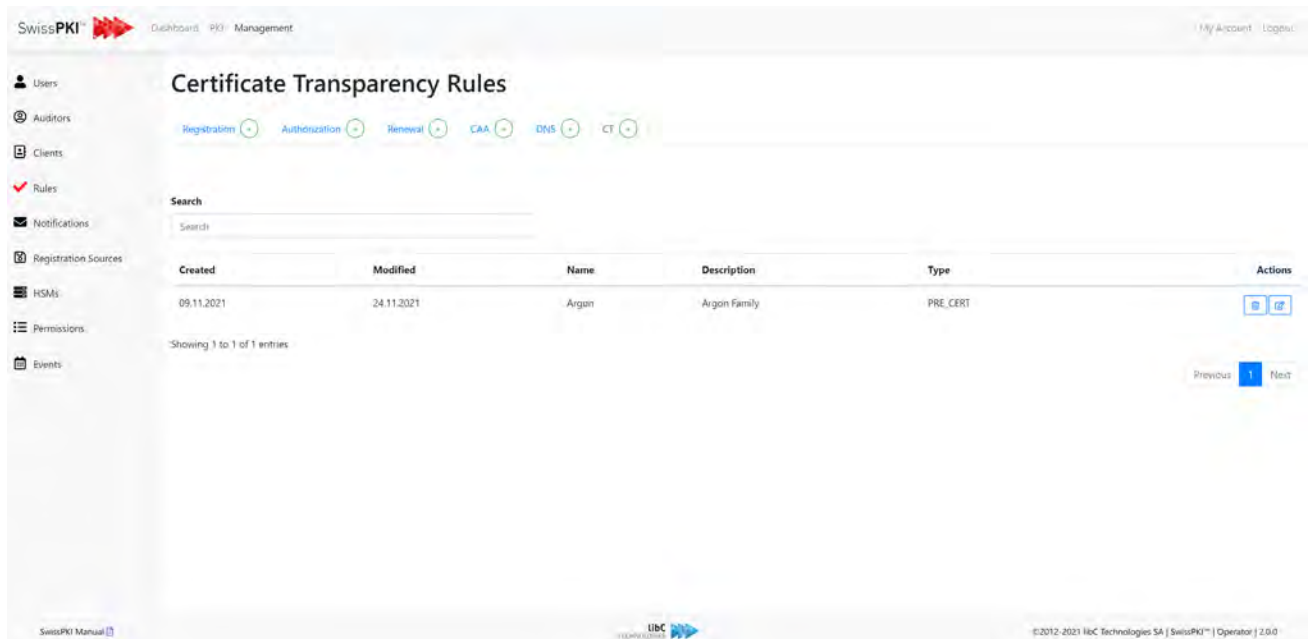

# **12.2.4.6.1Create CT Rule**

Creating a CT rule is done by clicking on the add button located in the rule's navigation. After clicking the button, you are redirected to a form where you will need to provide the following information:

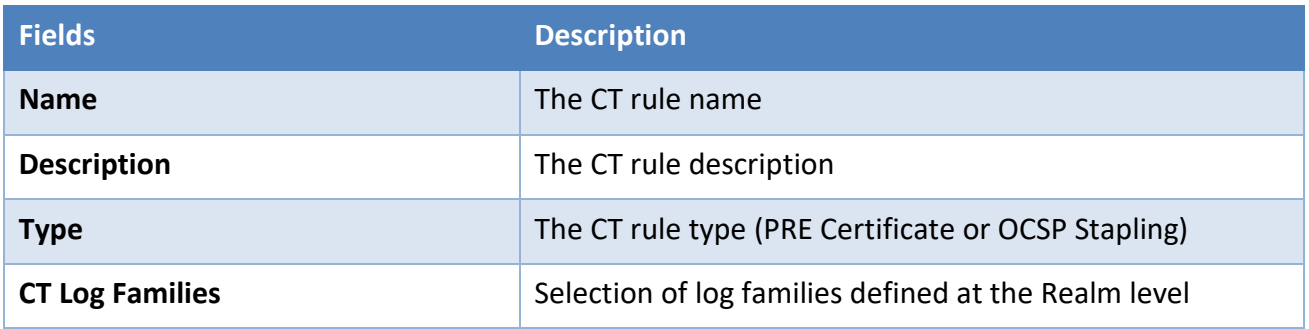

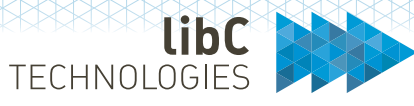

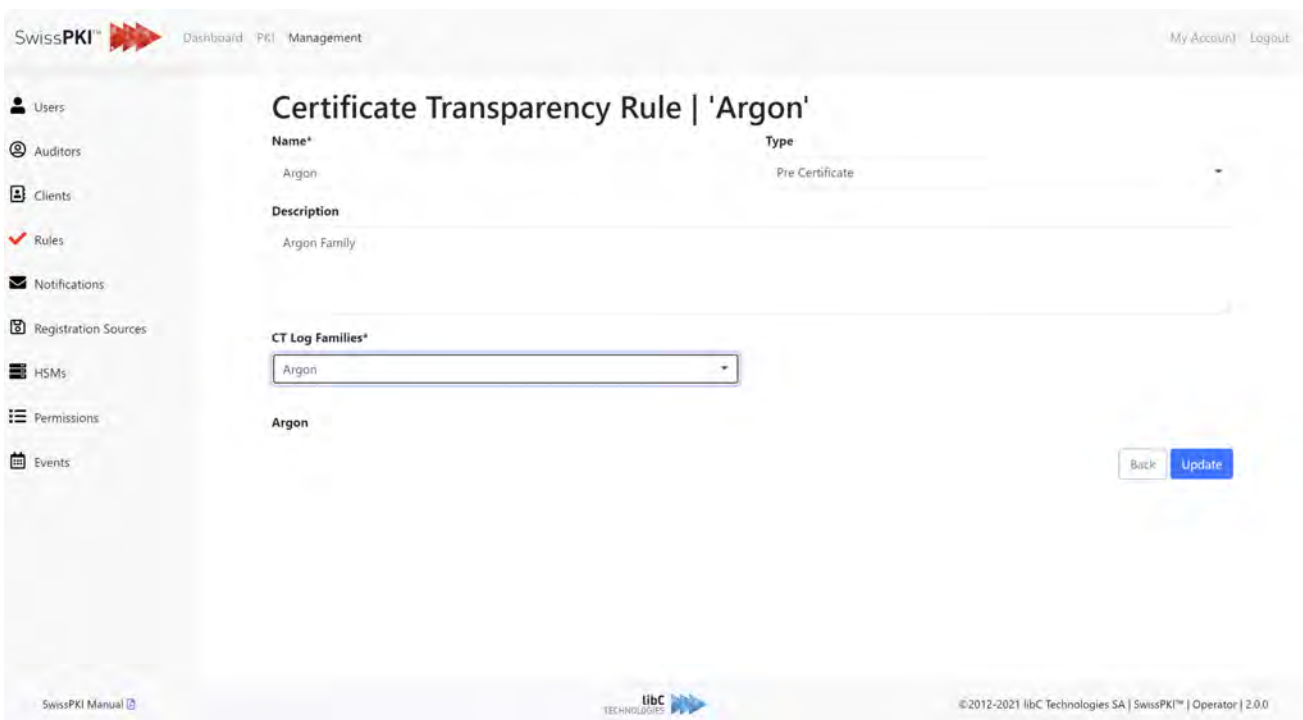

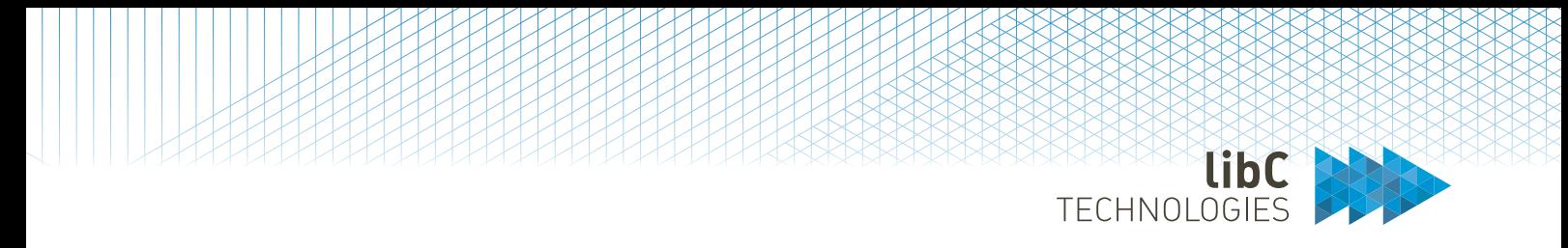

# **12.2.5 Notifications Templates**

Notifications Templates are message templates with predefined content which are associated to Client Policy Mappings (see *12.3.1.1.1.2.3* Attachments *Policy instance mappings*) or workflow Rules (see *12.2.4 Rules*)

Notification Templates are divided in two sections:

1. Templates Effective notification

Optional attachment linked to a notification template

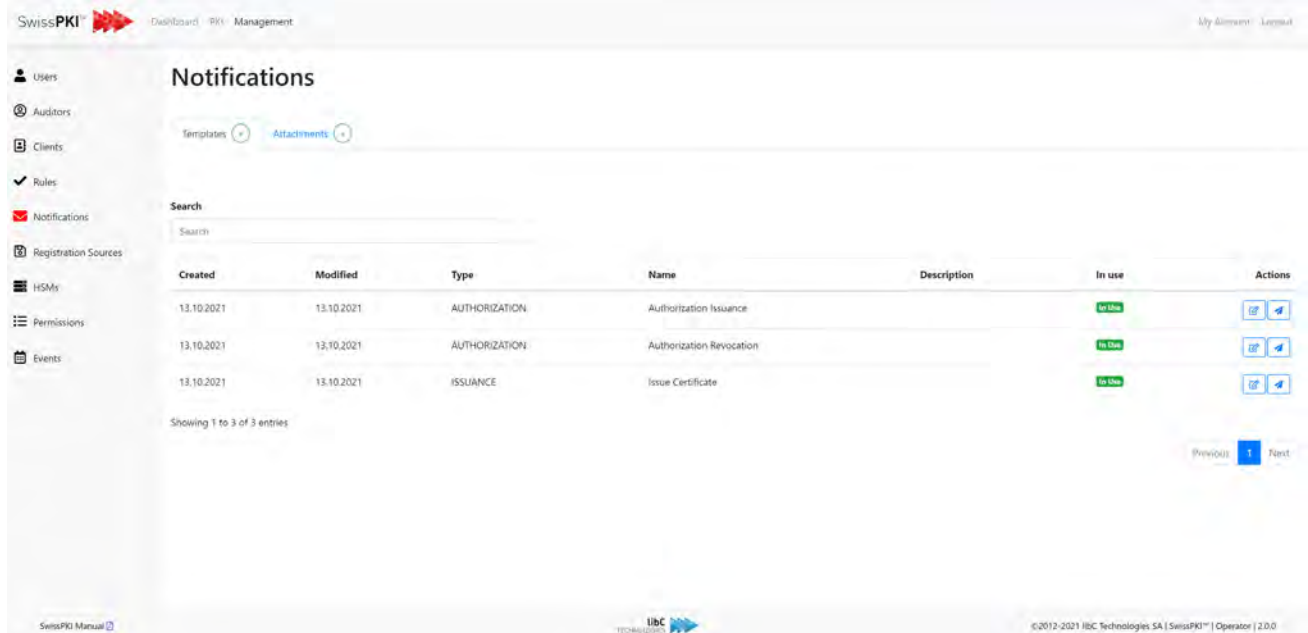

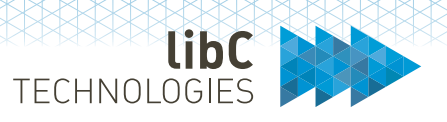

# **12.2.5.1 Notifications and Recipients**

SwissPKI distinguished between different type of notifications:

- Templated notification where you can define your own multilingual message content and attribute value place holder
- User notifications which are non-editable
- Self-service ticket notifications

## **12.2.5.1.1Templated notifications**

Templated notifications sent to selected (enabled/disabled) roles:

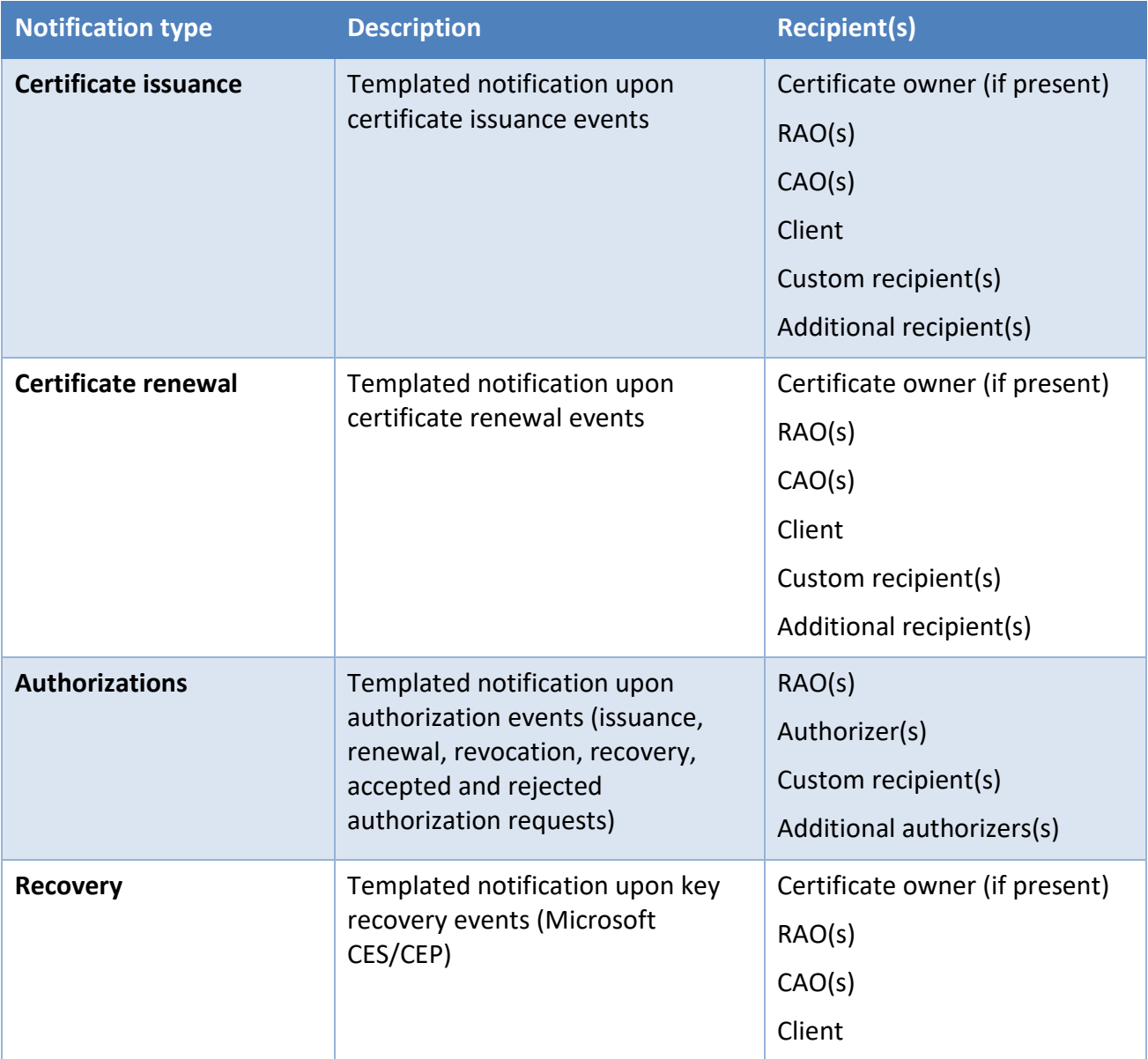

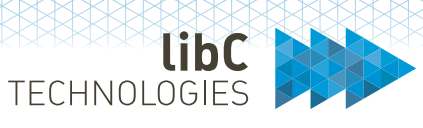

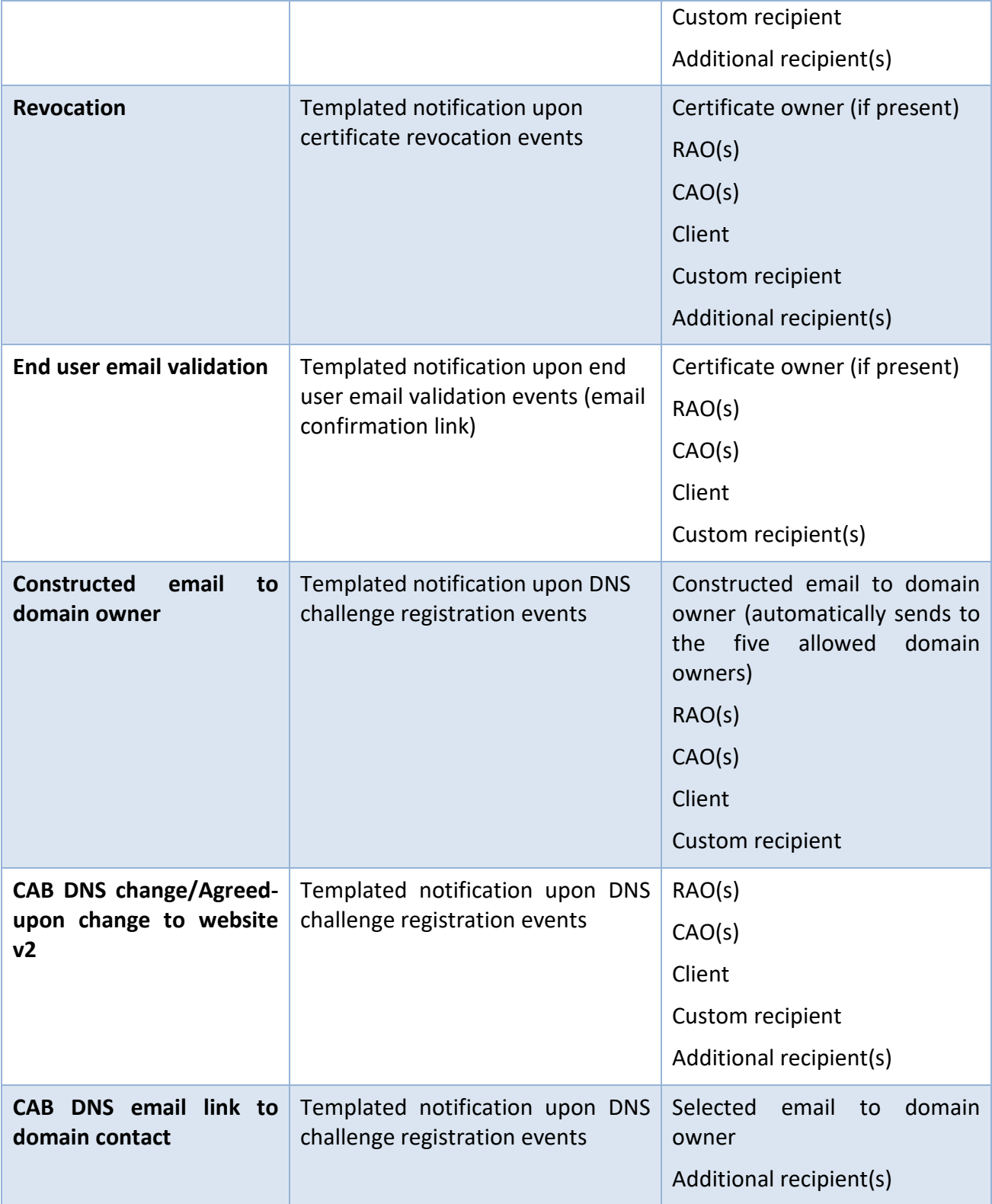

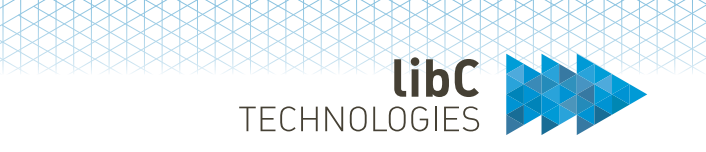

**Note**: Users have the possibility, when assigned an RAO role, to mute notifications generated by other RA Operators associated with the same Client. Refer to section *[12.2.5.2](#page-229-0) [Notifications](#page-229-0)*

## **12.2.5.1.2User notifications**

User and PKI Realm notifications:

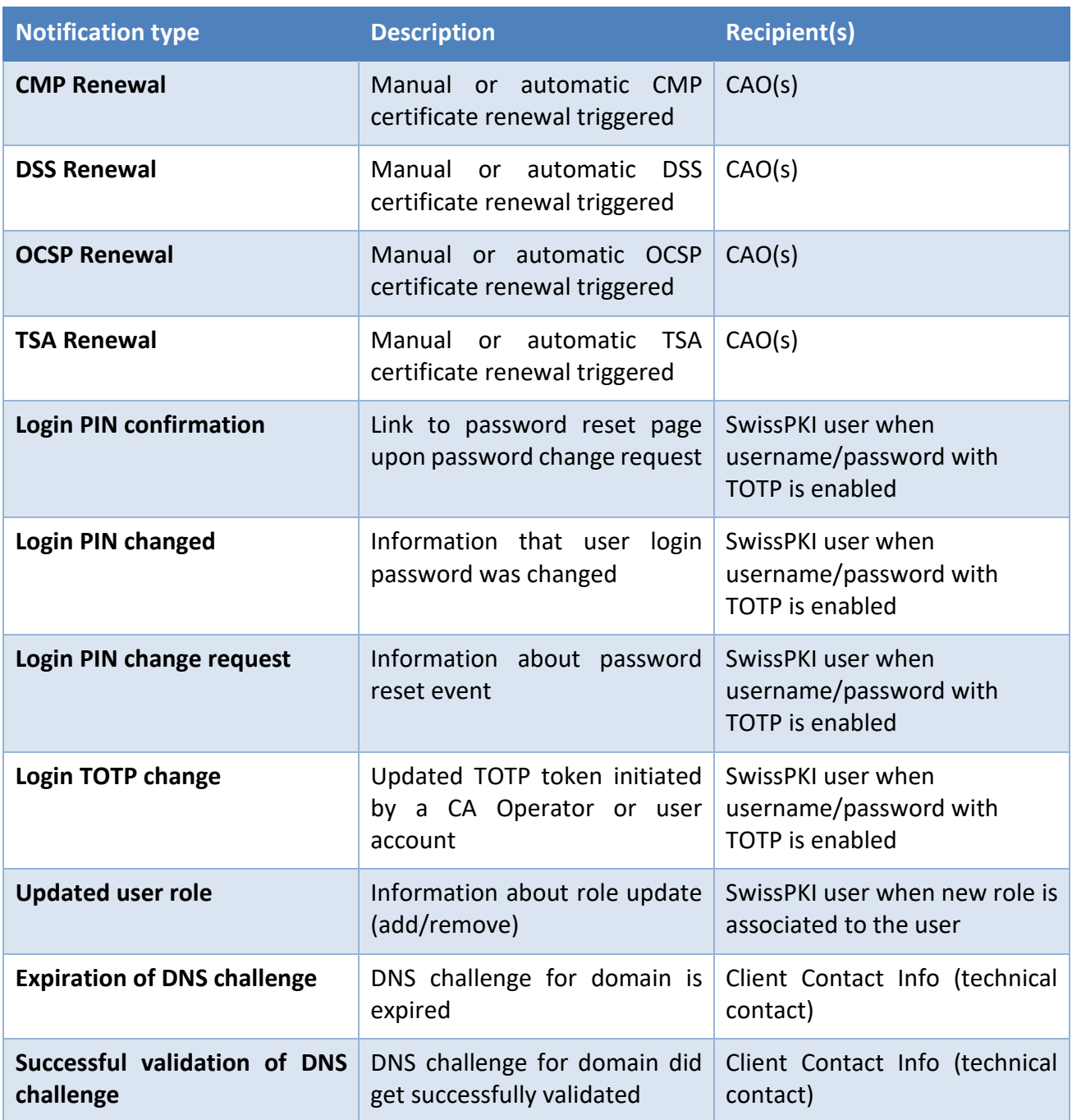

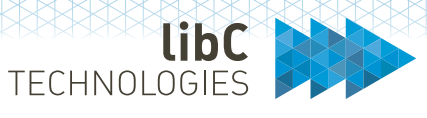

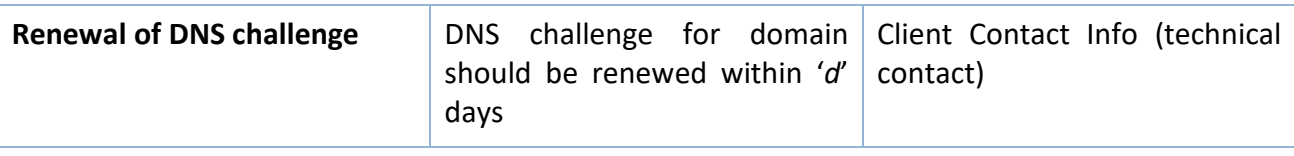

# **12.2.5.1.3Self-service notifications**

Self-service notifications<sup>16</sup> are sent to certificate recipients and certificate key reminder recipients when certificate renewal rules are enabled for certificate managed by RA Operators.

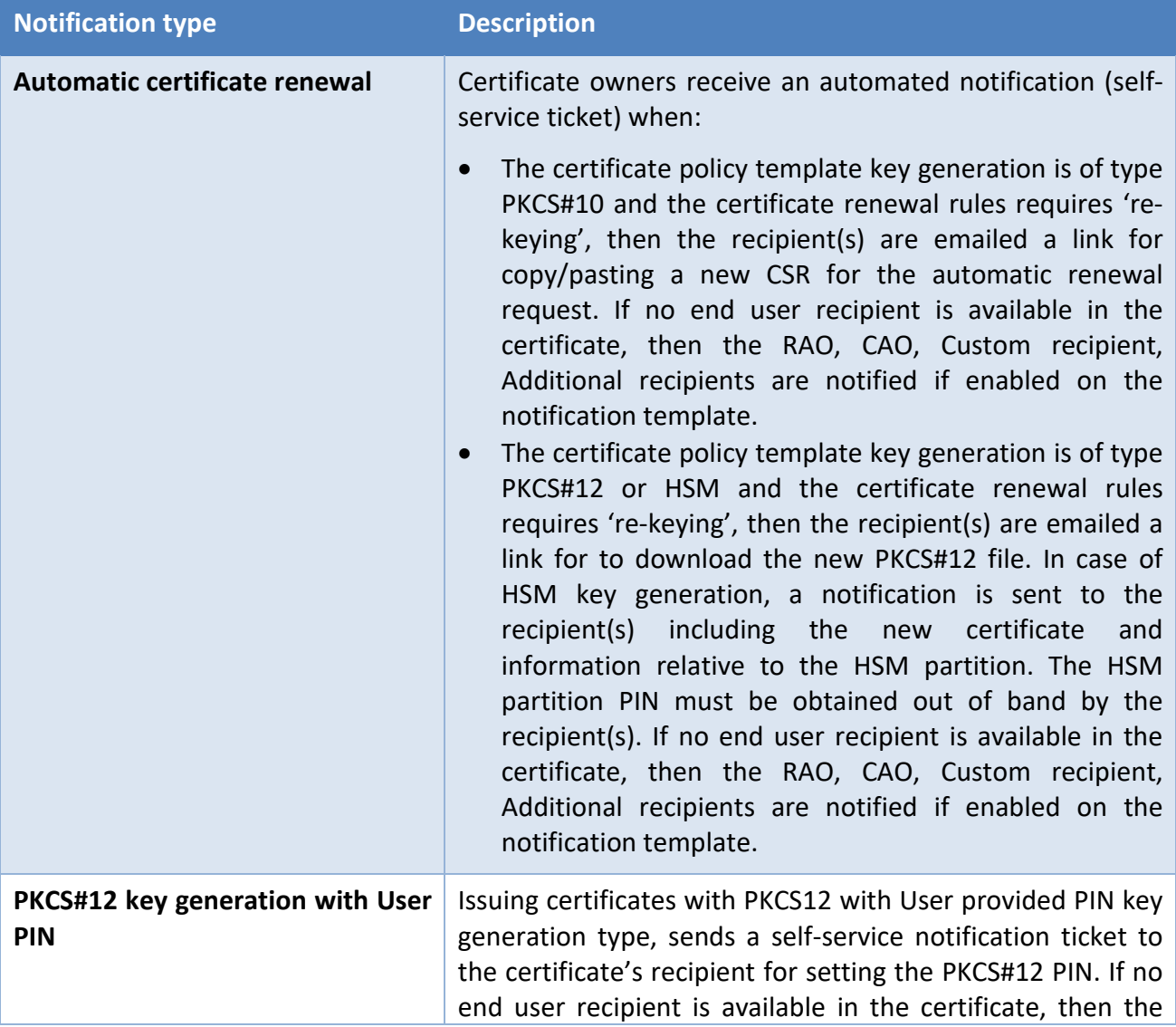

<span id="page-227-0"></span><sup>&</sup>lt;sup>16</sup> Templated notifications packaged with the SwissPKI deployment. Those notifications are not editable through the OperatorUI but can be white labelled (see support FAQ white labelling)

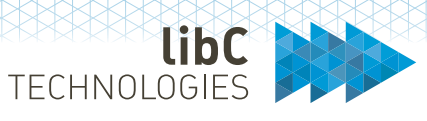

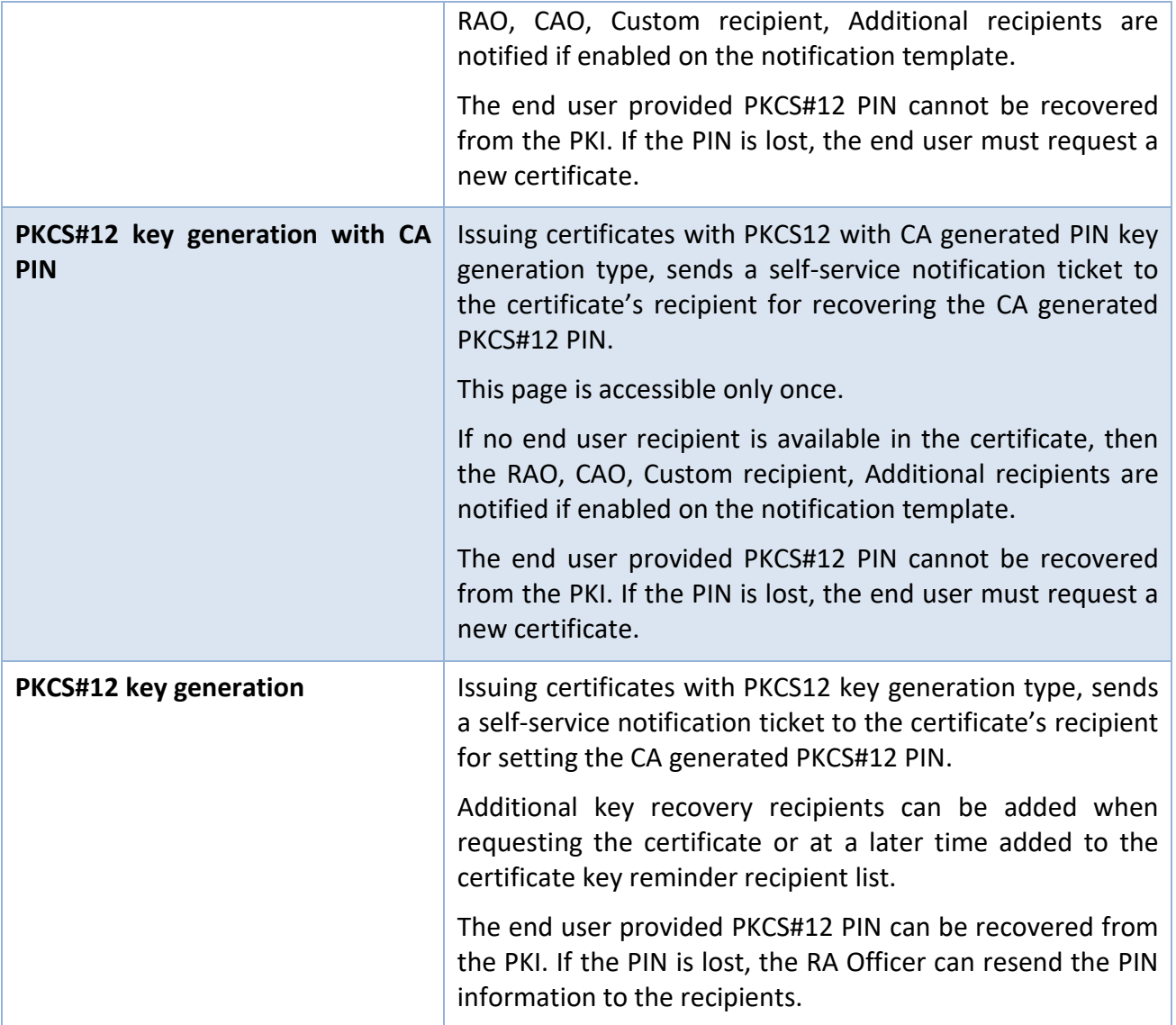

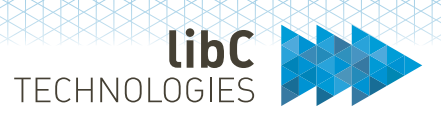

# **12.2.5.1.4Additional Recipients**

Additional recipients are optionally added per certificate order request and editable by RA Officers<sup>17</sup> in the certificate detail view once the certificate is issued.

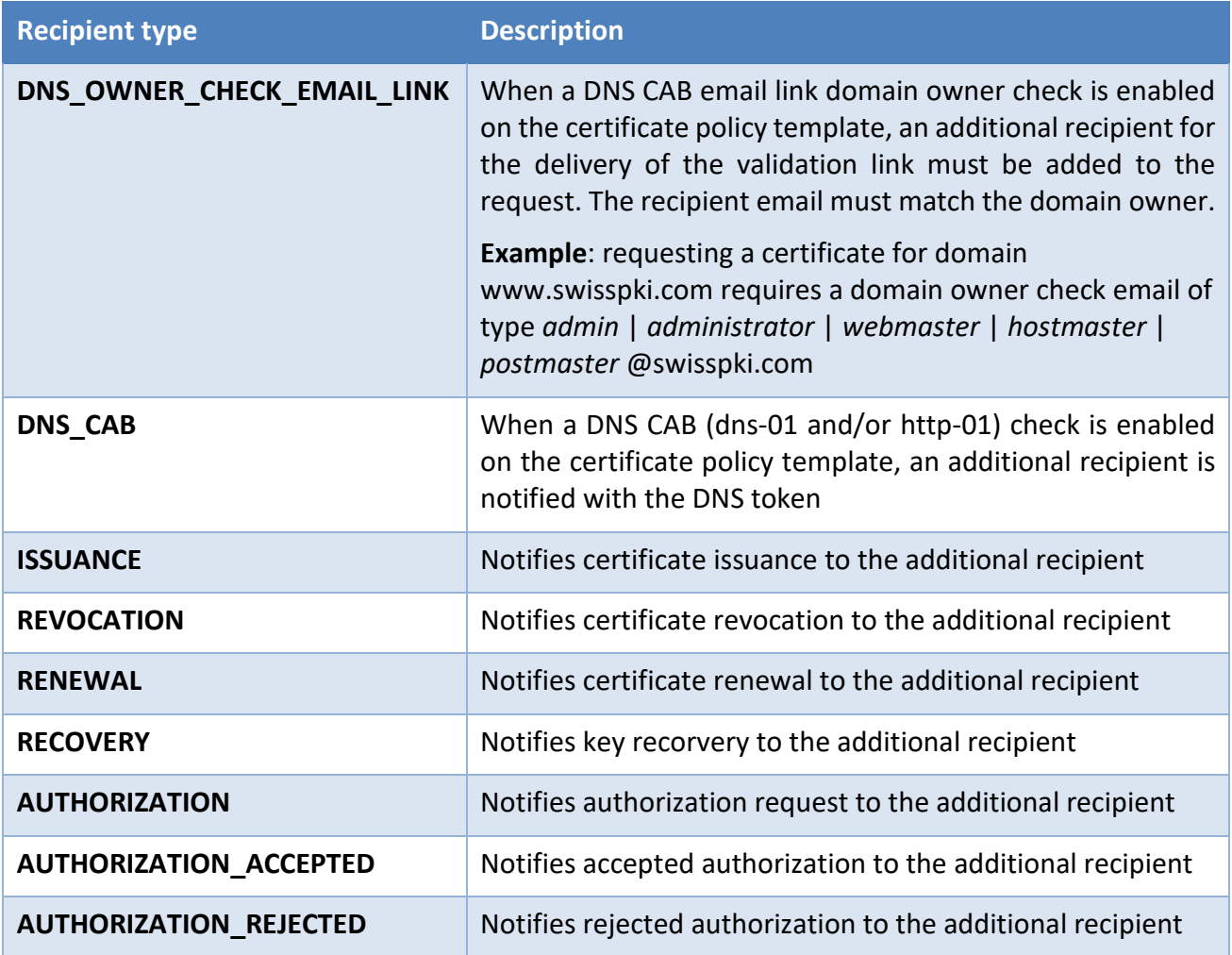

<span id="page-229-1"></span><span id="page-229-0"></span><sup>17</sup> Additional recipient management is also available in the Registration API

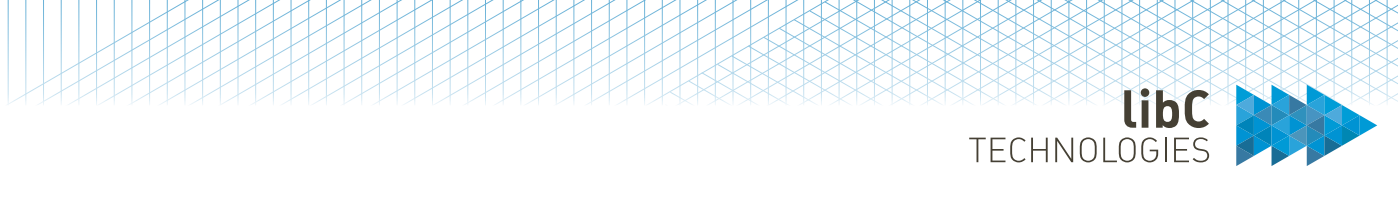

# **12.2.5.2 Notifications**

Notification templates are created for:

- 1. Certificate renewal
- 2. Certificate issuance
- 3. Certificate revocation
- 4. Authorizations for certificate issuance, revocation, renewal, and recovery
- 5. Key recovery
- 6. End user Email validation
- 7. Constructed Email to domain coinatct (CAB DNS)
- 8. CAB DNS change/CAB Agreed-upon change to website v2
- 9. CAB DNS email link to domain contact

Creating a new notification template is done by clicking on the add button located inside of the Templates tab

Additionally, the following actions are accessible through the table's action tab:

- Deleting a notification template
- Editing a notification template
- Creating notifications for a template

A template can refer to notifications in multiple languages. When the recipient's language is known such as CAO or RAO the existing notification in the user's language is selected. If no notification in the user's language is not found, then the neutral notification is used.

Supported languages are: Neutral, English, French and German

**Note**: a neutral language corresponds to an email notification written in multiple languages.

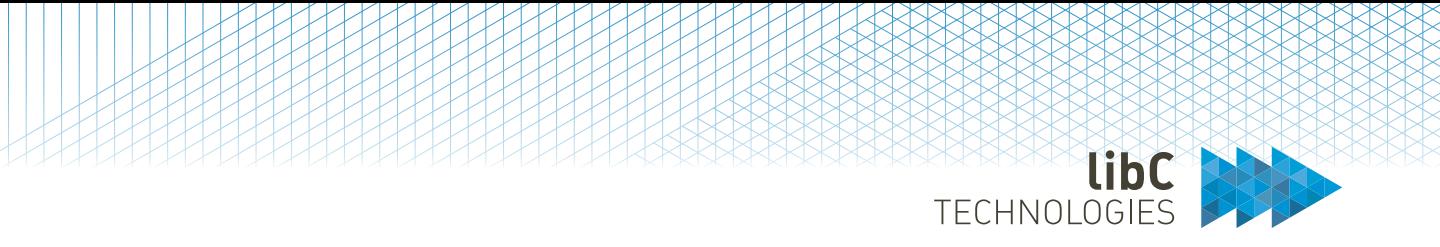

# **12.2.5.2.1Create Notification Template**

To create a new notification template, you will have to provide the following information:

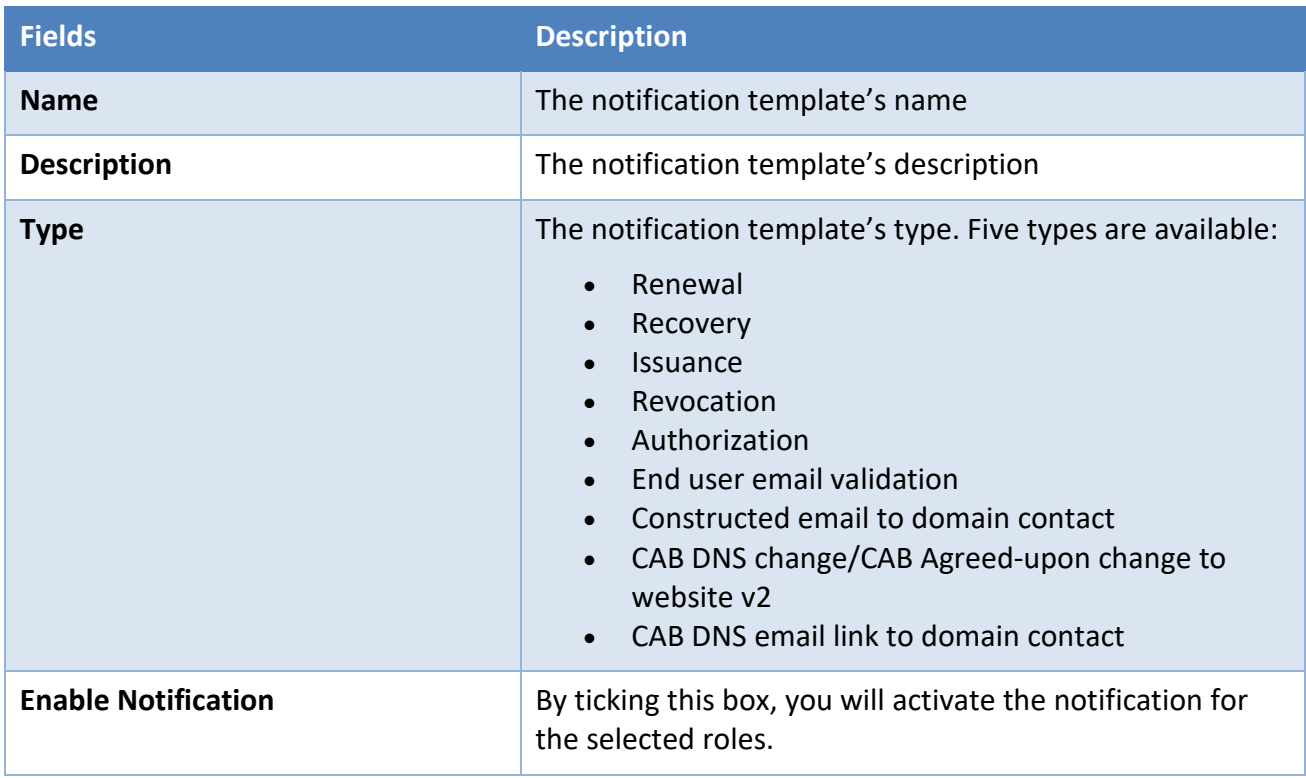

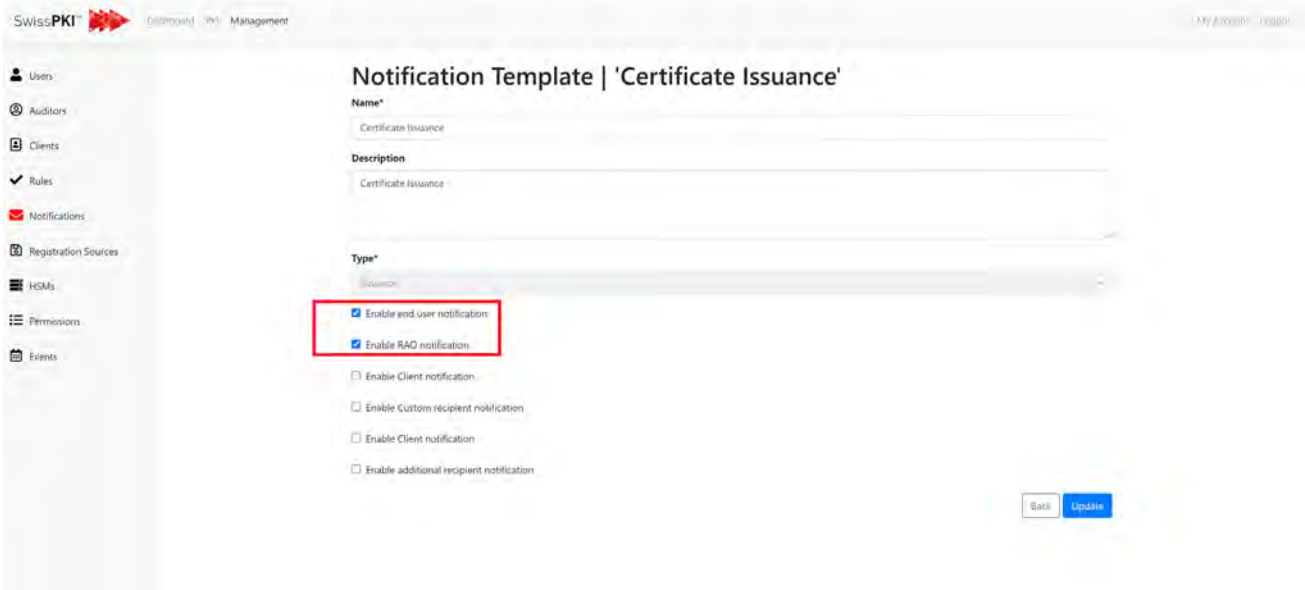

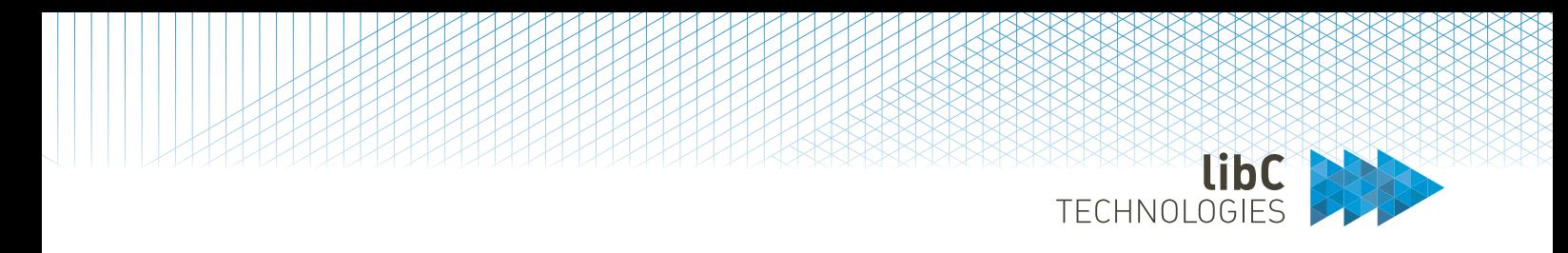

## **12.2.5.2.2Notification**

Notifications are created for a template. The list of notifications is accessed by clicking on the template's notifications button.

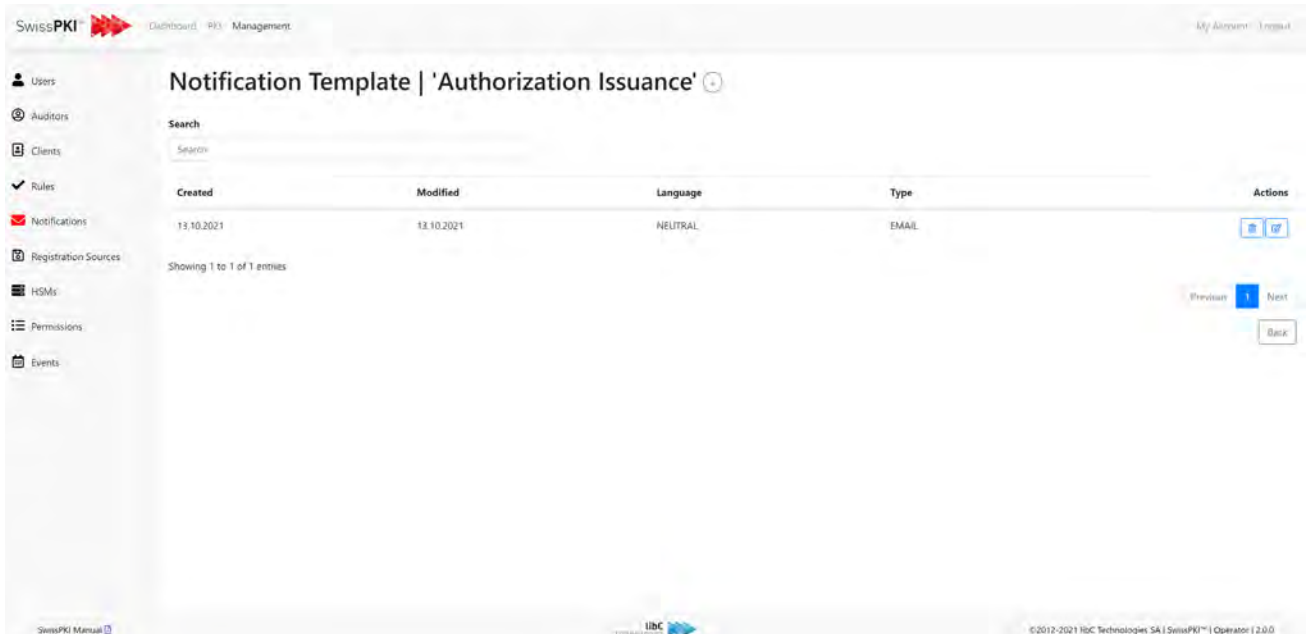

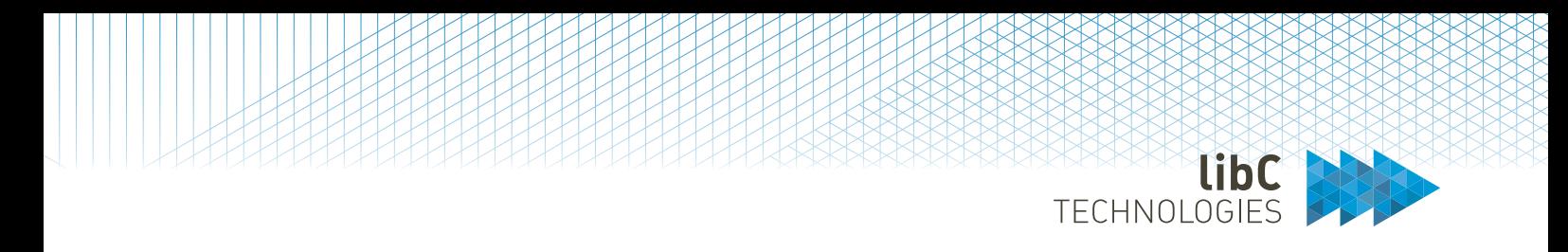

# **12.2.5.2.2.1 Create Notification**

To create a new notification, you need to provide the following information:

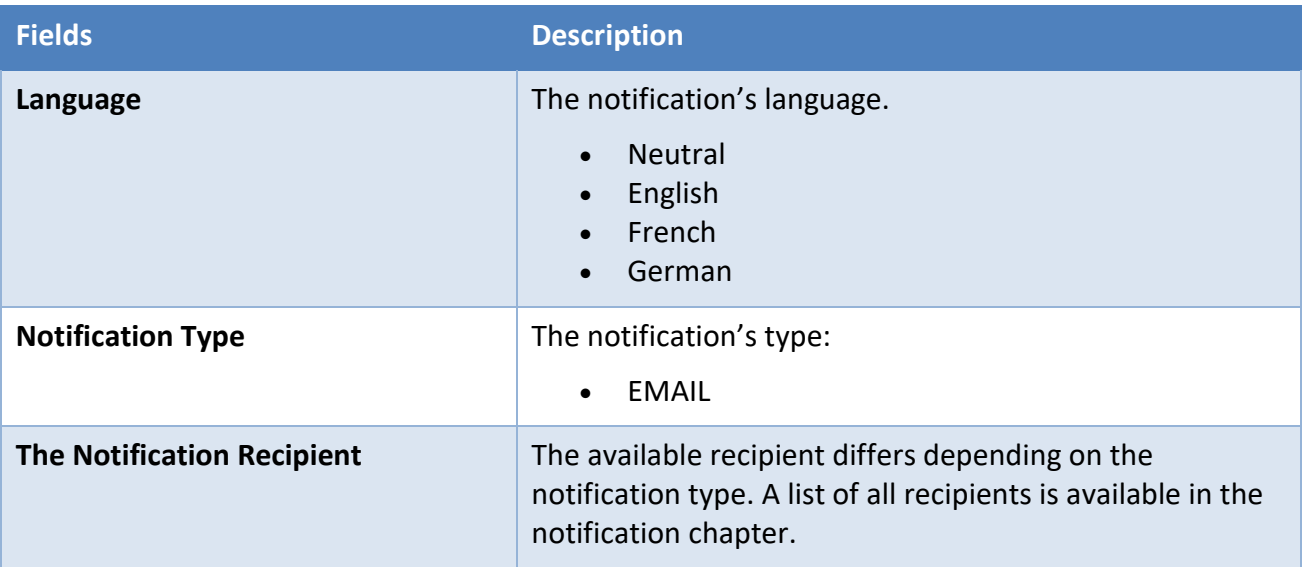

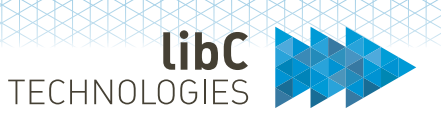

# Notification Message | 'CAB DNS Additional recipient'

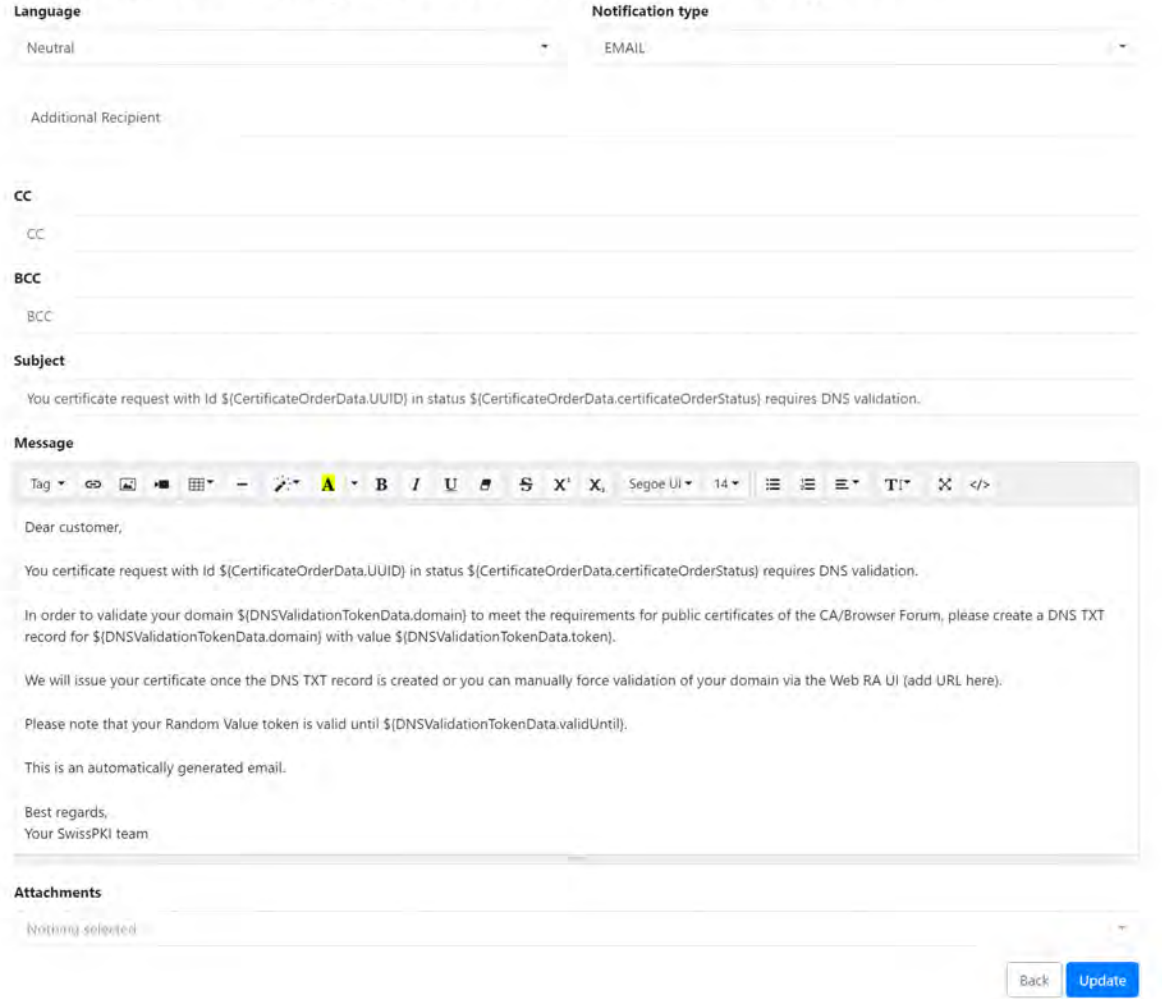

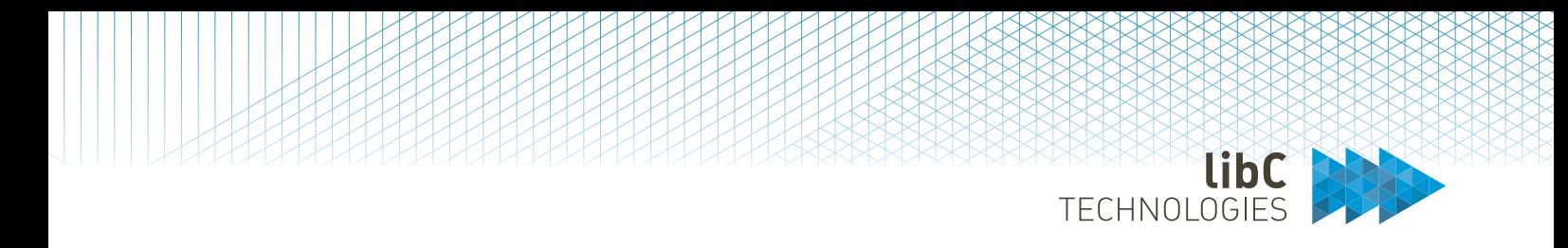

## Once the notification is enabled for a recipient, you can configure the following fields:

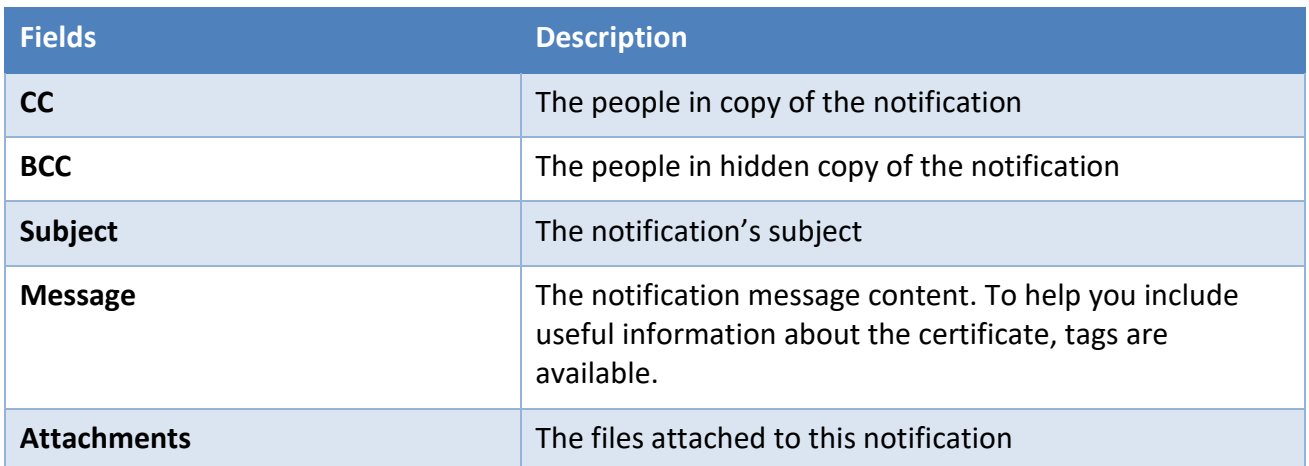

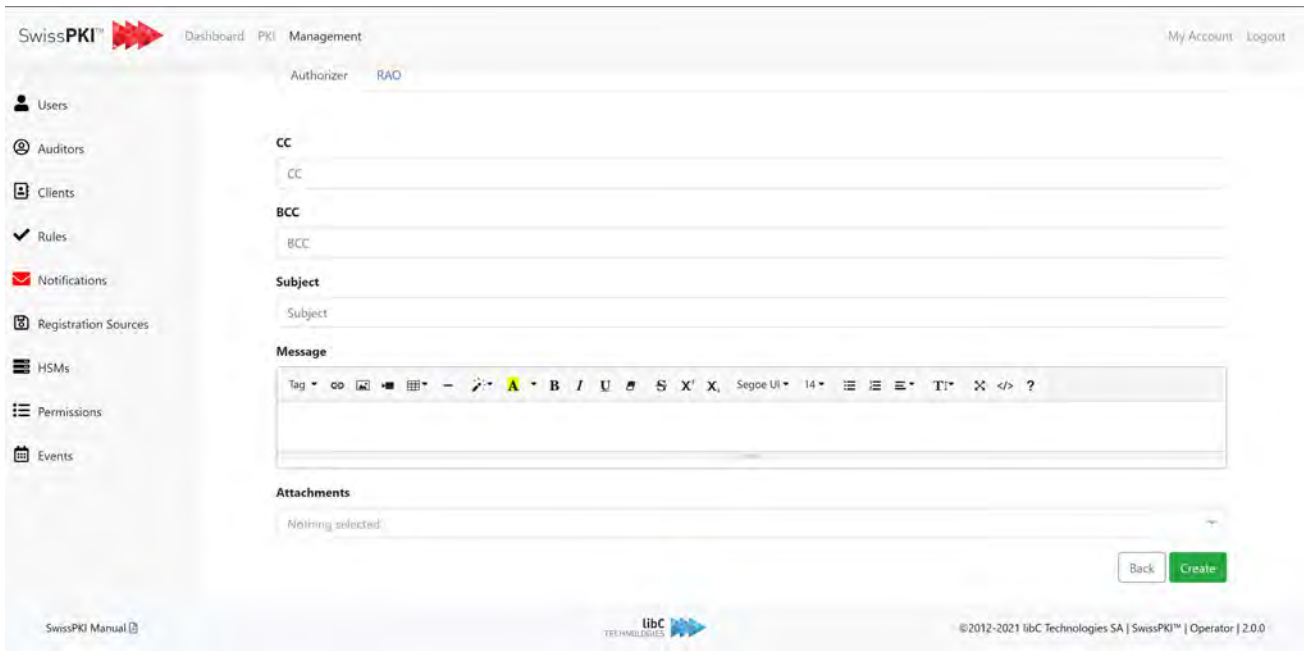

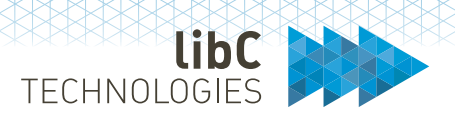

#### **12.2.5.2.3Notification attributes**

Based on the notification type, you can compose messages including runtime values by inserting predefined tags. From the Message textbox -> Tags menu, you select runtime variables which will be replaced by the content value when processing the notification.

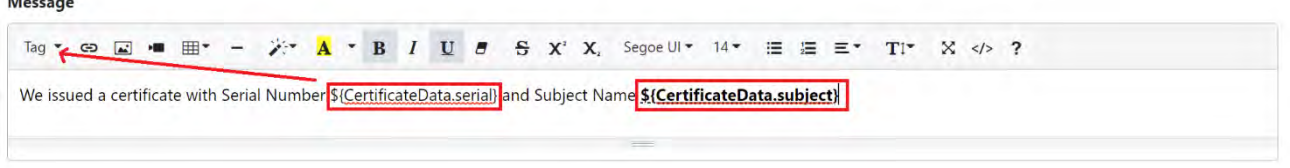

#### **Note**:

L.

- Unknown parameters will cause the template processing engine to fail generating the notification. No notification is sent.
- Undefined or NULL parameter values will not be processed by the template engine. A notification with a missing placeholder value is sent.
- Optionally, you can test for runtime parameter values and print a message.

If CertificateOrderData.revocationCodeLink is present, then process the enclosed block of text

[if CertificateOrderData.revocationCodeLink?? if]

Certificate Revocation

Use this [link](https://staging.v2.swisspki.com/operator/management/notification/template/message/edit/$%7BCertificateOrderData.revocationCodeLink%7D) whenever you need to revoke your certificate. Revocation link: \${CertificateOrderData.revocationCodeLink}

[fi]

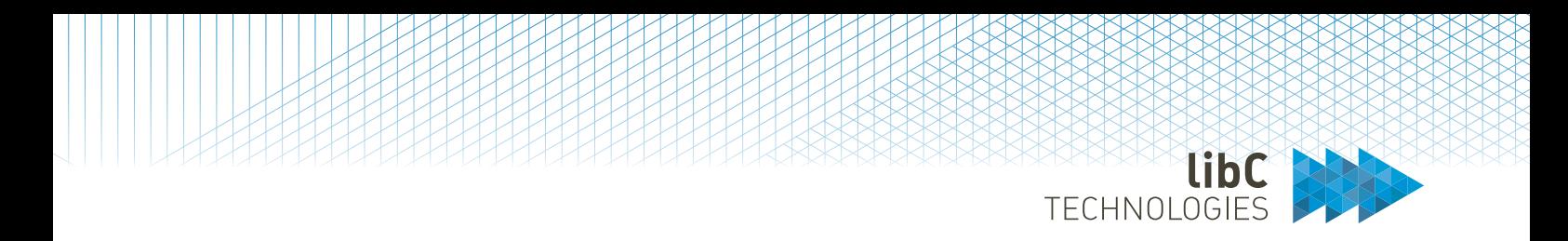

## **12.2.5.2.4Custom recipients**

Custom recipients email addresses support semi-colon separated email addresses.

# Notification Message | 'Issuance sample'

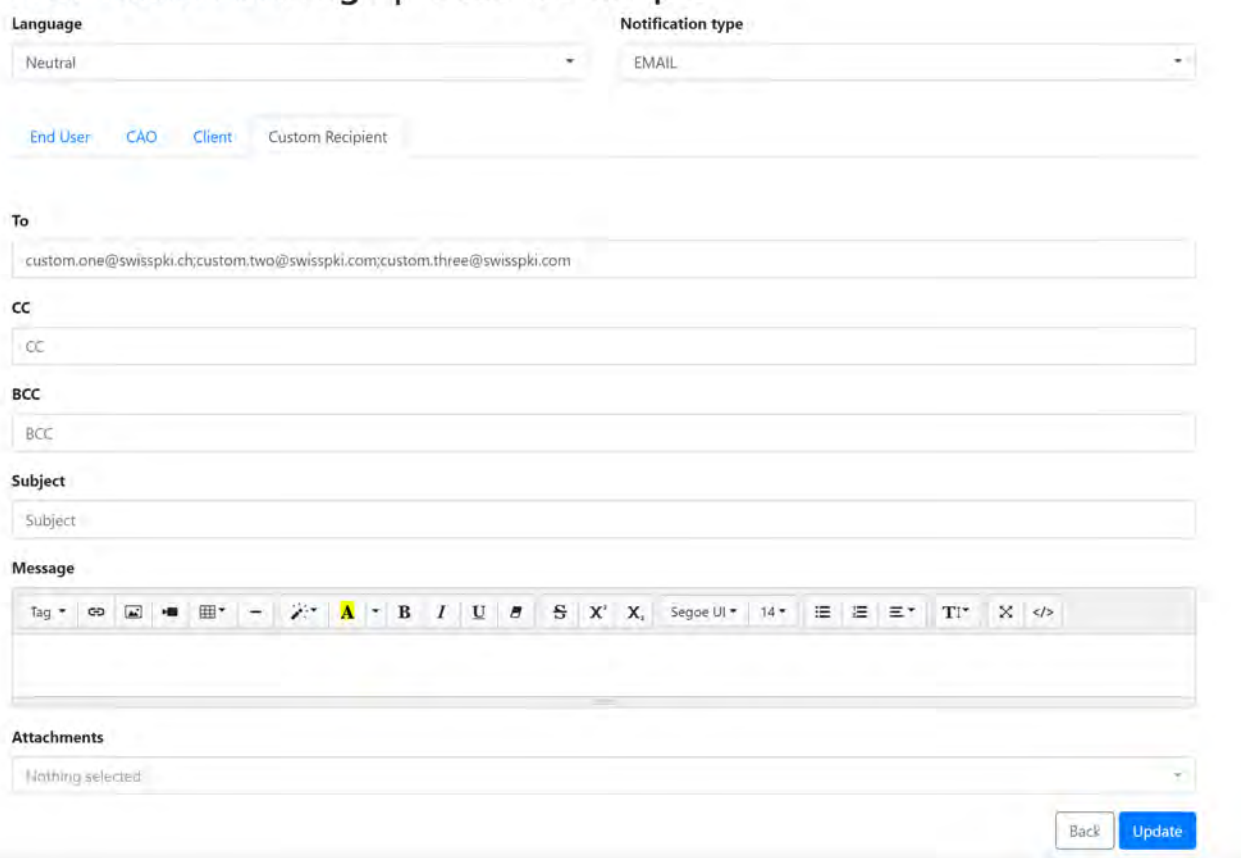

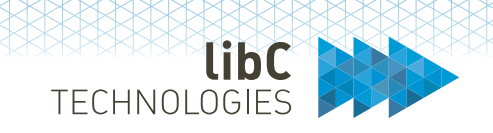

# **12.2.5.3 Notification Attachments**

Attachments are PDF files that are unloadable in the application and used for notifications. The PDF files are processed in a transparent manner: the documents are sent as attachments without modifications.

A list of all available attachments is found on the attachments tab. You can add new one by clicking on the add button in the tab. Additionally, you can delete or edit existing attachments by using the buttons in the action's column of the table.

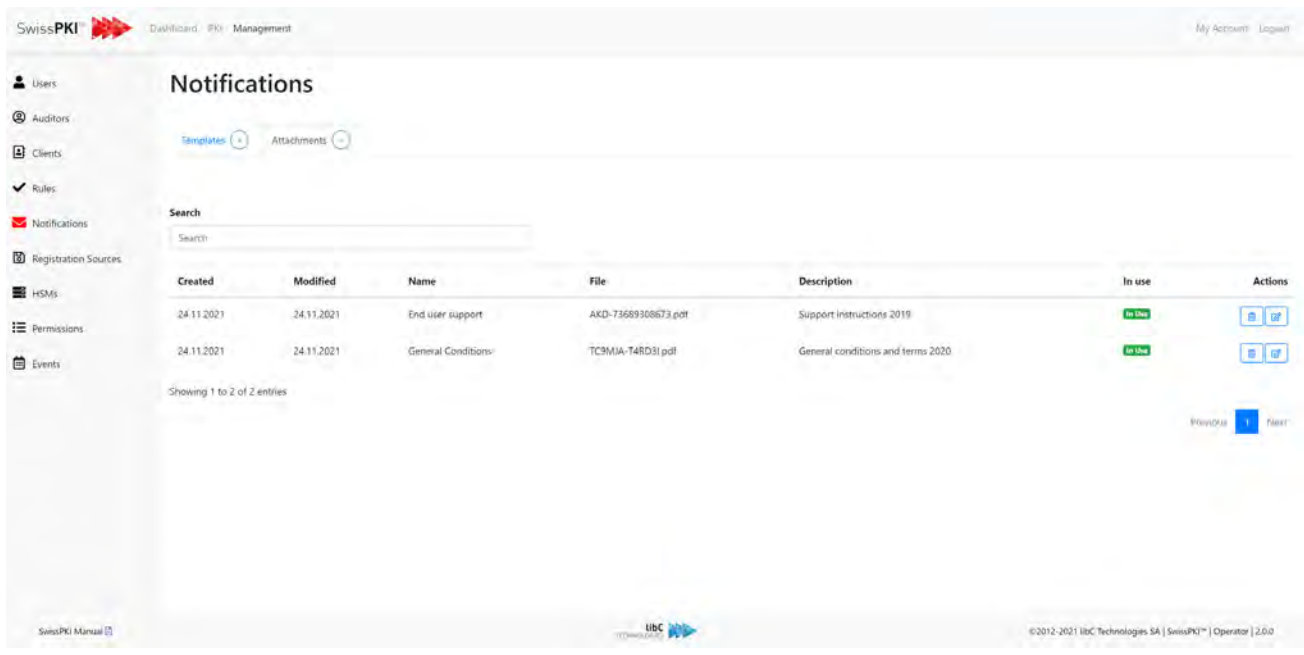

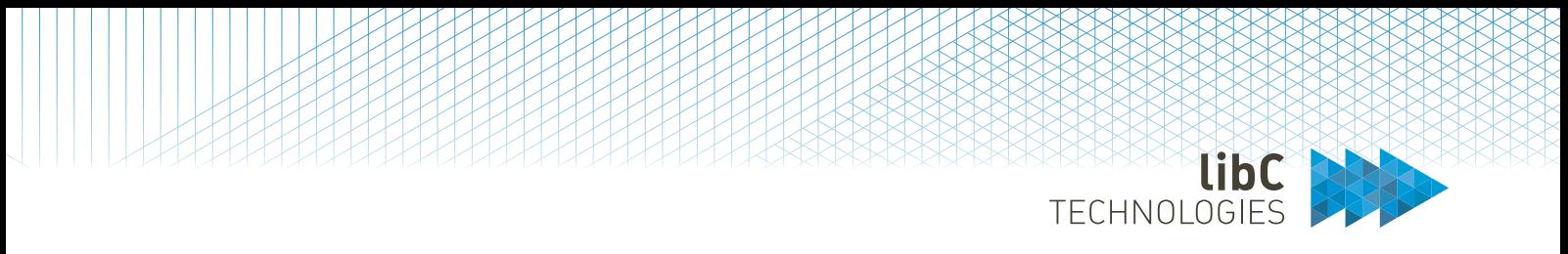

## **12.2.5.3.1Create Notification Attachment**

To add a file as a notification attachment, you need to provide the following information:

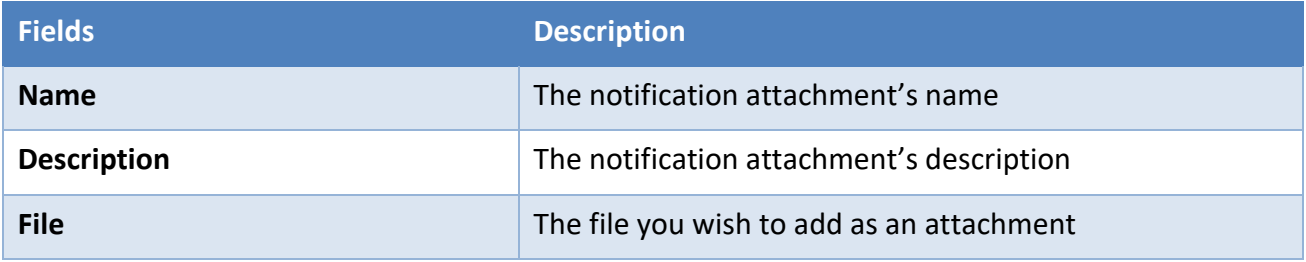

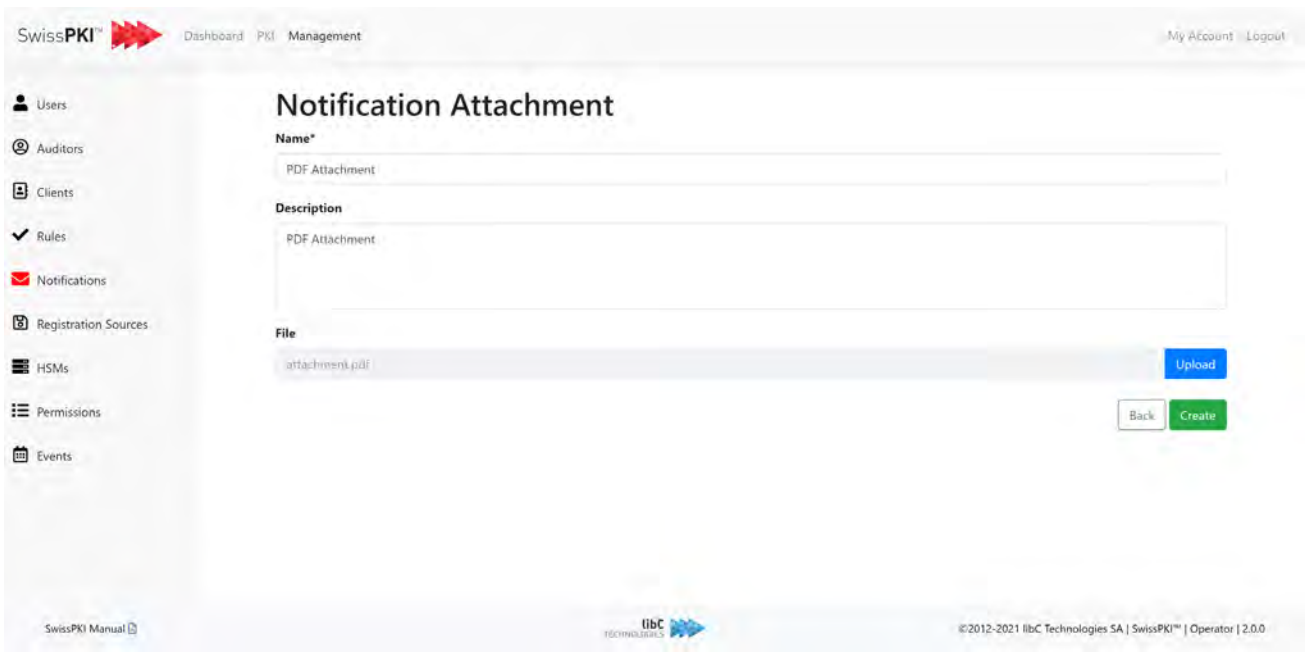

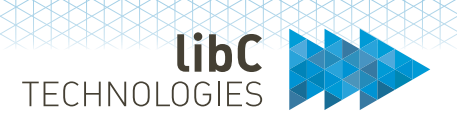

# **12.2.6 Registration Sources**

Registration sources are identified data sources which enable you to restrict issuance of certificates limited to the records defined within the boundary of those sources. When associated to a Policy Mapping (see *12.3.1.1.1.2.3 Policy instance mappings*), RA Operators can only issue certificates with the data available from the selected registration sources.

There are two distinct types of data sources:

- 1. LDAP Data Sources
- 2. DB Data Sources

Registration sources are limited to information identifying persons (*inetOrgPerson* for LDAP and *t\_registered\_users* for DB)

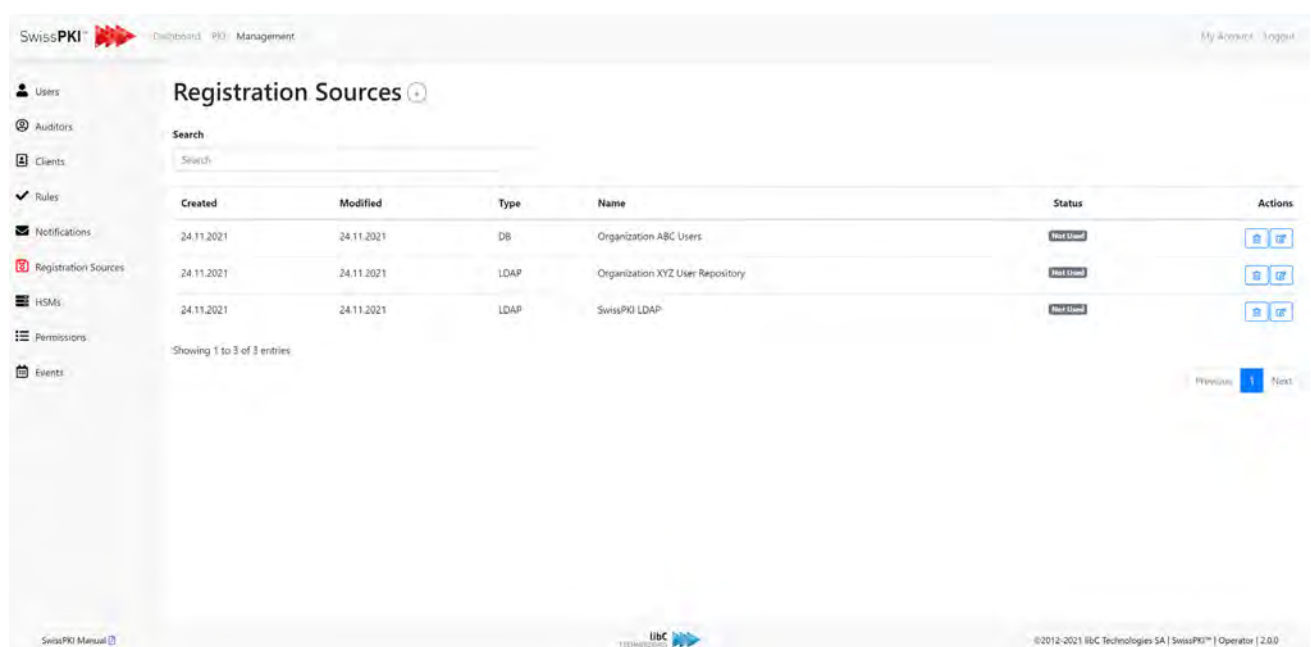

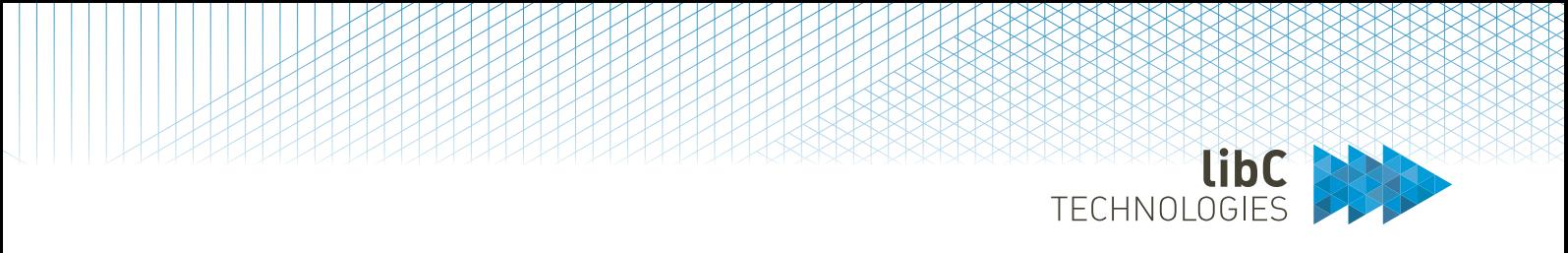

# **12.2.6.1 LDAP Data Source**

A LDAP Data Source identifies *inetOrgPerson* object classes as registration candidates for certificate issuance. You configure a LDAP data source providing the following information

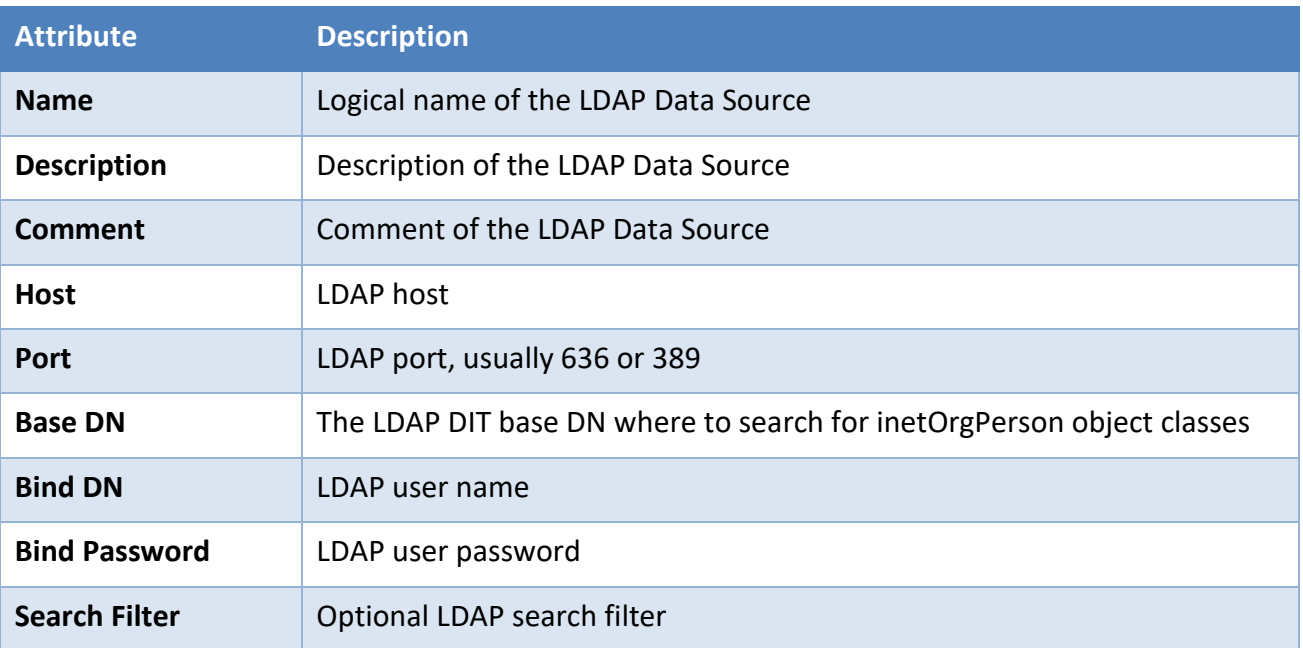

TECHNOLOGIES

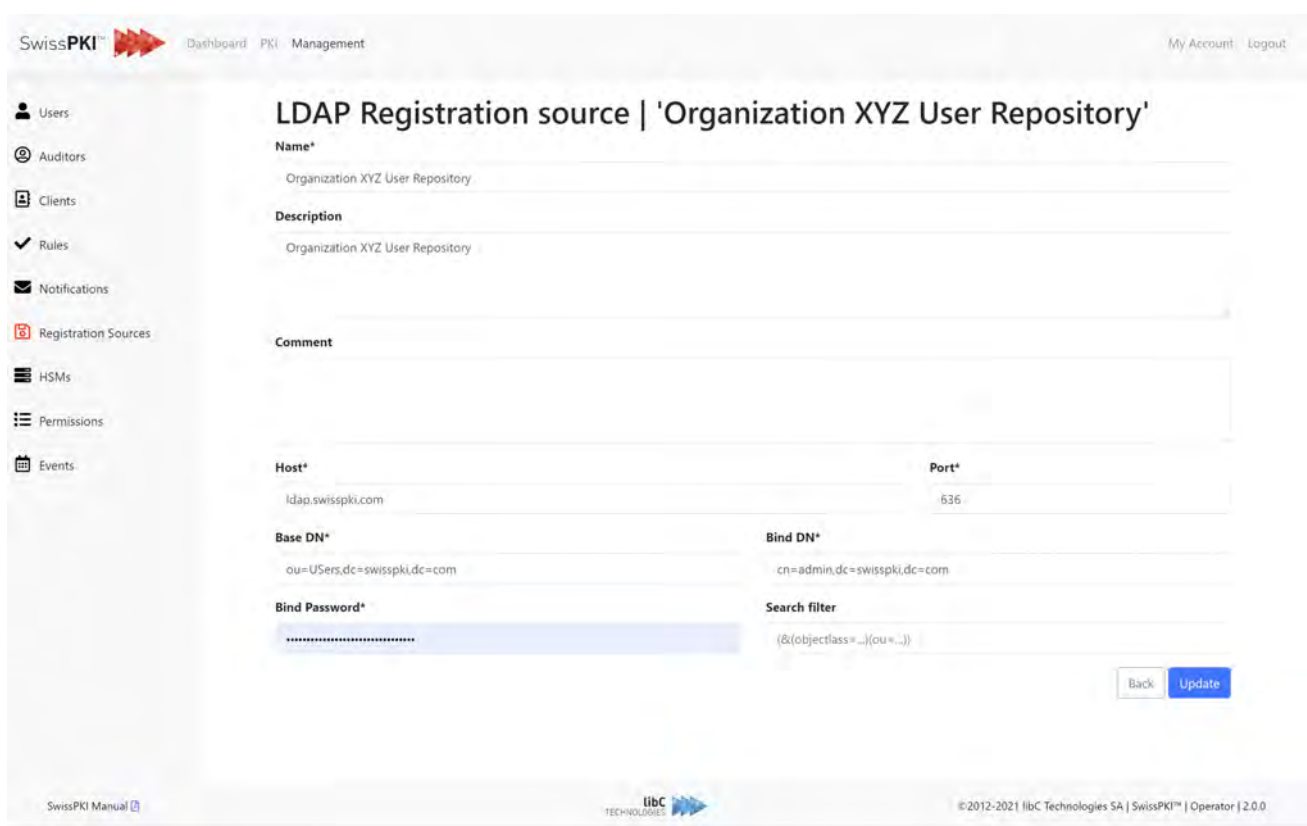

There is no limitation to the number of LDAP data sources and number of LDAP data sources associated to a specific Client Policy Mapping. When mapping multiple LDAP (or DB) data sources to a Client Policy Mapping, searches occur across all LDAP sources.

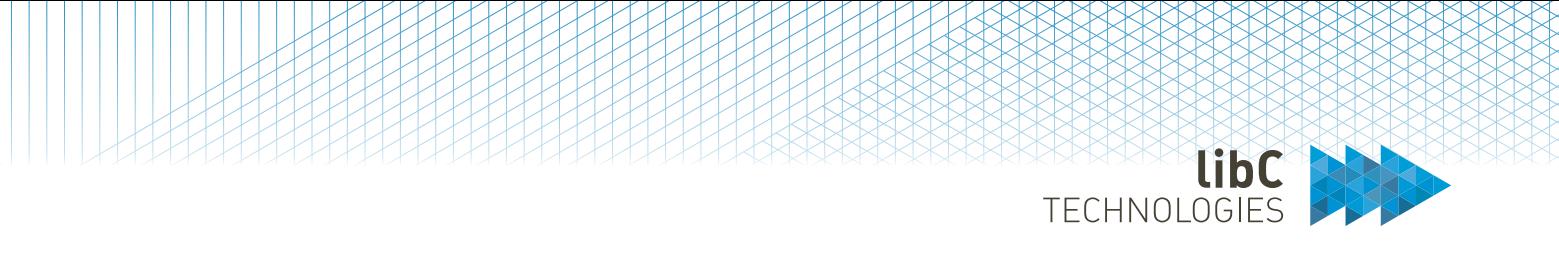

# **12.2.6.2 DB Data Source**

A DB Data Source identifies *t\_registered\_users* as registration candidates for certificate issuance. You configure a DB data source providing the following information

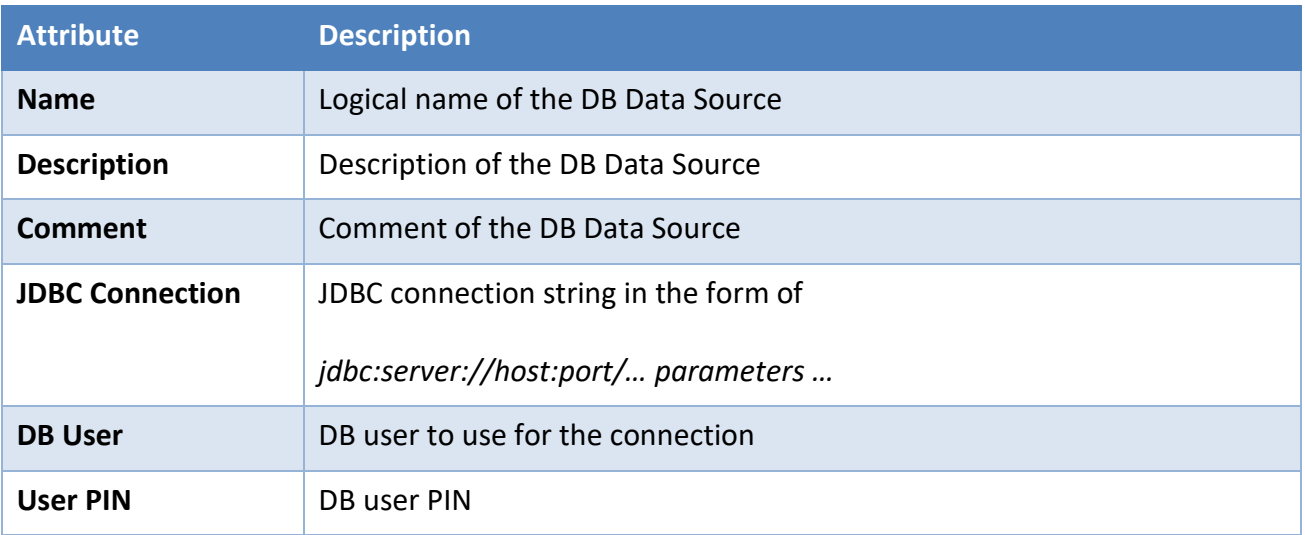

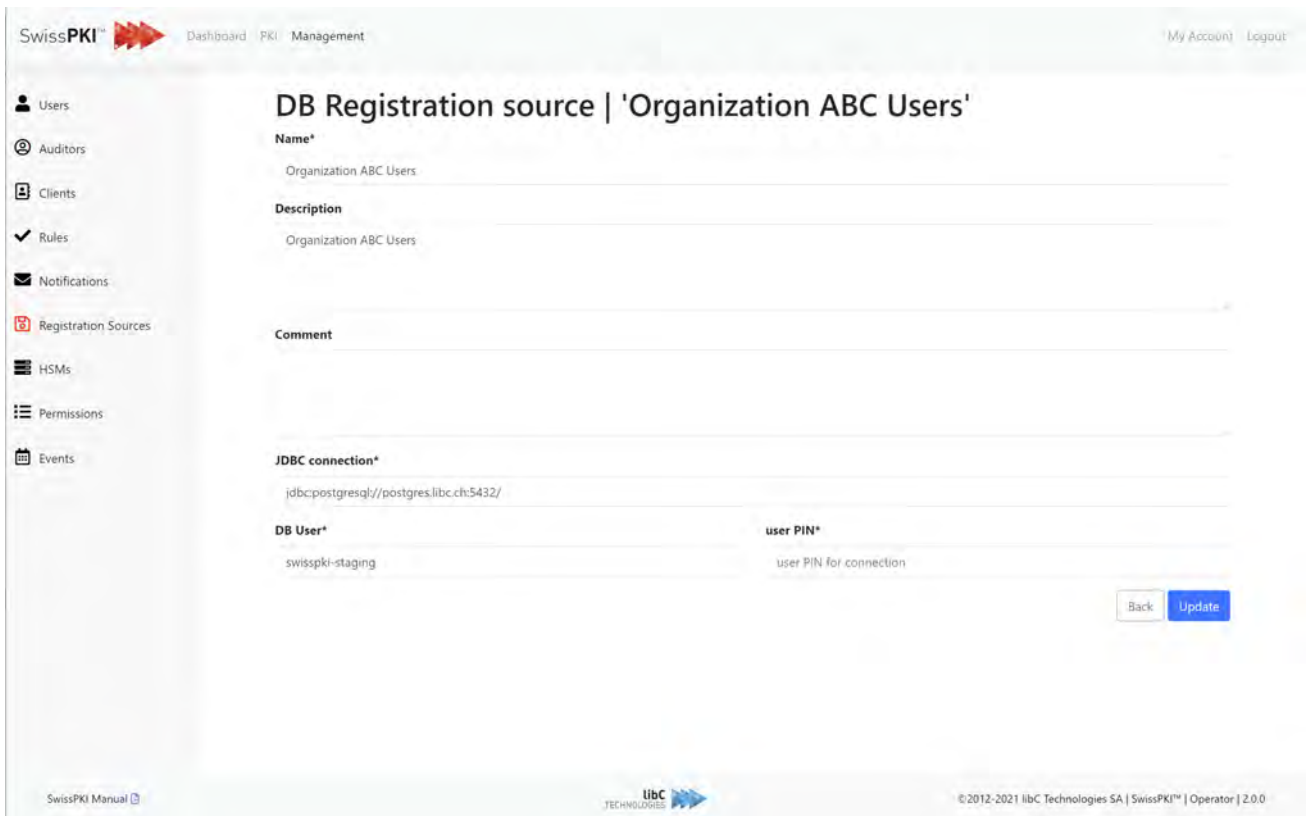

Page 244 of 4394 Basteiplatz 5 8001 Zürich

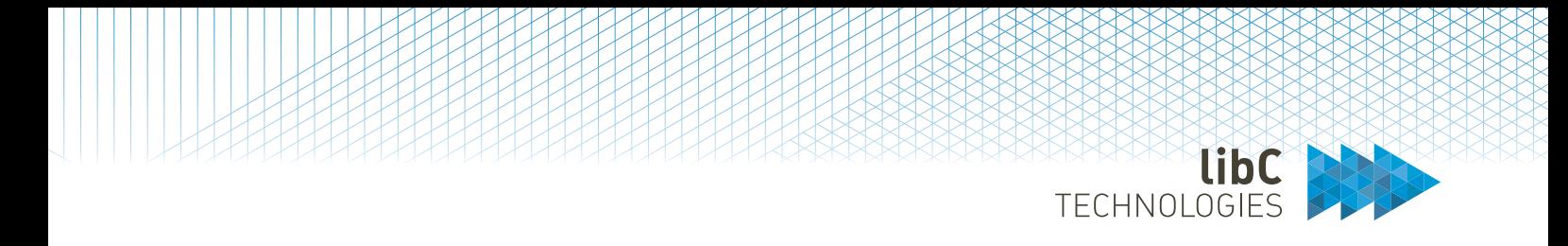

There is no limitation to the number of LDAP data sources and number of LDAP data sources associated to a specific Client Policy Mapping. When mapping multiple LDAP (or DB) data sources to a Client Policy Mapping, searches occur across all LDAP sources.

## **12.2.6.2.1DB table requirement**

The DB schema used for the registered users must contain the following table definition:

```
create table t_registered_users(
ID int default 0 not null primary key,
CN varchar(255) not null,
FIRST_NAME varchar(255) null,
LAST_NAME varchar(255) null,
ORG_UNIT varchar(255) null,
ORGANIZATION varchar(255) null,
MAIL varchar(255) not null,
constraint t_registered_users_mail_uindex unique (MAIL)).
```
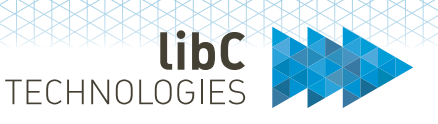

# **12.2.7 HSMs**

SwissPKI integrates with Primus HSMs from Securosys SA which can either be used on premises or via a CloudsHSM service where all operational tasks related to maintenance and support of the devices are taken care of.

Additionally, SwissPKI integrates with Thales LunaSA 7.x and CySec's ARCA HSMs

Partitions are used to store or generate cryptographic keys. The PKI is organized according to the number of keys and CA you plan to take into production. The HSM partitions are automatically replicated for backups and failover. The cloud service is already included, and the keys of PKI entities can use these partitions to conserve the keys and perform signature operations.

It is also possible to define user partitions to issue keys on HSMs for user groups or certificate recipients as opposed to keys that are generated through software as PKCS12 and are transmitted to PKI for certification. You can create as many partitions as needed. The hardware keys are distributed over different HSM partitions according to your CPS. As a typical use, Root Certification Authorities keys are generated on dedicated partitions. Other PKI entities such as Issuing CAs, DSS, OCSP or TSA may have their keys stored on a shared or dedicated partition.

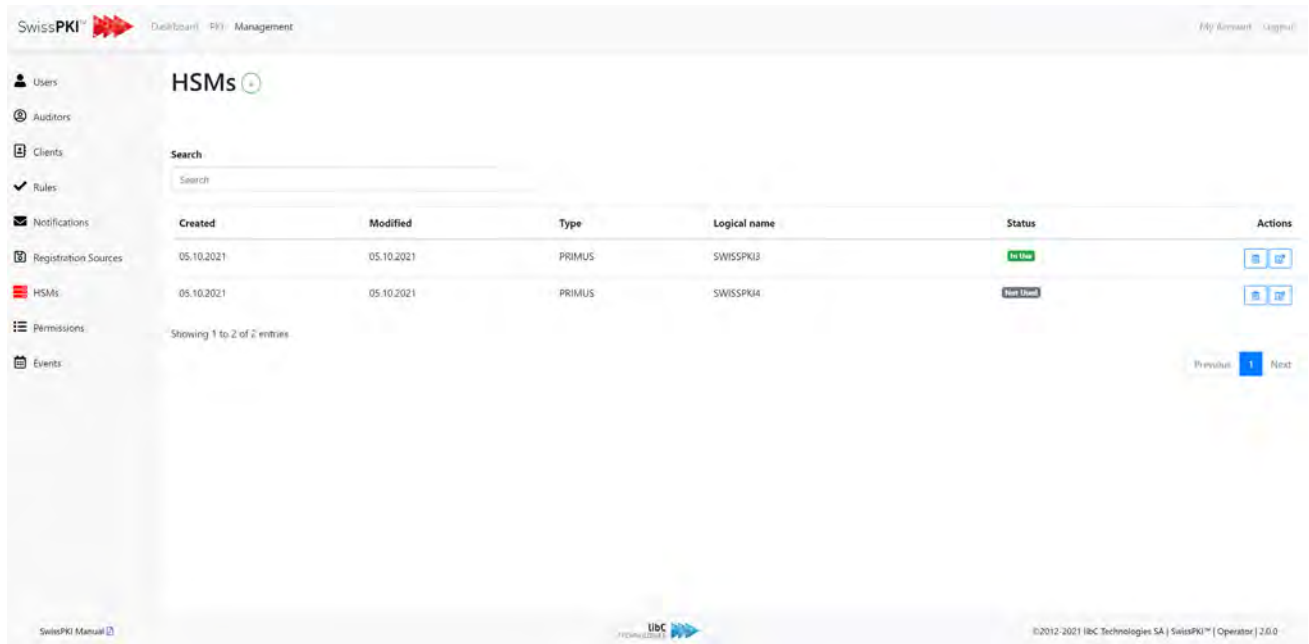

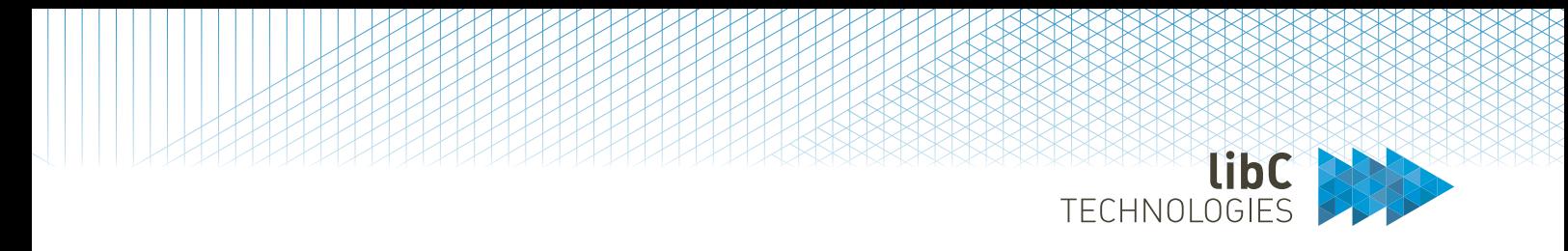

# **12.2.7.1 Primus Partitions**

You can create new HSM partitions by clicking on the add button located on the right of the page title. Additionally, you can do the following by using the buttons in the action's column of the table:

- Delete an HSM partition. Deleting an HSM partition will remove it if is not in use and mark it as retired if in use. A retired partition cannot be access in the key generation parameter setting of a Certificate Template.
- Edit an HSM partition
- Access the hosts page for an HSM partition

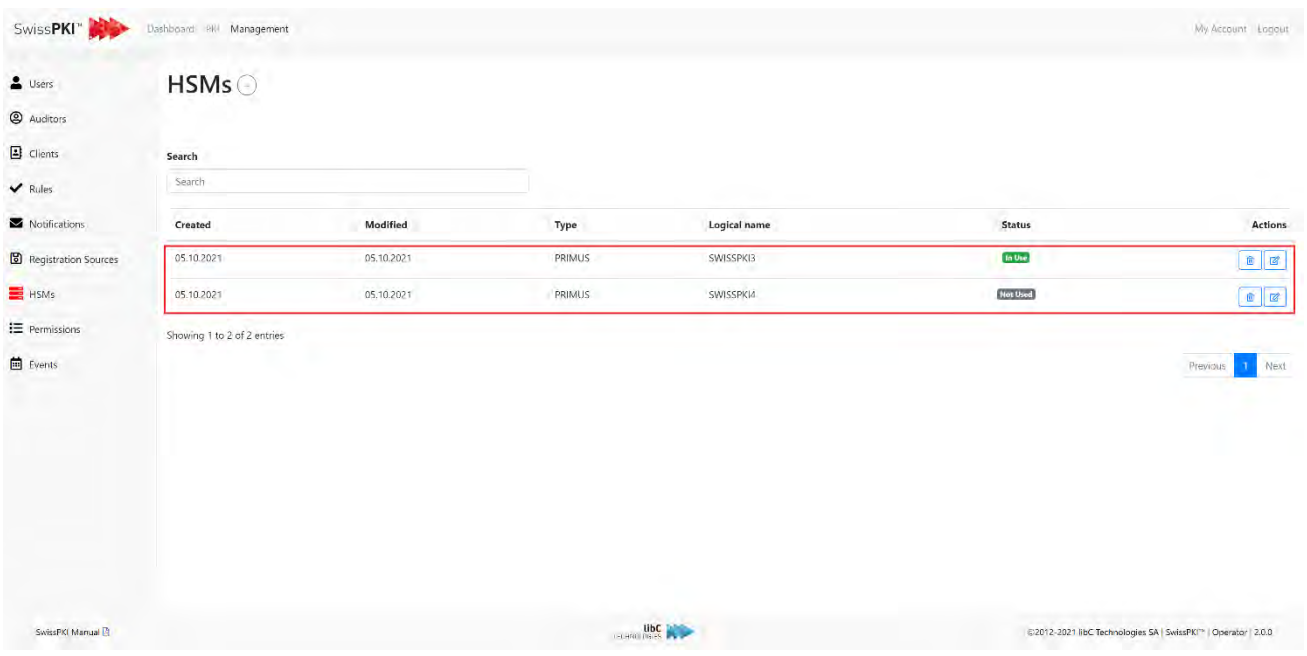

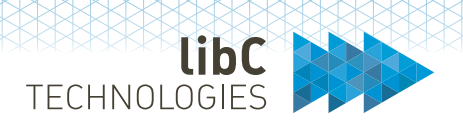

## **12.2.7.1.1Create HSM Partition**

To add a new HSM partition, you need to provide the following information:

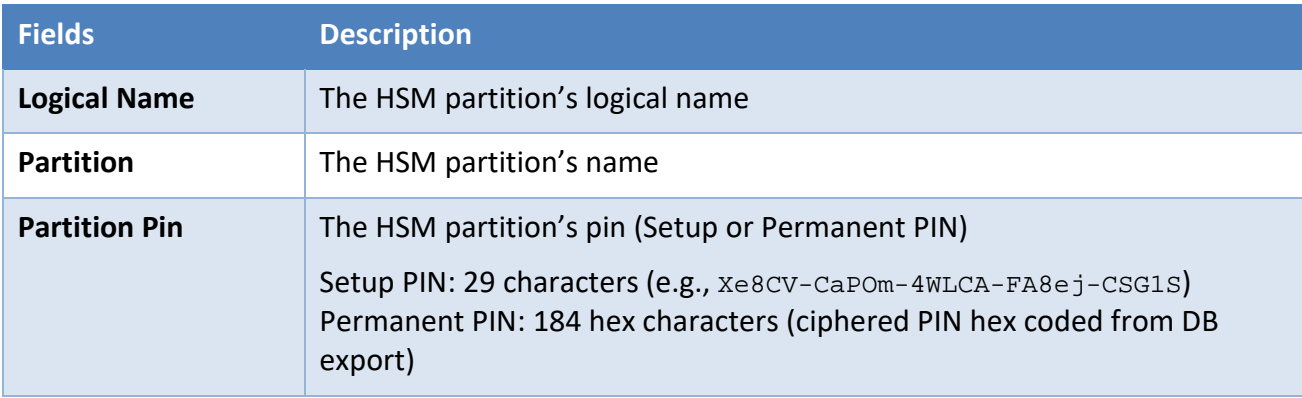

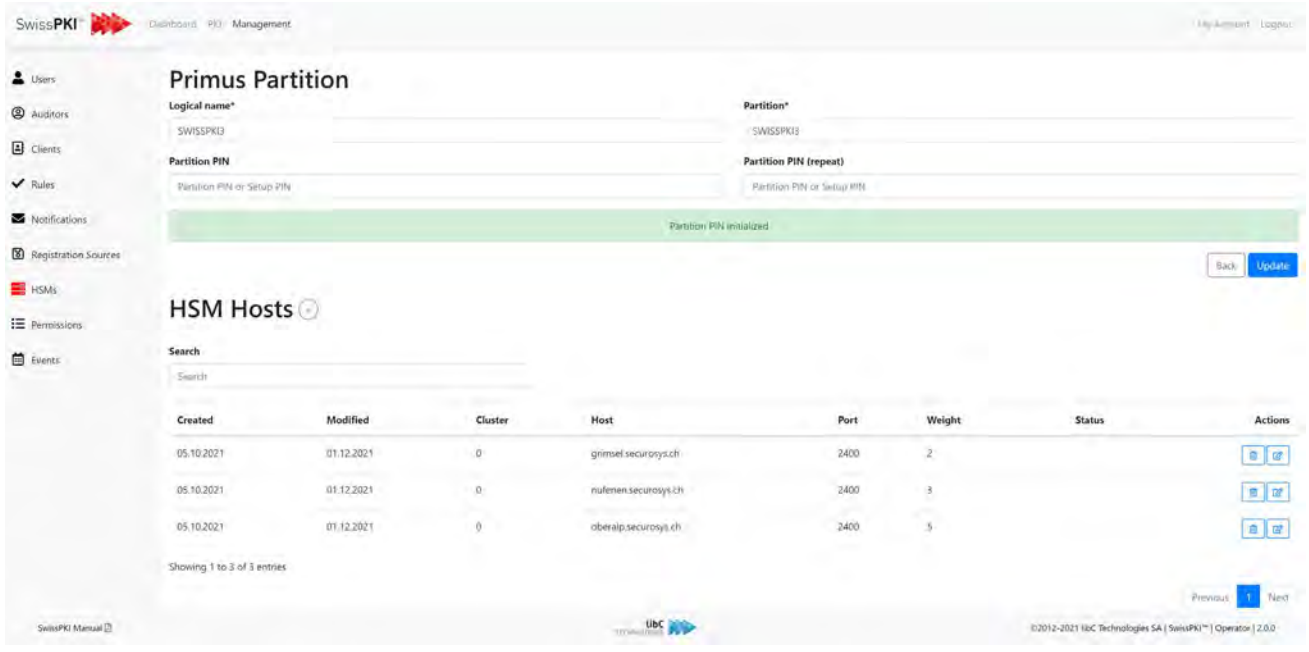

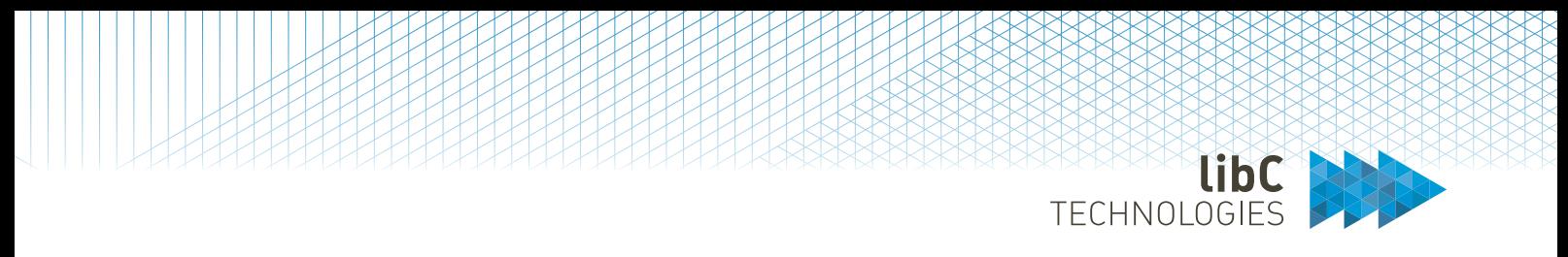

## **12.2.7.1.2HSM Partition Hosts**

Multiple hosts can be defined for each HSM partition. The list of hosts for a partition can be accessed by clicking on the host button of this partition.

Adding a new host is done by clicking on the add button located on the right of the page title.

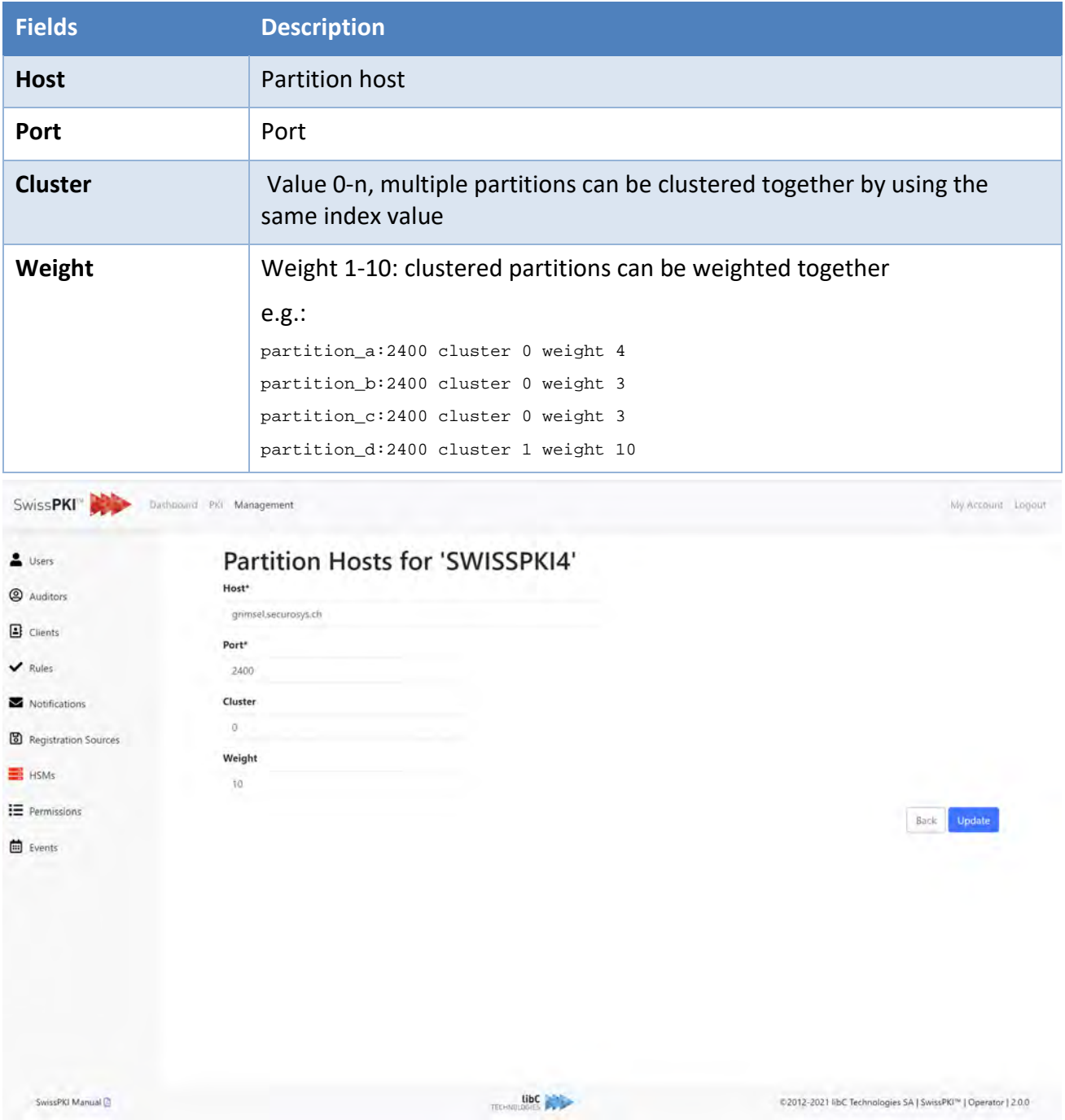

Page 249 of 4394 Basteiplatz 5 8001 Zürich

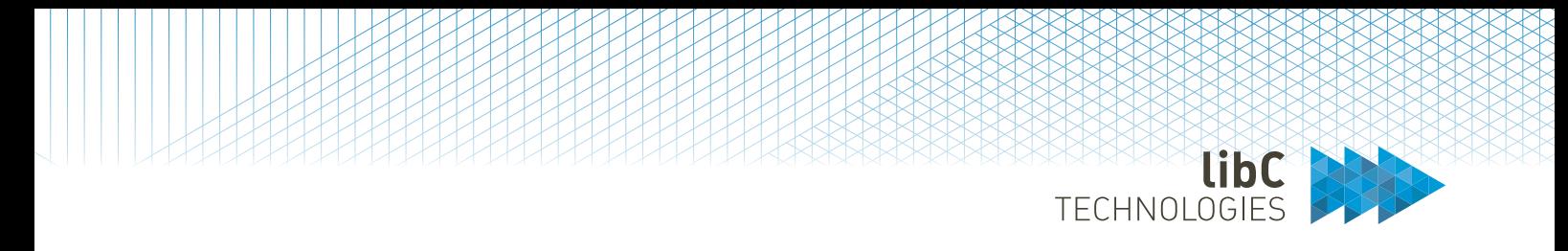

# **12.2.7.2 LunaSA Partitions**

You can create new HSM partitions by clicking on the add button located on the right of the page title. Additionally, you can do the following by using the buttons in the action's column of the table:

- Delete an HSM partition. Deleting an HSM partition will remove it if is not in use and mark it as retired if in use. A retired partition cannot be access in the key generation parameter setting of a Certificate Template.
- Edit an HSM partition

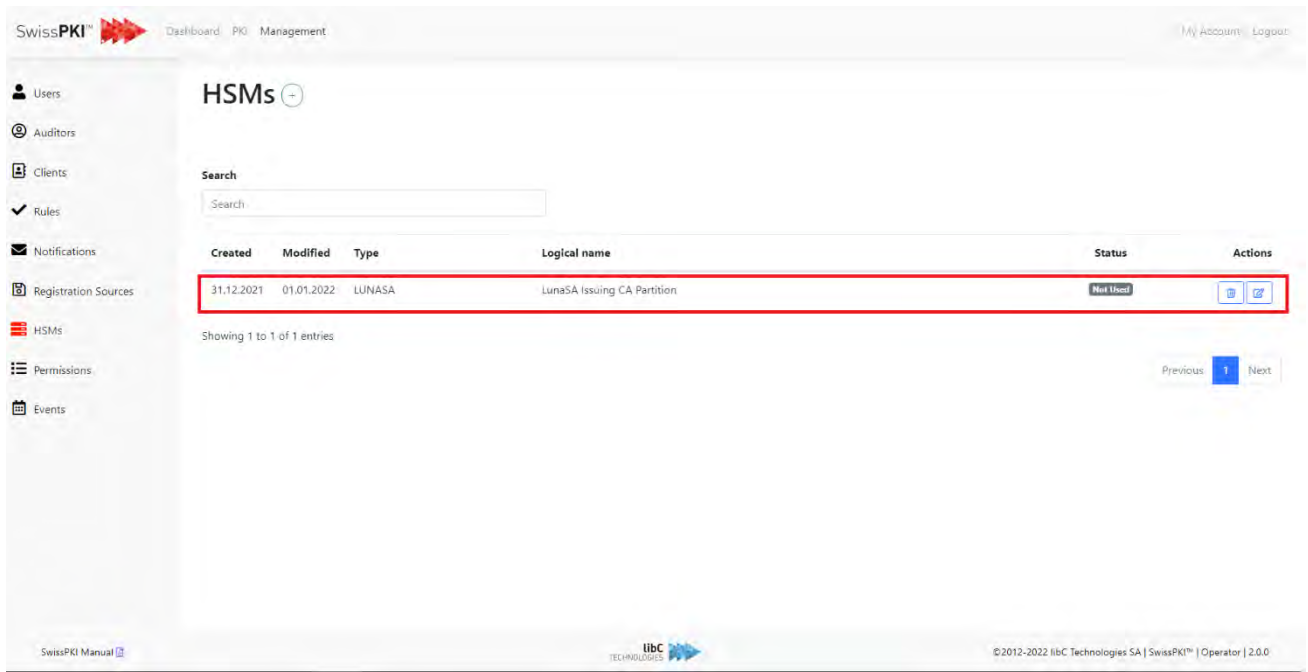

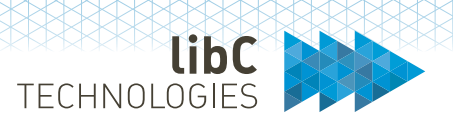

## **12.2.7.2.1Create HSM Partition**

To add a new HSM partition, you need to provide the following information:

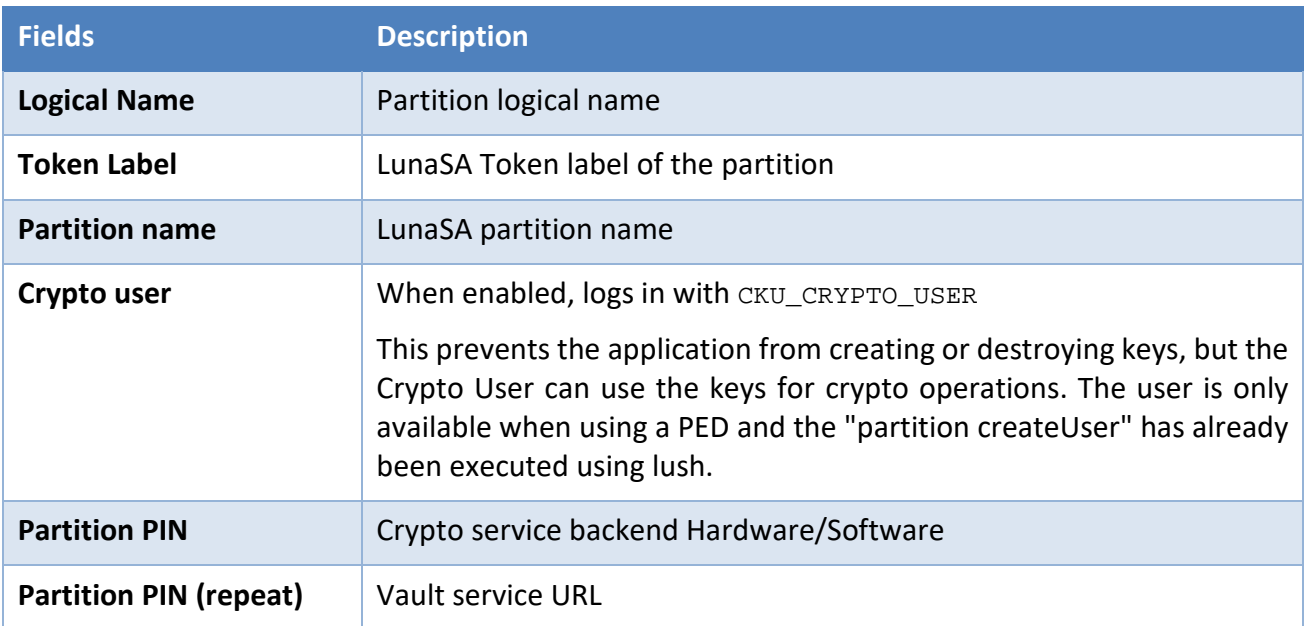

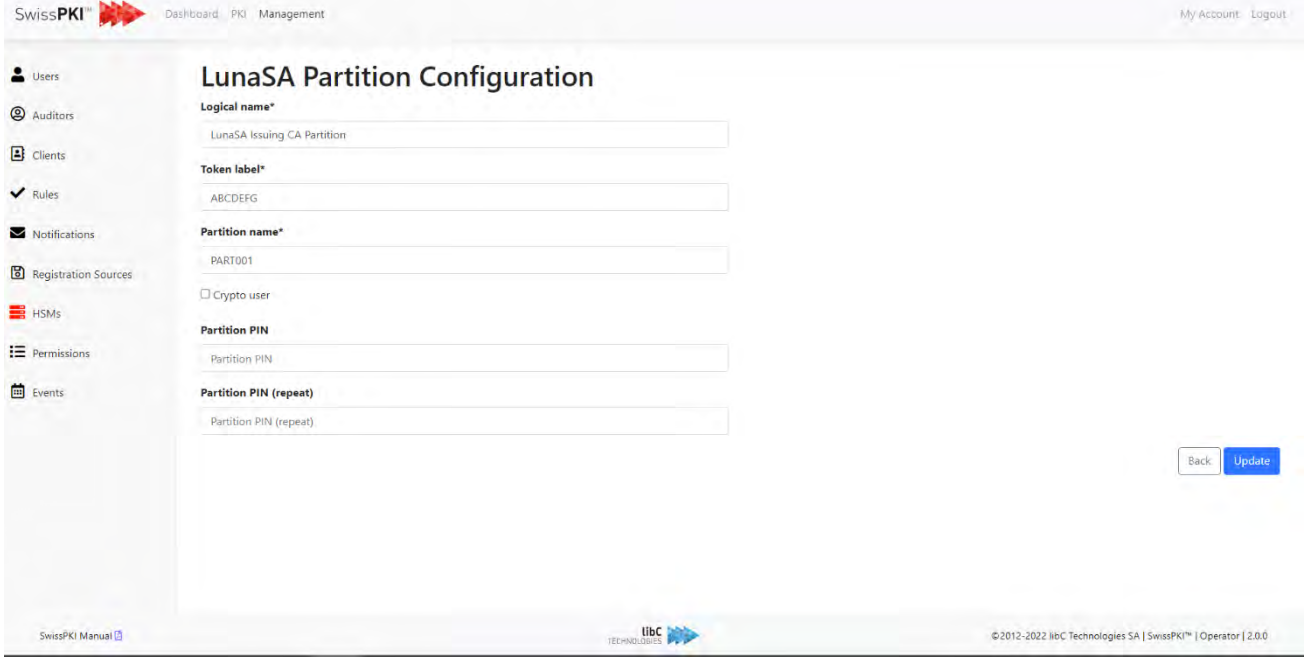

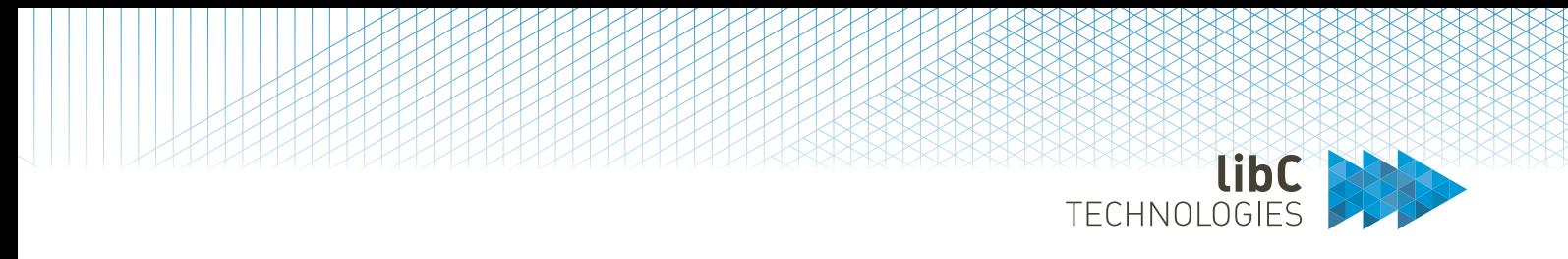

# **12.2.7.3 ARCA Partitions**

You can create new HSM partitions by clicking on the add button located on the right of the page title. Additionally, you can do the following by using the buttons in the action's column of the table:

- Delete an HSM partition. Deleting an HSM partition will remove it if is not in use and mark it as retired if in use. A retired partition cannot be access in the key generation parameter setting of a Certificate Template.
- Edit an HSM partition

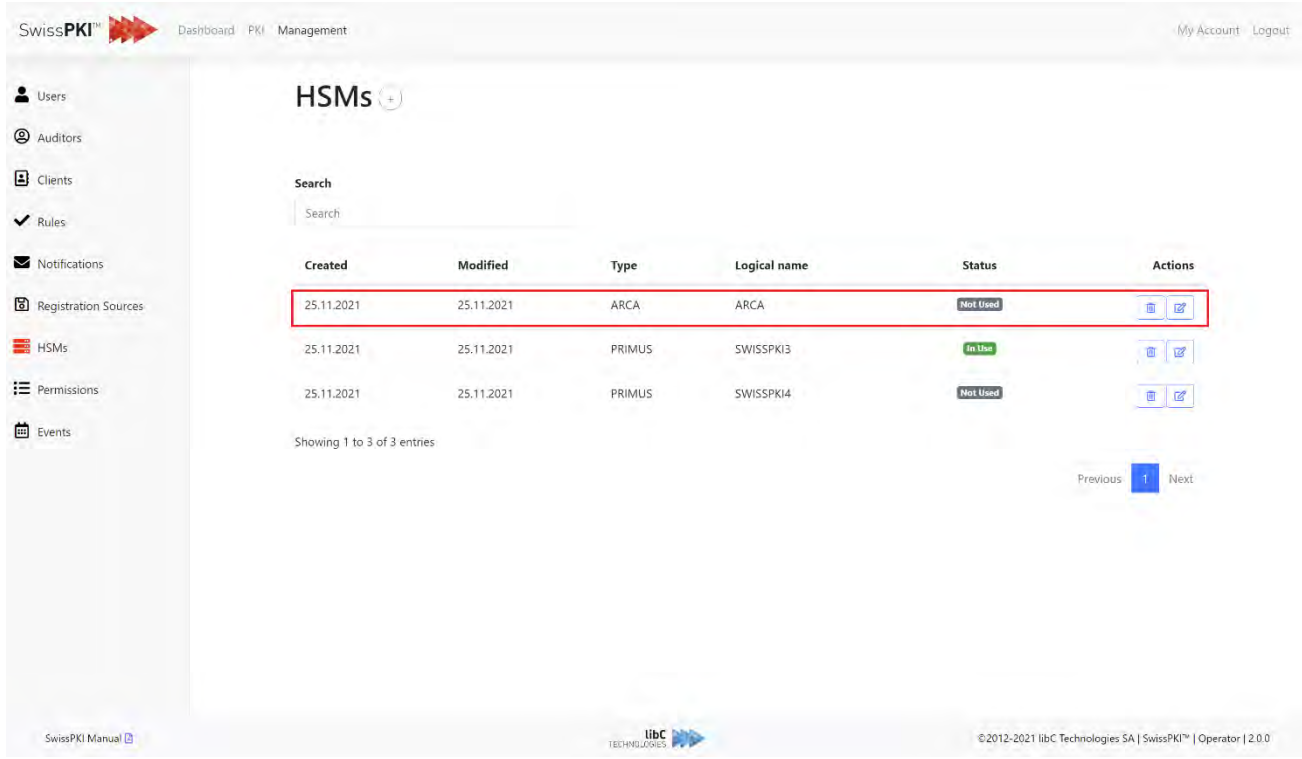
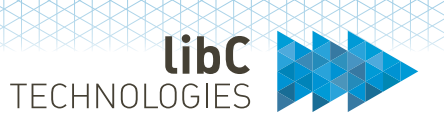

# **12.2.7.3.1Create HSM Partition**

To add a new HSM partition, you need to provide the following information:

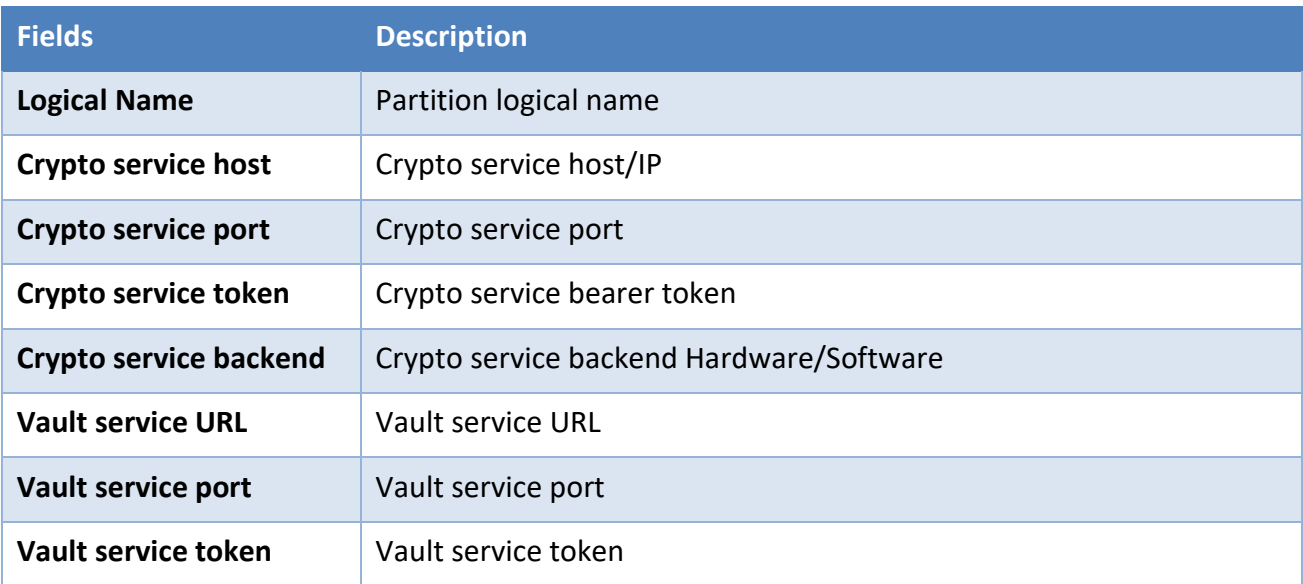

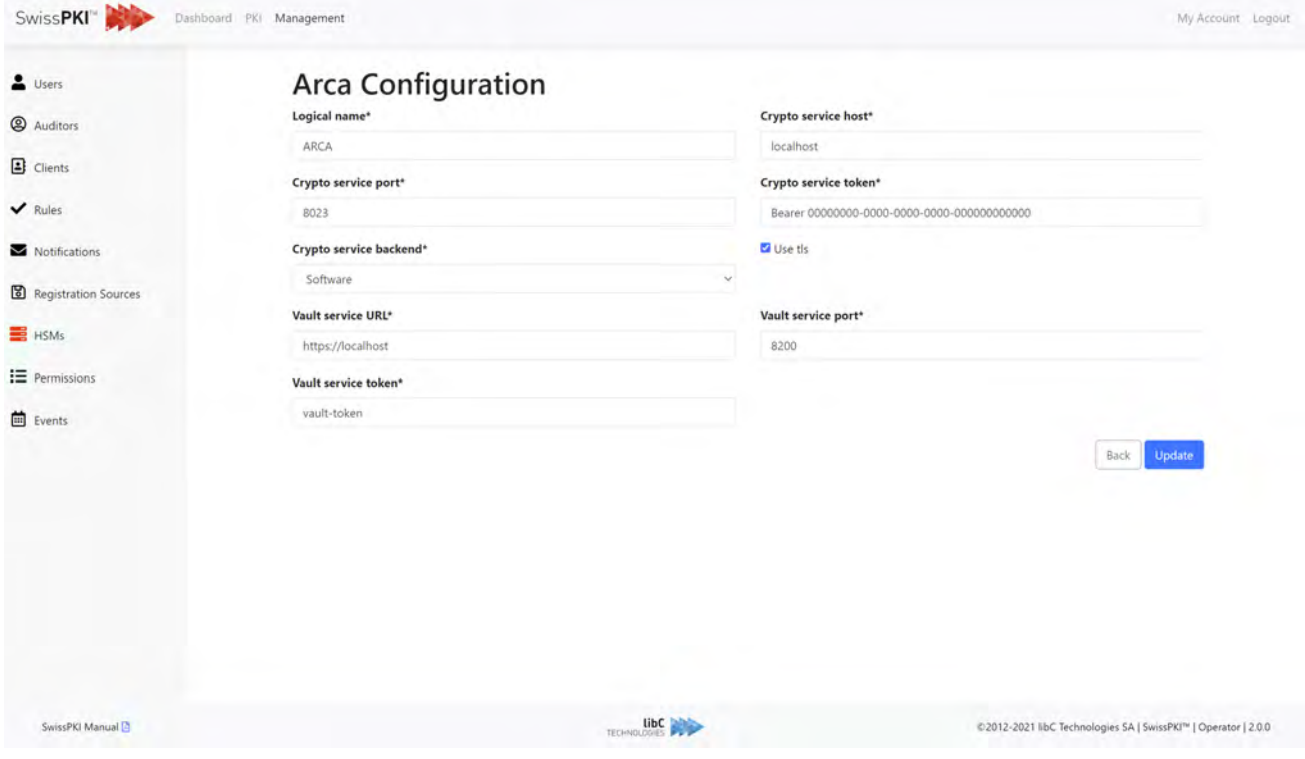

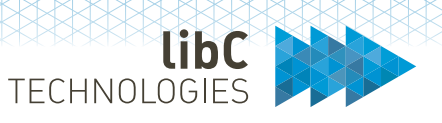

# **12.2.8 Permissions**

On realm creation, three permission templates '**Default Auditors**,' '**Default Authorizers'** and '**Default RA officers'** are generated with all permissions assigned to each template.

- 1. The add button located on the right of the page title is used to create new permission templates.
- 2. The export button is used to download a permission template.
- 3. The edit button is used to edit an existing permission template.
- 4. The delete button is used to delete permission templates. Note that the deletion of a permission template occurs only if the template is not in use (See usage column of the permissions table).
- 5. To import a permission template, drag & drop an exported permission template file to the upload area. You can only import permission templates of roles CAO, Authorizer or Auditor

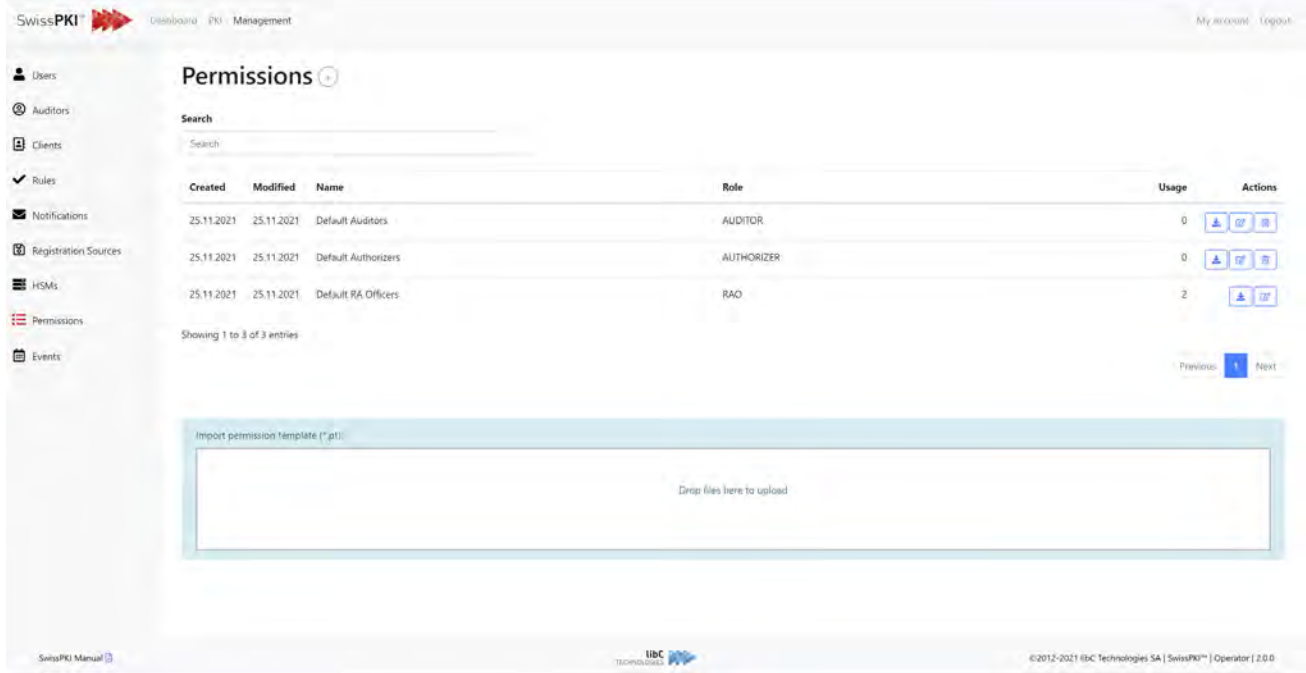

**Note**: Please carefully read section *8.3 End User Login Options* if you plan to rename the default permission templates.

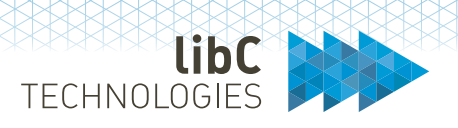

# **12.2.8.1 Create Permission Template**

As a CA Operator, you have the possibility to create new permission templates for Auditor, Authorizer and RAO roles.

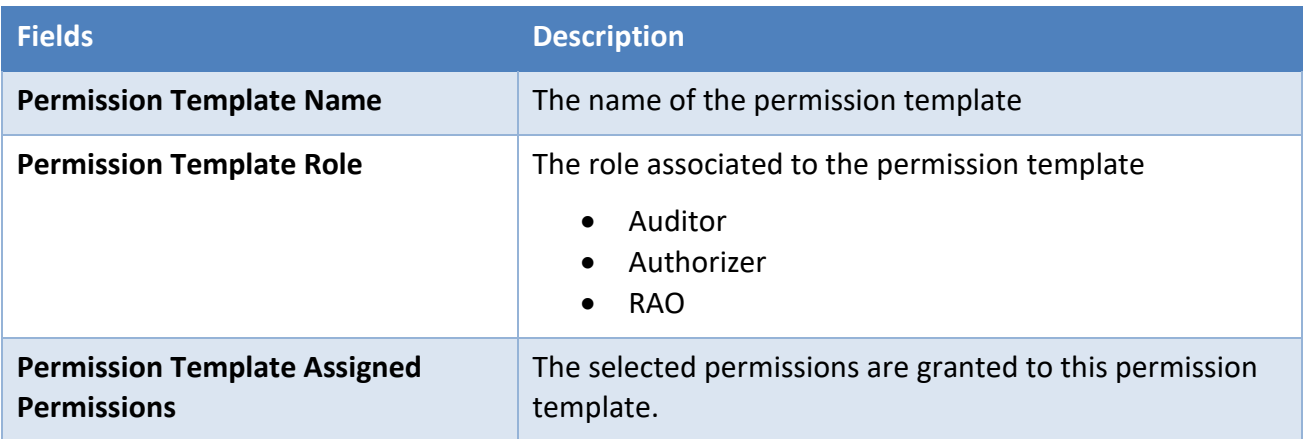

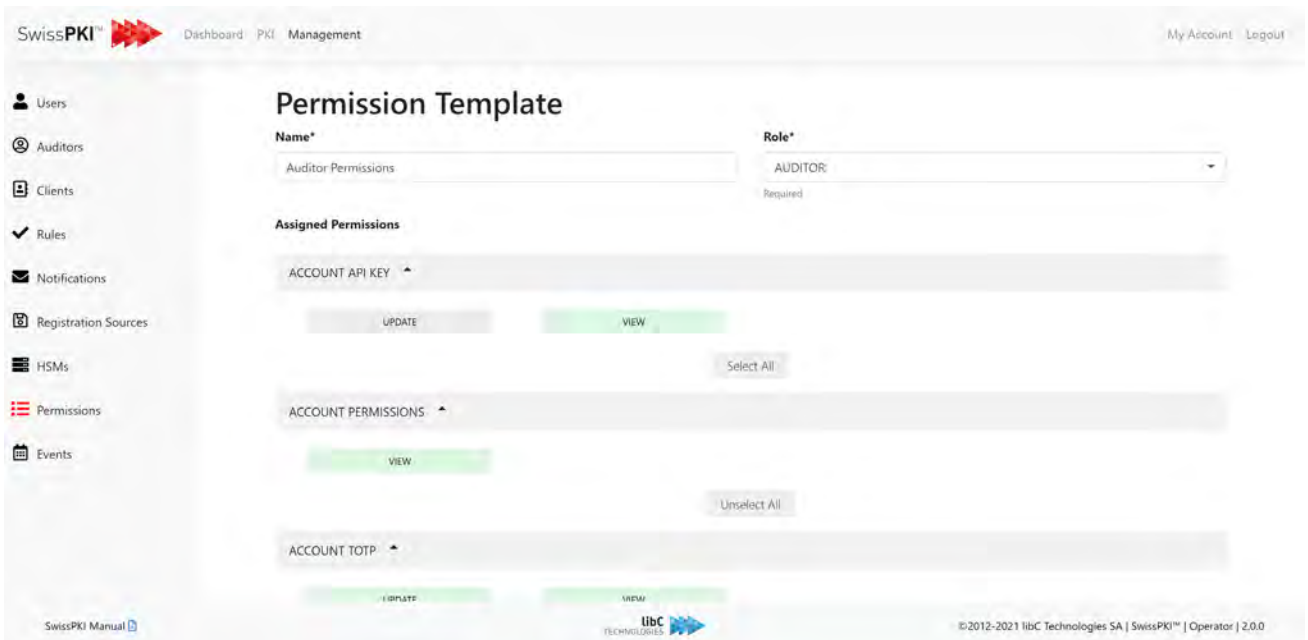

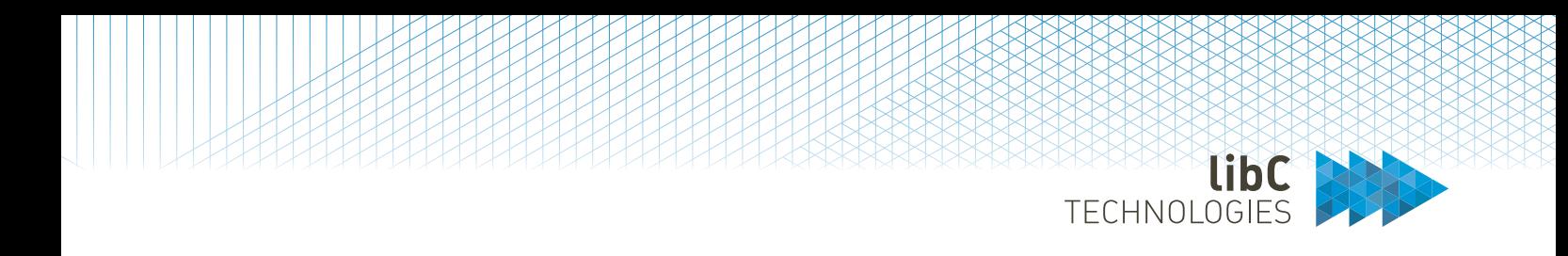

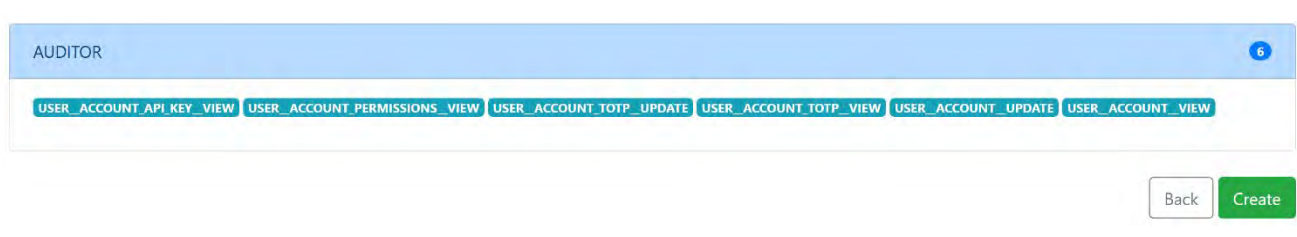

A list of all the selected permissions is available at the bottom of the page.

Click on the 'create' button to save your permission template.

# **12.2.8.2 Edit Permission Template**

Click on the edit button of the desired permission template. Select/unselect the permissions you want to add/delete to the template and click on the 'update' button.

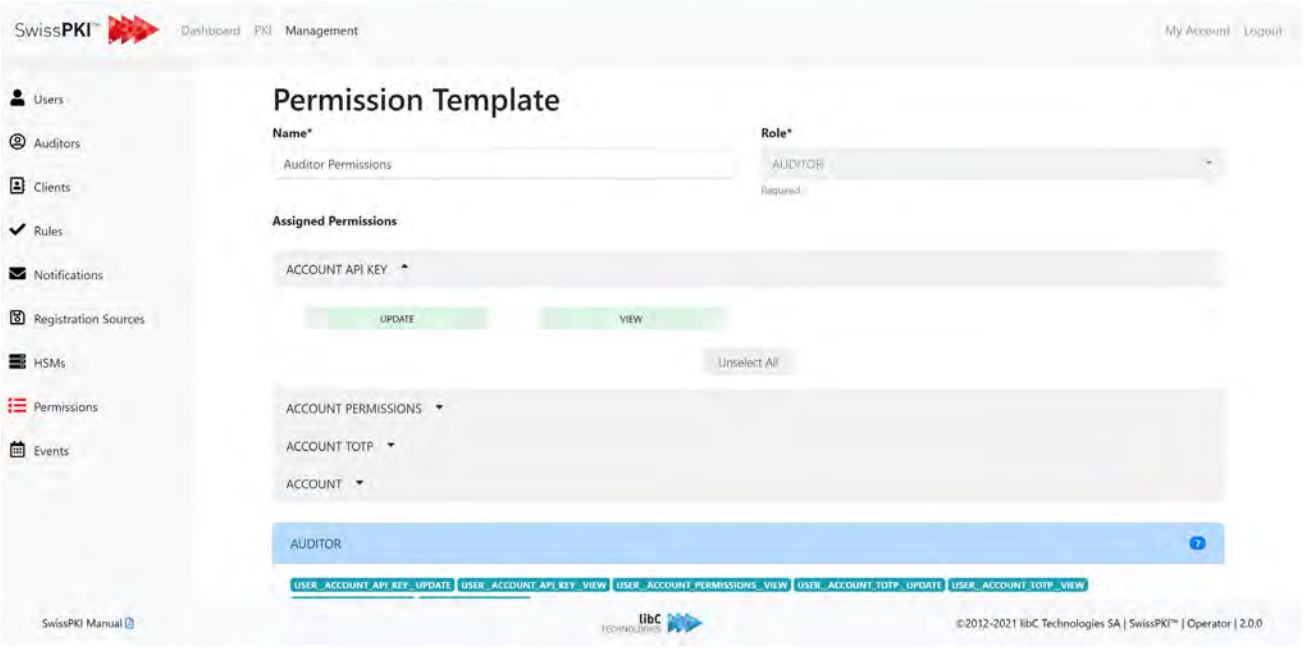

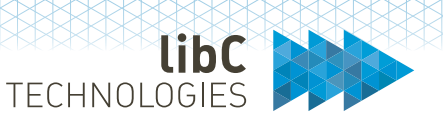

# **12.2.9 Events**

The events page contains a list of all events that occurred for your realm.

Events logged to the database are also logged to the process log. Process logging is configurable as specified in section *[4.3](#page-21-0) [Logging](#page-21-0)*.

- 1. Events Filters: Events filters allow you to define criteria that will narrow down the events list. Applying the selected filters is done by clicking on the 'search' button. The clear button will reset all filters.
- 2. Export Dropdown: The Export dropdown allows to download the event list in either .csv or .xlsx file based on the search result but not limited to the maximum record returned in the view

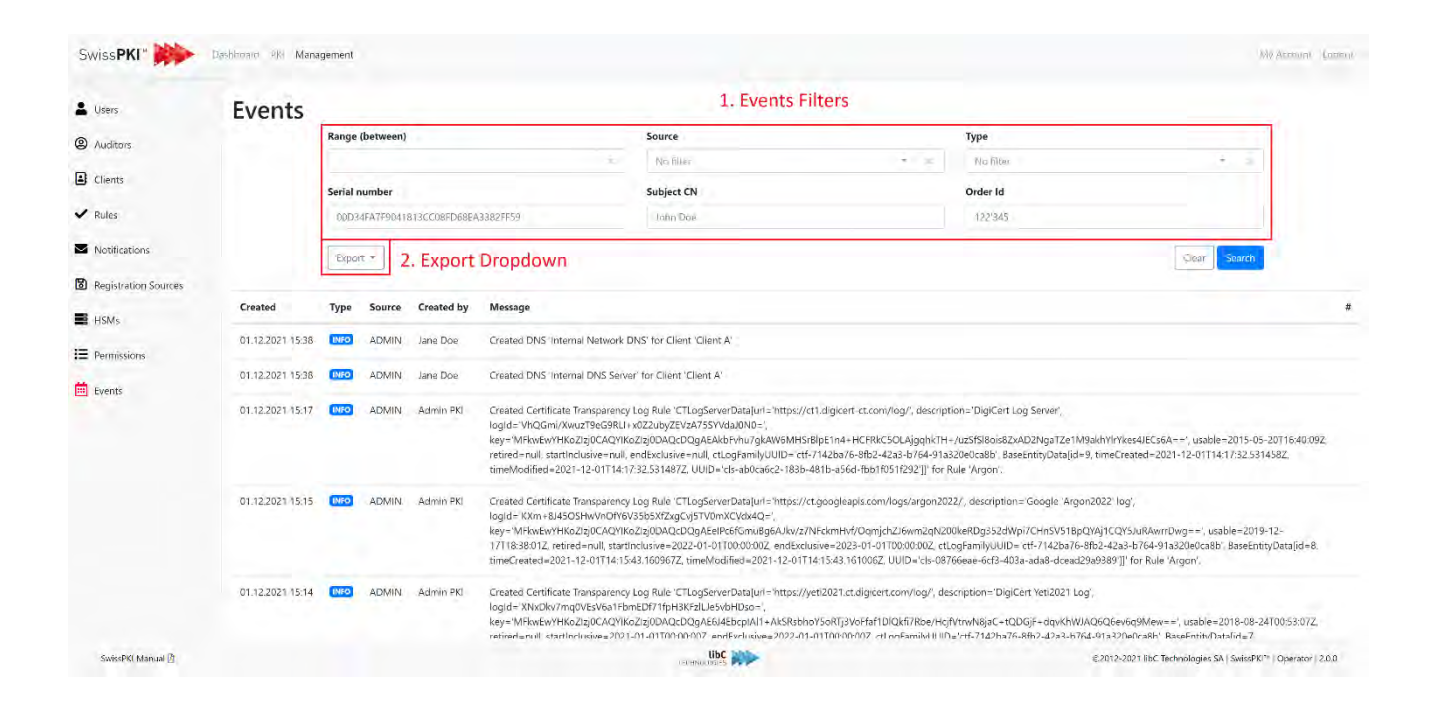

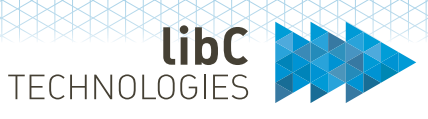

# **12.2.9.1 Events Filters**

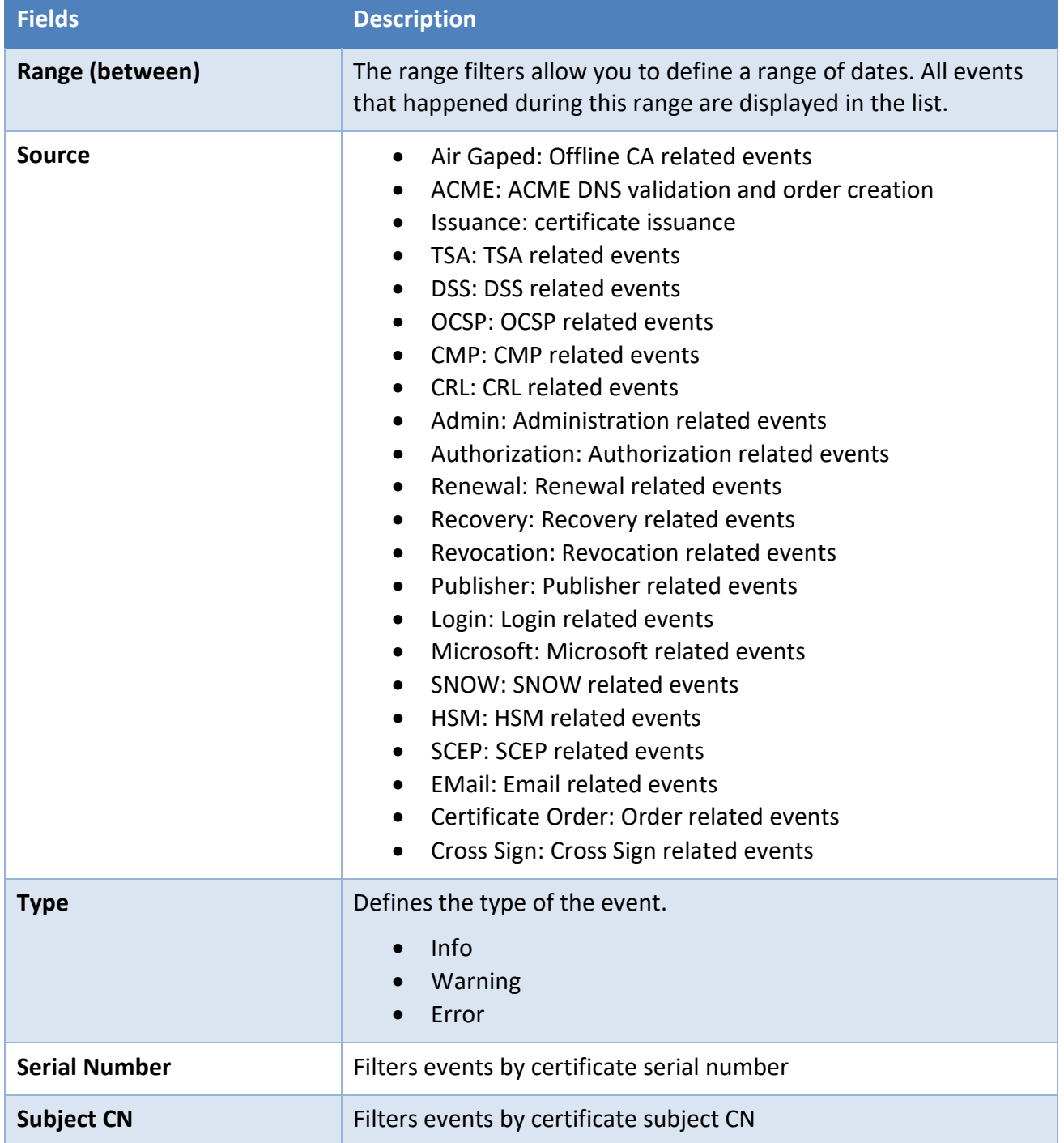

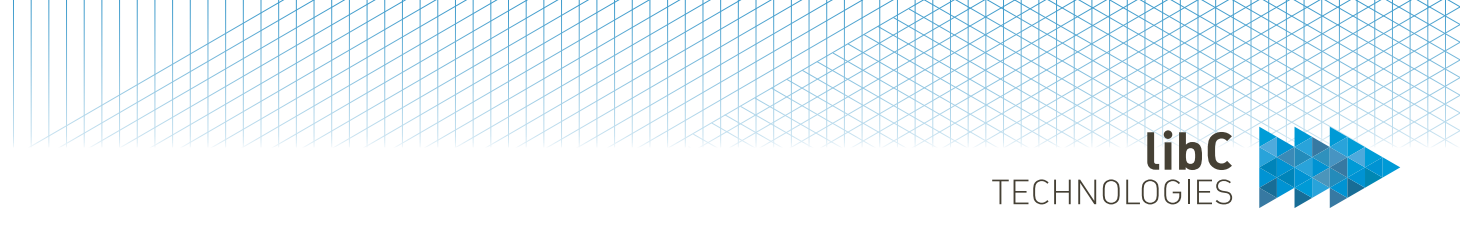

# **12.2.9.2 Events Fields**

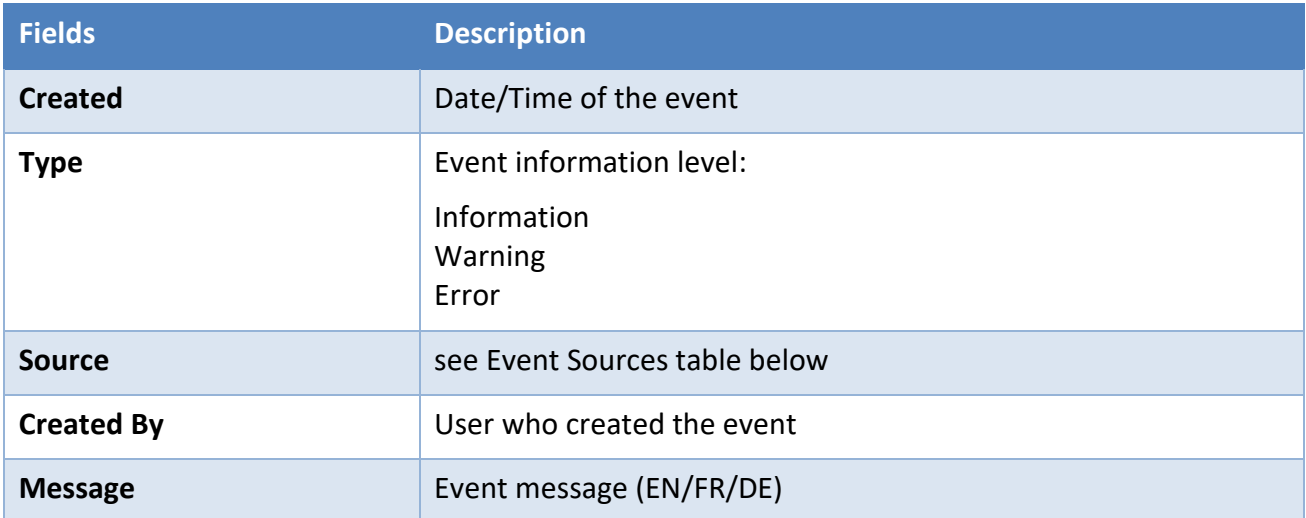

# **12.2.9.3 Events Sources**

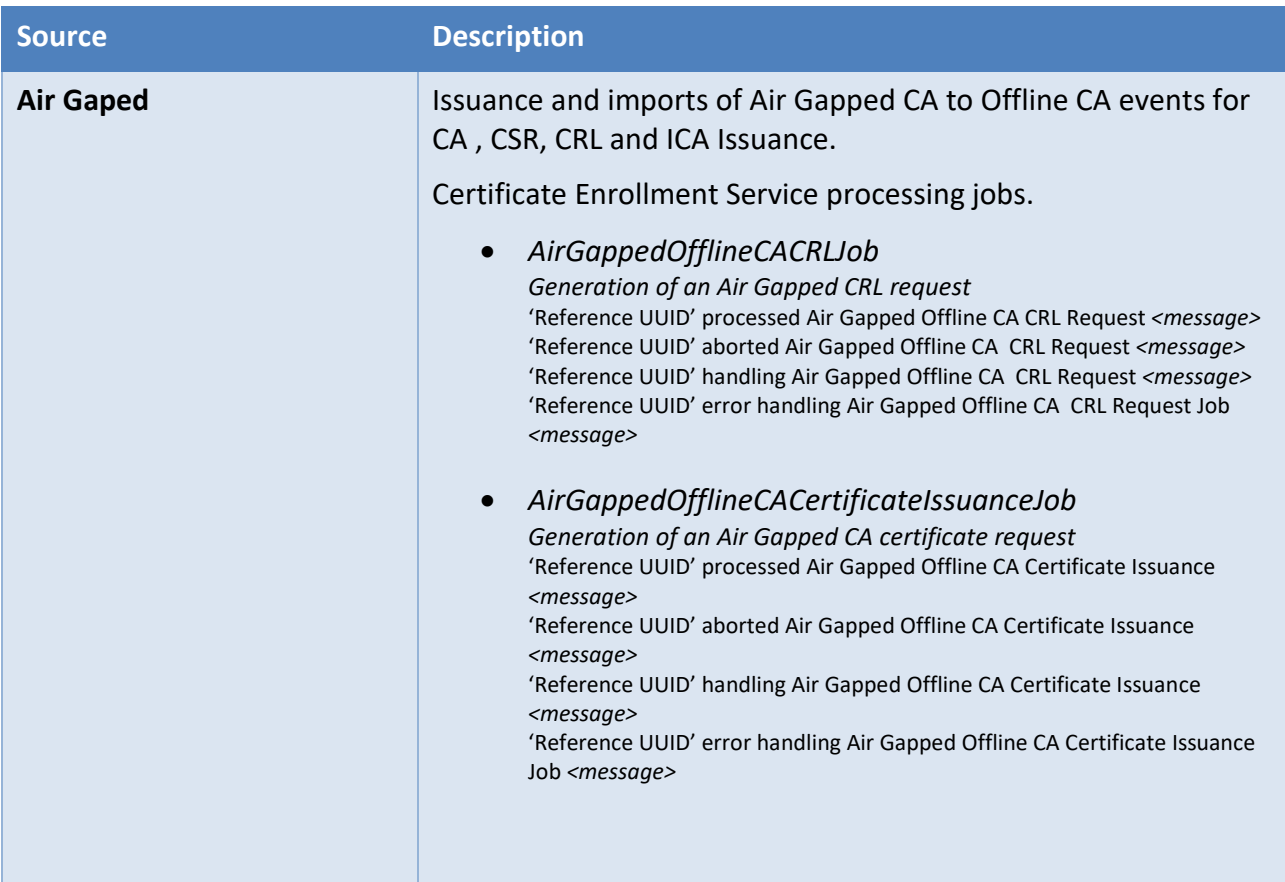

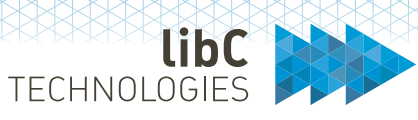

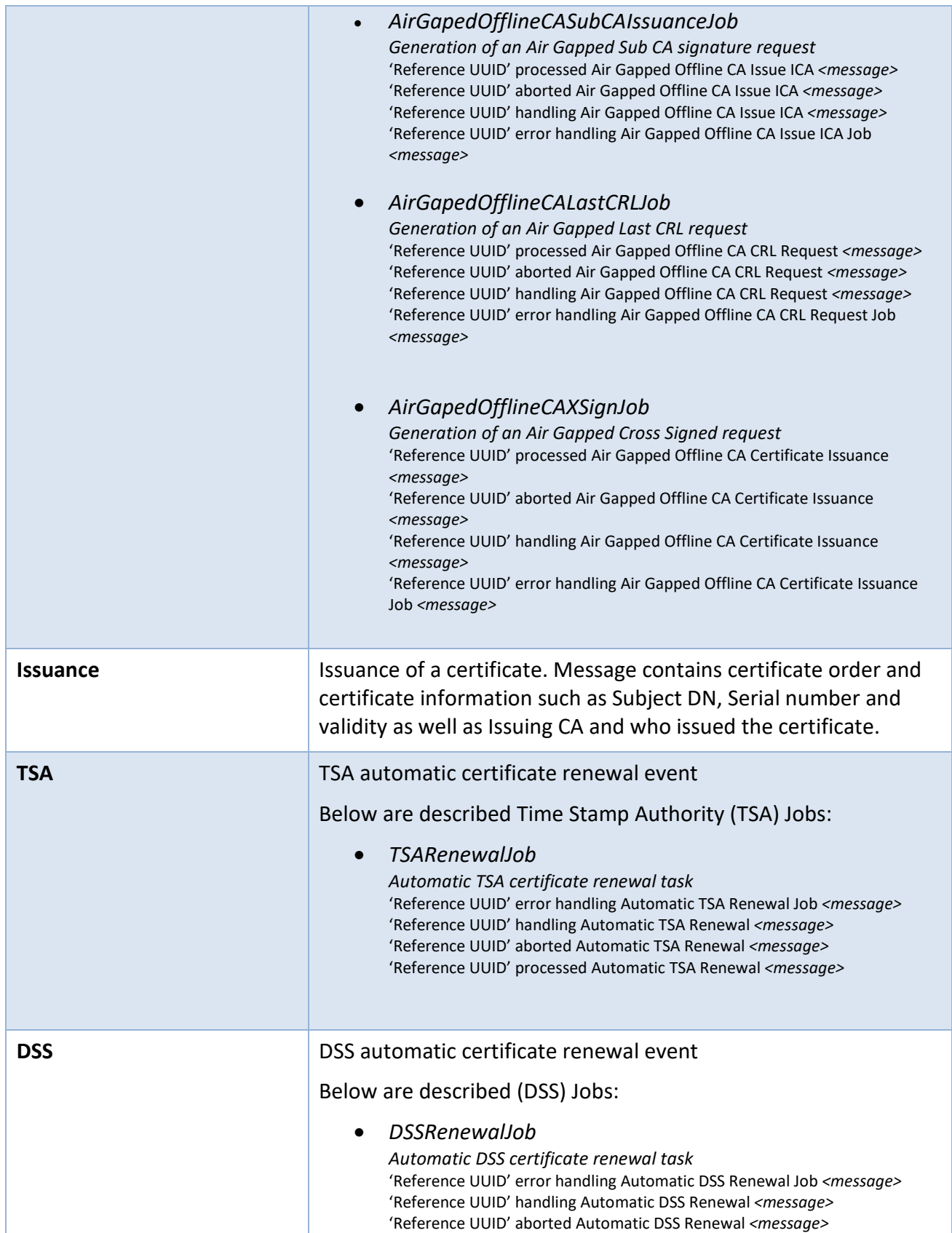

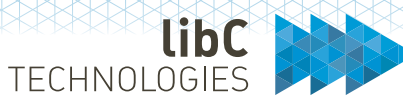

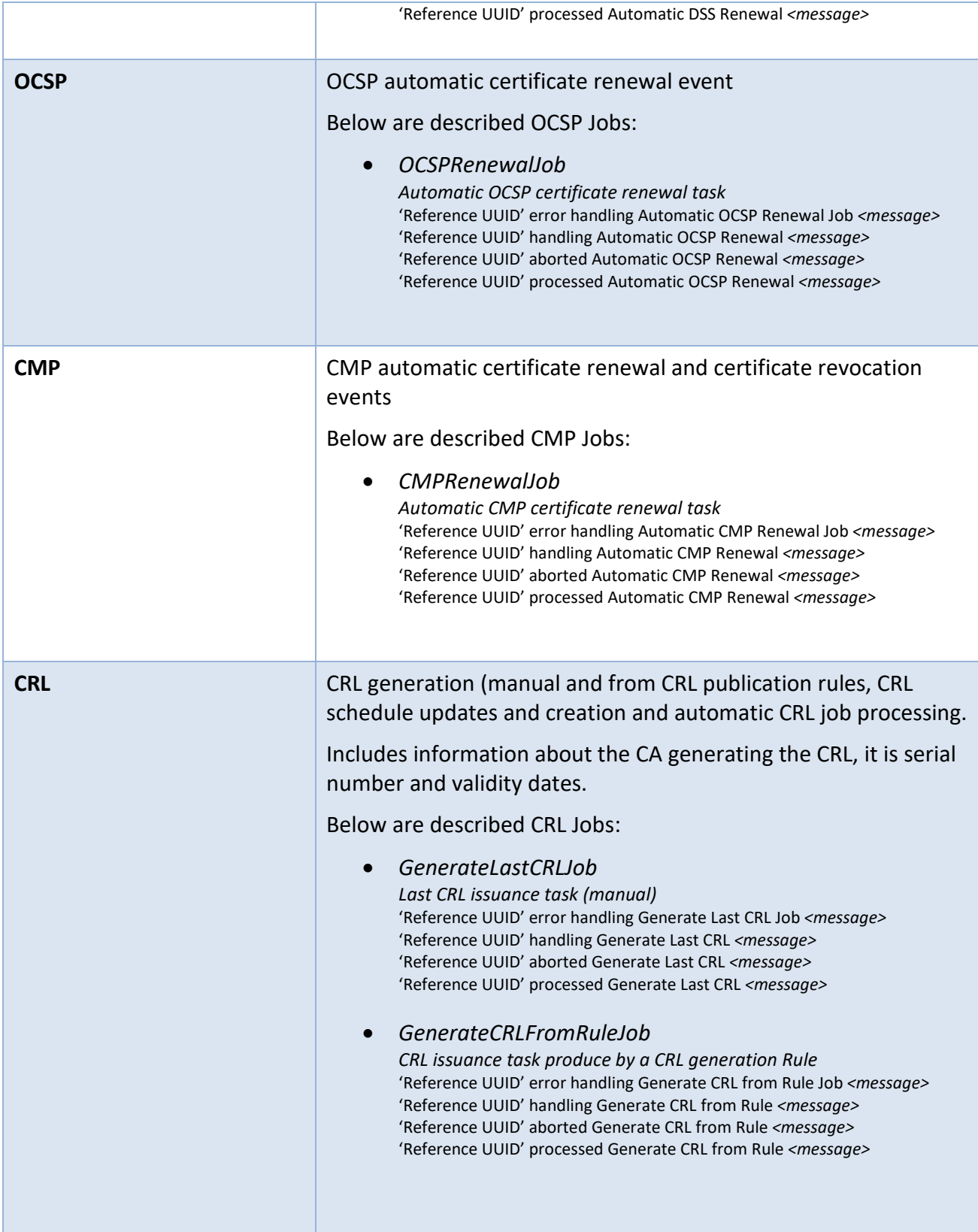

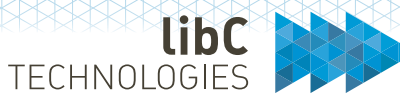

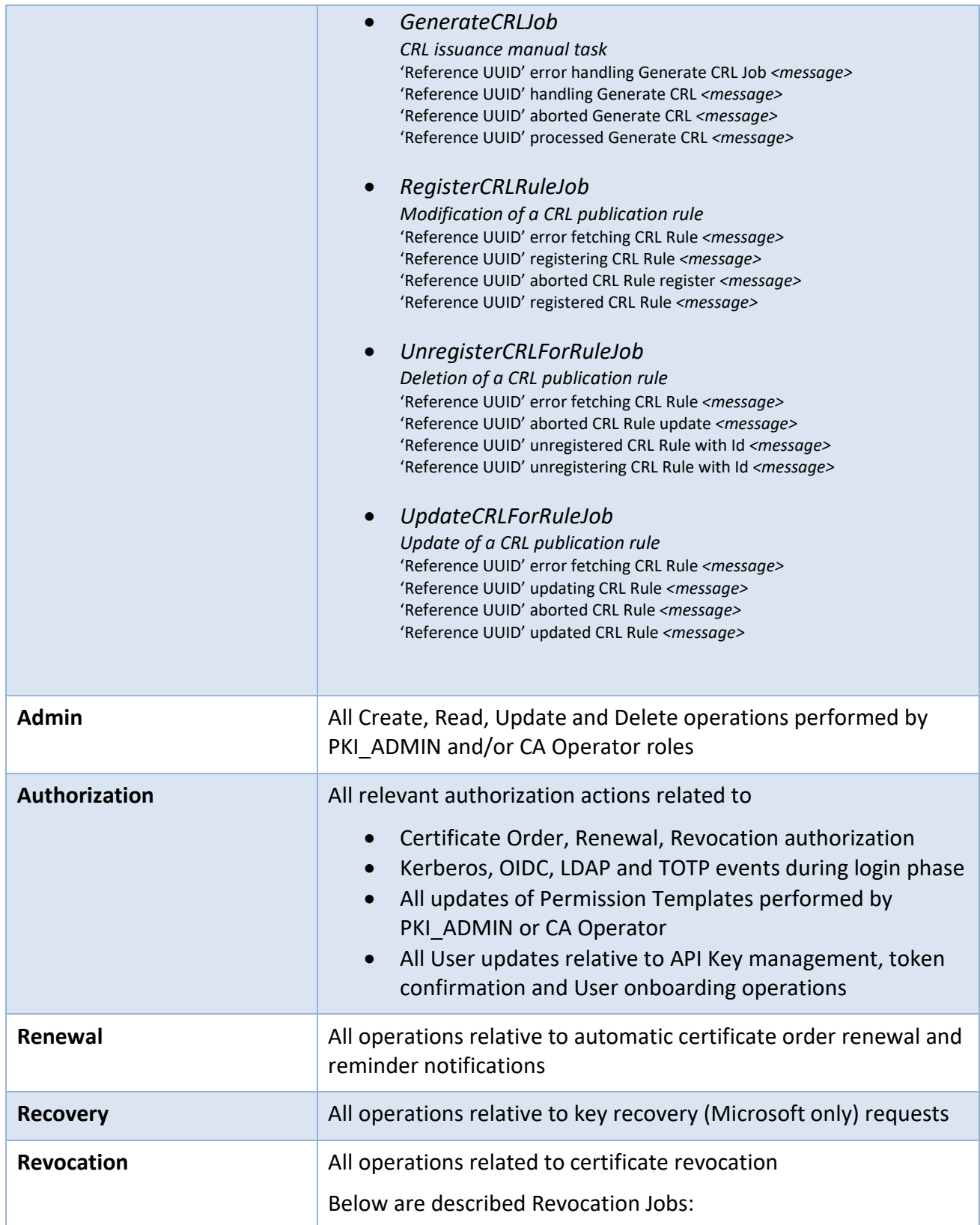

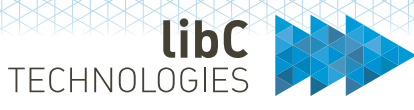

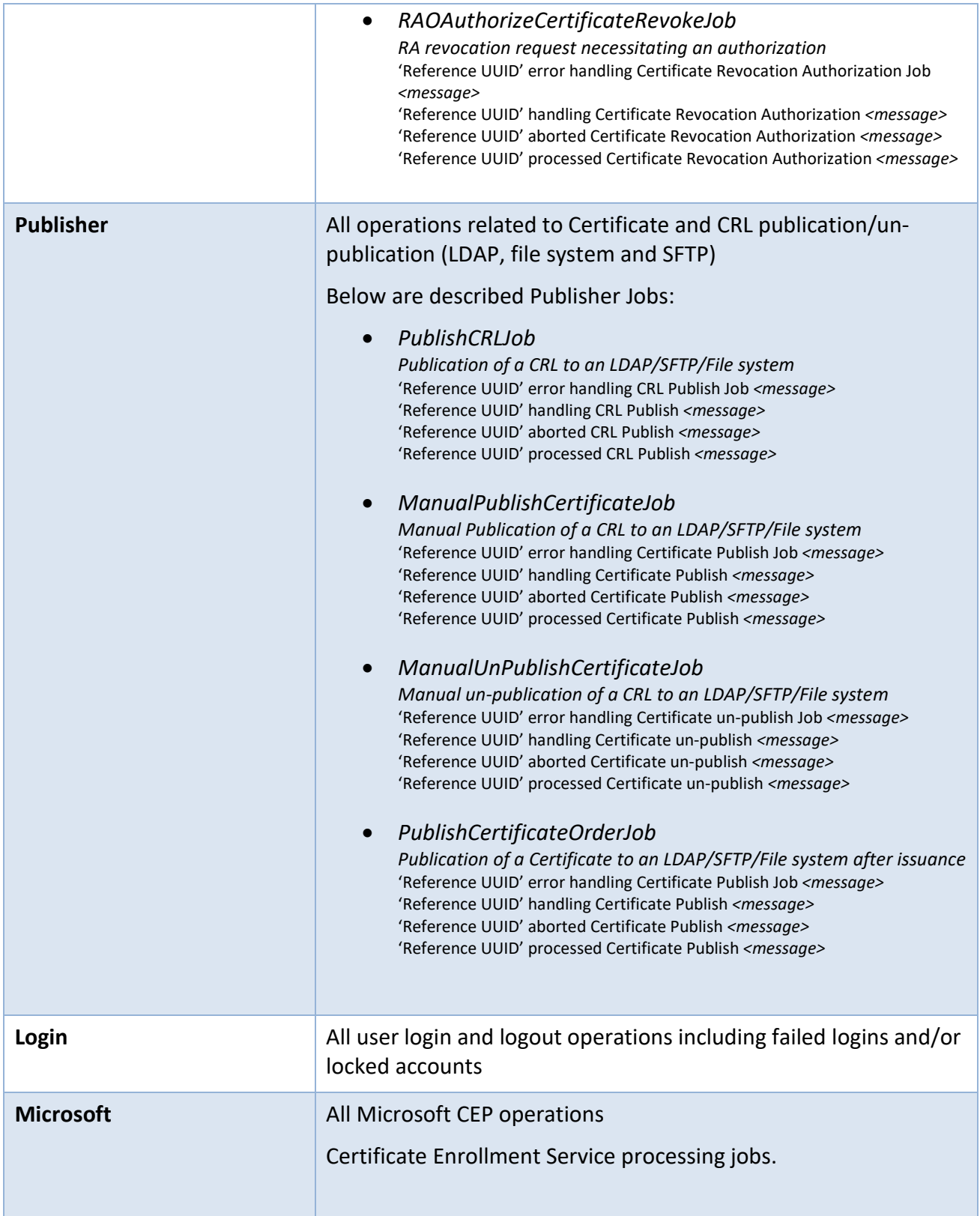

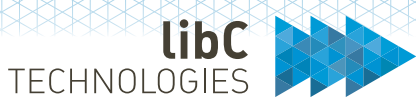

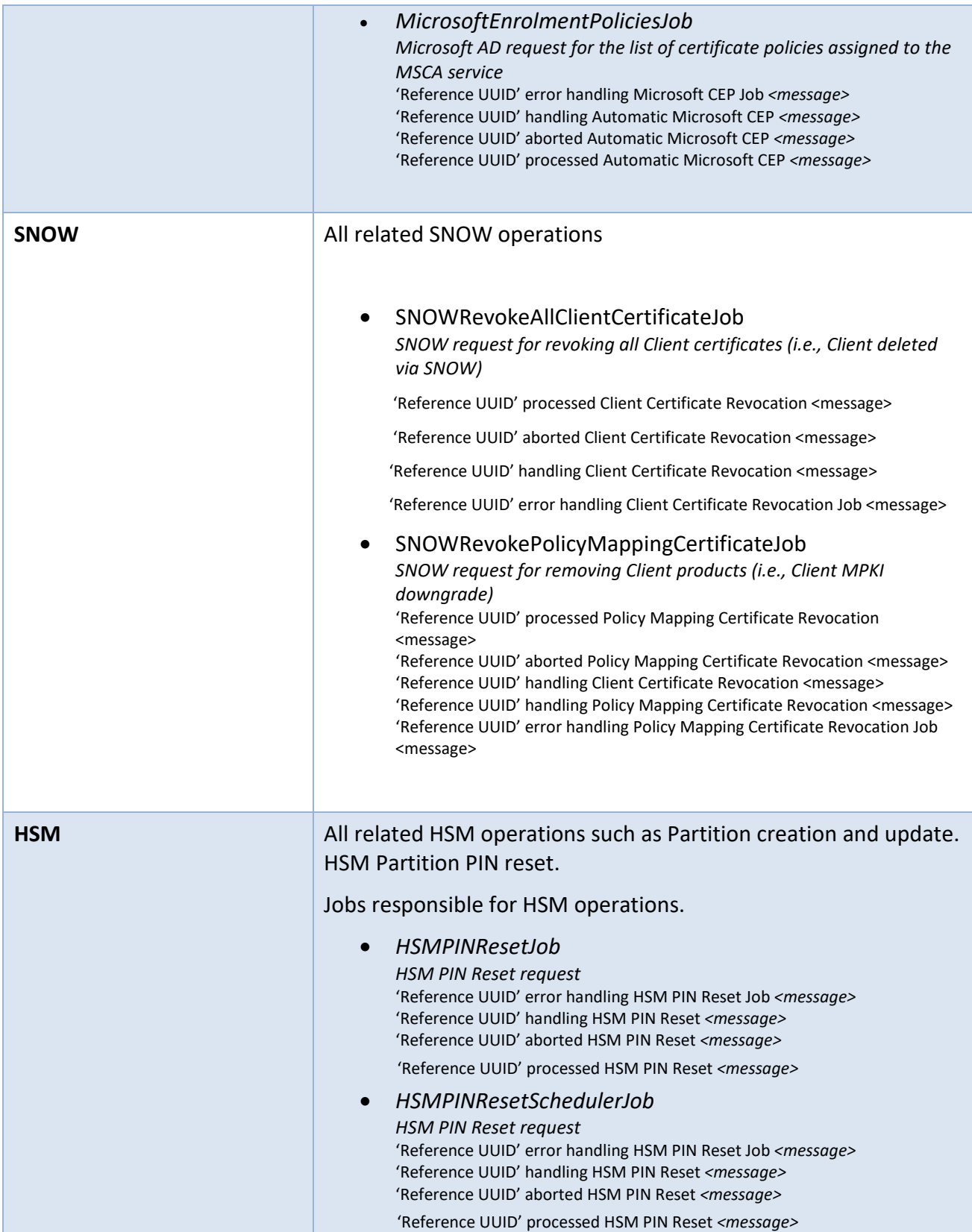

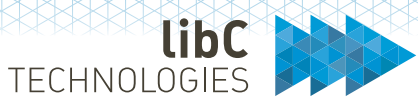

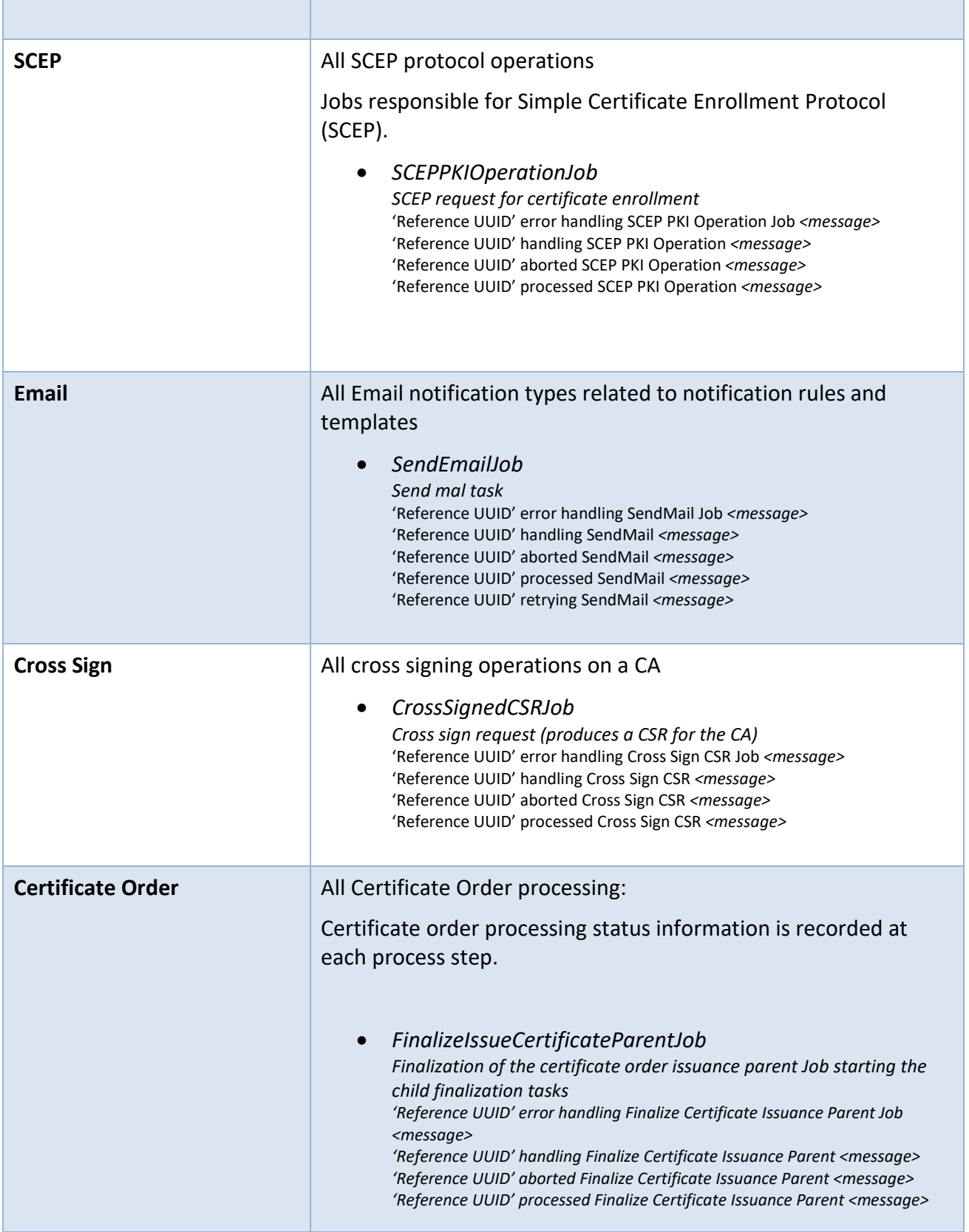

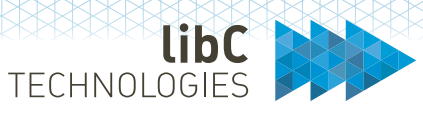

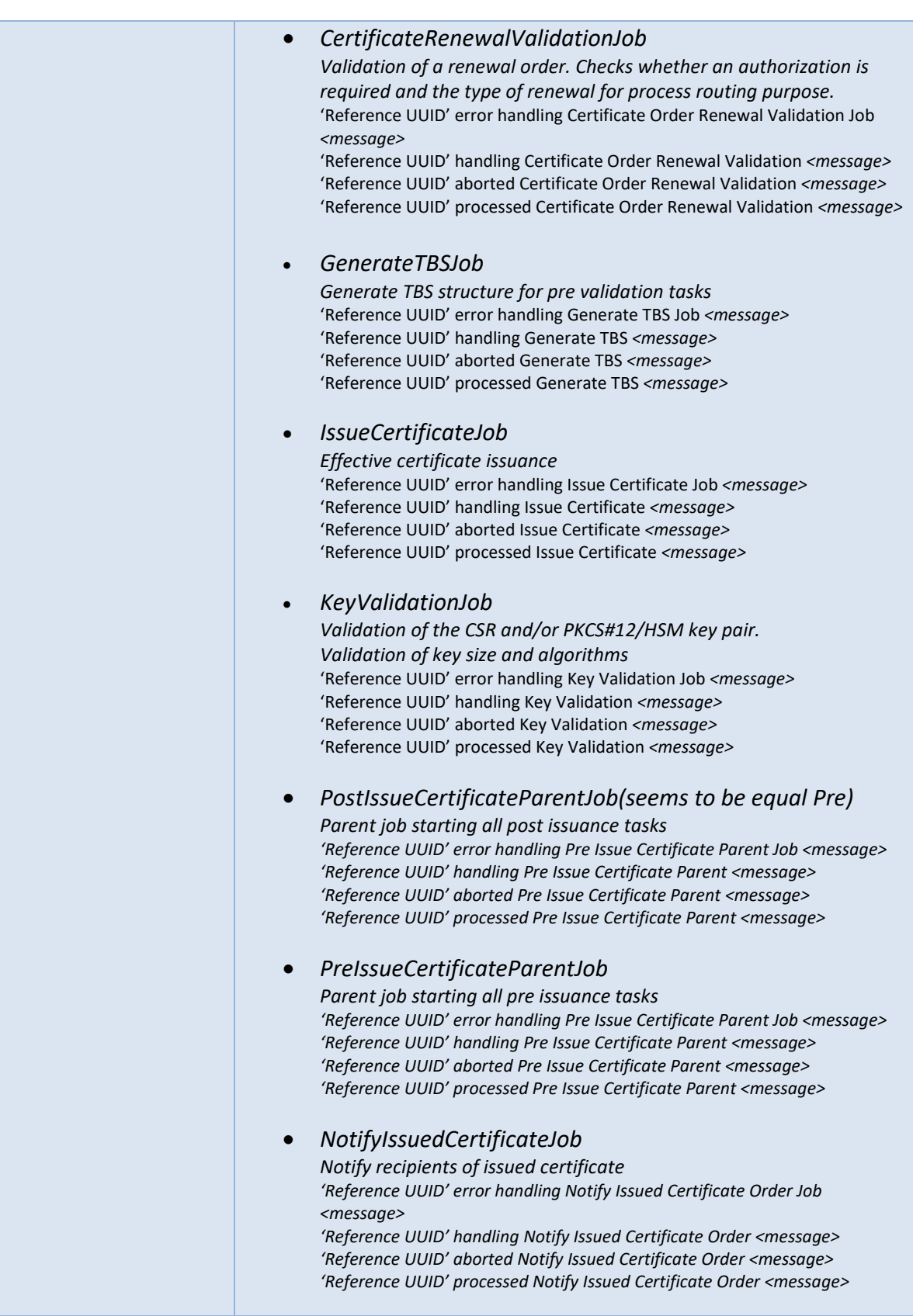

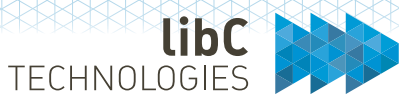

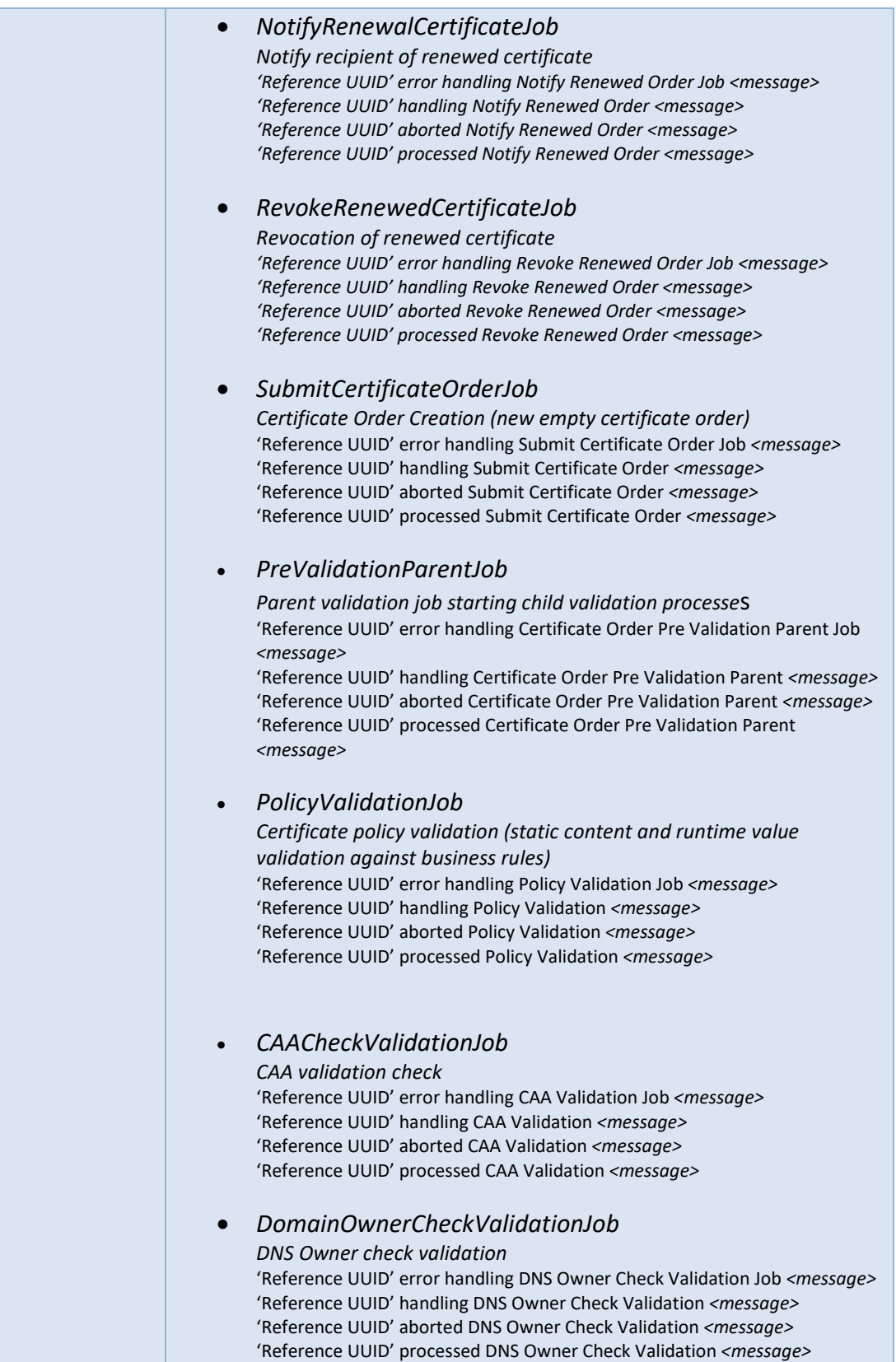

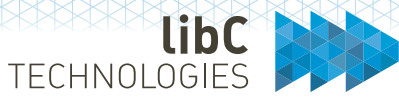

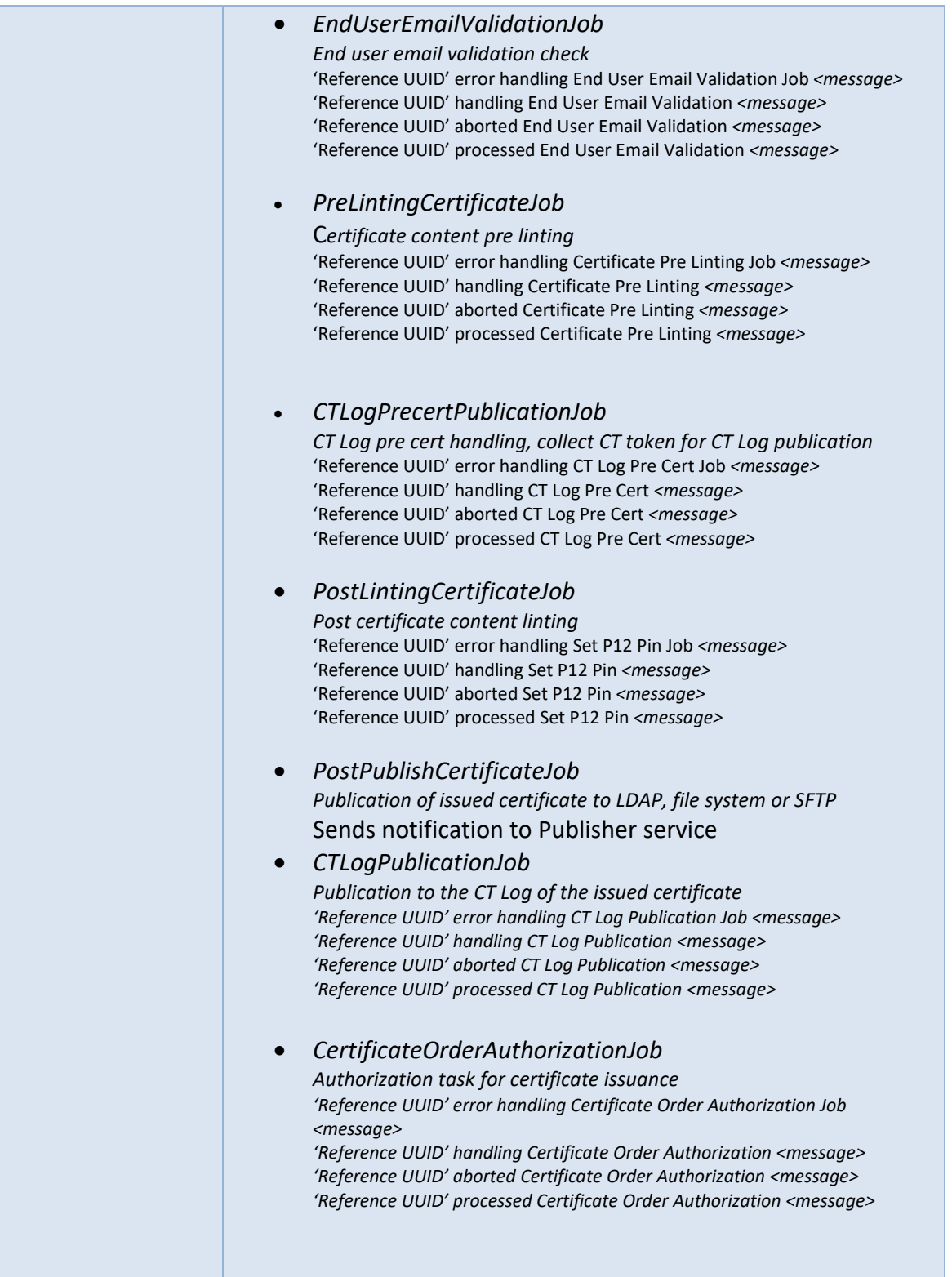

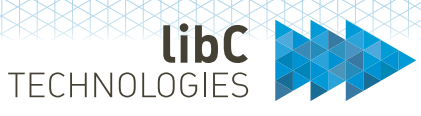

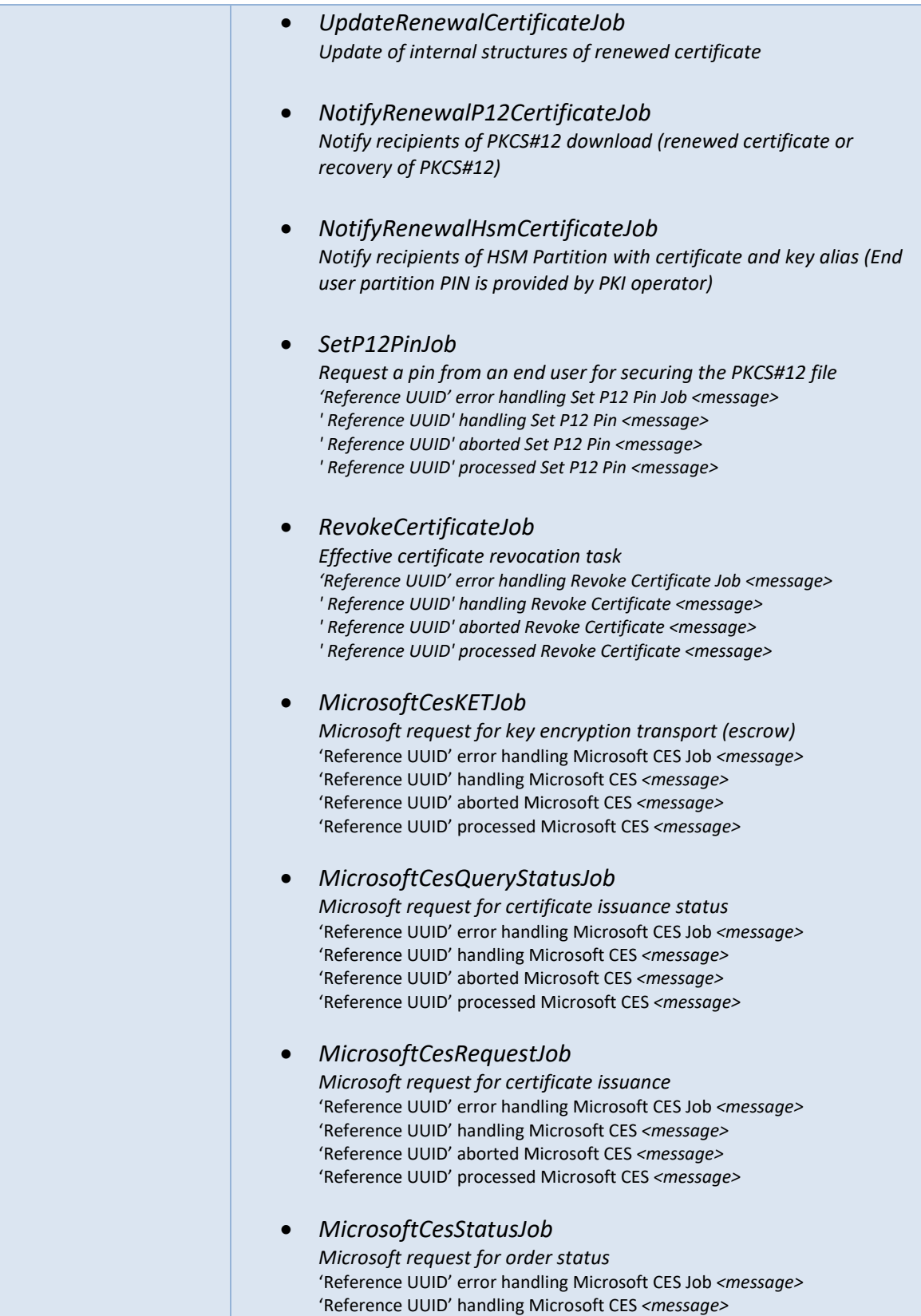

'Reference UUID' aborted Microsoft CES *<message>*

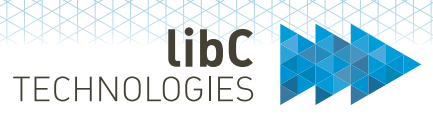

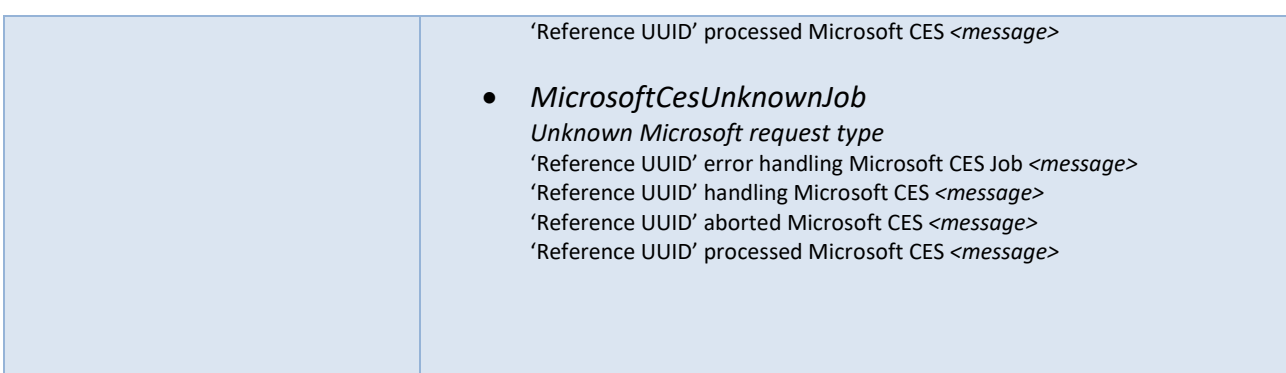

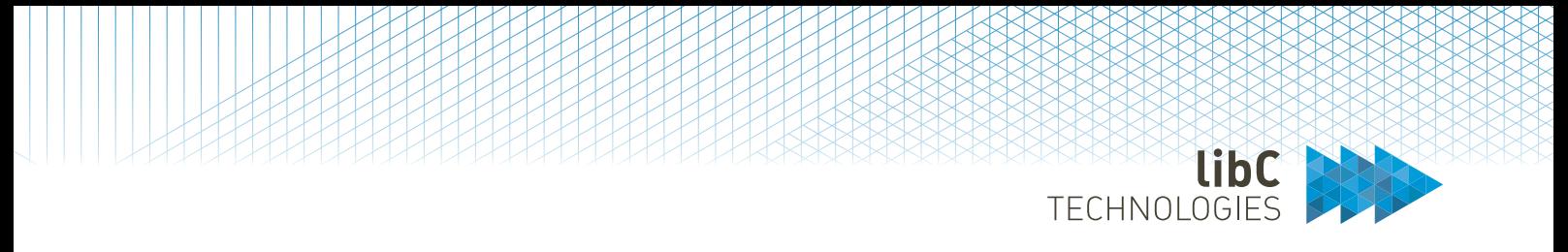

#### $12.3$ **PKI**

You access PKI entities and certificate policy templates via the PKI main menu. This is where you manage and create the PKI within your Realm.

1. PKI Entities

PKI entities are all PKI elements composing your PKI environment

2. Certificate Policy Templates Certificate Policy Templates are the definition of the certificate formats used by the PKI entities.

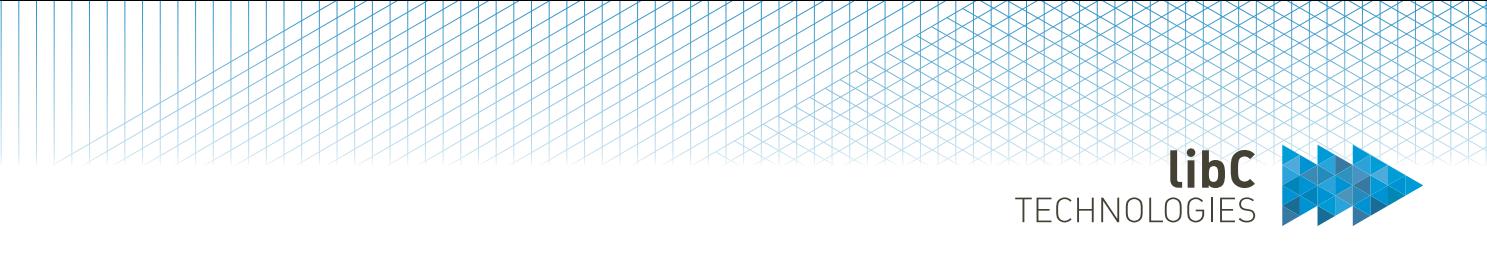

# **12.3.1 Certificate Policy Templates**

Certificate Policy Templates define the certificates' static content. When associated to an Issuing CA, Certificate Policy Templates become Policy Instances.

The Certificate Policy Editor is a template editor which lets you edit and manage the certificate policy templates. SwissPKI distinguishes different template types and usages.

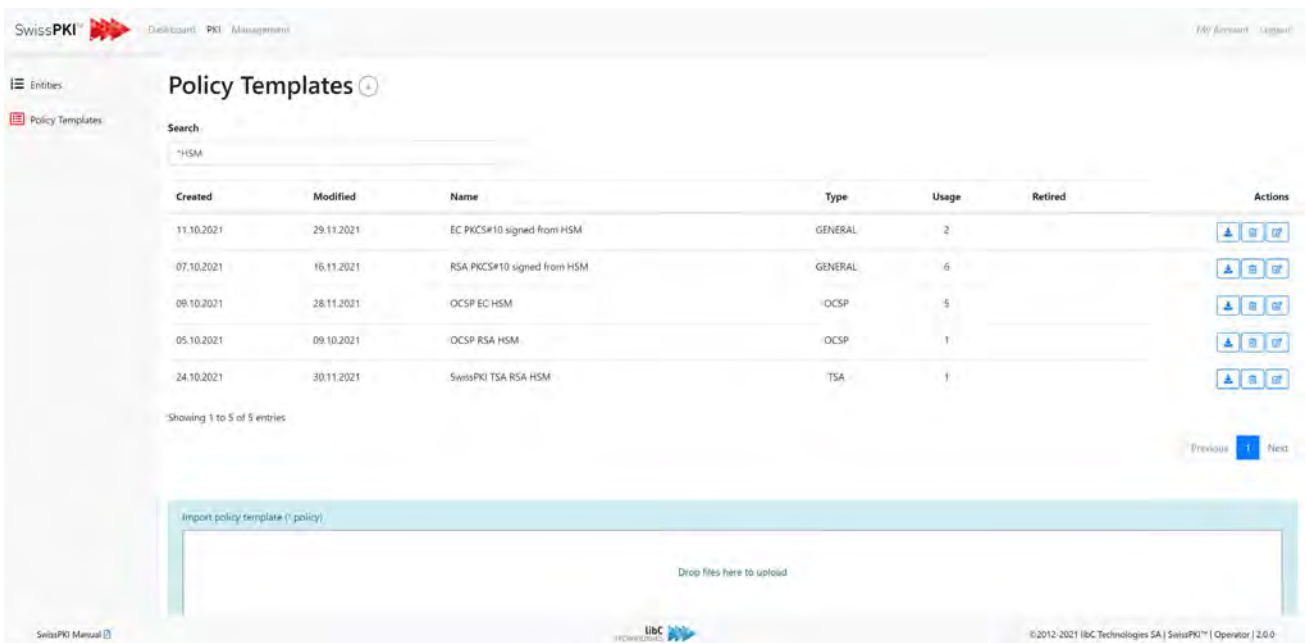

Certificate Policy Templates a separated into two usages:

• PKI only

Certificate policy templates marked as 'PKI only' in the table below are predefined templates used with the SwissPKI PKI entities.

• End User

Certificate policy templates marked as 'End User' are templates which are used by the end users or systems to issue certificates.

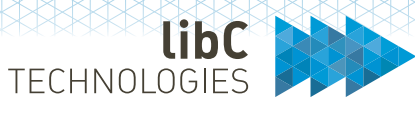

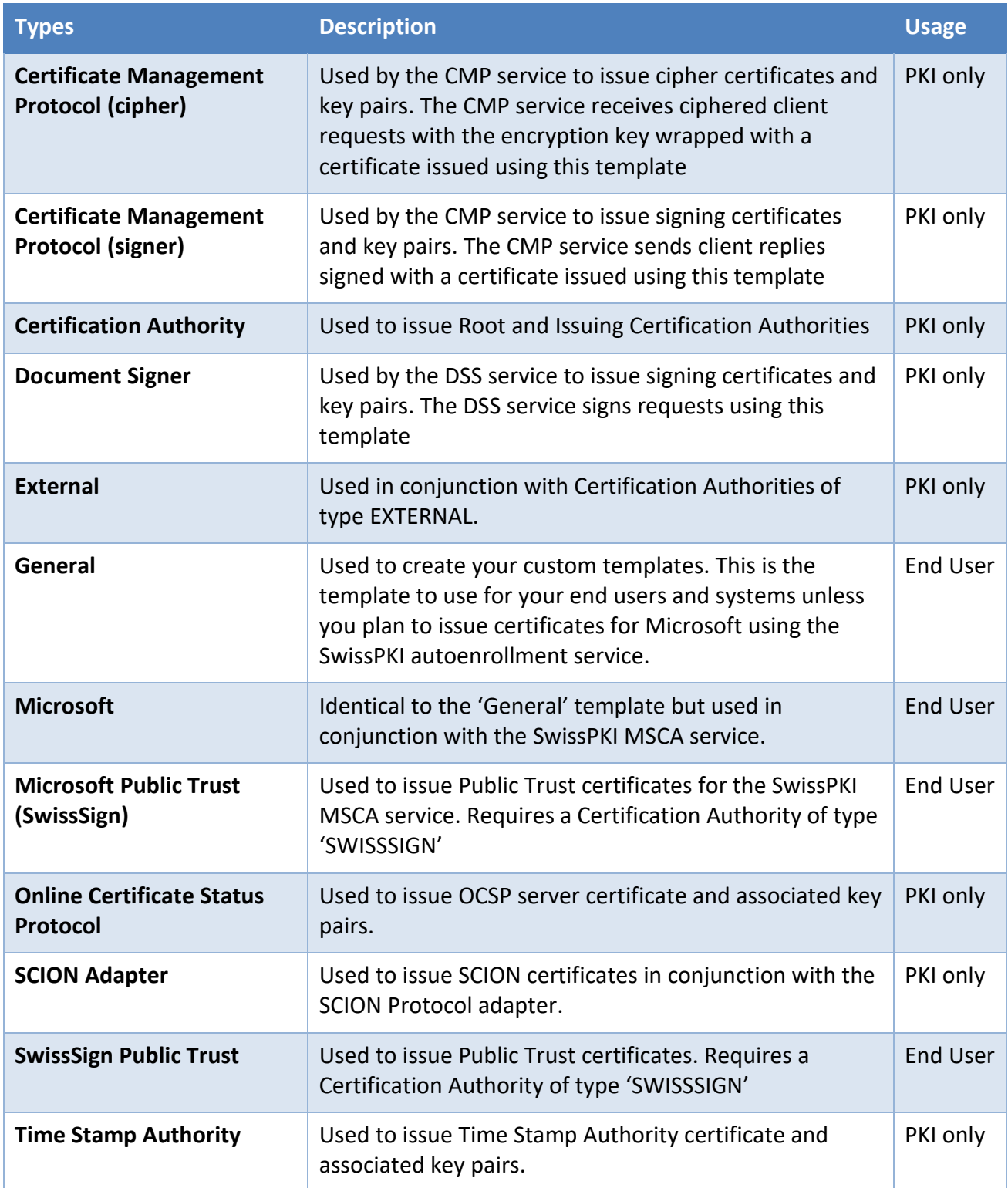

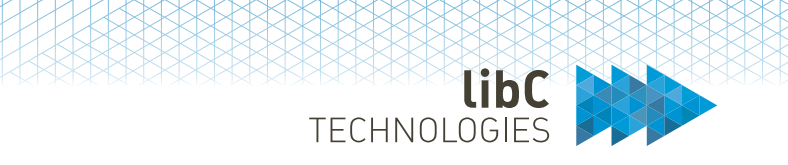

# **12.3.1.1 Create Policy Template**

Creating a new policy template is done by clicking on the add button located on the right of the page title. After clicking, you are redirected to a form. There, you need to provide the following information:

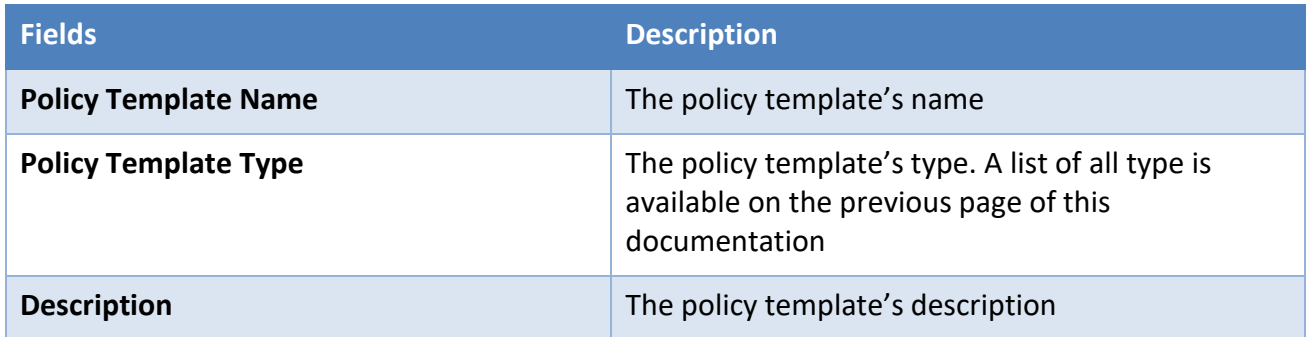

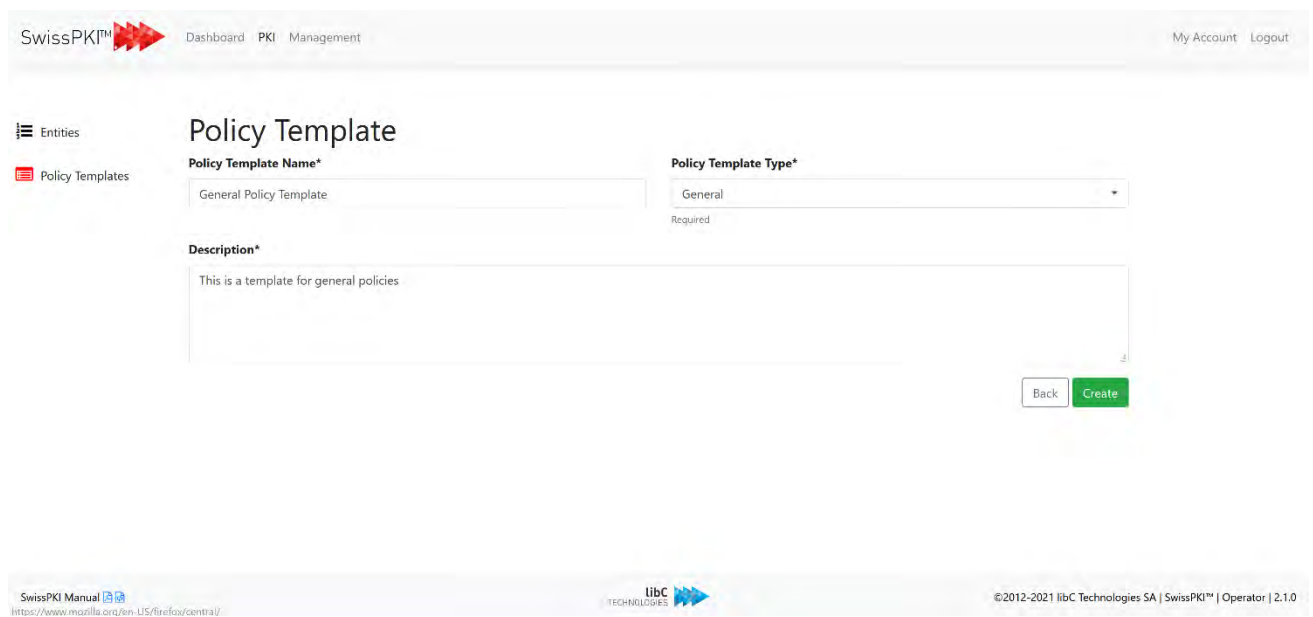

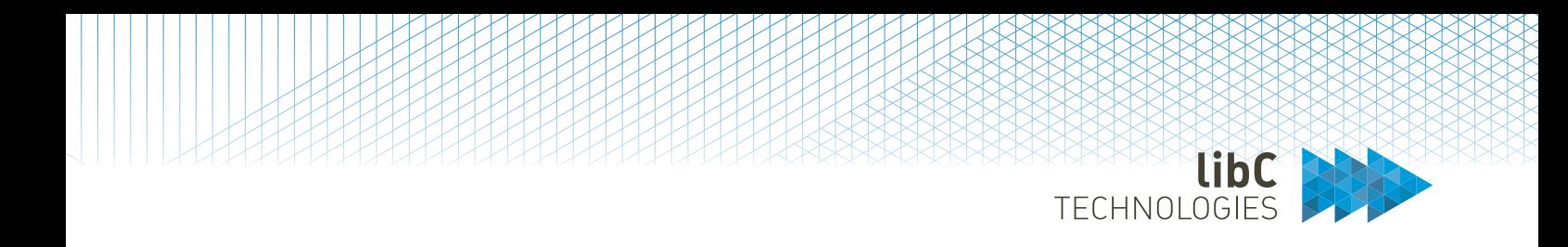

Optionally, you can import templates by drag and dropping the file into the upload area.

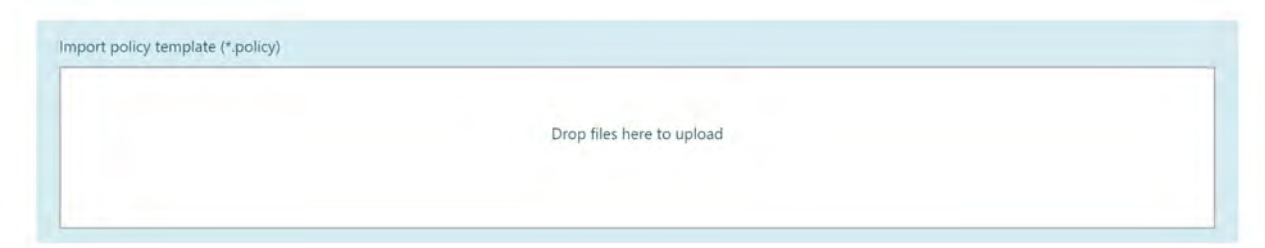

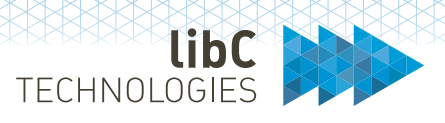

# **12.3.1.2 Certificate Policy Template Widgets**

# **12.3.1.2.1Widget settings**

When configuring templates, you define each widget to be visible, mandatory and/or editable. The widget will behave based on the on/off state of each setting when used by a CA Operator or RA Officer.

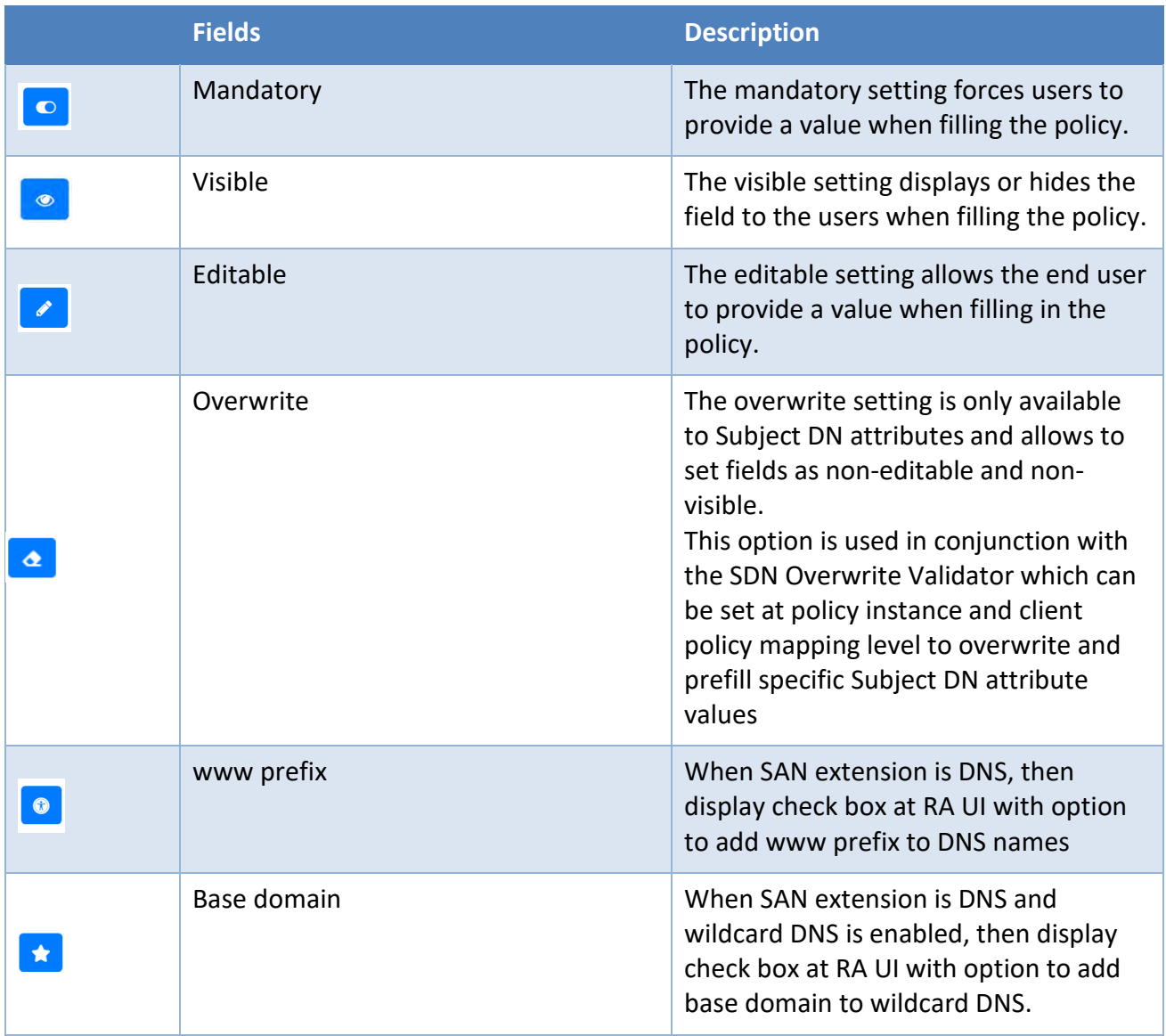

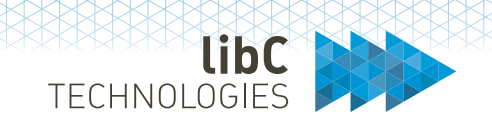

## **12.3.1.2.2General Information**

Each certificate policy template has an information section:

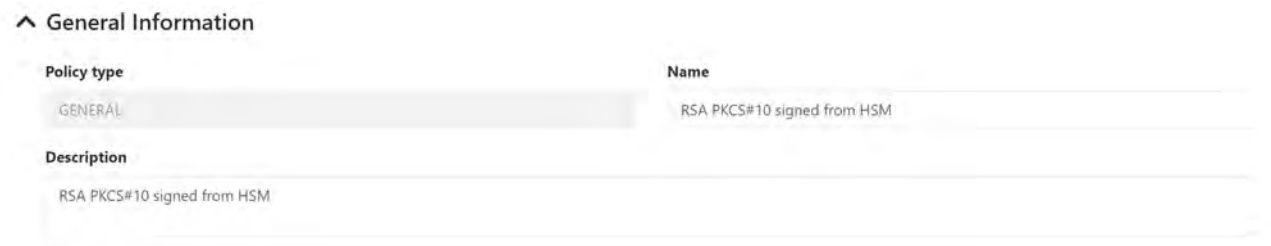

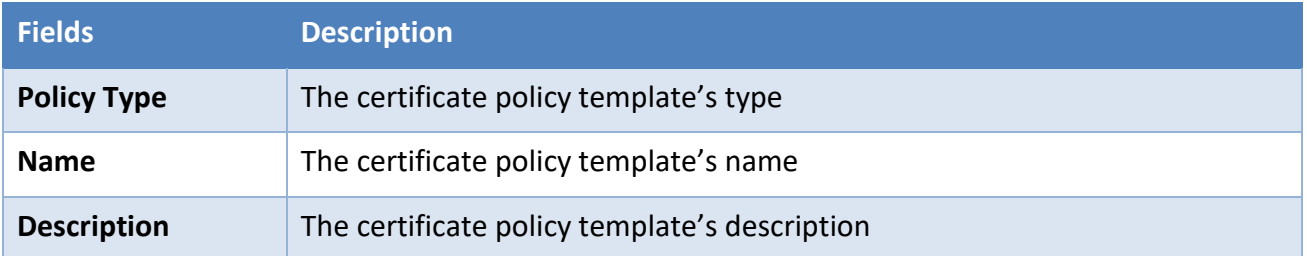

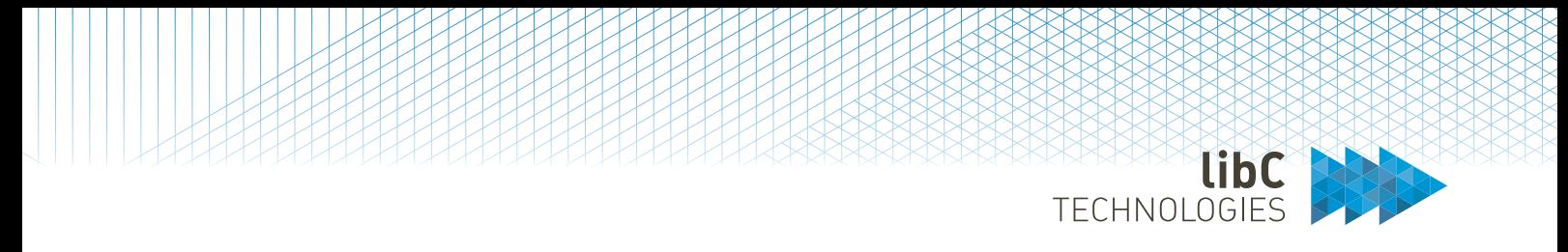

# **12.3.1.2.3Key Generation Parameters**

Key generation parameters define the requirements of the keys used or produce for certificates. These settings cannot be modified by the end user.

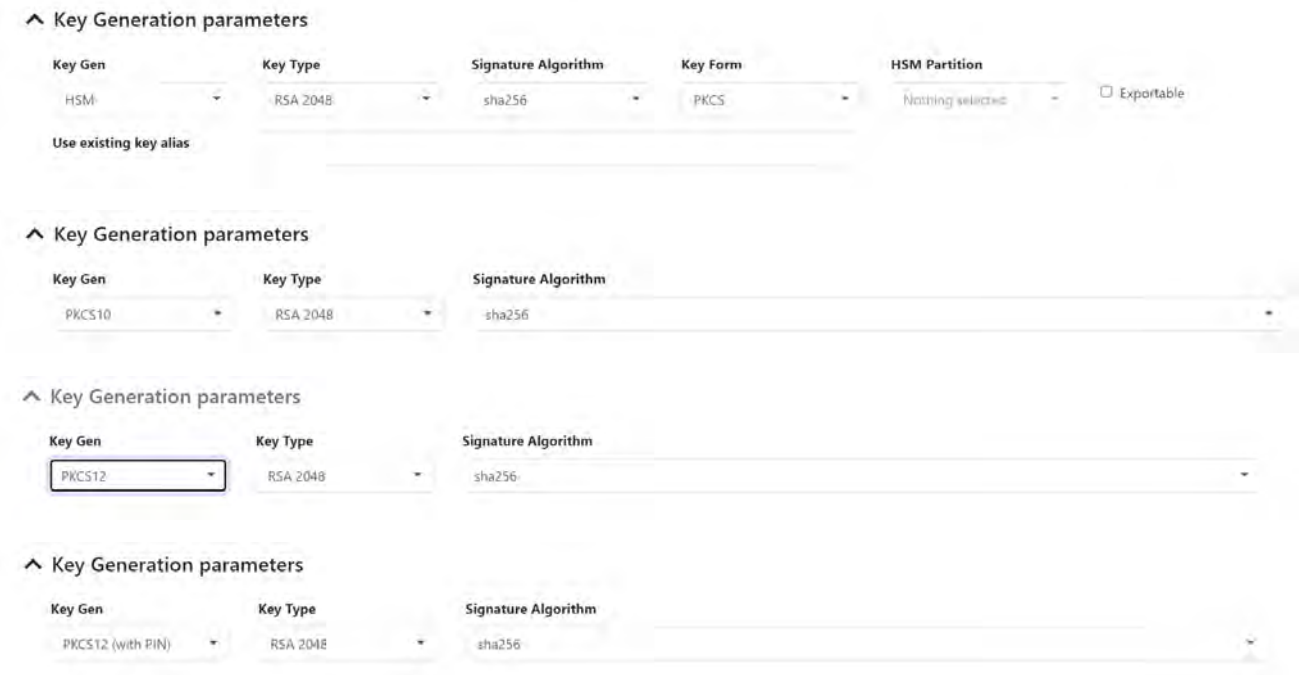

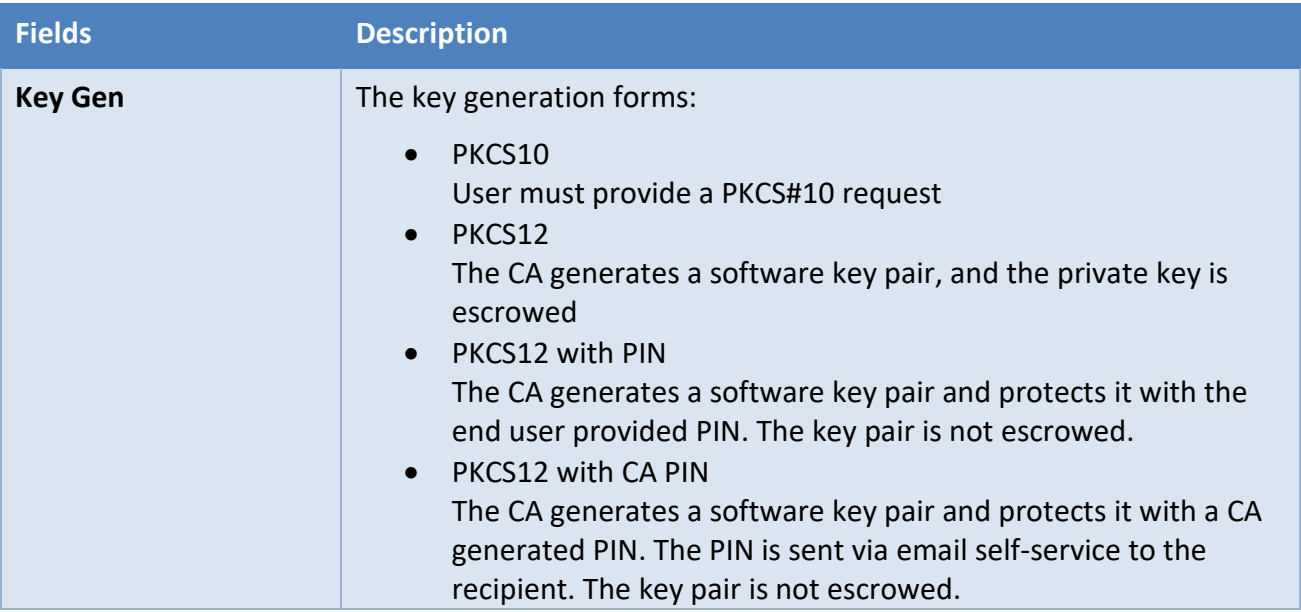

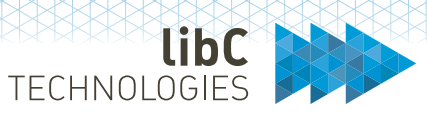

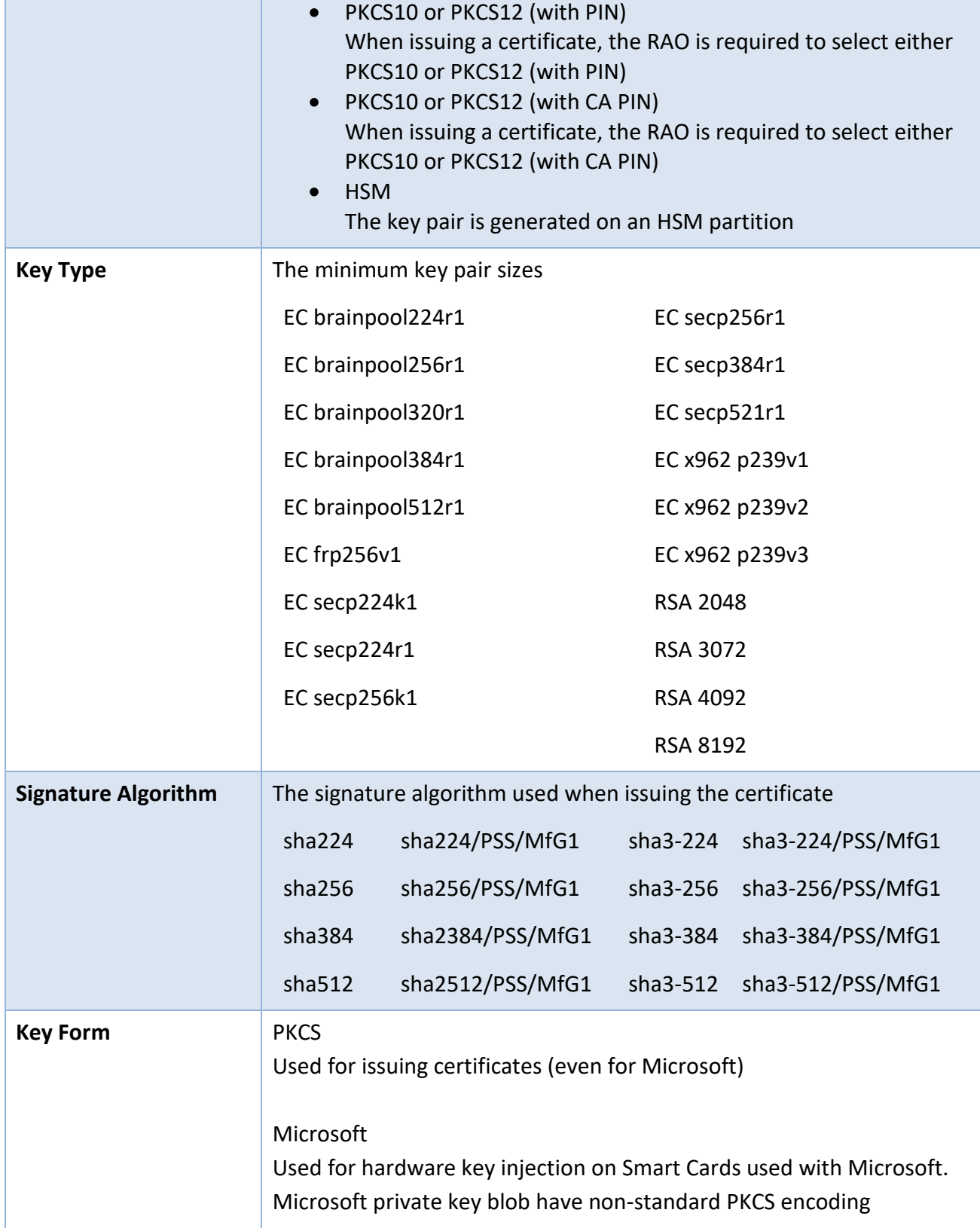

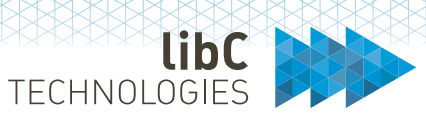

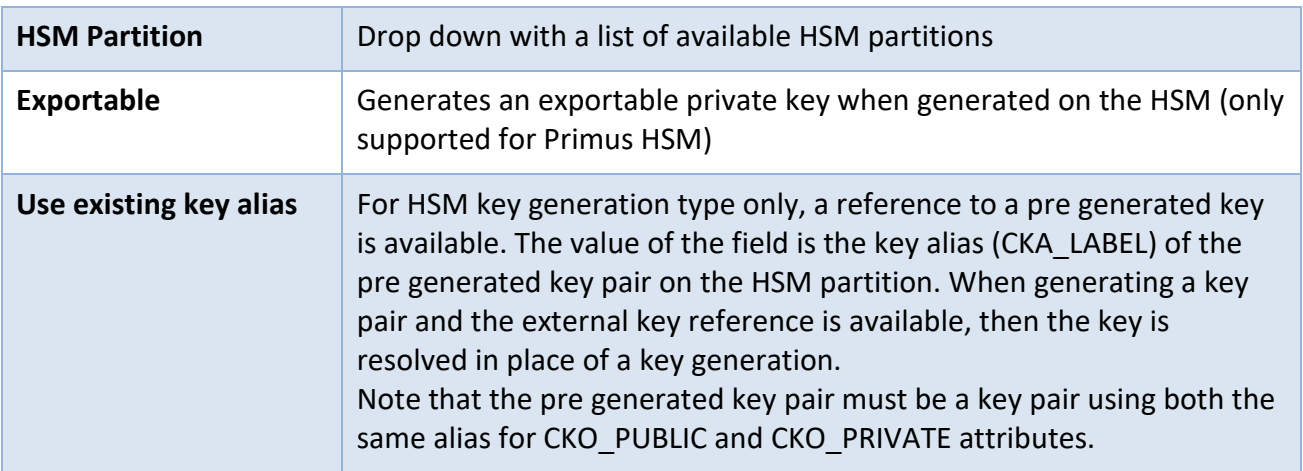

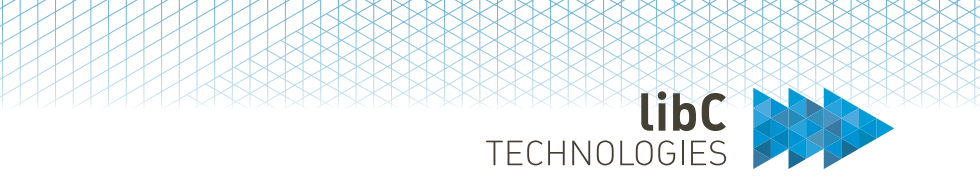

## **12.3.1.2.4Subject Distinguished Name**

Certificate subject distinguished name with field encoding. Top level element in list matches most left attribute/value pair in encoded subject distinguished name.

#### ▲ Subject Distinguished Name

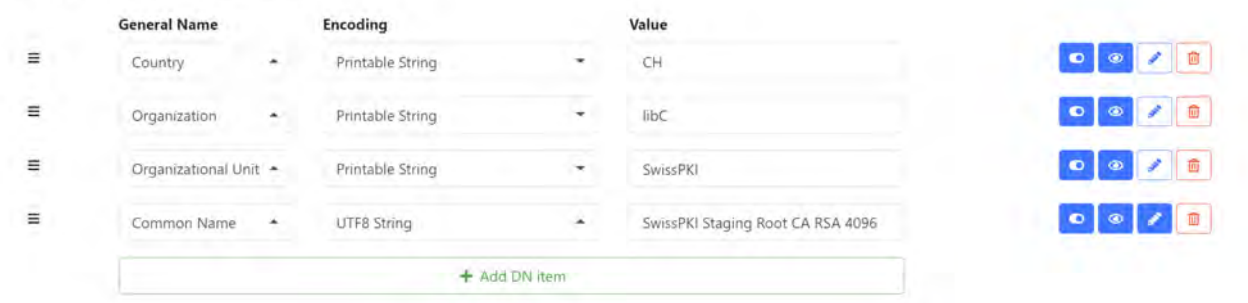

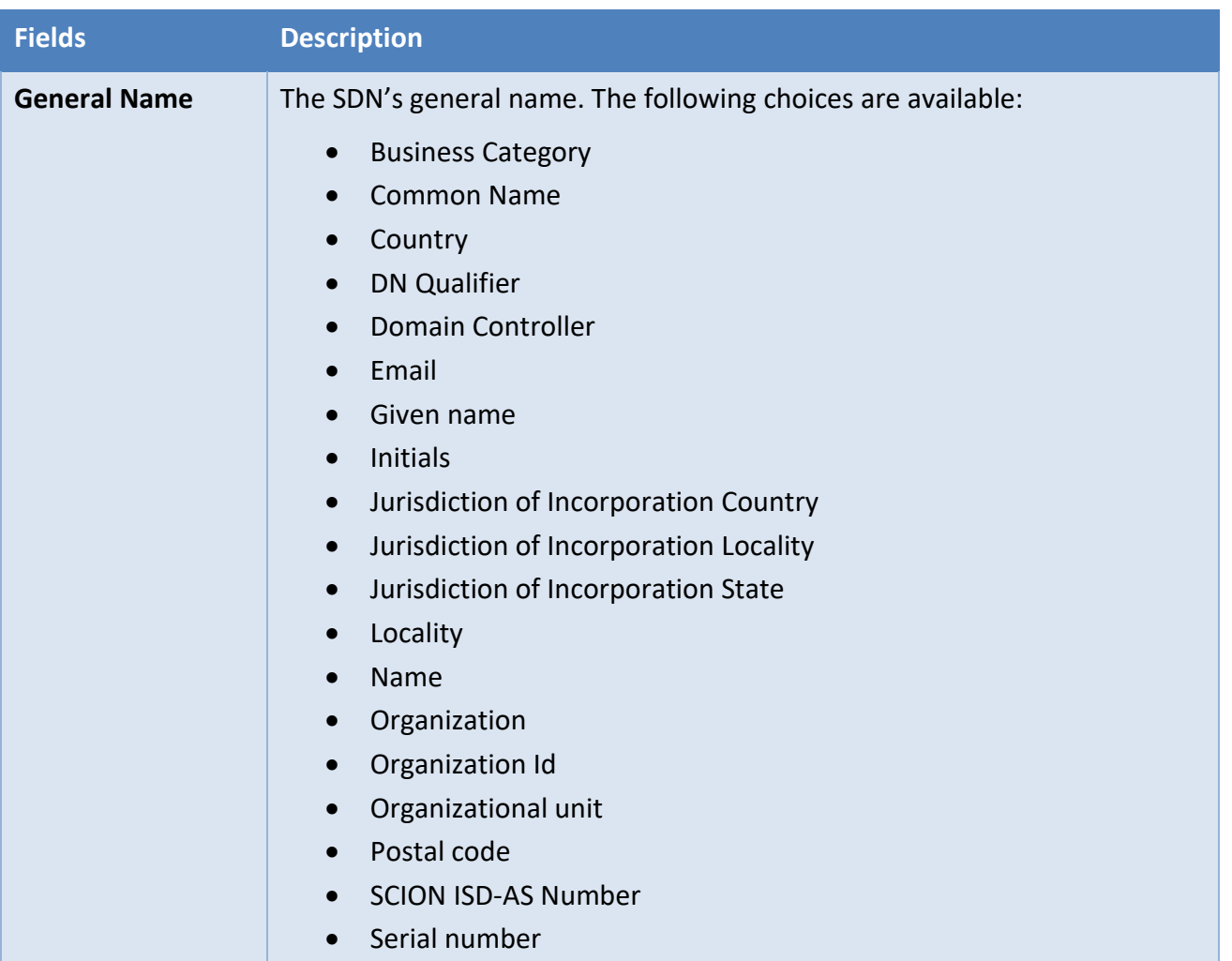

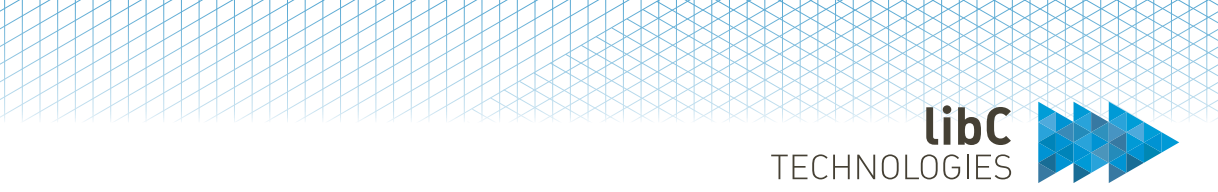

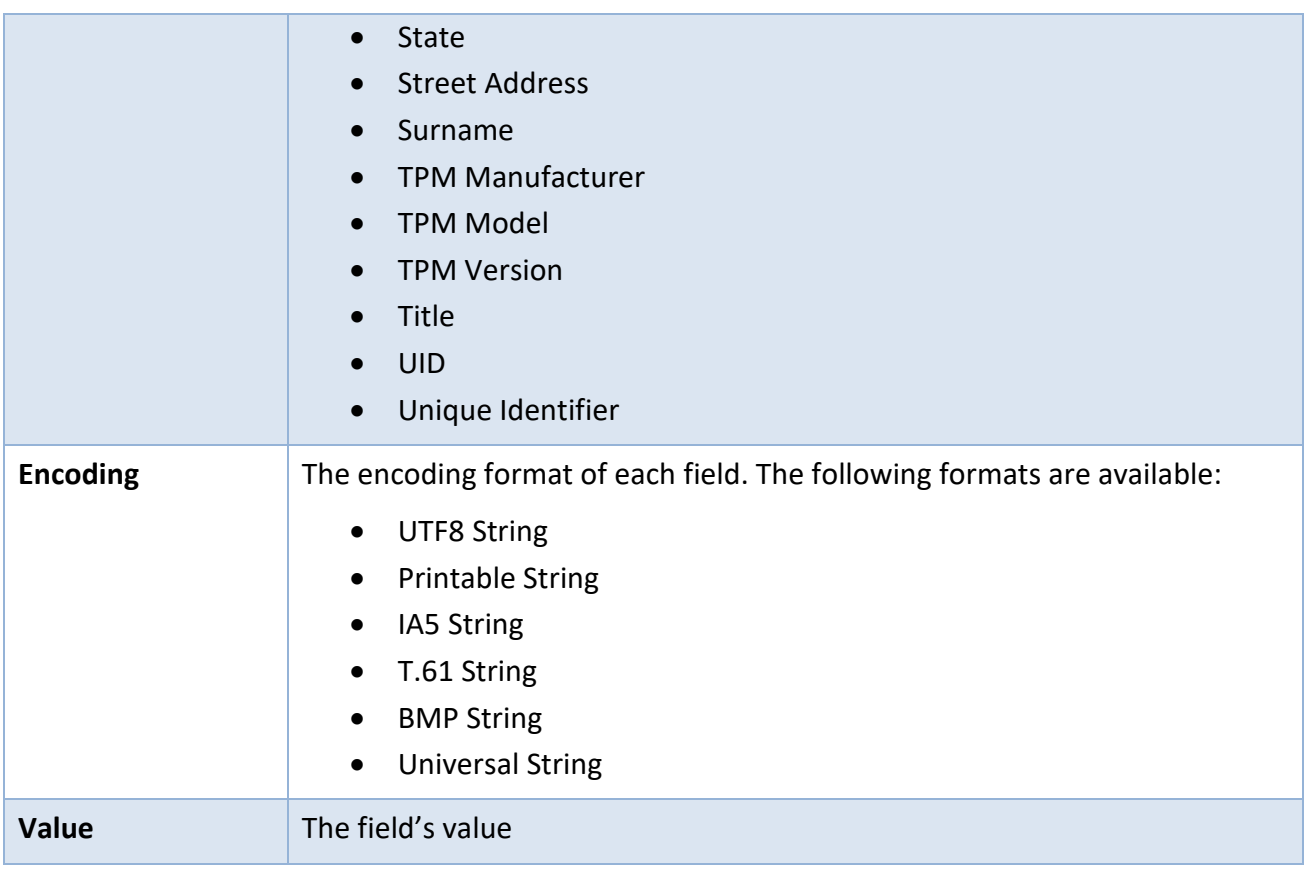

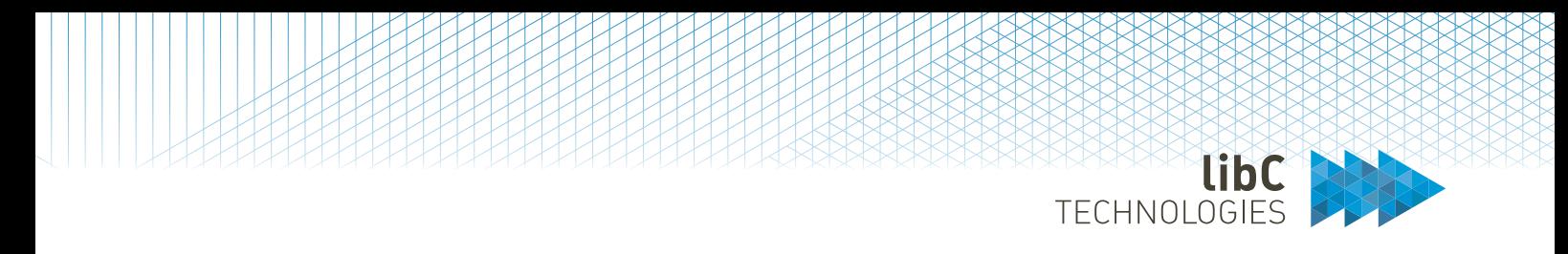

## **12.3.1.2.5Certificate Validity**

Define the lifespan of your certificate.

If the end validity of the issued certificate exceeds the end validity of the Issuing CA, then the end validity of the issued certificate is set to the end validity of the Issuing CA.

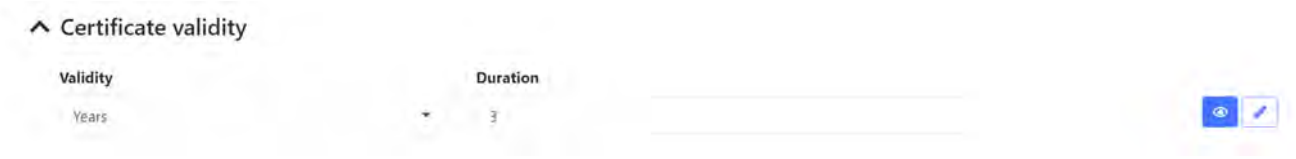

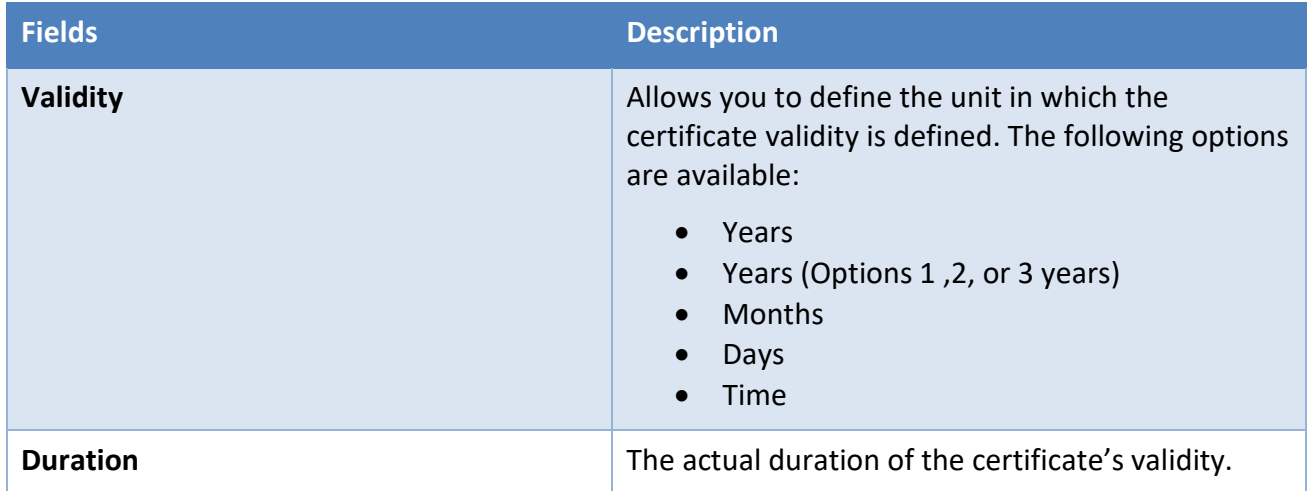

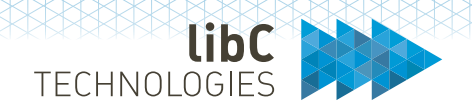

### **12.3.1.2.6Subject Alternative Name**

The subject alternative name extension

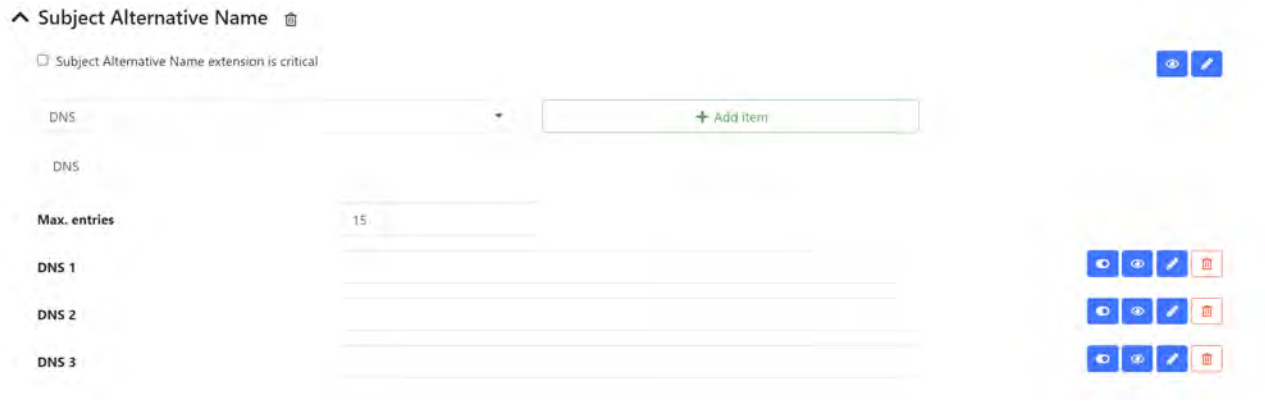

These identities can be given in the following formats:

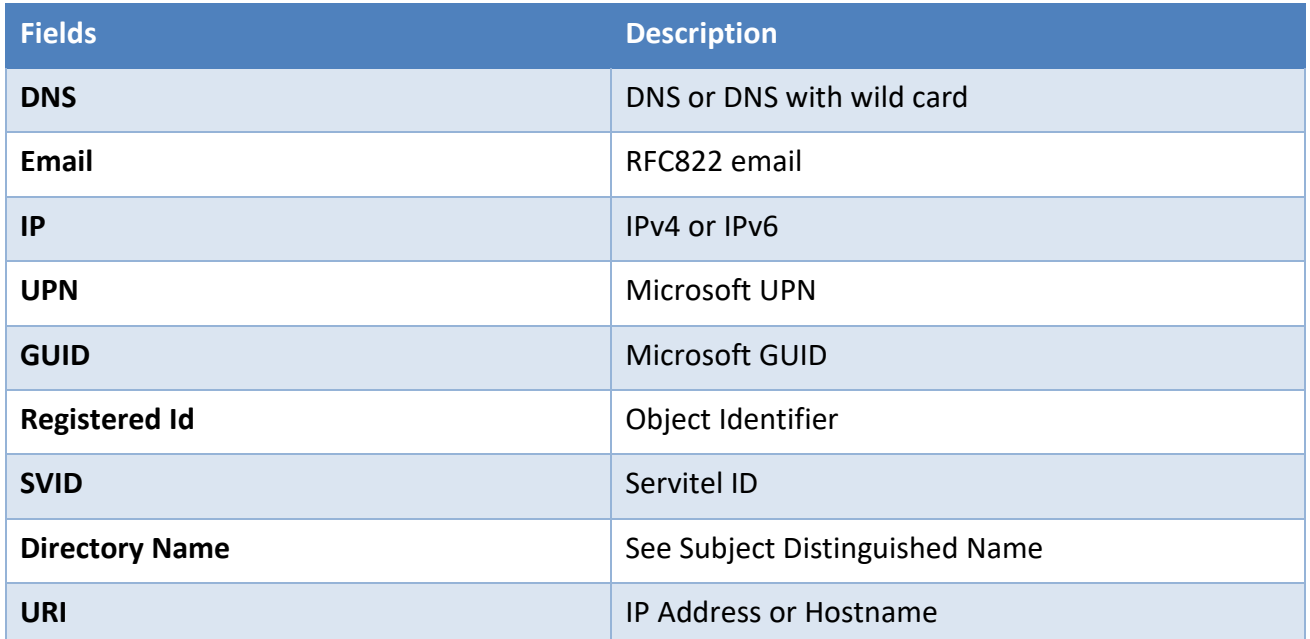

The **Max. entries** field lets you set the maximum number of SAN elements. If the value is 0 or equal to the number of element types, then the maximum number of entries is **Max. entries**. If **Max entries** is larger than the number of entries, then the RA Operator or API can add as many entries of the type to the SAN as defined in the field.

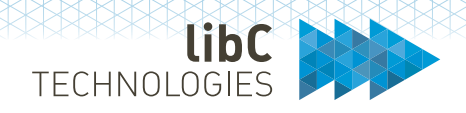

## **12.3.1.2.7Authority Information Access**

### OCSP and CA Issuer certificate extension

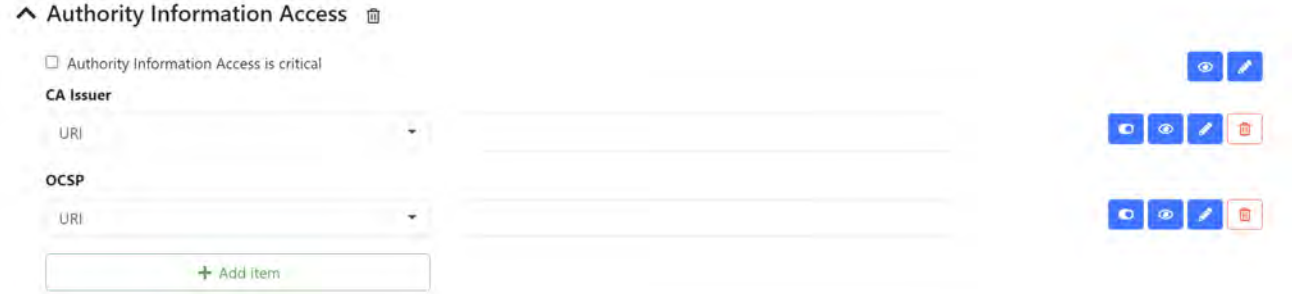

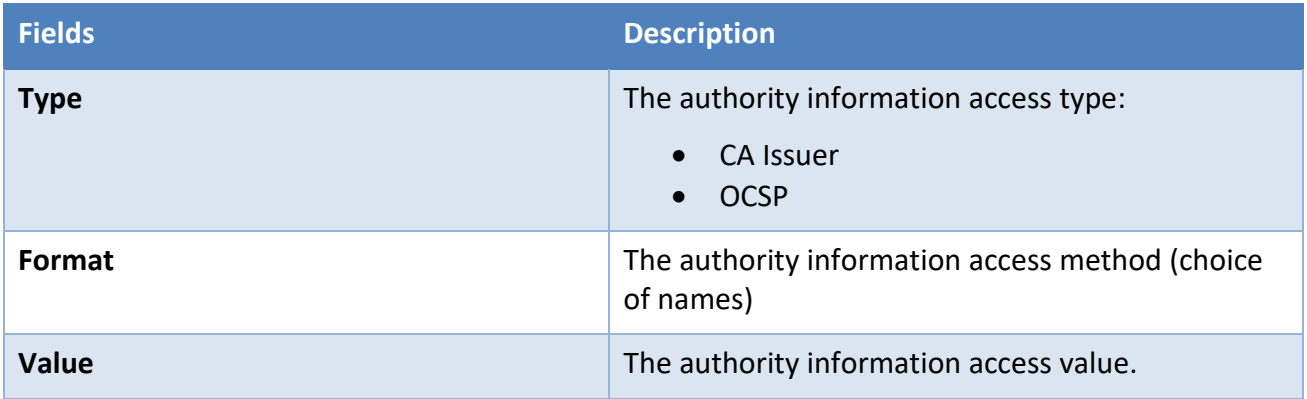

## **12.3.1.2.8Key usage**

The key usage extension as defined in RFC 5280

#### ▲ Key Usage 面

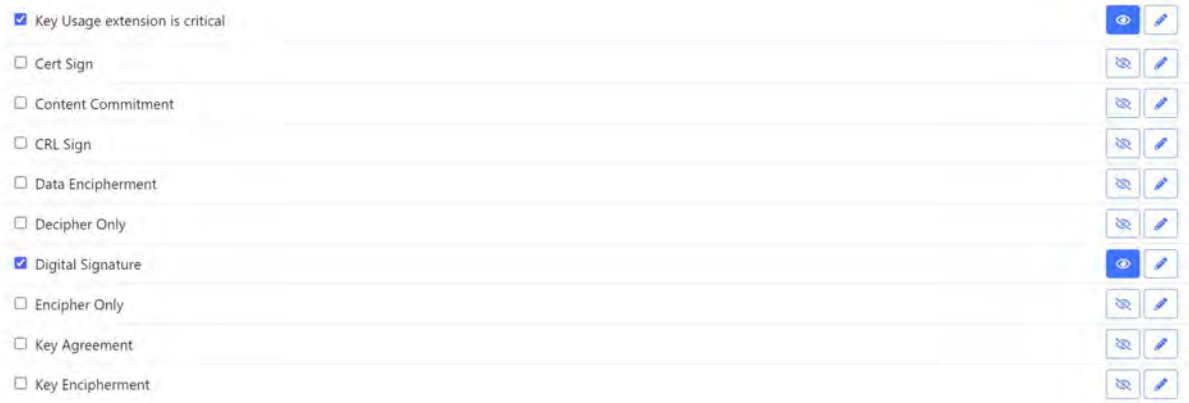

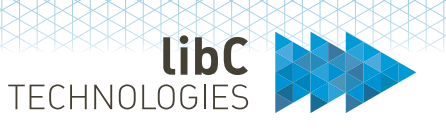

## **12.3.1.2.9Extended Key Usage**

This extension indicates one or more purposes for which the key and certificate may be used

#### ▲ Extended Key Usage 面

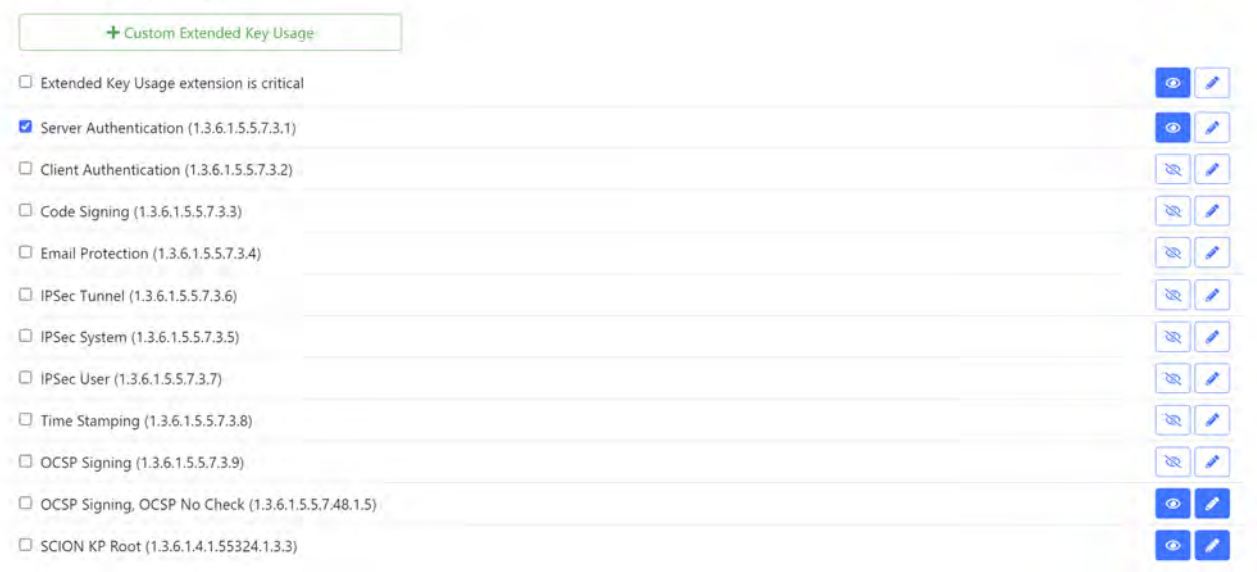

You add custom extended key usages by clicking on the button at the top of the list. This will open a pop up where you provide an OID and name for it.

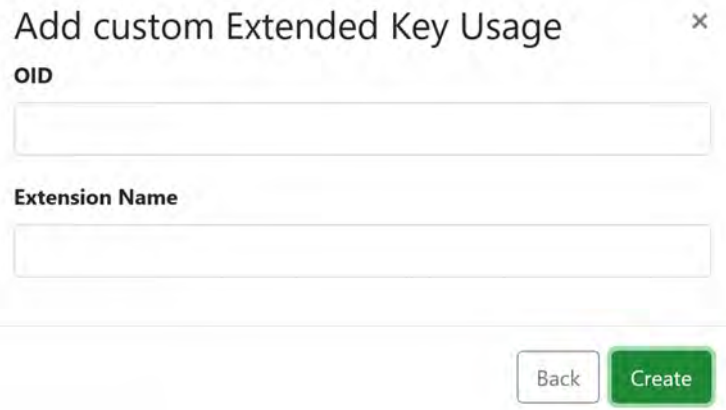

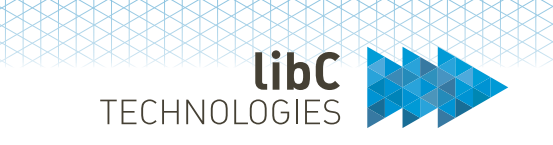

## **12.3.1.2.10 Authority Key Information**

The authority key identifier extension provides a means of identifying the public key corresponding to the private key used to sign a certificate. This extension is used where an issuer has multiple signing keys (either due to multiple concurrent key pairs or due to changeover). The identification may be based on either the key identifier (the subject key identifier in the issuer's certificate) or the issuer name and serial number.

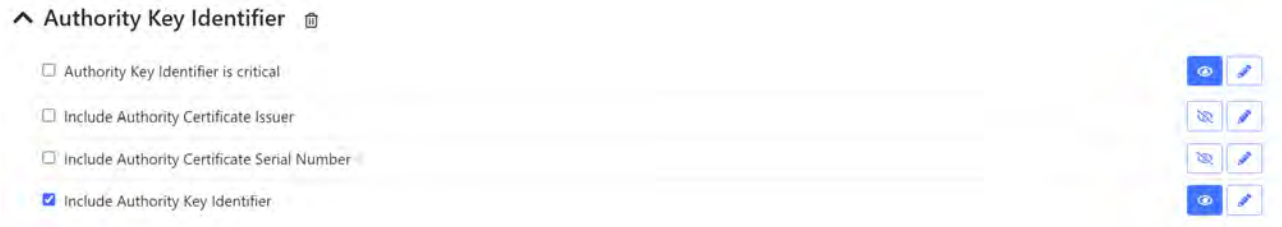

### **12.3.1.2.11 Subject Key Information**

The subject key information extension provides a means of identifying certificates that contain a particular public key. The keyIdentifier is composed of the 160-bit SHA-1 hash of the value of the BIT STRING subjectPublicKey (excluding the tag, length, and number of unused bits).

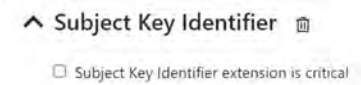

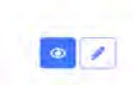

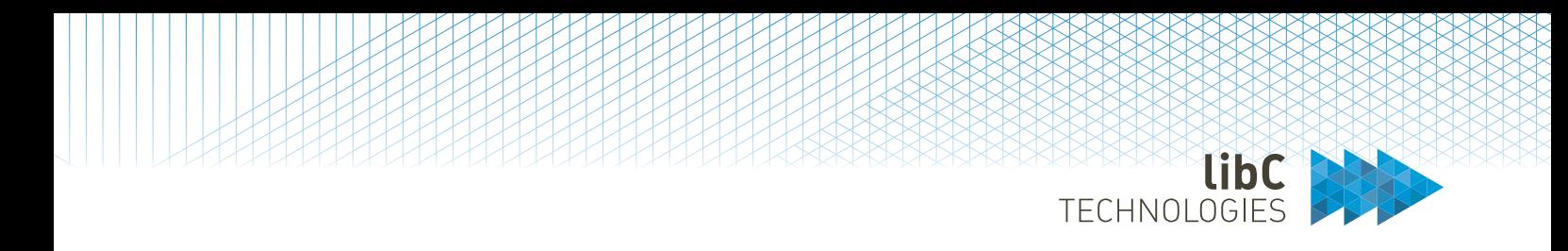

### **12.3.1.2.12 Basic Constraint**

The basic constraints extension identifies whether the subject of the certificate is a CA and the maximum depth of valid certification paths that include this certificate.

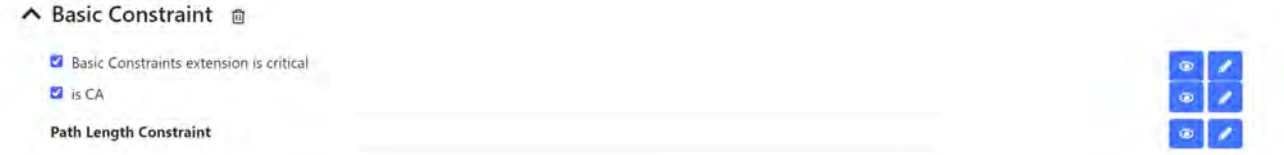

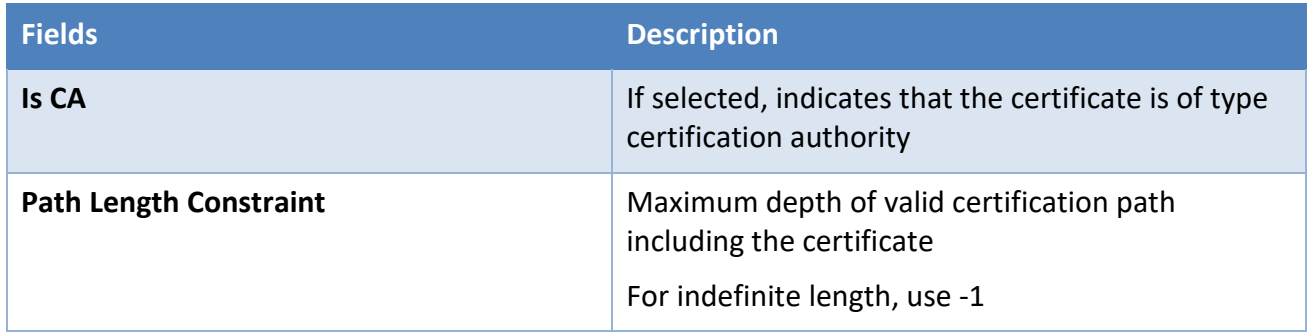

# **12.3.1.2.13 Domain Controller**

The domain controller sets the Microsoft Domain Controller Extension.

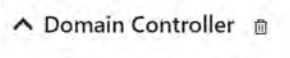

Domain Controller is critical

# **12.3.1.2.14 OCSP must staple**

X.509v3 Transport Layer Security (TLS) extension OID 1.3.6.1.5.5.7.1.24

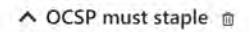

OCSP must staple is critical OCSP must staple is optional

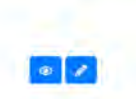

 $\bullet$  /
#### www.libc.ch info@libc.ch T: +41 21 550 1562

# **12.3.1.2.15 OCSP No Check**

Sets the OCSP No Check Extension

▲ OCSP No Check m

OCSP No Check is critical

# **12.3.1.2.16 CRL Distribution Point**

The CRL distribution points extension identifies how CRL information is obtained. The CRL are mapped at the Policy Instance/CA level using a CA CDP (see section *12.3.1.1.1.2.4 Policy Instance CDP Mappings*).

∧ CRL Distribution Point m

CI CRL Distribution Point is critical

# **12.3.1.2.17 Private Key Usage Period**

Private key usage period extension for allowing the certificate issuer to specify a different validity period for the private key than the certificate. This extension is intended for use with digital signature keys.

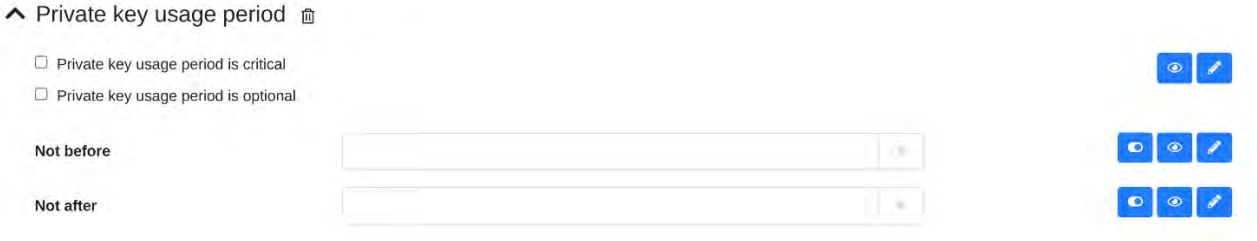

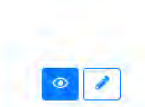

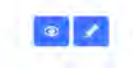

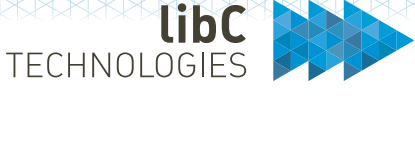

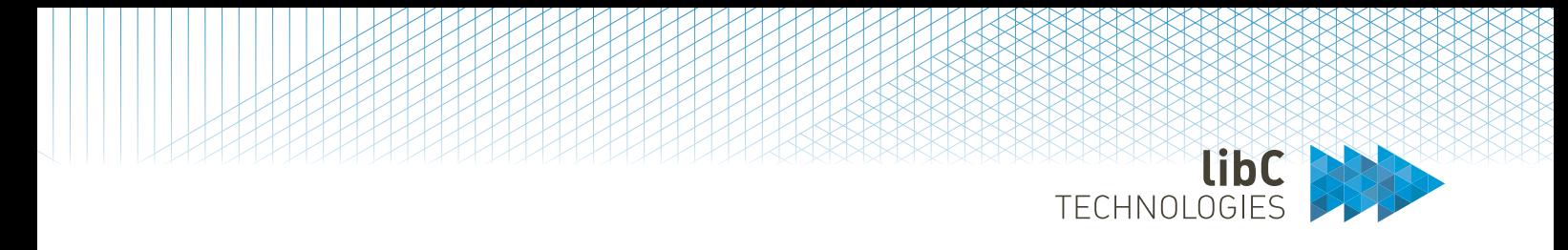

# **12.3.1.2.18 Certificate Policies**

The certificate policies extension contains a sequence of one or more policy information terms, each of which consists of an object identifier (OID) and optional qualifiers. The following fields are available when configuring your certificate policies:

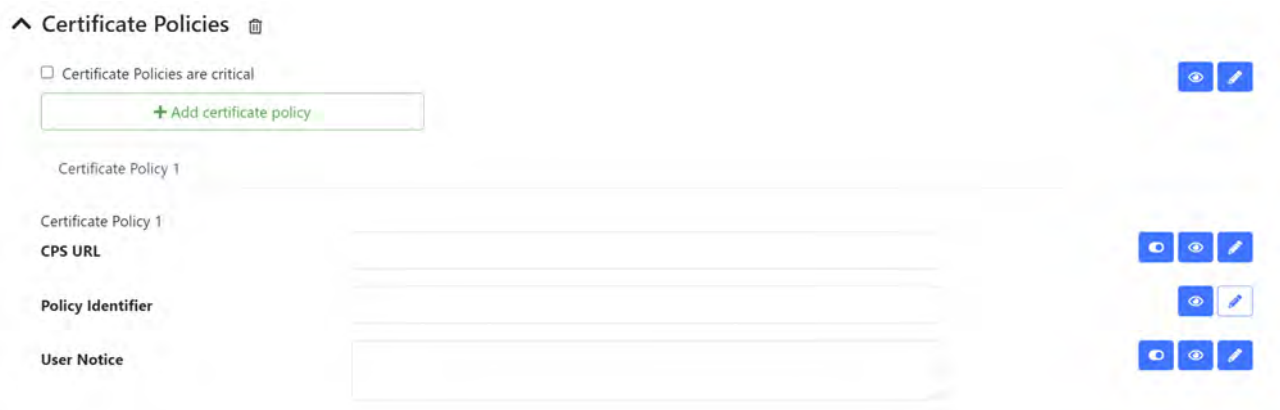

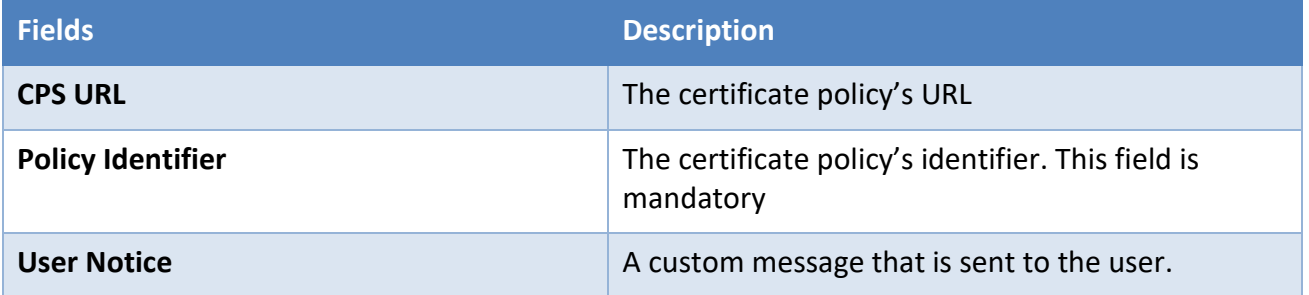

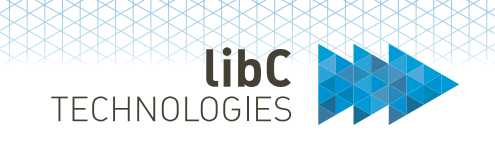

#### **12.3.1.2.19 Name Constraints**

The name constraints extension, which must be used only in a CA certificate, indicates a name space within which all subject names in subsequent certificates in a certification path must be located. Restrictions apply to the subject distinguished name and apply to subject alternative names. Restrictions apply only when the specified name form is present. If no name of the type is in the certificate, the certificate is acceptable.

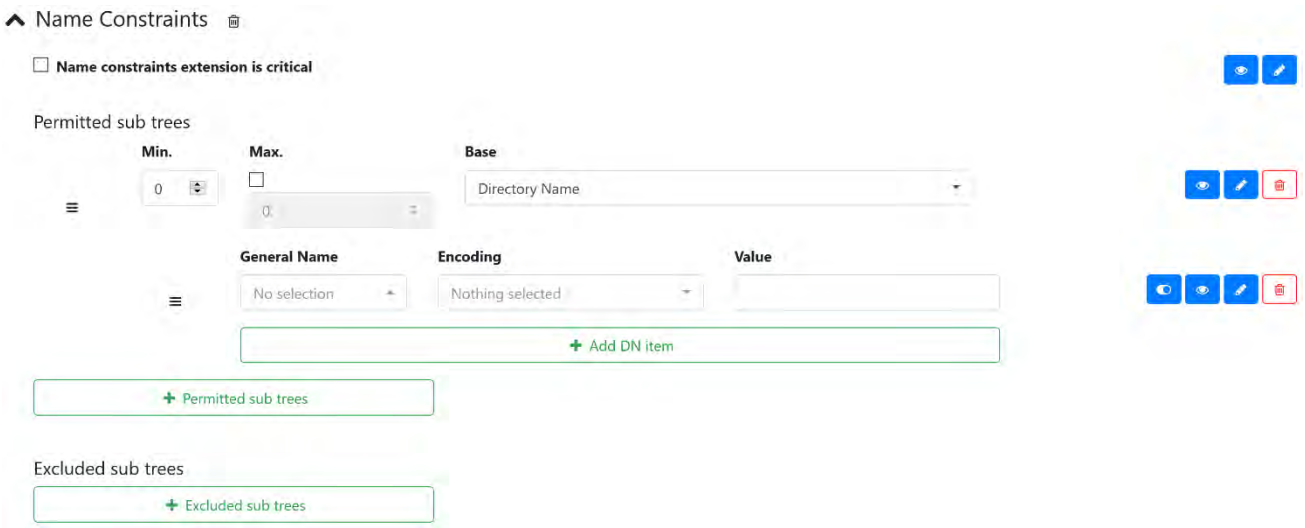

### **12.3.1.2.20 Qualified Statement**

Qualified Statement v2 is an extension for certificates qualified by the ETSI TS 101 862 norm.

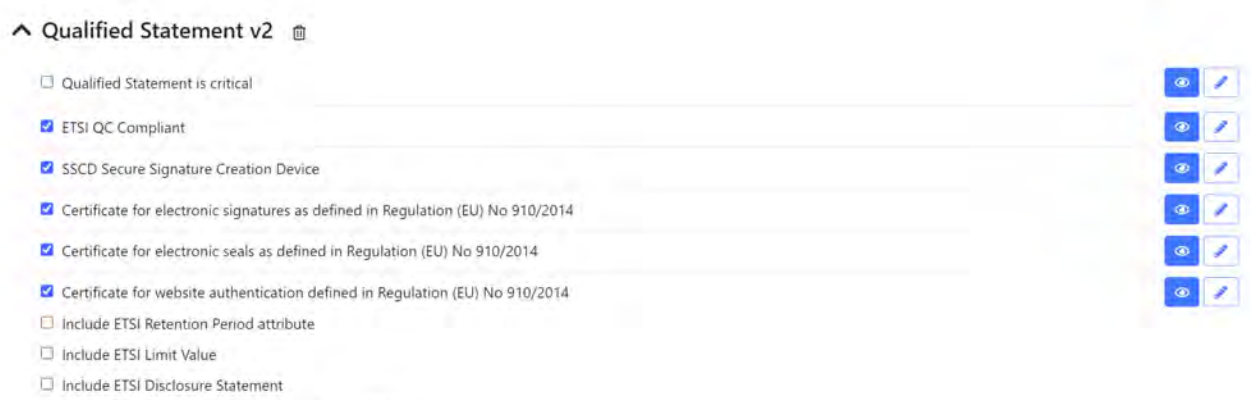

nd Include ETSI Qualified Certificate Country Legislation

#### SwissPKI also disposes of two pre-configured Qualified Statements for eIDAS and ZerteS.

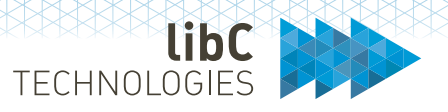

# **12.3.1.2.21 ZertES Qualified Statement**

Produces a ZertES conform certificate extension

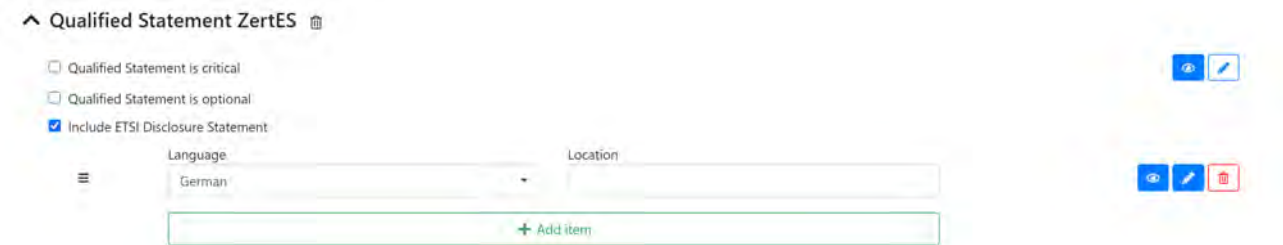

### **12.3.1.2.22 eIDAS Qualified Statement**

Produces an eIDAS conform certificate extension

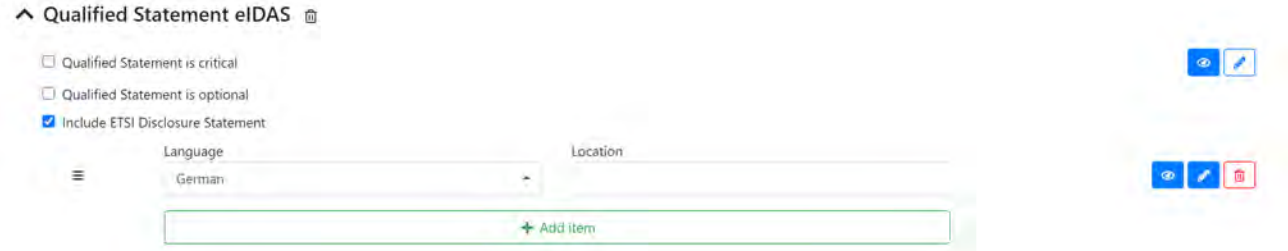

# **12.3.1.2.23 ETSI Short Term Qualified Statement**

Produces an ETSI Short Term validation extension. This extension is used in conjunction with short term validity certificates.

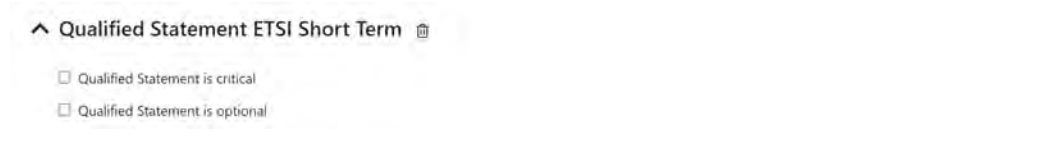

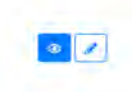

# **12.3.1.2.24 Corda Role Extension**

Corda X.509v3 extension as specified i[n https://trust.corda.network/trust-root/certificate](https://trust.corda.network/trust-root/certificate-policy.html)[policy.html](https://trust.corda.network/trust-root/certificate-policy.html) :

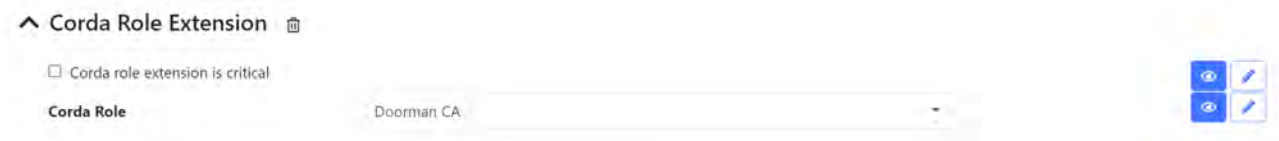

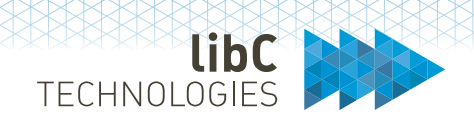

# **12.3.1.2.25 Microsoft Application Policies**

The Microsoft application policies extension can be used by an application to filter certificates based on permitted use. Permitted uses are identified by OIDs. This extension is like the extended key usage extension but with stricter semantics applied to the parent CA. The extension is Microsoft specific

[https://docs.microsoft.com/en-us/windows/win32/api/certenroll/nn-certenroll](https://docs.microsoft.com/en-us/windows/win32/api/certenroll/nn-certenroll-ix509extensionmsapplicationpolicies)[ix509extensionmsapplicationpolicies.](https://docs.microsoft.com/en-us/windows/win32/api/certenroll/nn-certenroll-ix509extensionmsapplicationpolicies)

### **12.3.1.2.26 Microsoft Certificate Template**

The Microsoft Certificate Template extension allows the setting of a Template OID, as well as a Major and Minor Version number.

#### ∧ Microsoft Certificate Template m

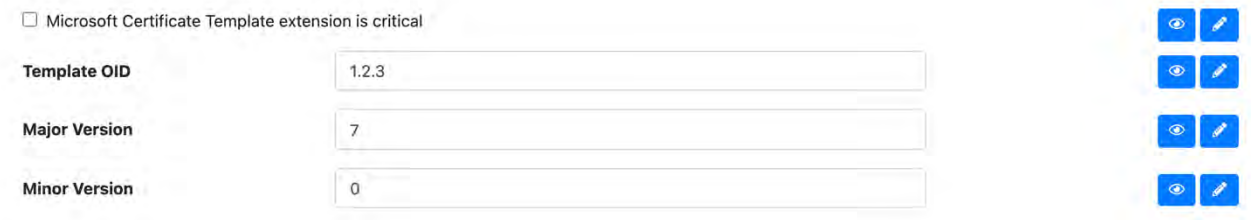

# **12.3.1.2.27 Microsoft SID**

#### The MicrosoftSecurity Identifier<sup>18</sup>.

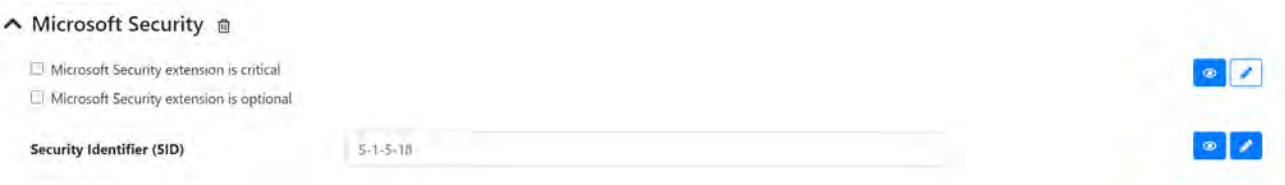

<span id="page-292-0"></span><sup>18</sup> https://learn.microsoft.com/en-us/windows-server/identity/ad-ds/manage/understand-security-identifiers

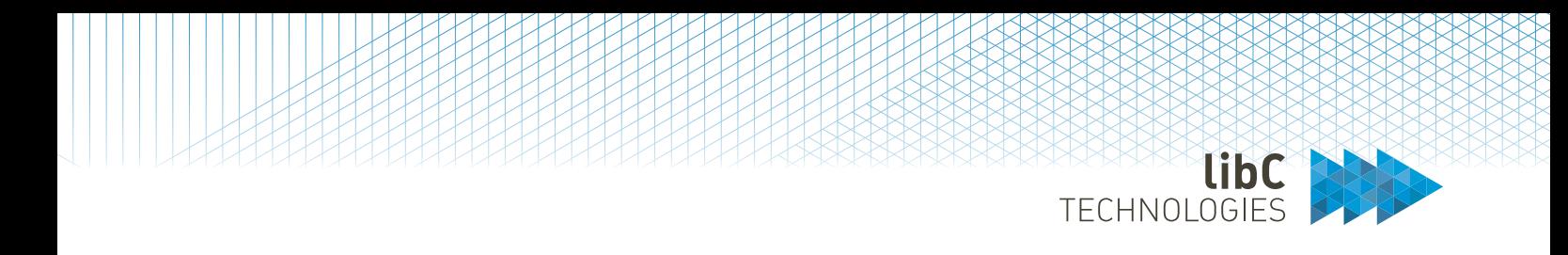

# **12.3.1.2.28 Custom Extensions**

Custom extensions can be added by specifying an Object Identifier (OID) for the section and adding items to the section. Every item consists of a label (which helps to identify the field), a type and a value.

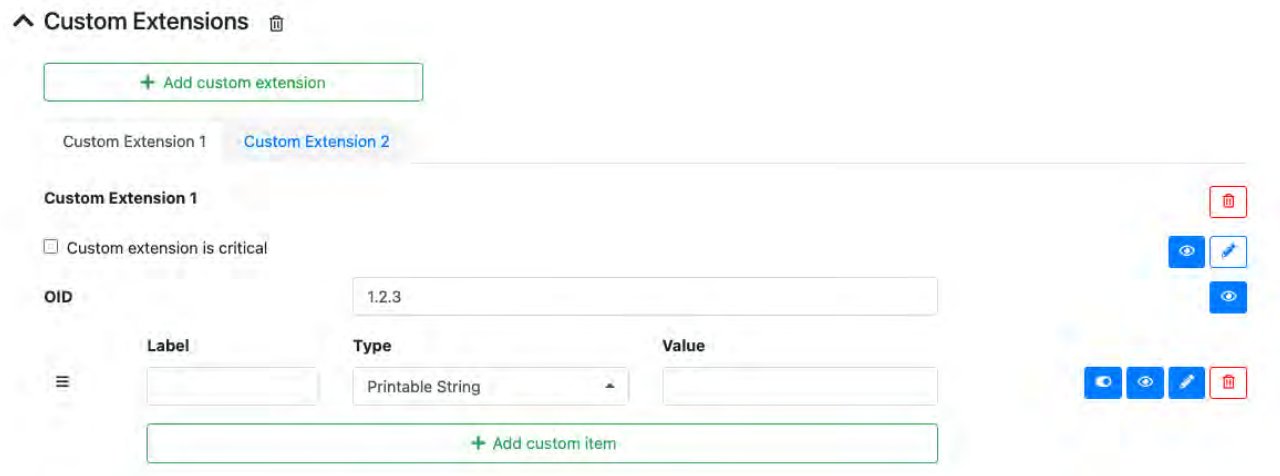

# **12.3.1.2.29 CAA Rule**

Perform a CAA check when issuing a certificate for this template using a CAA Rule as defined in section *12.2.4.4 CAA Rules*

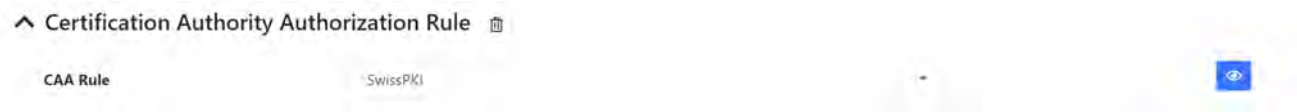

# **12.3.1.2.30 DNS Owner Rule**

Perform a DNS Owner check when issuing a certificate for this template using a DNS Owner Check Rule as defined in section *12.2.4.5 DNS Owner Check Rules*

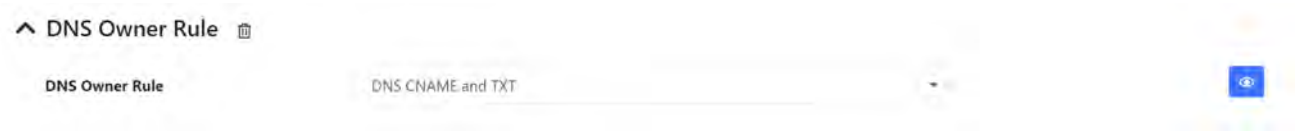

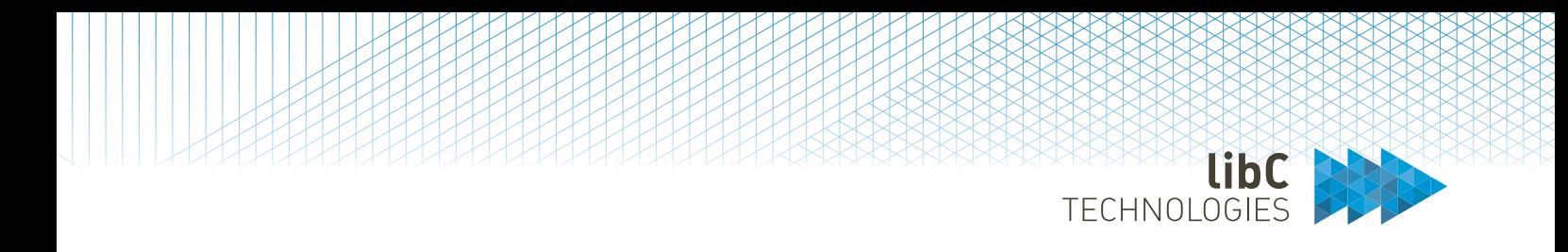

# **12.3.1.2.31 Certificate Transparency Rule**

Produce a CT log entry when issuing a certificate for this template using a CT Rule as defined in section *12.2.4.6 CT Rules*

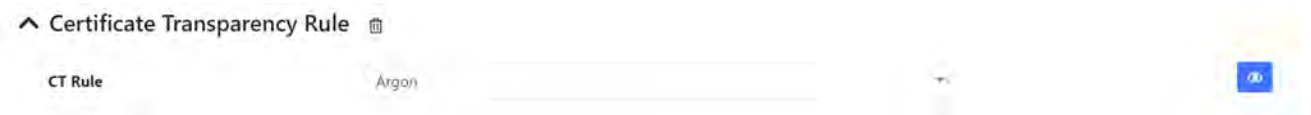

# **12.3.1.2.32 Linting**

Perform certificate linting when issuing a certificate for this template using the defined Linters as per *11.5.8 Realm Linters*

 $\wedge$  Linting  $\hat{m}$ 

Linters are enabled. Remove this section, if certificates should not be linted.

# **12.3.1.2.33 SCION**

Indicates that the issued certificate using this template is a SCION device certificate. This attribute triggers a validation to the SCION Identity Repository. SCION Repository is defined in section *11.5.10 Realm SCION*.

∧ SCION m

SCION Identity Repository Validation is enabled. Remove this section, if SCION Validation should be disabled.

# **12.3.1.2.34 Wildcards**

Indicates if wildcards (\*, ?) can be used as part of domain names in DNS entries. When this extension is active, values like \*.example.com are possible.

 $\land$  Allow wildcard domains  $\hat{m}$ 

Wildcards in DNS entries are allowed (eg. \*.example.com). Remove this section, if wildcards in DNS entries should be disallowed.

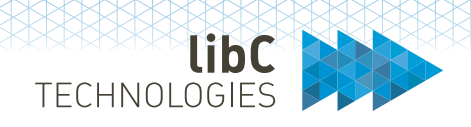

### **12.3.1.2.35 Microsoft Policy**

Applies only to certificate templates of type '**Microsoft**.'

For Microsoft autoenrollment, specific Microsoft policy attributes are required. Depending on your deployment strategy, you can let SwissPKI manage the Microsoft policy templates or use Microsoft AD policy templates by redirecting the CES protocol to SwissPKI.

 $\Box$  Policy Template is handled by Microsoft.

If 'Policy Template is managed by Microsoft' is set to false, then SwissPKI becomes the certificate enrollment policy server. If it is set to true, then Microsoft manages the CEP requests and redirects the CES requests to SwissPKI. For detailed configuration settings and deployment, please contact libC Technologies for consulting.

# **12.3.1.2.35.1 Enrollment flags**

#### CA instructions

#### A Microsoft Policy

Policy Template is handled by Microsoft Enrollment Flags Subject Name Flags General Flags Schema Permission Private Key Flags

- $\Box$  Instructs the client and CA to include an S/MIME extension
- $\square$  Instructs the CA to append the issued certificate to the userCertificate attribute, on the user object in AD
- □ Instructs the CA to check the user's userCertificate attribute in AD
- C Instructs the client to sign the renewal request using the private key of the existing certificate
- $\Box$  Instructs the client to get a user's consent before attempting to enroll
- $\Box$  Instructs the client to delete any expired, revoked, or renewed certificate from the user's certificate stores
- $\square$  Instructs the client to reuse the private key for a smart card-based certificate renewal

# **12.3.1.2.35.2 Subject Name Flags**

### CA Subject Name instructions

#### A Microsoft Policy

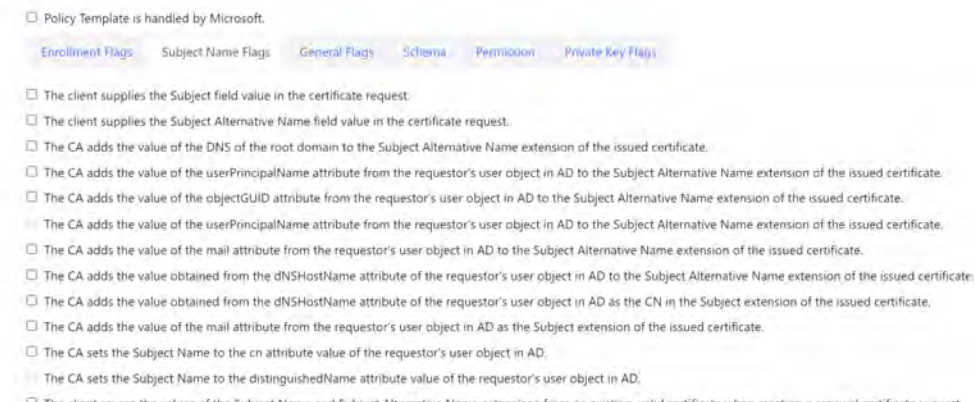

Page 296 of 439A Basteiplatz 5 8001 Zürich

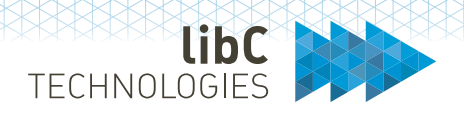

# **12.3.1.2.35.3 General Flags**

#### Microsoft certificate template type

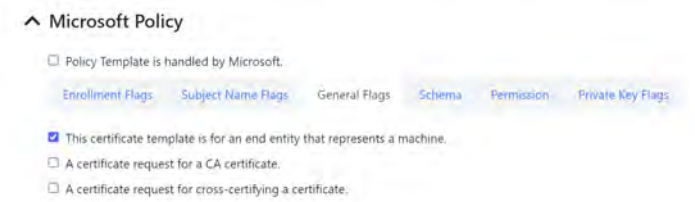

# **12.3.1.2.35.4 Schema**

#### Microsoft policy template schema version

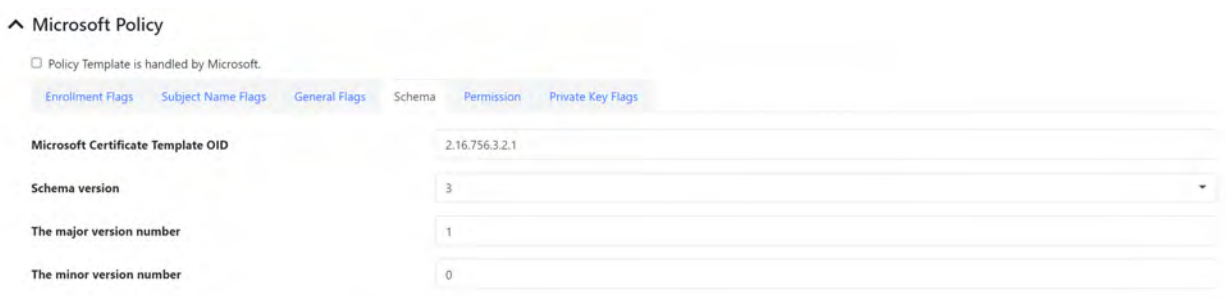

# **12.3.1.2.35.5 Permission**

#### Microsoft enrollment permissions

#### $\blacktriangle$  Microsoft Policy

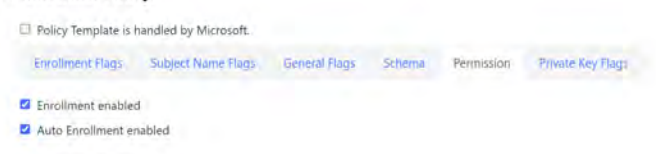

# **12.3.1.2.35.6 Private Key Flags**

Microsoft private key handling instructions to the client

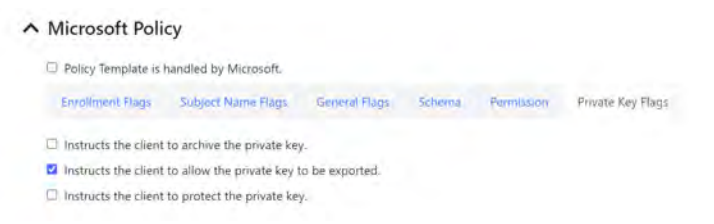

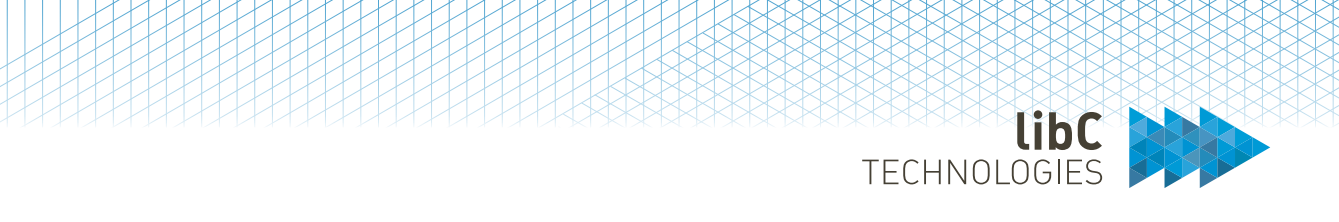

### **12.3.1.2.36 Swiss Sign Product Name**

Applies only to certificate templates of type '**SwissSign**' and '**Microsoft SwissSign**.'

Identifies the Swiss Sign product name you want to issue. This field should contain the SwissSign product UUID. This list of all the available products with their corresponding UUIDs can be found in section 12.3.2.1.9 Products. For instance: pma-56cf9392-4547-b56b-8580ec2f73a6

A SwissSign Product Name Provide the SwissSign product name you have registered. My Swiss Sign Product Name

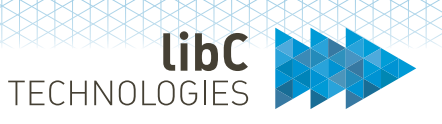

# **12.3.2 Entities**

Before creating PKI entities, you must define Certificate Policy Templates as described in section *[12.3.1](#page-271-0) [Certificate Policy Templates](#page-271-0)*.

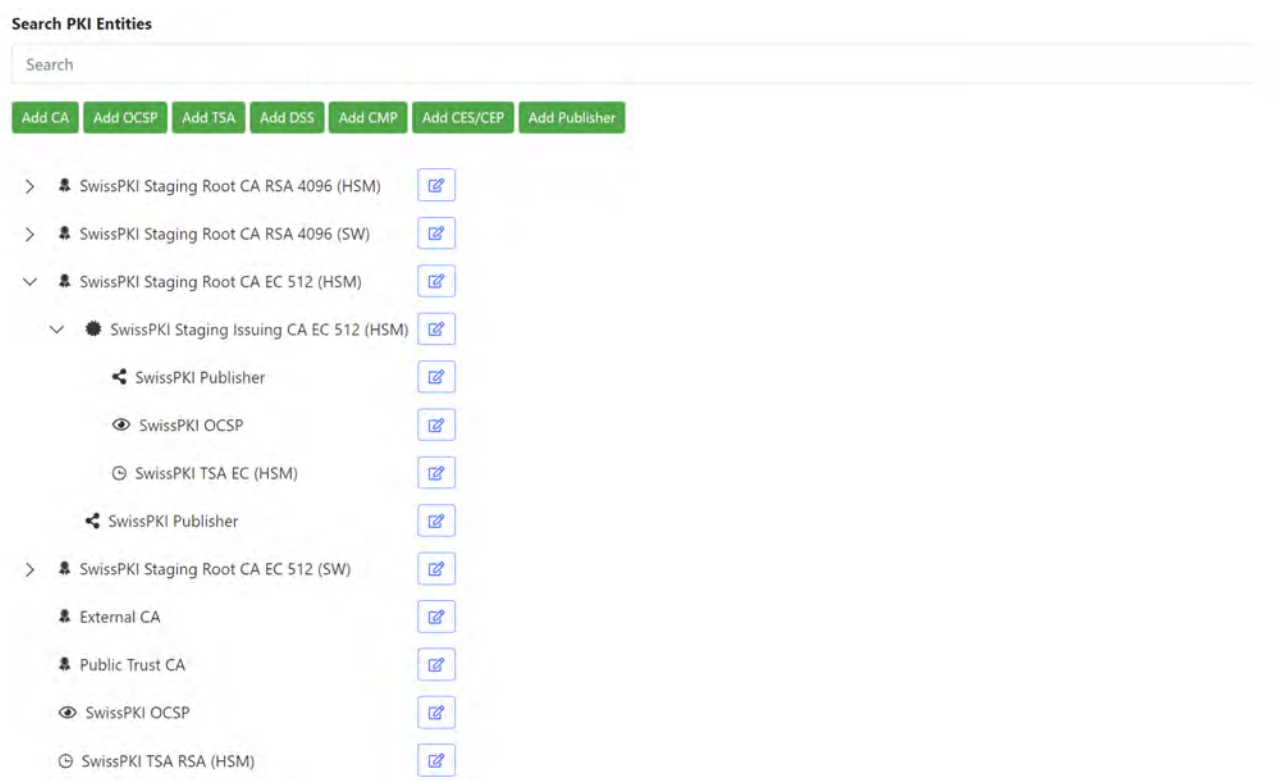

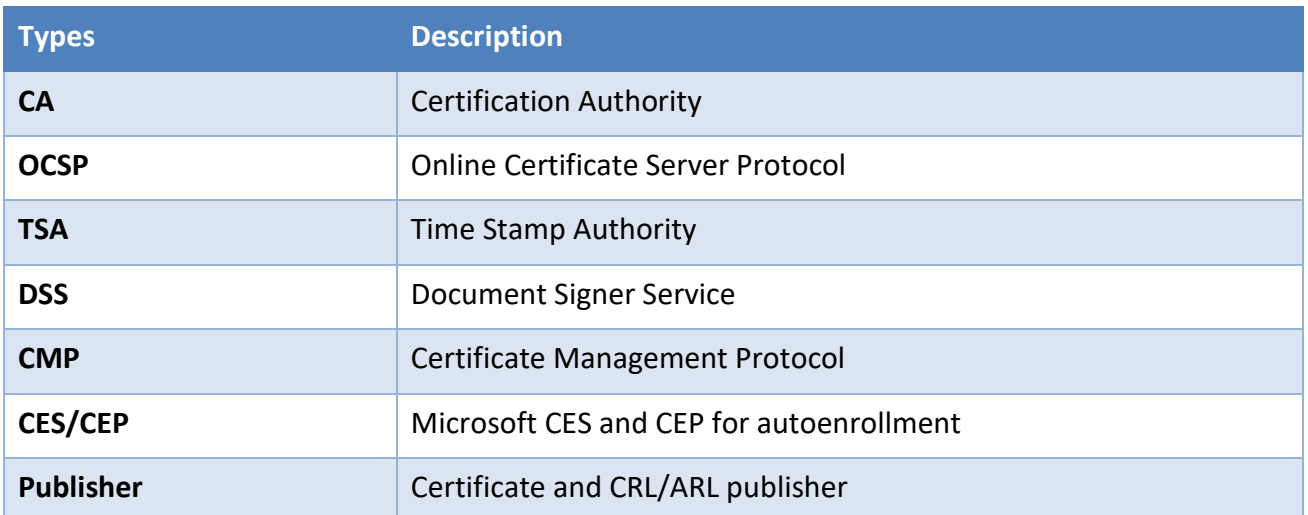

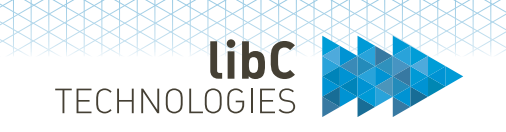

# **12.3.2.1 Certification Authority**

Certification authorities are divided in three different subcategories:

- 1. SwissPKI Certification Authorities CAs with generated Software and/or Hardware key pairs.
- 2. SwissPKI Air Gaped CA Sealed CA linked with an Offline CA
- 3. SwissSign Certification Authorities Integration of Public Trust certificates with SwissSign AG (requires a SwissSign CMC account)
- 4. External Certification Authorities Virtual CA to manage certificates imported from various CAs

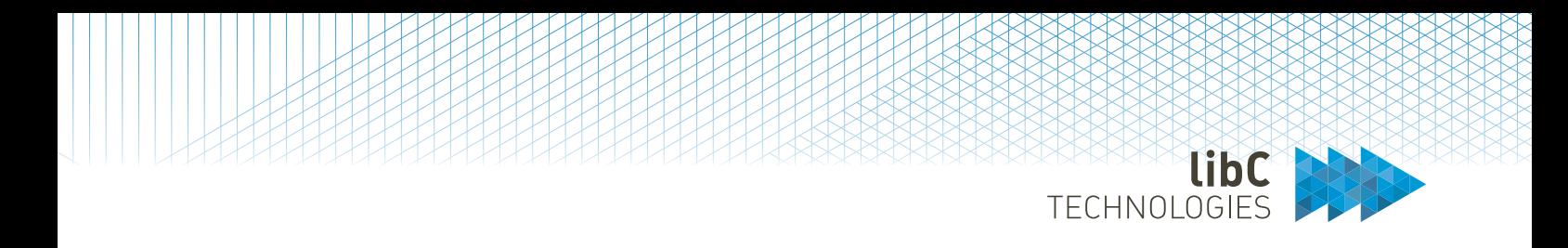

# **12.3.2.1.1Information**

Applies to Certification Authorities of type **SwissPKI**, **External** and **SwissSign**.

Certification Authority information pane for its logical name and corresponding description.

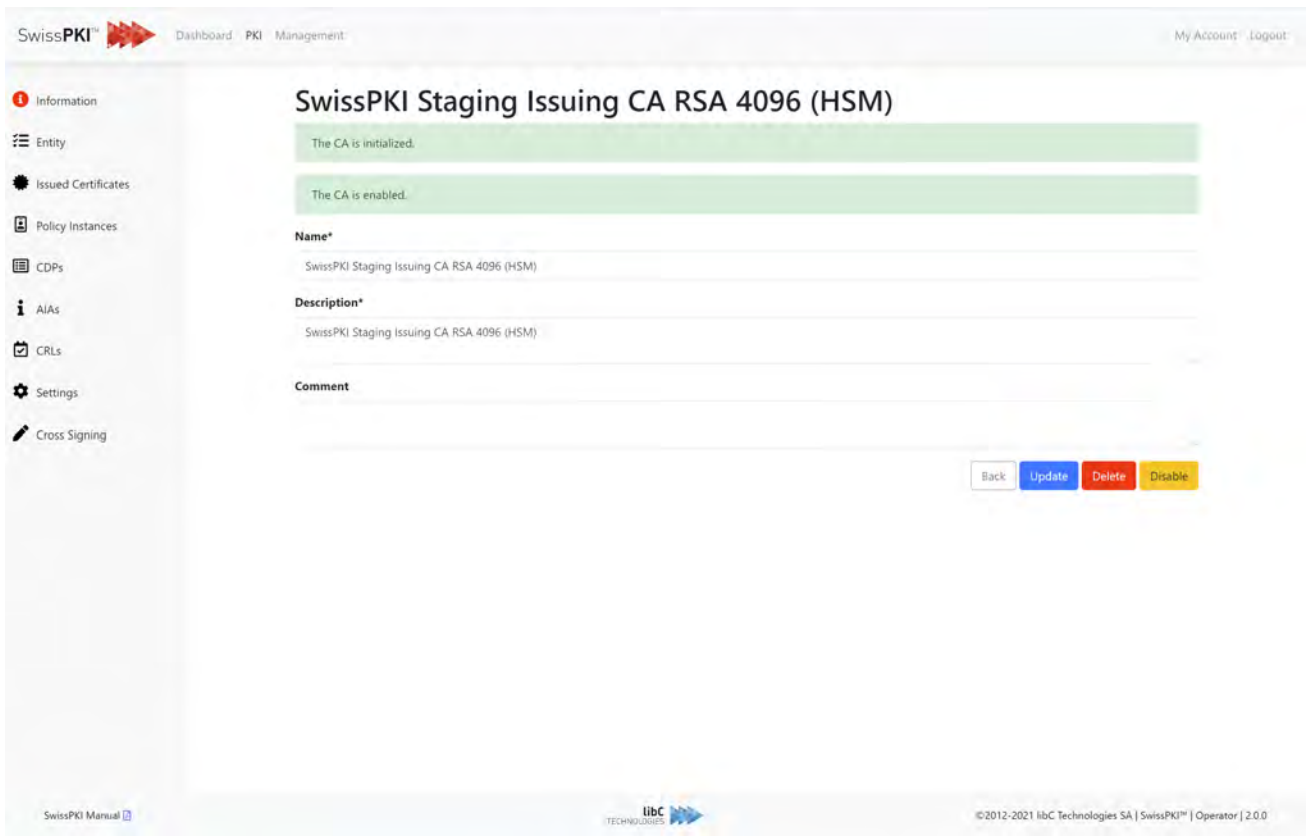

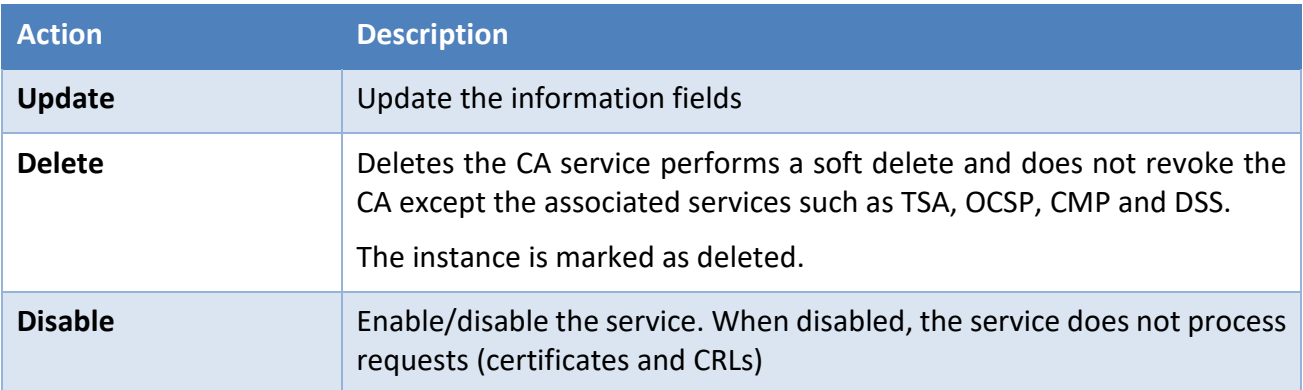

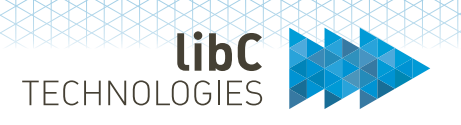

# **12.3.2.1.2Entity**

Applies to Certification Authorities of type **SwissPKI**.

The Certification Authority's configuration information including:

- 1. Download of the CA certificate is PEM, DER, or PKCS#7. If the Certification Authority is cross signed, downloading the PKCS#7 certificate chain includes the path to Root certificate as selected in the '**Authority Key**' section.
- 2. Key usage extensions and Subject Alt Names
- 3. Authority key and reference to alias on HSM if the key pair is a hardware key. Optionally a list of additional Authority Keys if the Certification Authority is cross signed.
- 4. List of services linked to the Certification Authority

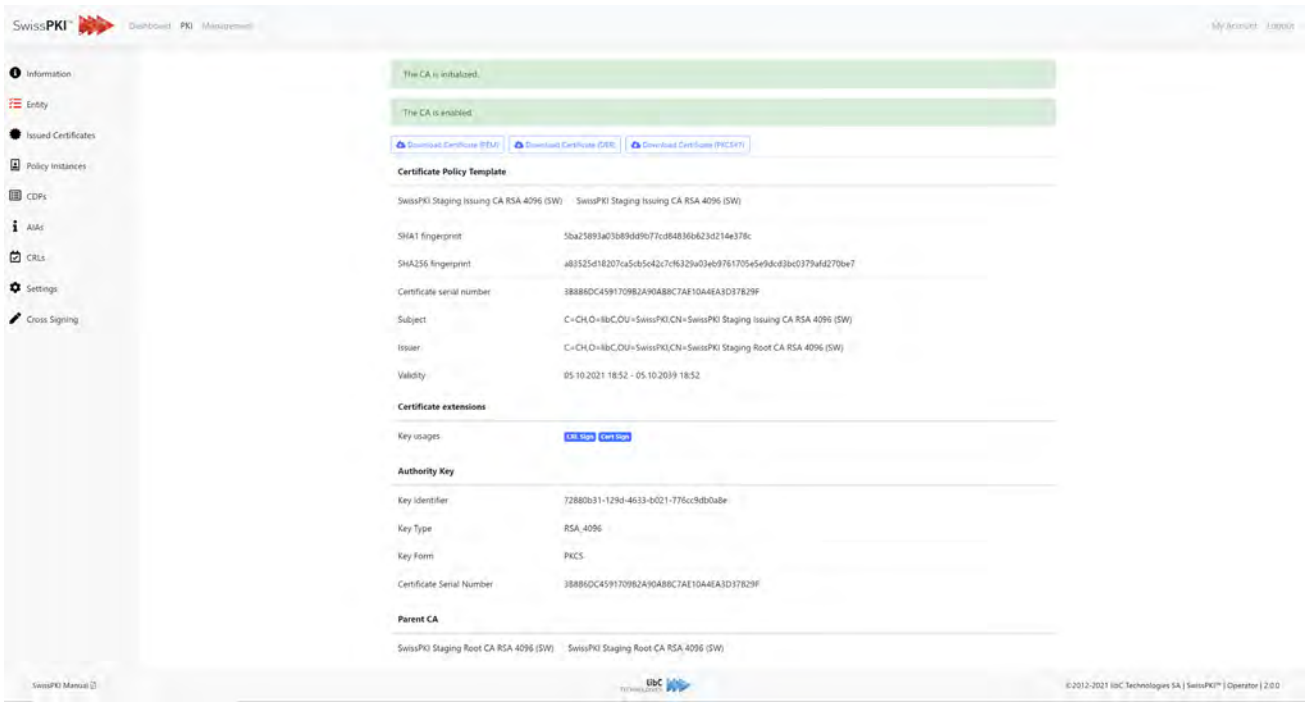

If your Certification Authority is cross signed and its configuration is set to use the cross signed path, then you have the option to switch between the different authorities using in the '**Authority Key**' section.

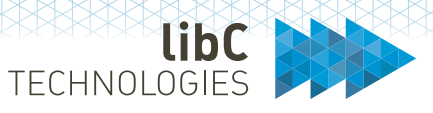

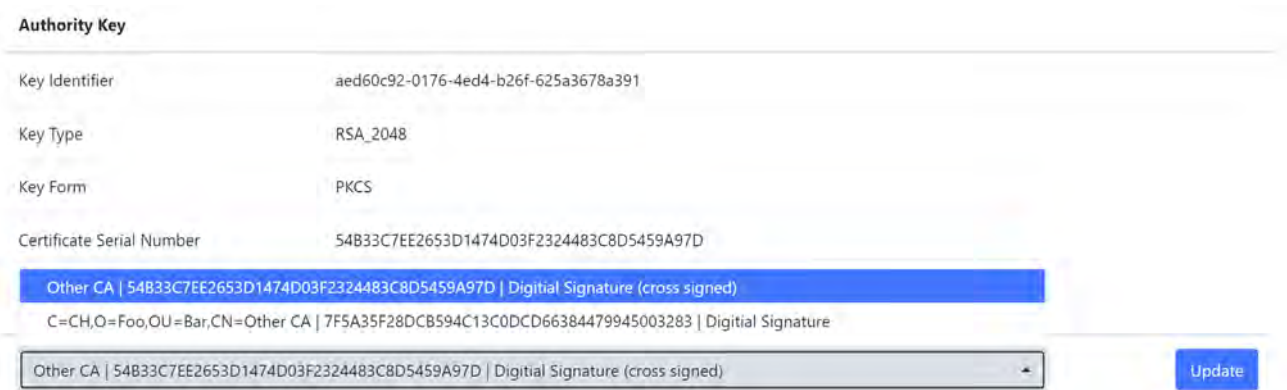

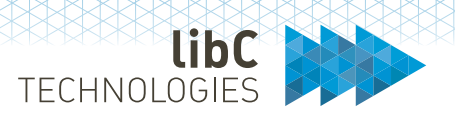

#### **12.3.2.1.3Issued Certificates**

Applies to Certification Authorities of type **SwissPKI**, **External** and **SwissSign**.

#### **12.3.2.1.3.1 Locally Issued Certificates**

This page contains a list of all the locally issued certificate orders for the selected CA.

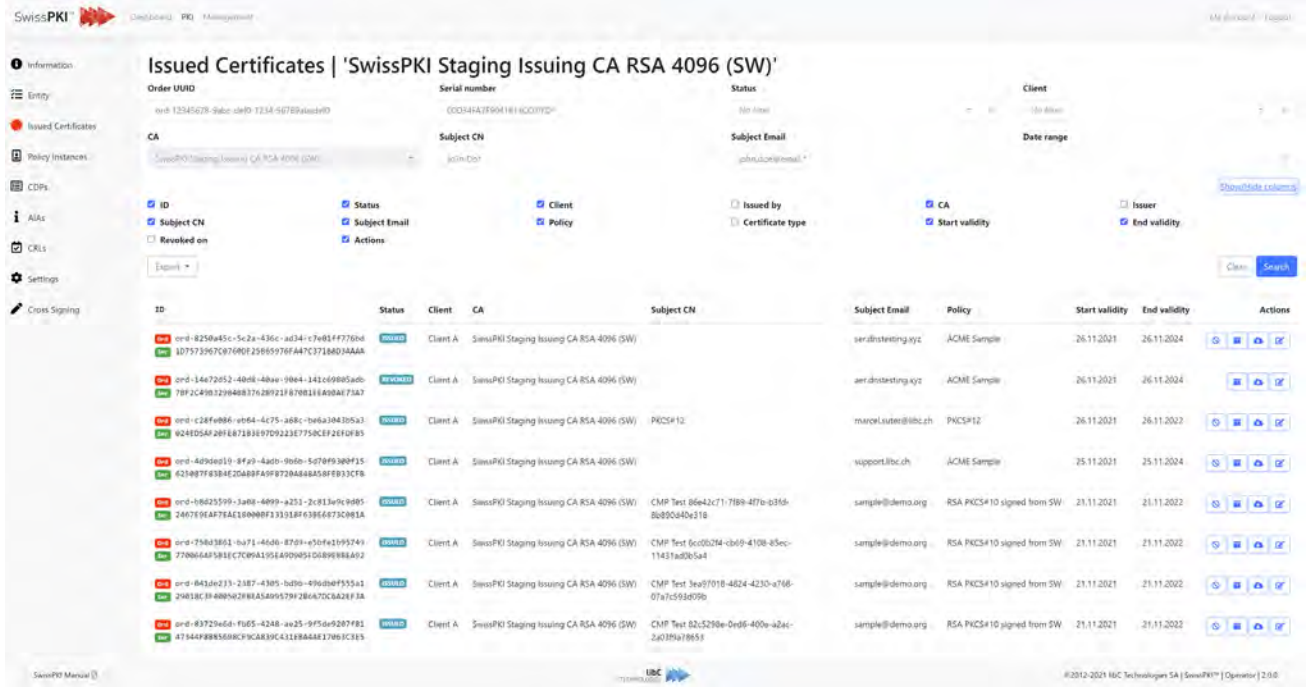

You can choose which column are displayed/hidden by clicking on the 'Show/Hide' link and selecting the desired search columns.

The action column allows you to:

- Revoke a certificate (if not already revoked). The 'revoke permission' must be enabled for your role to revoke a certificate
- Request the certificate's publication. This action is enabled if the Issuing CA is linked to a Publisher instance.
- Download the certificate in a PEM format to a local file
- Access the certificate details

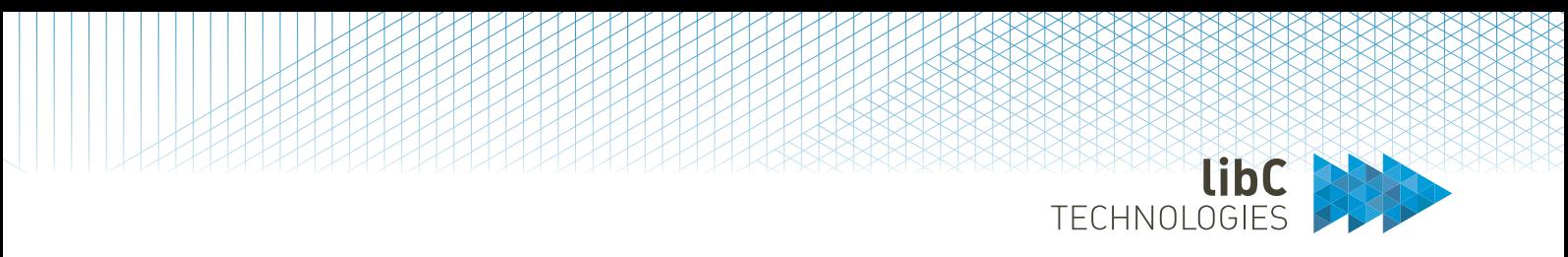

The search filters at the top of the page allow you to narrow down the certificates in the list.

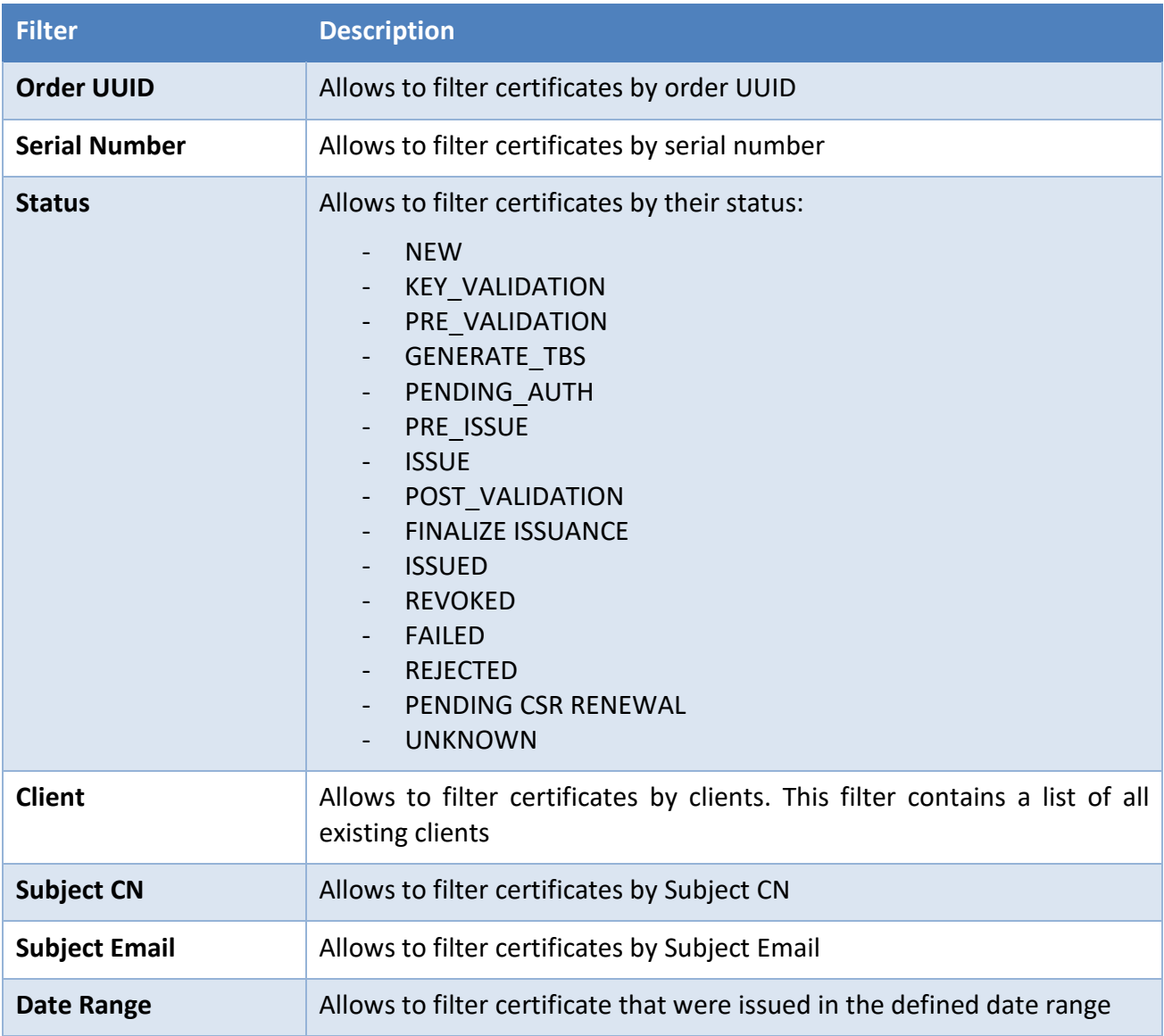

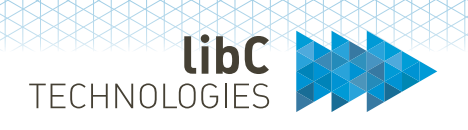

# **12.3.2.1.3.2 SwissSign Certificates**

Applies only to Certification Authorities of type '**SwissSign.'**

This tab allows you to view and manage all the certificates from the SwissSign CA that were not issued locally. You have the possibility to search for certificates by Order UUID, Serial Number, Status or by selecting an Issued Date Range. It is also possible to choose which columns are displayed using the 'Show/Hide' button. Note that the querying of SwissSign certificates is done through an API call. Queries are limited to a maximum of 300 certificates / query and may accept to 60 seconds. Consider using the search options.

For SwissSign certificates that were not issued locally, you do not have the option to request the publication of the certificate.

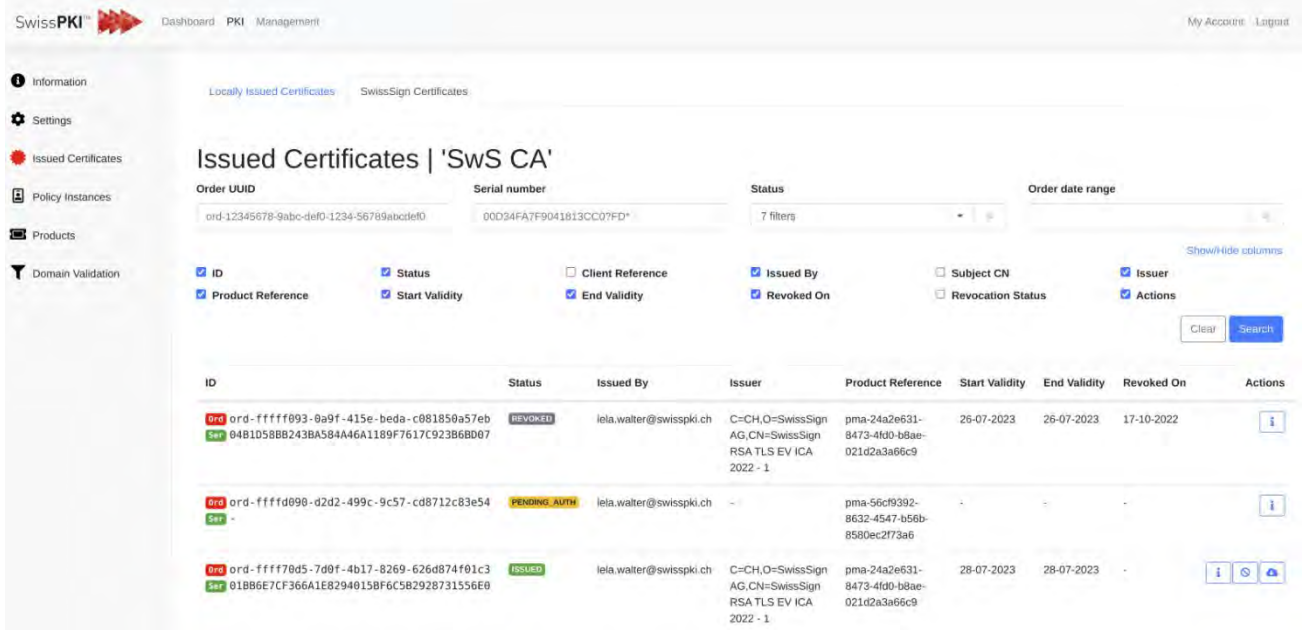

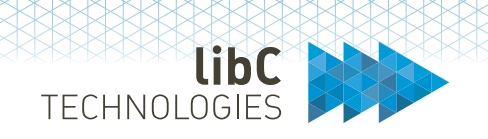

# **12.3.2.1.3.3 Certificate**

The certificate details page contains general information about the issued certificate. The three download buttons at the top of the page allow you to download your certificate in PEM, DER, PKCS#7, or OpenSSL PEM formats.

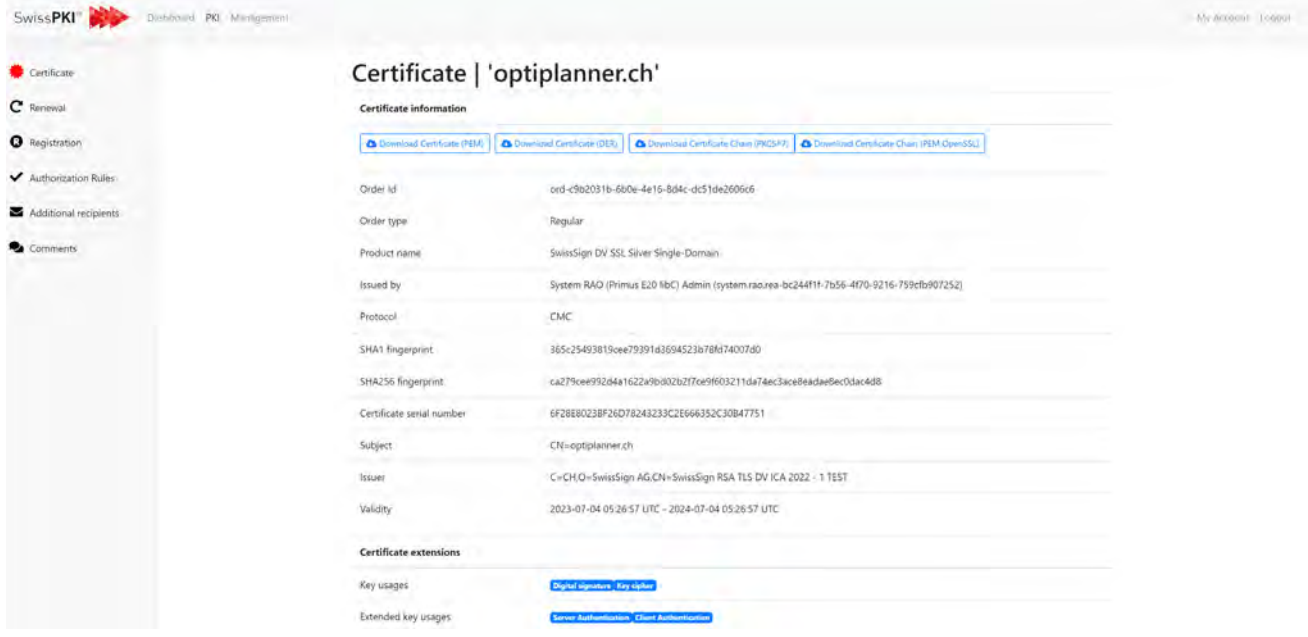

### **12.3.2.1.3.4 Renewal**

The certificate renewal rule is enabled when a manual or automatic renewal rule is set for a certificate.

The renewal information section provides information about renewal status. The renewal status can be one of:

- WAIT\_ON\_RENEWAL indicates that there was no renewal performed yet.
- RENEWAL AUTHORIZATION PENDING indicates that a renewal started and that the request is pending authorization. This status is reached whenever an authorization on renewal is mandatory.
- ALREADY RENEWED indicates that the certificate did get renewed.
- RENEWAL LIMIT REACHED indicates that the maximum number of renewals was reached, and no further renewal of the certificate will occur.

The renewal rule information provides information about the specific renewal rule applied to the certificate. The renewal rule may be manual or automatic.

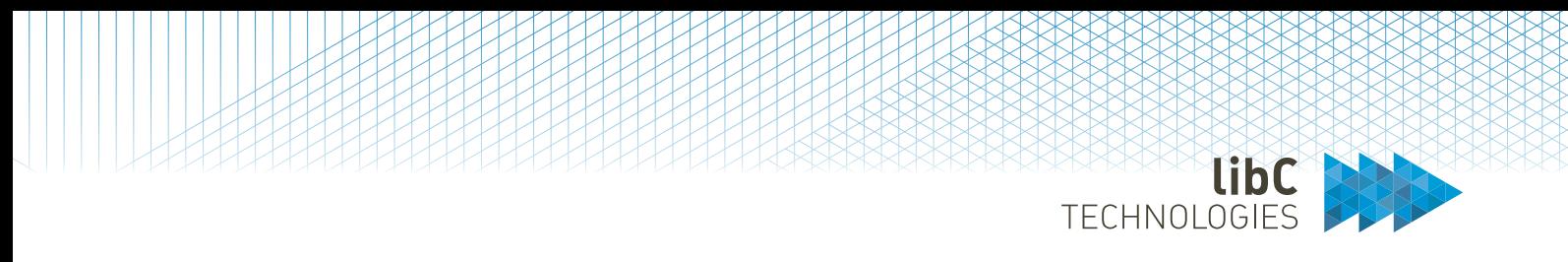

When renewals are executed, a list of previous certificates is displayed for the selected certificate. If the status of the renewal is WAIT\_ON\_RENEWAL, the list is not displayed as no renewal did occur yet.

The additional renewal Email section displays a list of the additional renewal emails. Optionally, you can add/remove additional email recipient. The maximum number of renewal emails is 5.

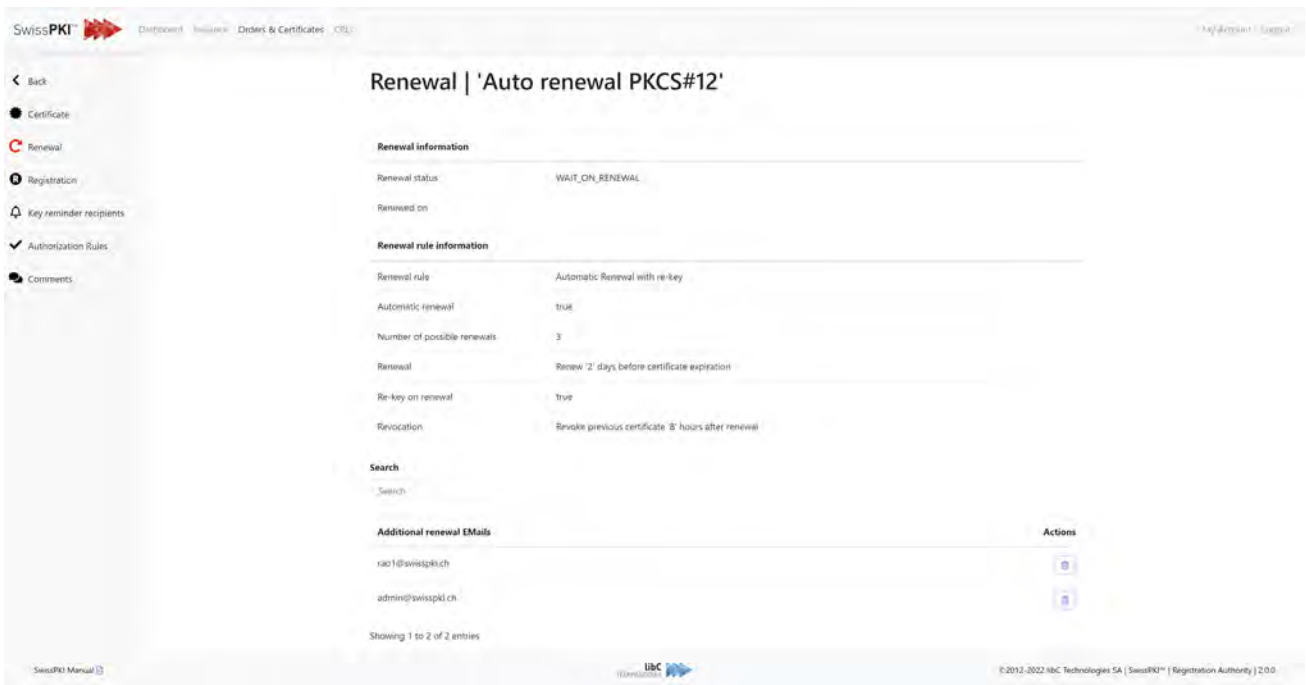

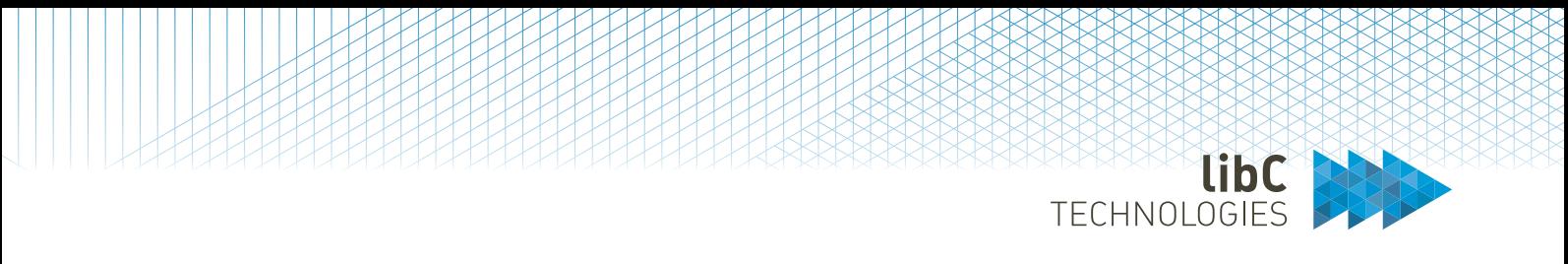

# **12.3.2.1.3.5 Publications**

If the certificate is associated with one or several publishers, information about certificate publications can be found on this page. Every publication event concerning the certificate will be listed here and the option to un-publish will be available as well.

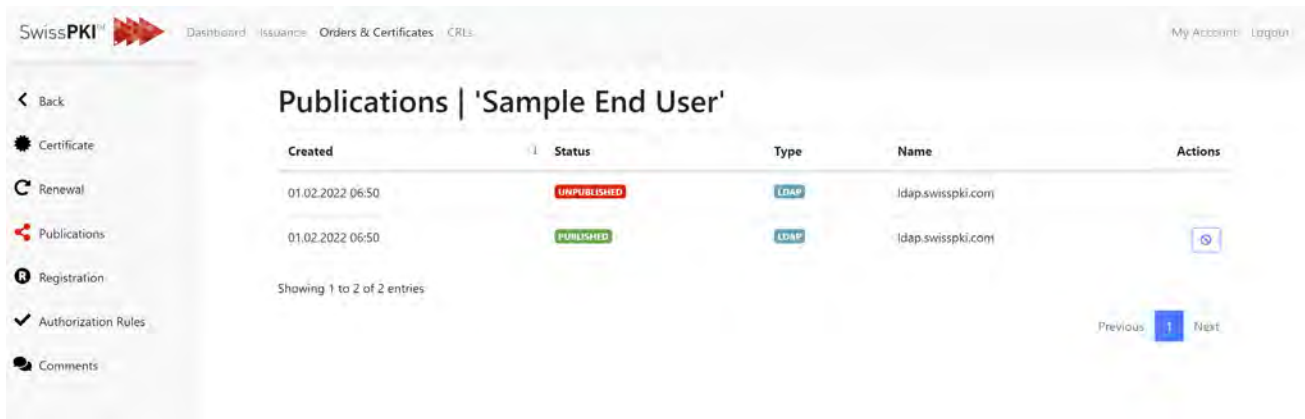

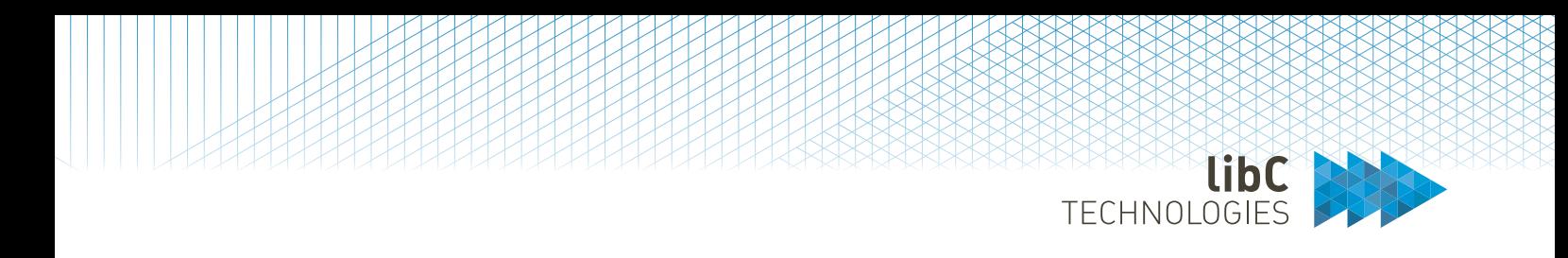

### **12.3.2.1.3.6 Registration**

When a registration rule is enabled for the certificate, you can add/remove images or PDF documents to the certificate using the drag/drop box below the document list. Depending on the registration rule's settings, you may be allowed to add only PDF documents, images (jpeg or png) or both.

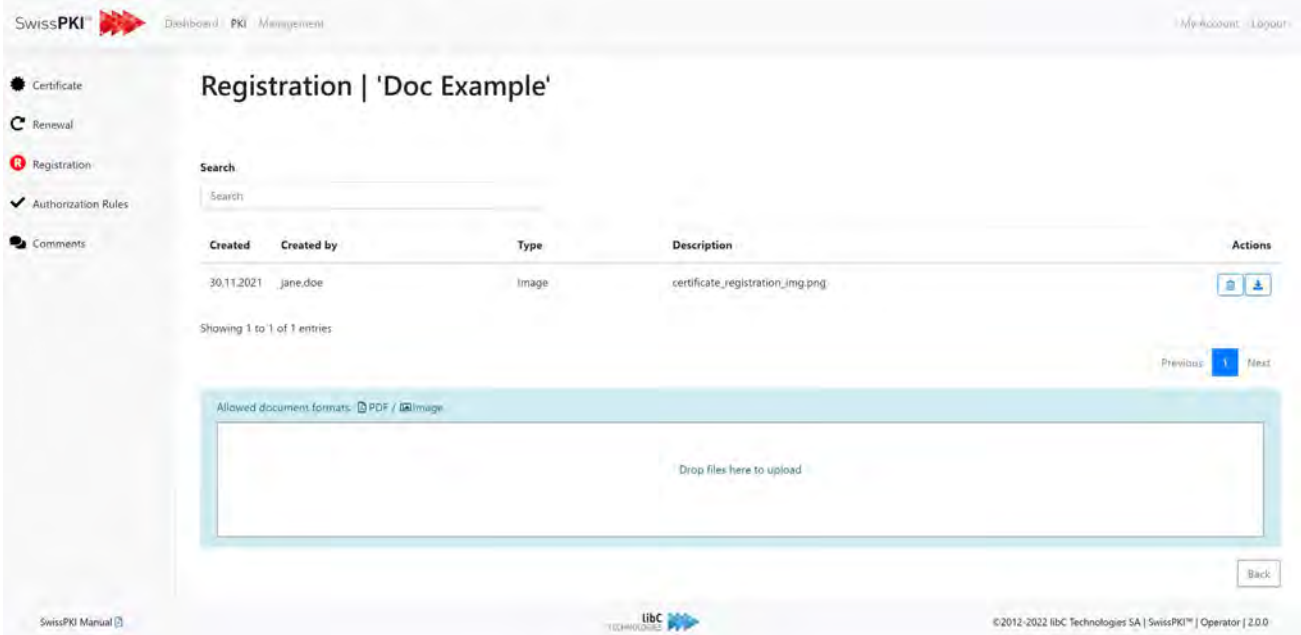

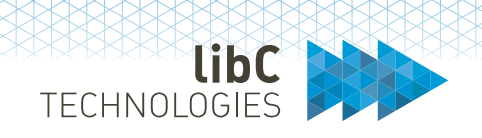

# **12.3.2.1.3.7 Key Reminder Recipients**

When the issued certificate's key generation policy is of type PKCS#12, the 'Key Reminder Recipients' menu is enabled. Theis's section allows you to define recipient emails which will receive notifications for PKCS#12 downloads.

When issuing a leaf certificate with a key generation policy of type PKCS#12, the RA Officer must provide at least one recipient Email for the PKCS#12 download.

The PKCS#12 download link redirects the recipient to a Self-service page where he/she needs to provide the TOTP (issued with the notification) and provide a PIN for securing the PKCS#12. The PKCS#12 is packaged using the recipient provided PIN and emailed to the recipient list.

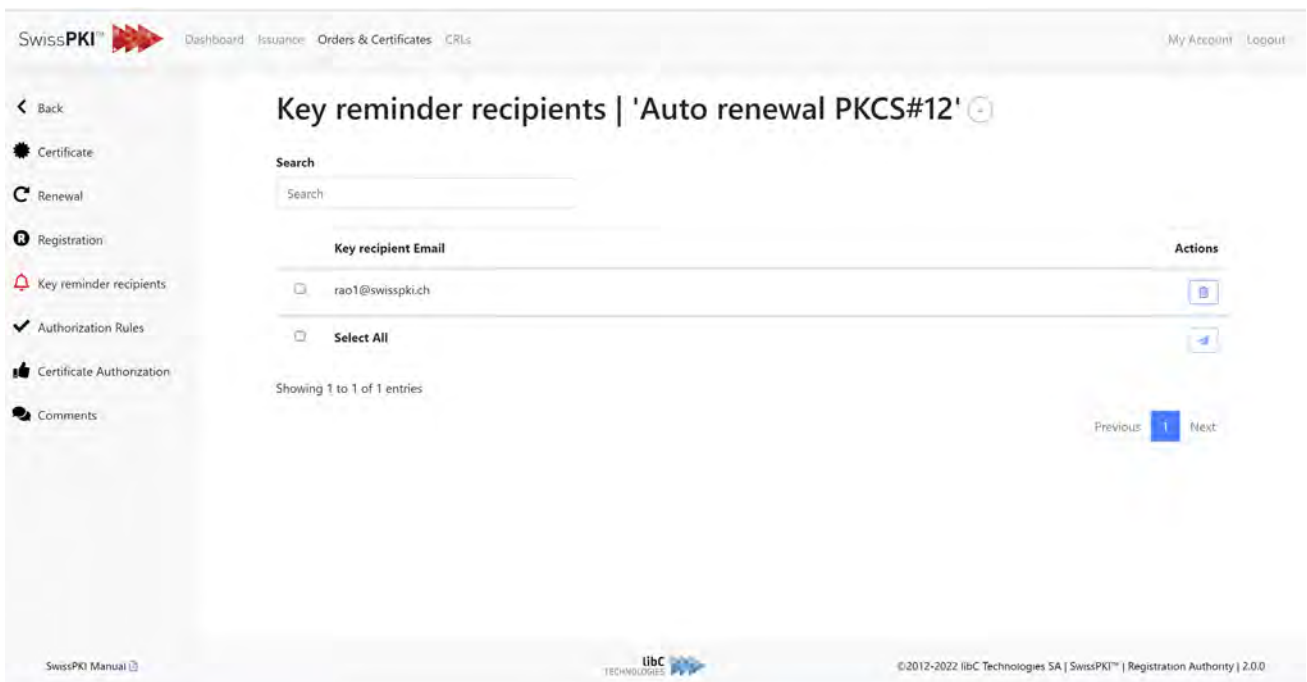

**Note**: This option pane is not available if the key generation is PKCS#12 with PIN or PKCS#12 with CA PIN. In this key pair generation mode, the end user must provide the PKCS#12 protection PIN before key generation. This implies that the PKCS#12 private key cannot be escrowed and therefore not available for download to other recipients for recovery.

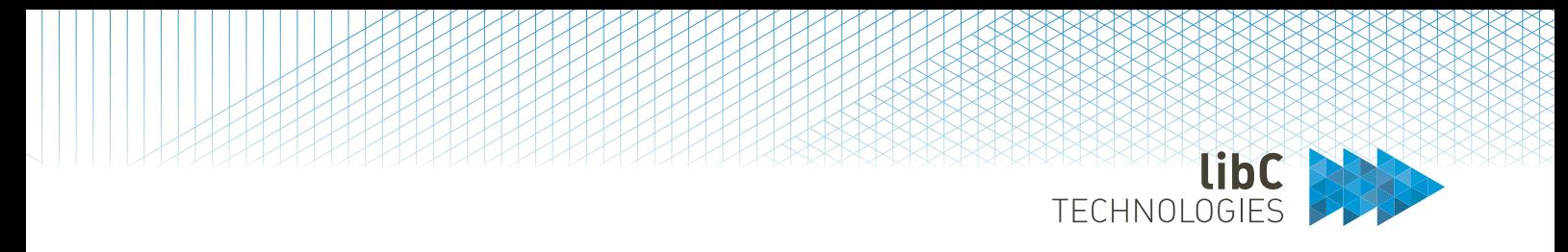

# **12.3.2.1.3.8 Authorization Rules**

The Authorization Rules tab inform you about the enabled authorizations on the issued certificate. Authorizations can be any of:

- Authorization on certificate issuance
- Authorization on certificate renewal
- Authorization on certificate revocation
- Authorization on key recovery

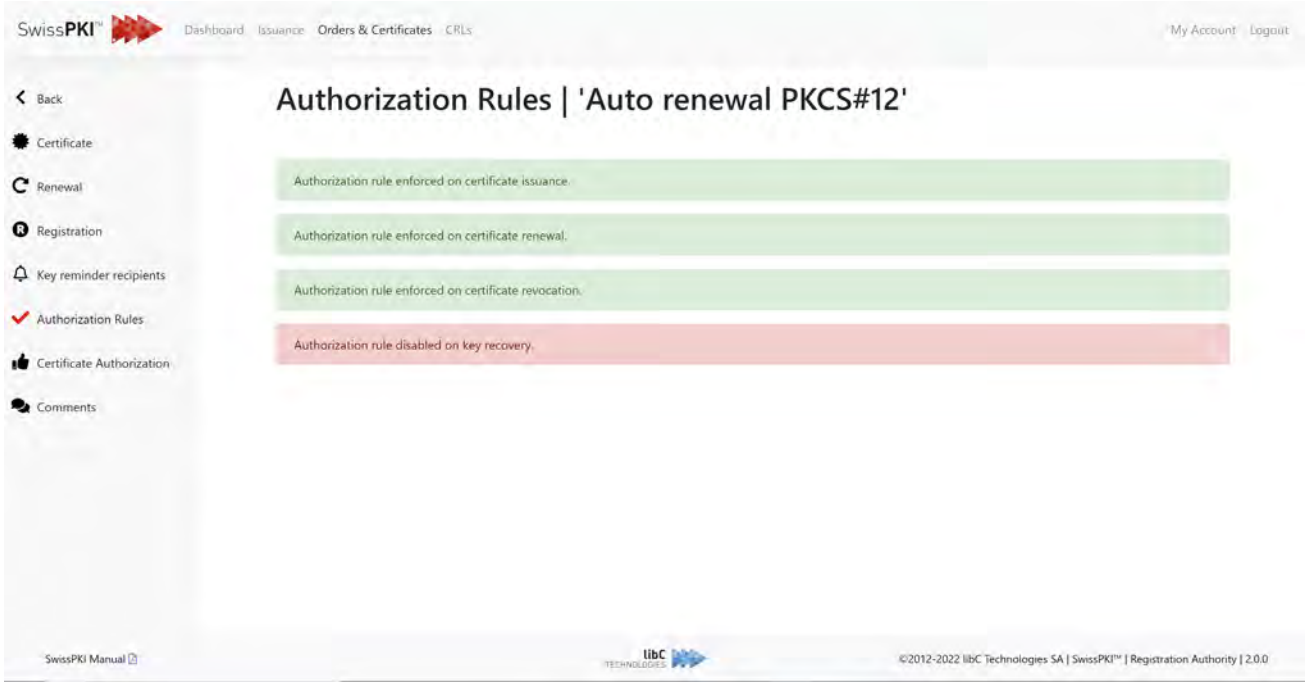

The following example shows a certification authorization rule.

When certificate issuance authorization is active, the issued certificate order enters an authorization state and informs authorizers to accept or reject the issuance workflow.

A user with an Authorizer role searches for pending certificate issuance authorizations. From the RA web interface, the logged in authorizer accesses the authorization details by clicking on the 'edit' button of the pending requests.

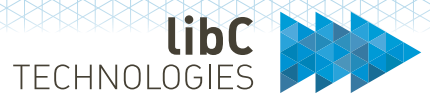

@2012-2021 libC Technologies SA | SwissPKI<sup>10</sup> | Registration Authority | 2.0.0

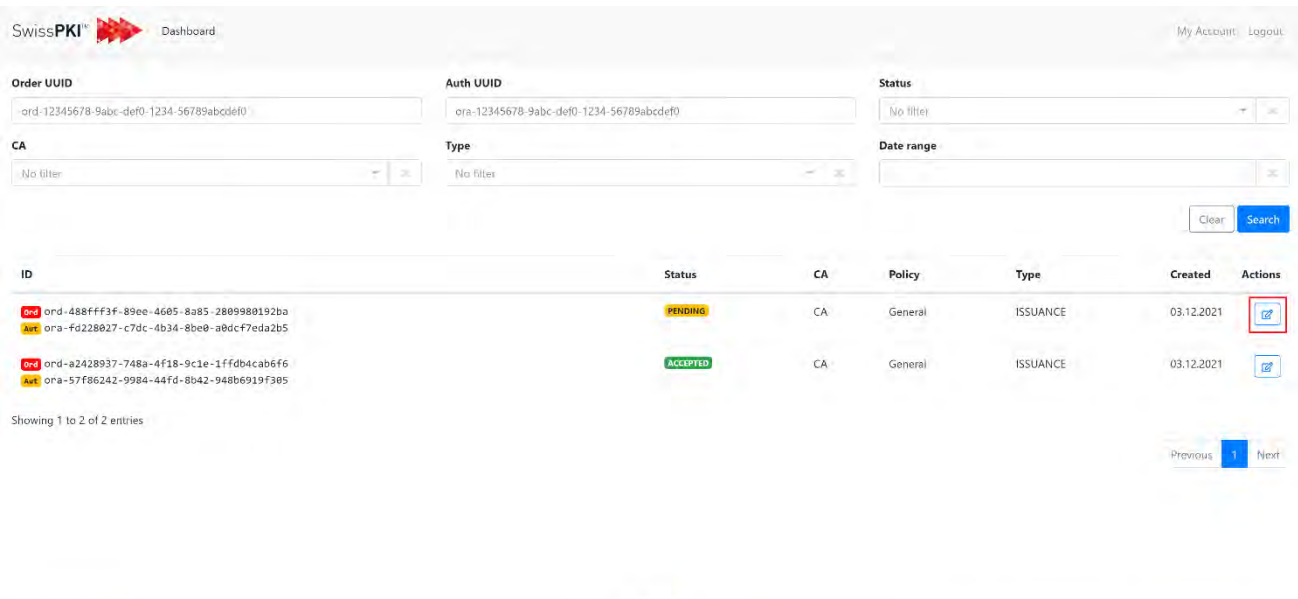

**LibC** 

SwissPKI Manual

libC Technologies SA Av. d'Ouchy 18 1006 Lausanne

libC Technologies SA Basteiplatz 5 8001 Zürich Page B13 of 439

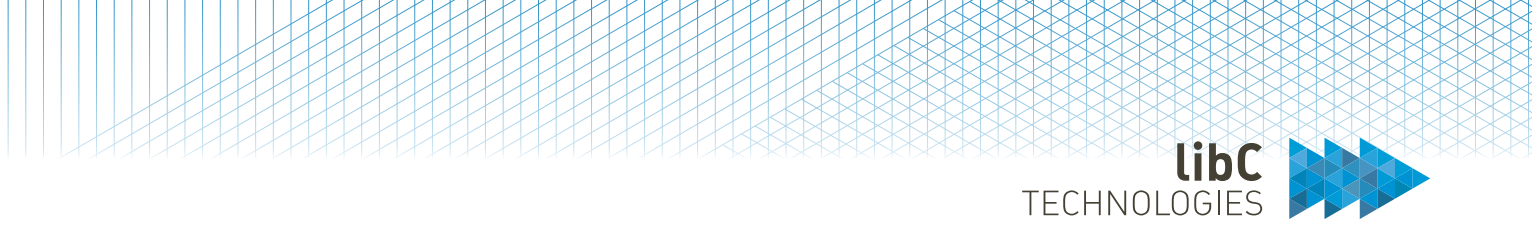

The authorizer reviews the certificate's request details and accepts or rejects the request. Optionally, a comment may be added/edited.

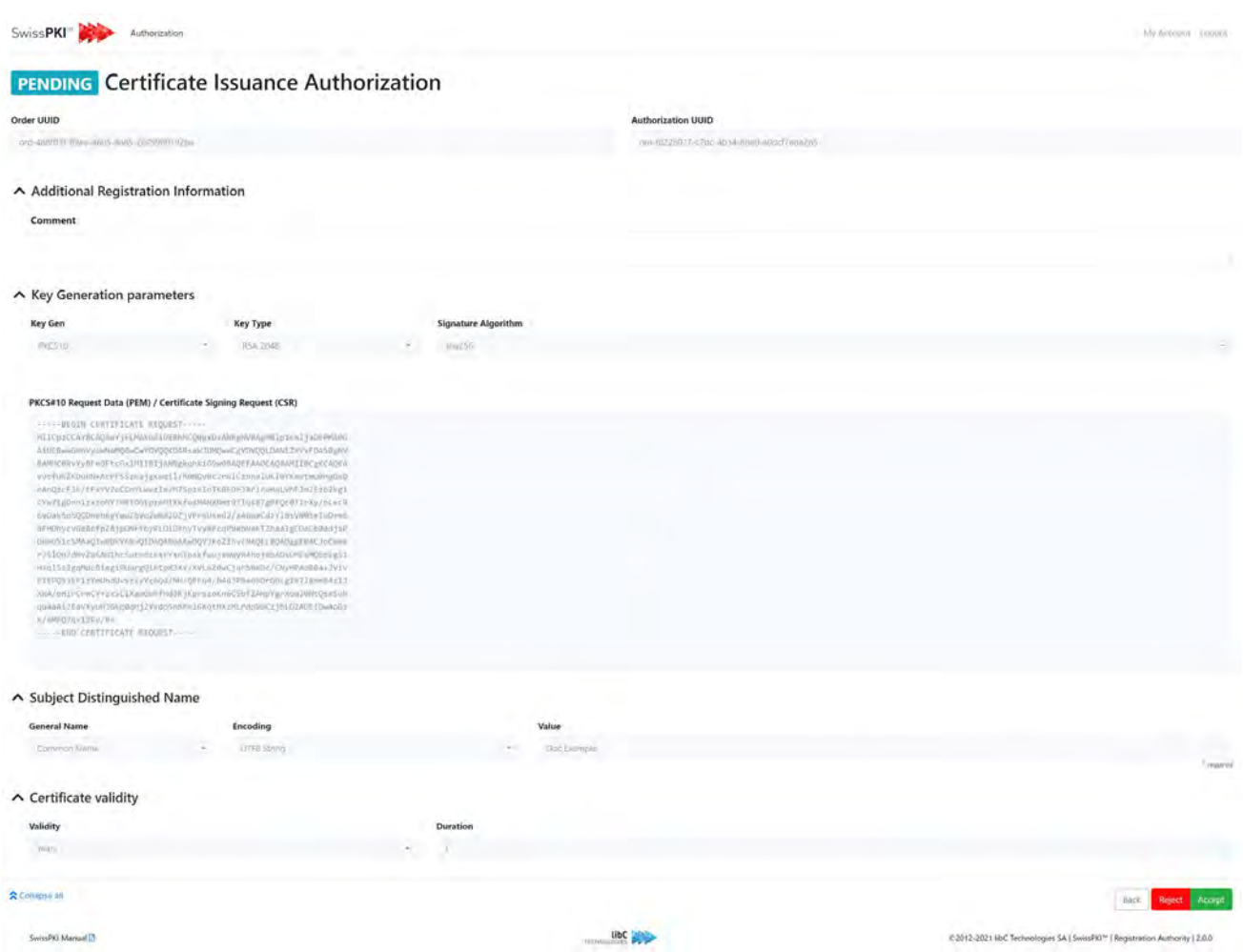

If authorizers are allowed the edit the request (setting in authorization rule), they are able to edit fields and update. Any changes made have to be approved by a subsequent authorizer. All comments, editions and approvals by other authorizers are listed on the authorization page.

TECHNOLOGIES

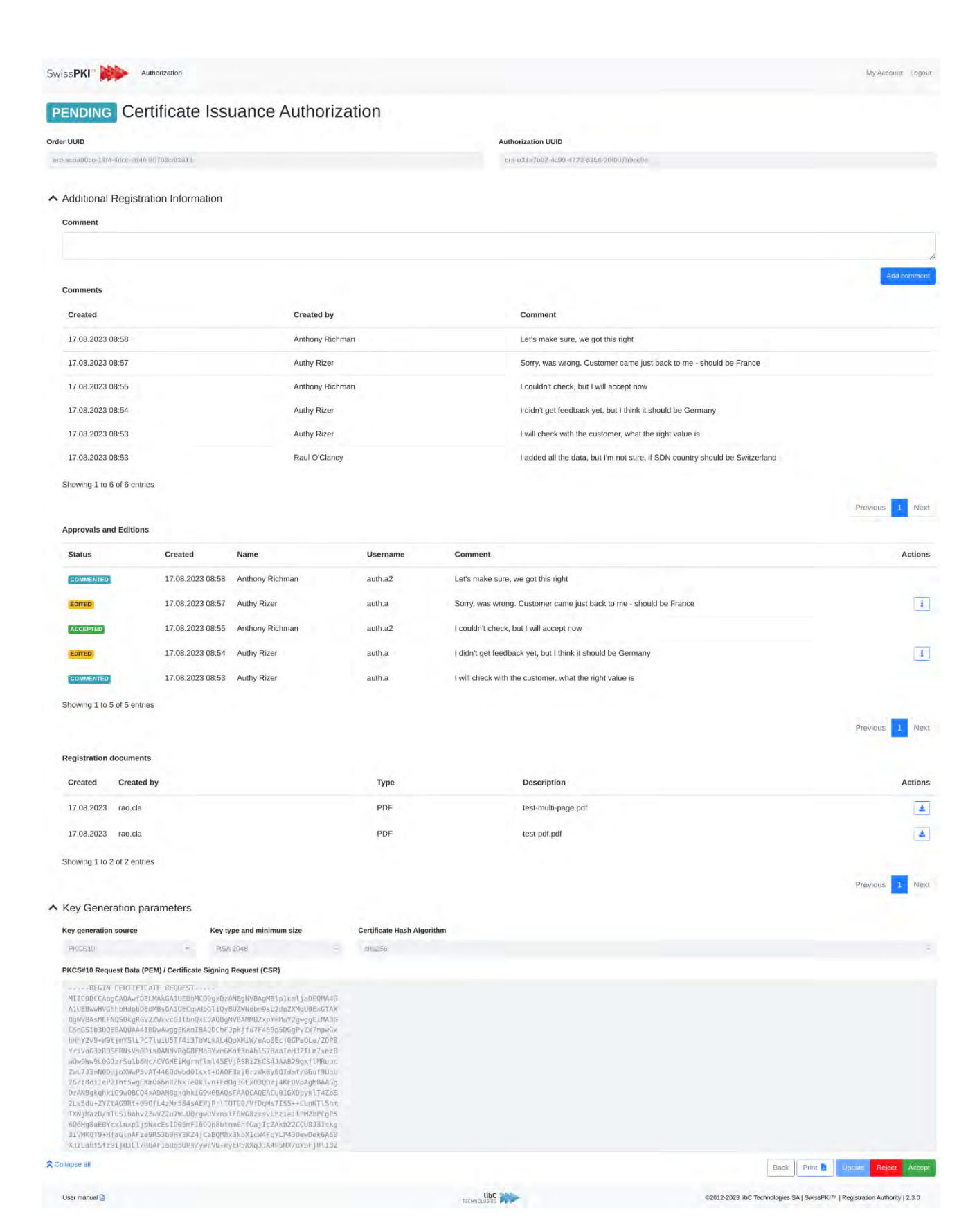

Page B15 of 439A Basteiplatz 5 8001 Zürich

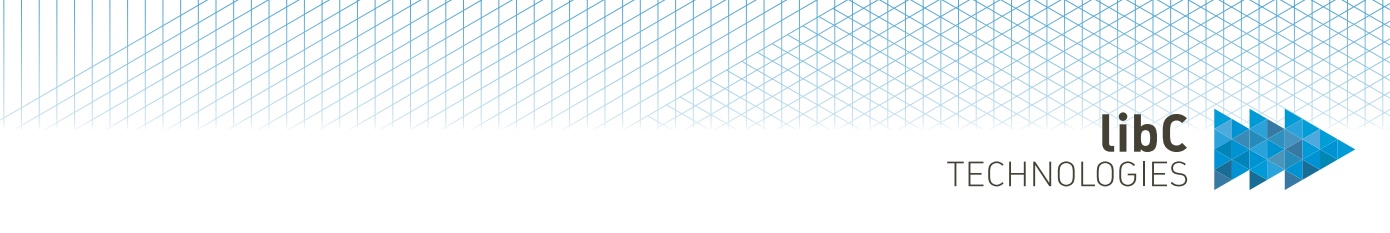

# **12.3.2.1.3.9 Certificate Authorization**

When authorizations are enabled for a certificate, the Certificate Authorization section provides detailed information about the authorization events.

The illustration below displays information about a certificate issuance authorization accepted by authorizer '*Authorizer Doe*'

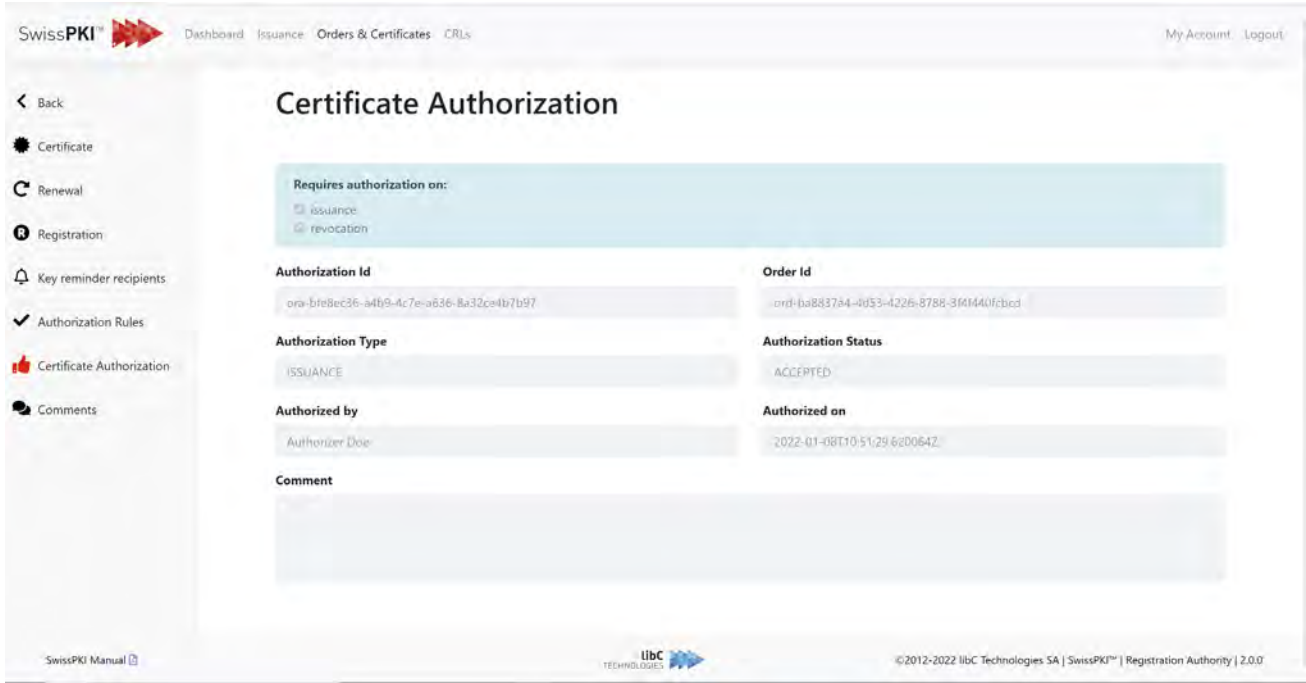

For multi-authorization issuance the table with all comments, editions and approvals by all authorizers is shown additionally.

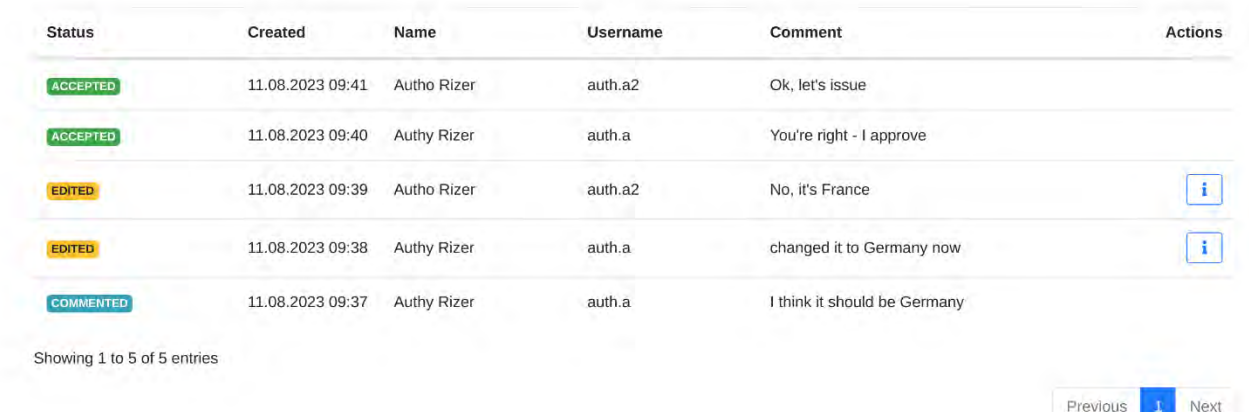

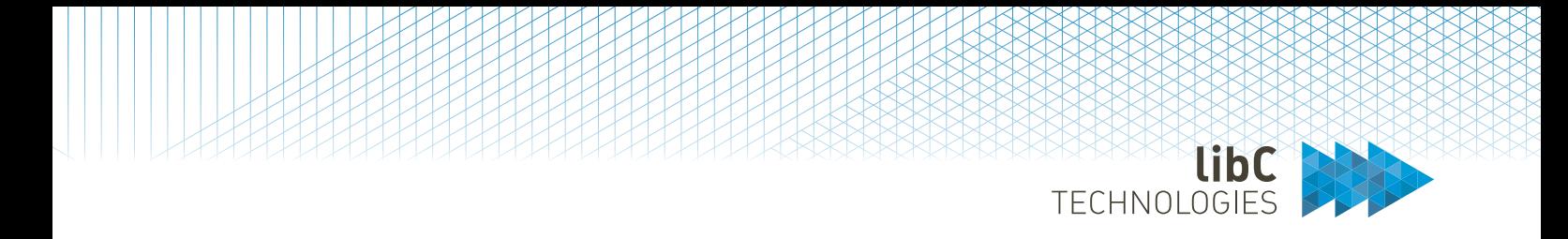

Clicking on the info icon, will show a read-only view of the policy including all the values of the edition at that time.

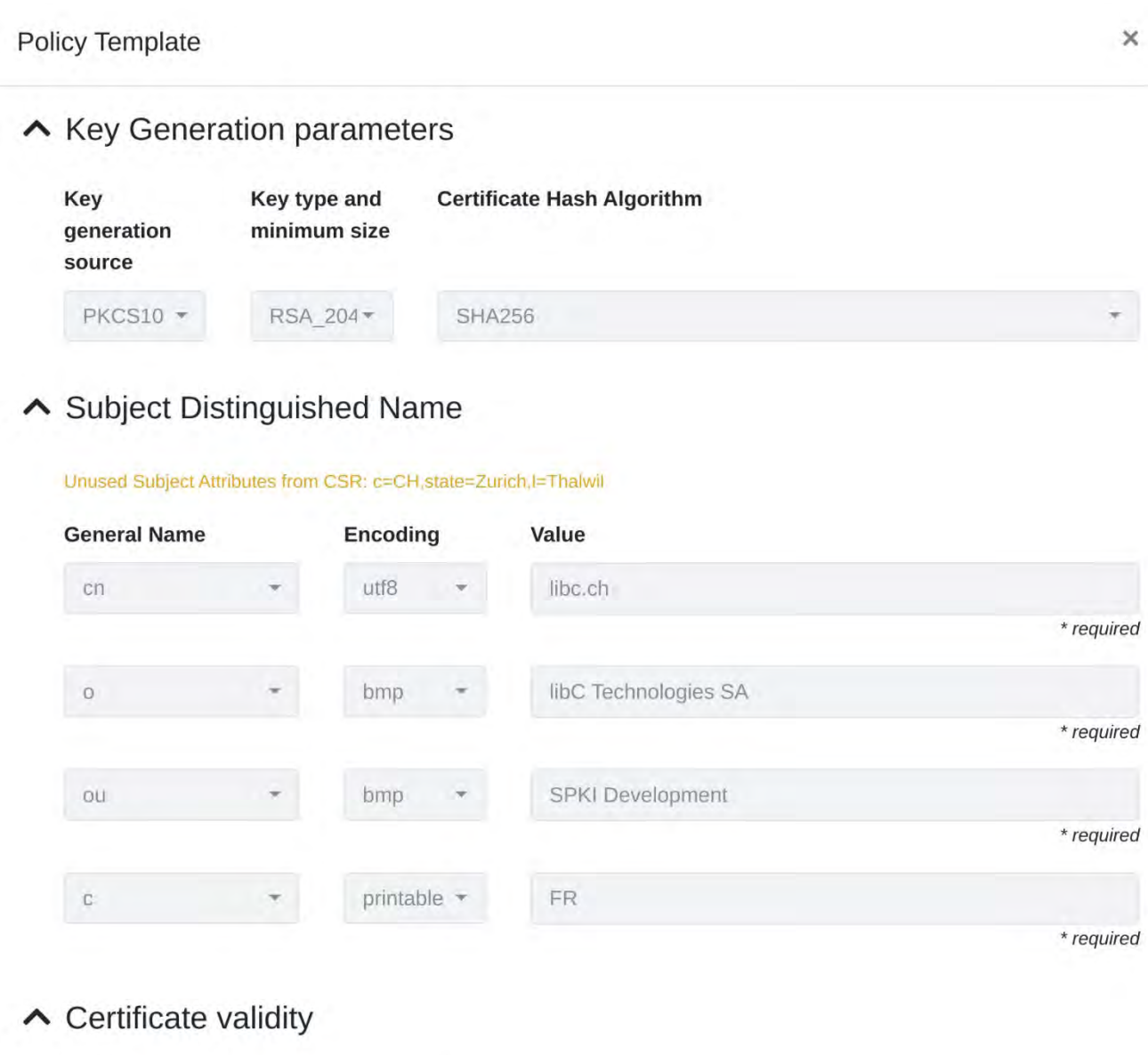

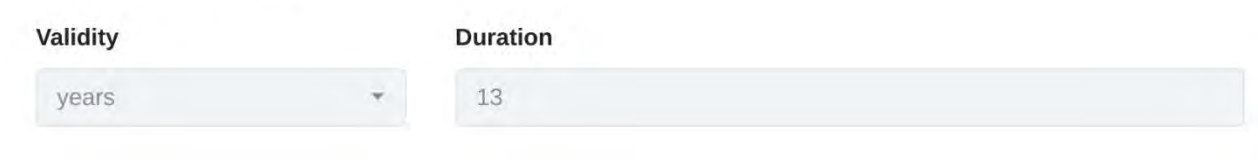

libC Technologies SA Av. d'Ouchy 18 1006 Lausanne

**OK** 

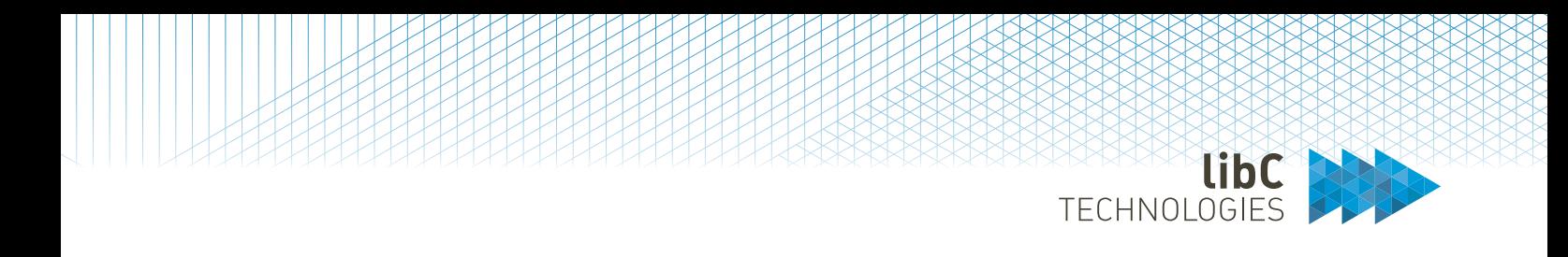

# **12.3.2.1.3.10 Comments**

Comments can be added to your certificate. To add a comment, simply write it in the textbox at the top of the page and then click on the create button.

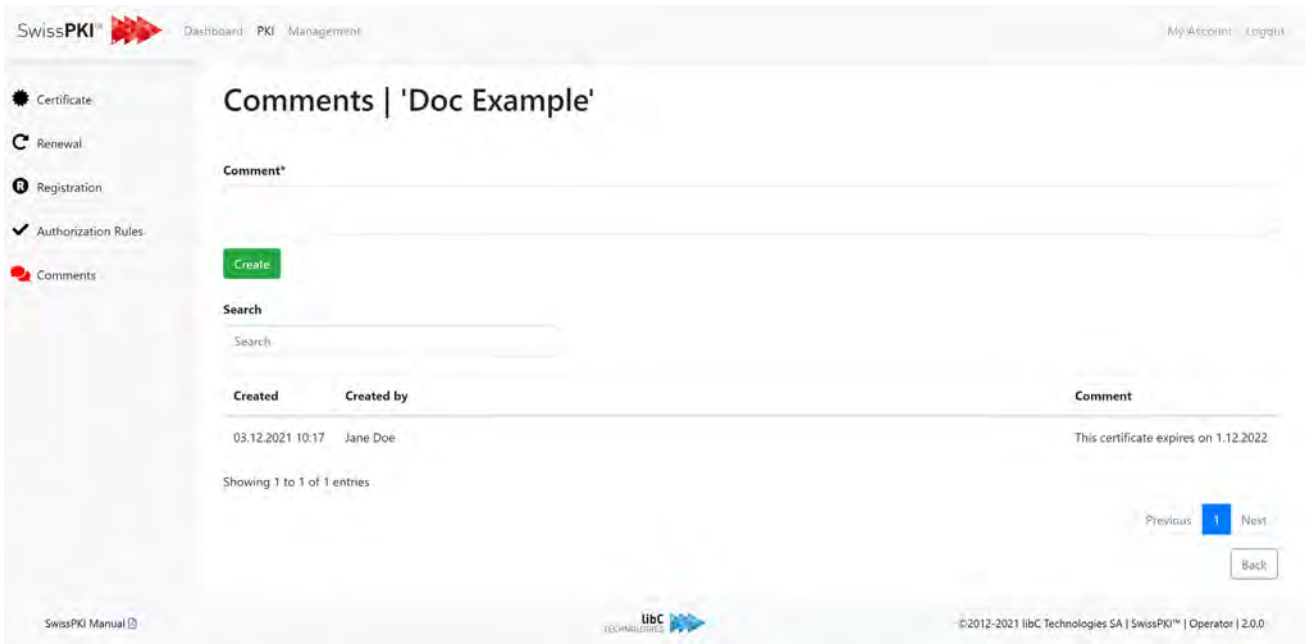

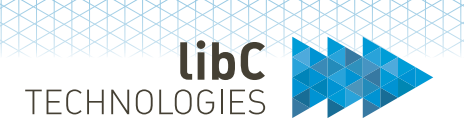

# **12.3.2.1.3.11 Additional Recipients**

When additional recipients are enabled on the notification templates (see section [12.2.5](#page-223-0) [Notifications Templates\)](#page-223-0), the RA Operator has the possibility to manage registered recipients for this specific instance of the certificate. The lis of available notification types depends on the notification template settings.

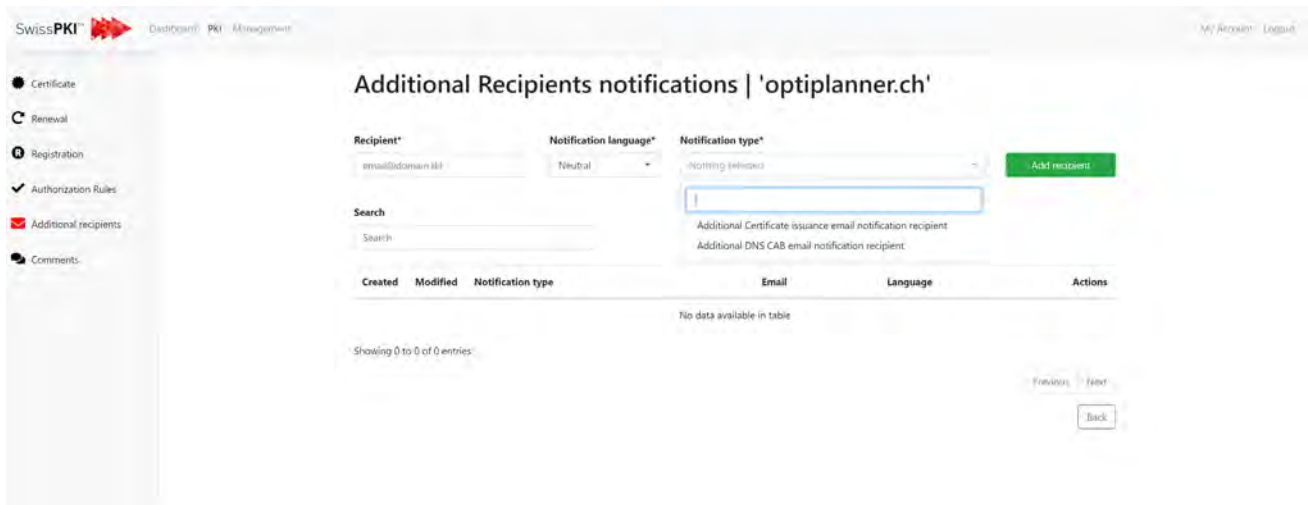

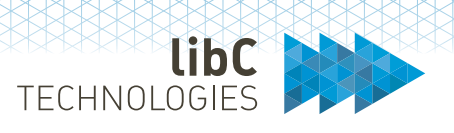

# **12.3.2.1.4Policy Instances**

Applies to Certification Authorities of type **SwissPKI**, **External** and **SwissSign**.

A Policy Instance is the assignment of a Certificate Policy Template to an Issuing Certification Authority. The assignment indicates that the Issuing Certification Authority is allowed to issue certificates. You assign a Certificate Policy Template by clicking on the "+" sign. A list of Certificate Policy Templates is displayed.

**Note**: a Certificate Policy Template can be assigned multiple time to an Issuing Certification Authority. This allows for a same type of certificate template to be issued using different validation rules at the Policy Instance level. The name of the assigned certificate policy template should be edited along with the description to avoid confusion working with identical Policy Instance names.

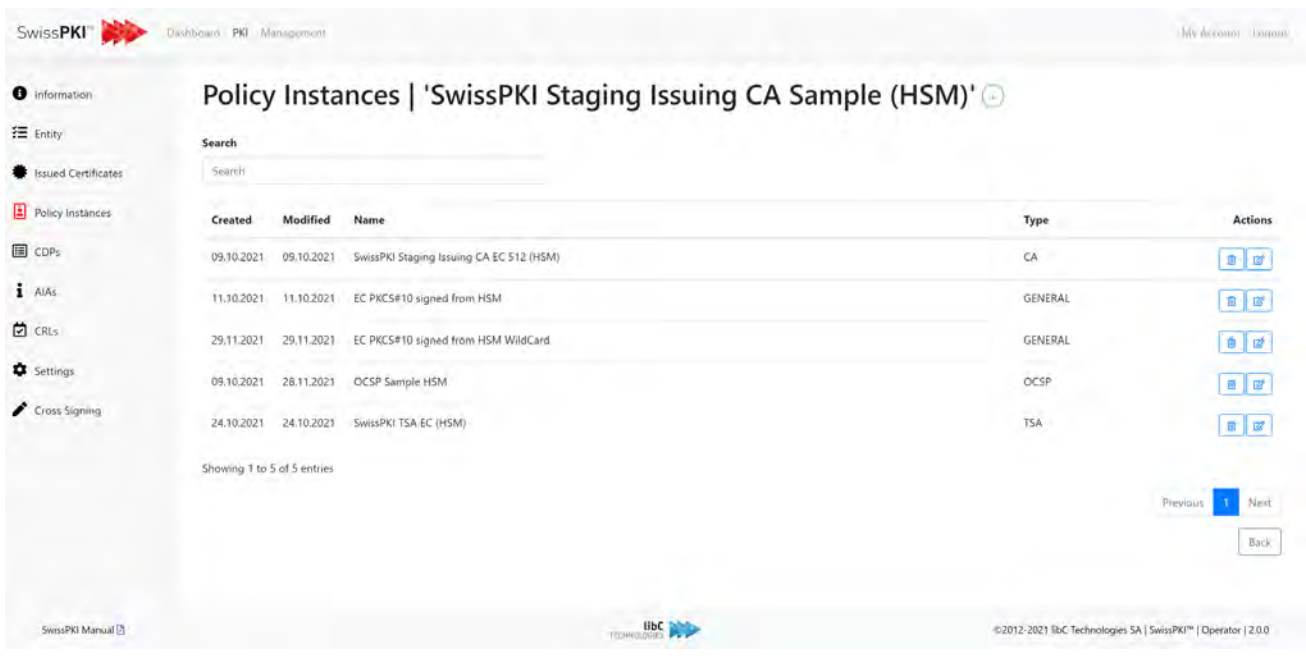

- 1. If your Issuing CA is of type **SwissPKI**, then you can assign any type of Certificate Policy Templates to it.
- 2. If your Issuing CA is of type **External**, then you only can assign Certificate Policy Template of type *EXTERNAL*. The management of the assigned Policy Instance is also reduced with the settings.
- 3. If your Issuing CA is of type **SwissSign**, then you only can assign Certificate Policy Templates of type *SwissSign Public Trust* and *Microsoft Public Trust*. The management of the assigned Policy Instance is also reduced with the settings

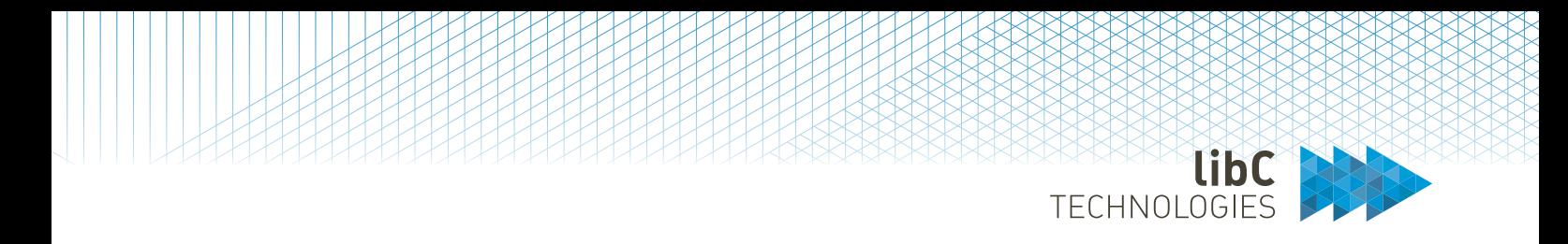

Deleting a Policy Instance removes it from all Clients or PKI Entities. If no certificate was issued, then the Policy Instance is deleted. If certificates were issued, then the Policy Instance is retired. In both cases, the Policy Instance is not available to end users.

Refer to *Error! Reference source not found. Error! Reference source not found.* for Certificate Policy Template types.

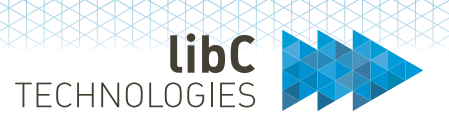

### **12.3.2.1.4.1.1 Policy Instance**

Before using a Policy Instance for issuing certificates, you must configure its attributes depending on the Certificate Policy Template type:

- 1. If the Certificate Policy Template is of type **PKI Entity** (see *Error! Reference source not found. Error! Reference source not found.*), then you may configure the CDPs for the Policy Instance if the Certificate Policy Template includes CDP extensions. Alternatively, you can set the CDP (see *[12.3.2.1.5](#page-349-0) [CRL Distribution Points](#page-349-0)*).
- 2. If the Certificate Policy Template is of type **End User** (see *Error! Reference source not found. Error! Reference source not found.*), then you may configure the CDPs for the Policy Instance if the Certificate Policy Template includes CDP extensions. Alternatively, you can set the CDP (see *[12.3.2.1.5](#page-349-0) [CRL Distribution Points](#page-349-0)*). Additionally, you must assign the Policy instance to a Client (see *[12.2.3](#page-182-0) [Clients](#page-182-0)*) to expose the certificate template to the end user or end user protocols.

By default, the Policy Instance name and description is taken from the Certificate Policy Template when making the assigning. You should override the name and description with meaningful values as the name and description are displayed to the end user. Edit the Policy Instance from the list using the edit  $\boxed{\alpha}$  button.

PKI Entity Policy Instance configuration consists only of naming and CDP mappings.

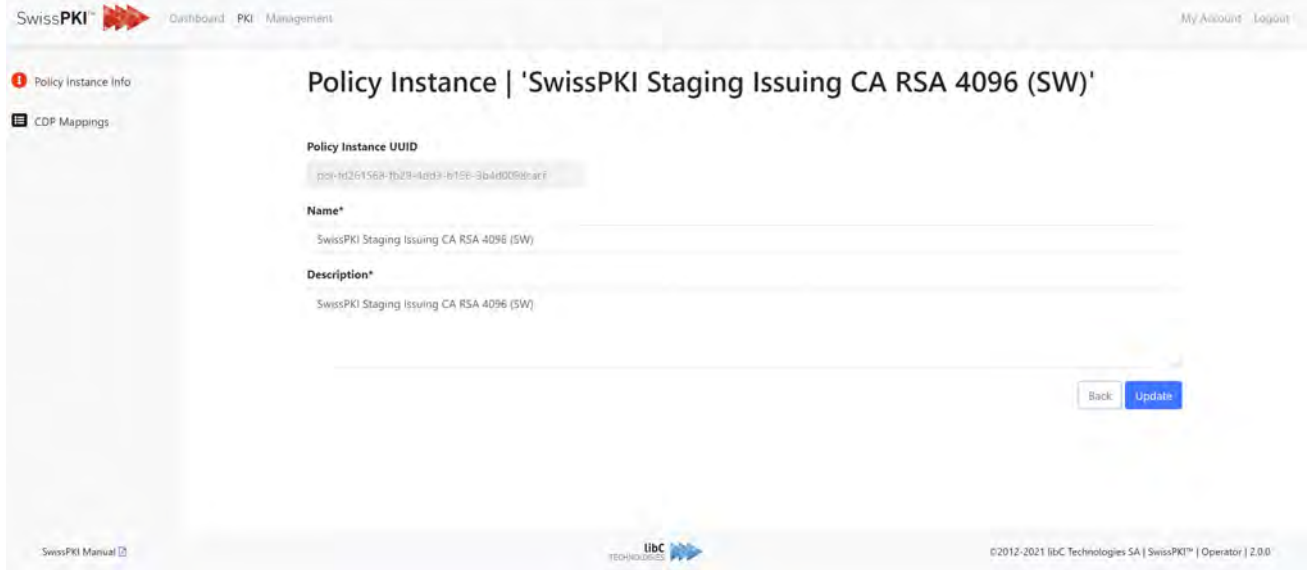

Whereas End User Policy Instance configuration involves defining *Policy Instance Validators* and *Client Protocol Mappings*

TECHNOLOGIES

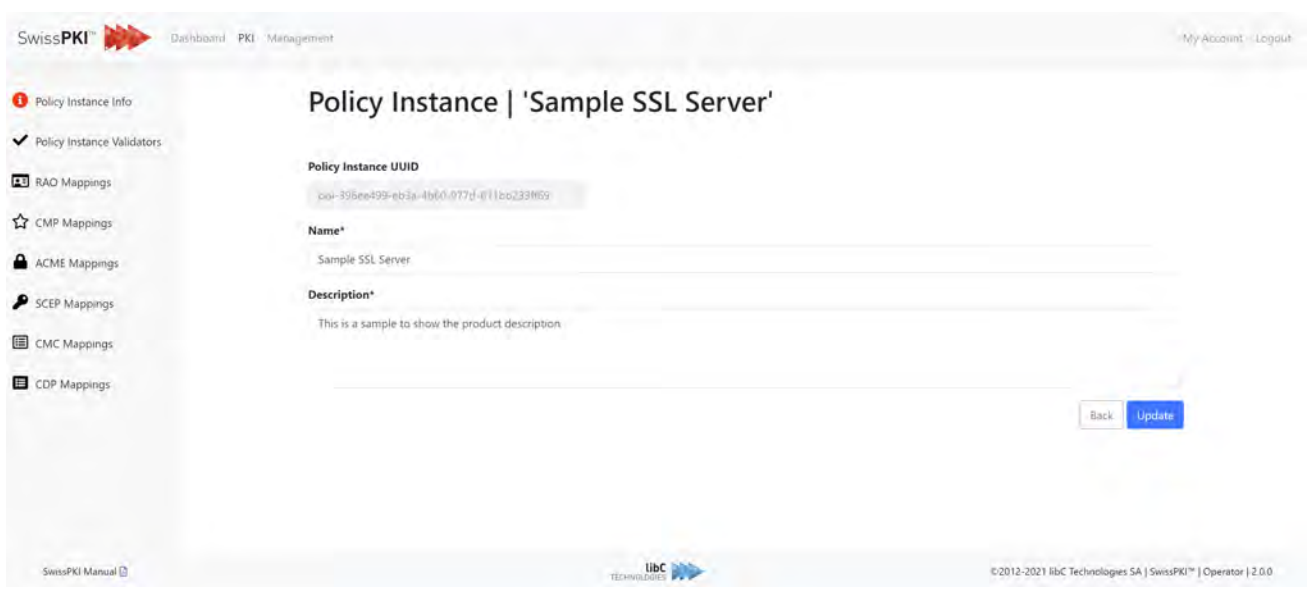

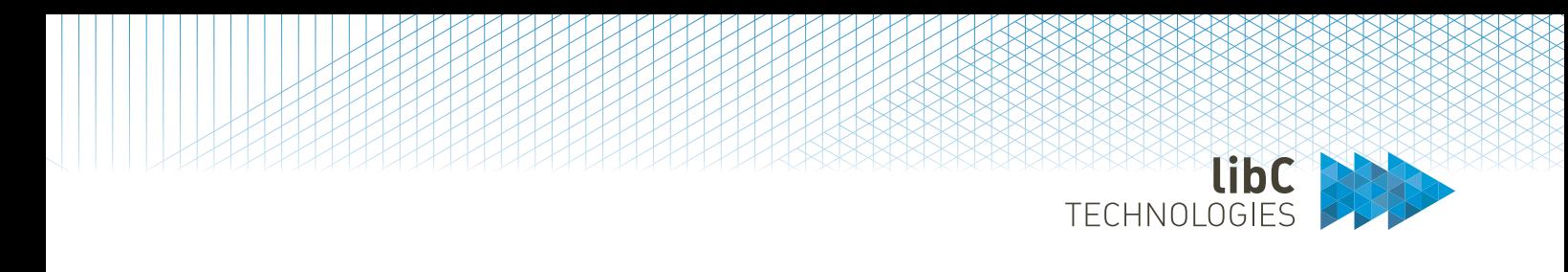

# **12.3.2.1.4.1.1.1 CDP Mappings**

Select the associated CDPs if the Certificate Policy Template enforces CDP extensions. The operator, whether CA Operator or RA Officer, will not be allowed to issue a certificate if the CDP mapping is omitted.

**Note**: you may add multiple CDPs to a Policy Instance.

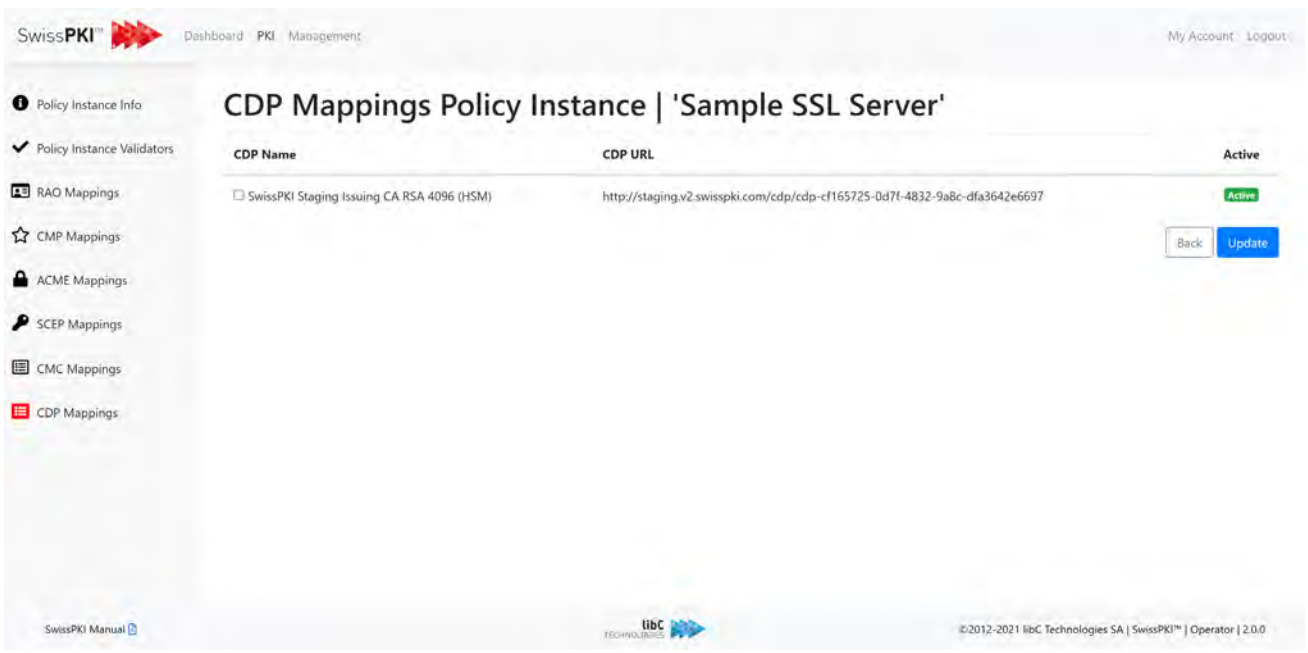

# **12.3.2.1.4.1.1.2 Policy Instance Validators**

Policy Instance validation enables you to define certificate content validation identical to all associated Client Protocol Mappings. This type of validation is typically used when validating runtime content when deploying SwissPKI within an organization. For individual Client content validation, please refer to *[0](#page-331-0)*
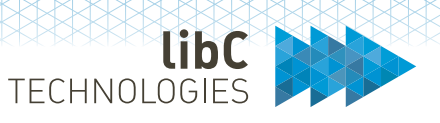

*Client* [Protocol Mappings.](#page-331-0)

In addition to Policy Instance validation, you also have the possibility to use custom validator by implementing Client validation Rules (see *[12.2.3.6](#page-190-0) [Client Validation Rules](#page-190-0)*)

Validator types

- 1. Regex validator
- 2. SAN Domain Name validator
- 3. Client domain validator (see *[12.2.3.12](#page-197-0) [Client Domains](#page-197-0)*)
- 4. SDN validator
- 5. ETSI Validator
- 6. CN and/or MAIL match SAN RFC822 validator
- 7. CN and/or DNS match SAN validator
- 8. Overwrite Subject Distinguished Name values
- 9. Fill in Serial Number with UUID if MAIL is not present in SDN or match MAIL to match at least one SAN RFC822 if present
- 10. Require a pseudo or first/last name bur no EMAIL in the CN
- 11. Fill in Serial number with UUID if not present
- 12. WWW domain name validator
- 13. Wildcard base domain validator

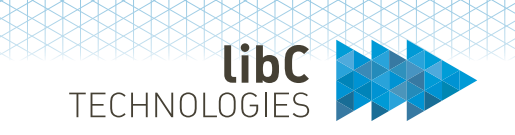

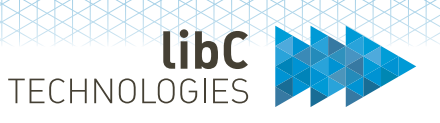

*Client* [Protocol Mappings.](#page-331-0)

In addition to Policy Instance validation, you also have the possibility to use custom validator by implementing Client validation Rules (see *[12.2.3.6](#page-190-0) [Client Validation Rules](#page-190-0)*)

Validator types

- 1. Regex validator
- 2. SAN Domain Name validator
- 3. Client domain validator (see *[12.2.3.12](#page-197-0) [Client Domains](#page-197-0)*)
- 4. SDN validator
- 5. ETSI Validator
- 6. CN and/or MAIL match SAN RFC822 validator
- 7. CN and/or DNS match SAN validator
- 8. Overwrite Subject Distinguished Name values
- 9. Fill in Serial Number with UUID if MAIL is not present in SDN or match MAIL to match at least one SAN RFC822 if present
- 10. Require a pseudo or first/last name bur no EMAIL in the CN
- 11. Fill in Serial number with UUID if not present
- 12. WWW domain name validator
- 13. Wildcard base domain validator

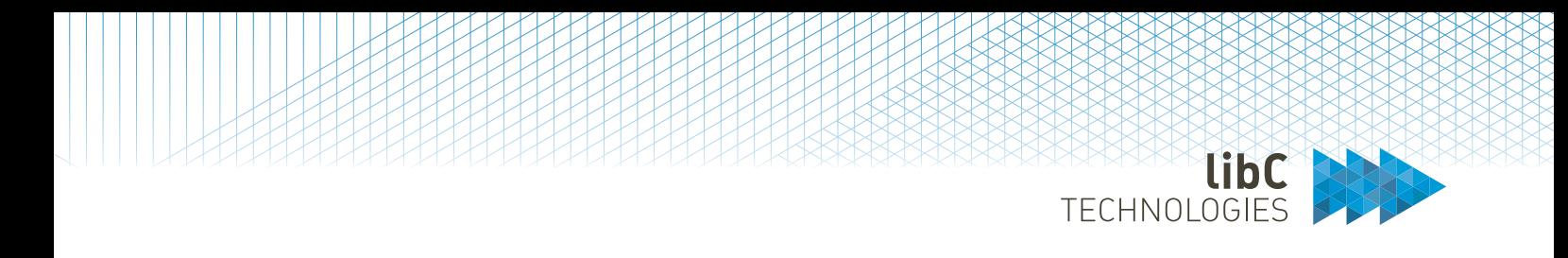

#### **12.3.2.1.4.1.1.2.1 SAN Domain Name validator**

- 1. Validate content using a SAN Domain validator. Inspects the content of CN, Email, SAN DNS, and SAN RFC 822. The value validates with '*ends with*' case insensitive
- 2. Multiple validation rules can be associated to the Policy Instance.
- 3. At least one rule per validator must validate.

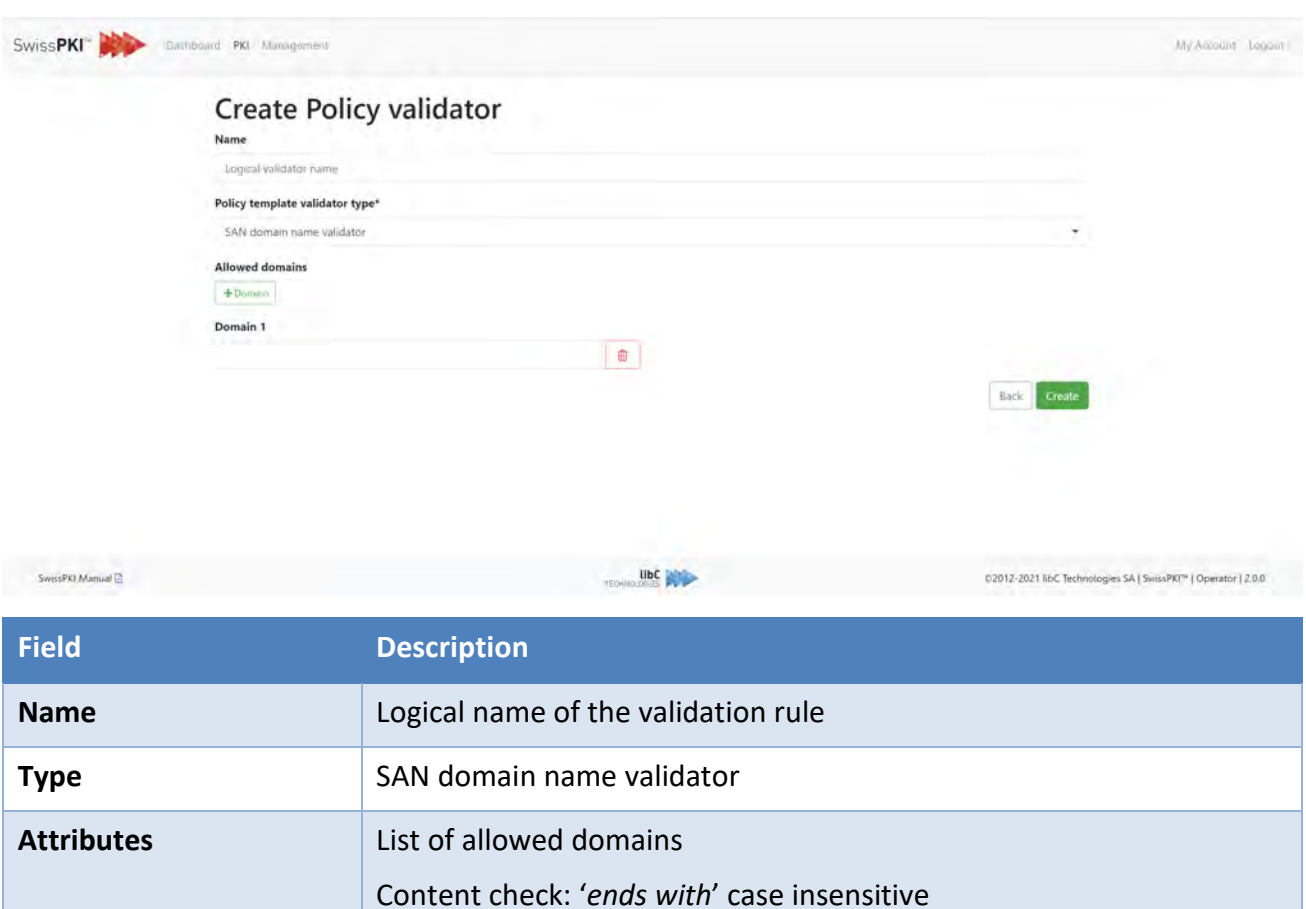

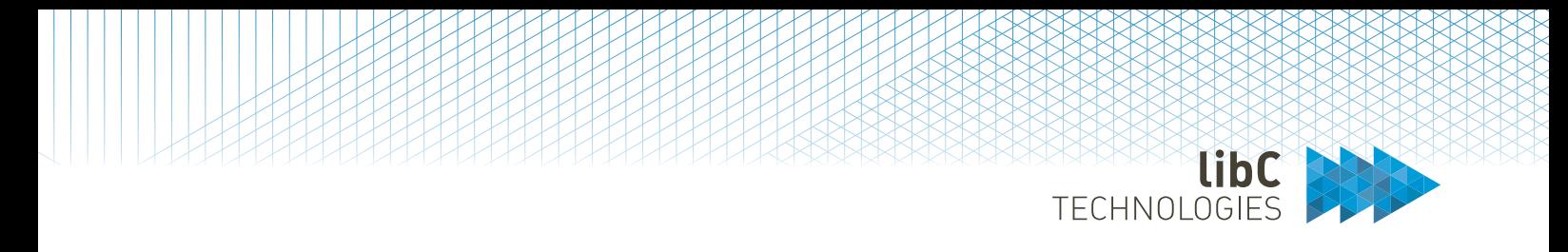

#### **12.3.2.1.4.1.1.2.2 CN and/or EMAIL SAN RFC822 validator**

1. Validation rule to enforce that the CN and/or MAIL Subject DN attribute value matches at least one of the SAN RFC822 filed value in the issued certificate

## **Create Policy validator**

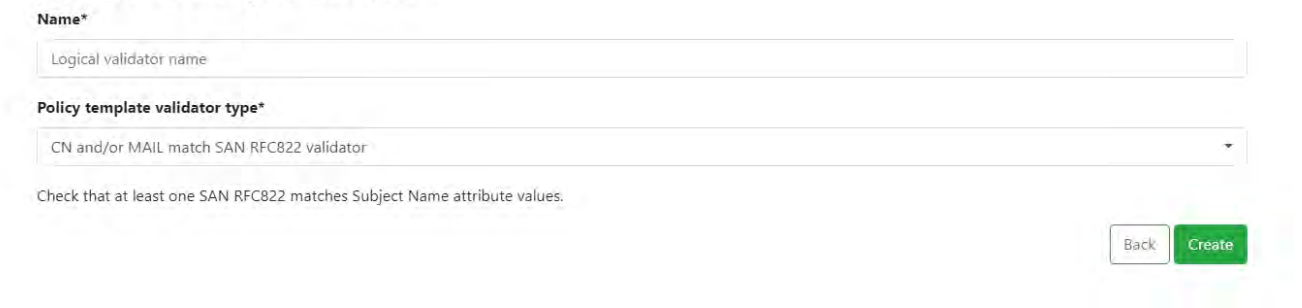

#### **12.3.2.1.4.1.1.2.3 CN and/or DNS match SAN validator**

1. Validation rule to enforce that the CN Subject DN attribute value matches at least one of the SAN DNS filed value in the issued certificate

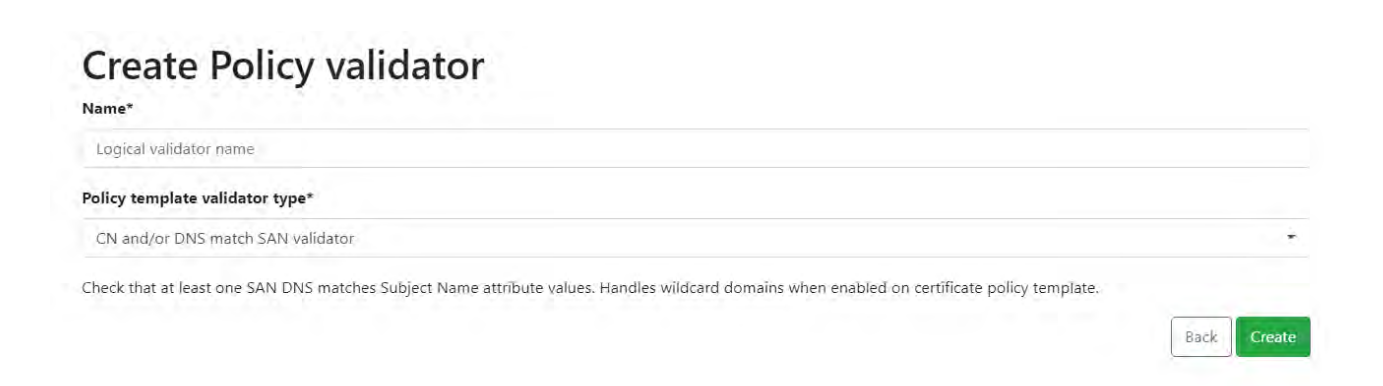

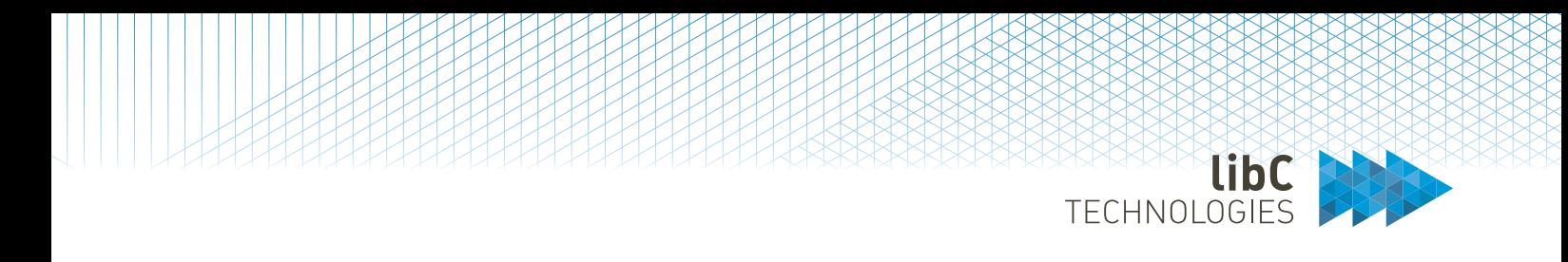

#### **12.3.2.1.4.1.1.2.4 ETSI validator**

Validation rule to enforce that the Subject DN attribute values match ETSI NCP, OVCP or EVCP rules. Each rule also validates the certificate policy CP Object Identifier for its presence and correct value.

## Create Policy validator

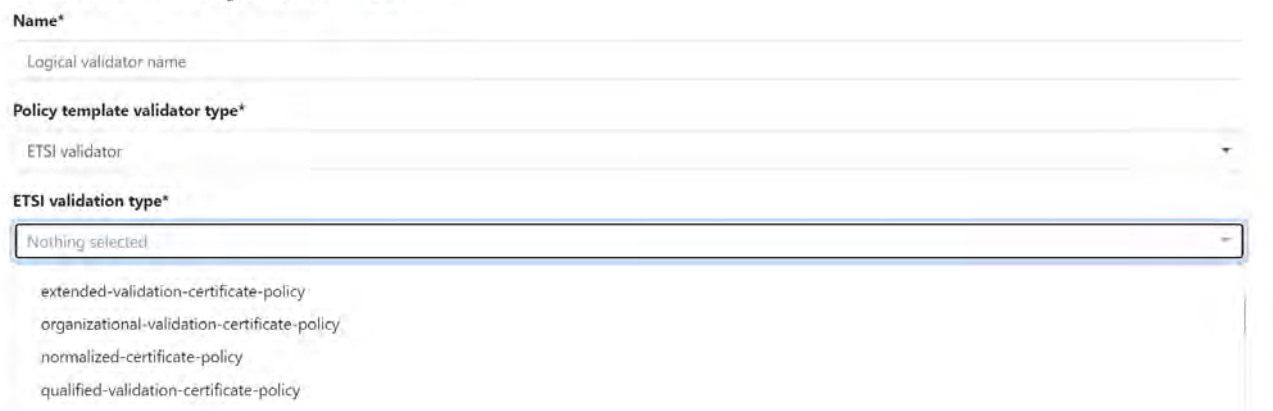

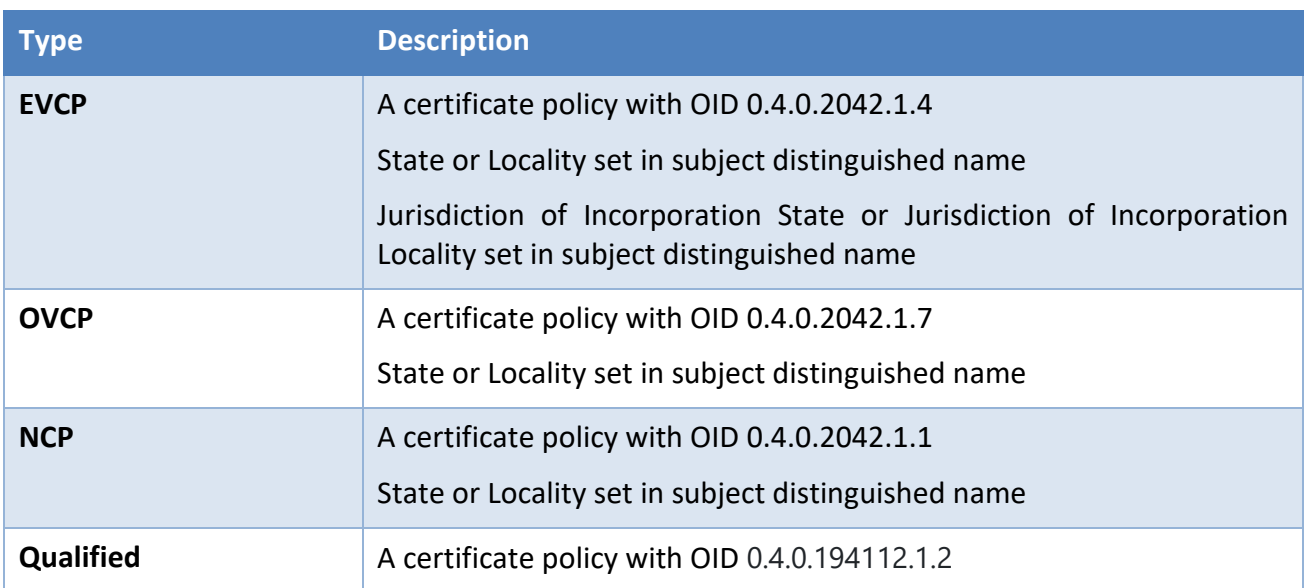

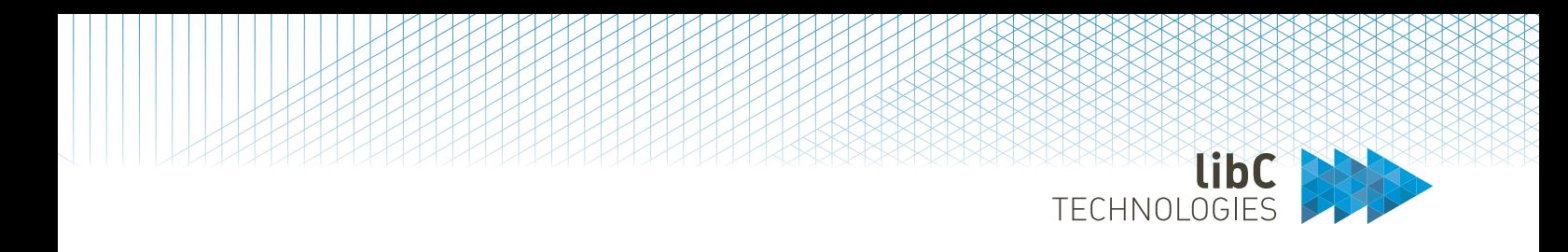

#### **12.3.2.1.4.1.1.2.5 Client domain validator**

- 1. Validate content using a Client domain validator (see *[12.2.3.12](#page-197-0) [Client Domains](#page-197-0)*).
- 2. Multiple validation rules can be associated to the Policy Instance.
- 3. At least one rule per validator must validate.

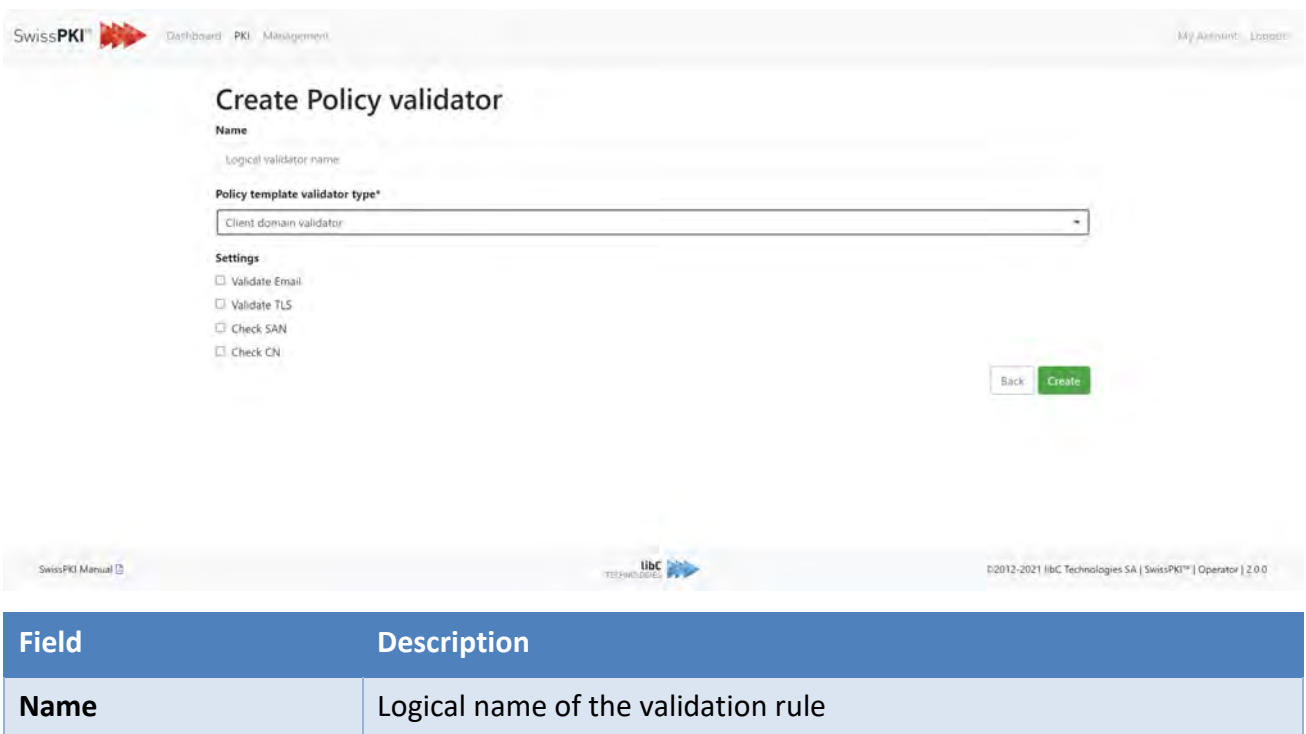

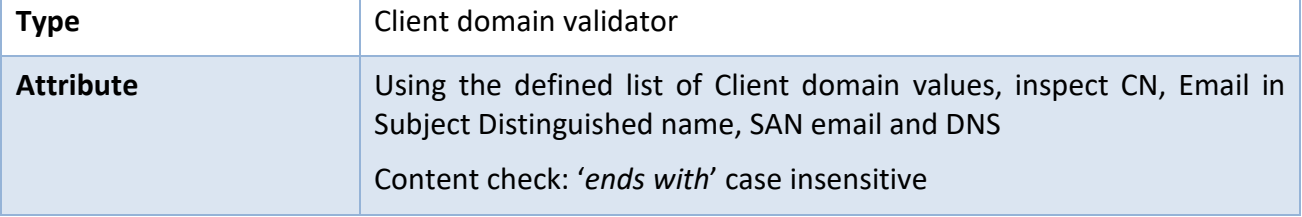

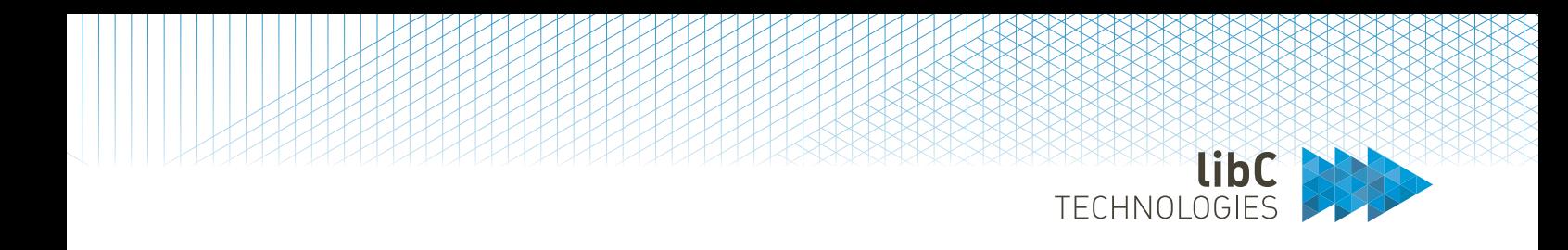

#### **12.3.2.1.4.1.1.2.6 SDN validator**

- 1. Validate content using a Subject Distinguished Name validator.
- 2. Multiple validation rules can be associated to the Policy Instance.
- 3. At least one rule per validator must validate.

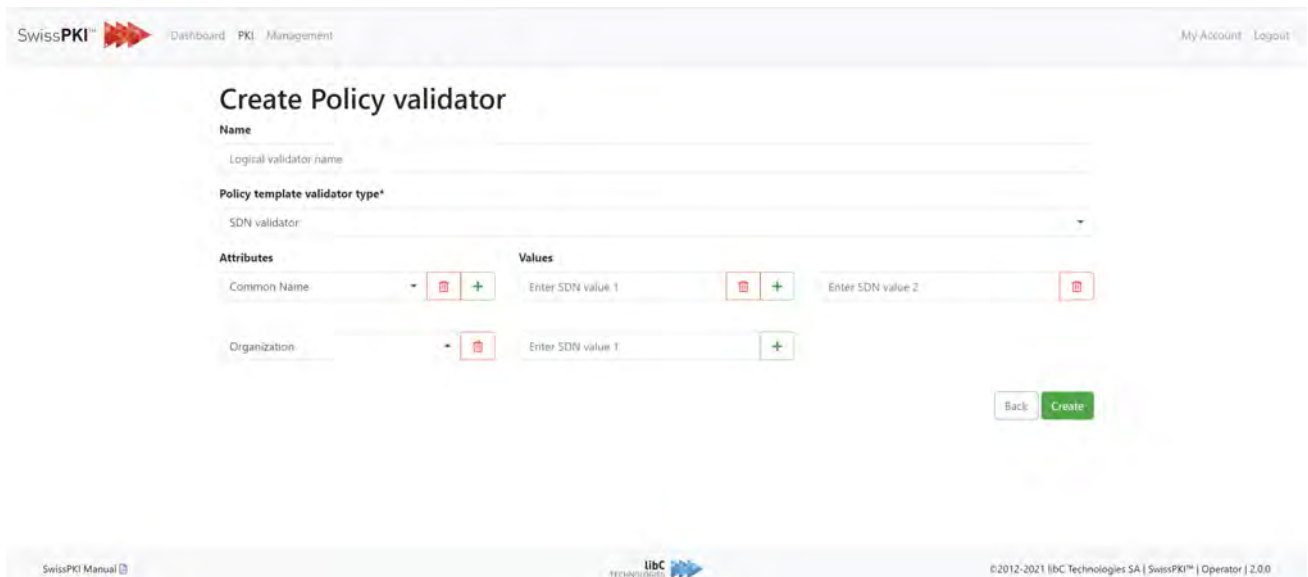

<span id="page-331-0"></span>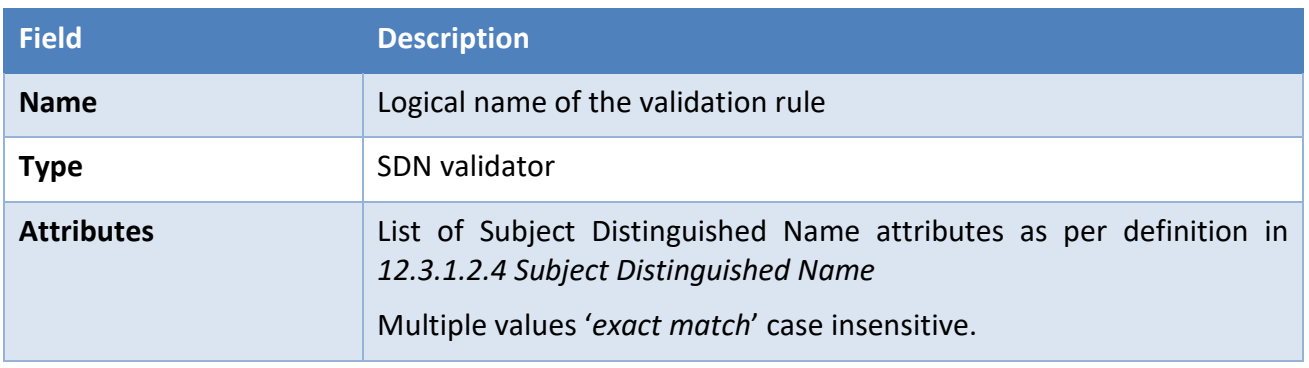

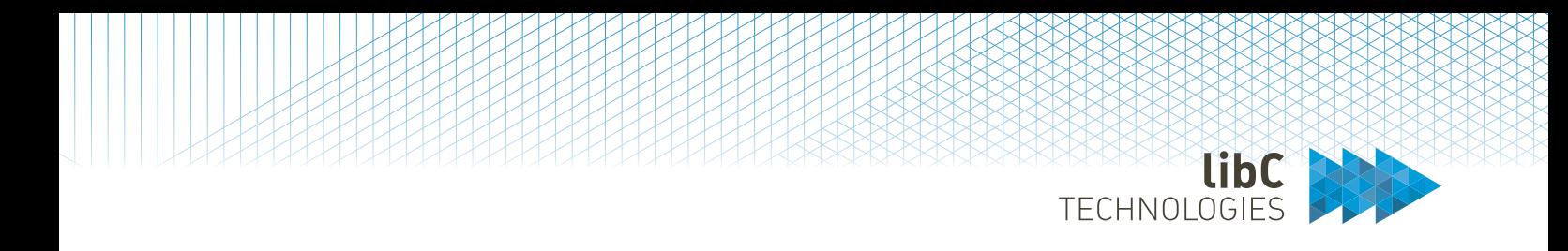

#### **12.3.2.1.4.1.1.2.7 SDN overwrite**

- 1. Overwrite the SubjectDN attribute content (you can use the overwrite policy editor option set to have the fields non-visible and non-editable)
- 2. Multiple validation rules can be associated to the Policy Instance.

# **Create Policy validator**

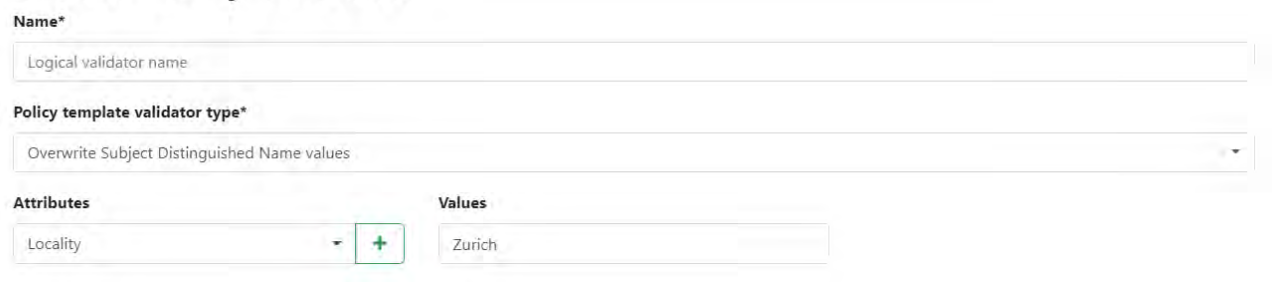

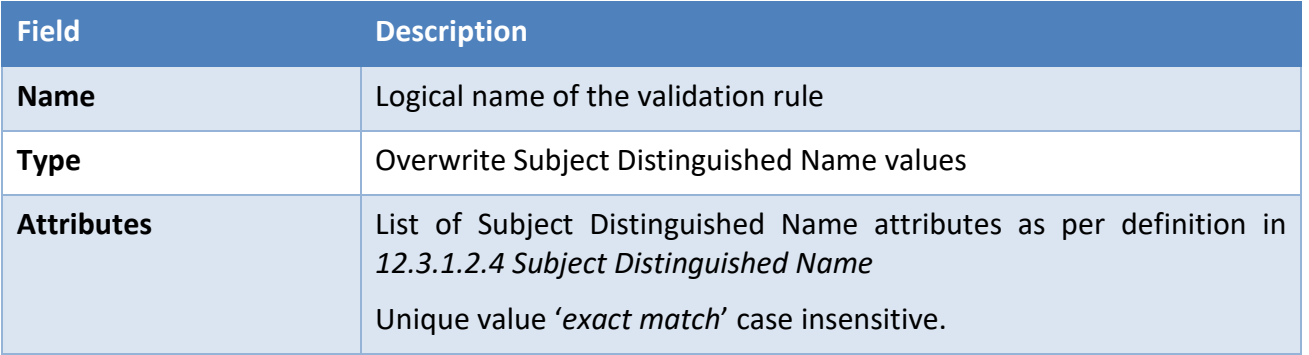

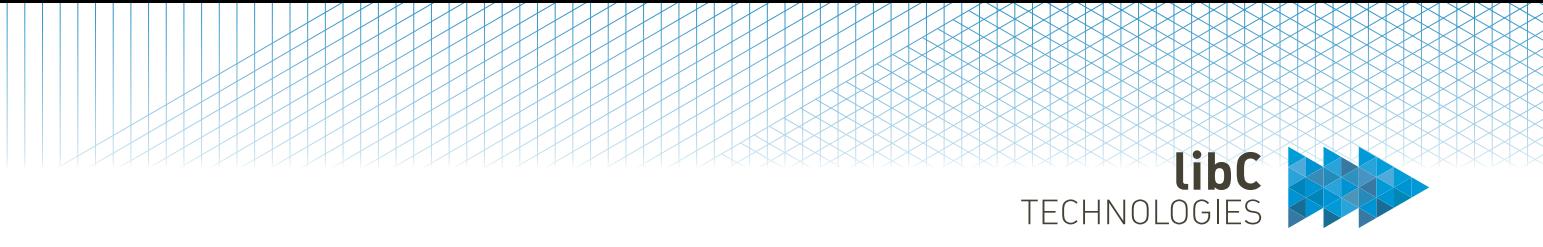

#### **12.3.2.1.4.1.1.2.8 Serial Number with auto generated UUID**

Check that we have a matching Email attribute value in the SAN RFC822 or generate random UUID to UUID serial number attribute field.

Recommendations for the certificate policy template:

- for Mail attribute is SDN: visible, non-mandatory editable
- for Serial Number: non-mandatory, non-editable, override. You can set it to visible or not, whatever you prefer

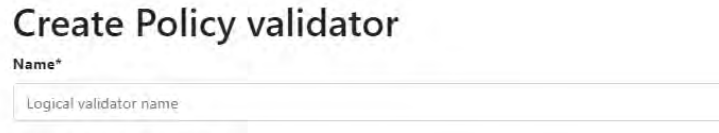

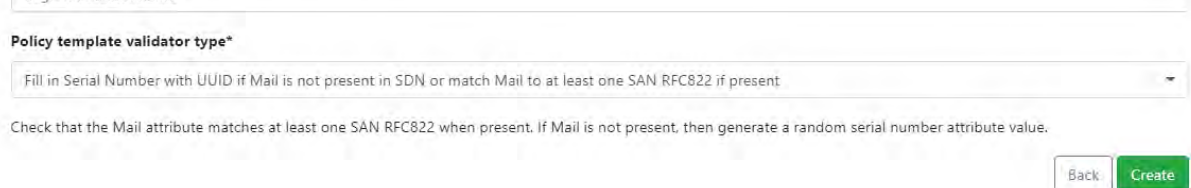

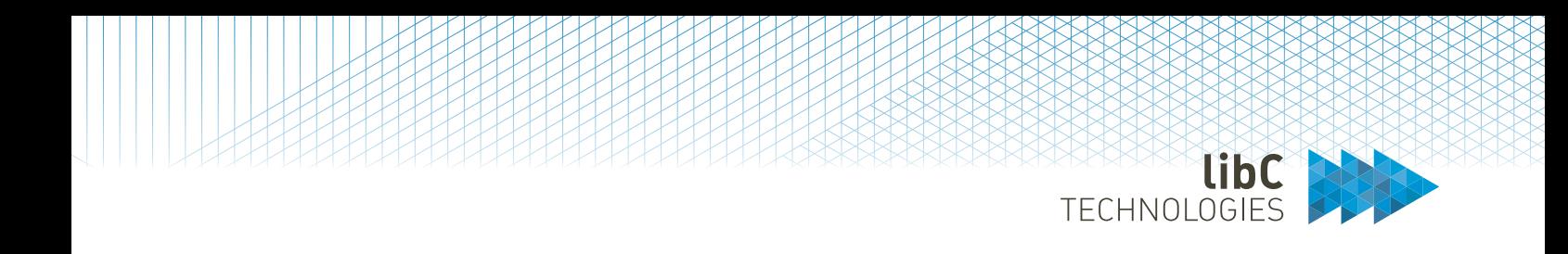

#### **12.3.2.1.4.1.1.2.9 Require pseudo**

Subject DN CN attribute must not contain an Email. The CN attribute can start with 'pseudo:' or match first/last name pattern with space or coma.

### **Create Policy validator**

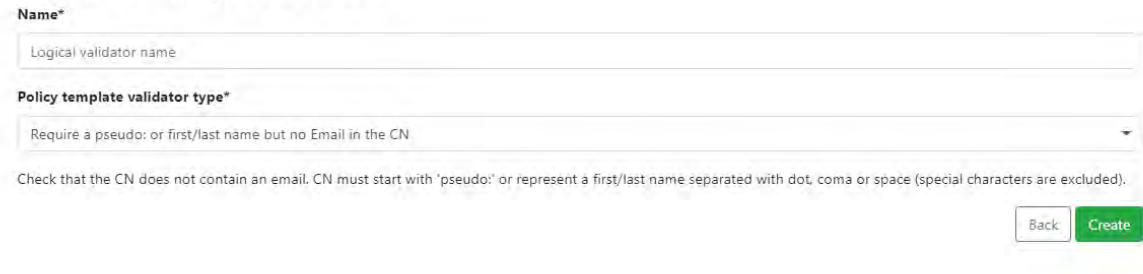

#### **12.3.2.1.4.1.1.2.10 Serial Number**

Fill in automatically a Serial Number in the Subject Distinguished Name if attribute value is not present. Note that the certificate policy template must have the flag settings 'overwrite' enable for the validator to be invoked.

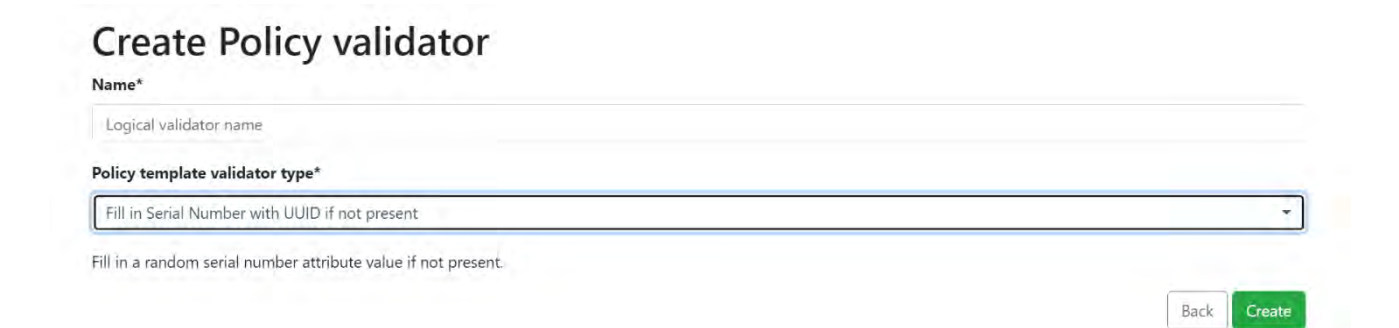

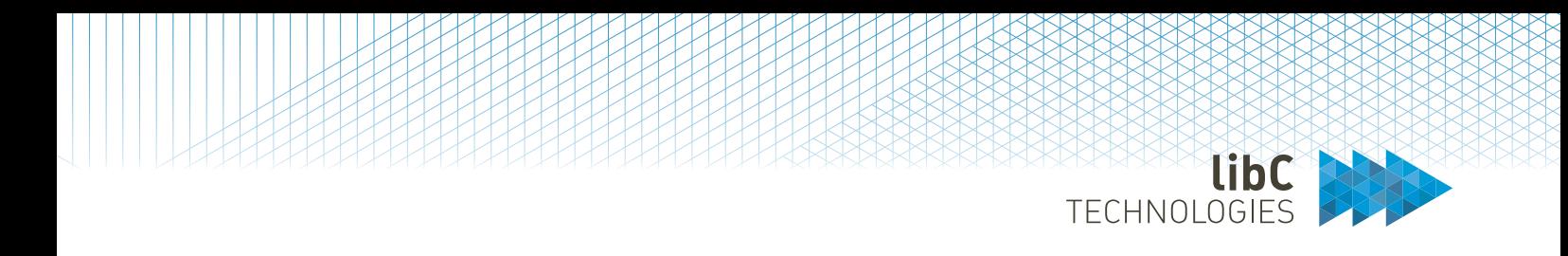

#### **12.3.2.1.4.1.1.2.11 WWW Domain Name**

For single domain products, only one Subject Alternative Name is allowed with the optional 'www' domain entry. If two SAN entries are included, this validator checks that one of them is equal to the other with the addition of 'www..' *Ex: example.com / www.example.com*

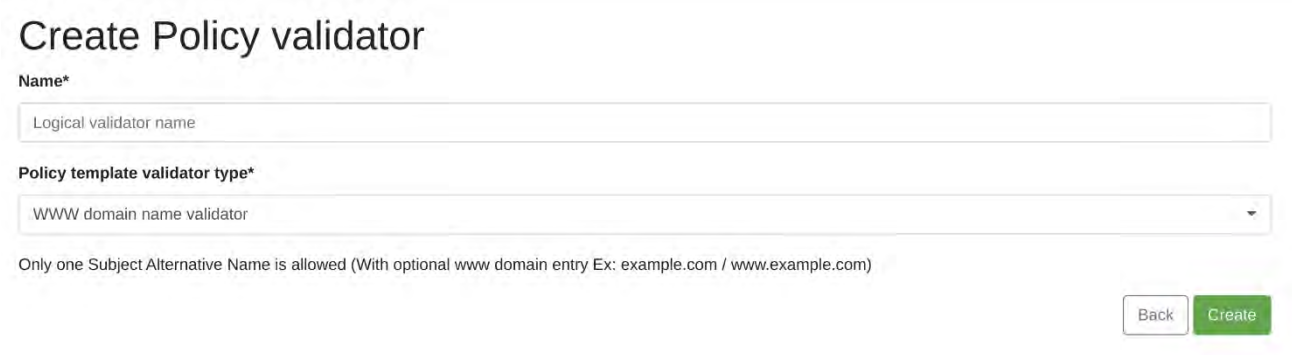

#### **12.3.2.1.4.1.1.2.12 Wildcard Base Domain**

For wildcard products, the user has the option to also include the wildcard base domain. If two SAN entries are included, this validator checks that one is a wildcard domain and the other it is base domain. *Ex: \*.example.com / example.com*

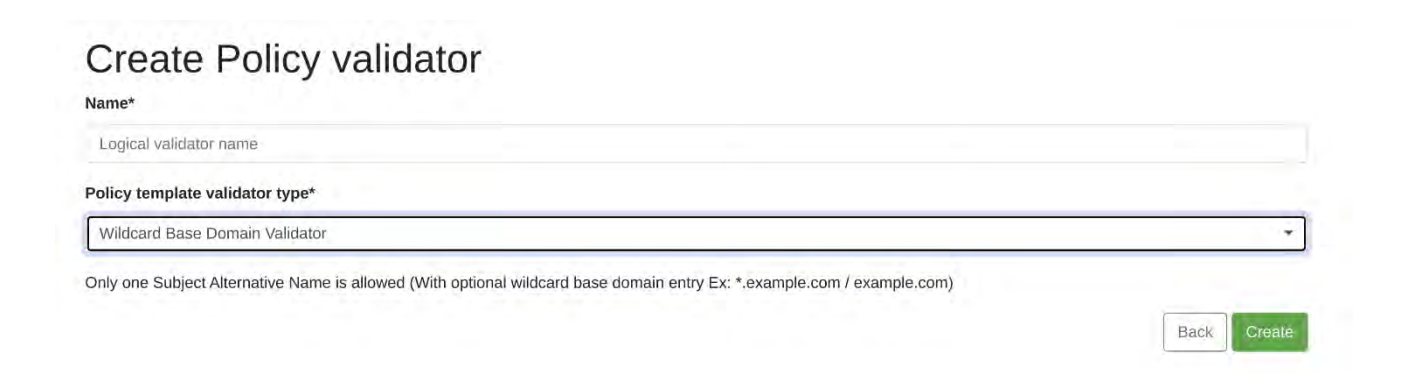

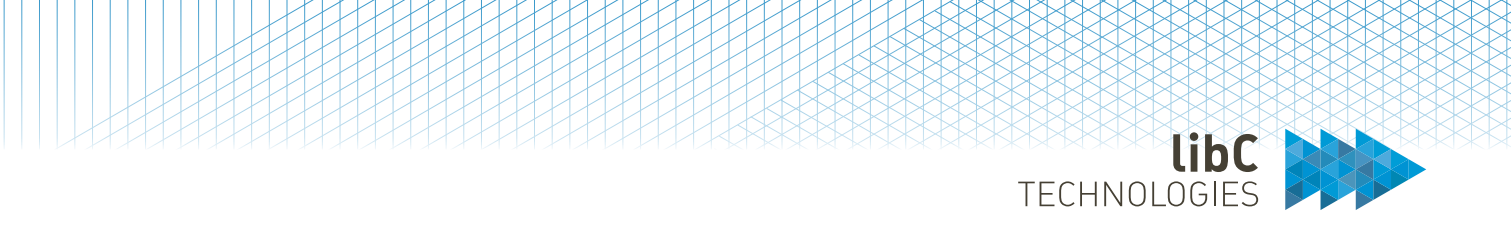

#### **12.3.2.1.4.1.1.3 Client Protocol Mappings**

Based on Certificate Policy Template End User type associated to the Policy Instance for the Issuing Certification Authority, you correlate and define the behavior of Policy Instance for a selected Client.

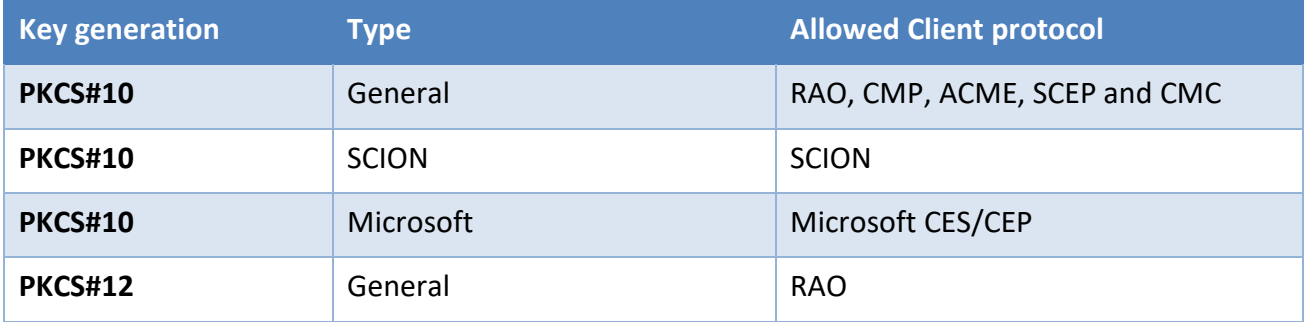

#### You associate a Policy Instance with Clients

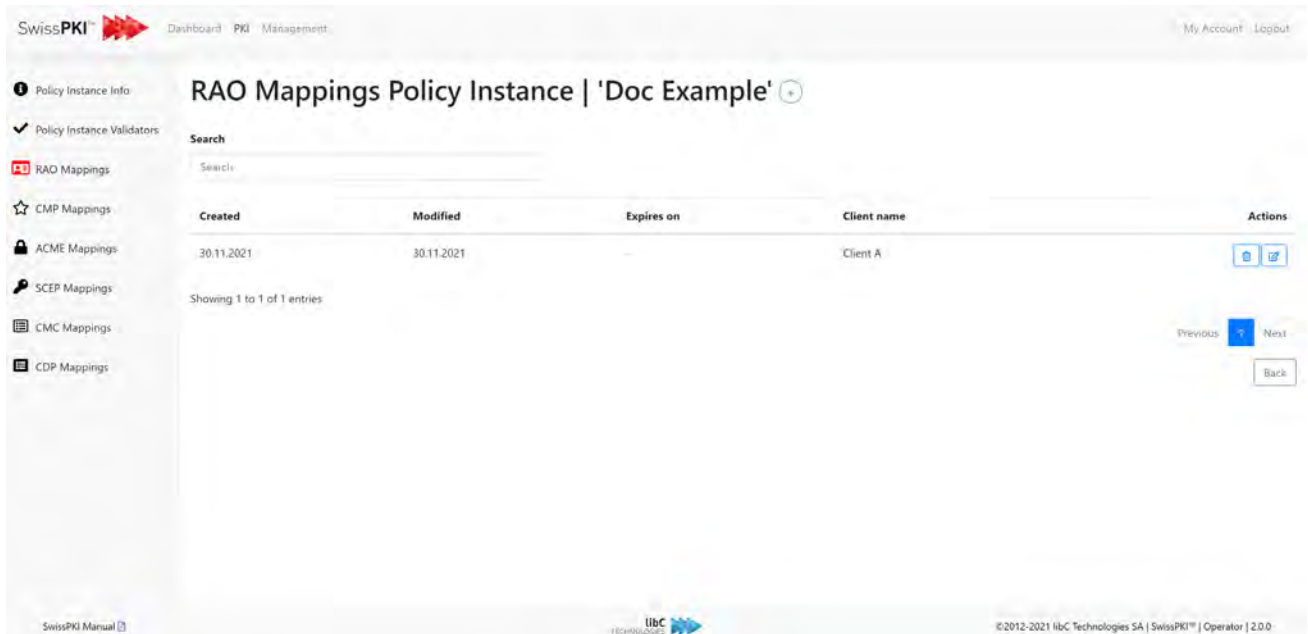

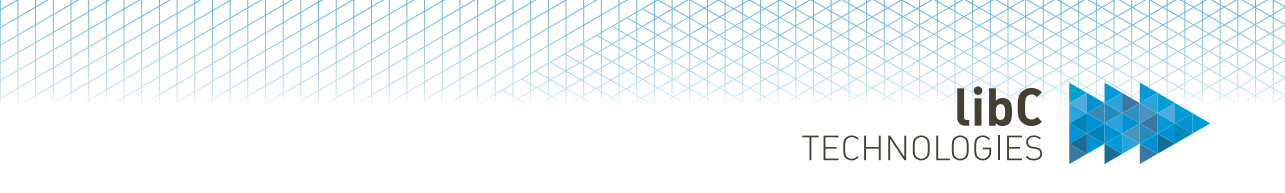

#### **12.3.2.1.4.1.1.3.1 RAO Mappings**

Enable the Policy Instance *P* for Client *C*. This exposes the Policy Instance to the Registration Authority UI for the selected Client.

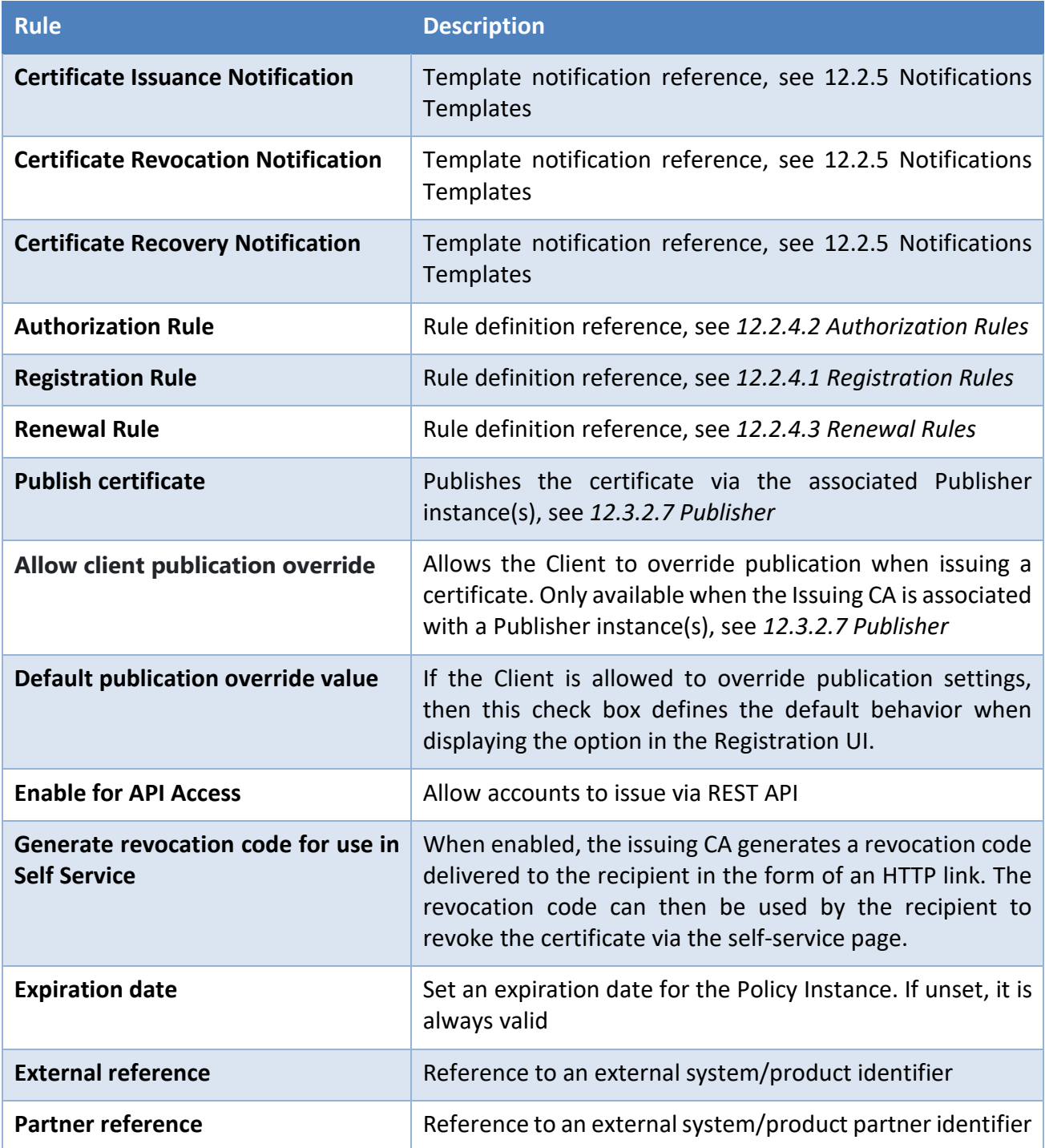

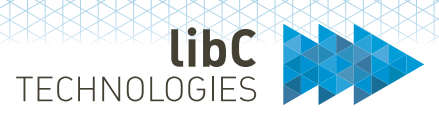

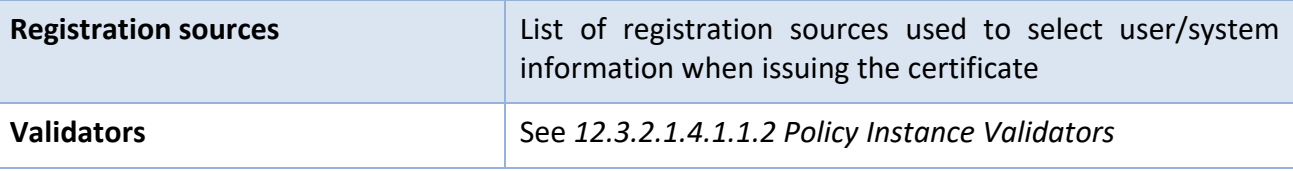

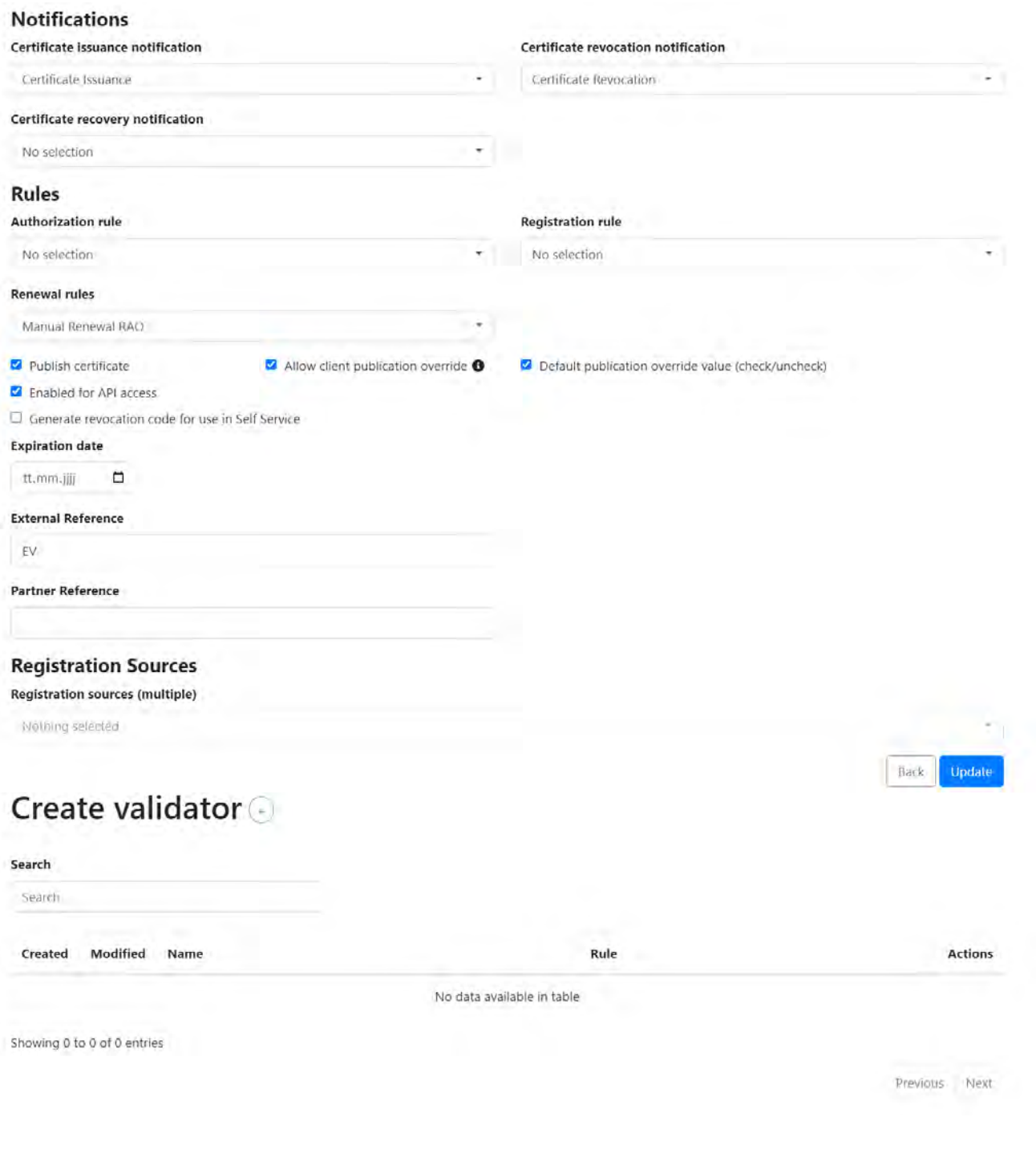

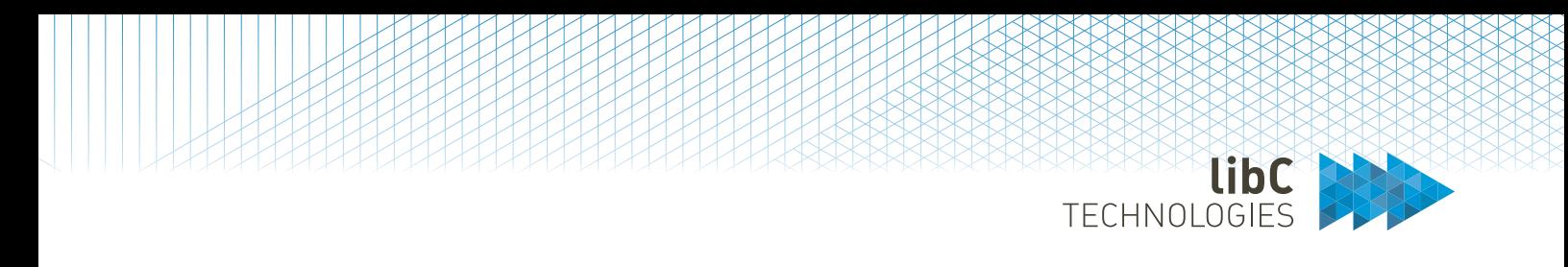

#### **12.3.2.1.4.1.1.3.2 CMP Mappings**

Enable the Policy Instance *P* for Client *C*. This exposes the Policy Instance via CMC for the selected Client. This requires a CMC signing certificate in the Client setting, see *[12.2.3.14](#page-203-0) [Client CMC Serial](#page-203-0)  [Number](#page-203-0)*

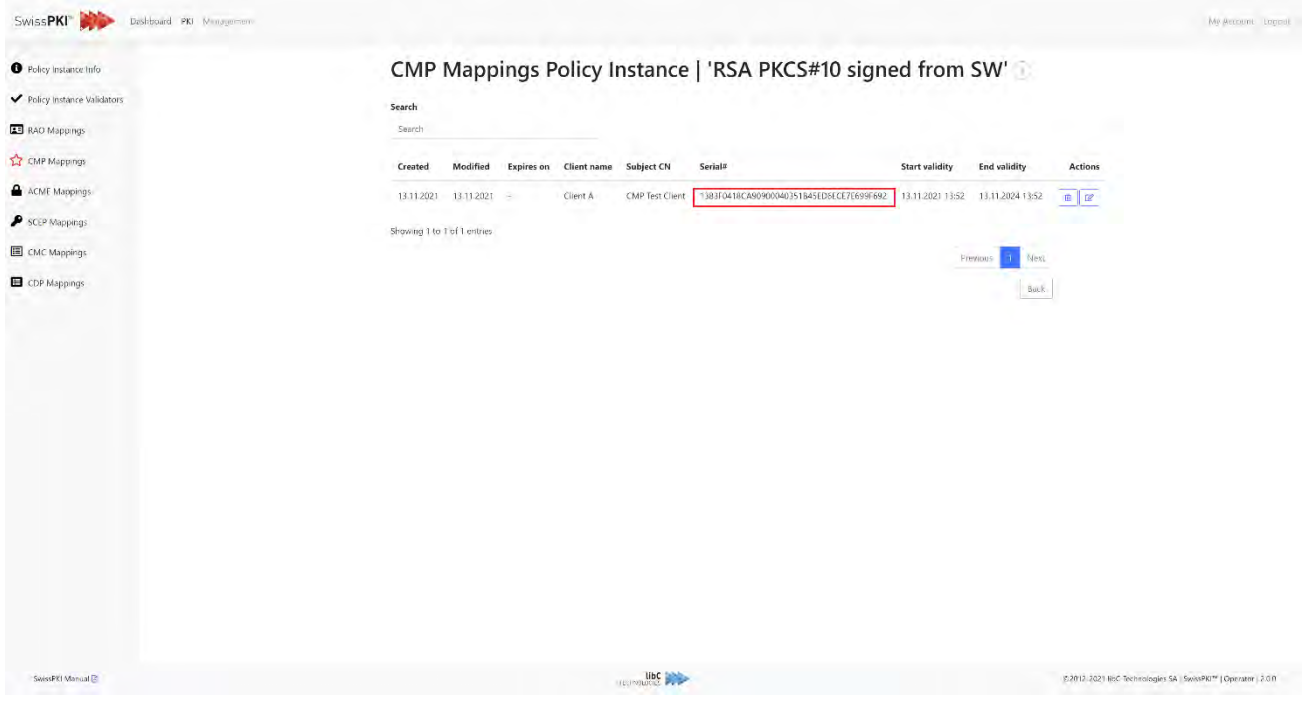

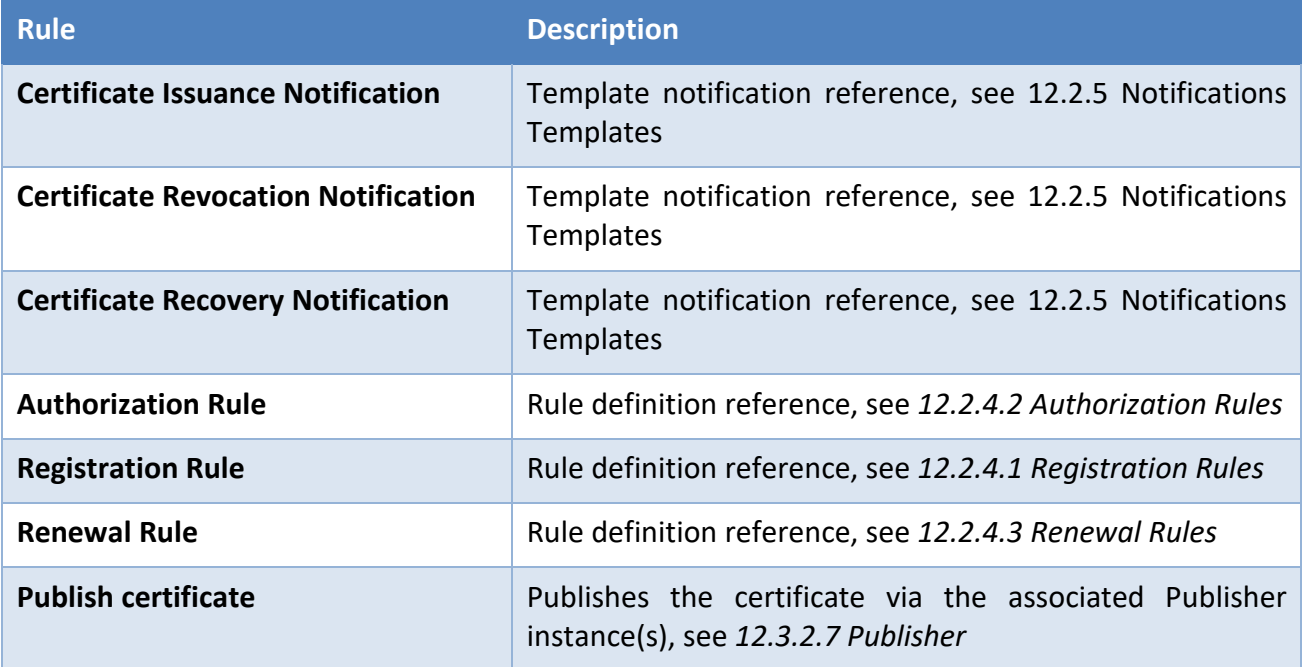

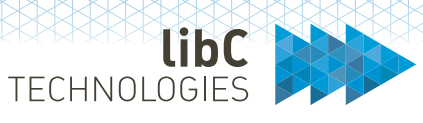

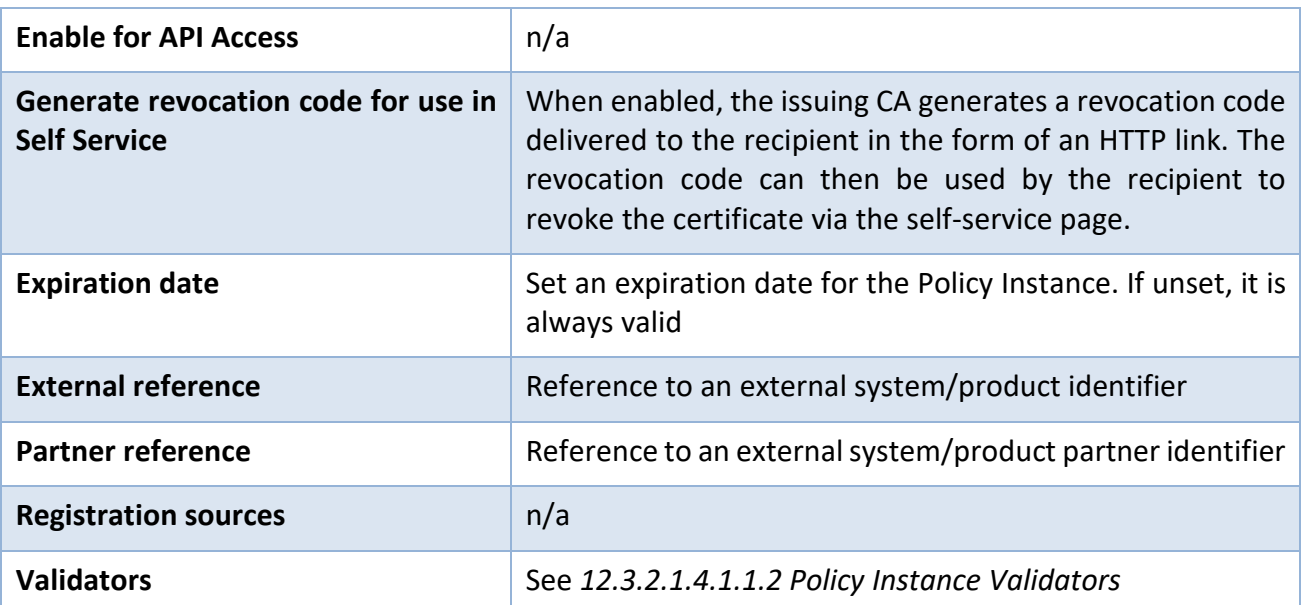

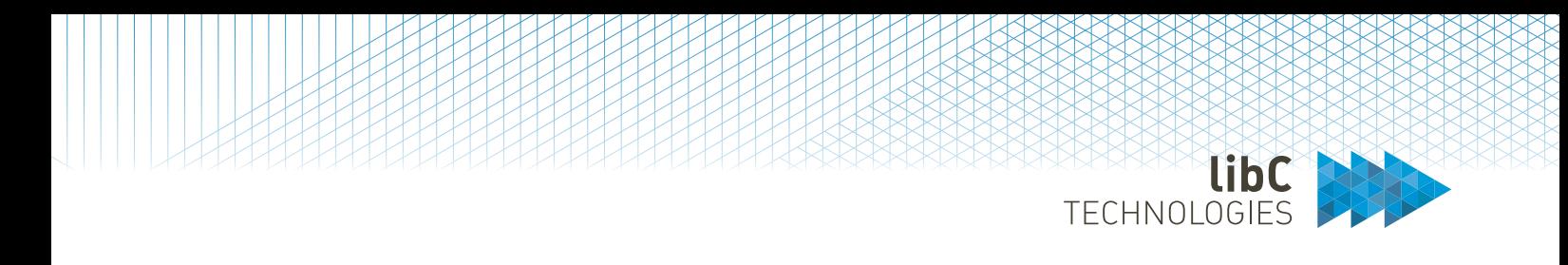

#### **12.3.2.1.4.1.1.3.3 ACME Mappings**

Enable the Policy Instance *P* for Client *C*. This exposes the Policy Instance vi an ACME for the selected Client. An ACME URL is generated for the Client.

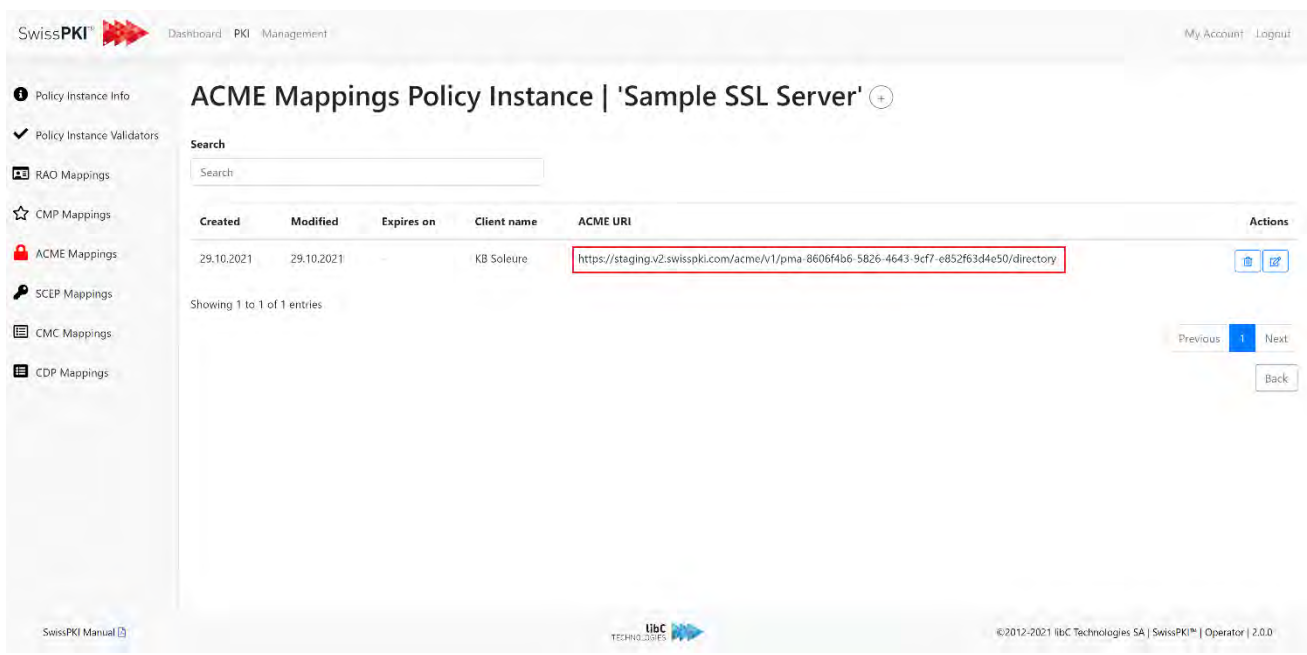

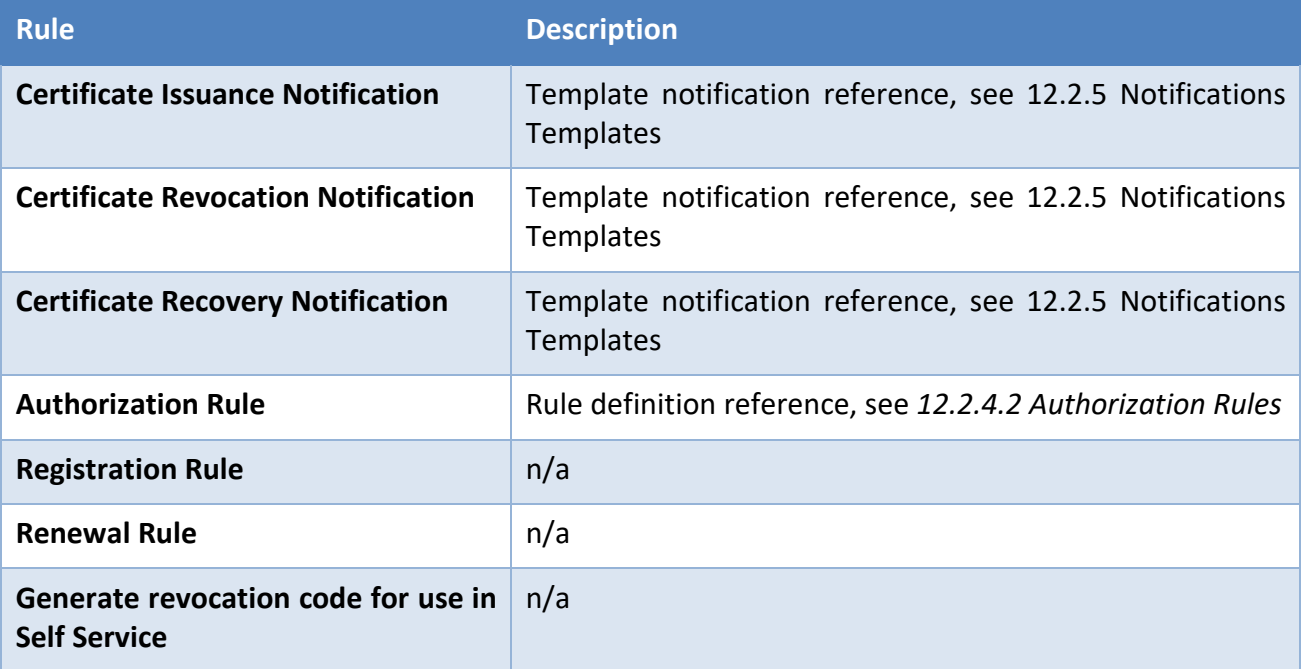

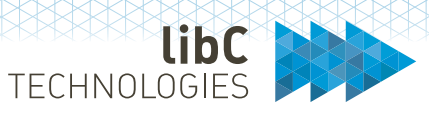

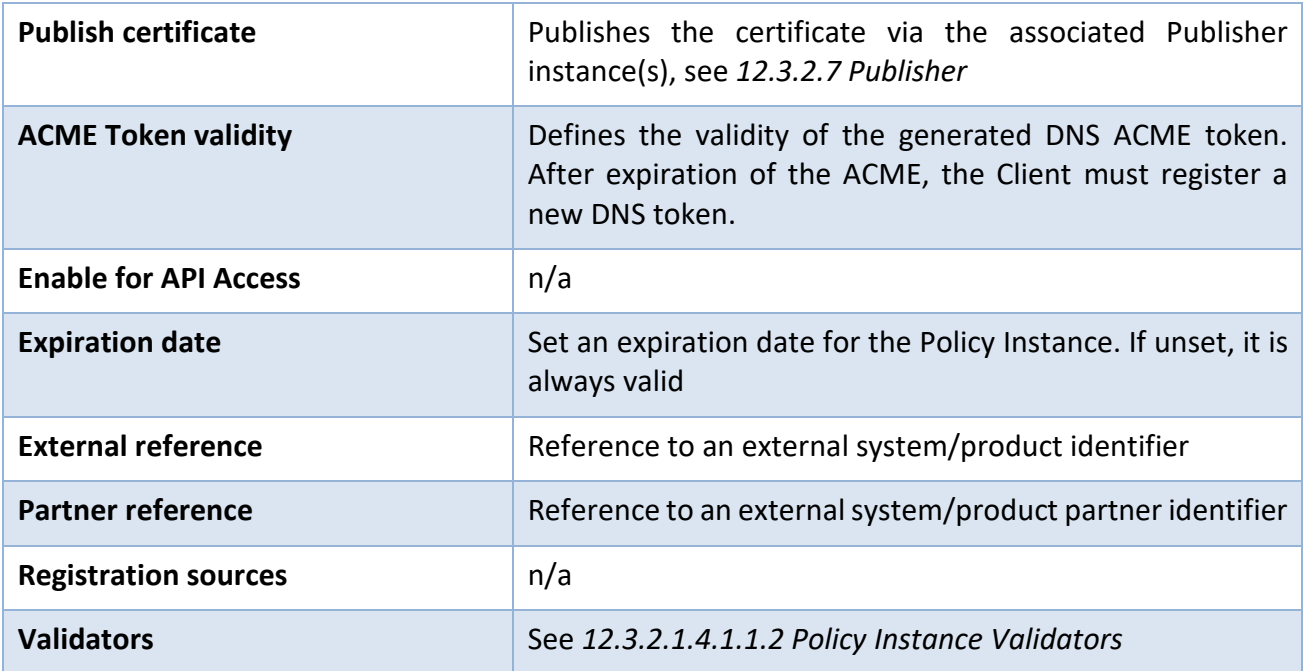

Generated ACME tokens are listed for the Client in *[12.2.3.8](#page-193-0) [ACME Tokens](#page-193-0)*.

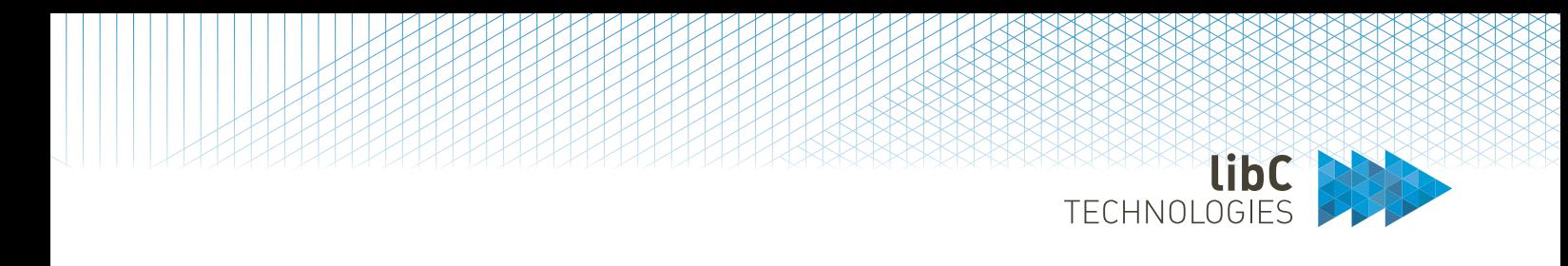

#### **12.3.2.1.4.1.1.3.4 SCEP Mappings**

Enable the Policy Instance *P* for Client *C*. This exposes the Policy Instance via SCEP for the selected Client. An SCEP URL is generated for the Client.

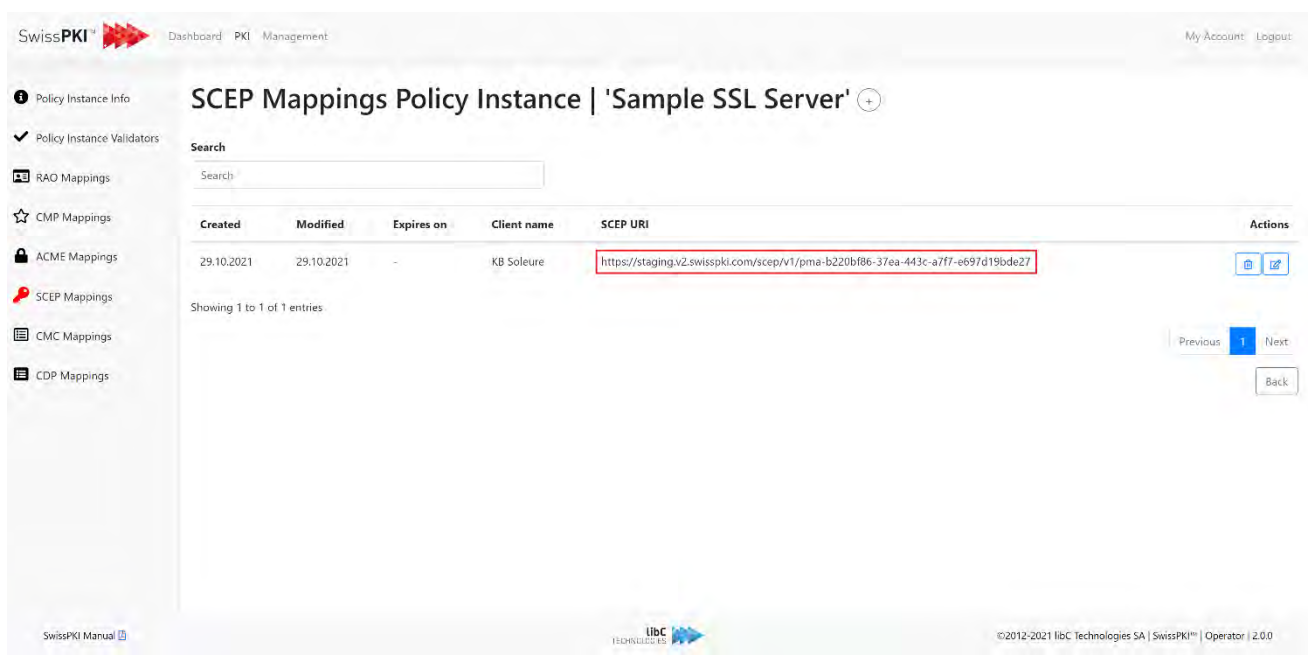

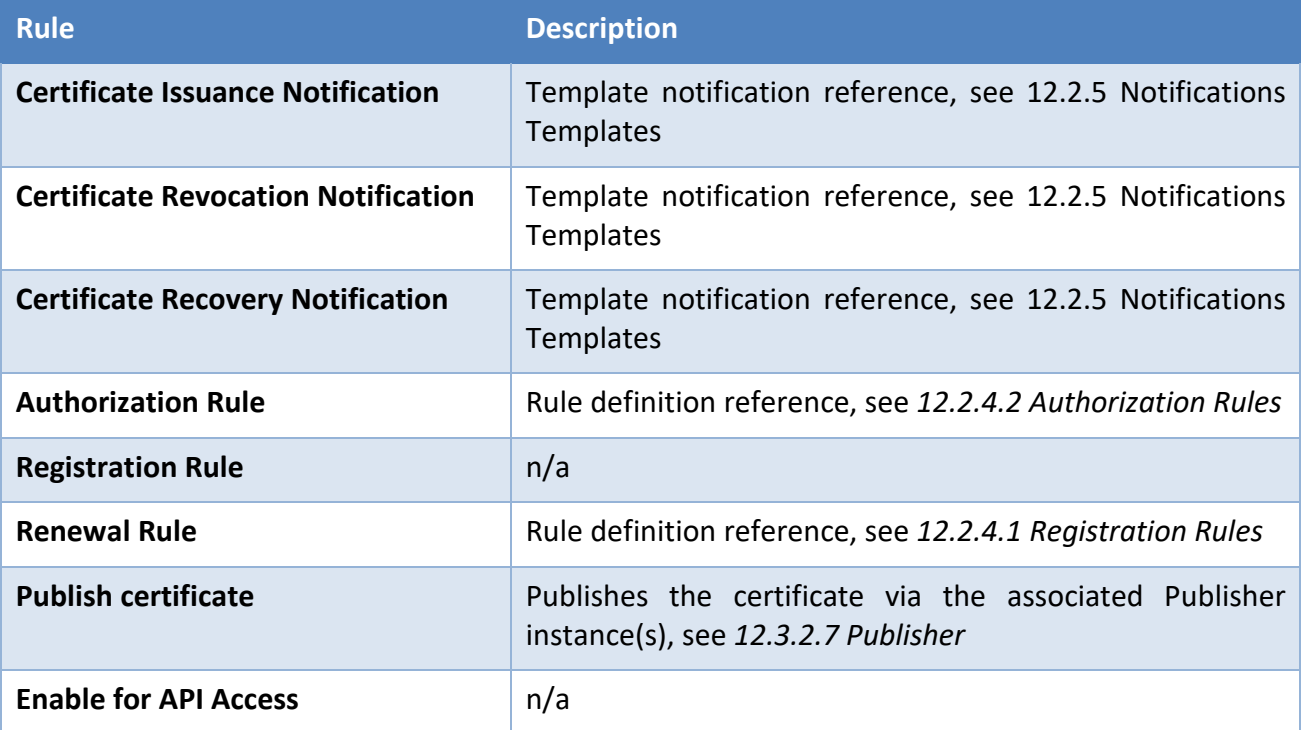

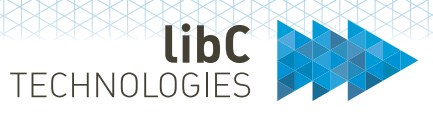

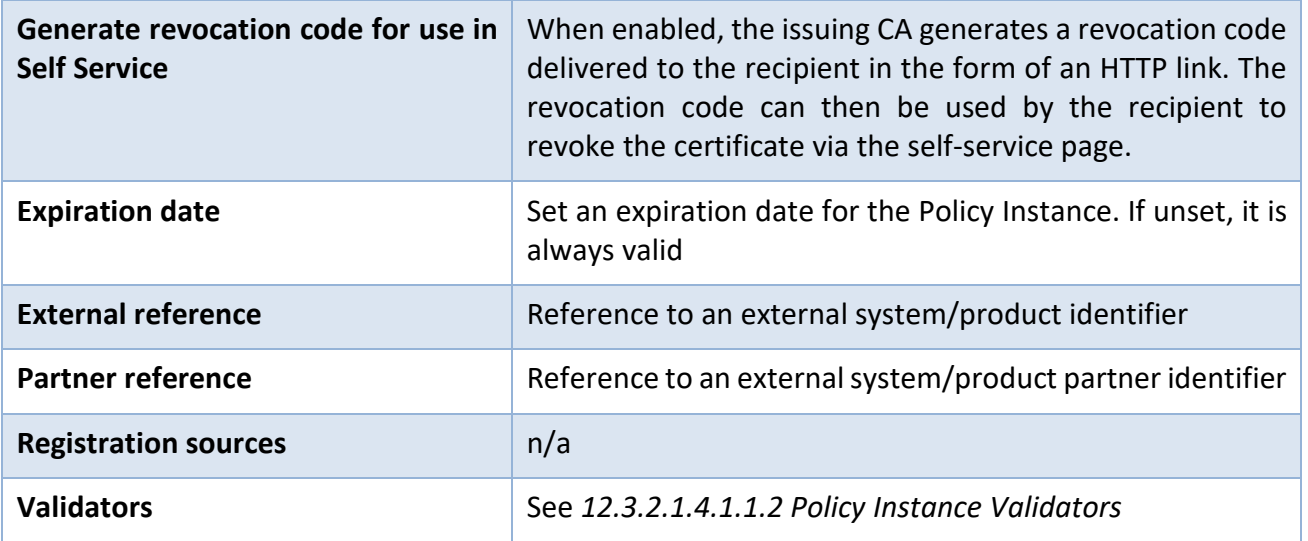

A SCEP PIN valid for a period of 7 days is generated/updated for the Policy Mapping

# **SCEP Pin**

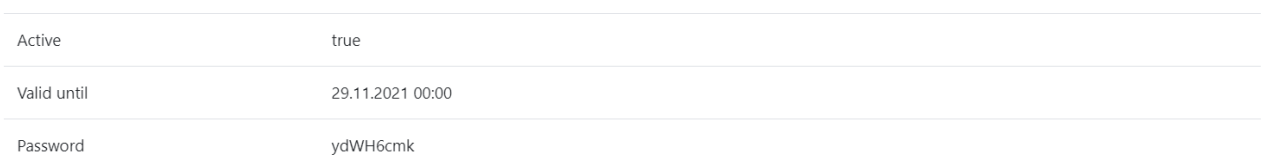

Generated SCEP PINs are listed for the Client in *[12.2.3.9](#page-194-0) [SCEP](#page-194-0)*.

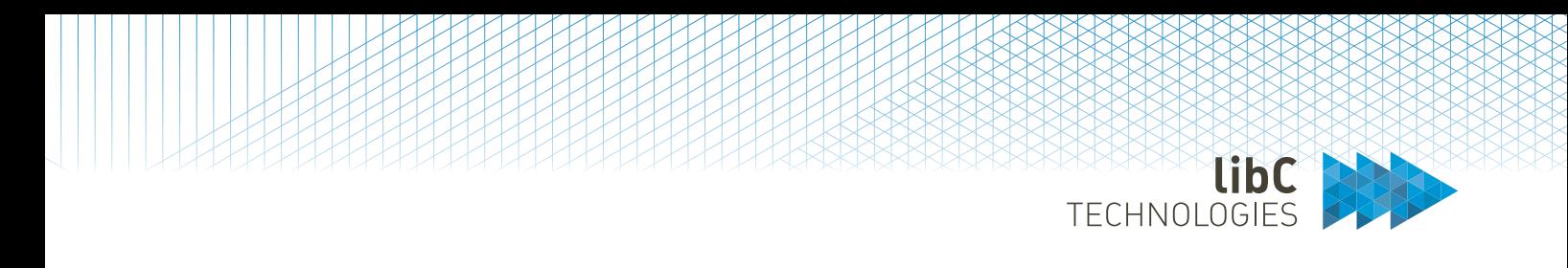

### **12.3.2.1.4.1.1.3.5 CMC Mappings**

Enable the Policy Instance *P* for Client *C*. This exposes the Policy Instance via CMC for the selected Client.

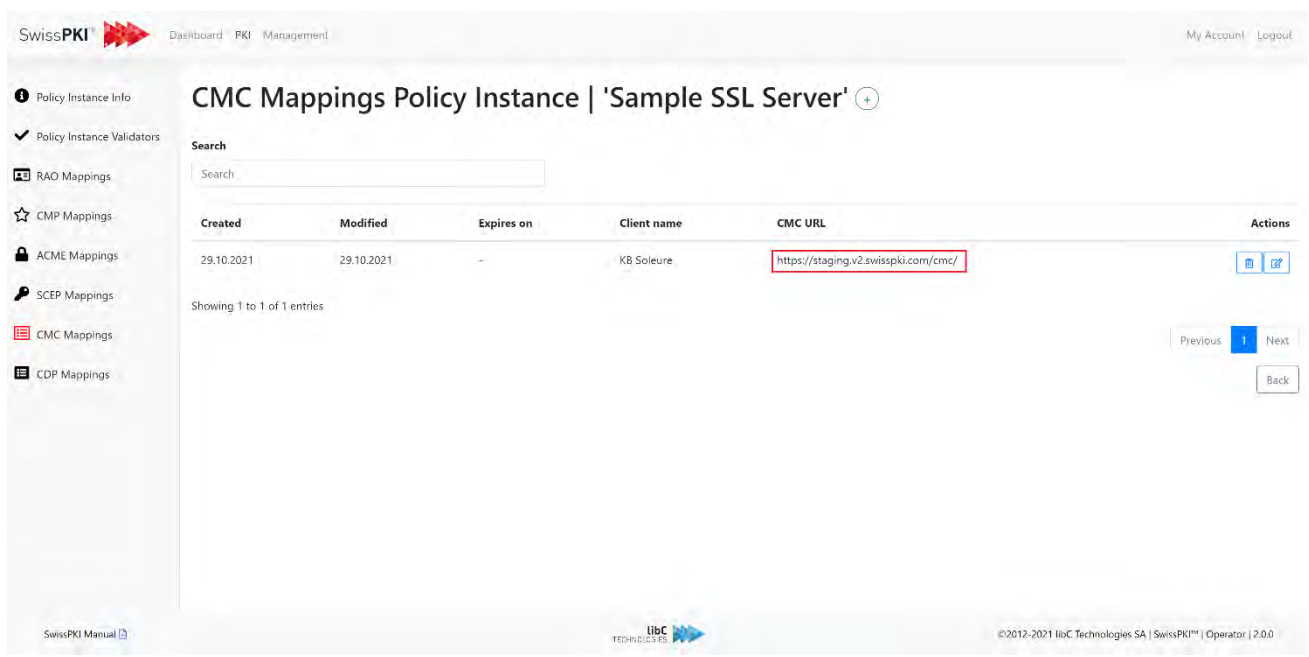

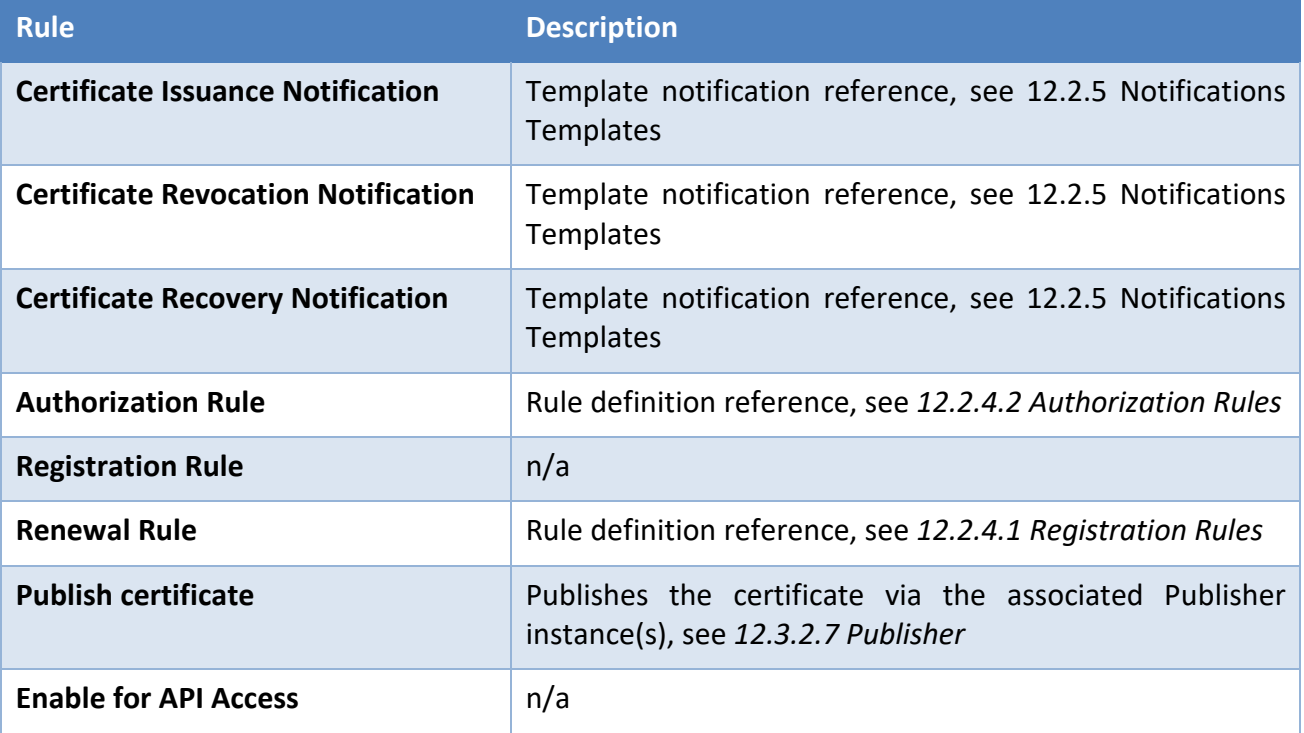

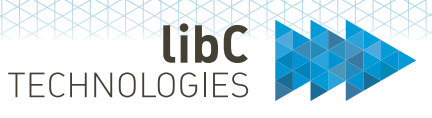

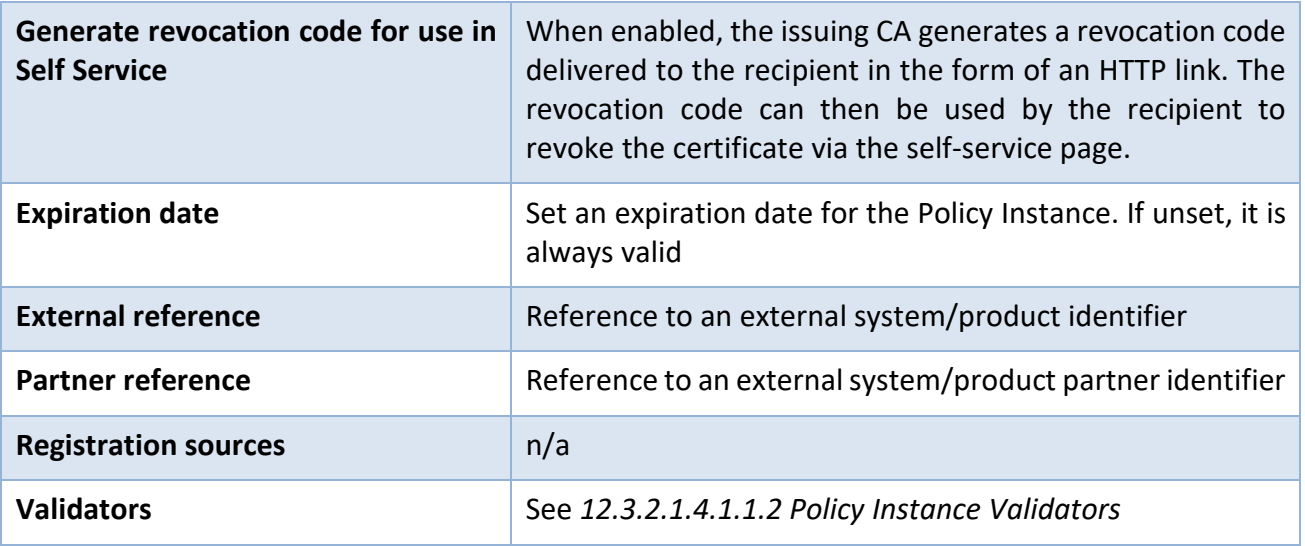

CMC Policy Instances must be configured at Client, see *[12.2.3](#page-182-0) [Clients](#page-182-0)* (CMC Account) and *[12.2.3.14](#page-203-0) [Client CMC Serial Number](#page-203-0)*

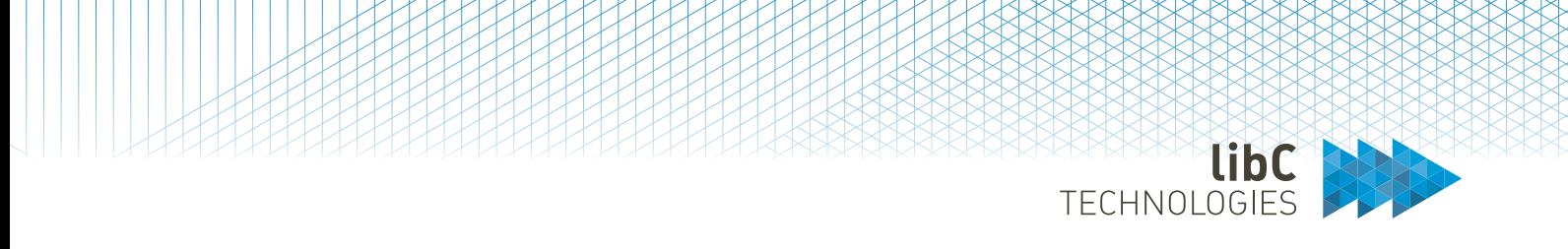

#### **12.3.2.1.4.1.1.3.6 Microsoft Mappings**

Enable the Policy Instance *P* for Client *C*. This exposes the Policy Instance via Microsoft CES/CEP for the selected Client.

You configure the behavior rules for the Policy Instance.

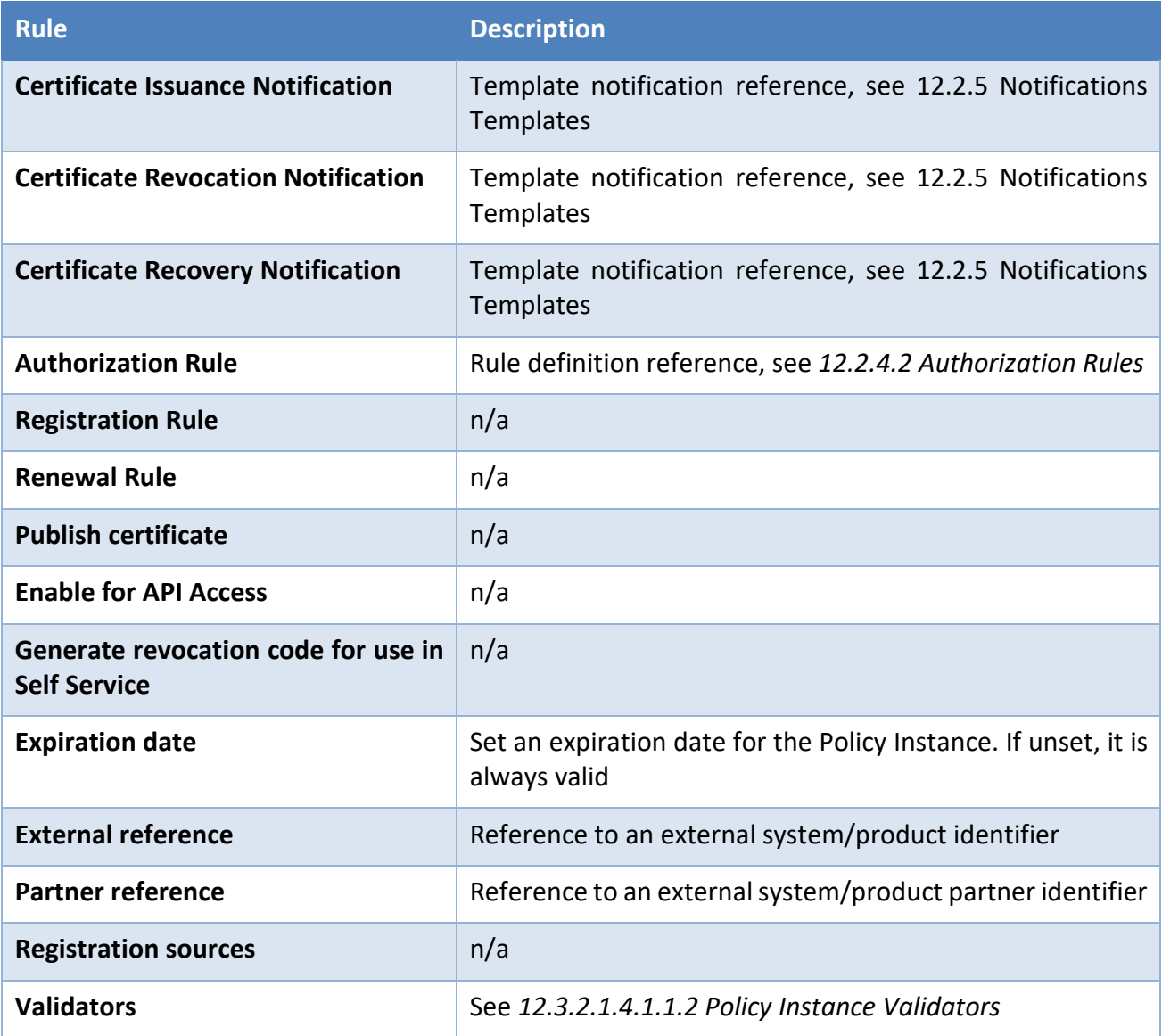

Microsoft Policy Instances must be configured at MSCA CES/CEP level, see *[12.3.2.6.3](#page-401-0) [Microsoft](#page-401-0)  [Polices](#page-401-0)*

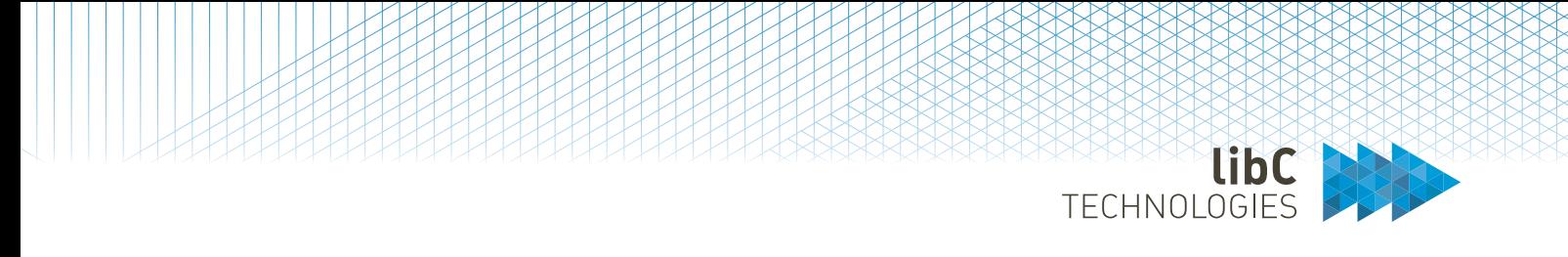

### **12.3.2.1.4.1.1.3.7 SCION Mappings**

Enable the Policy Instance *P* for Client *C*. This exposes the Policy Instance via SCION Adapter for the selected Client.

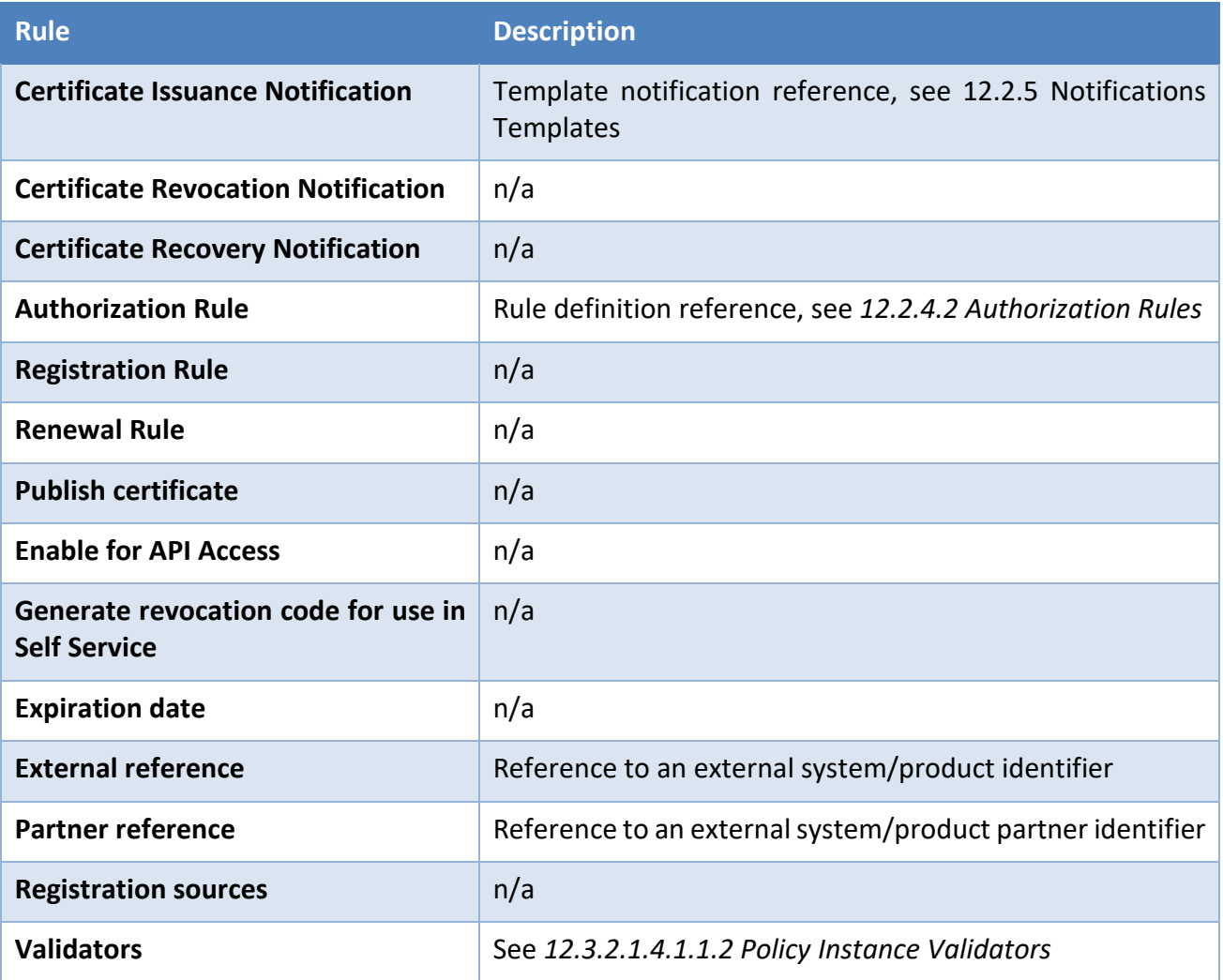

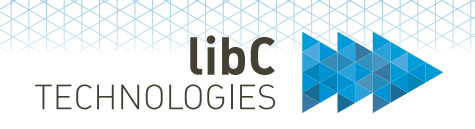

#### **12.3.2.1.5CRL Distribution Points**

Applies to Certification Authorities of type **SwissPKI**.

Configure and manage the CDPs produced by the Certification Authority. The CDP URLs are included into the issued certificates when selected on the Policy Instance (see *[12.3.2.1.4.1.1](#page-321-0) [Policy Instance](#page-321-0)*). Additionally, the Certificate Policy Template must include a CDP extension (see *[12.3.1.2.14](#page-287-0) [CRL](#page-287-0)  [Distribution Point](#page-287-0)*)

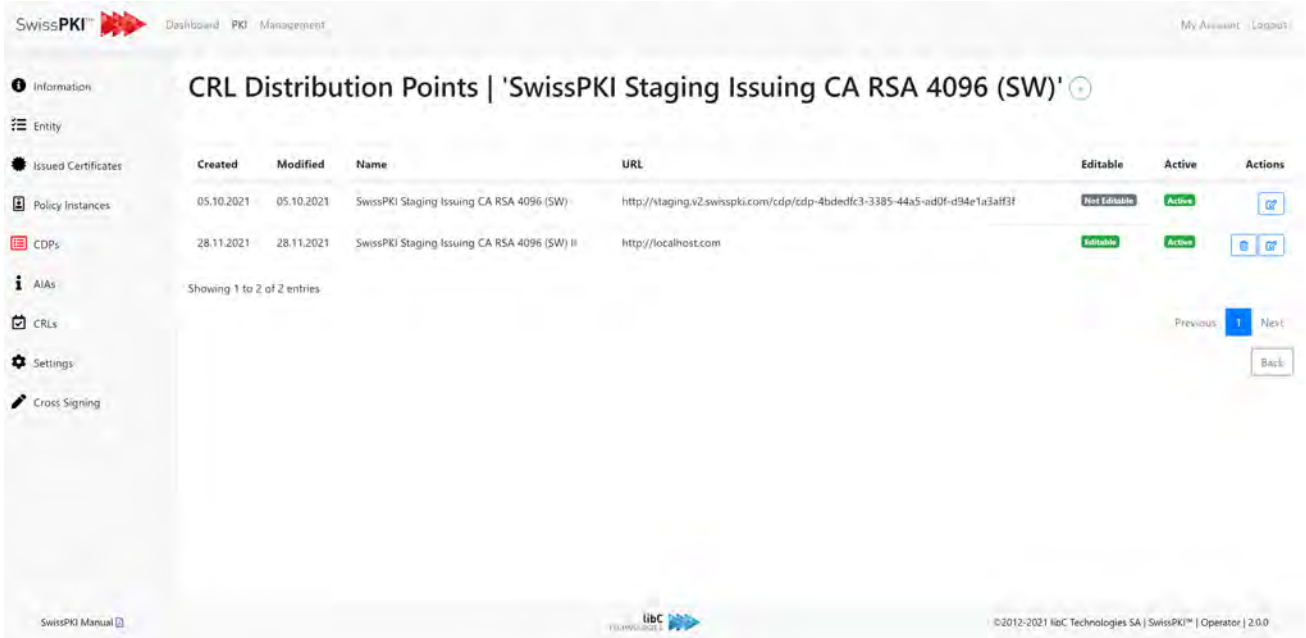

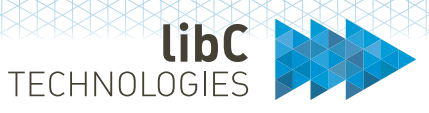

## Create a new CDP by clicking on the "+" sign:

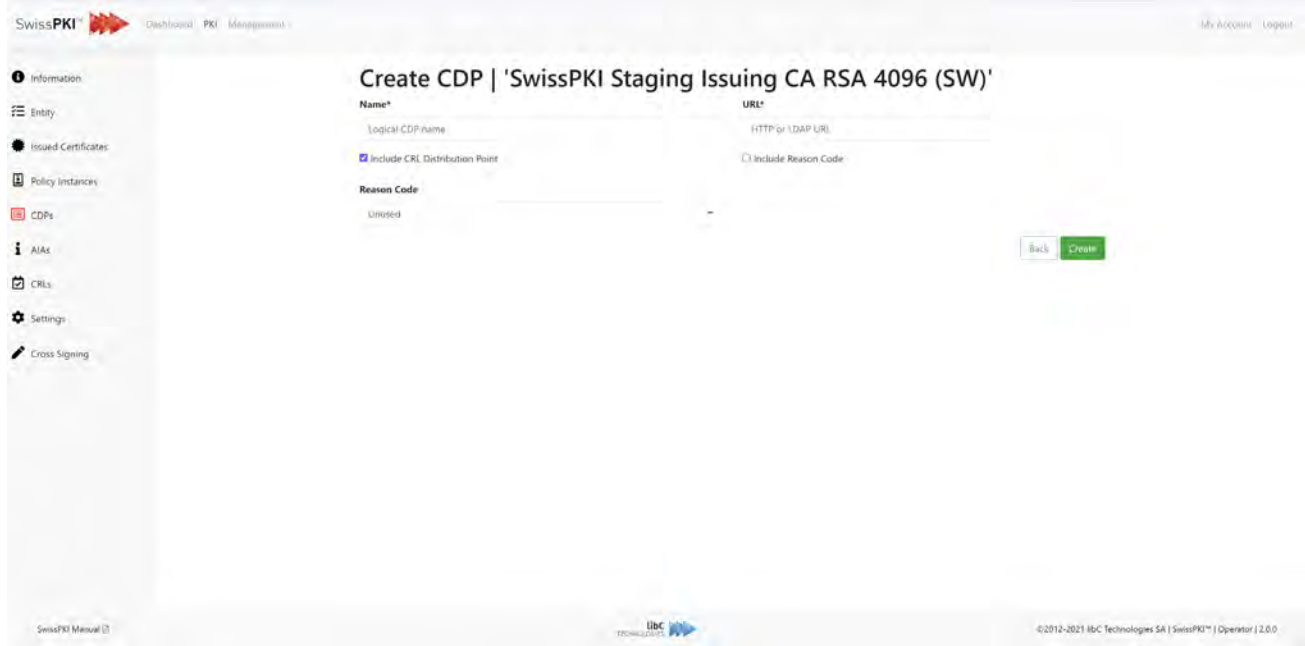

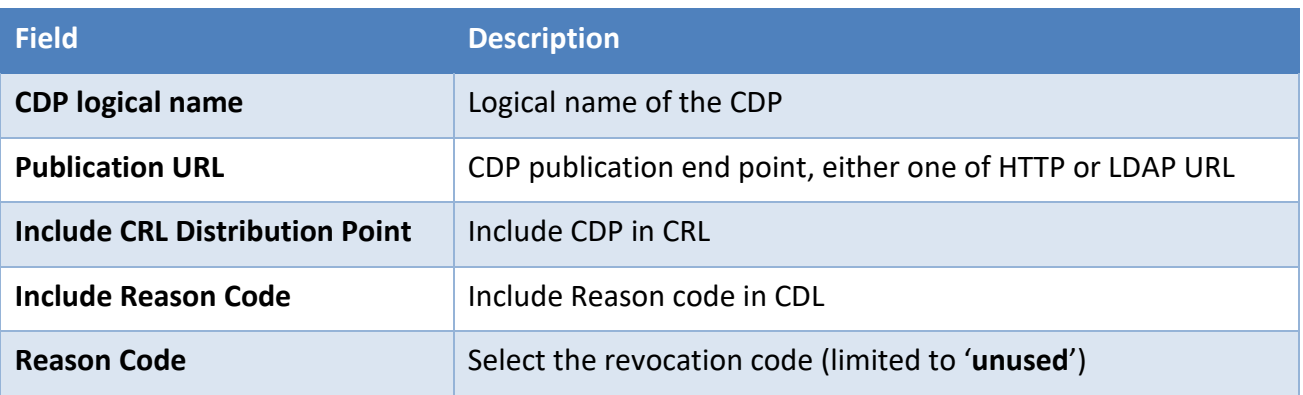

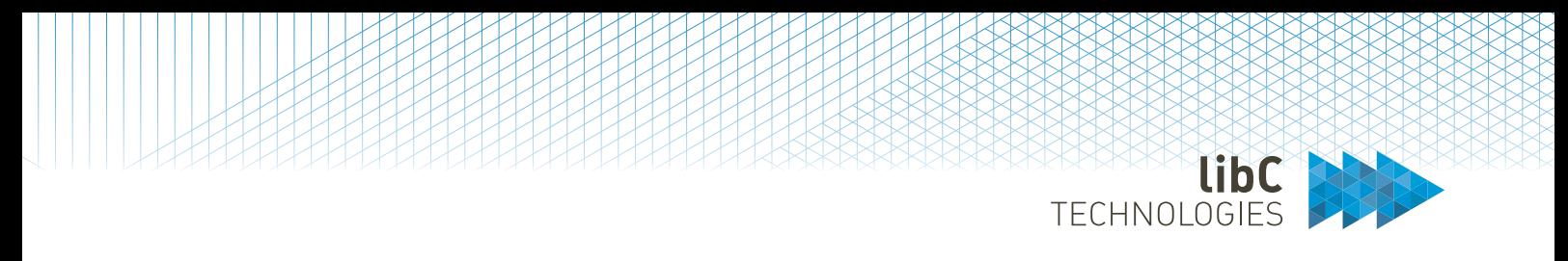

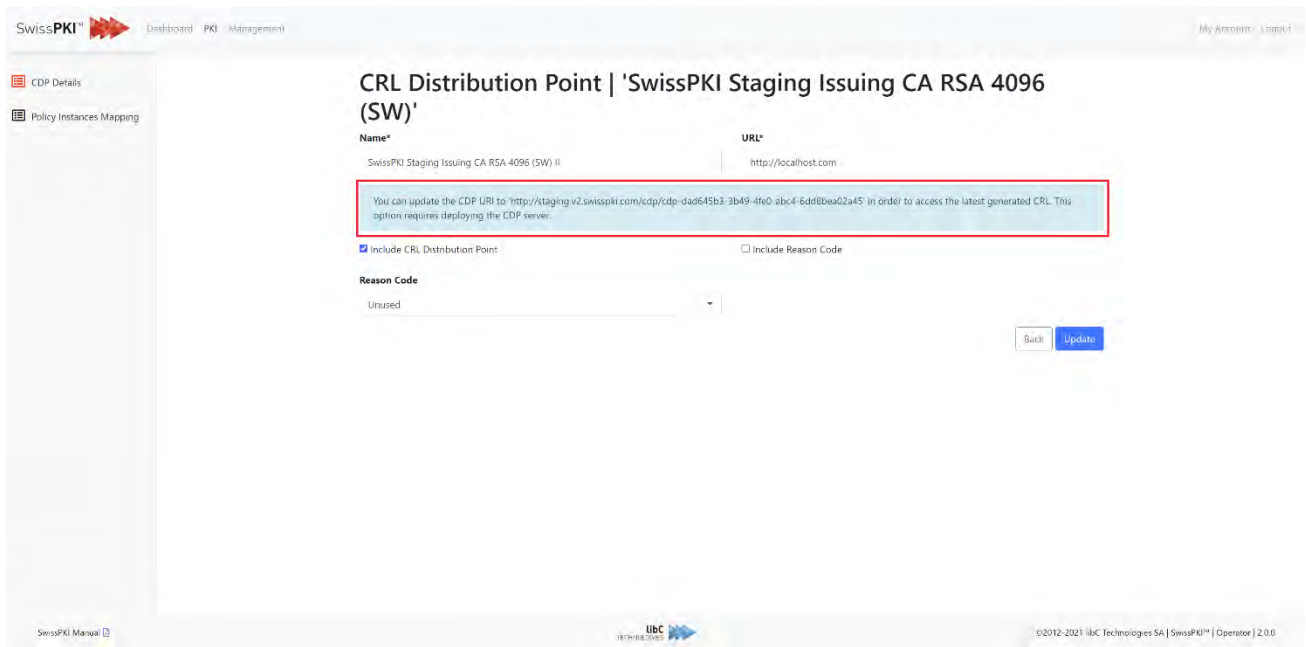

Upon initial creation of the CDP, you have the possibility to use the generated CDP HTTP end point.

When used with the CDP Service (see *[8.4.2CRL Distribution Points \(CDP\)](#page-79-0)*), the generated CDP end point will always serve the latest generated CRL. If you wish to use a CRL end point of defined on your own, then you will have to implement a script to copy the latest CRL to your defined end point or define rewrite rules on your reverse proxy to point to the generated CDP URI.

Deleting a CDP will either delete it if no CRL and no reference to the CDP exists or retire the CDP if at least one CRL is generated for the CDP.

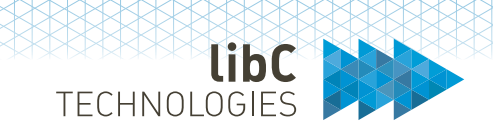

You can directly edit the CDP assignment to Policy Instances (see *[12.3.2.1.4.1.1](#page-321-0) [Policy Instance](#page-321-0)*) from the Policy Instance Mapping by selecting which Policy Instances must use this CDP.

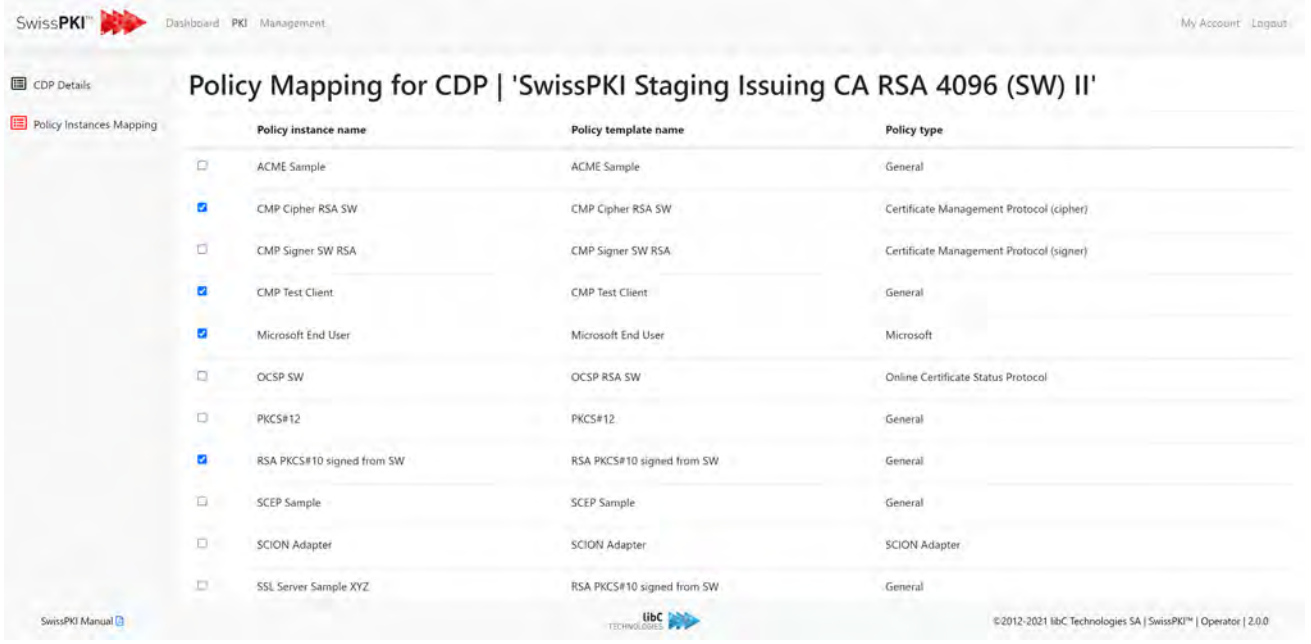

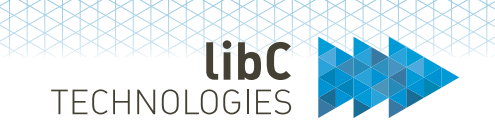

#### **12.3.2.1.6Authority Information Access**

Applies to Certification Authorities of type **SwissPKI**.

The Authority information access allows you to link the certificate with the AIA Service (see *[8.4.3](#page-83-0) [Authority Information Access \(AIA\)](#page-83-0)*) and the Certificate Policy Template '*caIssuer*' value (see [12.3.1.2.7](#page-283-0) [Authority Information Access\)](#page-283-0) to automatically serve the file for the generated AIA URL. Optionally, you can copy the certificate to a static location and serve the file from your server.

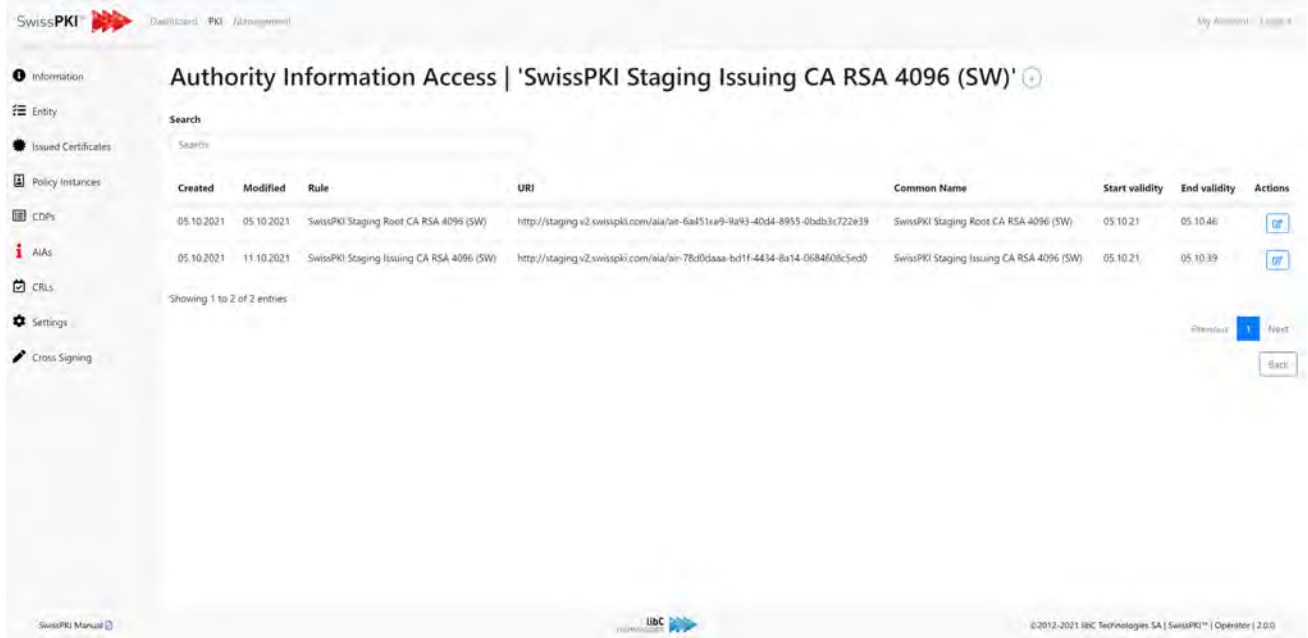

To create a new AIA <sup>[19](#page-353-0)</sup> end point clicks on the "+" sign and select<sup>[20](#page-353-1)</sup> a Certification Authority from the drop down.

<span id="page-353-0"></span><sup>19</sup> The SwissPKI AIA module is deployed and the *hosts.conf* contains the domain name of the deployed AIA module.

<span id="page-353-1"></span><sup>&</sup>lt;sup>20</sup> If your CA is cross signed, you can switch the Authority Key when switching between CA certificates

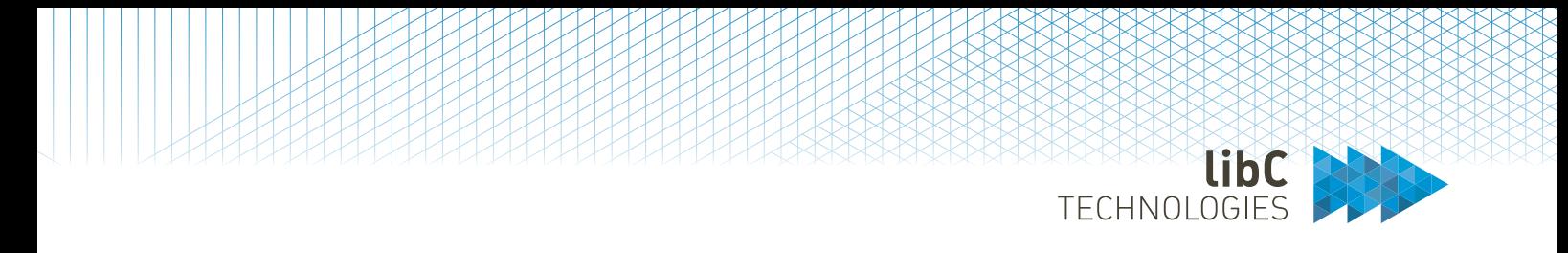

#### **12.3.2.1.7Certificate Revocation Lists**

Applies to Certification Authorities of type **SwissPKI**.

You can configure the automatic CRL generation schedules for the Certification Authority. For each schedule, you set a time and day. Each schedule is picked up by the Scheduler to generate CRLs/ARLs. Generated CRLs/ARLs include the CRL grace period set in the Certification Authority settings (see *[Settings](#page-356-0)*).

For each CDP, a CRL/ARL is generated using the automatic schedule as well as one global CRL and ARL.

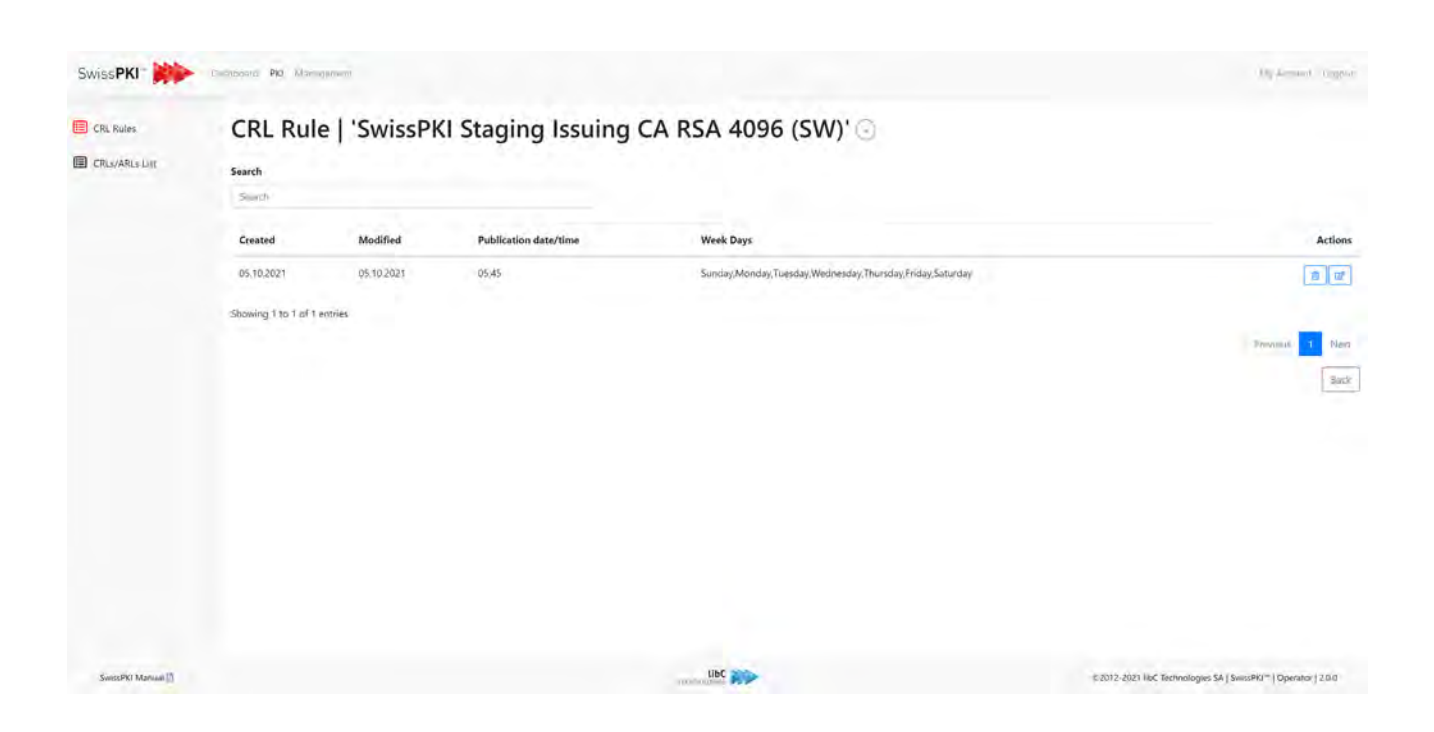

Click on the "+" sign to a CRL Rule schedule:

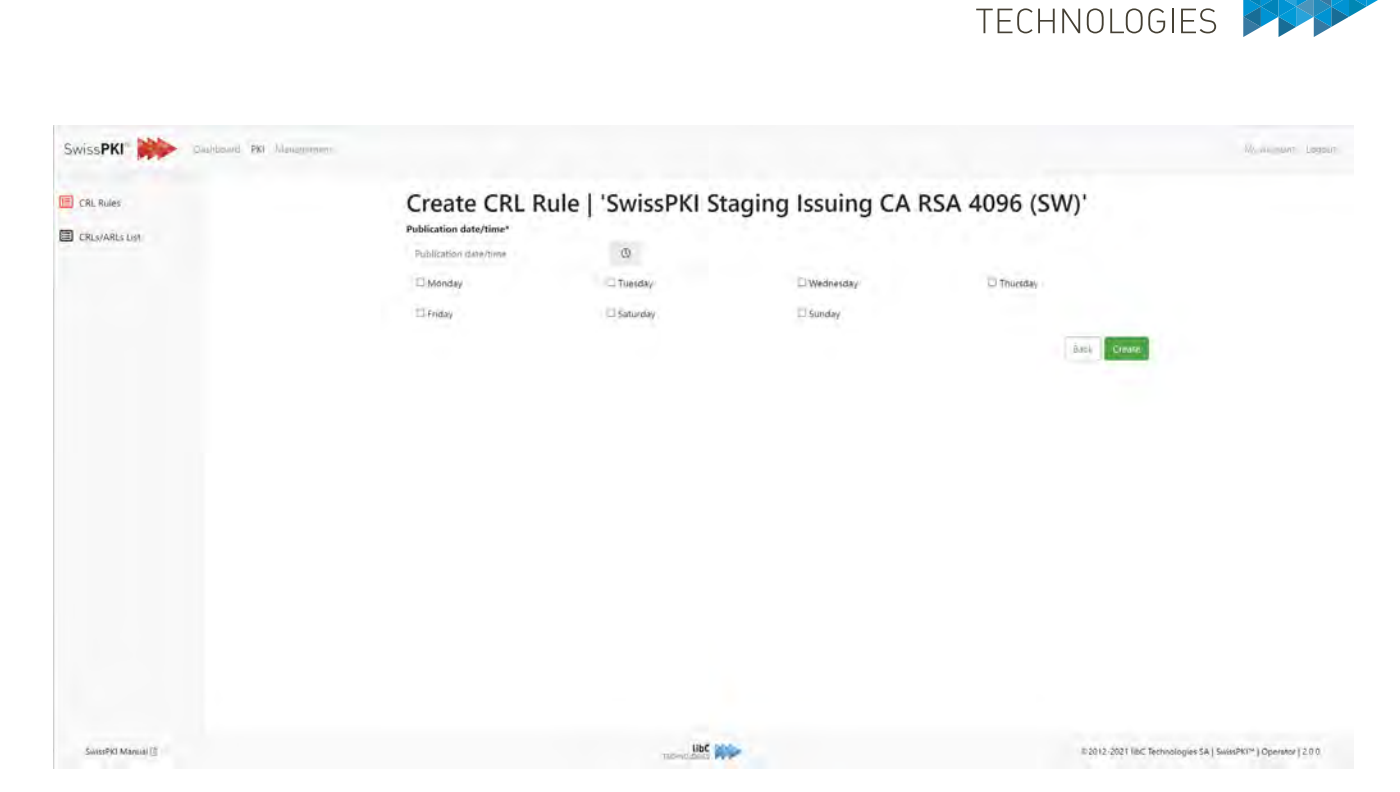

Browse the issued CRL/ARL. You can download the generated CRL or optionally republish it by notifying the associated Publisher(s). The publish action is available when the Certification Authority is associated to at least one Publisher.

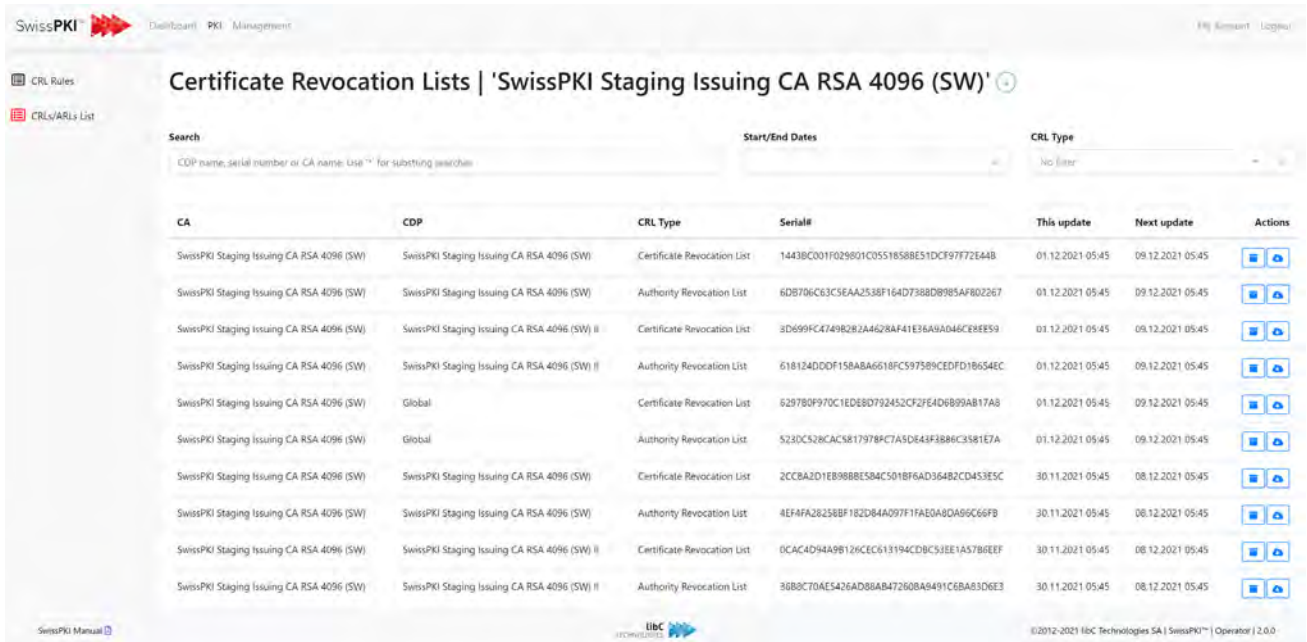

Click on the "+" sign to manually generate a CRL or Last CRL. If you have an offline CA, do not forget to manually generate the CRL for the Certification Authority before the expiration of the grace period.

libC

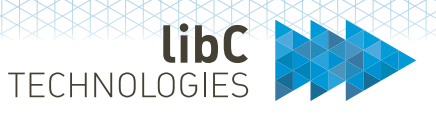

#### <span id="page-356-0"></span>**12.3.2.1.8Settings**

Applies to Certification Authorities of type **SwissPKI** and **SwissSign**.

#### **12.3.2.1.8.1 SwissPKI**

The Certification Authority general settings

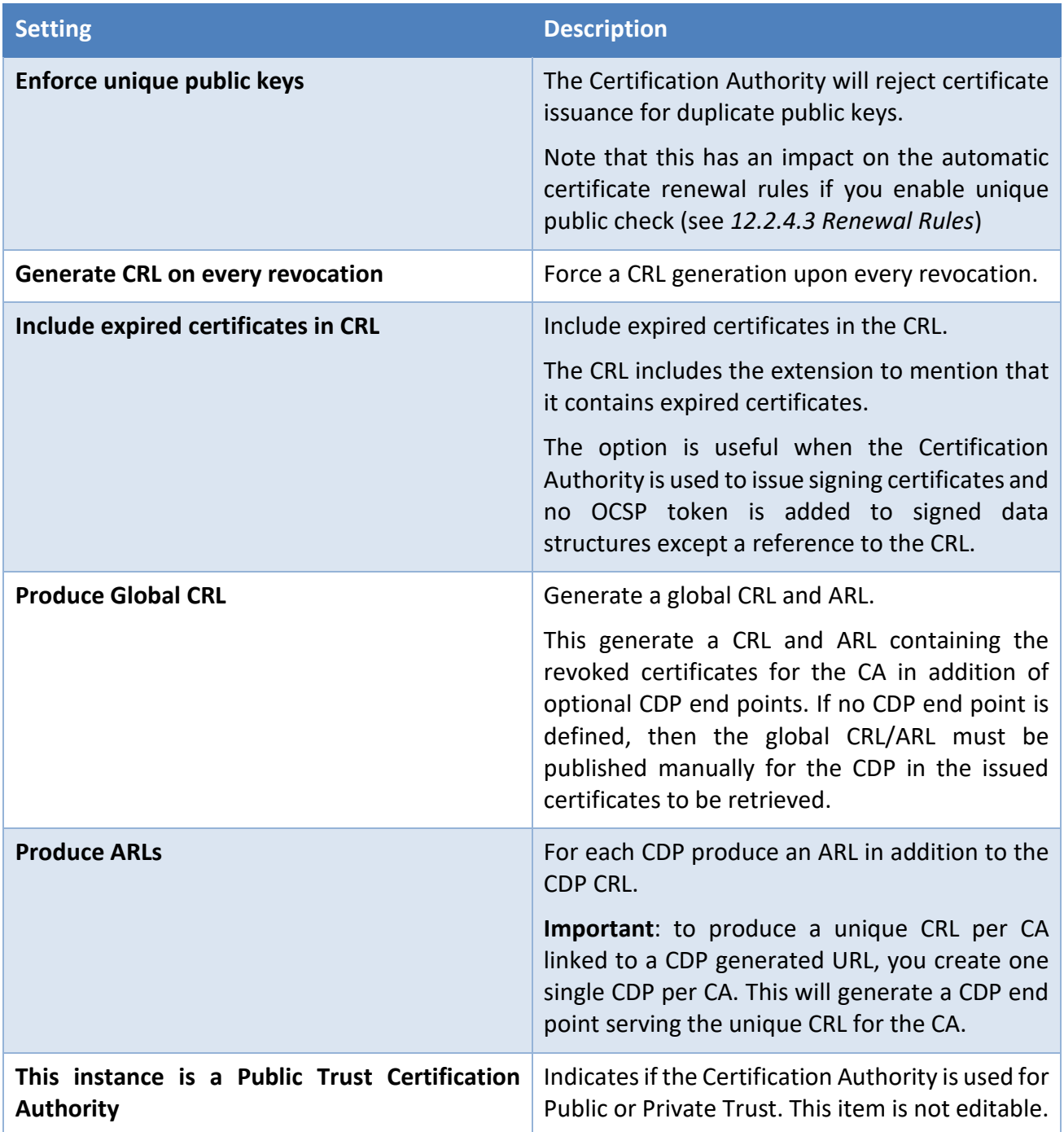

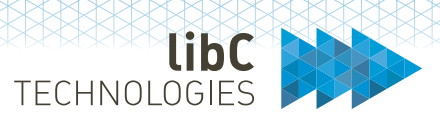

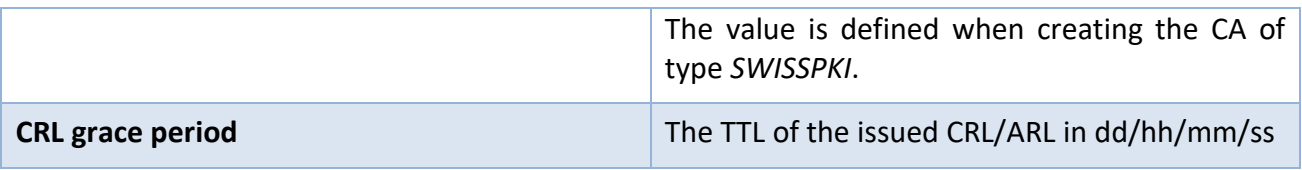

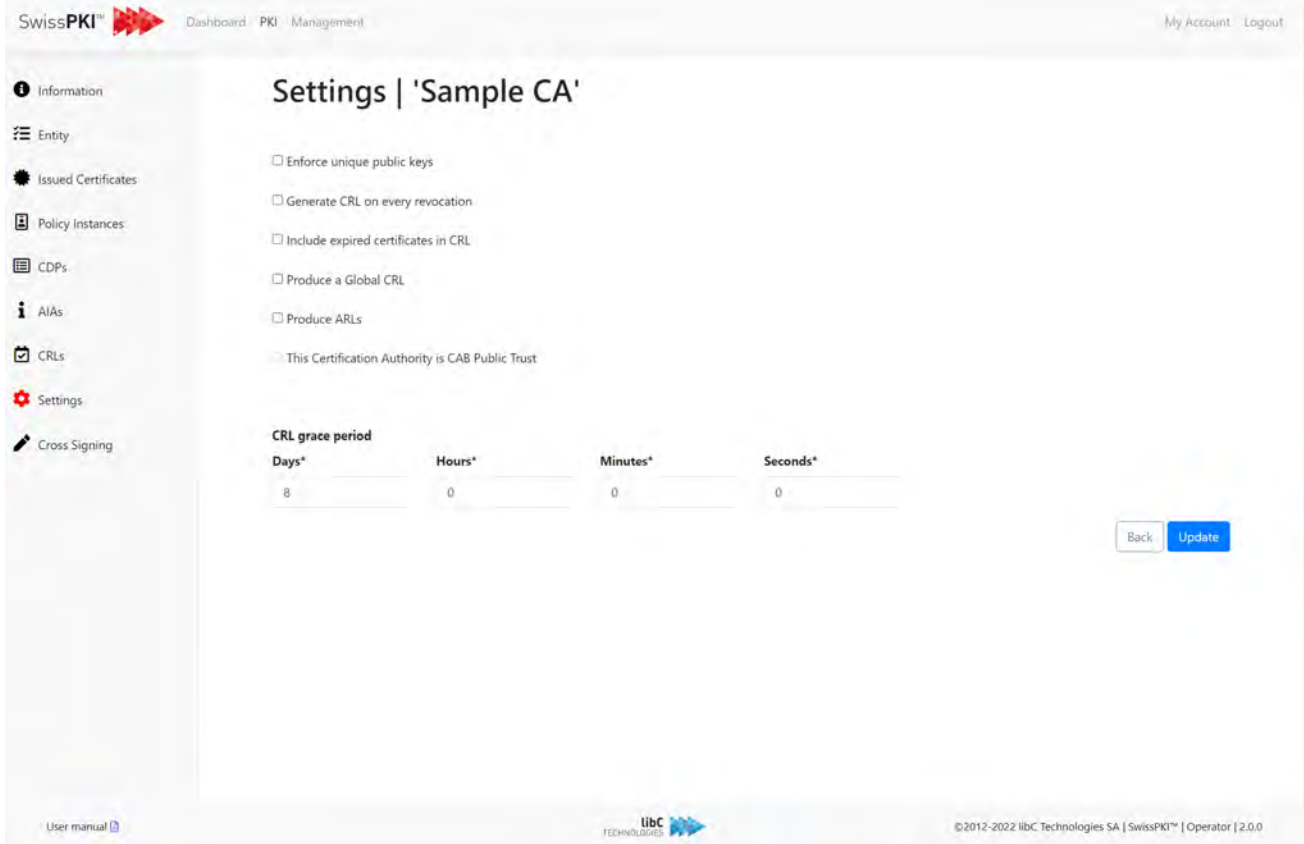

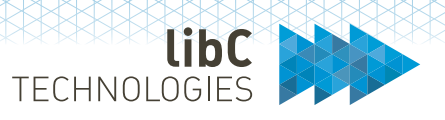

#### **12.3.2.1.8.2 SwissSign**

The Certification Authority general settings.

A Certification Authority of type '**SwissSign**' enables you to issue Public Trust certificates to your end users and systems. Certification requests are forwarded to the SwissSign Certification Authority. To enable this option, you need to register for an account <sup>[21](#page-358-0)</sup> and certificate products with SwissSign.

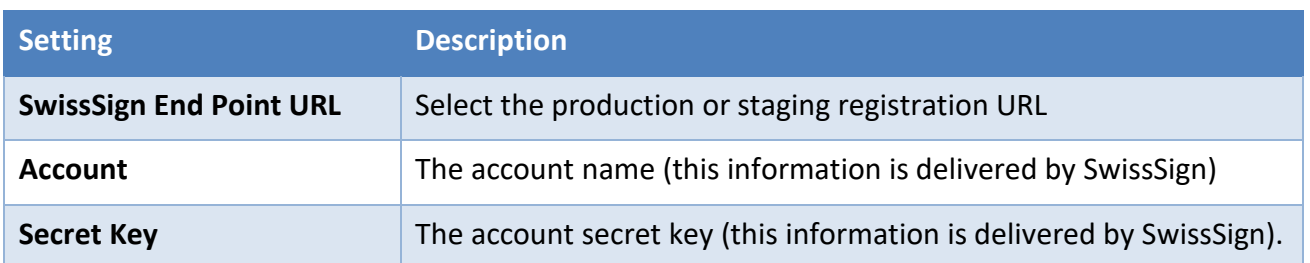

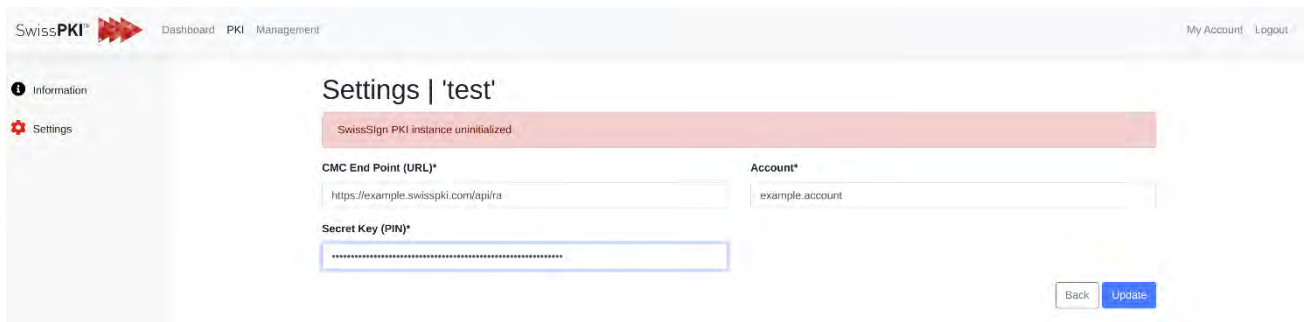

<span id="page-358-0"></span> $21$  Connection to the SwissSign Certification Authority is done using an API

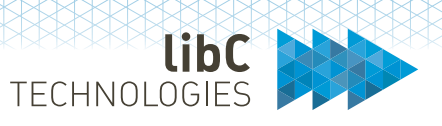

#### **12.3.2.1.8.3 Products**

Applies to Certification Authorities of type '**SwissSign.'**

This tab allows you to view all the available SwissSign products for which you can issue certificates.

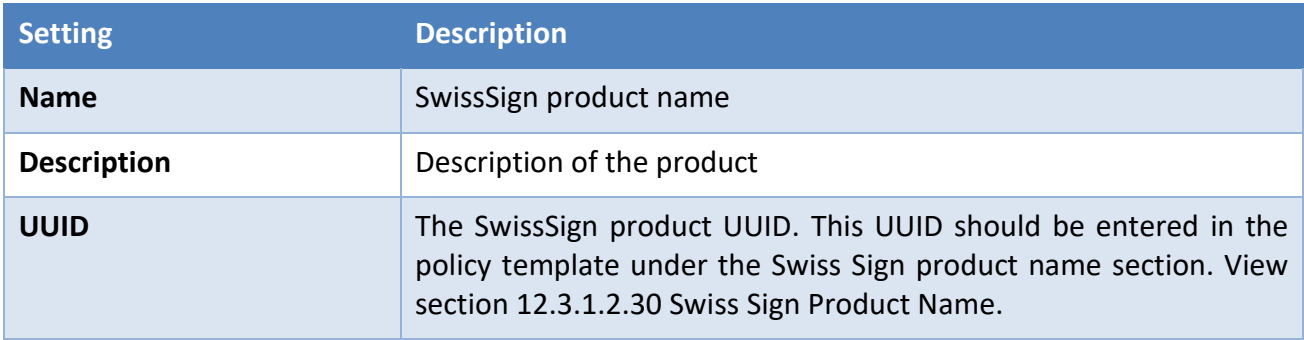

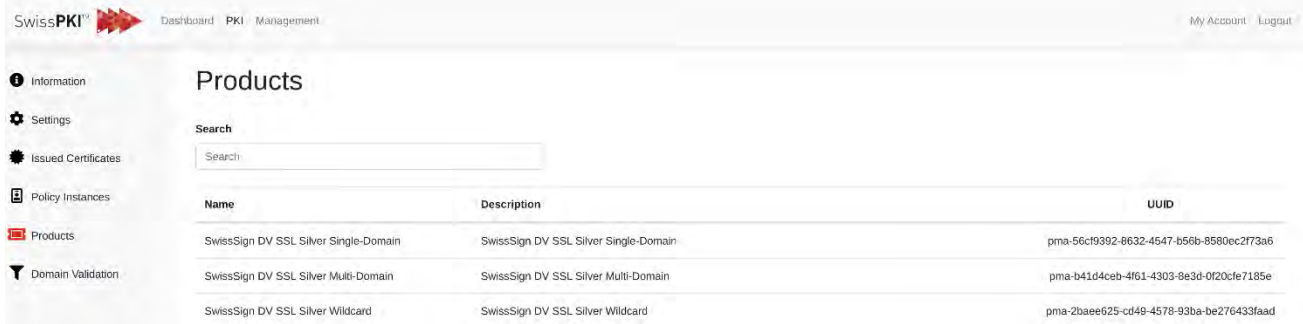
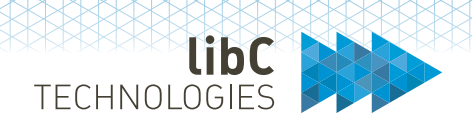

#### **12.3.2.1.8.4 Domain Validation**

Applies to Certification Authorities of type '**SwissSign.'**

For policy templates that have a "DNS owner rule," domain names must be validated during issuance of the certificate. To make it easier for the client, he has the option to pre-validate a domain (usually the client validates his top-level domain) so that he can issue certificates for that domain + subdomains without the need to validate every certificate request individually.

Note that you must have the 'SwissSign domain pre-validation' permissions to create, read, update, or delete pre-validated domains.

Start by selecting the client for which you want the manage the pre-validated domains. You can then view all the pre-validated domains. You have the option to delete or edit an existing domain or create a new one. IM

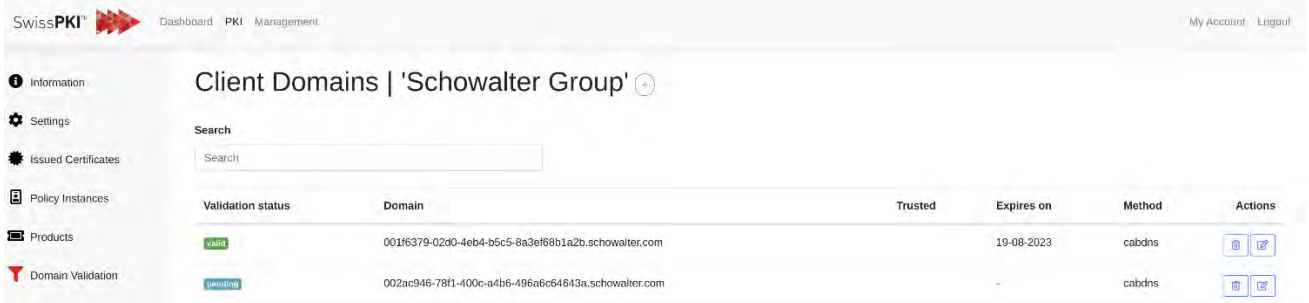

By clicking on the "Add" button the operator can enter a new pre-validated domain for the selected CA and client. Simply enter the name of the domain which should be pre-validated.

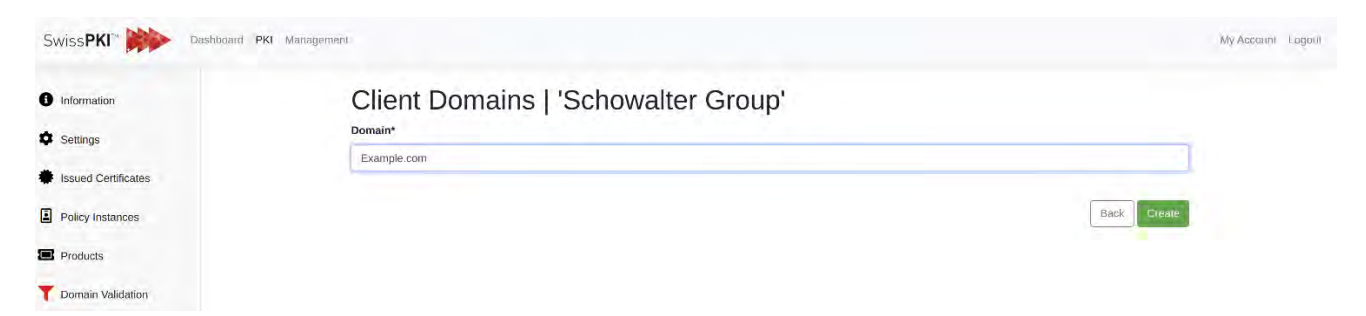

After editing a domain or creating a new one, you will be redirected to a page where you can see more information on the domain. You now have the option to delete, generate or verify a validation token. Validation instructions are displayed on screen. The token is valid for 30 days. After this period, a new token must be generated.

libC **TECHNOLOGIES** 

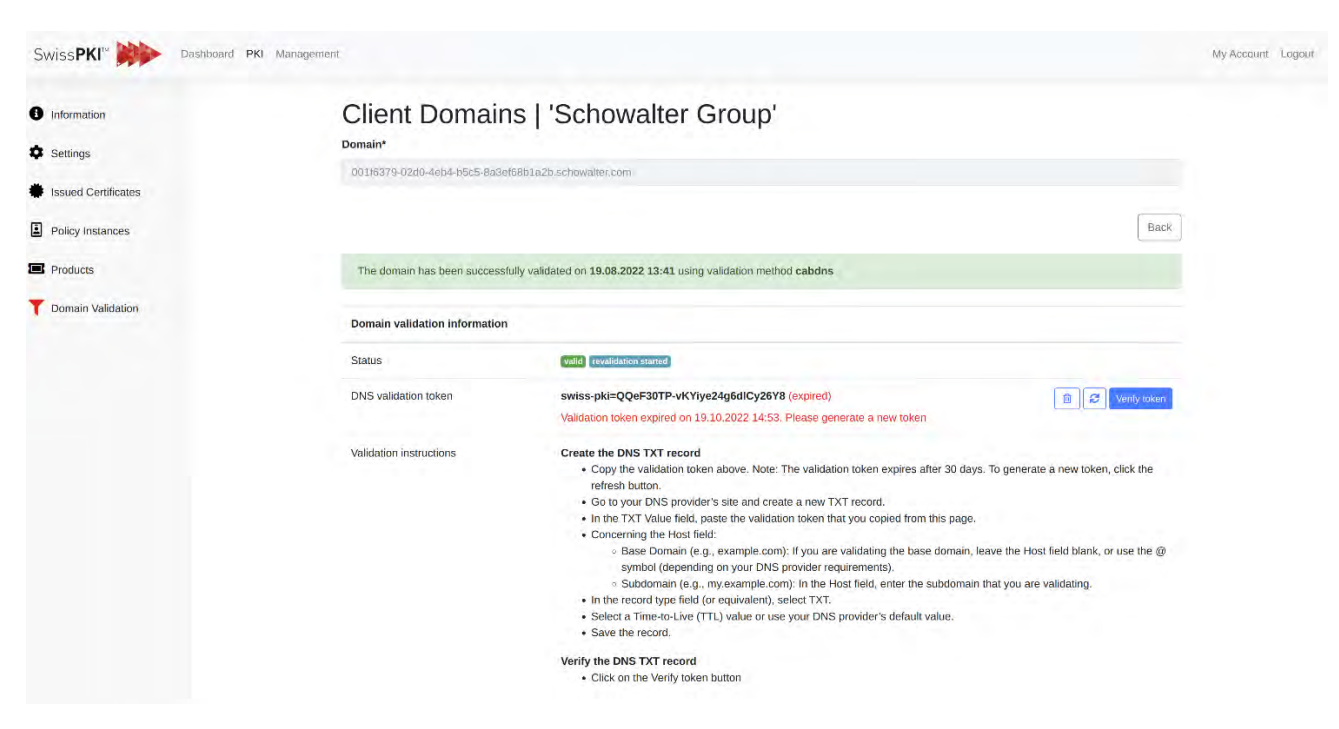

#### **12.3.2.1.9Cross Signing**

Applies to Certification Authorities of type **SwissPKI**.

You cross sign your Certification Authority by generating a PKCS#10 using the private key. The PKCS#10 signature algorithm is the one defined for the key generation of the Certification Authority.

For each cross signed request, an entry in the table is generated.

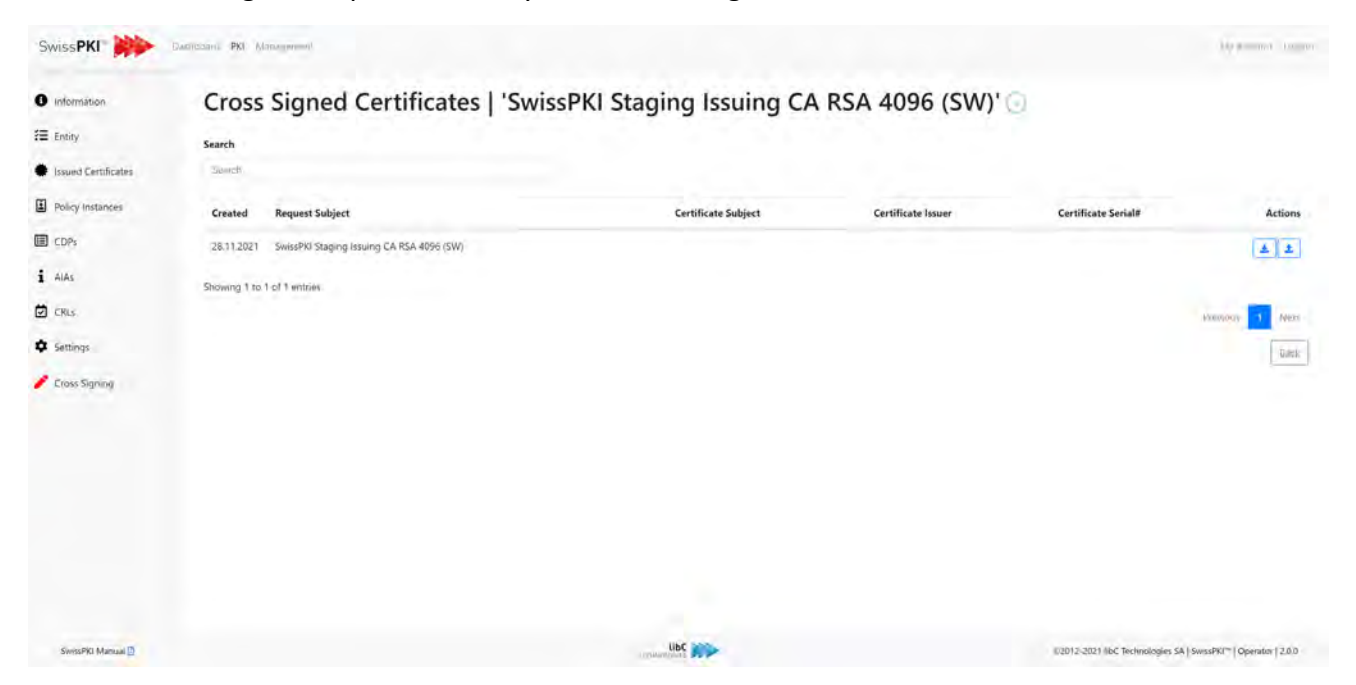

Page B62 of 4394 Basteiplatz 5 8001 Zürich

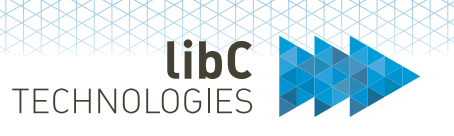

Download the PKCS#10 and submit it for cross signing. The Issuing Certification Authority must deliver a certificate encoded in PKCS#7. Upload the certificate obtained from the Issuing Certification Authority for the pending request.

Once the issued cross signed certificate is uploaded, you can configure the Authority Key of the Certification Authority in the 'Entity' settings (see *[12.3.2.1.2](#page-301-0) [Entity](#page-301-0)*).

# **12.3.2.1.10 Air Gaped CA**

In the online mode, the Root CA instance constantly has access to the signing keys stored on an active partition on the HSM when the CA instance is effectively in enabled 'state.' This allows for unattended signing processes when the CA needs to e.g., sign new CRLs. The Root CA is constantly available to process signing requests.

In the offline mode, the Root CA process is deactivated and its HSM partition is offline. The CA therefore is not operational all the time. Before any signing process can be executed, authorized personnel need to activate the HSM partition and the CA instance. After the signing process has completed, both the HSM partition and the CA will be deactivated again. This ensures, that signing operations can only be executed under attendance of authorized personnel and this way the risk of unintended signing operations is strongly reduced.

Today, the *Network and Certificate System Security Requirements* which are part of the general CA/B *Baseline Requirements* for publicly trusted CAs require that TSPs maintain Root CA Systems in either a High Security Zone and in an offline state or in an air-gapped manner, separated from all other networks [Network and Certificate System Security Requirements, Section 1c.]

If the CA operating environment meets the requirements for a so-called High Security Zone, the CA must be operated as an offline root CA in accordance with the currently applicable regulations.

For this purpose, SwissPKI includes an 'Air Gaped' CA type. You run the Offline CA instance in the secured operating environment and keep it as part of the safe, well understood, and trained maintenance processes applicable for the standard deployment. Therefore, only the processes that require access to the CA's private key used to sign certificates and CRLs are moved to the bank safe. The Air Gaped CA instance and all its surrounding modules still live in the TSP data center and run in an always-on manner.

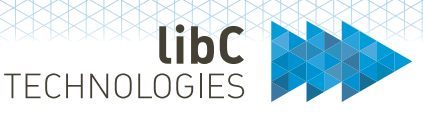

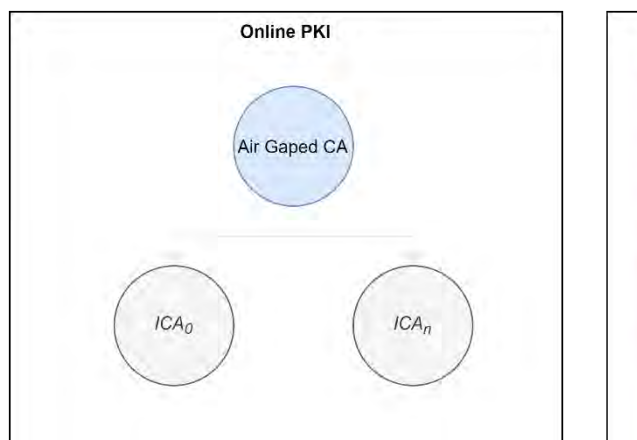

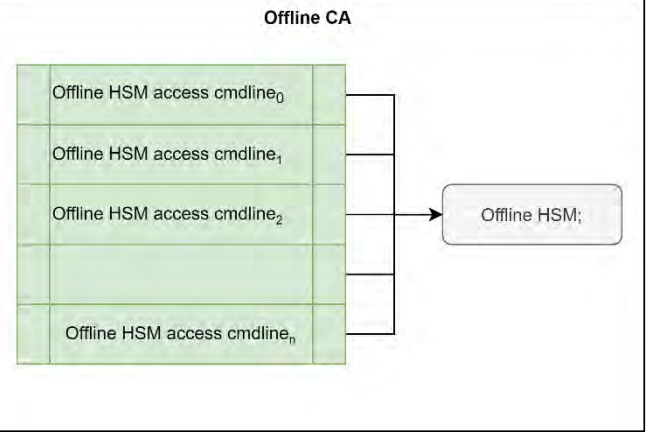

This concept combines the high security of an Air Gaped CA having the key material in the bank safe (Offline CA) with the retention of normal application maintenance in the data center. An audited CA subject to the CA/B public trust is subject to ongoing adjustments to the rules adopted in the forum. This would mean that for every access to the Root CA keys at the bank safe, the application would first have to be updated to the latest version.

With the implementation of this concept, the Signer module is only subject to updates if there are changes in the format or processes relating to the exchanged data, or if the requirements for the signature processes themselves change.

# **12.3.2.1.10.1 Supported Use Cases**

A SwissPKI Air Gaped CA instance supports the following use cases

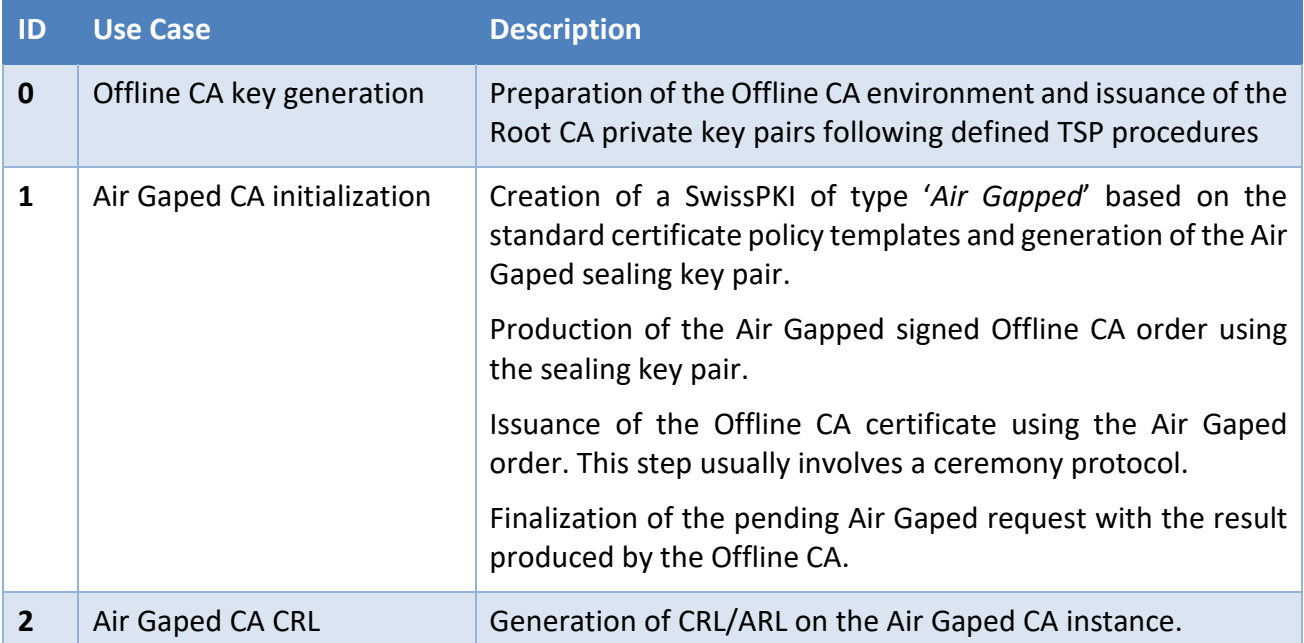

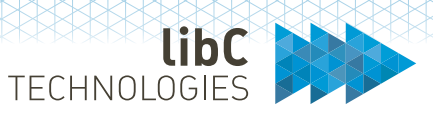

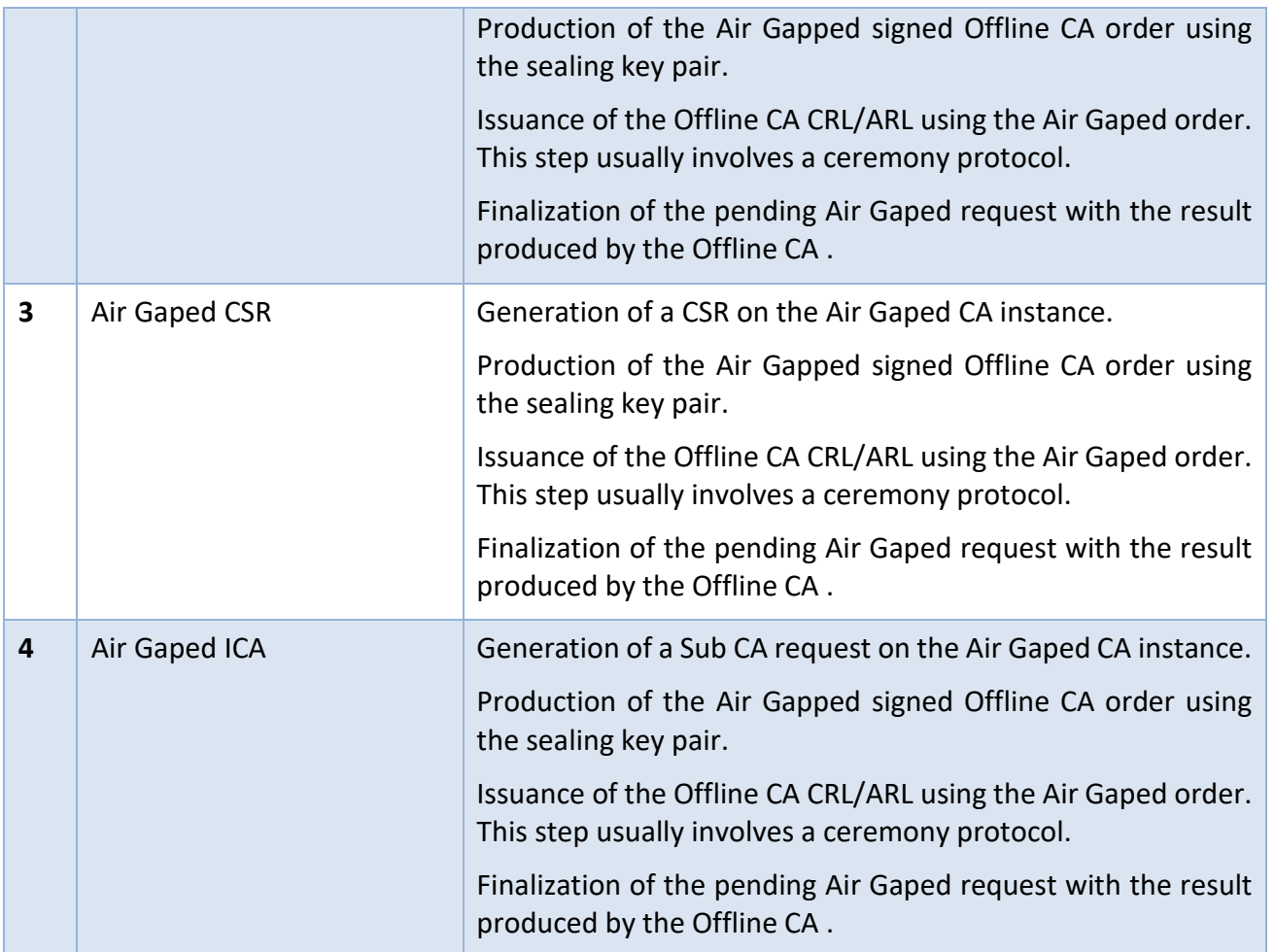

# **12.3.2.1.10.2 Generating Offline CA Key Pair**

Generate an Offline CA key pair in a controlled environment. The process description it out of scope of this user manual.

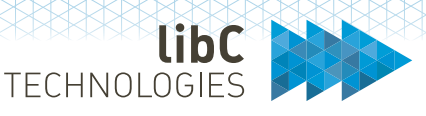

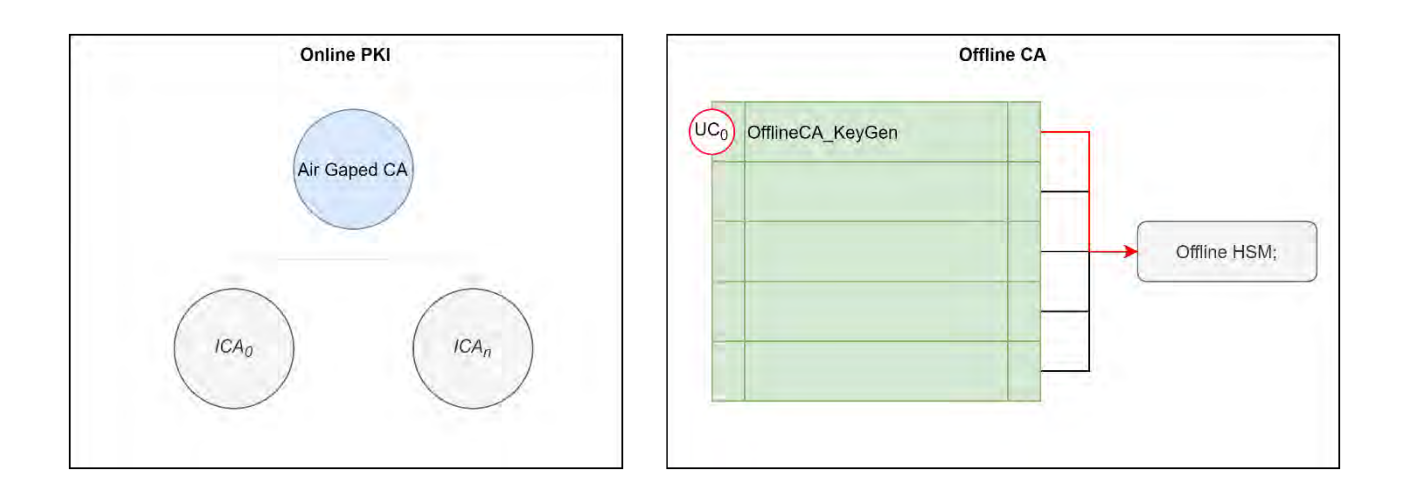

SwissPKI provides an optional command line tool to generate key pairs for an Offline CA if you do not plan to use the standard key generation tools provided by the HSM. Supported HSMs are Primus, LunaSA, Kryptus and ARCA.

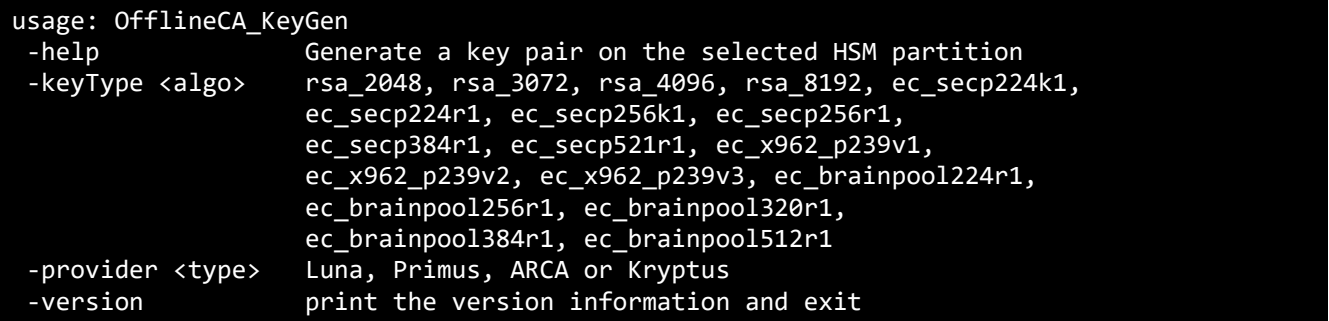

**Note**: When generating a key pair, you must ensure that the CKA\_LABEL of both private and public key objects on the HSM partition are set to a value of your choice. The subsequent Offline CA operations for signing Air Gaped requests reference the key pairs using the CKA\_LABEL when accessing the private/public key objects.

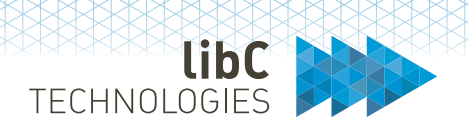

## **12.3.2.1.10.3 Air Gaped CA and Offline CA certificate issuance**

Creating a new CA of type 'SwissPKI Air Gaped' will produce a request for the Offline CA. This process involves:

- 1. Creating CA type of type SwissPKI Air Gapped which applies only to offline Root CA
- 2. Generate Air Gapped CA based on certificate policy template. Note that Air Gaped CA types only support sealing key pairs generated (or referenced) on HSMs of type Primus, LunaSA, Kryptus and ARCA
- 3. Issuance of the sealing key pair used as transport authentication key to the Offline CA
	- o The key pair relies on the same key generation parameters as given by the policy template of the Offline CA instance.
	- o Key pair is generated (or referenced) on the HSM in line with the policy instance definition.
	- o The usage period of the transport sealing key is the same as the Offline CA signing key pair.
- 4. Produce a signed request for the Offline CA creation (the generated request file name is labelled *offline\_rca\_AirGapedOfflineCACertificateIssuanceJob.p7m*). Record the fingerprints of the seal key and export the Air Gaped certificate (available from the Entity menu)

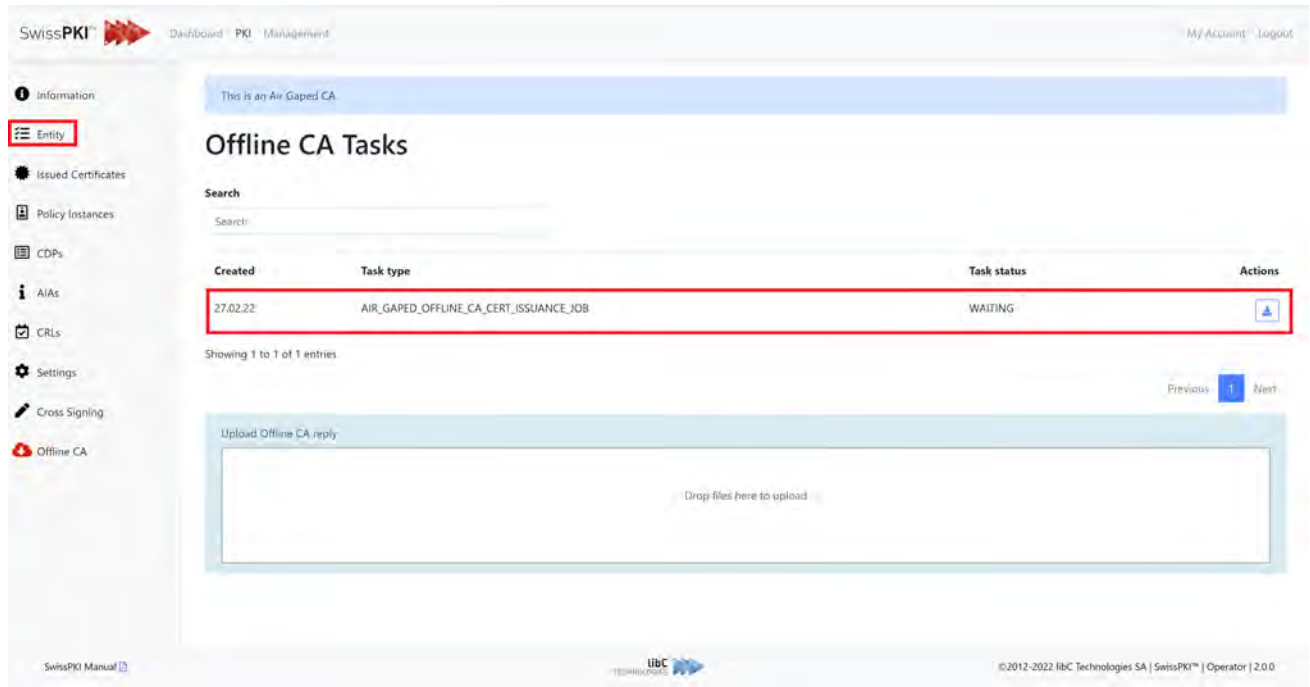

5. Transfer the generated request *offline\_rca\_AirGapedOfflineCACertificateIssuanceJob.p7m* and Air Gaped certificate to the Offline CA

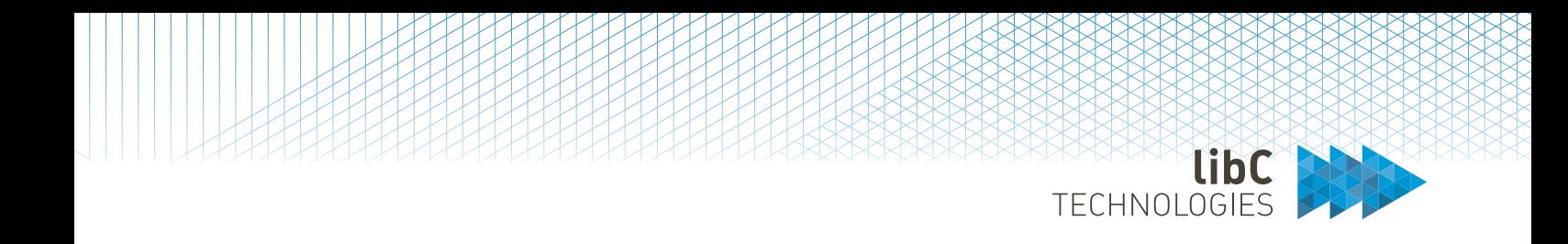

## 6. Issue the Offline CA certificate using the Air Gaped request files and Offline CA private key

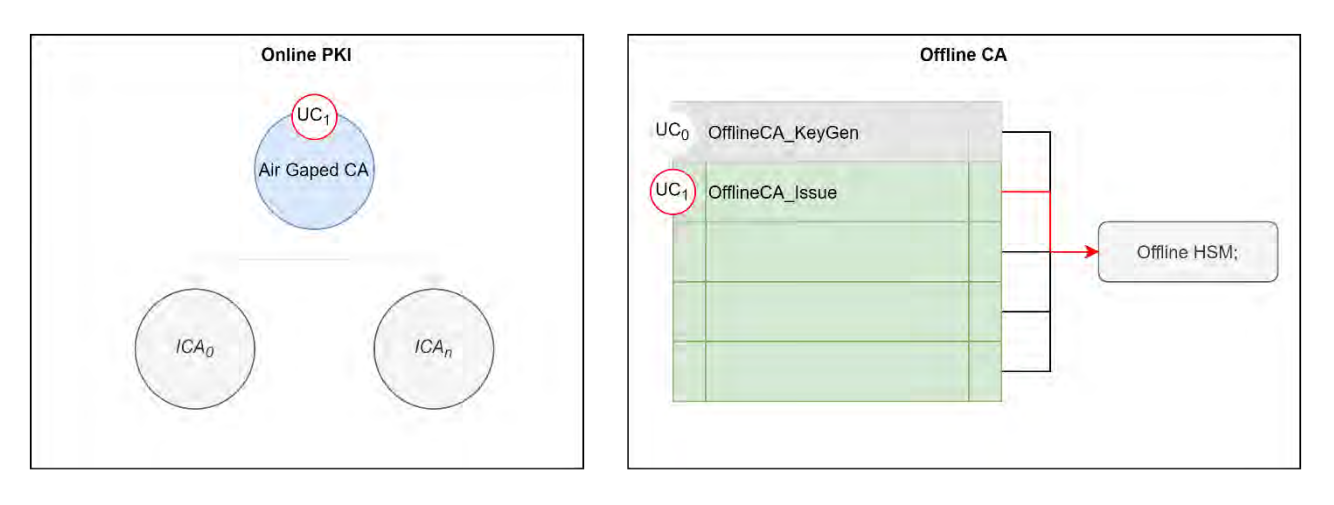

7. Execute the OfflineCA\_Issue command. This will issue the Offline CA certificate, an Air Gaped reply file and link the sealing key with the Offline CA key pair on the HSM partition. Record the generated certificate fingerprints and bring the produced Air Gaped reply file to the Online system to finalize the procedure.

**Note**: the generated CA certificate start/end validity is adjusted to the signing time during the Offline CA signing procedure. The local time on the signing machine must be set or synchronized with a NTP service. The validity of the issued certificate is provided by the Air Gaped request based on the certificate policy template settings.

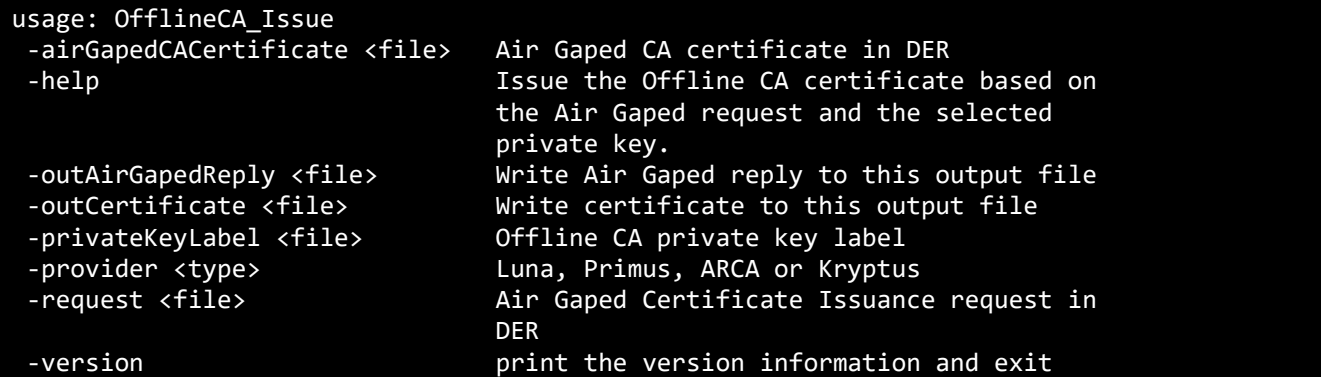

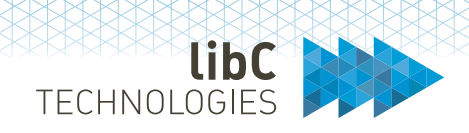

8. Complete the Air Gaped certificate issuance by importing the generated Offline CA reply file. Record the fingerprints of the Offline CA certificate (available from the Entity menu). When processed, the Air Gaped request in WAITING status switches to SUCCESS.

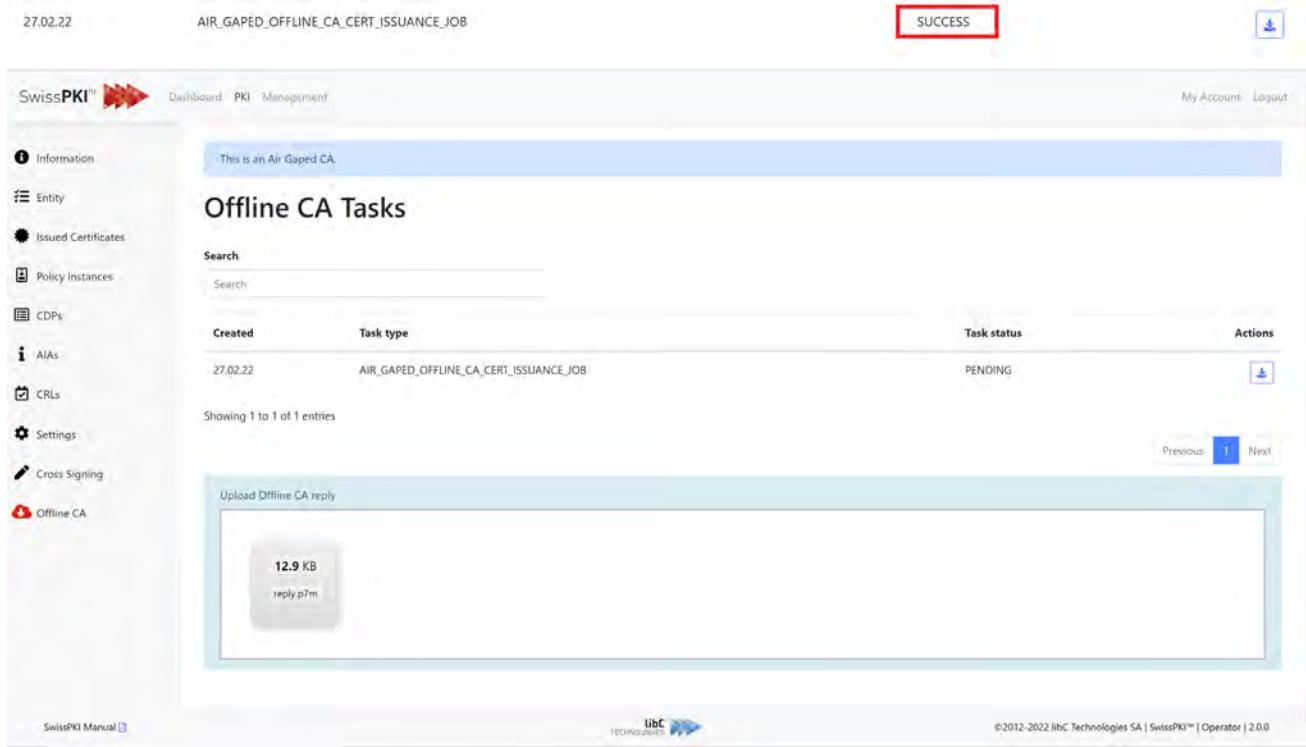

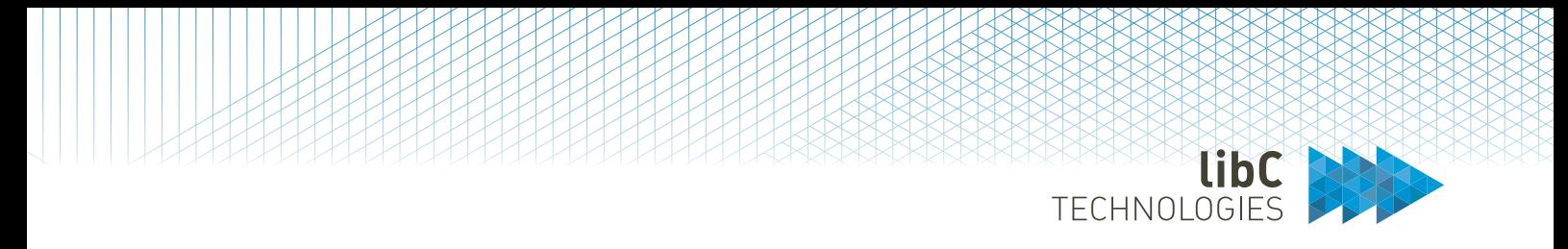

## **12.3.2.1.10.4 Air Gaped CA and Offline CA CRL/ARL issuance**

Issue a CRL/ARL generation or Last CRL from the Air Gaped CRL menu . This process involves:

- 1. Producing an Air Gapped CRL/ARL request for the Offline CA using signed by the seal private key.
- 2. The CRL/ARL issuing time and next update is set according to the Air Gaped CA settings. The issuing date and next update are not adjusted when signing the CRL/ARL on the Offline CA.
- 3. Produce a signed request for the Offline CA CRL/ARL issuance (the generated request file name is labelled *offline\_rca\_AirGapedOfflineCACRLJob.p7m*).

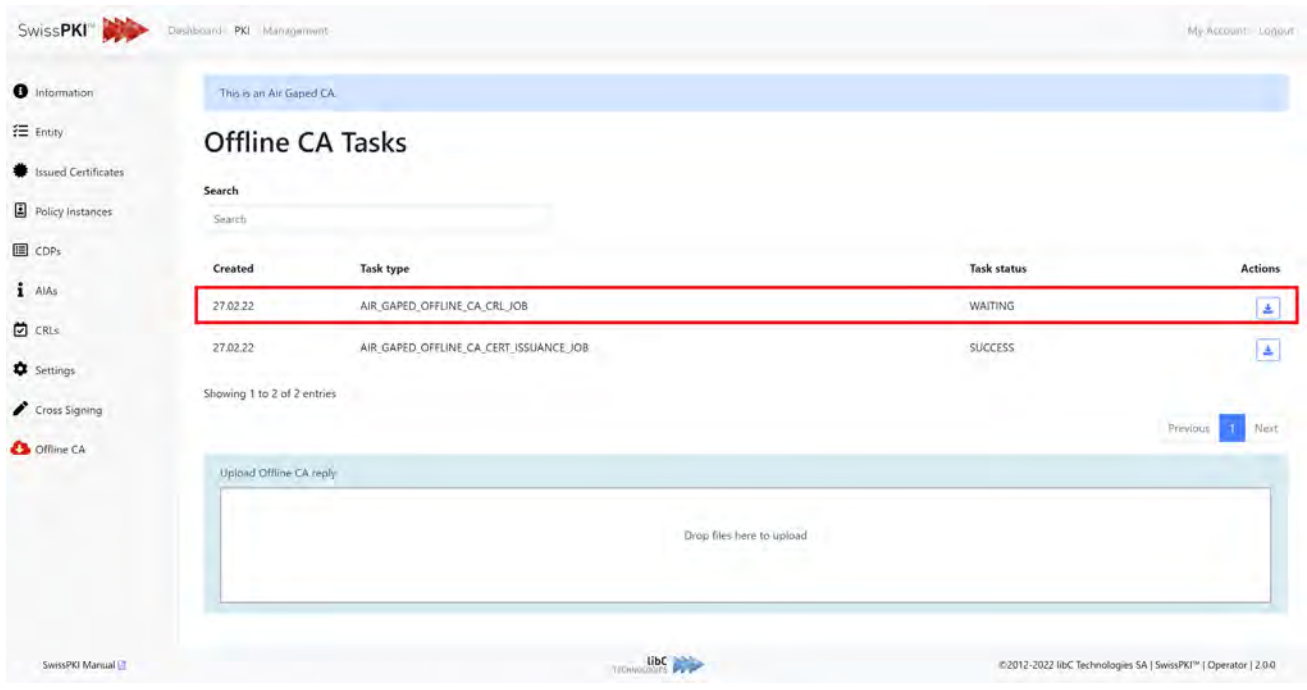

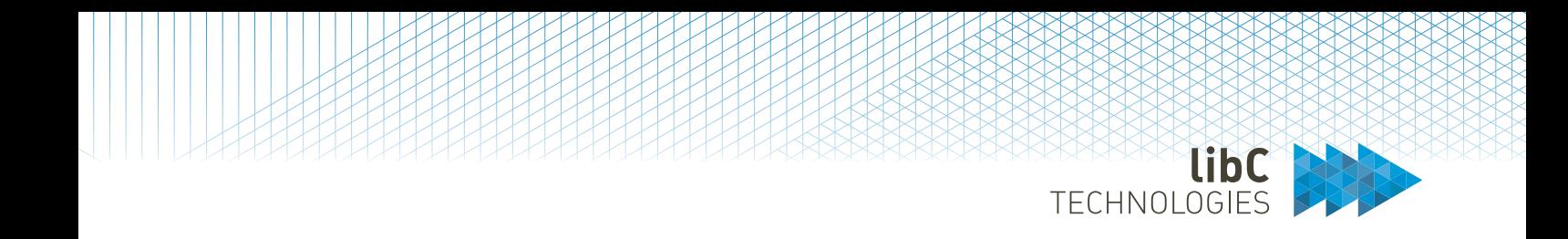

4. Issue the Offline CA CRL/ARL using the Air Gaped request file and Offline CA private key

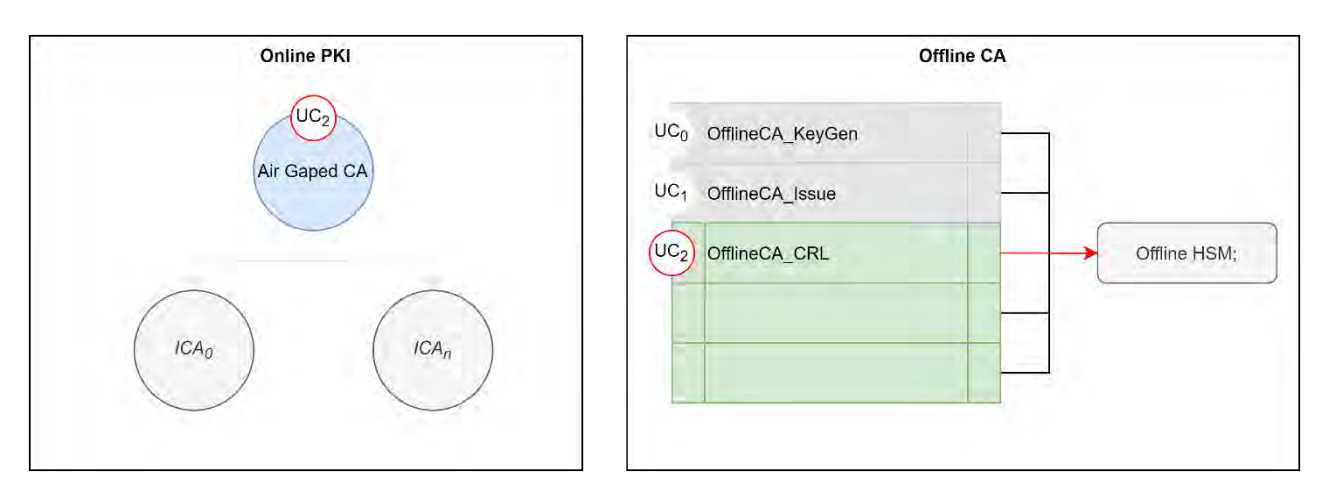

5. Execute the OfflineCA\_CRL command. This will issue the Offline CA CRL/ARL and produce a reply file for the Air Gaped CA. The sealed object on the HSM partition is used to validate the request.

Record the generated CRL/ARL serial number and generated files. Bring the produced Air Gaped reply file to the Online system to finalize the procedure.

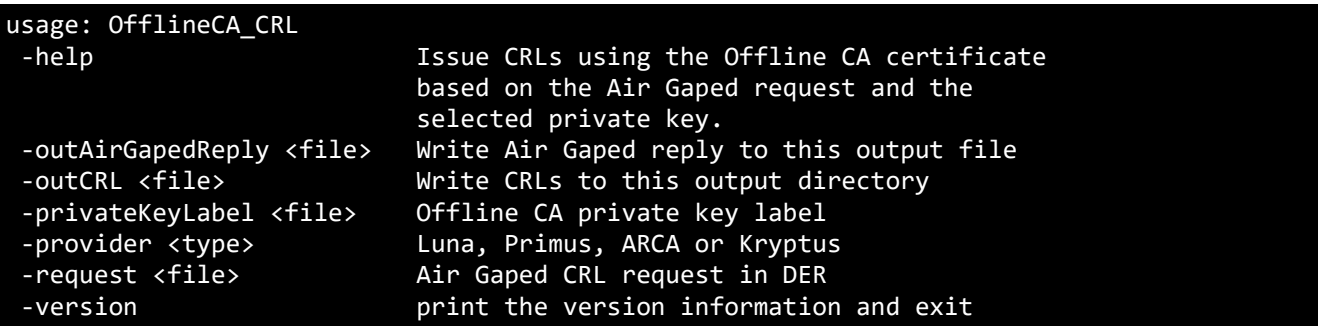

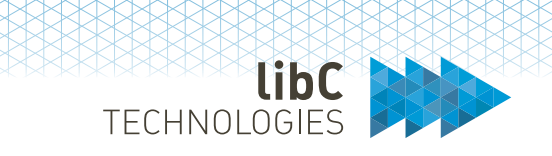

6. Complete the Air Gaped CRL/ARL issuance by importing the generated Offline CA reply file. When processed, the Air Gaped request in WAITING status switches to SUCCESS.

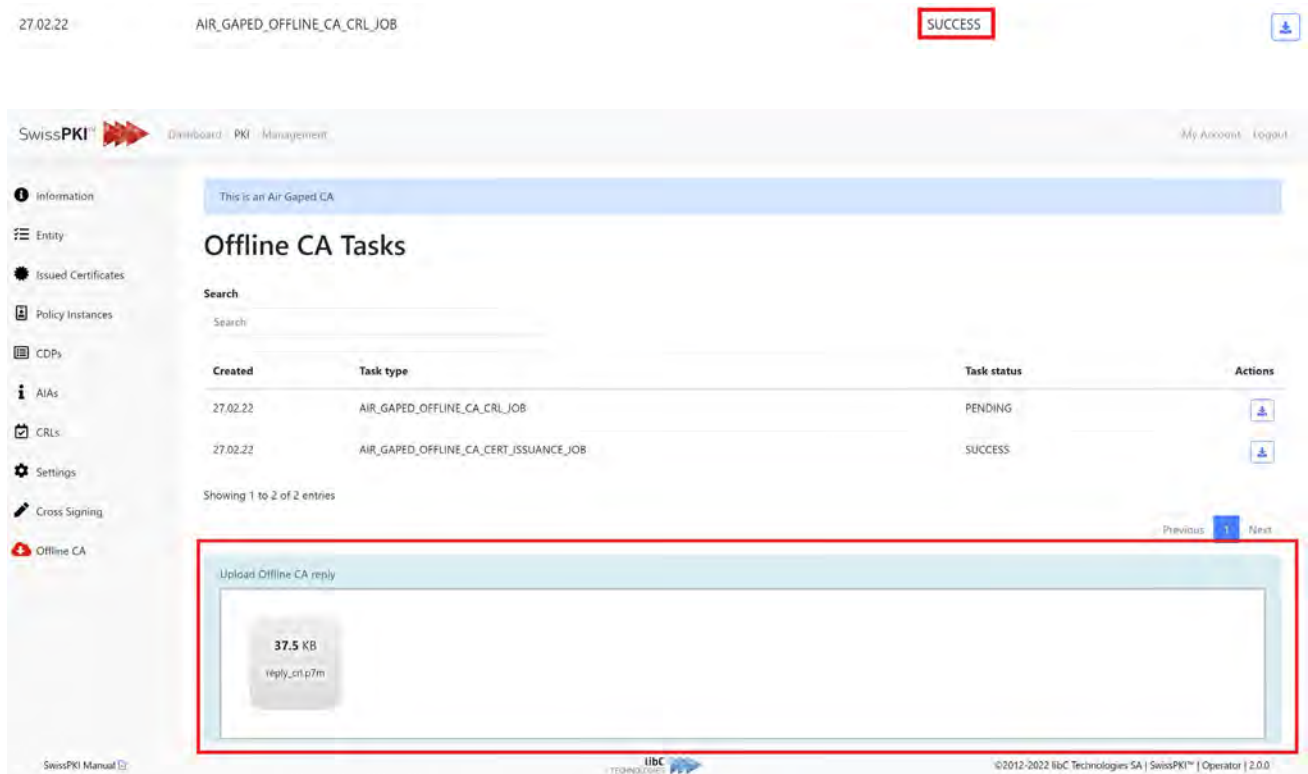

7. The CRL/ARL are available from the Air Gaped CRL menu.

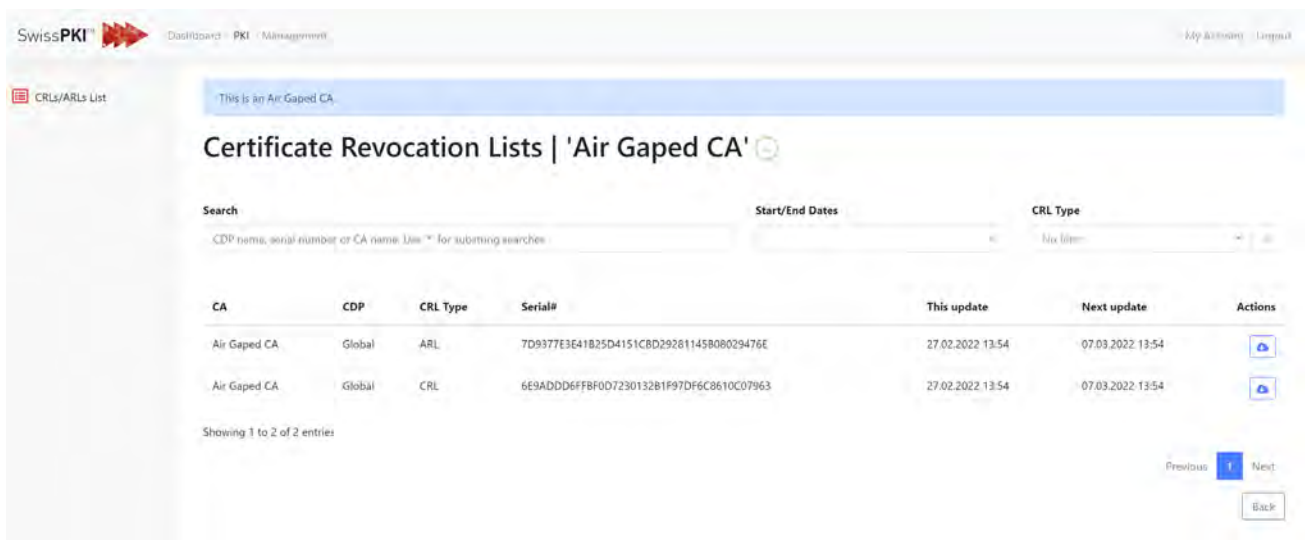

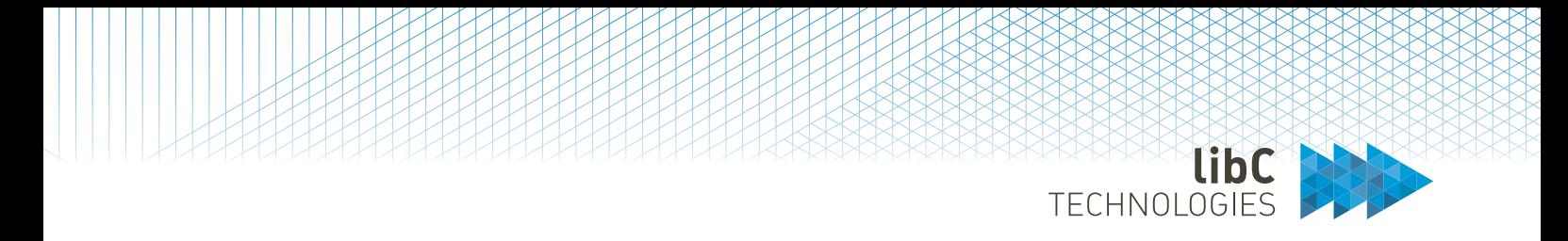

## **12.3.2.1.10.5 Air Gaped CA and Offline CA Sub CA issuance**

Creating an Issuing CA signed by the Offline CA follows the same configuration and deployment process as the standard SwissPKI Issuing CA.

1. Create a new SwissPKI CA and select the Parent CA. In this case, select the Air Gaped CA

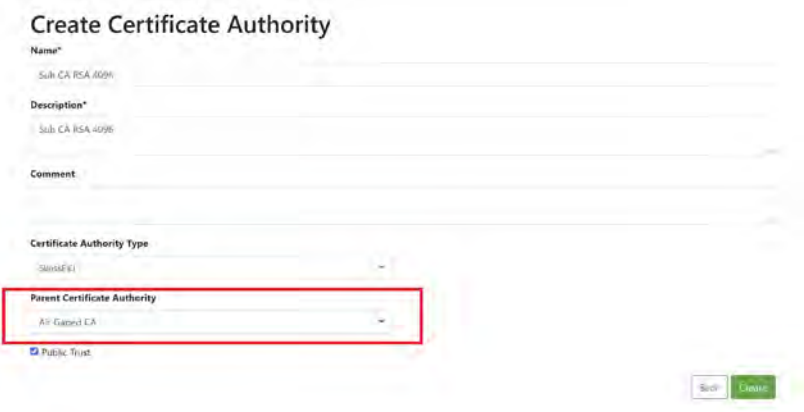

- 2. Assign the Sub CA certificate policy template to the Sub CA
- 3. Generating a SubCA will produce a signed request for the Offline CA (the generated request file name is labelled *offline\_rca\_AirGapedOfflineCASubCAIssuanceJob.p7m*).

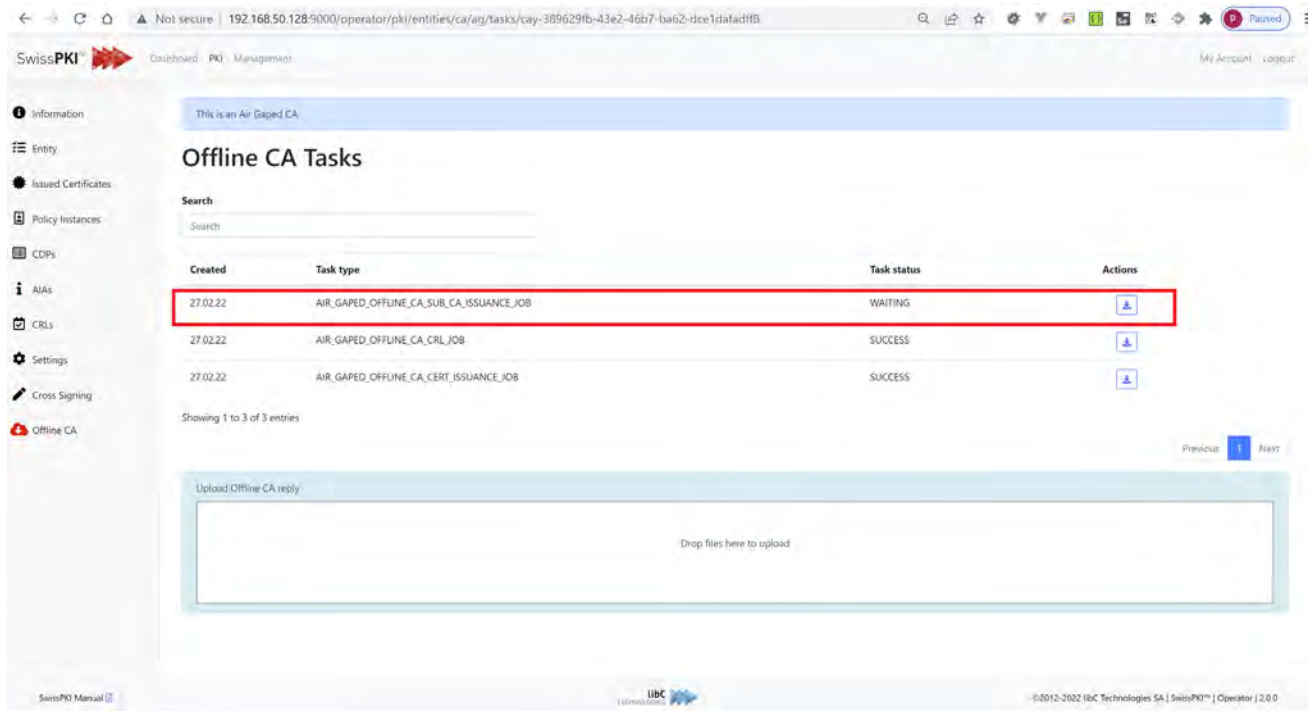

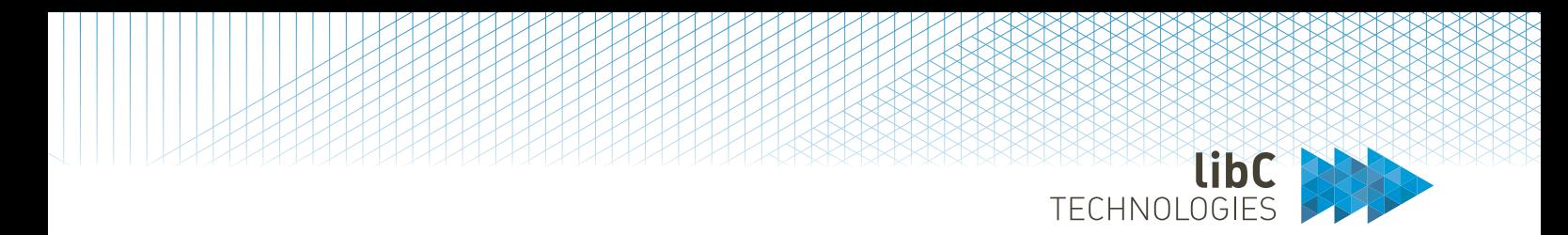

3. Execute the OfflineCA\_ICA command. This will issue the Offline CA SubCA and produce a reply file for the Air Gaped CA. The sealed object on the HSM partition is used to validate the request.

Record the generated SubCA serial number and generated files. Bring the produced Air Gaped reply file to the Online system to finalize the procedure.

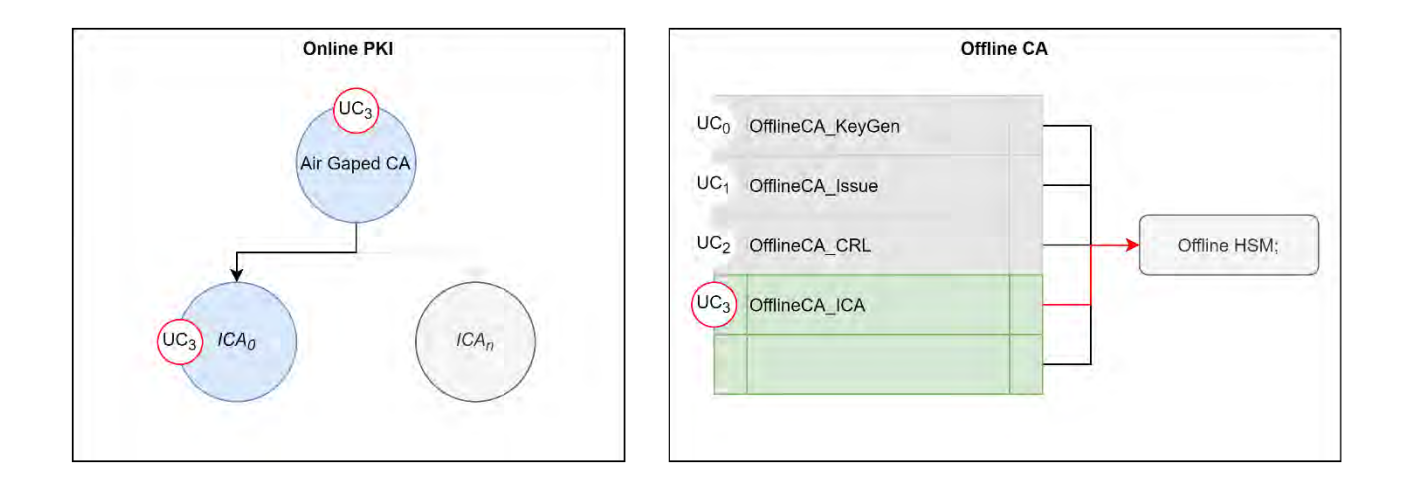

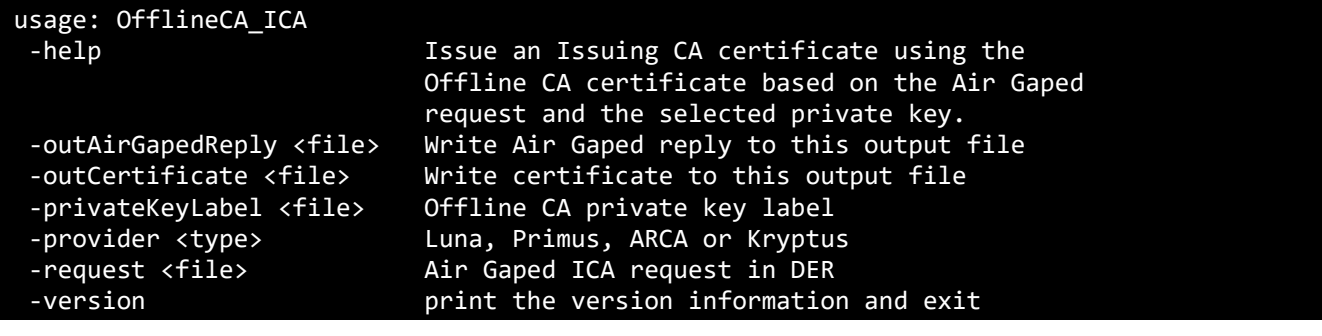

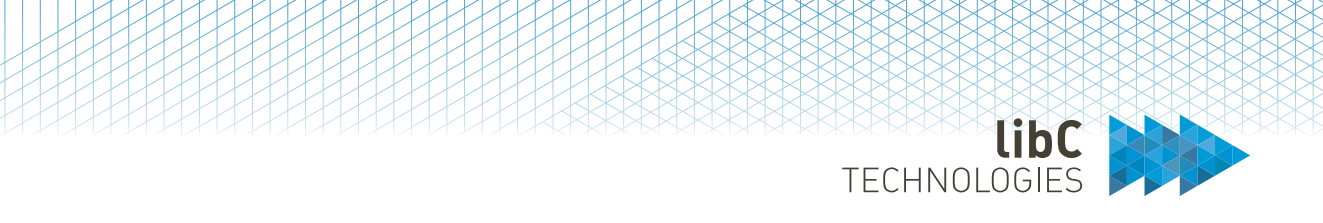

4. Complete the Air Gaped SubCA issuance process by importing the generated Offline CA reply file. Record the fingerprints of the Offline CA issued SubCA (available from the SubCA Entity menu).

When processed, the Air Gaped request in WAITING status switches to SUCCESS.

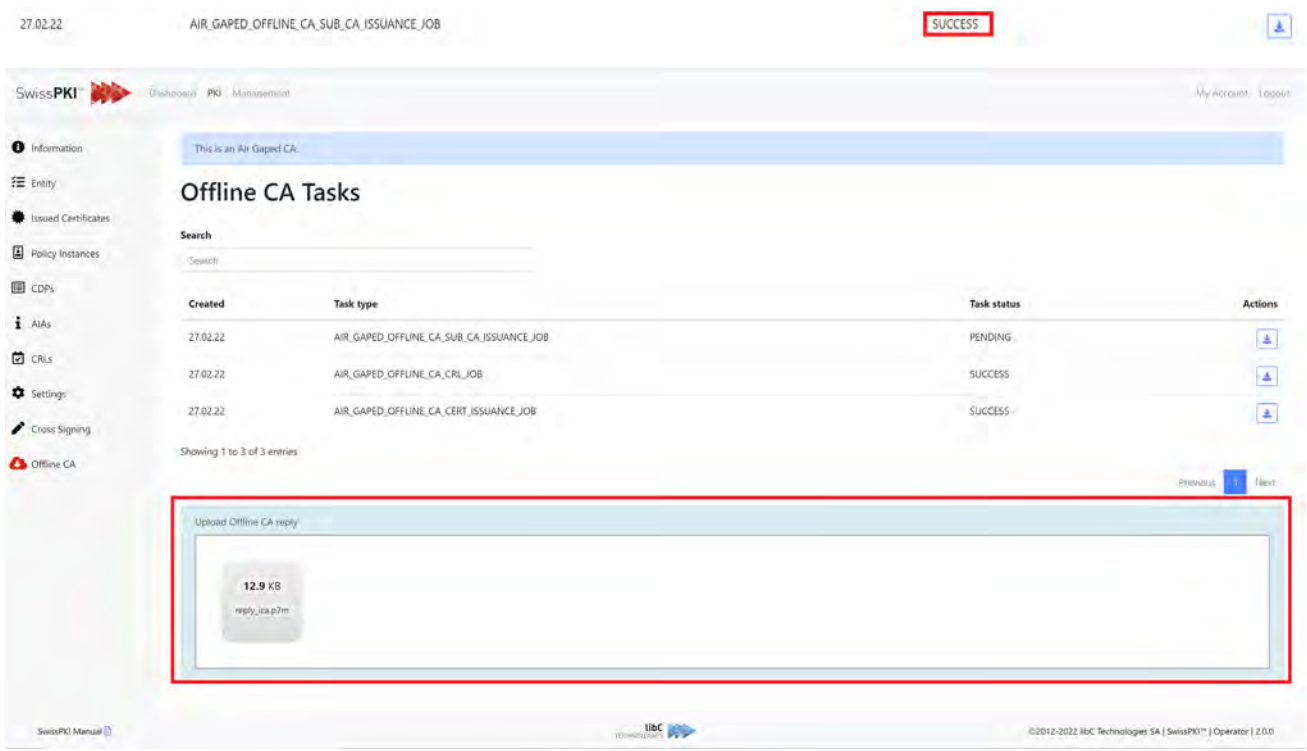

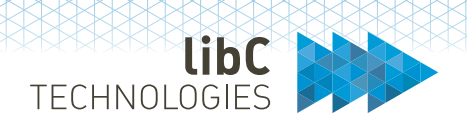

## **12.3.2.1.10.6 Air Gaped CA and Offline CA CSR issuance**

Creating CSR request signed by the Offline CA follows the same process flow as the standard SwissPKI CSR generation.

- 1. Select the Air Gaped CA
- 2. From the 'Cross Signing' sub menu, select 'generate CSR' from the (+) menu button
- 3. Generating a CSR will produce a signed request for the Offline CA (the generated request file name is labelled *offline\_rca\_AirGapedOfflineCAXSignJob.p7m*).

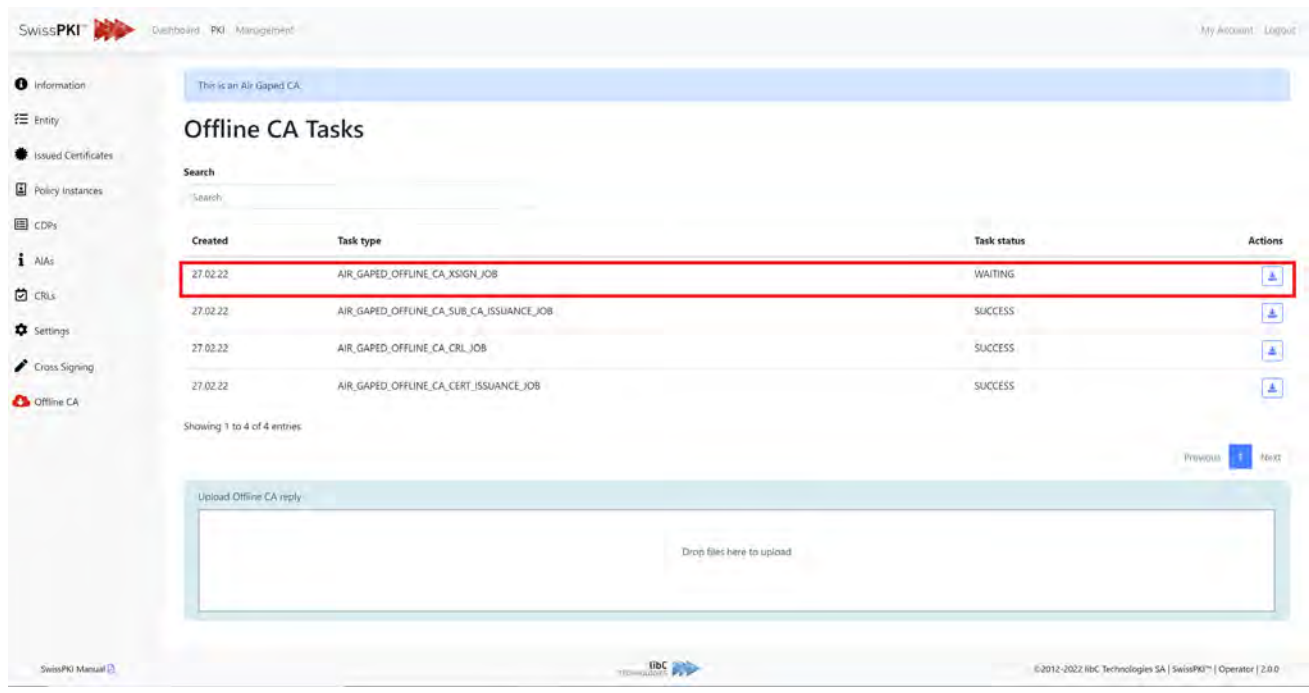

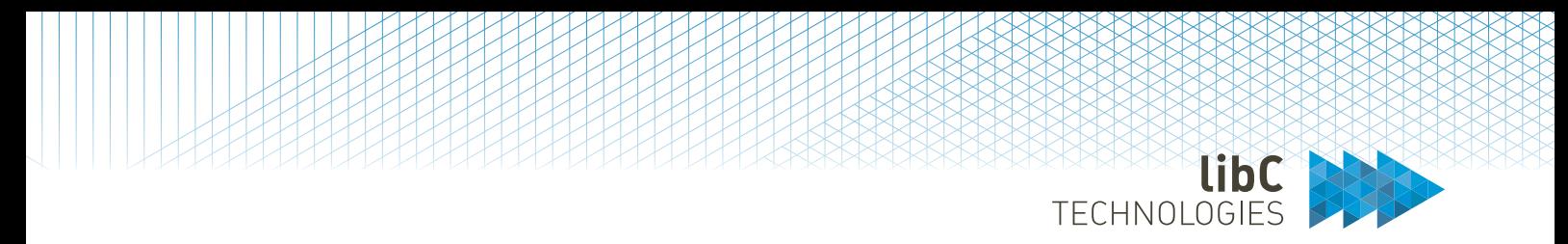

4. Execute the OfflineCA\_CSR command. This will issue the Offline CA CSR and produce a reply file for the Air Gaped CA. The sealed object on the HSM partition is used to validate the request. Bring the produced Air Gaped reply file to the Online system to finalize the procedure.

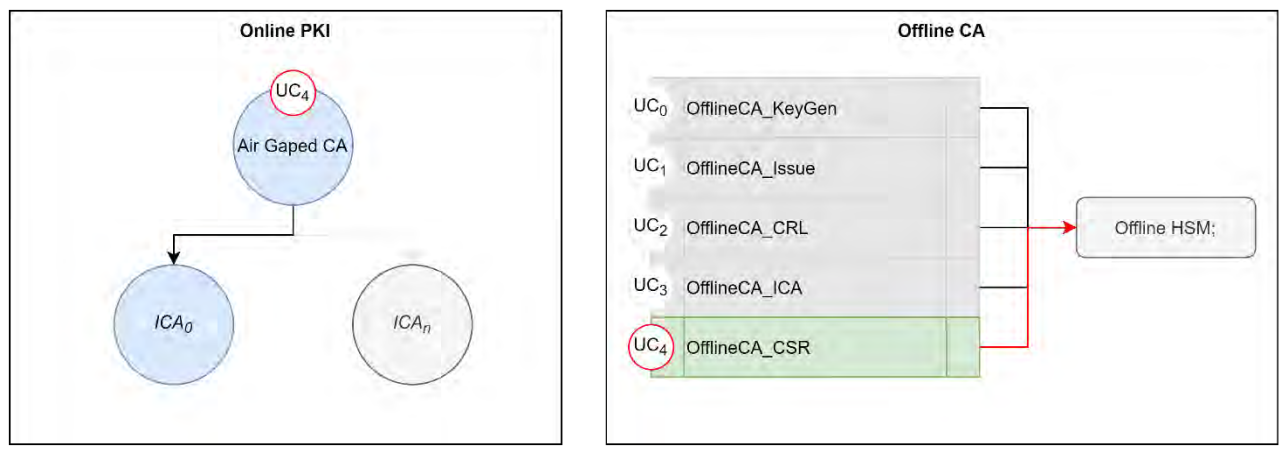

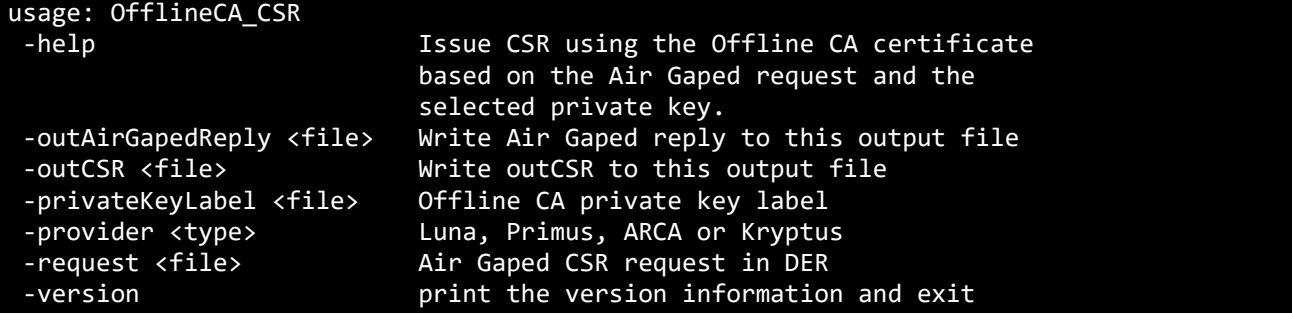

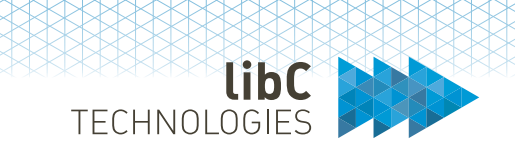

5. Complete the Air Gaped CSR issuance process by importing the generated Offline CA reply file. When processed, the Air Gaped request in WAITING status switches to SUCCESS.

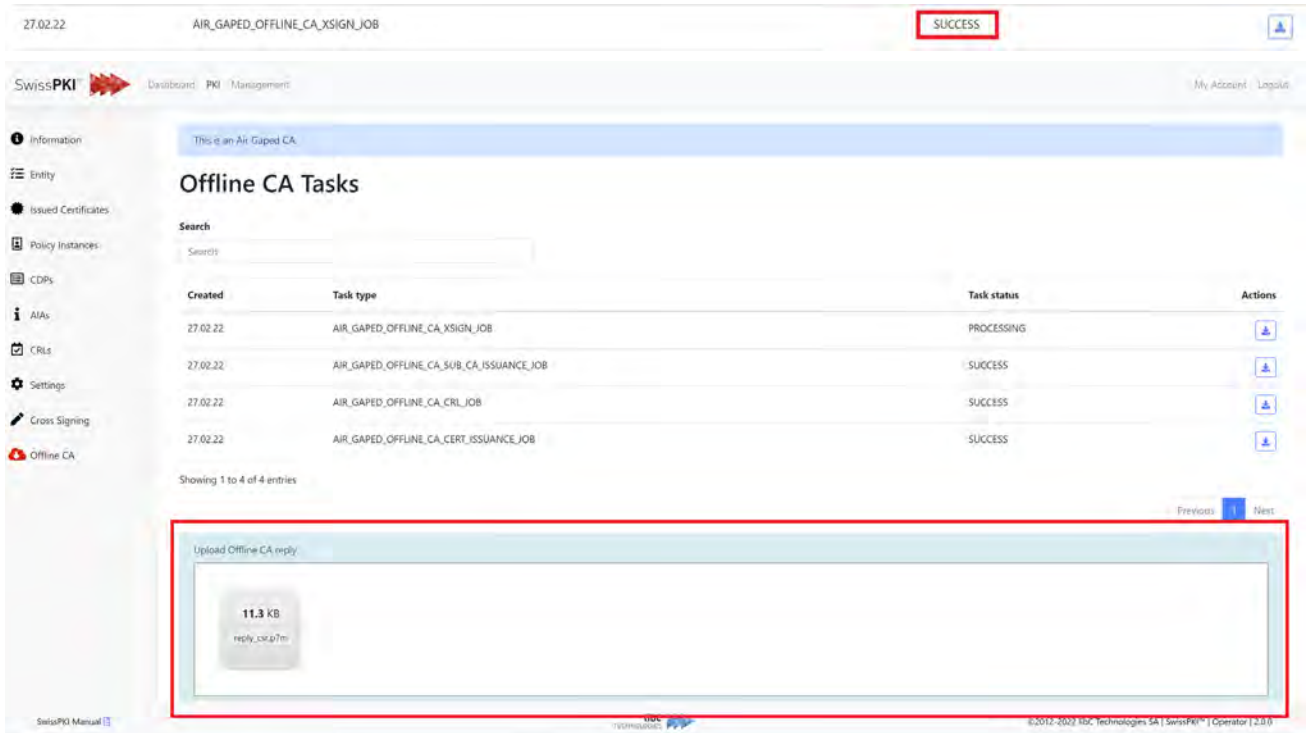

6. The CSR is available for download from the Air Gaped 'Cross Signing' sub menu. Download the CSR and submit it to a CA for cross signing. Import the issued PKCS#7 certificate chain to complete the cross signing process and optionally switch to the new certificate chain. Switching certificate chain is performed following the standard procedure as described in section *[12.3.2.1.9](#page-359-0) [Cross Signing](#page-359-0)*.

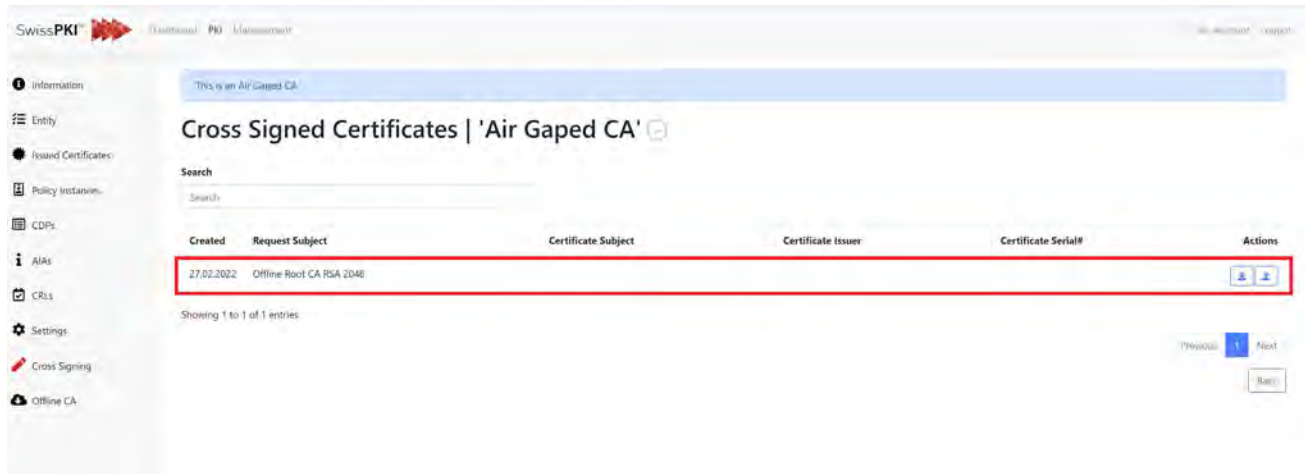

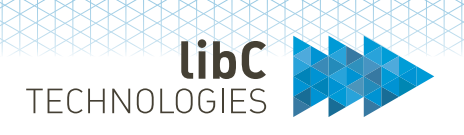

## **12.3.2.1.11 TRC Signing**

Using SwissPKI as a SCION Control Plane (CP) Root CA, supports Trust Root Configuration signing.

Specifications about TRC signing can be found here:

- TRC in general[: https://scion.docs.anapaya.net/en/latest/cryptography/trc.html](https://scion.docs.anapaya.net/en/latest/cryptography/trc.html)
- TRC-Update Process: [https://scion.docs.anapaya.net/en/latest/cryptography/trc.html#trc](https://scion.docs.anapaya.net/en/latest/cryptography/trc.html#trc-update)[update](https://scion.docs.anapaya.net/en/latest/cryptography/trc.html#trc-update)
- TRC Format[: https://scion.docs.anapaya.net/en/latest/cryptography/trc.html#trc-format](https://scion.docs.anapaya.net/en/latest/cryptography/trc.html#trc-format)
- Signed TRC Format[: https://scion.docs.anapaya.net/en/latest/cryptography/trc.html#signed](https://scion.docs.anapaya.net/en/latest/cryptography/trc.html#signed-trc-format)[trc-format](https://scion.docs.anapaya.net/en/latest/cryptography/trc.html#signed-trc-format)

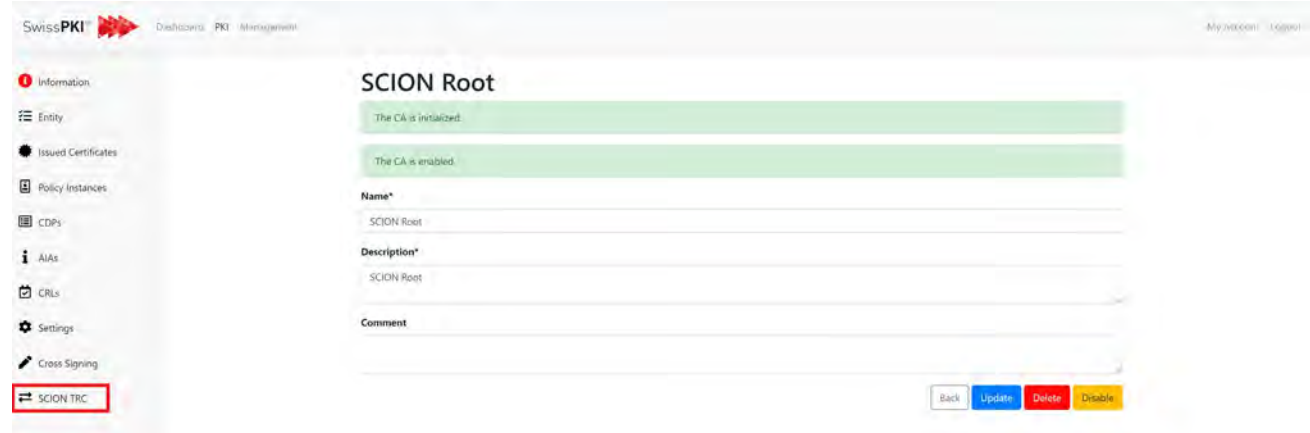

#### **12.3.2.1.11.1 Process steps**

1. Upload TRC document into CAO UI

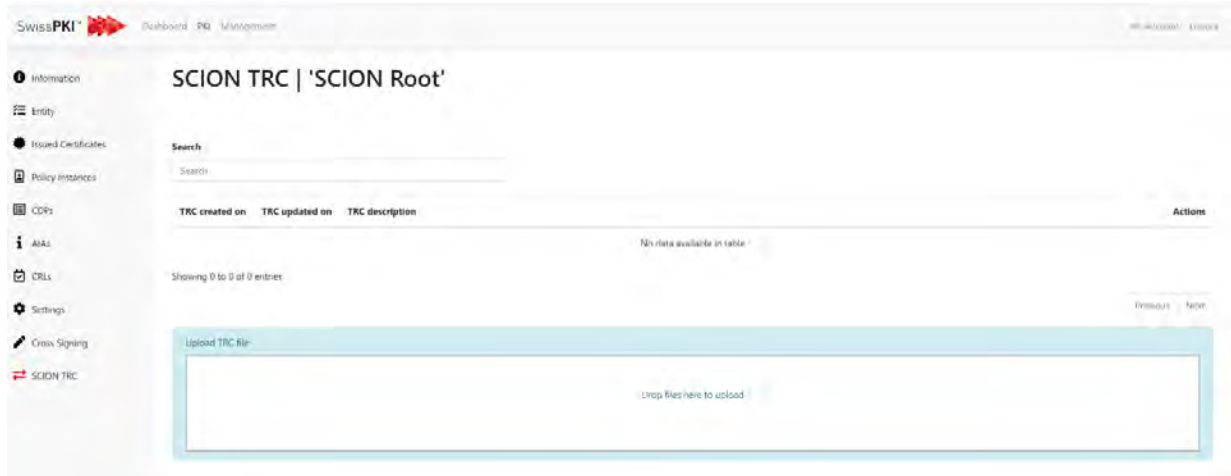

TECHNOLOGIES

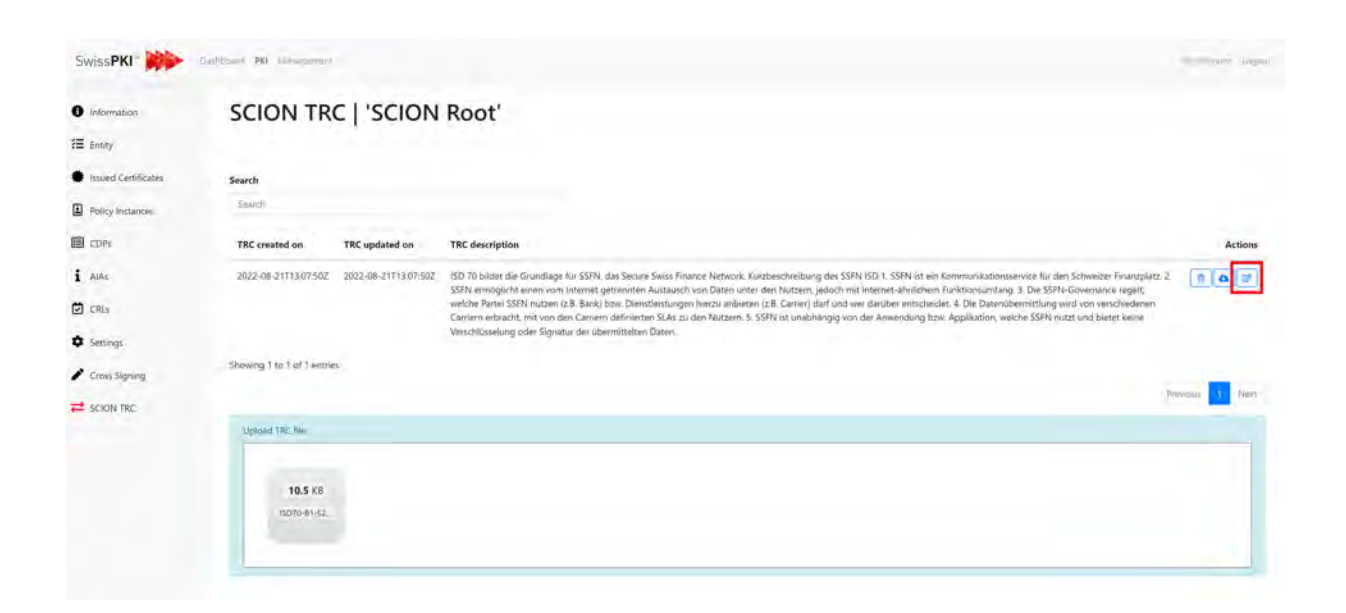

#### 2. Present the contents in the UI for approval

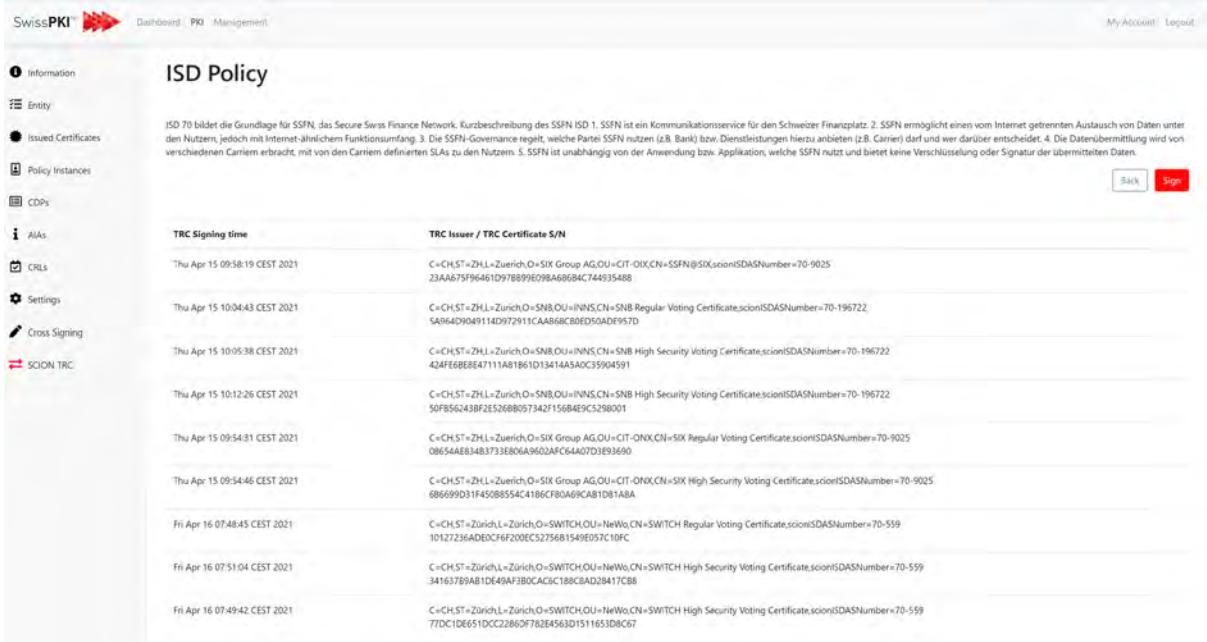

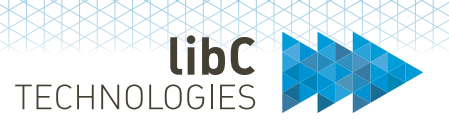

3. Append signature to CMS Signed Data payload (see Signed TRC Format above) by using the Root CA's private key.

#### **ISD Policy**

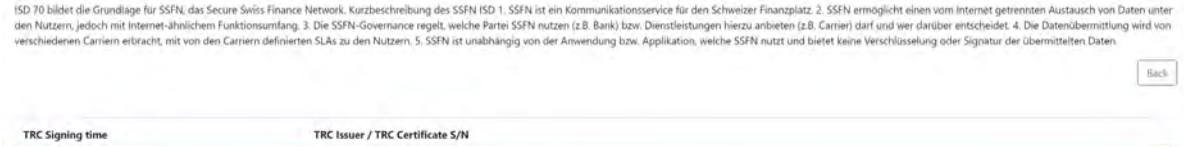

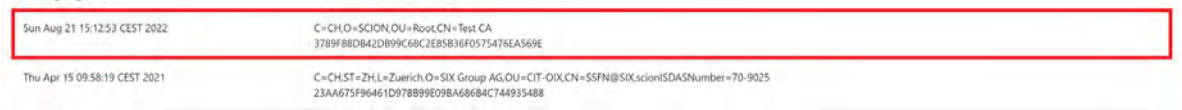

#### 4. Log event

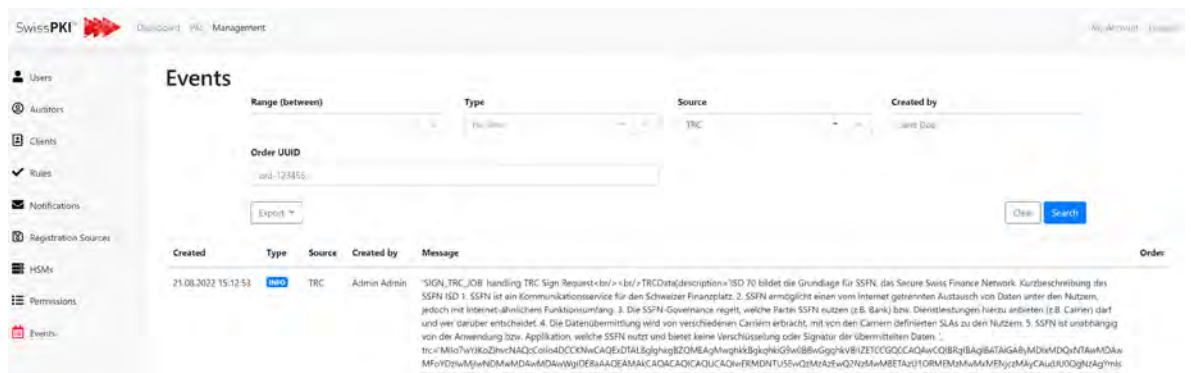

#### 5. Present signed payload for download

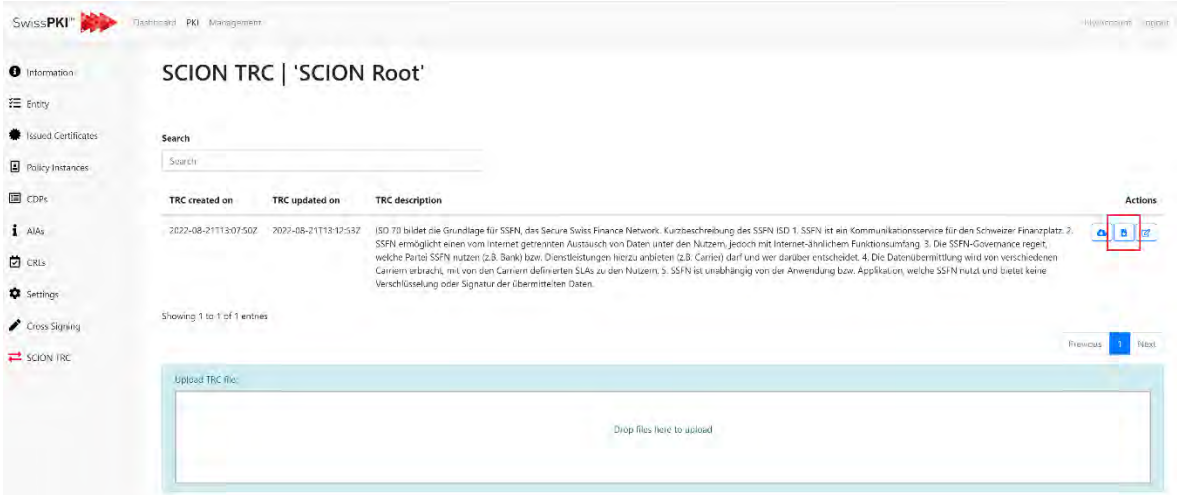

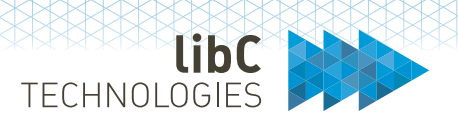

# **12.3.2.2 OCSP**

To setup an OCSP Service, you initially create a Certificate Policy Template of type 'OCSP' and associate them to a Certification Authority as a 'Policy Instance' (see *[12.3.2.1.4](#page-318-0) [Policy Instances](#page-318-0)*).

Once initialized, the OCSP service is online <sup>22</sup>. To accept client requests, you must associate Issuing CAs with mapped OCSP Policy Instances to the OCSP service (see [Certification Authorities\)](#page-383-0)

The OCSP URL is used in the Certificate Policy Template URL value of the OCSP URI (see *[12.3.1.2.7](#page-283-0) [Authority Information Access](#page-283-0)*)

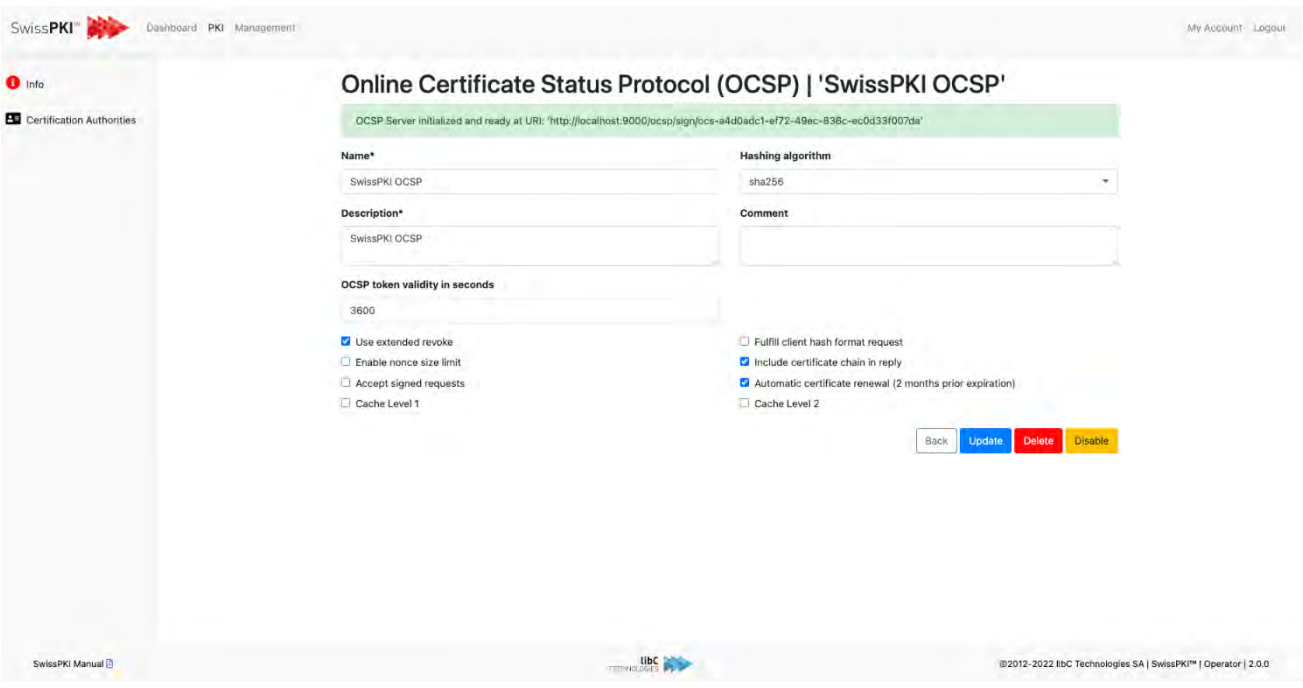

<span id="page-381-0"></span><sup>22</sup> The SwissPKI OCSP module is deployed and the *hosts.conf* contains the domain name of the deployed OCSP module.

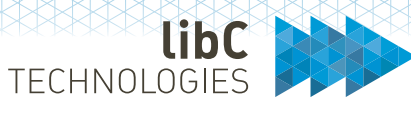

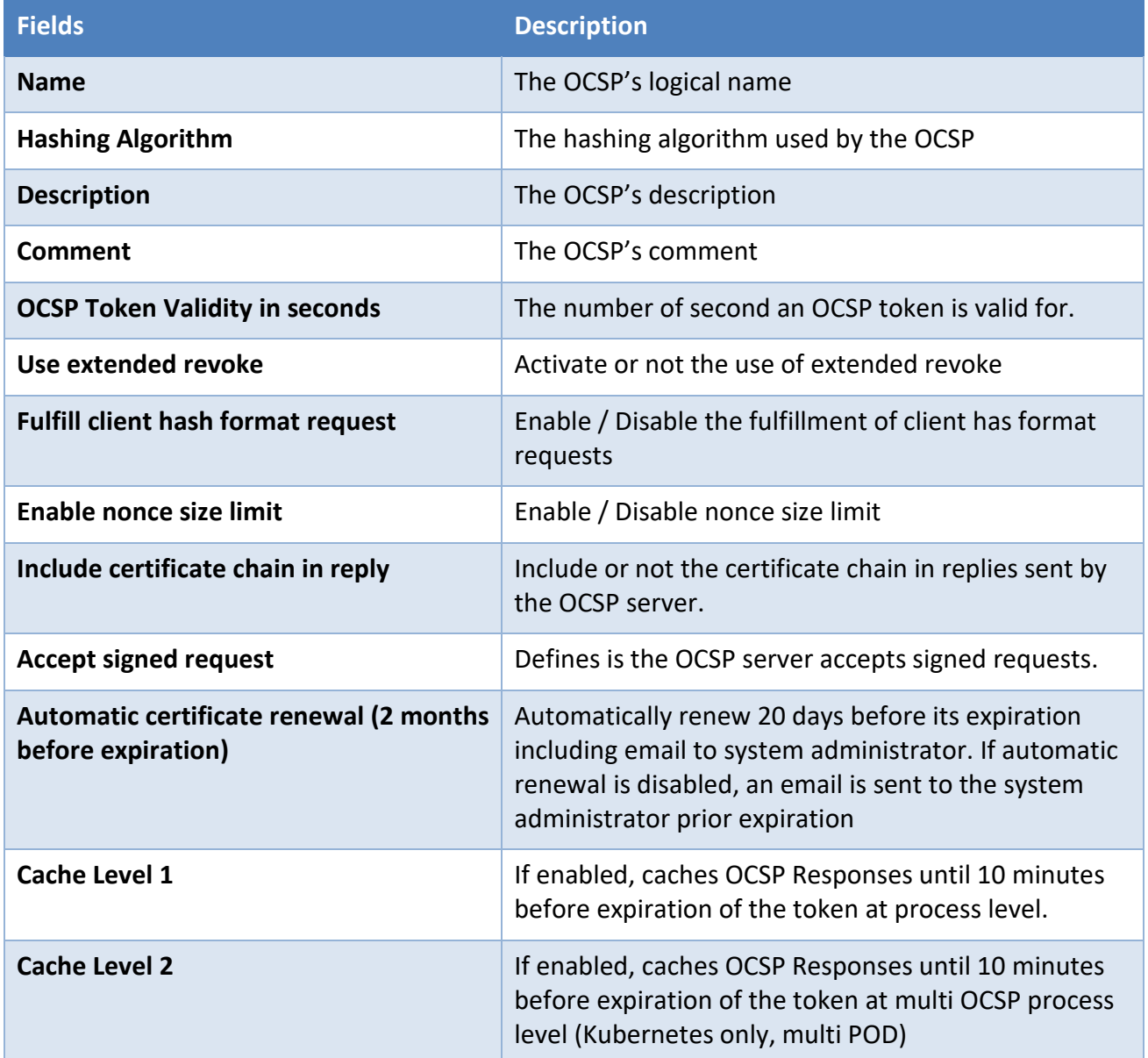

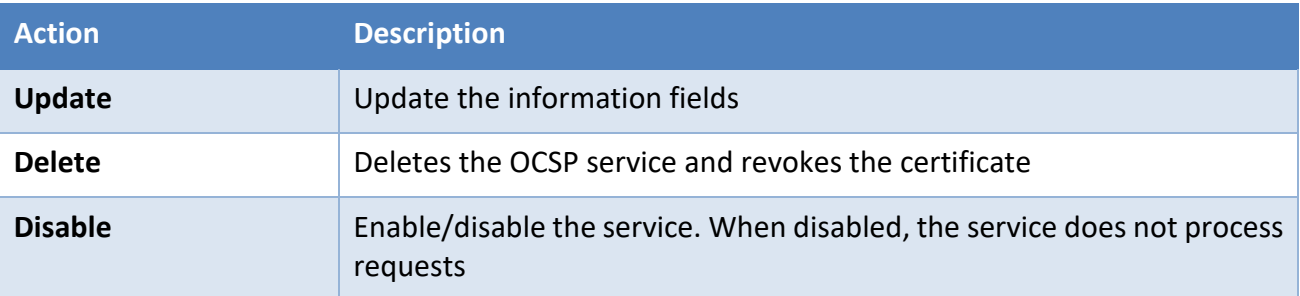

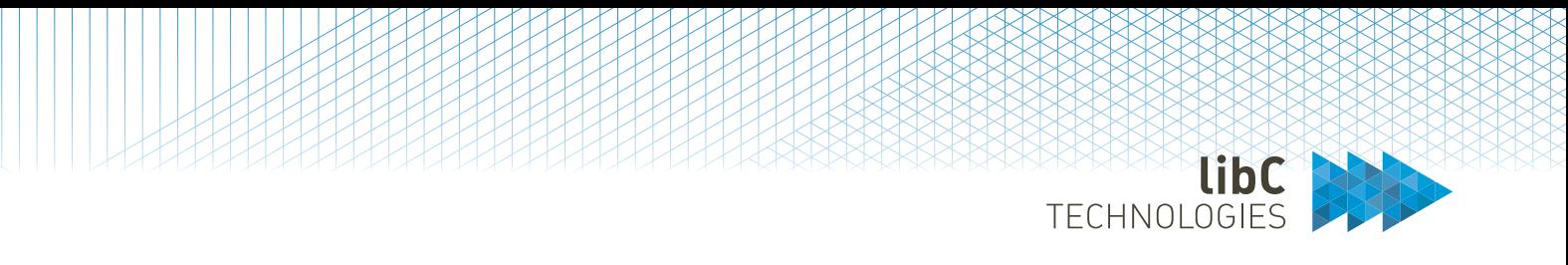

# <span id="page-383-0"></span>**12.3.2.2.1Certification Authorities**

Display the list of associated Certification Authorities serviced by the OCSP service.

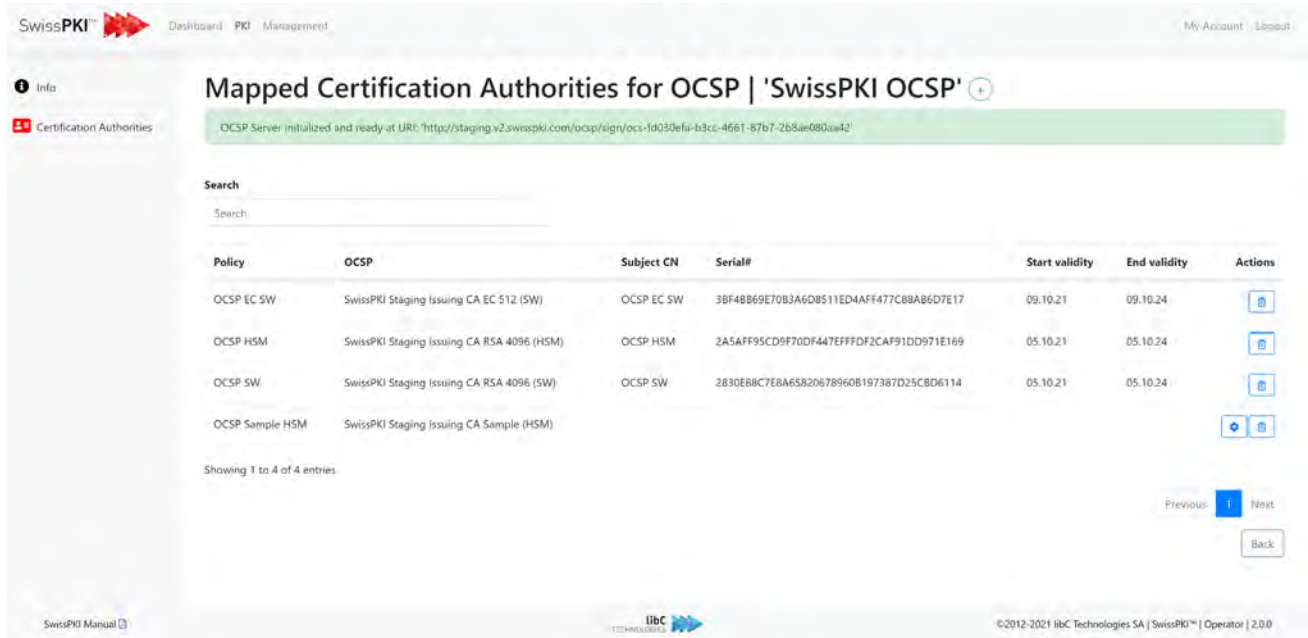

Deleting a Certification Authority from the list revokes the OCSP certificate. The OCSP service will stop replying to the client requests for the removed Certification Authority instance.

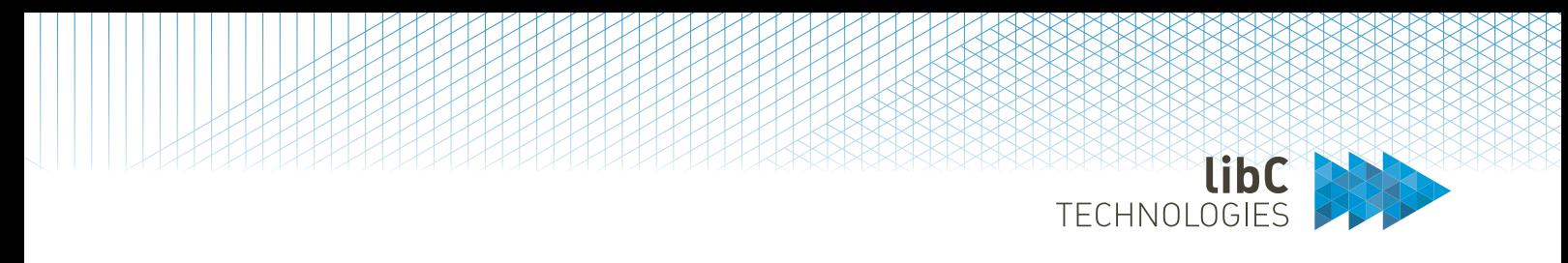

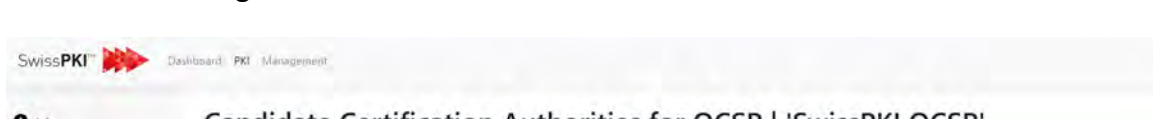

#### Click on the "+" sign to select Certification Authorities to add to the OCSP Service:

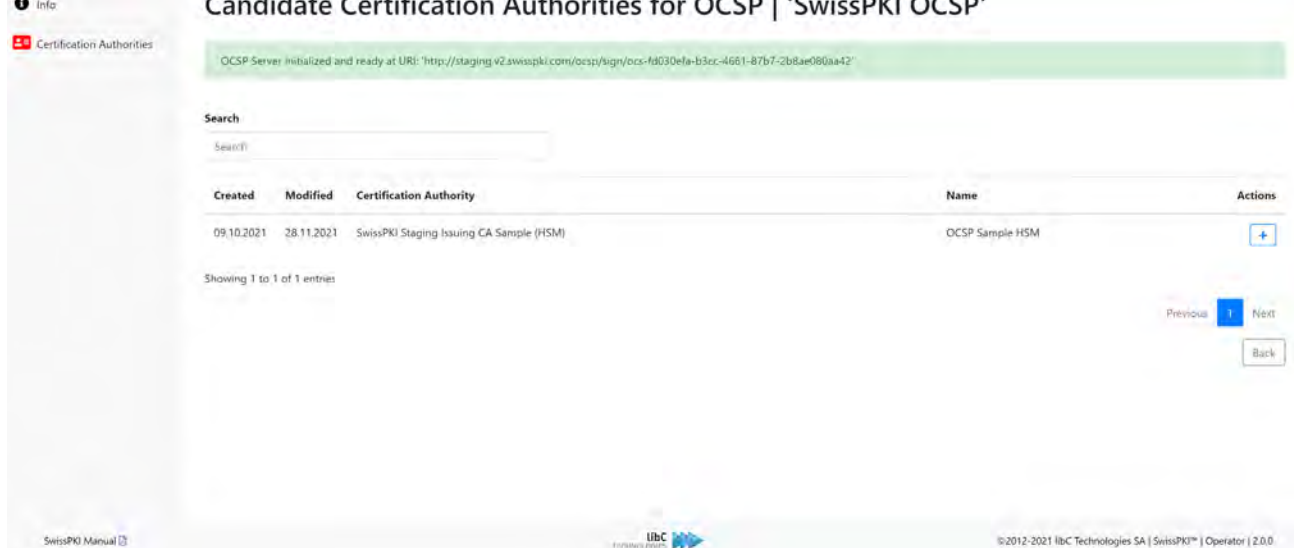

## Click on the "+" action to associate the OCSP Policy Instance to the OCSP Service

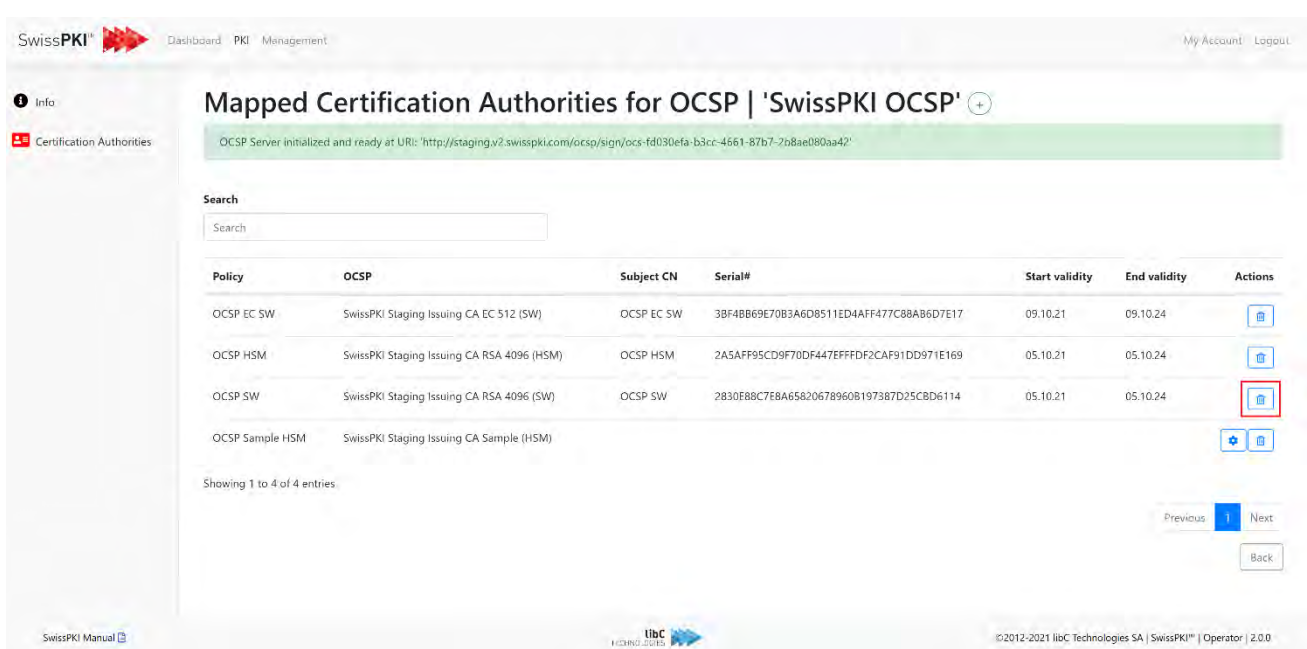

Finalize the OCSP initialization for the Certification Authority by clicking on the "cog" action to generate the key pair and OCSP certificate. The OCSP for the selected Certification Authority is online and ready to accept client requests.

My Account Logont

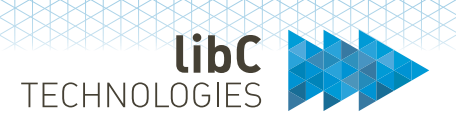

# **12.3.2.3 Time Stamping Authority**

To setup a Time Stamp Service, you initially create a Certificate Policy Template of type 'Time Stamp Authority' and associate it to a Certification Authority as a 'Policy Instance' (see *[12.3.2.1.4](#page-318-0) [Policy](#page-318-0)  [Instances](#page-318-0)*). Creating the Time Stamp service will require a Policy Instance for generating the key pair and certificate.

The Time Stamp service can be created as a SwissPKI service or as an external Time Stamp service. The SwissPKI Time Stamp service is associated with a key pair and certificate signed by a SwissPKI Issuing CA. If you plan to use an external Time Stamp service with the Document Signer Service (see *[12.3.2.4](#page-387-0) [Document Signer Service](#page-387-0)*), then you have the option to reference an external Time Stamp server of your choice.

Once initialized, the Time Stamp service is online <sup>[23](#page-385-0)</sup> and ready to accept requests.

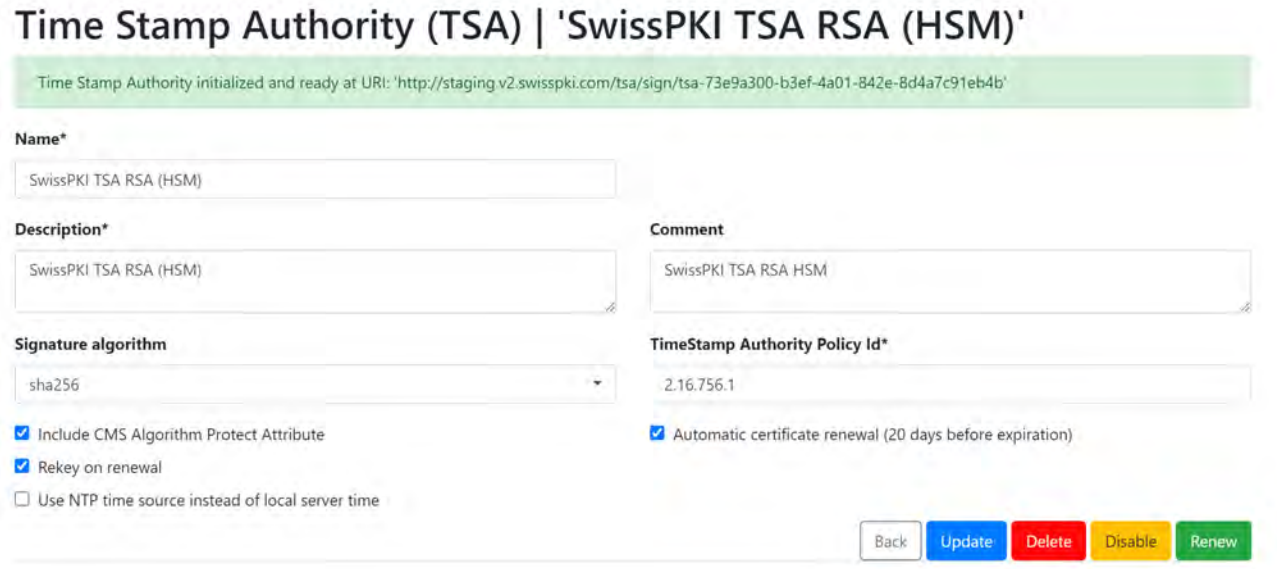

<span id="page-385-0"></span><sup>&</sup>lt;sup>23</sup> The SwissPKI TSA module is deployed and the *hosts.conf* contains the domain name of the deployed TSA module.

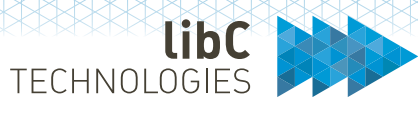

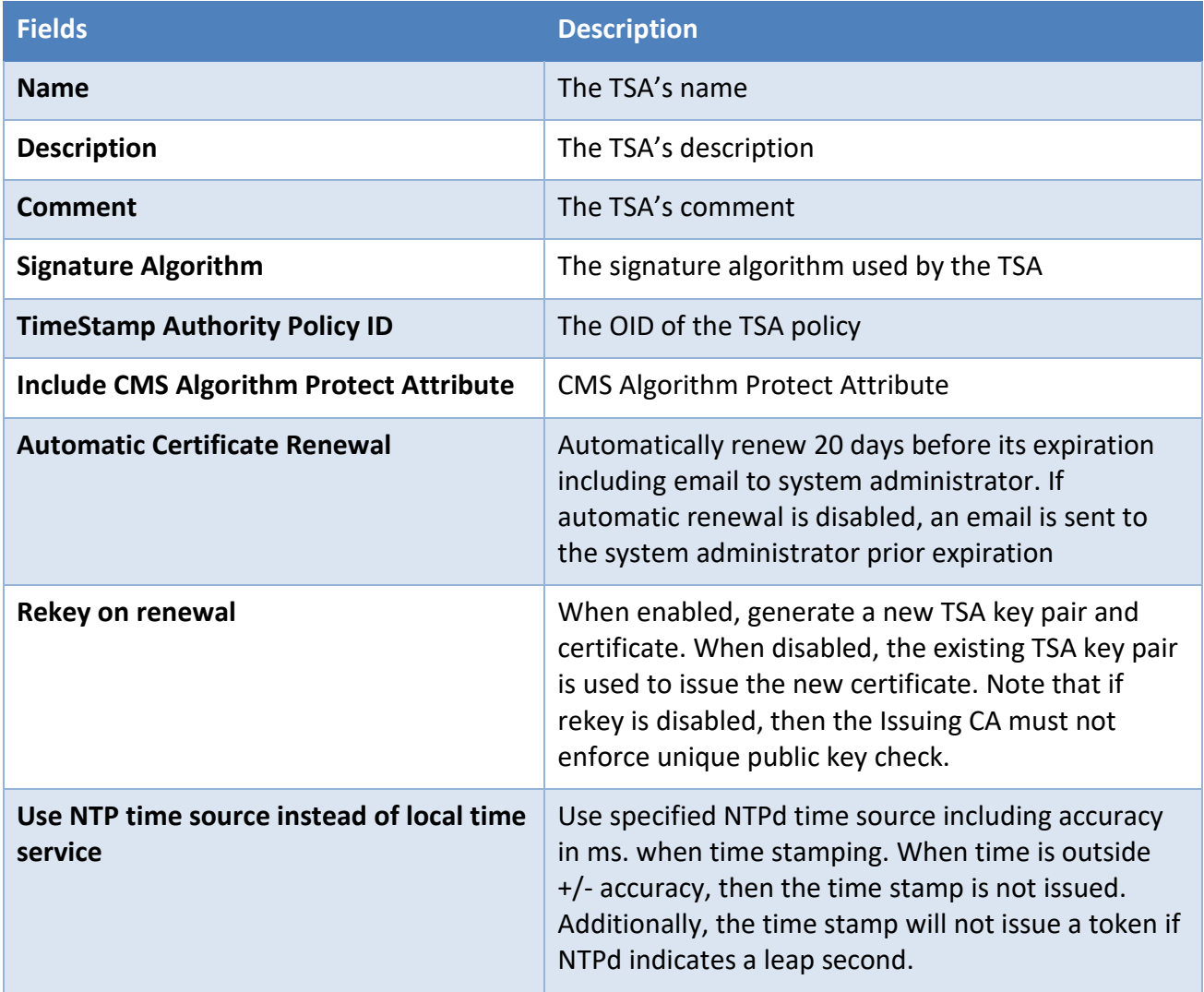

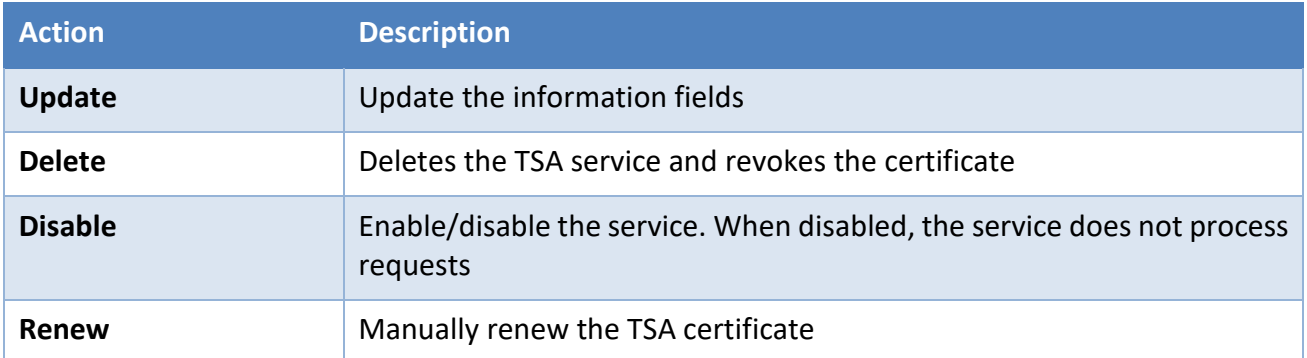

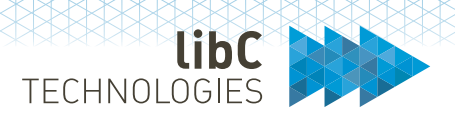

# <span id="page-387-0"></span>**12.3.2.4 Document Signer Service**

The Document Signer Service (DSS) is a server side signing service that supports the eIDAS signature formats. The signature server allows you to issue advanced electronic signatures as well as qualified electronic [24](#page-387-1) signatures associated with a qualified certificate.

Produce XAdES, PAdES and CAdES signatures that comply with the digital signature standard specified by the ETSI standards:

- eIDAS 2015/1506/EU and ZertES conform Document Signer Service
- XAdES (XML Advanced Electronic Signature ETSI 101 903, TS 103 171 and EN 319 132-1&2)
- CAdES (CMS Advanced Electronic Signature ETSI TS 101 733 and EN 319 122-1&2)
- ASiC (Associated Signature Container ETSI TS 102 918 and EN 319 162-1&2)
- PAdES (PDF Extended Electronic Signature ETSI TS 102 778 and EN 319 142-1&2)
- Supports detached, enveloping, and enveloped structures
- Supports B, T, LT, and LTA signature baselines

In addition to the eIDAS signature formats, the service provides also an URI for directly signing hashes using the document signer service private key.

<span id="page-387-1"></span><sup>&</sup>lt;sup>24</sup> Requires SwissDSS for ZertES or eIDAS signatures with SCAL2. SwissDSS is the qualified version of the DSS module.

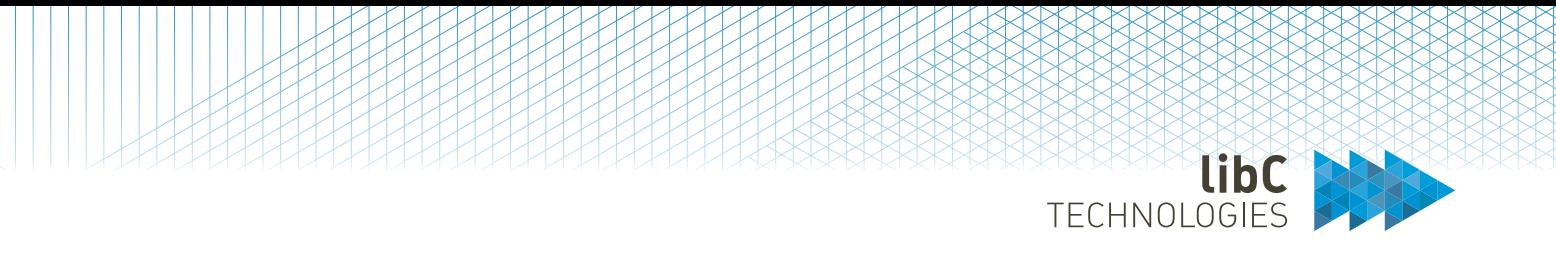

To setup a Document Signer Service, you initially create a Certificate Policy Template of type 'Document Signer 'and associate it to a Certification Authority as a 'Policy Instance' (see *[12.3.2.1.4](#page-318-0) [Policy Instances](#page-318-0)*). Creating the Document Signer service will require a Policy Instance for generating the key pair and certificate.

Once initialized, the Time Stamp service is online [25](#page-388-0) and ready to accept requests.

# Document Signer | 'SwissPKI DSS RSA (HSM)'

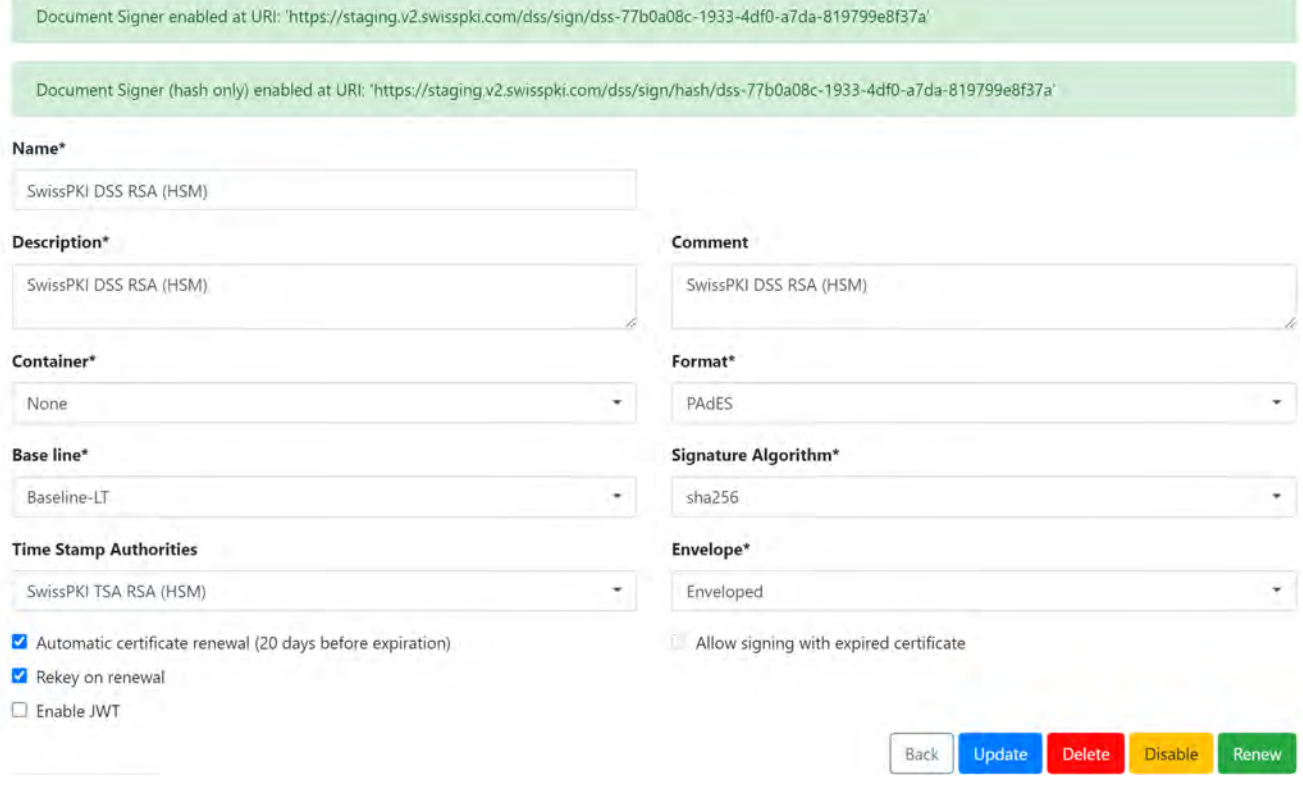

<span id="page-388-0"></span><sup>25</sup> The SwissPKI DSS module is deployed and the *hosts.conf* contains the domain name of the deployed DSS module.

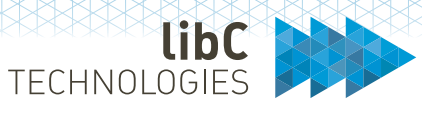

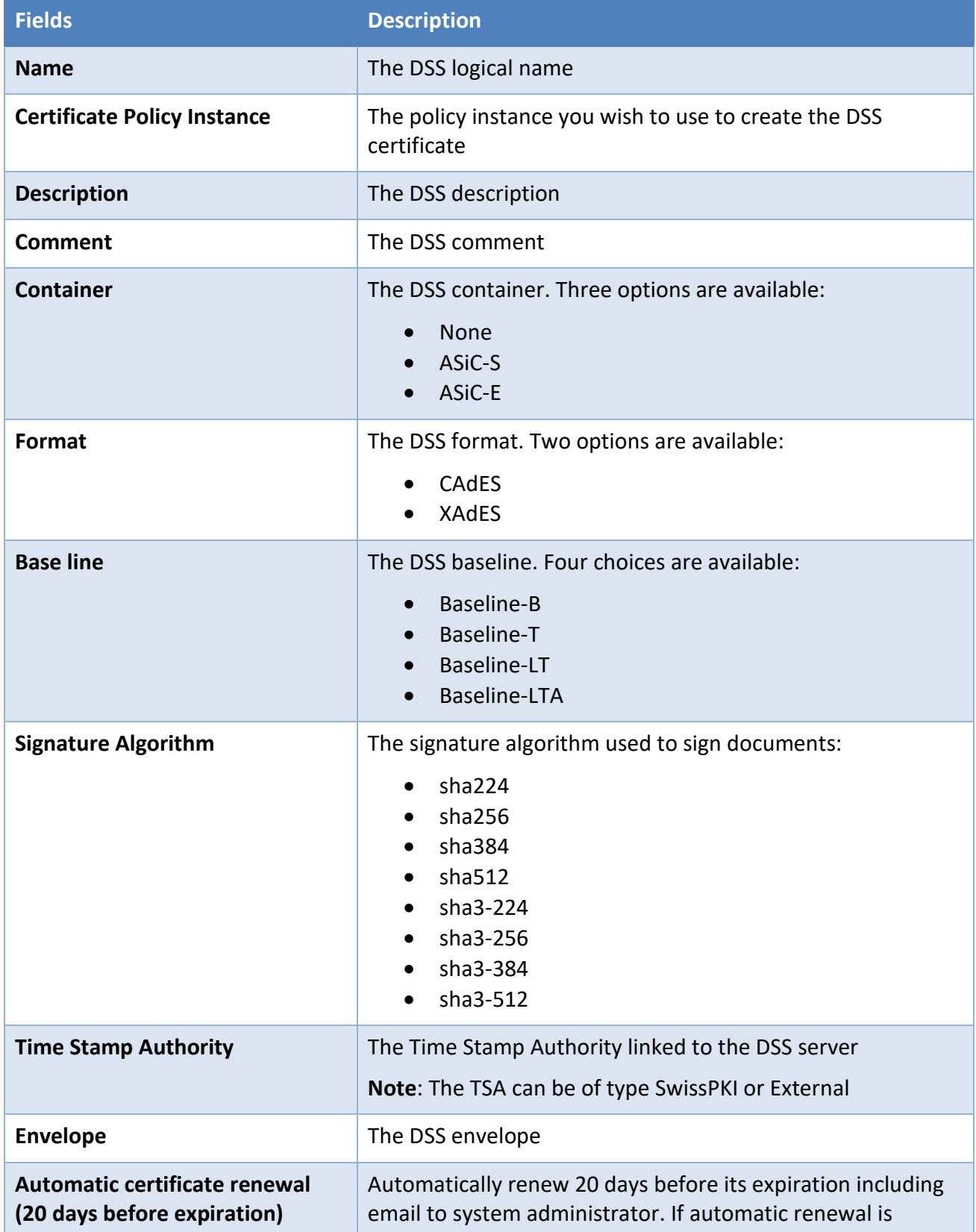

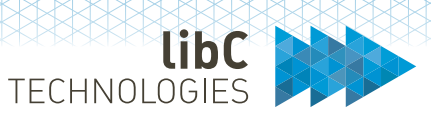

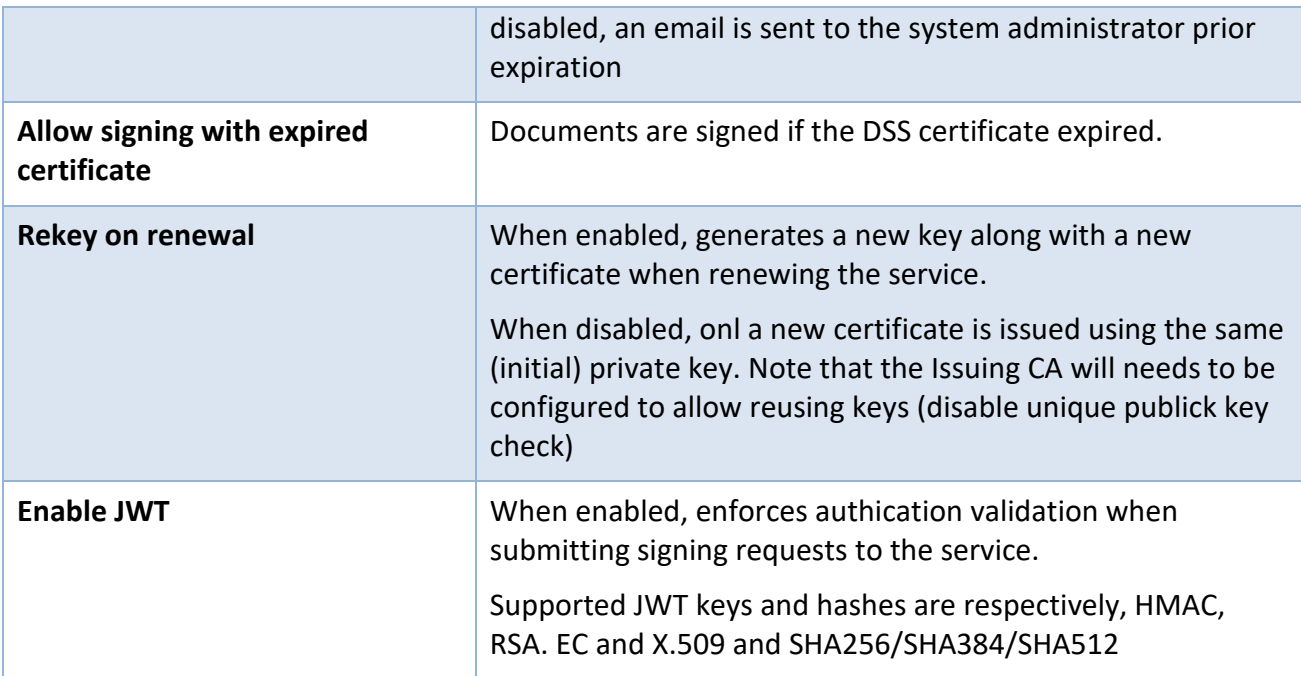

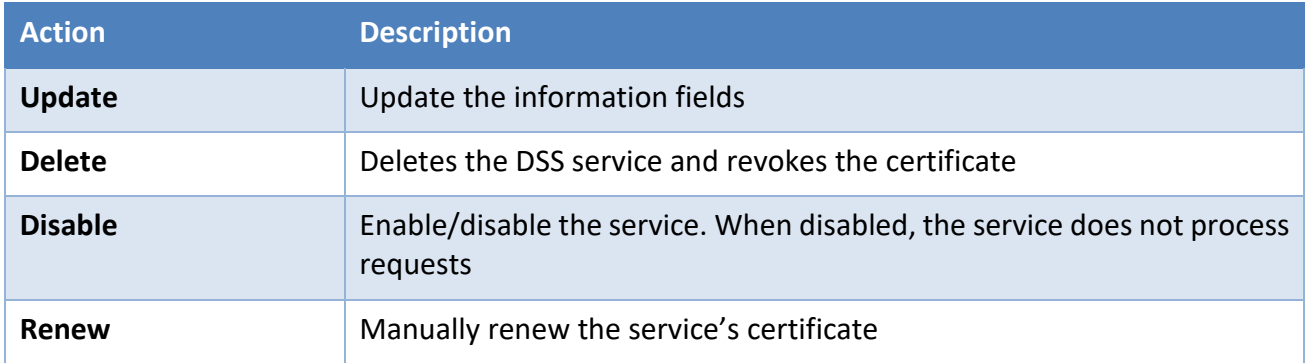

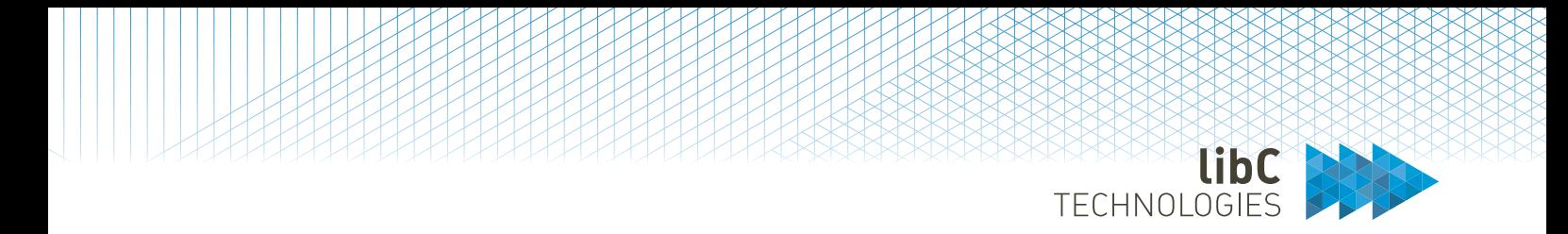

## **12.3.2.4.1JWT configuration**

You can enforce JWT authentication on the Document Signer Service URLs by enabling the JWT configuration. Each request to the signature or hash signing URI is validated against the registered keys. You define the suported signing algorithm for the signing service by selecting one or more of the following JWT hashes and key types.

## **12.3.2.4.1.1 Supported JWT hashes**

The Document Signer service can enforce the following singing hash algorithms when validating a JWT token

- SHA256
- SHA384
- SHA512

## **12.3.2.4.1.2 Supported JWT keys**

The Document Signer service can enforce the following singing key types when validating a JWT token

- HMAC
- RSA
- EC
- X.509

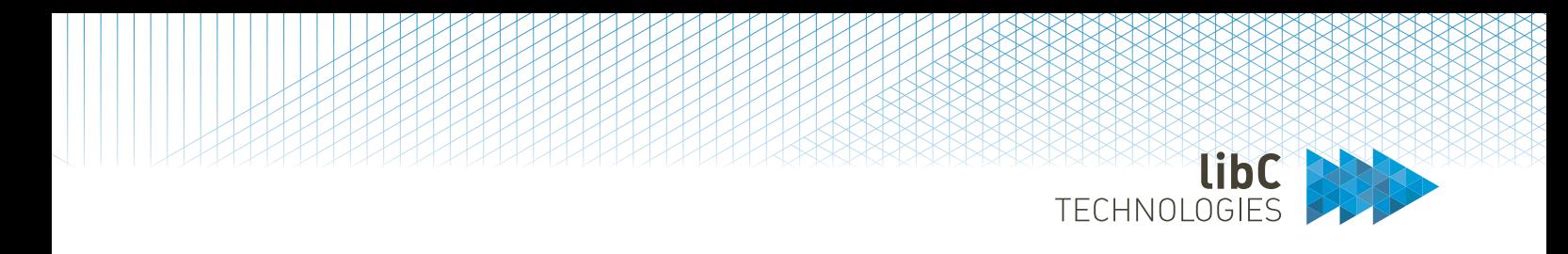

# **12.3.2.4.1.3 Registered JWT keys**

You register public keys or shared secrets with the Docum,ent Signer service by selecting 'Add JWT key'

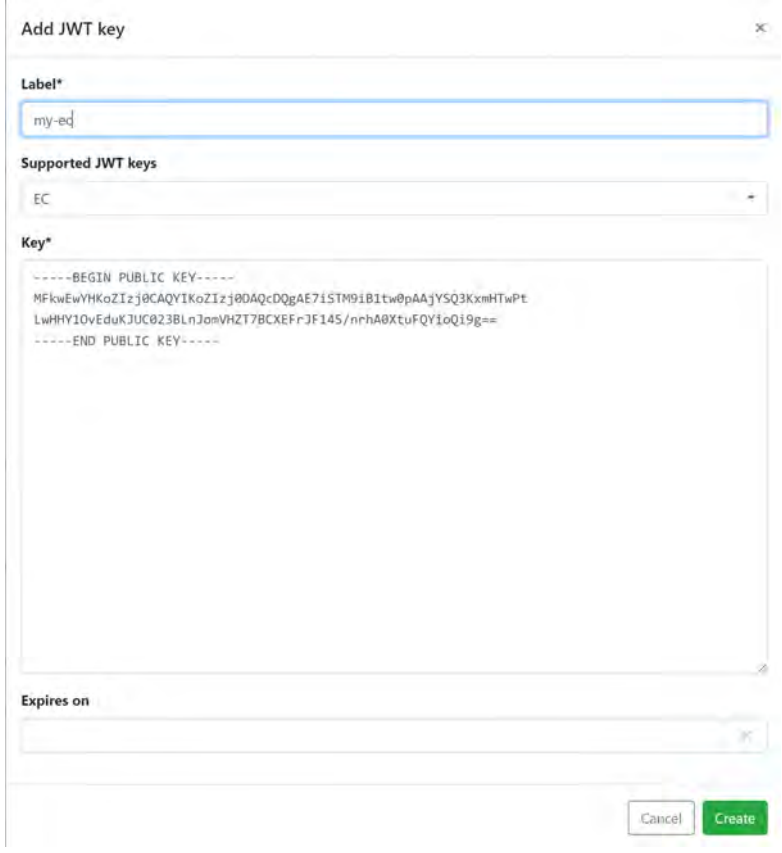

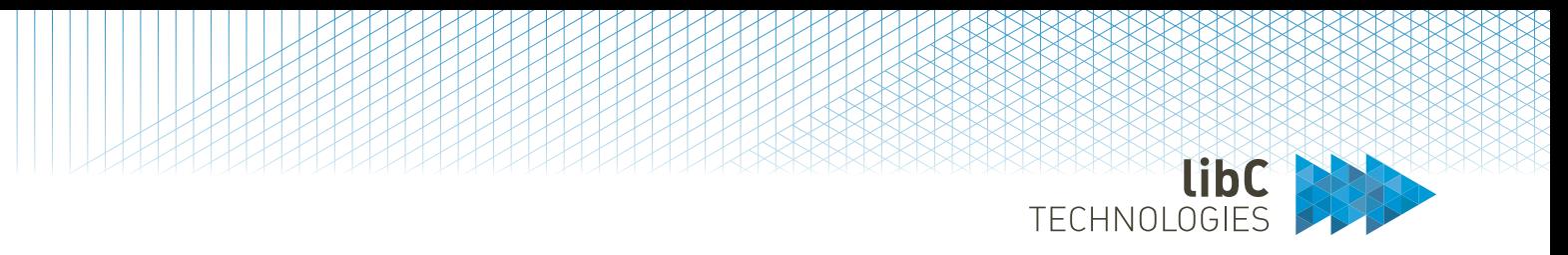

## Registered keys are listed in the JWT configuration tab of the Document Signer service

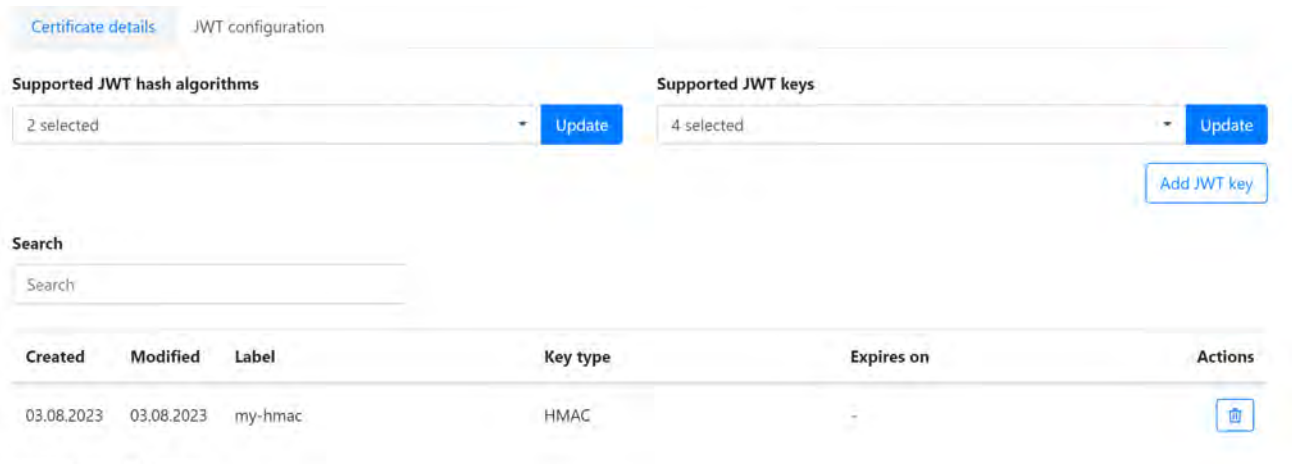

Showing 1 to 1 of 1 entries

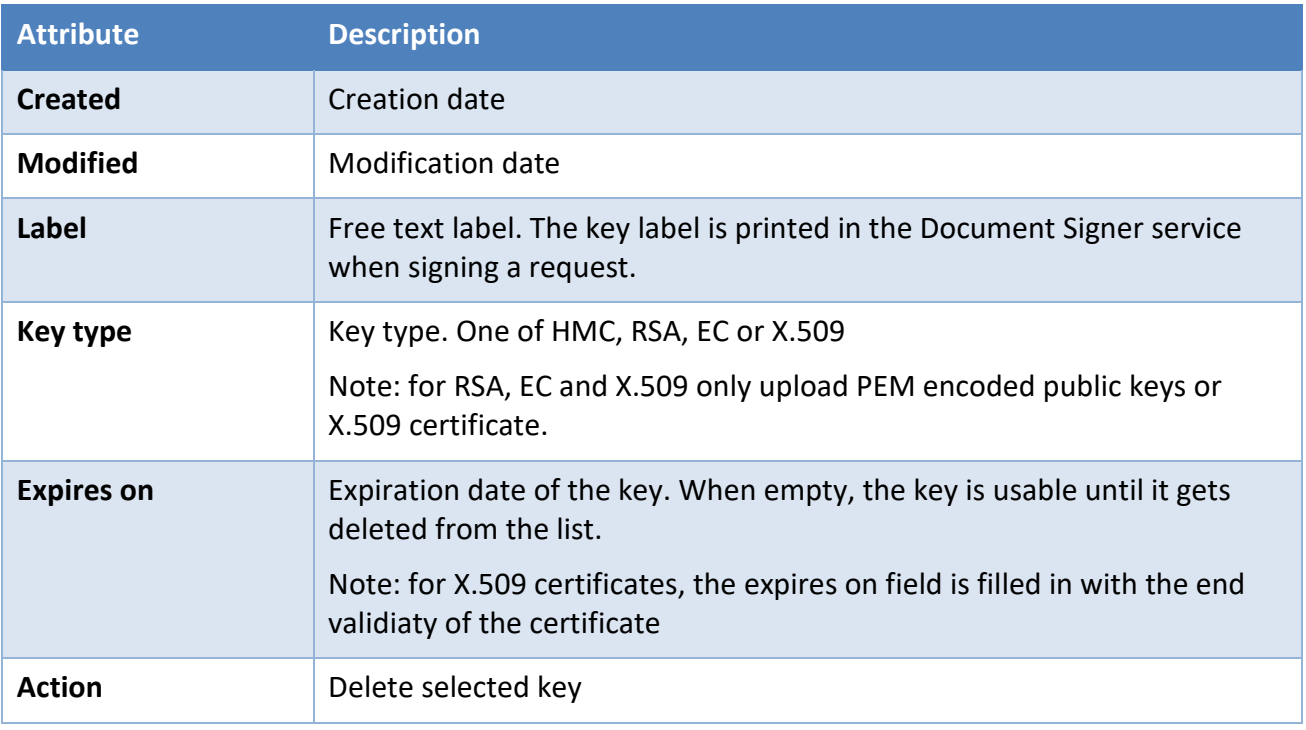

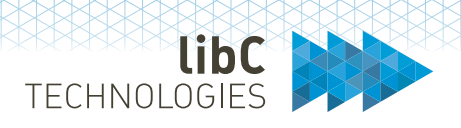

# **12.3.2.5 Certificate Management Protocol**

The Certificate Management Protocol (CMP) is a service to which certification and revocation requests are sent using the SwissPKI CMP SDK.

To setup a CMP Service, you initially create Certificate Policy Template of types 'CMP Signer' and 'CMP Cipher' (see *[12.2.3.7](#page-192-0) [Certificate Management Protocol](#page-192-0)*) and associate them to a Certification Authority as a 'Policy Instance' (see *[12.3.2.1.4](#page-318-0) [Policy Instances](#page-318-0)*). Creating the CMP service requires two Policy Instances for generating the key pairs and certificates.

Once initialized, the CMP service is online <sup>26</sup>. To accept client requests, you must associate Issuing CAs with mapped CMP Policy Instances to the CMP service (see *[12.3.2.5.1](#page-396-0) [Certification Authorities](#page-396-0)*)

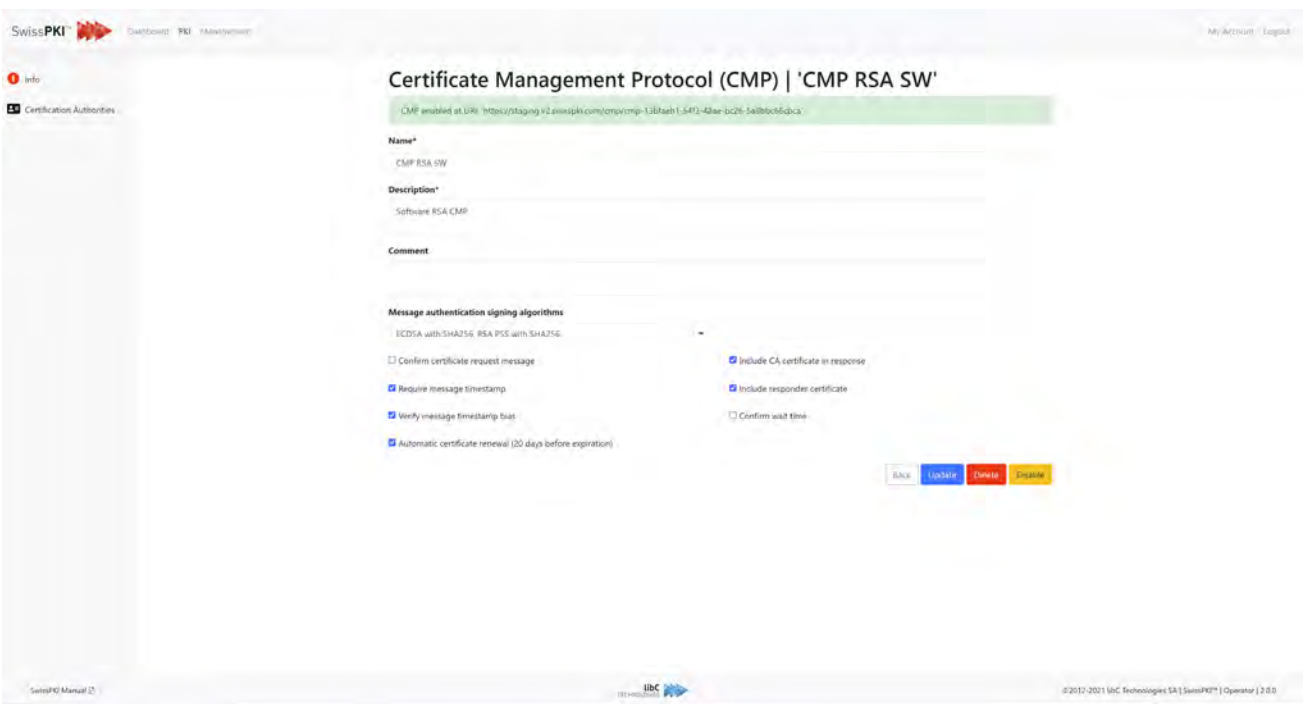

<span id="page-394-0"></span><sup>26</sup> The SwissPKI CMP module is deployed and the *hosts.conf* contains the domain name of the deployed CMP module.

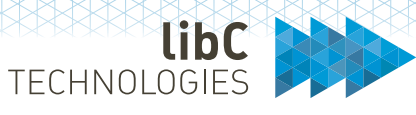

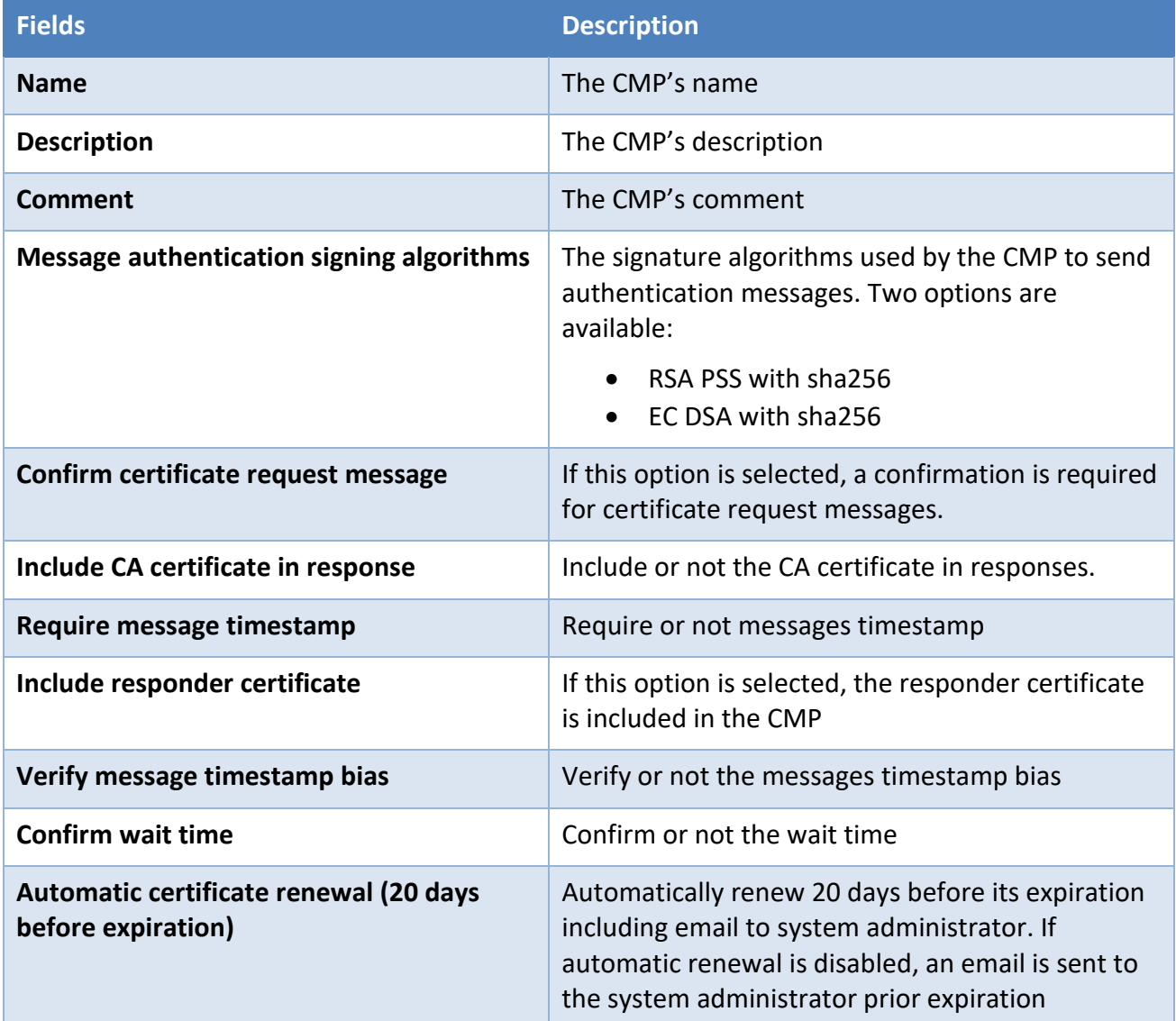

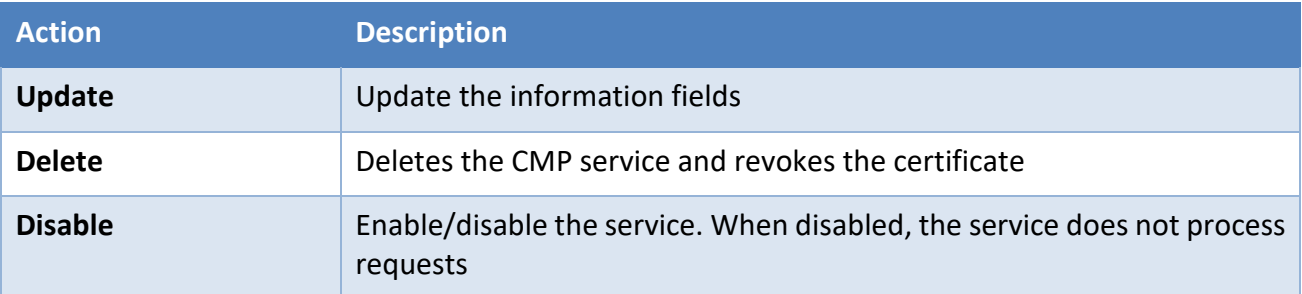
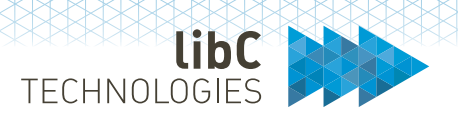

### **12.3.2.5.1Certification Authorities**

List the associated Issuing Certification Authorities with the CMP service.

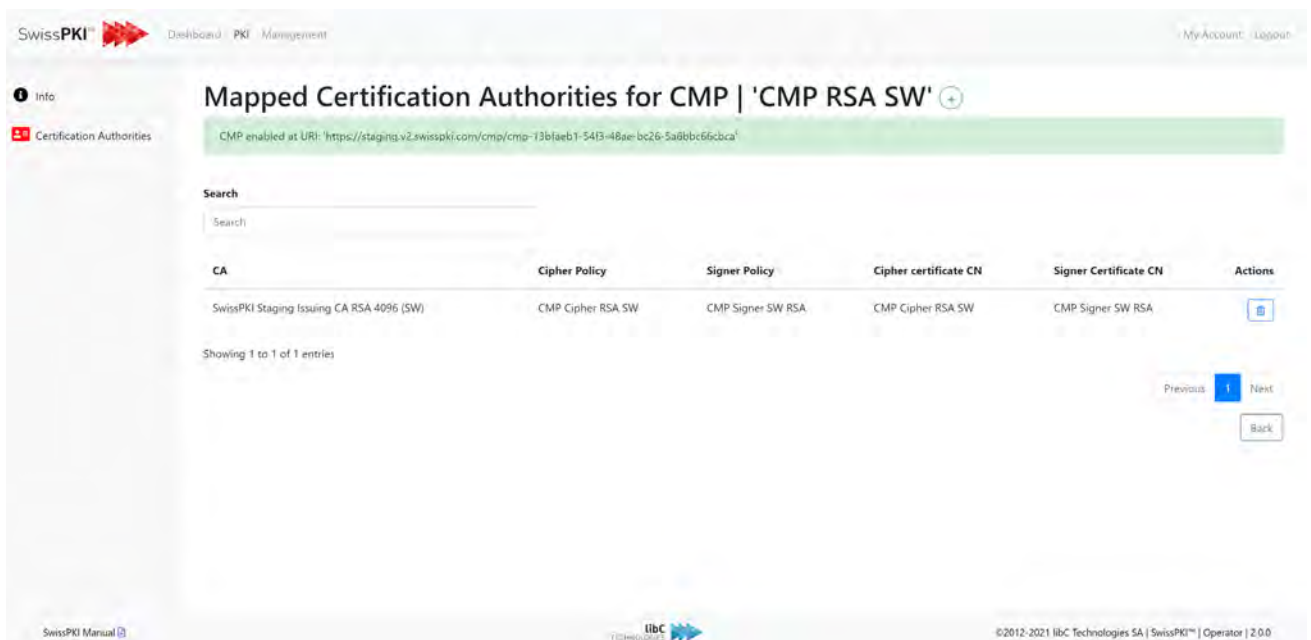

Deleting an Issuing Certification Authority revokes the associated certificates.

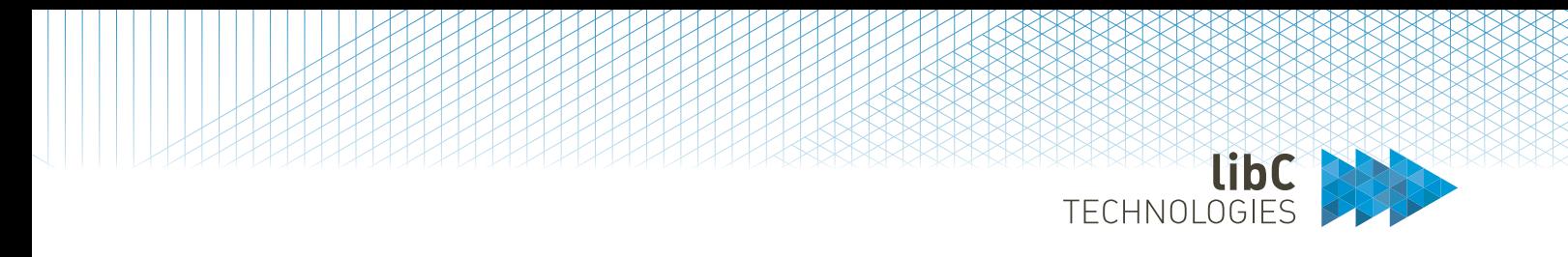

To add an Issuing Certification Authority, click on "+" sign to display the list of available Issuing Certification Authorities which can be assigned to the CMP Service. Remember to assign a CMP Signer and Cipher Policy Instances to the Issuing Certification Authority for it to appear in the list.

Click "+" sign to add the Issuing Certification Authority

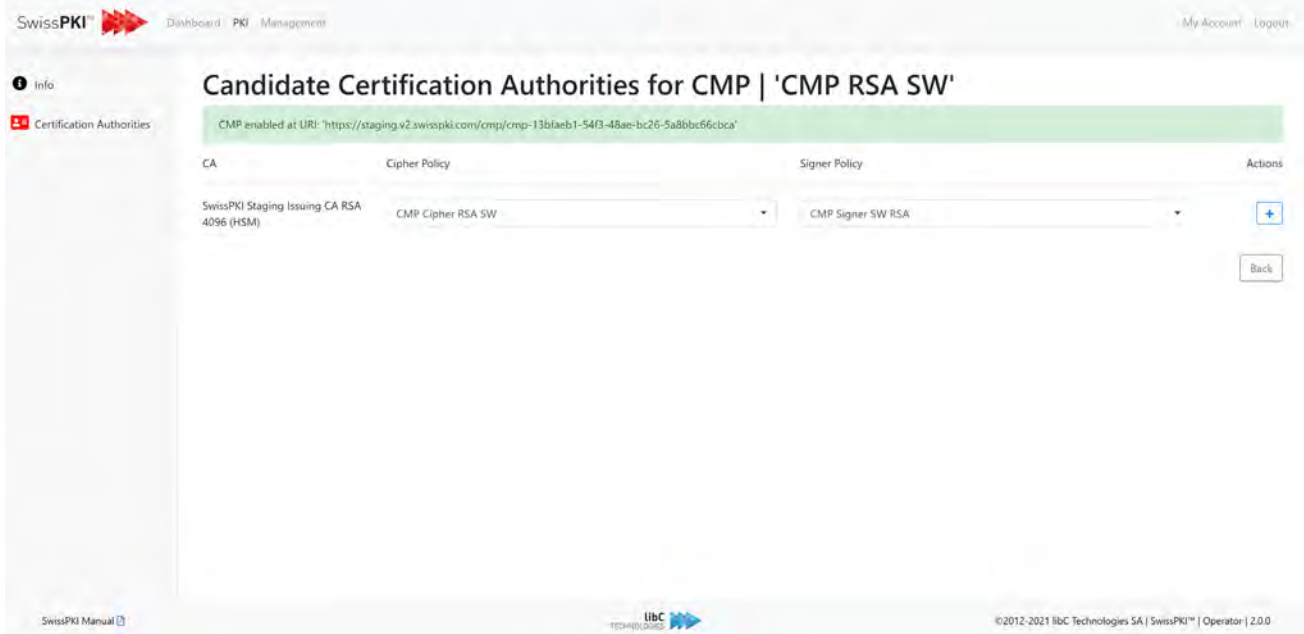

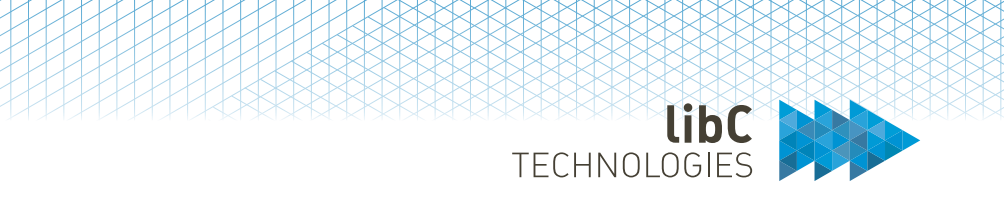

# Finalize the initialization by clicking on the "cog" action to generate the key pairs and certificates.

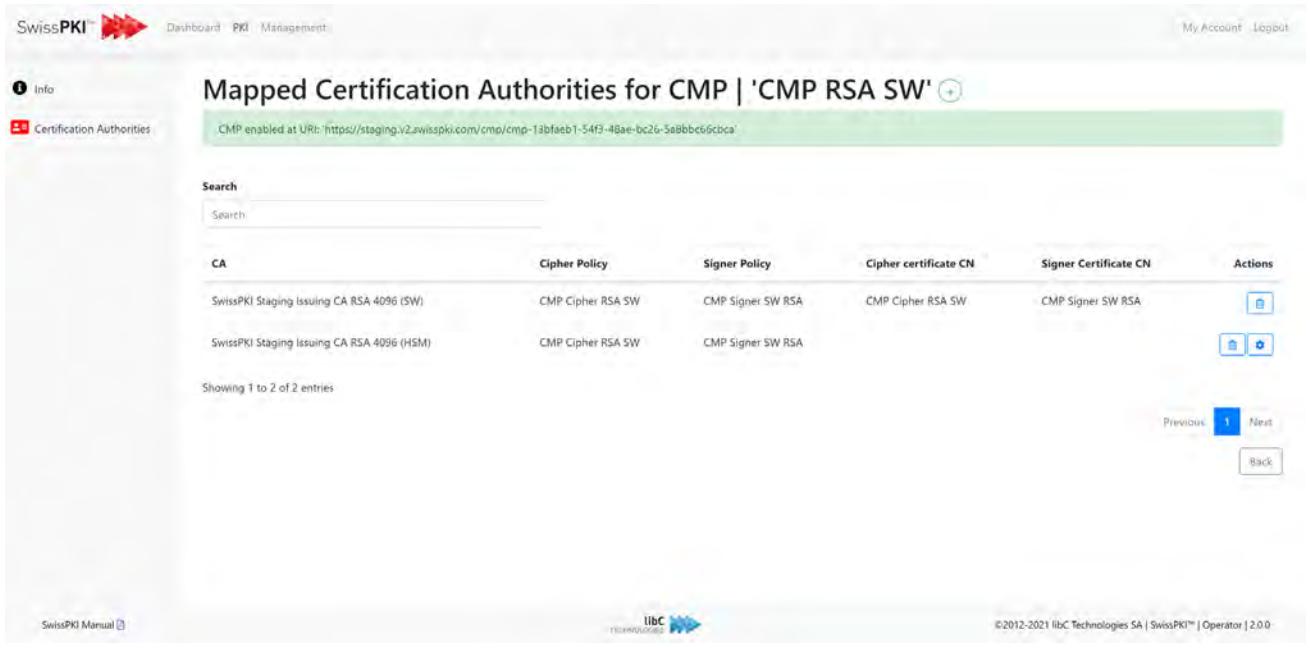

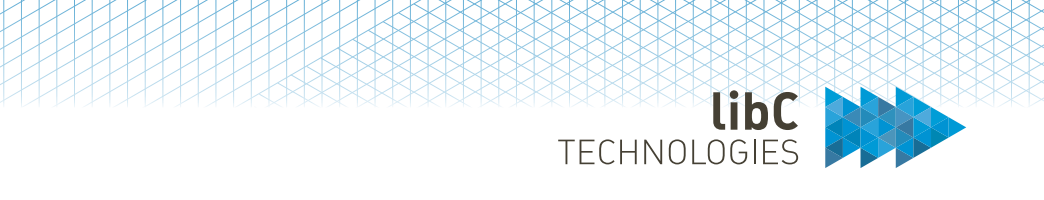

# **12.3.2.6 Microsoft CES / CEP**

Microsoft CES/CEP allows you to integrate Microsoft autoenrollment with SwissPKI. For detailed setup instructions, please refer to

[https://support.swisspki.com/support/solutions/articles/44001819320-microsoft-ces-and-cep](https://support.swisspki.com/support/solutions/articles/44001819320-microsoft-ces-and-cep-setup)[setup](https://support.swisspki.com/support/solutions/articles/44001819320-microsoft-ces-and-cep-setup)

# **12.3.2.6.1**MSCA Info

The info pane indicates the CES and CEP URLs used by the IIS CES and CEP extensions for redirecting autoenrollment requests.

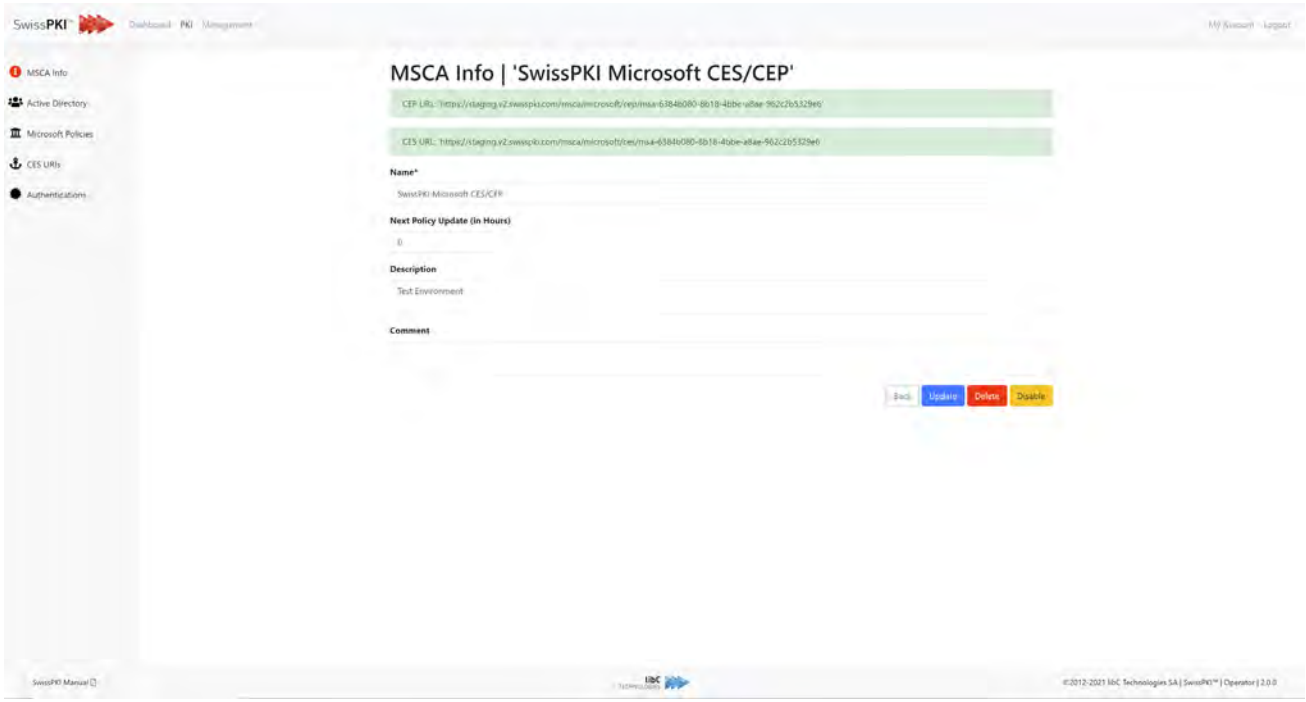

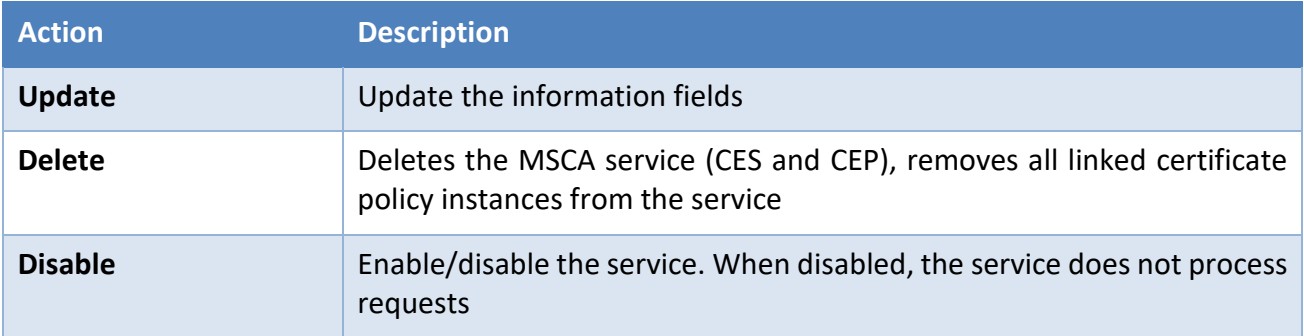

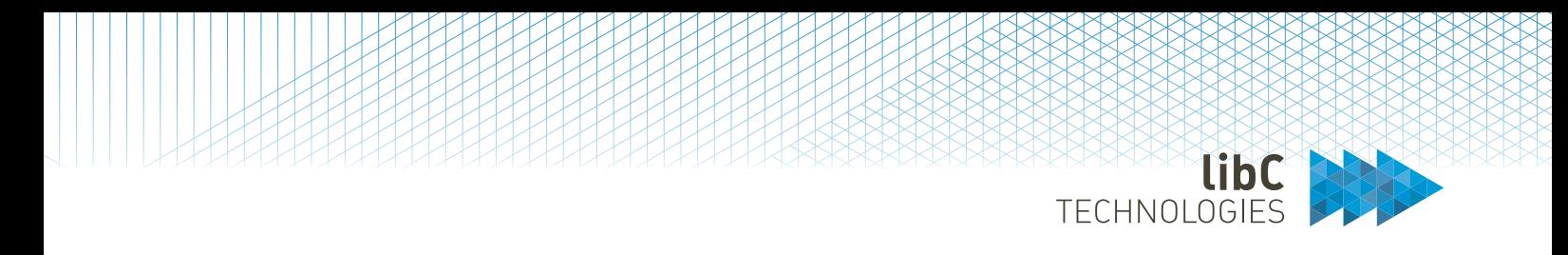

### **12.3.2.6.2Active Directory**

Define the connection settings to the Active Directory. When processing registration requests, the settings defined in *[12.3.1.2.26](#page-295-0) [Microsoft Policy](#page-295-0)* are executed against this server configuration.

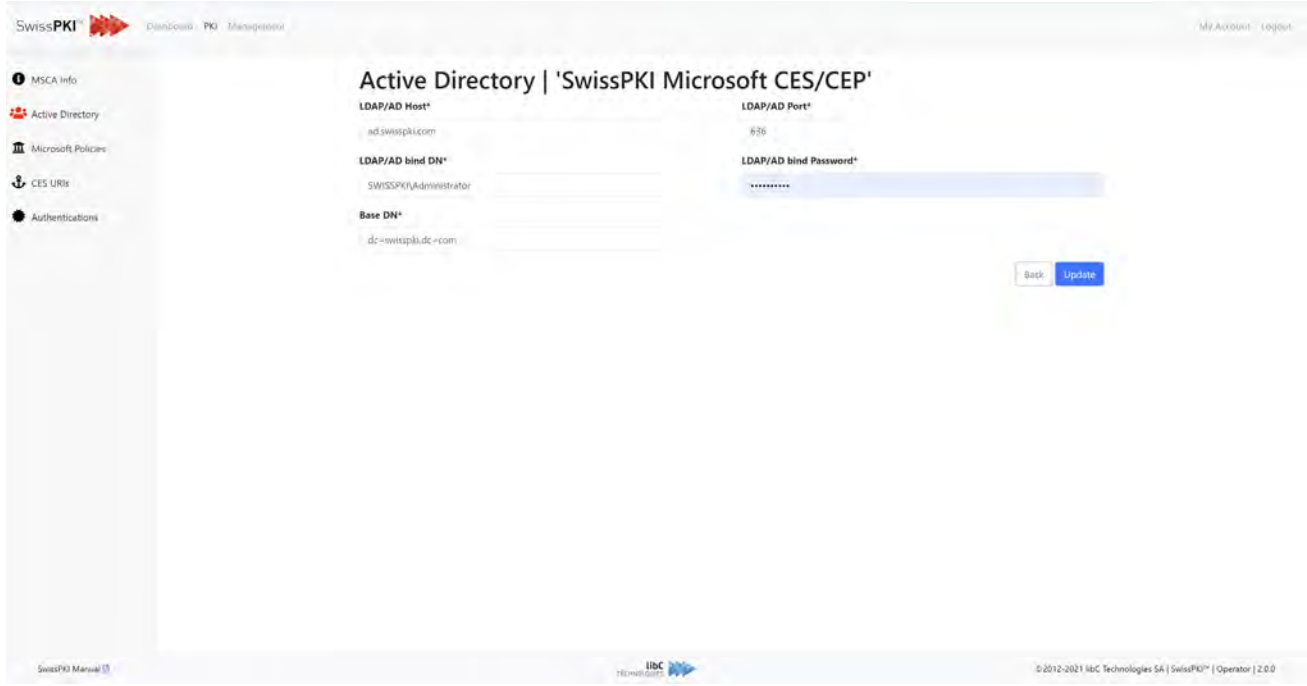

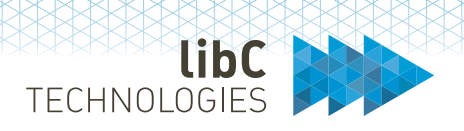

### **12.3.2.6.3Microsoft Polices**

When assigning Microsoft policy instance (see *[12.3.2.1.4](#page-318-0) [Policy Instances](#page-318-0)*) to a Certification Authority, you can add/remove specific certificate policies to the Microsoft CES/CEP service. The assigned certificate policies are made available for autoenrollment.

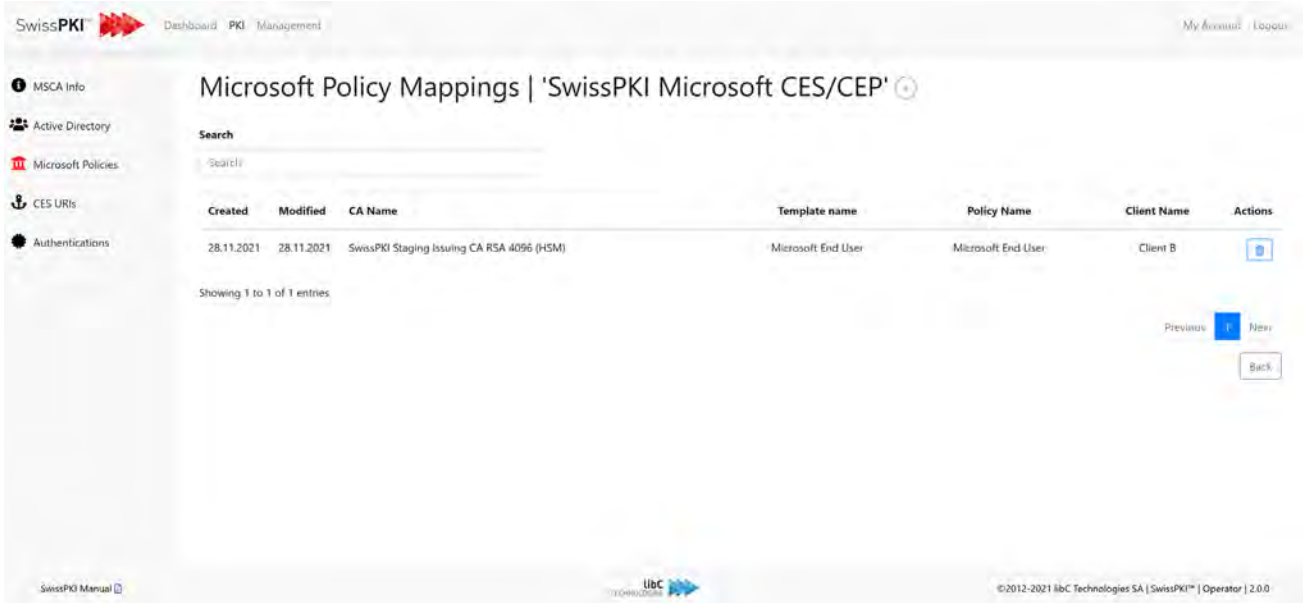

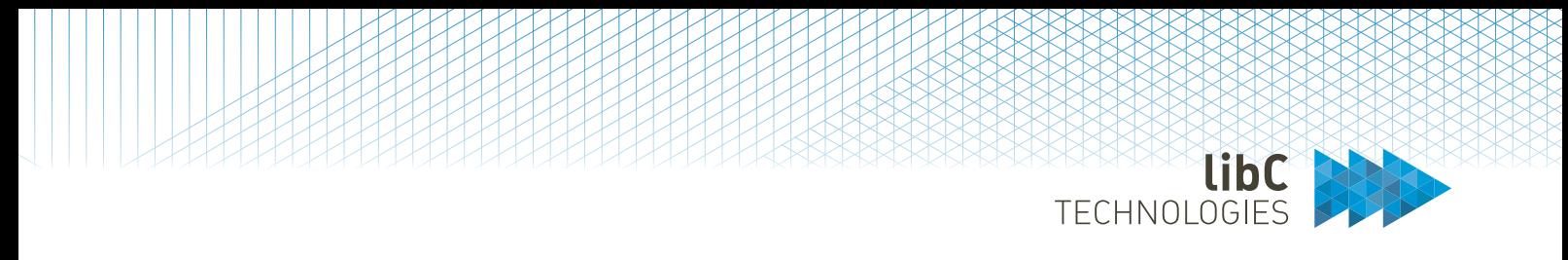

### **12.3.2.6.4CES URIs**

Certificate Enrollment Server CES is the deployed IIS CES module URL. Microsoft certificate requests are directed to the registered URLs to MSCA CES URL. You can register multiple CES URL.

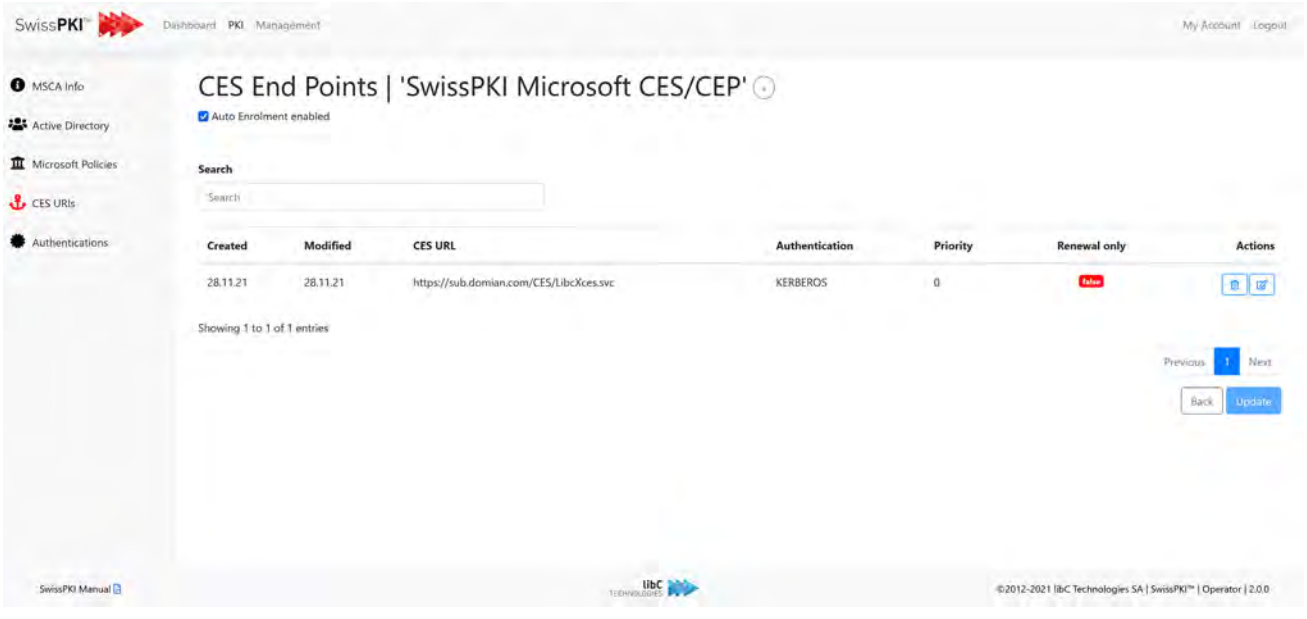

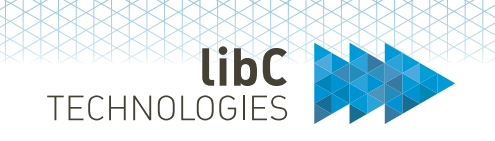

### **12.3.2.6.5Authentication**

When enabled, you register the authentication certificates deployed at the IIS CES and CEP Module. Requests sent from the IIS proxy to the MSCA services (CES and CEP) can be digitally signed and SwissPKI will validate the incoming signed requests.

For each issued certificate on the IIS CES and CEP modules, you register the authentication certificates with the MSCA service.

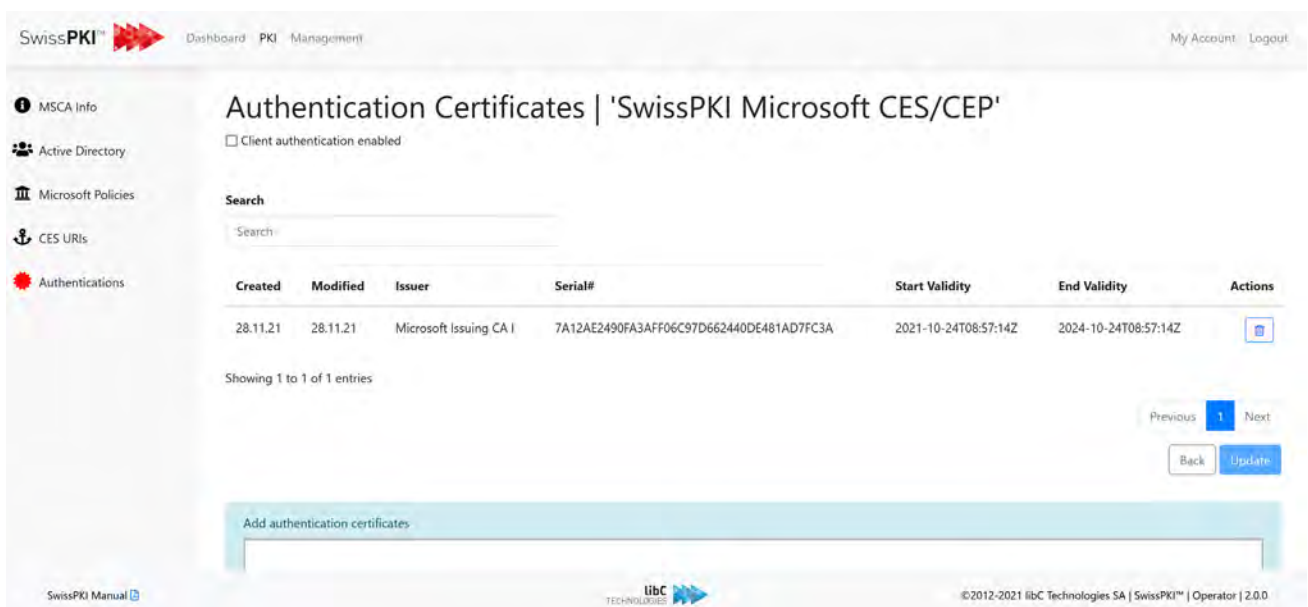

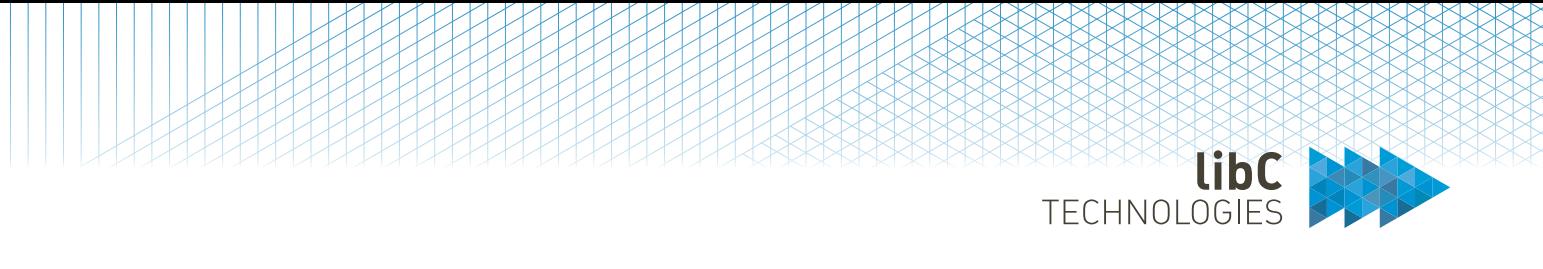

# **12.3.2.7 Publisher**

A publisher broadcasts certificates and/or CRL/ARL event to the publication end points registered with the service. When publication is enabled for client certificate issuance or when a CA is registered with the publisher, then the produced certificates and/or CRLs are written to the end points.

You can register Certification Authority with multiple Publisher services.

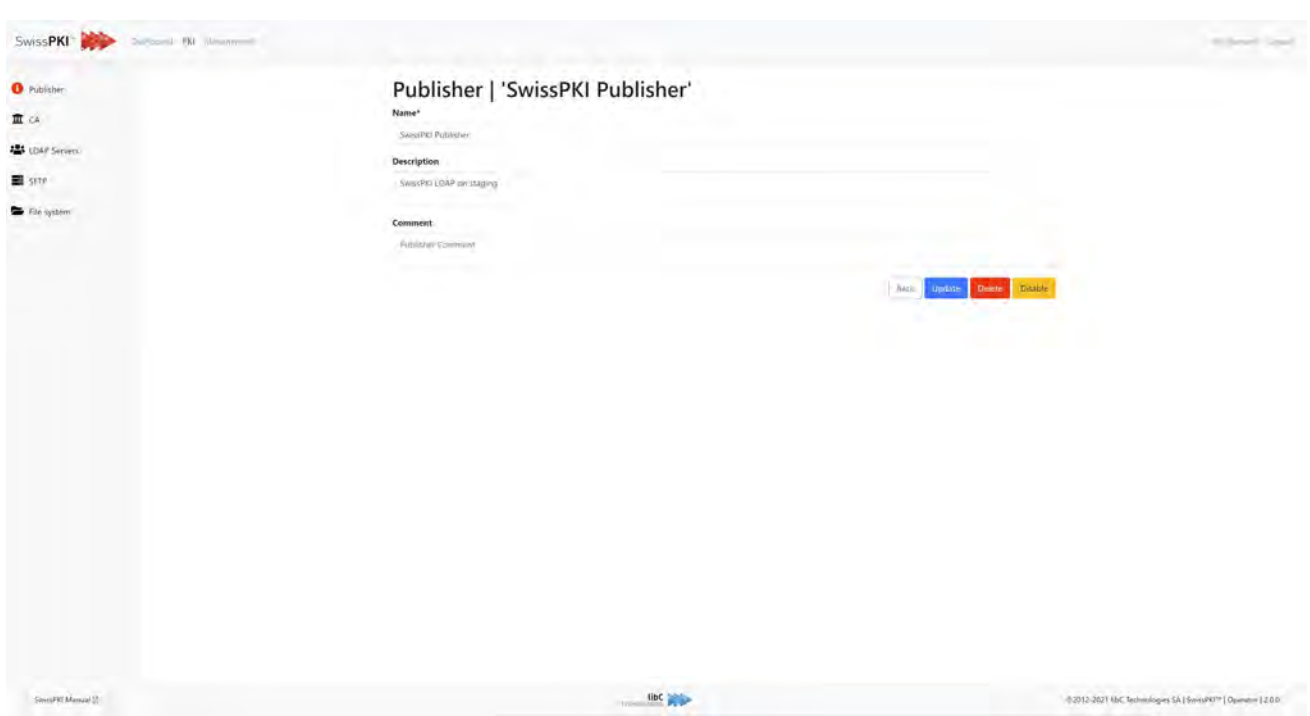

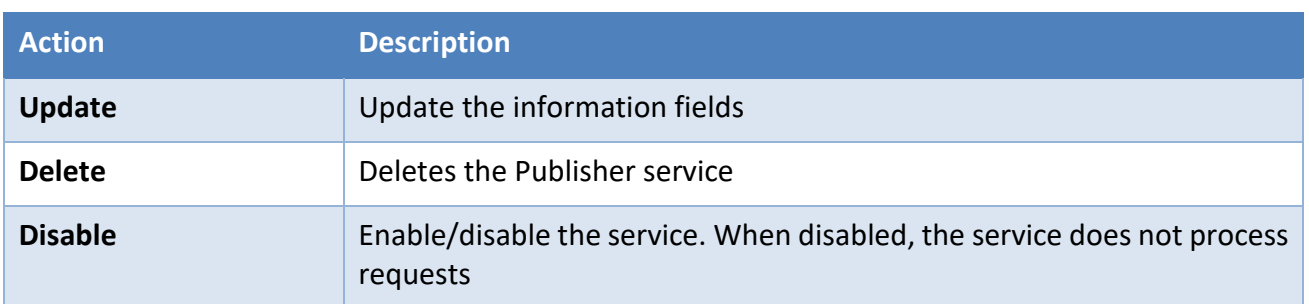

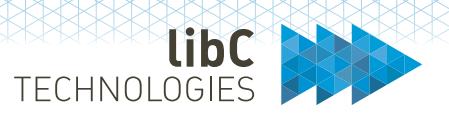

# **12.3.2.7.1.1 Certification Authorities**

Add or remove a Certification Authority to the Publisher Service.

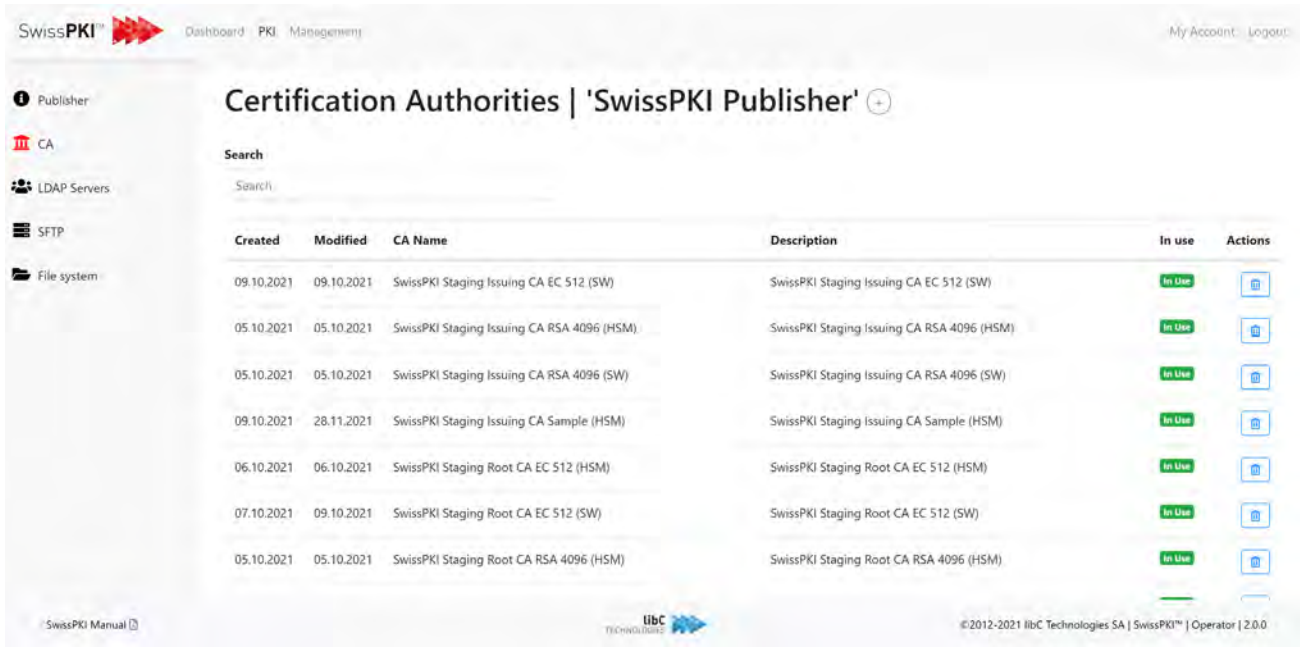

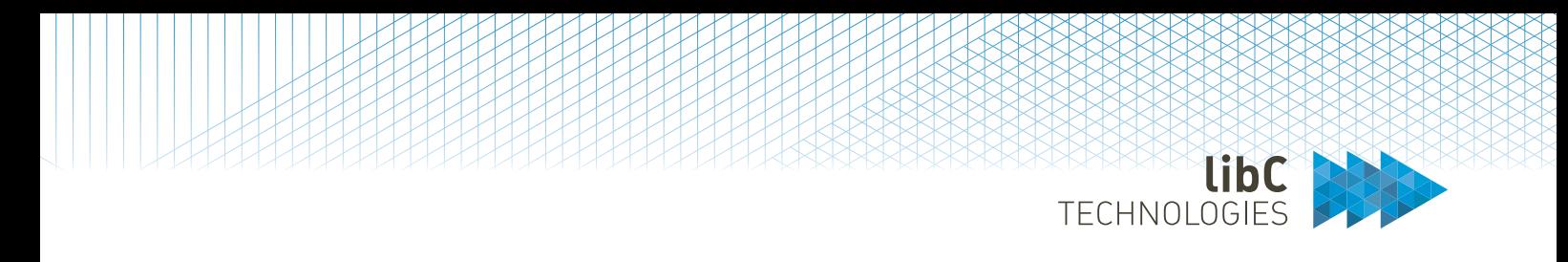

### **12.3.2.7.1.2 LDAP Servers**

Register one or more LDAP servers to publish issued certificates and CRLs/ARLs

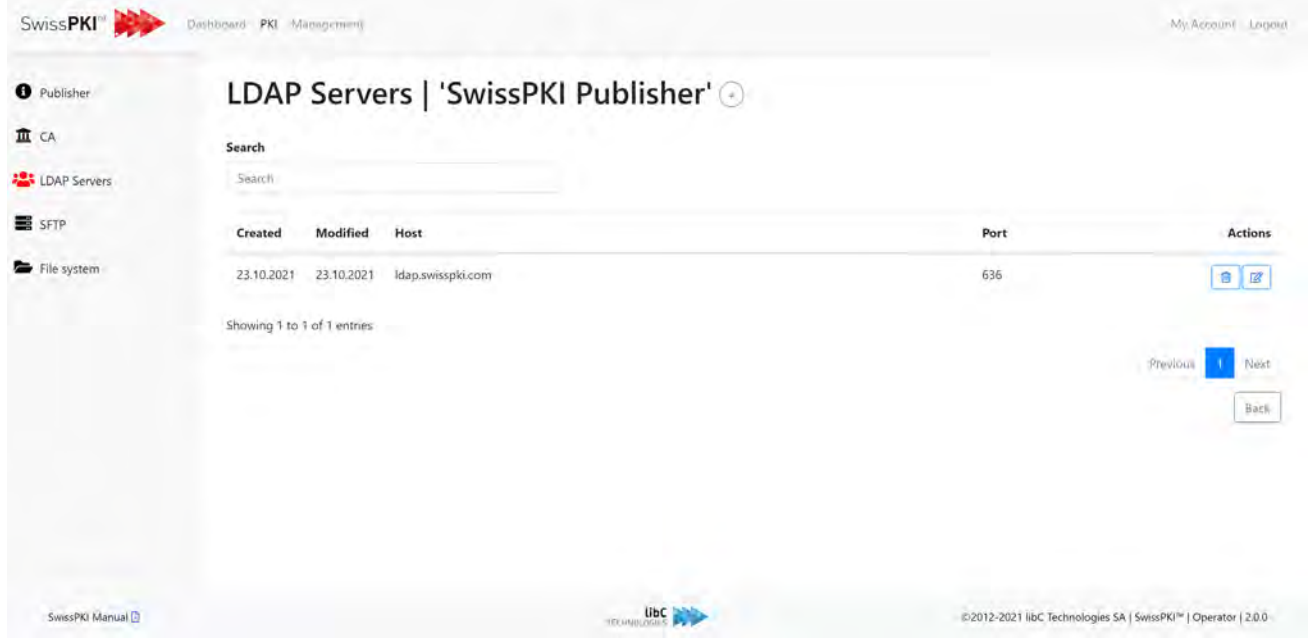

Create or editing an LDAP publication server requires following information for publication:

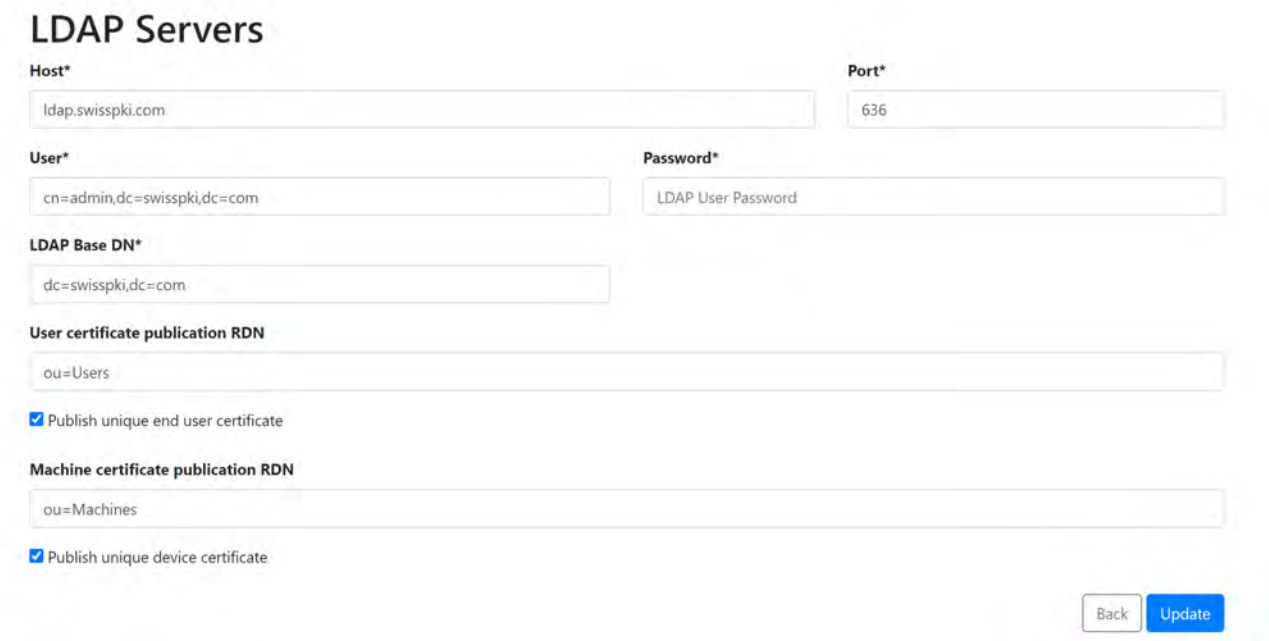

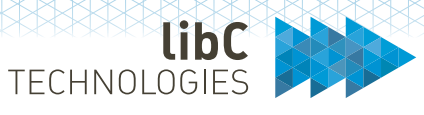

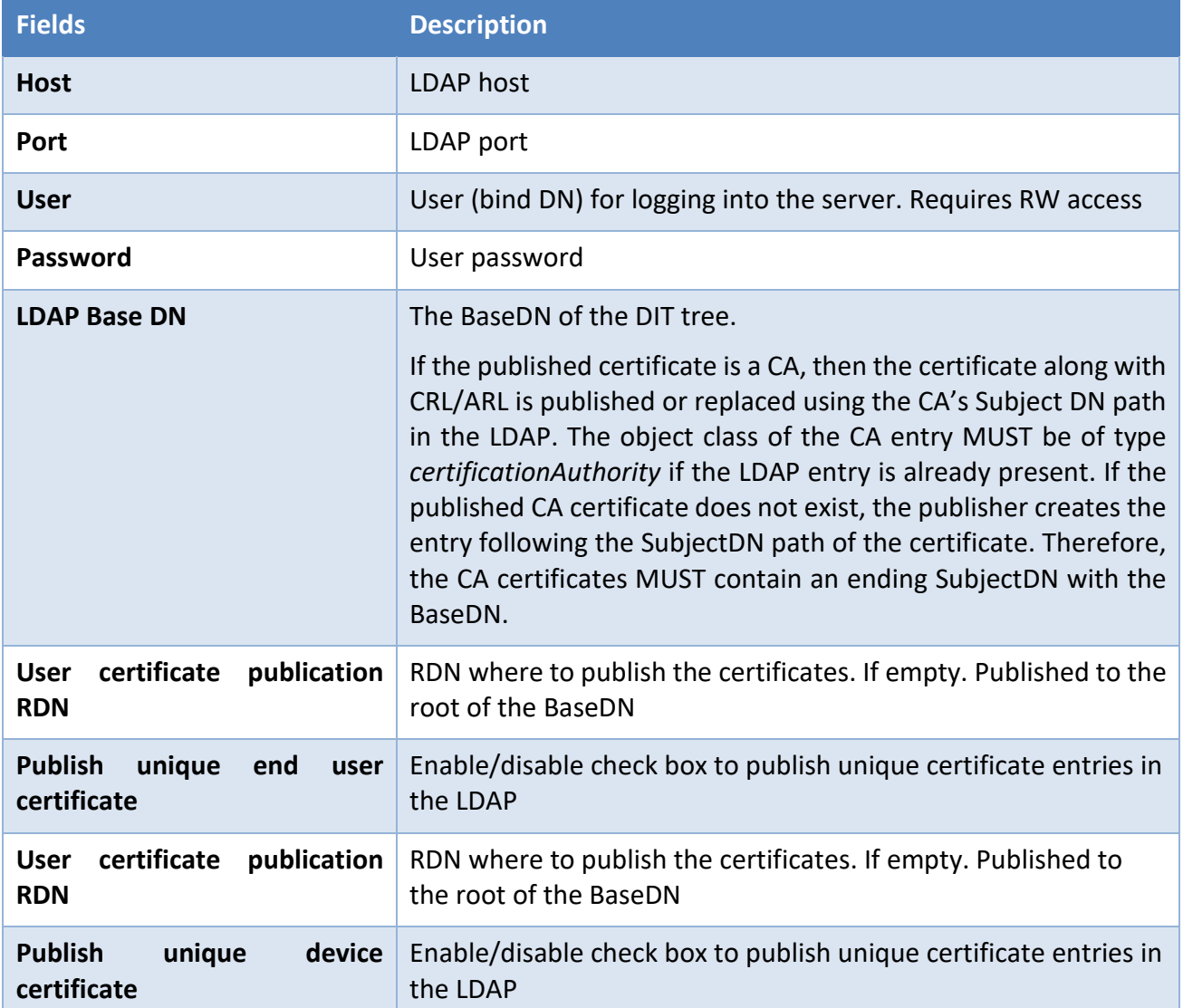

# End user certificate publication attributes

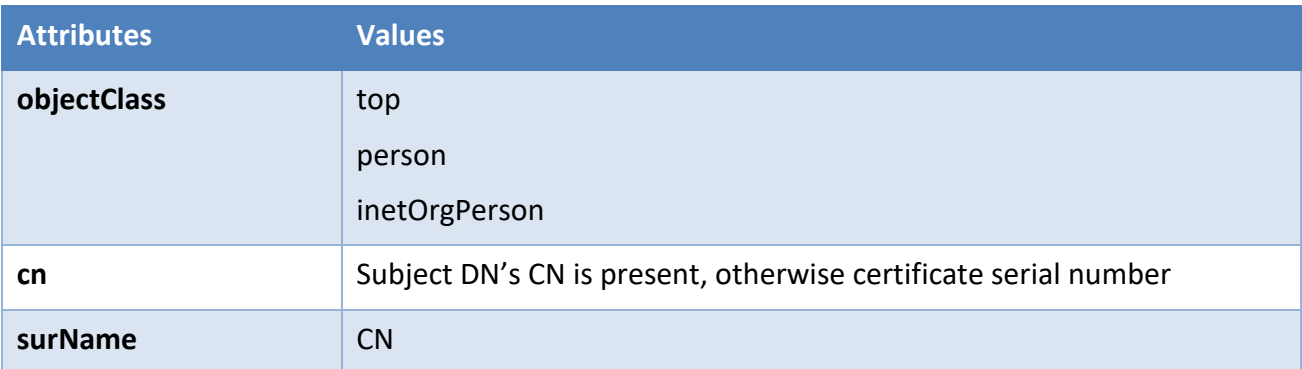

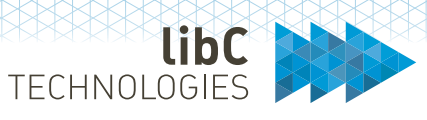

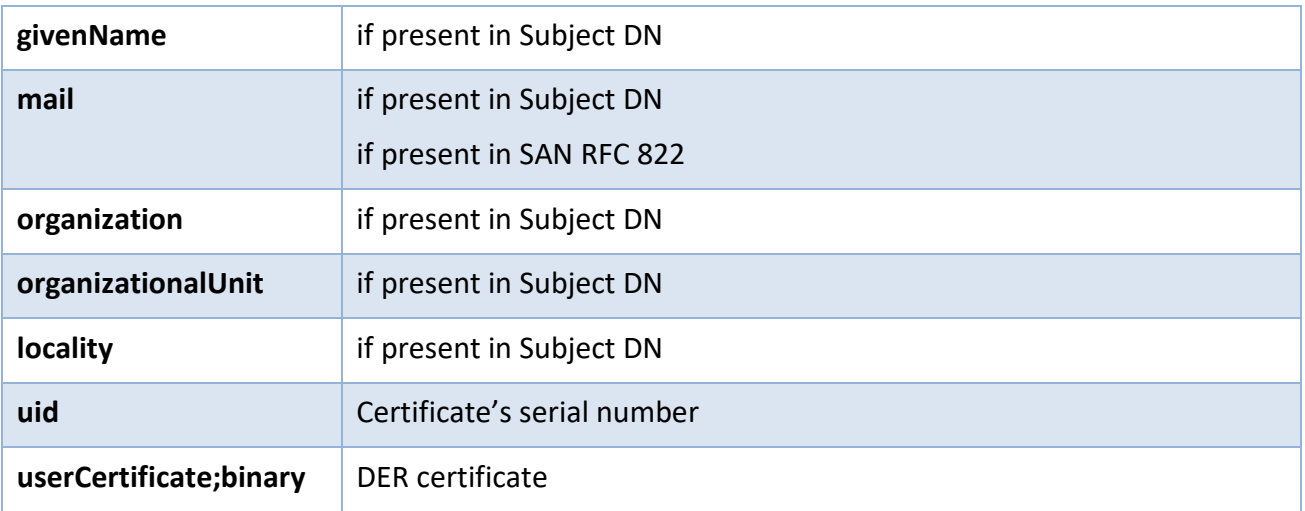

Example of LDAP publication for end user with two certificates

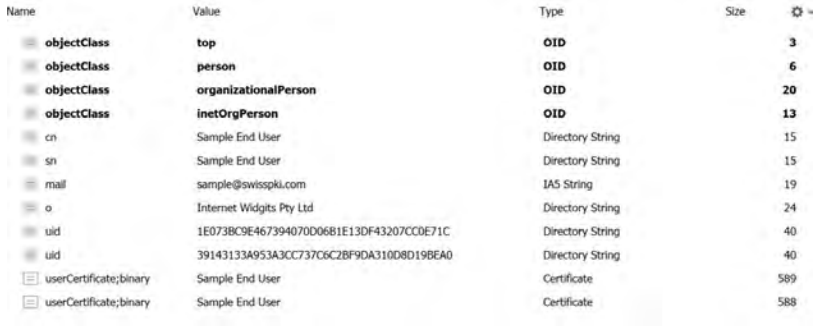

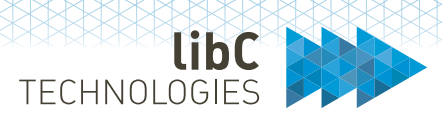

# CA certificate and CRL/ARL

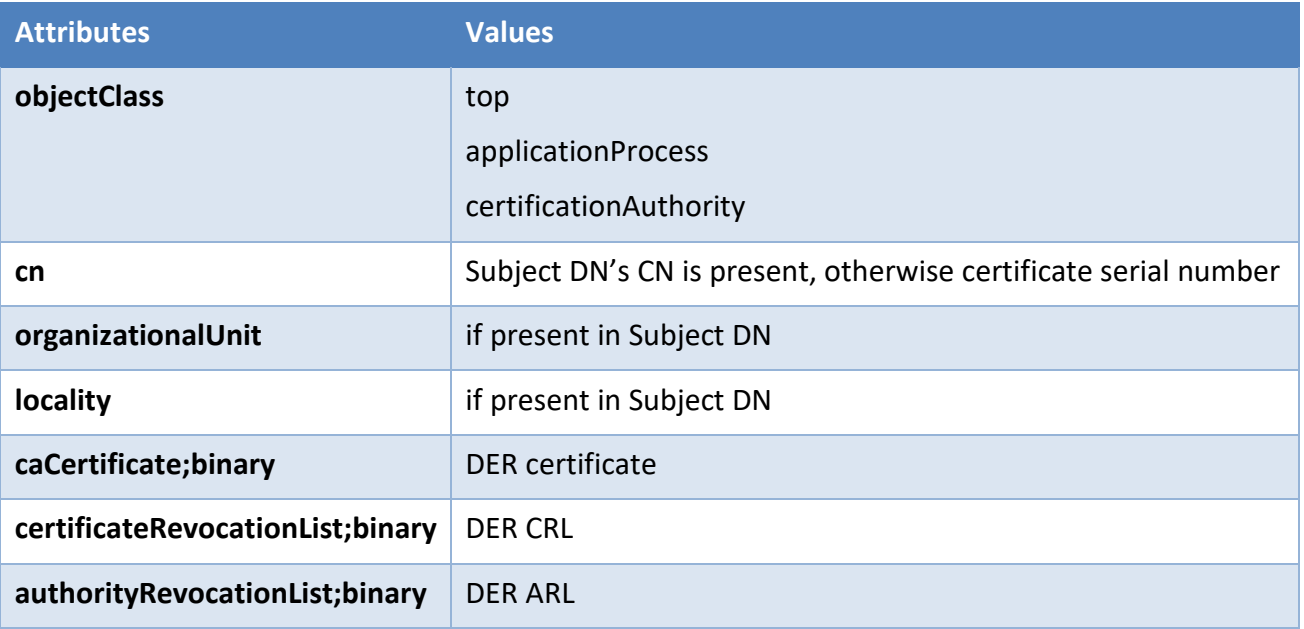

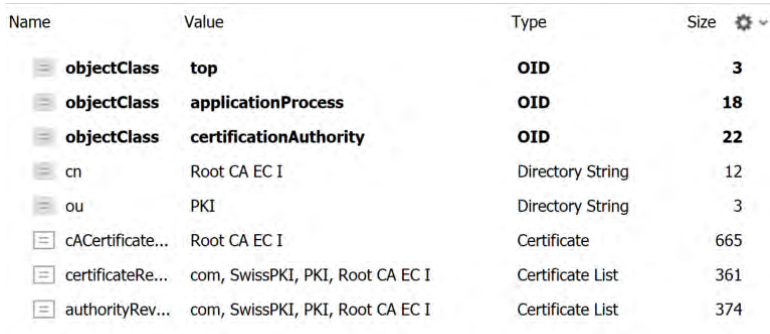

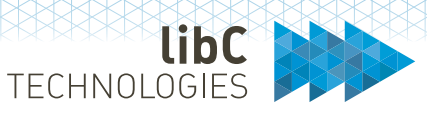

#### Machine certificate

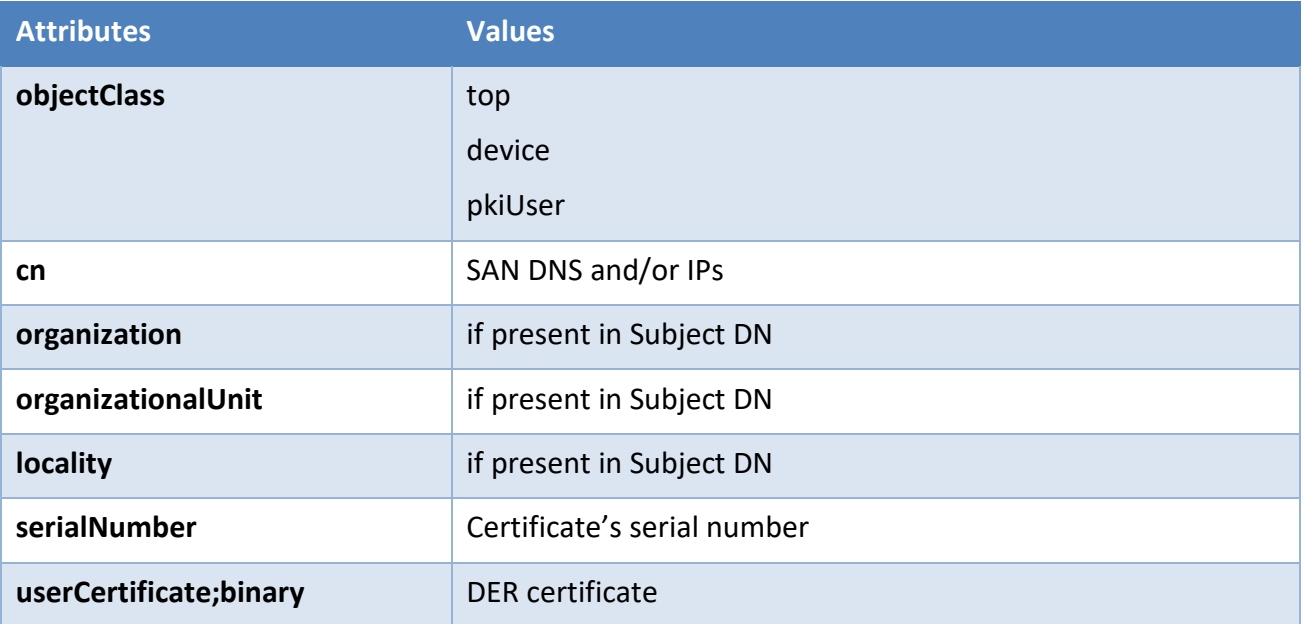

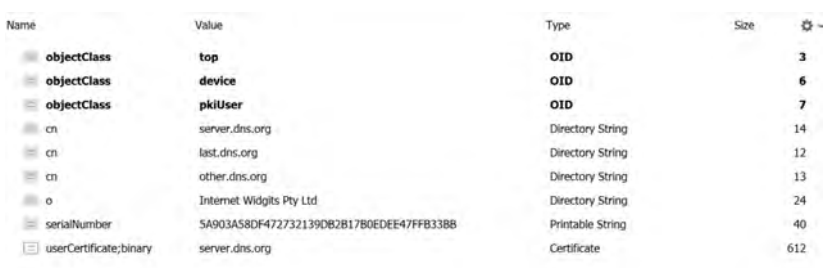

### **12.3.2.7.1.3 Unique certificate publication**

When enabled, the unique certificate publication creates a single LDAP object per published certificate. The LDAP object RDN is created with *<BaseDN>,uid='certificate serial number.'*

When disabled, the certificate publication creates LDAP object using the certificate's common name as the CN. The LDAP object RDN is created with *<BaseDN>,cn='certificate subject common name*. An LDAP entry may have multiple certificates published for the object.

**Note**: when no certificate Subject CN is present, the certificate serial number is used.

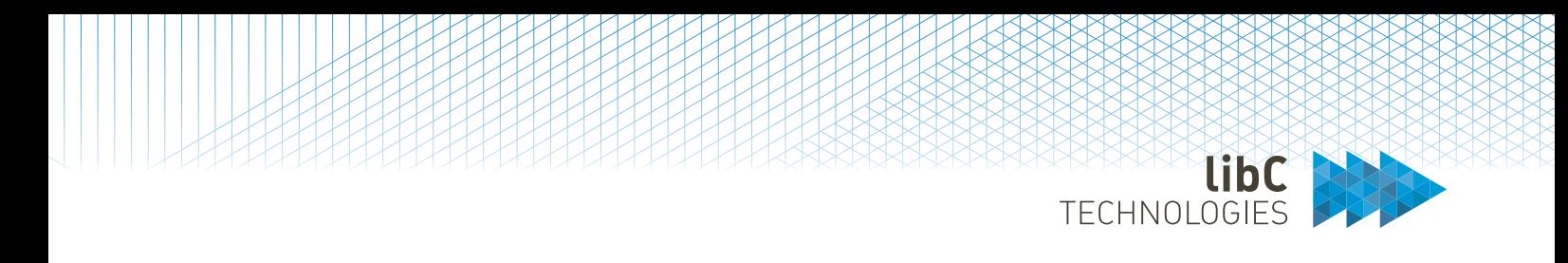

#### **12.3.2.7.1.4 SFTP Servers**

Register one or more SFTP servers to publish issued certificates and CRLs/ARLs. Published certificates and CRL are published using the serial number with the extension *.cer*, *.crl* or *.arl* in DER format to the SFTP servers. CRL and ARL are prefixed with the CDP name.

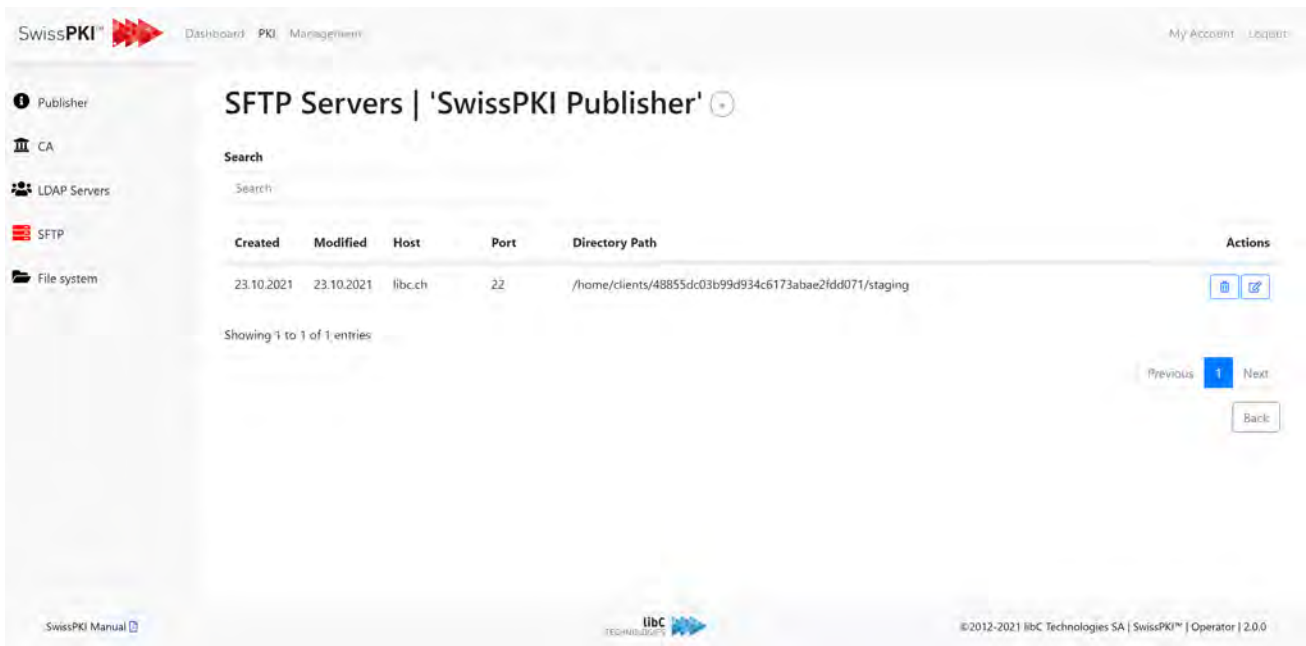

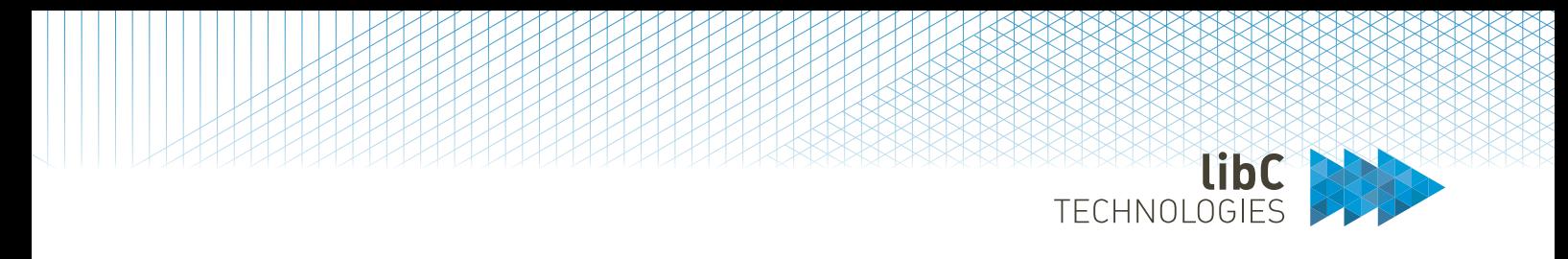

# **12.3.2.7.1.5 File system**

Register one or more file system directory on the server running the SwissPKI process to publish issued certificates and CRLs/ARLs. Published certificates and CRL are published using the serial number with the extension *.cer*, *.crl* or *.arl* in DER format to the SFTP servers. CRL and ARL are prefixed with the CDP name.

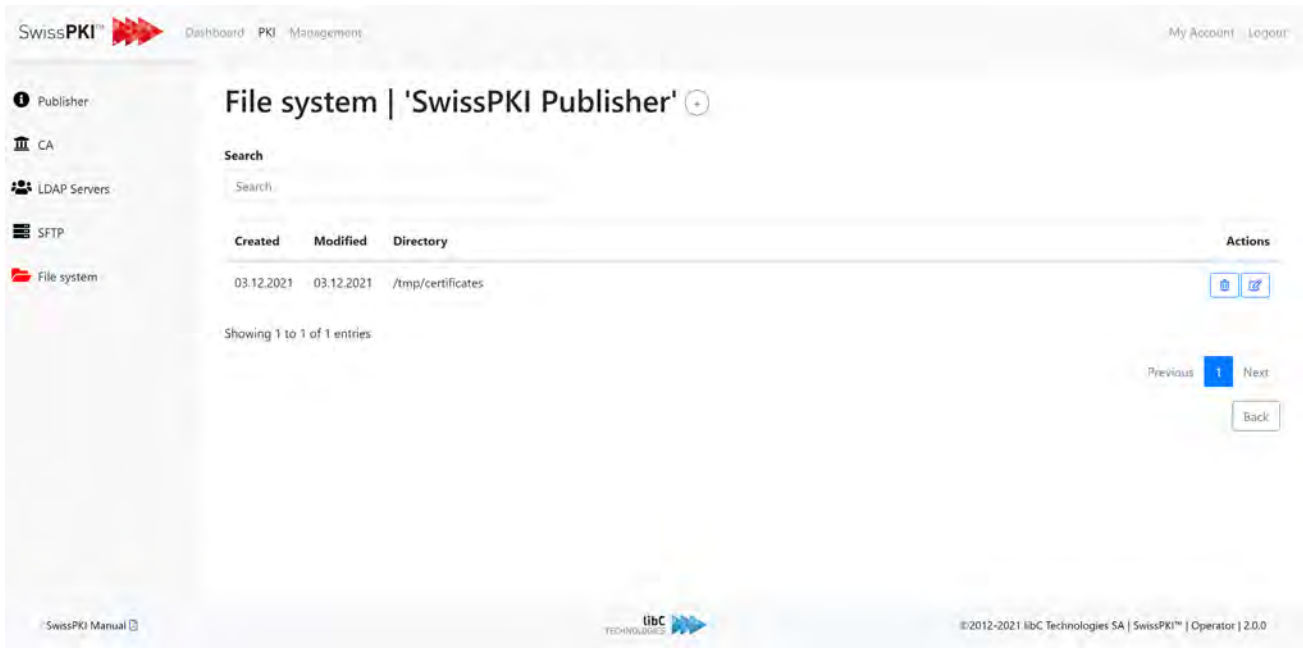

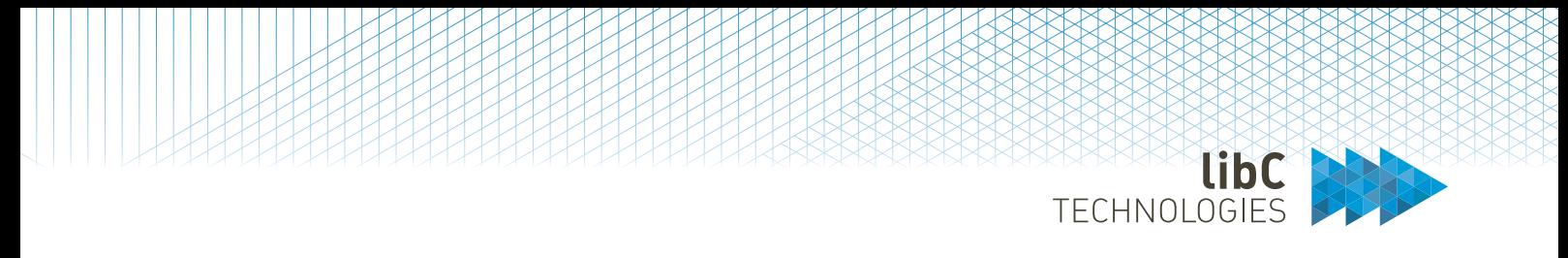

# **13 Auditor UI**

Auditors are PKI users who have been assigned the AUDITOR role. They are authorized to access the audit log.

Please refer to section *12.2.9 Events*

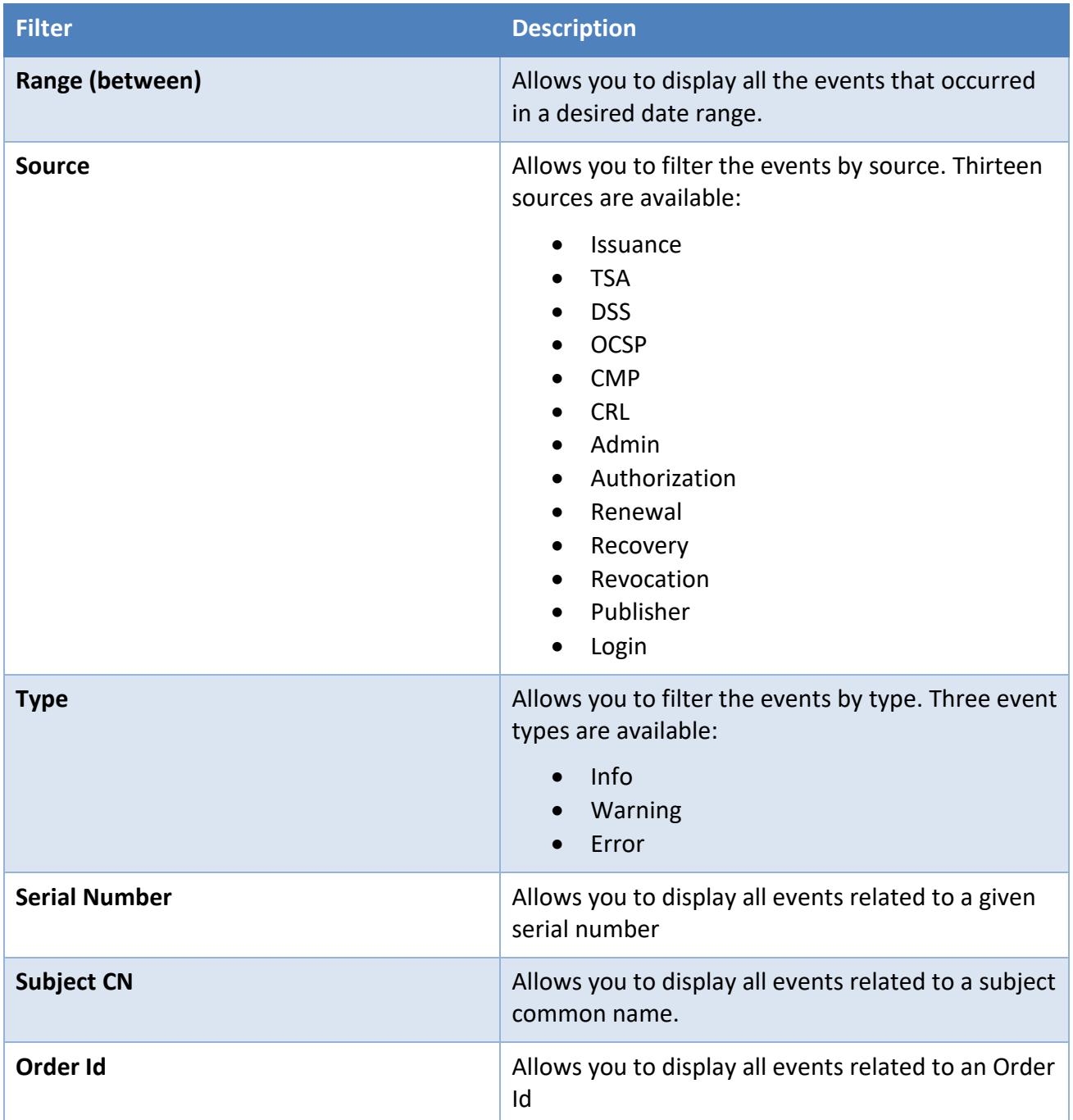

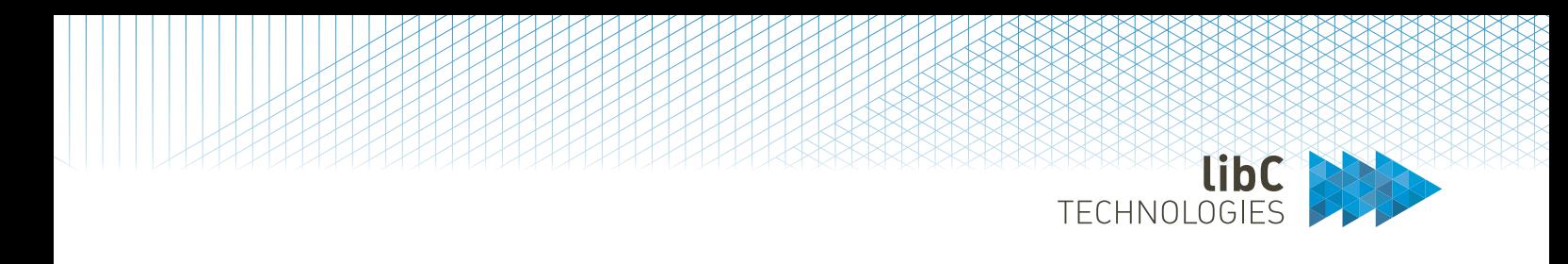

# **14 Registration UI**

Please refer to the '*SwissPKI RA User Manual 2.0.pdf*'

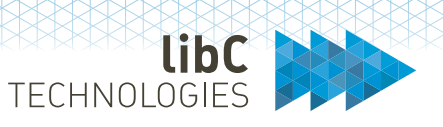

# **15 SCION**

You use the API to integrate Anapaya SCION Control Services with SwissPKI which acts as RA Operator towards the adapter

#### 15.1 **Protocol Adapter Responsibilities**

- Provision of an easily integrable interface for managing the PKI relates business processes of the SCION Control Services
- Mapping of the requests to the corresponding PKI context and its client environment.

#### $15.2$ **Business Processes**

# **15.2.1 AS Certificate Renewal**

# **15.2.1.1 Overview**

The AS certificate renewal process allows any associated Autonomous System to automatically renew its expiring AS certificate by sending a renewal request to the Control Service of the Issuing AS. The Control Service forwards the renewal request to the PKI Adapter by sending it to the certificate renewal endpoint.

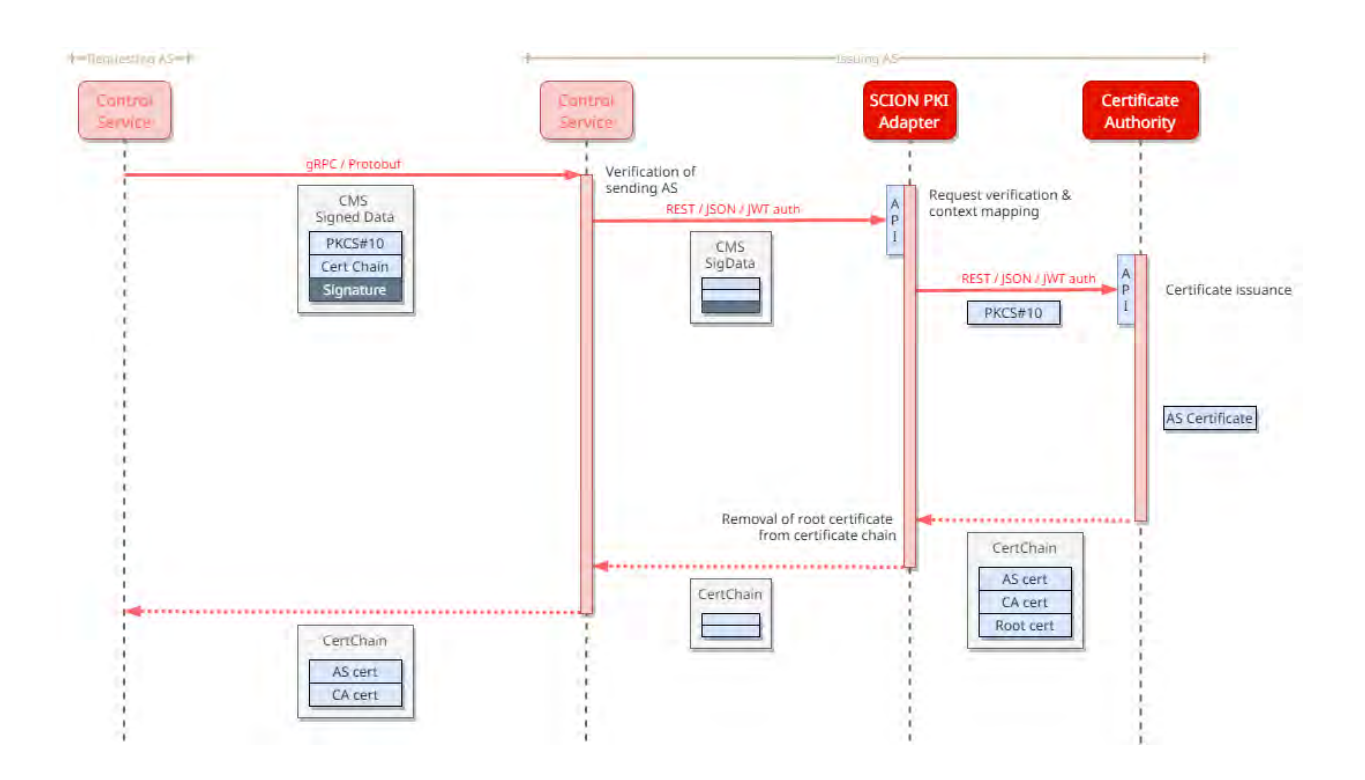

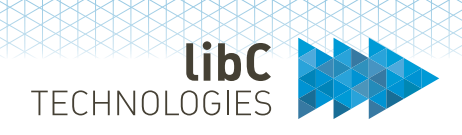

The renewal request payload is an RFC 5652 CMS Signed Data message. The signed payload of the CMS message is the PKCS#10 certificate signing request (CSR) containing the public key to be certified. The signature of the CMS Signed Data message has been applied with the private key of the current AS certificate of the requesting AS. This way, the AS confirms to be the legitimate origin of the renewal request.

When receiving the request, the PKI Adapter performs a range of verification steps to ensure the request is correctly formed and the requester is the legitimate owner of the identity information. If all these verifications succeed, it forwards the request to the Certification Authority.

As a result, it received the issued certificate and returns it back to the requester via the SCION Control Service of the Issuing AS. The newly issued AS certificate is sent back together with the certificate of the CP CA instance that issued the AS certificate.

# **15.2.1.2 Service Endpoint**

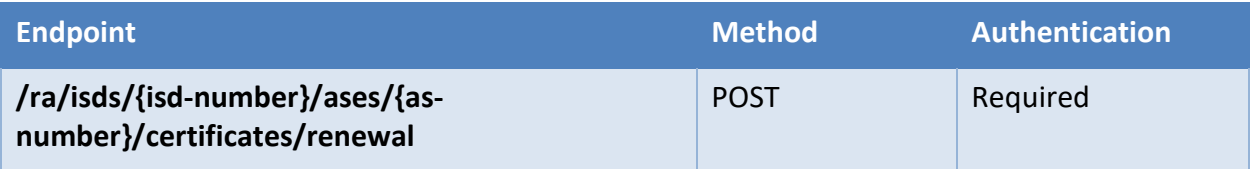

# **15.2.1.3 Preconditions**

The following pre-conditions must be met to allow a client AS to renew its AS certificate by using this service.

- The requester has a valid AS certificate to sign the renewal request.
- The transmitting SCION Control Service has a Client ID and secret to authenticate at the service and is known by the PKI Adapter and is trusted by the AS Organisation's PKI Client. (Authentication must be performed before calling this endpoint. The Control Service must present a valid token in its service call.)
- The requesting AS Organization is correctly configured in PKI (Realm and Client) and within SCION PKI Adapter (ISD-AS number mapped to PKI context).
- The requesting AS Organization has a vetted identity information entry in the ID-Repository.

# **15.2.1.4 Post-Conditions**

As a result, the requester will receive a new "regular" AS certificate and the certificate of the CP CA instance that signed the certificate. In case of a mismatch of any precondition or any service failure, the request will receive an error report with human readable information describing the problem.

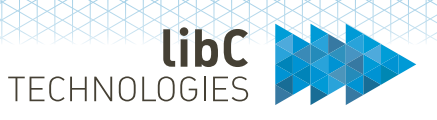

# **15.2.1.5 Process Steps**

# **15.2.1.5.1Case correlation ID**

For every request entering the certificate renewal Service endpoint, the Service generates a unique case correlation identifier (UUID) which will be added to any log message and error message sent back to the requester. This allows to track and analyses error situations and service failures.

### **15.2.1.5.2Service Request verification**

The first step after the request was received is to verify that the PKI Adapter instance oversees managing it. If this verification step fails, the process will be stopped, and the request is responded with an error message.

The following request verification steps will be executed:

- Verification that the ISD Number of the request (sent as an URL parameter) is known by the PKI Adapter configuration.
- Verification that the AS Number of the request (also sent as an URL parameter) in combination with the ISD Number matches an AS known by the PKI Adapter configuration.
- In addition, the AS referred to must be in status "active."

The verification of the ISD- and AS-Number and its status is solely done against the PKI Adapter's configuration file.

### **15.2.1.5.3Request Payload validation**

After the verification of the request parameters, the request payload will be validated.

### **15.2.1.5.4Payload Structure**

The payload consists of an RFC 5652 CMS Signed Data message conforming to Section 5 of the RFC. It contains the following information in its structure:

- Digest Algorithm: sha-256 or sha-512
- Encapsulated Content Info:
	- o eContentType: PKCS10 OID: 1.2.840.113549.1.10 or just 1.2.840.113549.1.7.1 (Data) or
	- o eContent: The self-signed PKCS#10 CSR to be certified
- Certificates: Set of certificates to be used to verify the message signature. This set consists of the following certificates:
	- o AS certificate whose private key was used to sign the CMS message
	- o Issuing CP CA certificate whose private key was used to issue the AS certificate.
- CRLs: Empty. This field is not used.
- Signer Info: As the CMS message is signed by only the requester AS key, there must be only one Singer Info in the set.

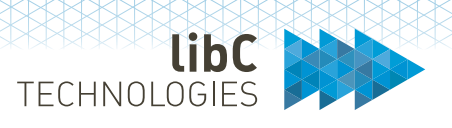

### **15.2.1.5.5Signature verification**

The signature certificate (AS certificate) contained on the certificates set and referred to in the Signer Info will be validated in the following way:

- It must not be expired at the time of request verification.
- It must have the characteristics of an AS certificate. (ISD-AS Number in the Subject DN, Key Usage "digitalSignature" is set, Key Usage "keyCertSign" is not set, Extended Key Usage "timestamping" is set.)
- It is SubjectDN ISD-AS Number attribute must match the ISD-AS Number of the renewal request (service endpoint call).
- Its certificate chain must validate up to a CP Root CA certificate which is either an own Root instance or a Root instance explicitly trusted by the PKI (SwissPKI Realm).
- If it is an AS certificate issued by an own Certification Authority, the revocation status is checked, and it must not be revoked.

#### **15.2.1.5.6PKCS10 Request verification**

After the successful verification of the CMS Signed Data message and its signature, the PKCS#10 CSR sent as the CMS message signed payload is verified in the following way:

- The content must be a valid PKCS#10 data structure.
- Its self-signature must validate
- The ISD-AS Number attribute of the SubjectDN must match the ISD-AS Number of the service request and the signature (AS) certificate.

# **15.2.1.5.7Identity validation**

#### **15.2.1.5.7.1 Process Steps**

- Verification of Protocol Buffer SignedMessage's Signature
	- o Policy: Signature must have been applied with a former AS certificate key of the requesting AS
- Extraction and verification of PKCS#10 CSR
	- o Policy: ISD-AS Number of Subject DN in CSR must match the ISD-AS Number in the Subject DN of the AS certificate which was used to verify the signature of the Protocol Buffer Signed Message
- Put request into right context
	- o Identify SwissPKI RA Operator Account for the given ISD-AS Number.
	- o Identify SwissPKI realm / client environment of requesting tenant.
	- o Identify SwissPKI Certification Policy with which the renewal will be performed.
- Renew certificate with SwissPKI
	- o Authenticate against SwissPKI API by using configured RA Operator credentials.
	- o Submit PKCS#10 CSR with required context information and receive the signed AS certificate with chain
	- o Return certificate chain containing the new AS certificate

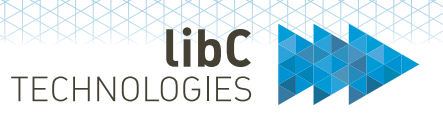

# **15.2.2 Frontend API**

# **15.2.2.1 Use Cases**

In the first phase, the API supports an individual use case: the renewal of AS certificates in a direct communication of the AS Control Services to the Issuing AS by using the SCION protocol stack.

# **15.2.2.2 Authentication and Authorization**

The API uses JSON Web Token (JWT) for user authorization. Authentication is implemented via a Client ID and a Shared Secret. Each user of the API (Issuing AS Control Service) gets a unique Client ID and a Shared Secret generated by the PKI administrators. The Client ID used is the ID of a PKI Registration Authority Operator (RAO) user. The Shared Secret is an API Key generated for that user.

### **15.2.2.2.1Credentials**

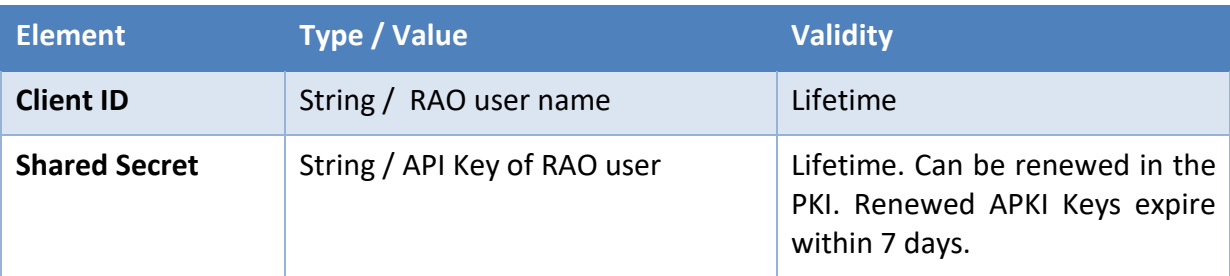

#### **15.2.2.2.2Token reception**

The JWT Token can be fetched by calling the /auth/token service endpoint with the POST method and providing the required credentials in the JSON request body. See the technical API specification for further details.

The issued token will expire after the lifetime defined by the PKI Adapter. The Client will have to request a new token again by calling the /auth/token service path.

### **15.2.2.2.3Token self-generation**

Alternatively, the Control Service can build and sign the JWT Token itself and send it with every request requiring authentication. To do this, the control service places its client ID into the subject claim and the issuer claim of the token and provides the token with a HMAC256 signature applied by using the shared secret. (HMAC384 and HMAC512 are also possible.)

Self-issued token must respect the lifetime allowed by the definitions of the Control Service.

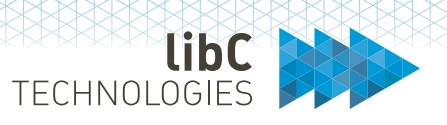

#### **Header**

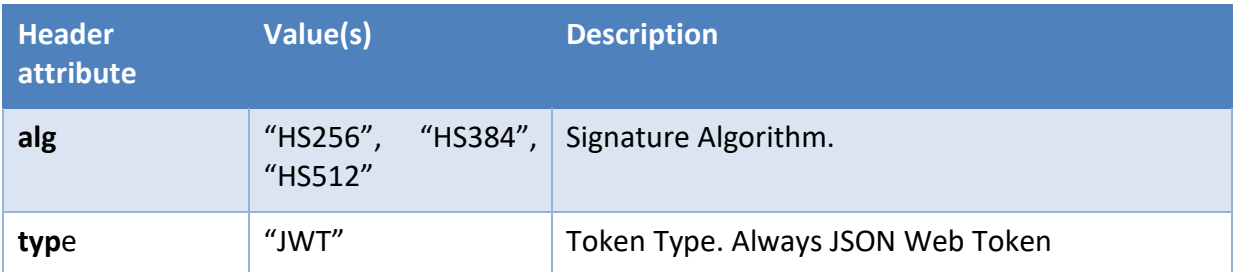

#### **Payload**

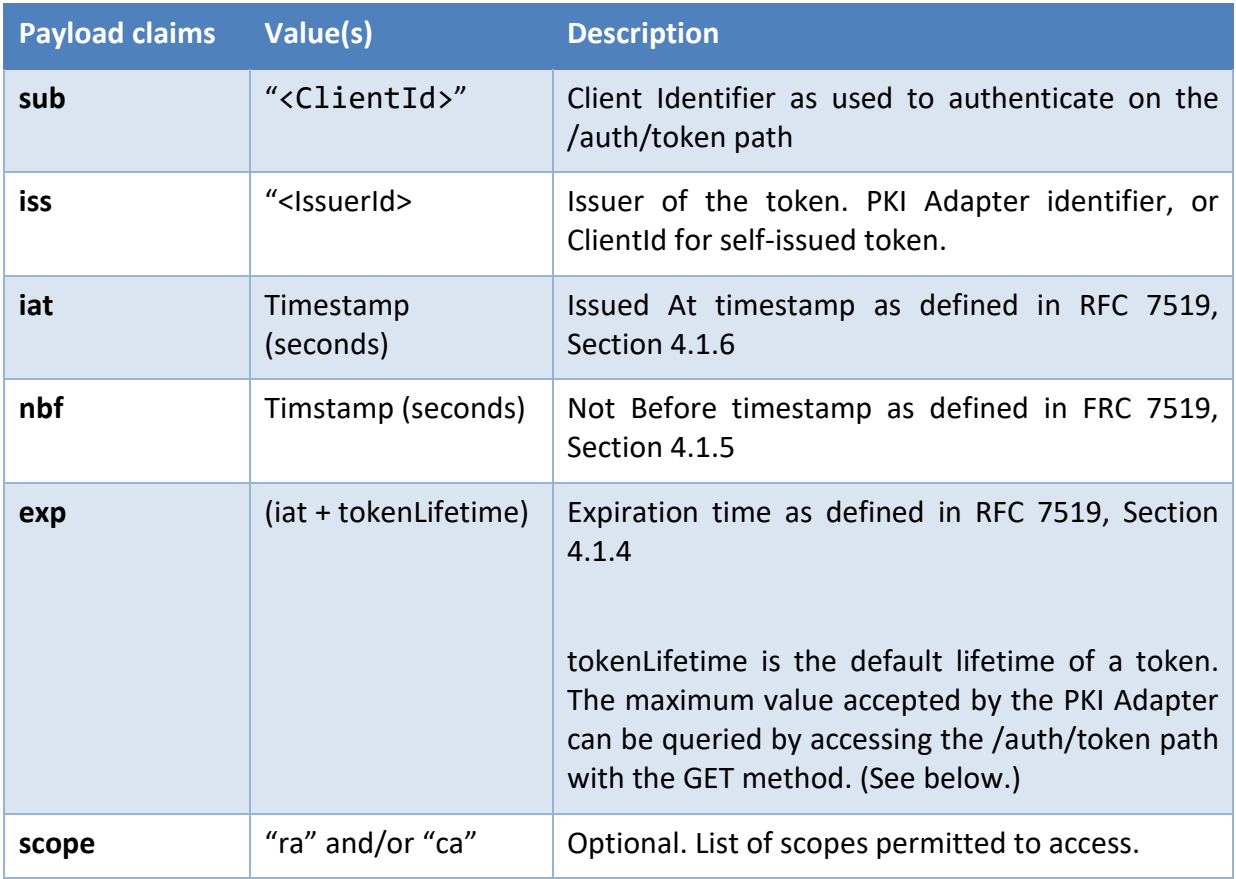

#### **15.2.2.2.4Token presentation**

The Client must present the JWT token for all paths requiring authentication by sending it in the according Authorization HTTP Header.

Authorization: Bearer <token>

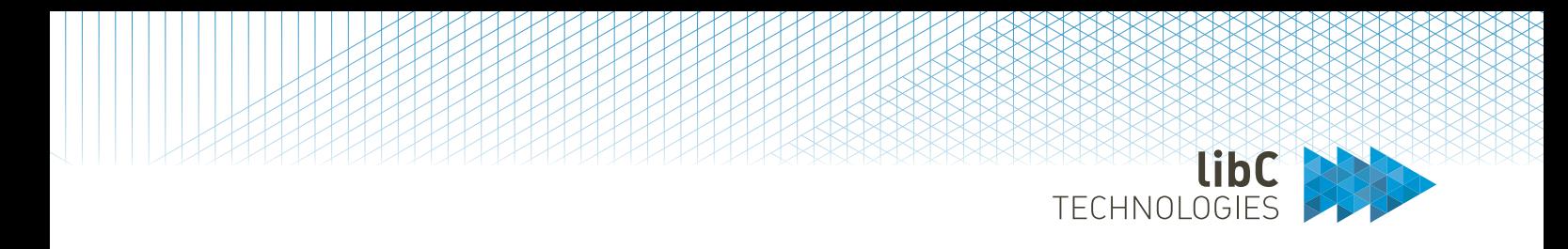

# **15.2.2.2.5Token and account verification**

The PKI Adapter validates the JWT token presented in the request header in the following way:

#### Token verification

- The token must not have expired
- The token must not have a lifetime longer than permitted by the adapter's configuration. The lifetime is calculated from the exp and iat claims.

Account verification

- The token's subject claim must match with the identifier of a configured SCION Control Service account configuration.
- The token's signature must validate with the shared secret of the given subject.
- The token's scope contains the value of the scope required by the endpoint.

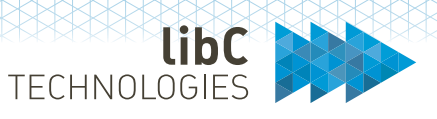

# **15.2.3 API Reference**

# **15.2.3.1.1Overview**

The API is based on the CA Integration API specified by Anapaya<sup>[27](#page-422-0)</sup> and has the following basic path's structure.

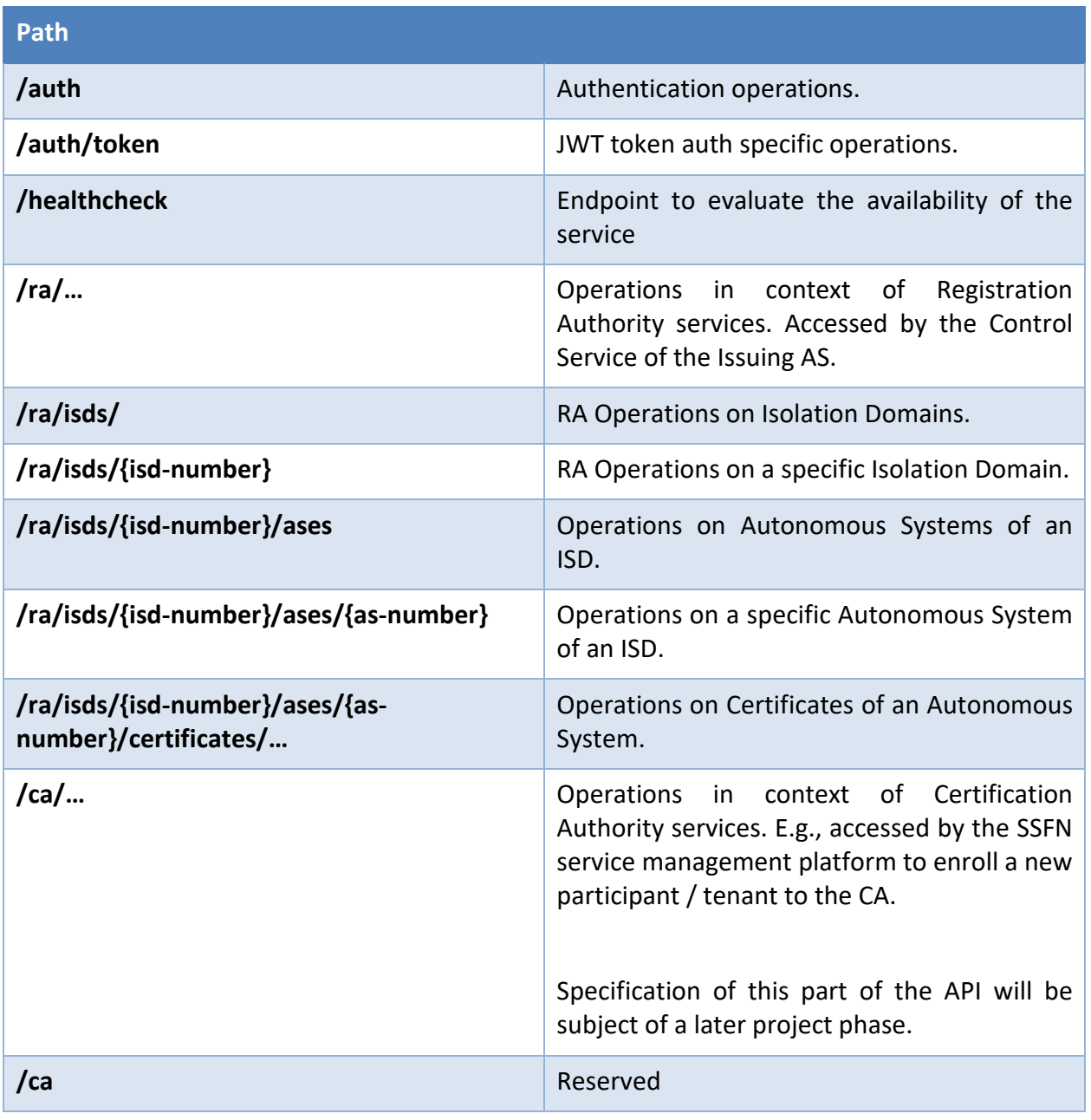

<span id="page-422-0"></span><sup>27</sup> <https://gist.github.com/Oncilla/2f7eb2a9b142a58b82596a02980d4749>

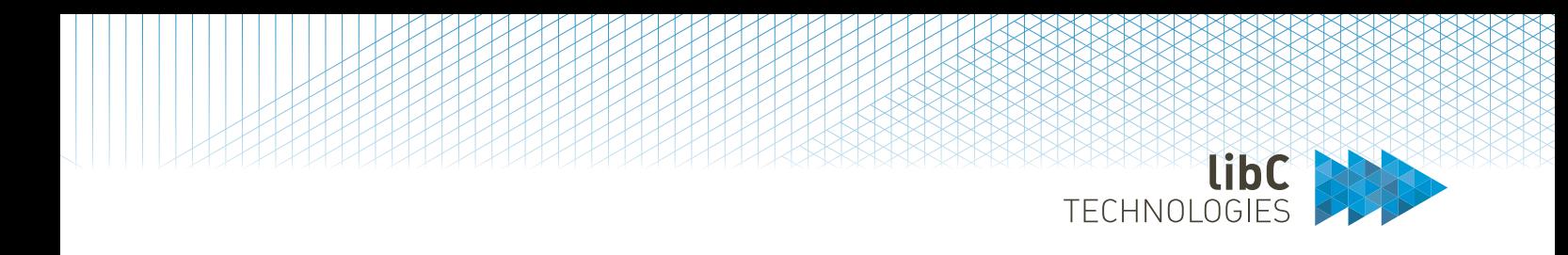

In the current stage of implementation, not all paths are provided with service endpoints. The available service paths are documented in the following sections.

# **15.2.3.1.2Authentication**

A client can authenticate itself at the /auth/token endpoint by using the POST method.

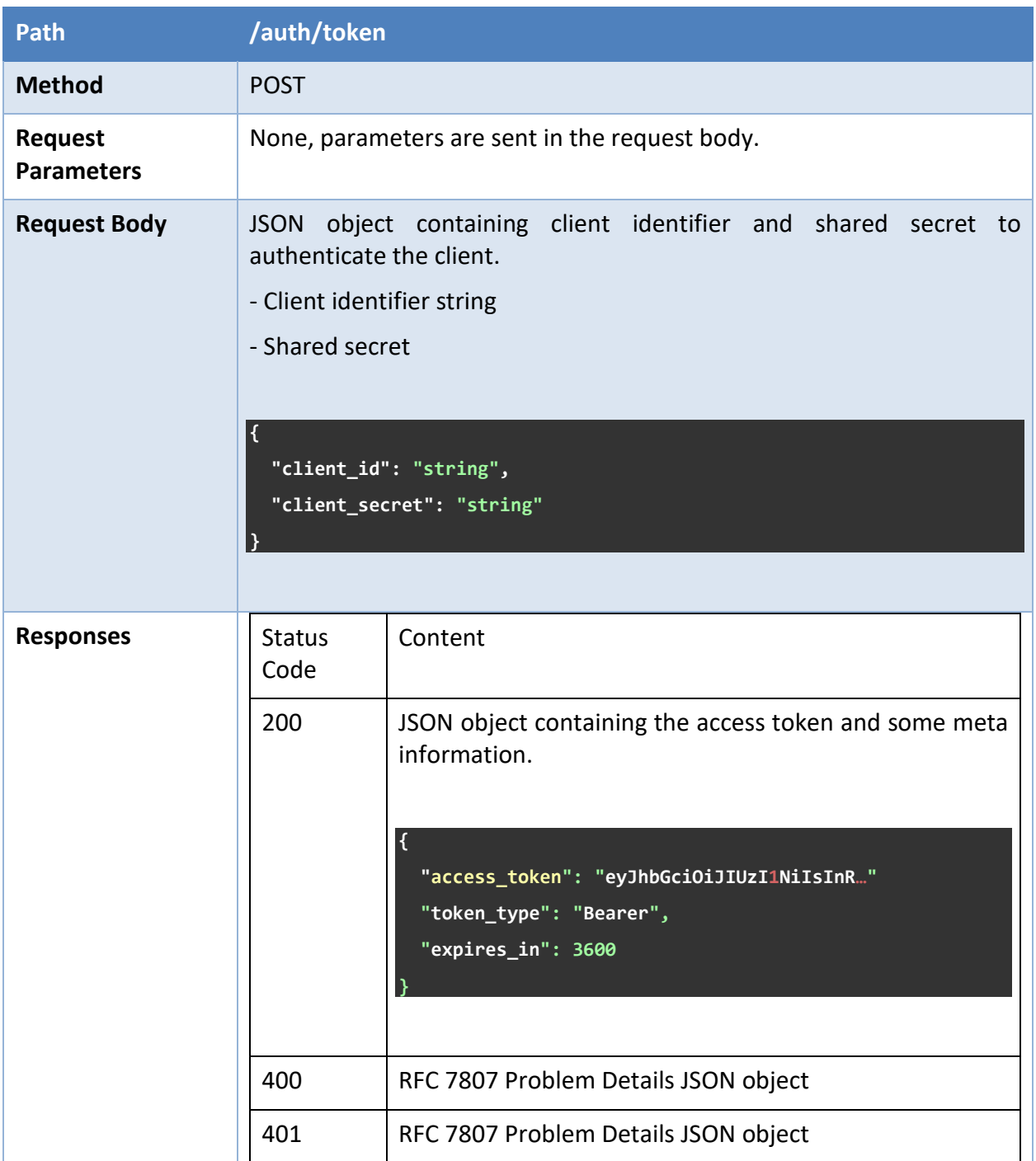

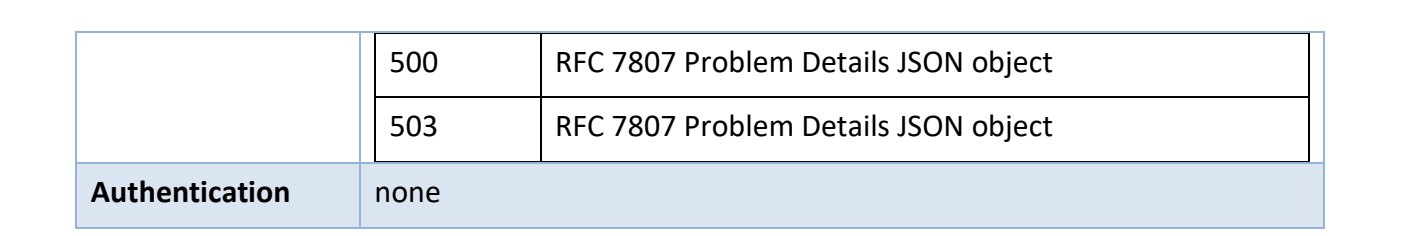

**EXAMPLIBC** 

In addition to Anapaya's specification, the /auth/token endpoint also supports the GET method to let the client ask for the value of the max. allowed token lifetime in seconds for self-issued tokens. The value is presented in the expires in attribute of the reply.

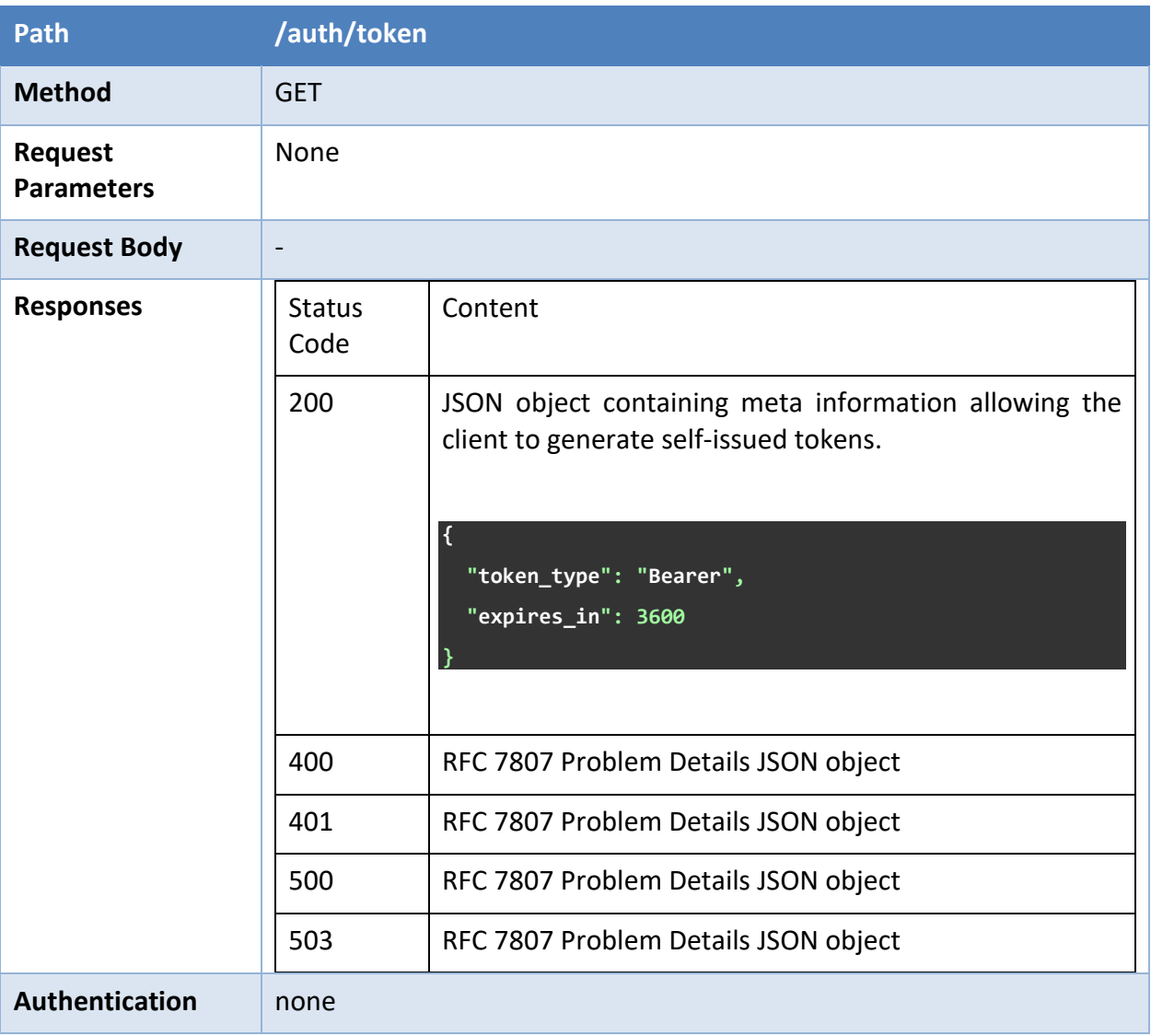

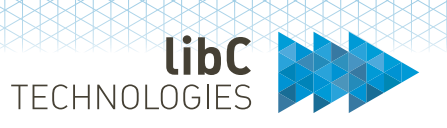

# **15.2.3.1.3Renewal of an AS-Certificate**

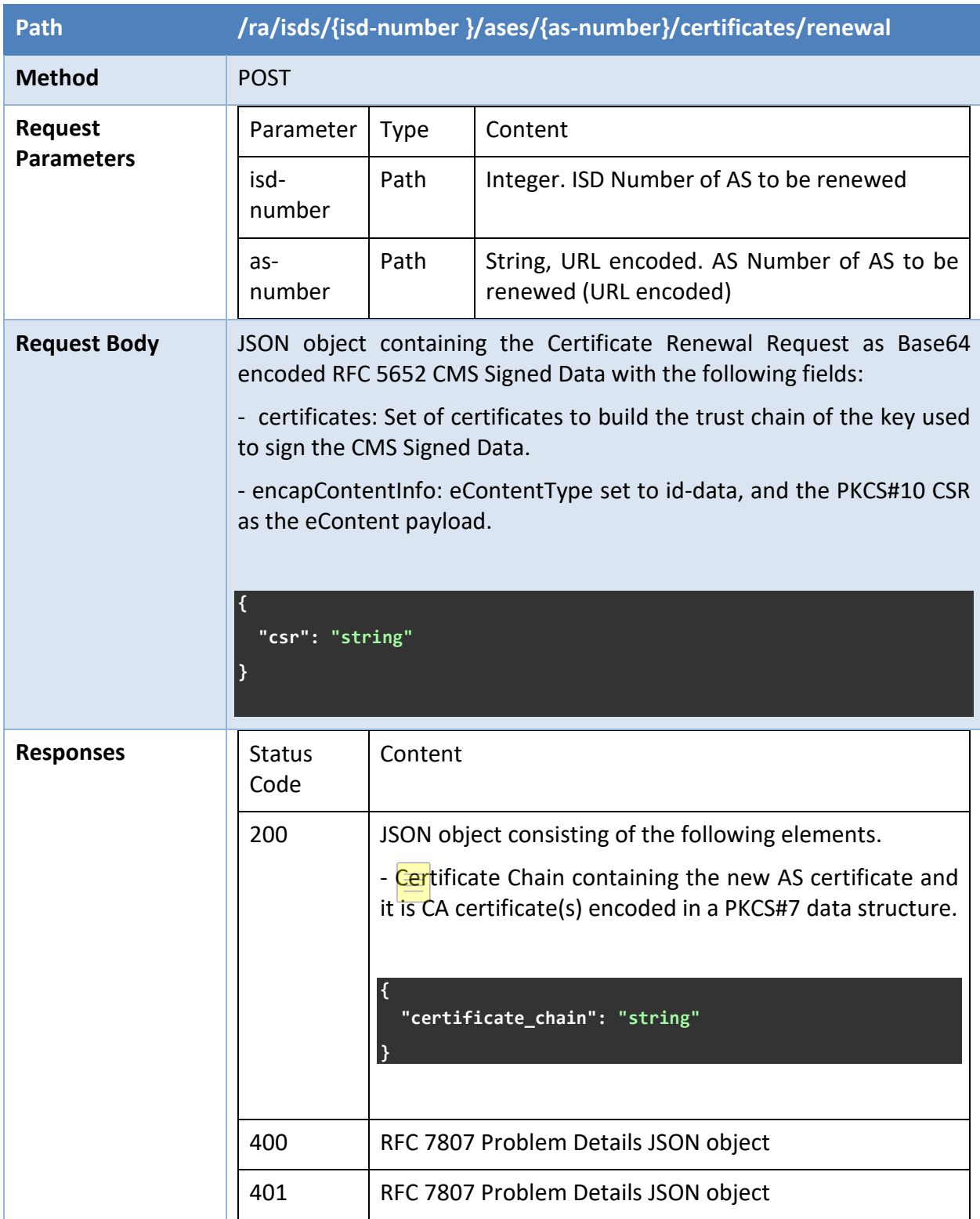

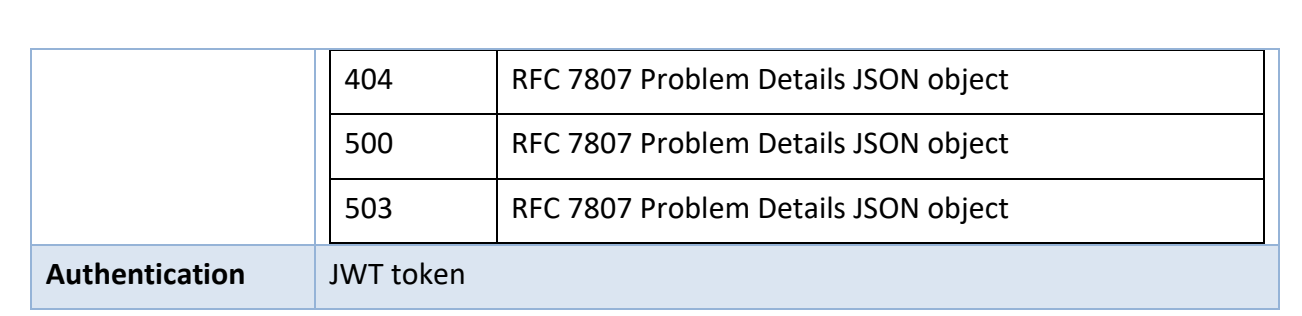

TECHNOLOGIES

### **15.2.3.1.4Healthcheck**

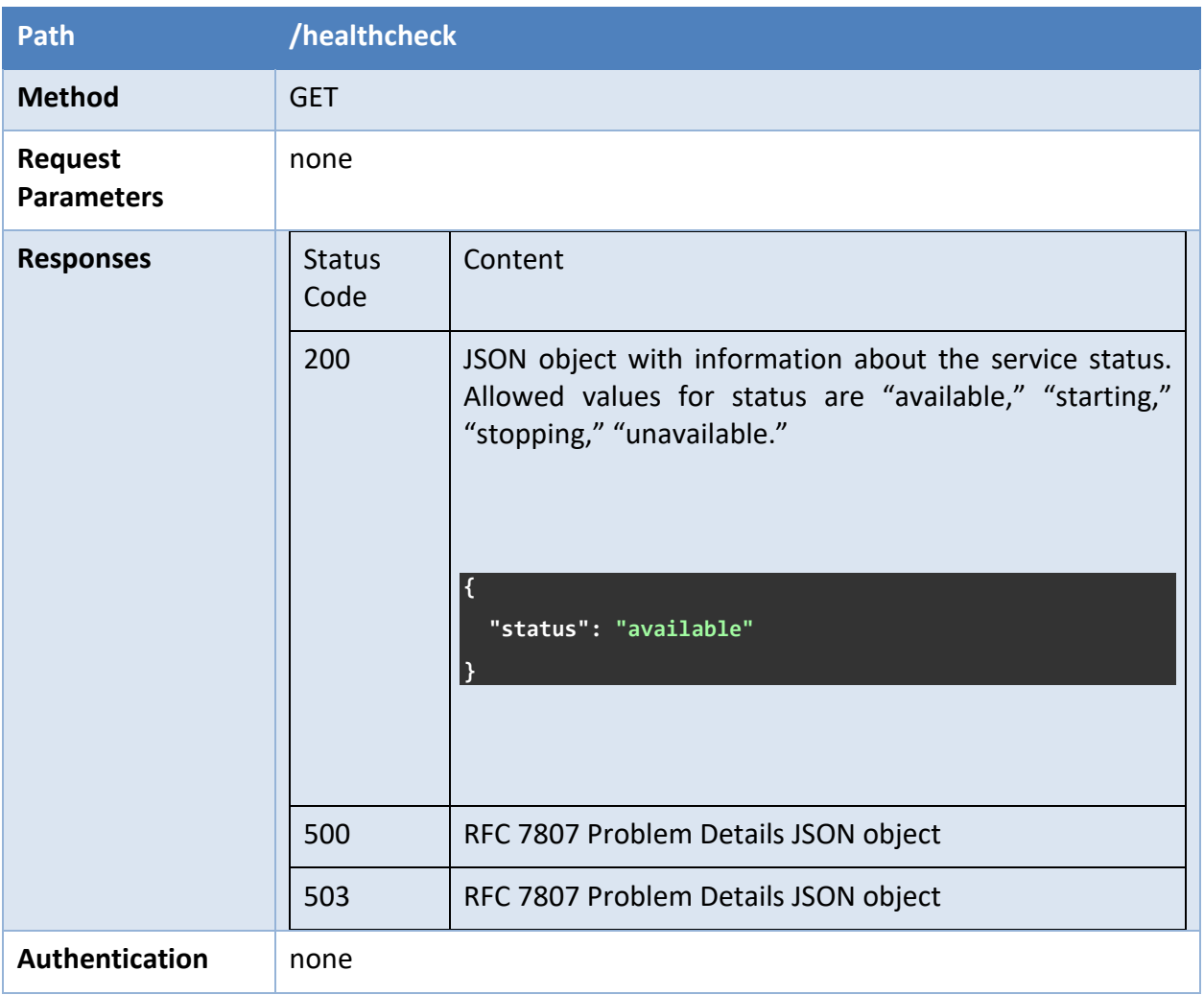

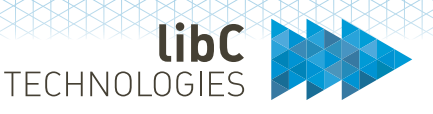

## **15.2.3.1.5Error Codes**

### **15.2.3.1.6HTTP Status Codes**

The following HTTP status codes can be returned in case of an error by the calling client or service failure.

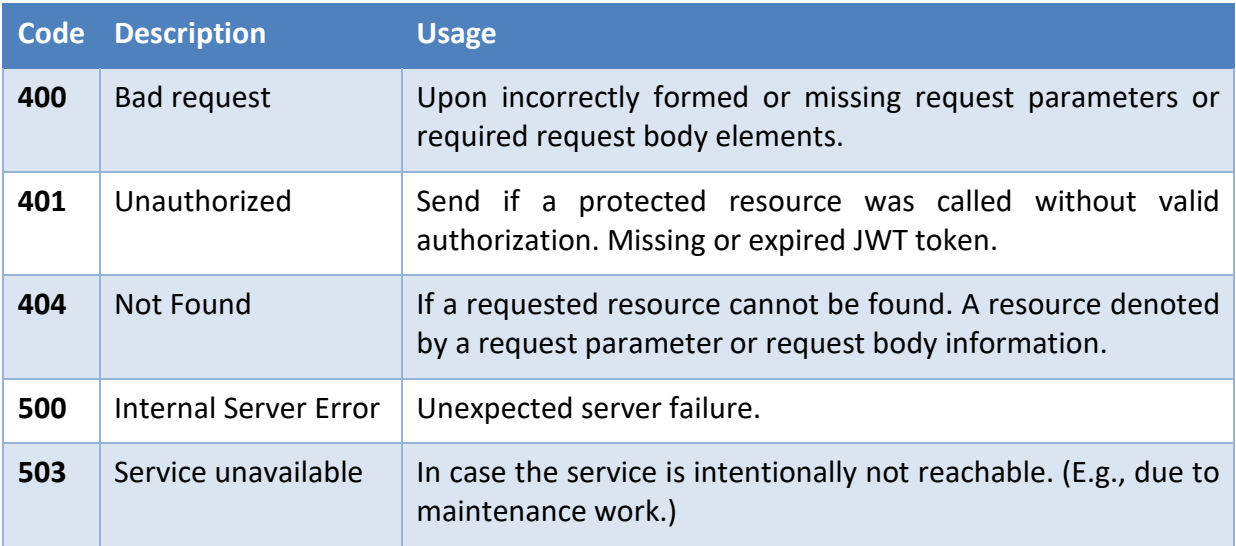

#### **15.2.3.1.6.1 Application Error Codes**

The error responses listed above send a JSON object in the response body to inform the client about the error source(s). The object returned is a [RFC 7807](https://tools.ietf.org/html/rfc7807) Problem Details Object.

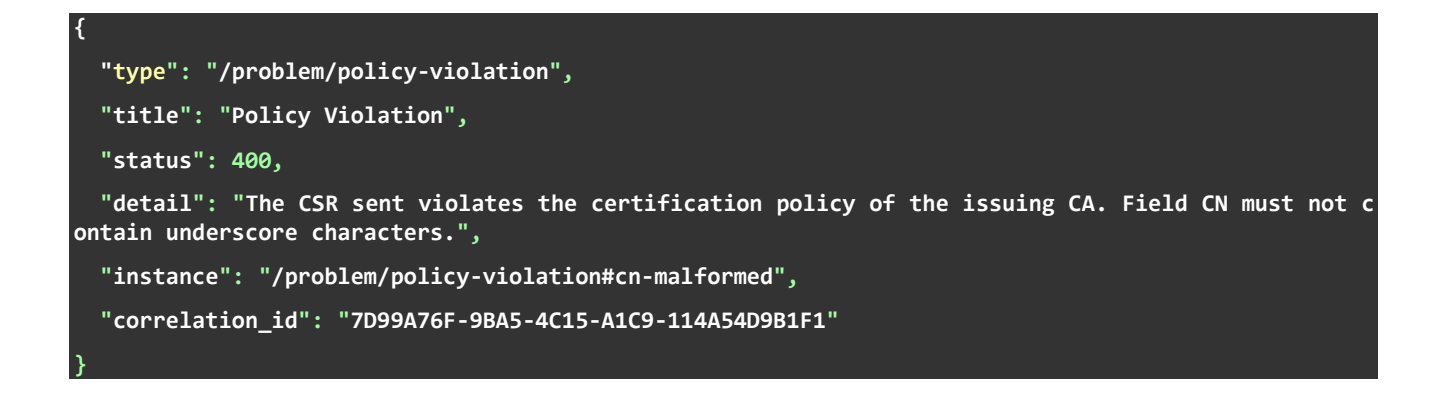

Please note that according to RFC 7807, Problem Details Objects are returned as content type application/problem+json.

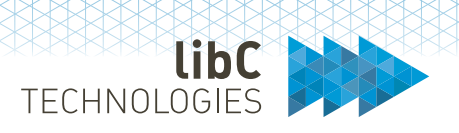

# **16 REST API**

SwissPKI offers an OpenAPI specification for automating and integrating your PKI with your services. As a developer, you have programmatic access to the SwissPKI via web services. You use an OpenAPI generator to produce the client API for a specific programming language <sup>[28](#page-428-0)</sup>.

All operations you achieve through the user interface is accessible through the API. There are three sets of APIs available:

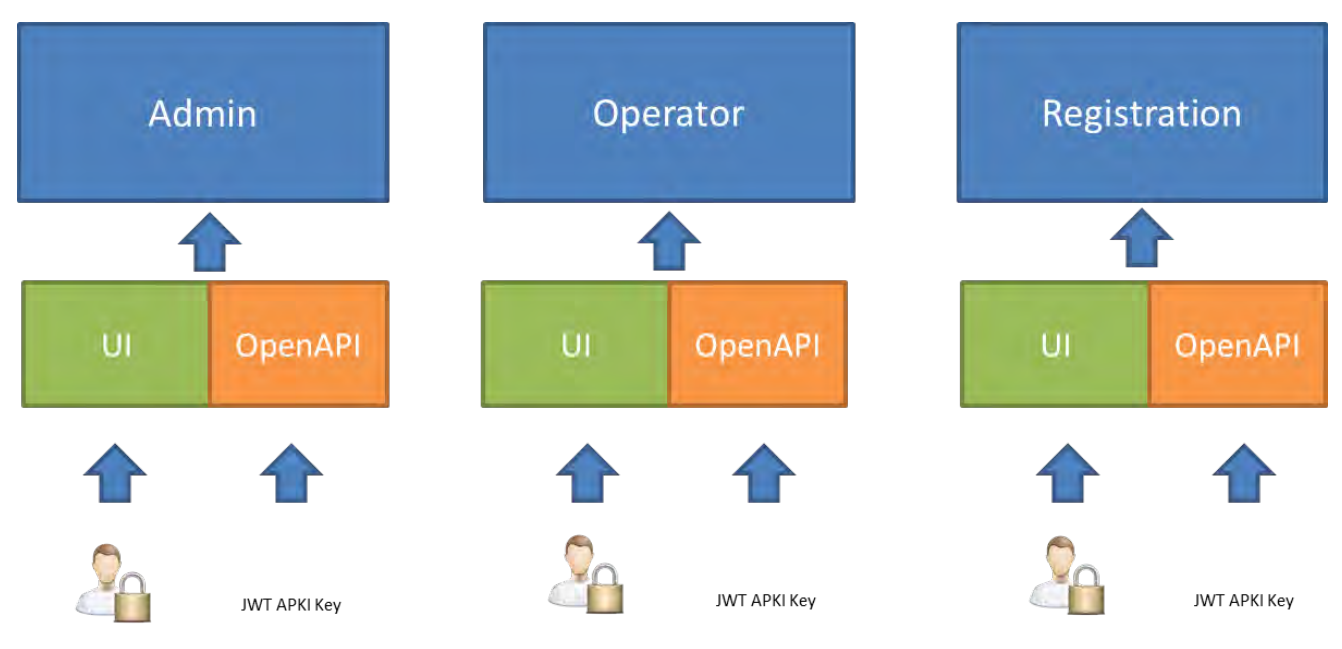

- 1. PKI Administration API
- 2. Operator API
- 3. Registration API

The PKI Administration API lets you manage the global settings of the SwissPKI deployment and the its Realms, including Realm settings and associated CA Operators.

The Operator API lets you manage the PKI Entities within a Realm and their associated clients, Registration Officers, Authorizer and Auditors including certificate policy templates and certificate products.

The Registration API enables you to register, revoke and search certificates as well as authorize registration requests.

<span id="page-428-0"></span><sup>&</sup>lt;sup>28</sup> SwissPKI OpenAPI is tested with the openapi-generator from https://github.com/OpenAPITools/openapi-generator

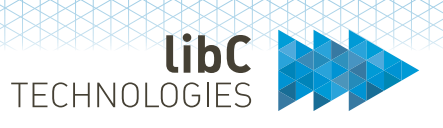

#### **Roles and Permissions** 16.1

For a given user and role using the client API, the same Roles and Permissions apply as the ones specified in the user interface. That is, if a given user and role is authorized to fulfill a READ operation via the Web UI, then the same operation is accessible through the generated client API. If a DELETE permission is withdrawn from a specific user and role for a specific operation, then the DELETE permission is correspondingly withdrawn from the client API operation.

To obtain an API Key, the user role must at least have the permissions *ACCOUNT\_API\_KEY* View and Create associated to its user account for the specified role. Additionally, the Update and Delete permissions enable the user to renew and/or delete its API Keys.

If the user role has no *ACCOUNT\_API\_KEY* permission enabled, it is still possible to issue an API Key to this user by a higher role if permission is granted.

Additionally, if a user is of type *SERVIE ACCOUNT*, then the user can use the API but not log in to the Web UI.

### **Rules**:

A PKI Administrator role can manage CA Operator API Keys if permission is granted

A CA Operator role can manage RA Officer, Authorizer and Auditor API Keys if permission is granted

A user can manage its own API Keys if permission is granted

#### 16.2 **API Key**

To use the API, a user must obtain an API Key.

A user with multiple roles has one or more API Keys.

The API Key is an auto generated 64 bytes shared secret using digit, alpha, upper, and lowercase and is used on the client side (API) to generate a signed (HMAC-256) JW Token.

# **16.2.1 API Key Rollover**

Generated API Keys are immediately available to the client and have no expiration date and time set.

Deleting an API Key prevents immediately access to the Web Services.

When an APKI Key is updated, a new API Key is generated, and the previous API Key is valid for another 7 days. The user has maximum 7 days to replace the API Key on its deployment (client configuration)

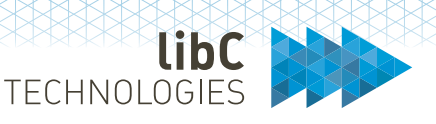

#### $16.3$ **Authentication**

Generate a JW Token (JWT) and signing it with the API Key using HMAC256 as 'text/plain'. By default, a JW Token is valid for 8 hours.

# **16.3.1 JWT Generation**

The JWT must include:

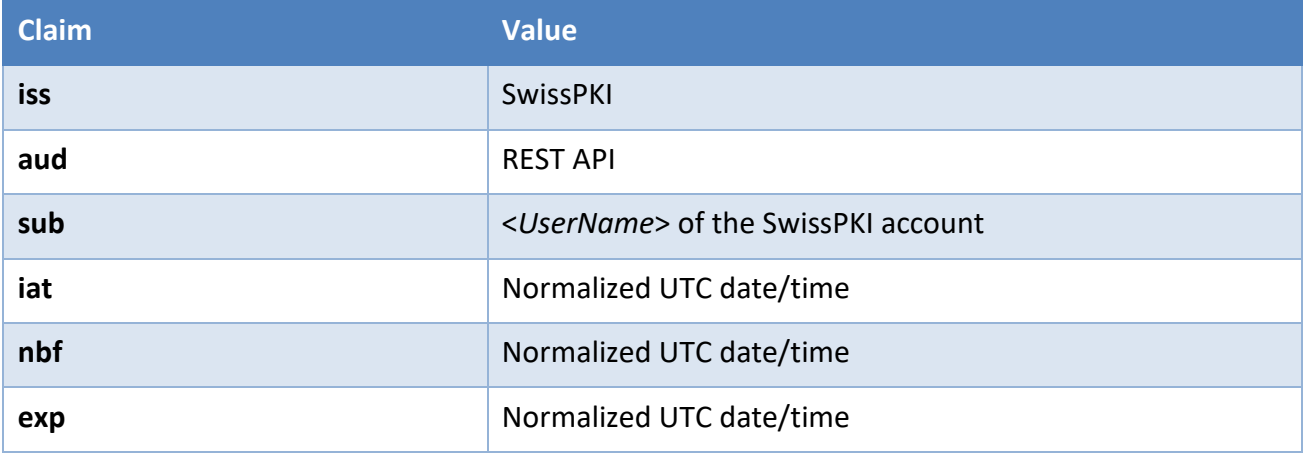

# **16.3.2 HTTP Request**

Using HTTP requests to access the SwissPKI web services, include in each request the following HTTP header, where encoded JWT is the signed encoded token:

Authorization: Bearer <encoded JWT>

Using generated Java client API with the openapi-generator, set the encoded JWT as follow:

```
HttpBearerAuth bearerAuth =
(HttpBearerAuth)defaultClient.getAuthentication("bearerAuth");
bearerAuth.setBearerToken("encoded JWT").
```
Each service request MUST include the JWT token. The PKI web services do not return a usable session cookie.

An SSL protected helper method is available to you for generating your JW Token:

GET /pki/api/v2/jwt/:userName/:key

Where : userName is your user account and : key your user account API Key which is available from the Web UI under 'My Account' menu.

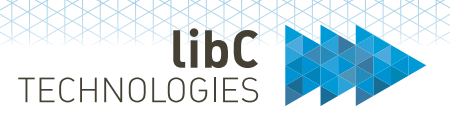

# **16.3.3 OpenAPI v3 specification**

A Swagger UI is packaged with each API module to allow your development team or your end consumers to visualize and interact with the API's resources without having any of the implementation logic in place. The specification is automatically generated with the visual documentation making it easy for back end implementation and client side consumption.

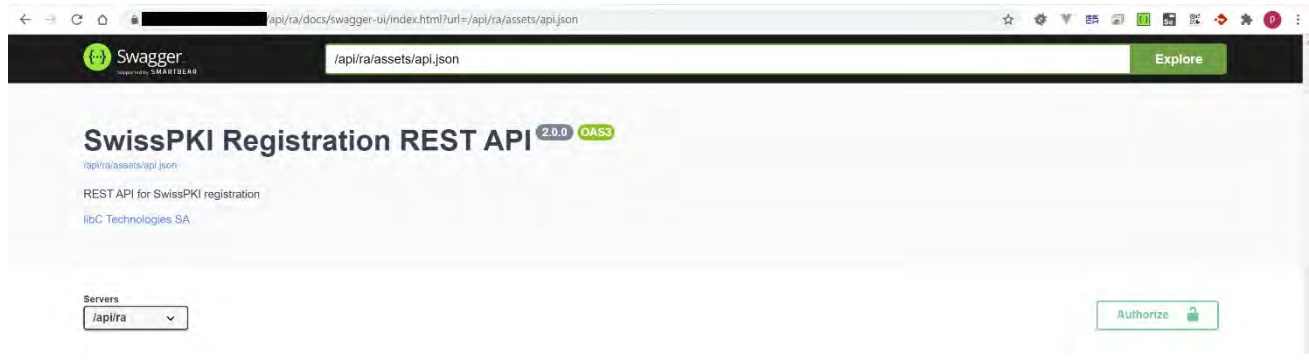

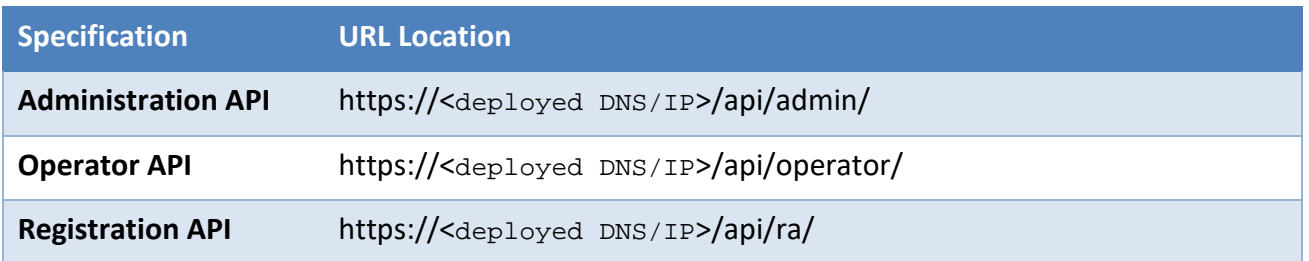
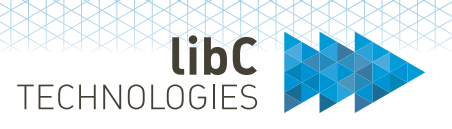

# **17 Migrating SwissPKI v1 to SwissPKI v2**

The migration procedure from SwissPKI v1 to v2 involves dumping the database from the SwissPKI version 1 (MariaDB) and loading the dump to the SwissPKI version 2 (PostgreSQL).

#### 17.1 **Requirements**

The SwissPKI version 1 deployment must be the latest revision 1.3.2839.

The SwissPKI version 2 deployment must be revision 2.0.213 or higher

### $17.2$ **Procedure**

The steps to migrate from the latest SwissPKI version 1 to SwissPKI version 2 are:

- 1. Prepare the migration
	- a. Install SwissPKI version 2 and configure all deployment settings.
	- b. Start SwissPKI version 2 but do not perform the initial setup (see *[9](#page-121-0) [Initializing](#page-121-0)  [SwissPKI](#page-121-0)*). This will generate a SwissPKI version 2 database schema with all necessary empty database tables.
	- c. Take SwissPKI version 1 offline by
		- i. disabling access to the services for issuing certificates. Services such as OCSP and TSA can stay online.
		- ii. disabling automatic CRL generation
		- iii. generating manually a CRL for each CA
		- iv. Backing up the SwissPKI version 1 MariaDB database
- 2. Obtain the Dump & Load command line scripts (ZIP file) from [support@swisspki.com](mailto:support@swisspki.com) if you plan to execute the migration from a Linux machine (unzipping and running the command lines from a shell) or download the Docker images from nexus.libc.ch if you plan to run the migration from a Kubernetes POD. Contact [support@swisspki.com](mailto:support@swisspki.com) to obtain access to the Dump & Load Docker images.

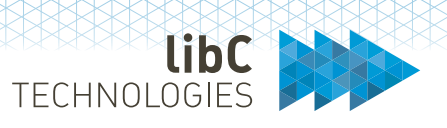

- 3. Execute the '*dump*' script on the SwissPKI version 1 MariaDB database
	- a. Navigate to the 'export\_db' folder
	- b. Configure the following settings in the 'conf.xml' file and verify that you have TCP access to the MariaDB server instance:

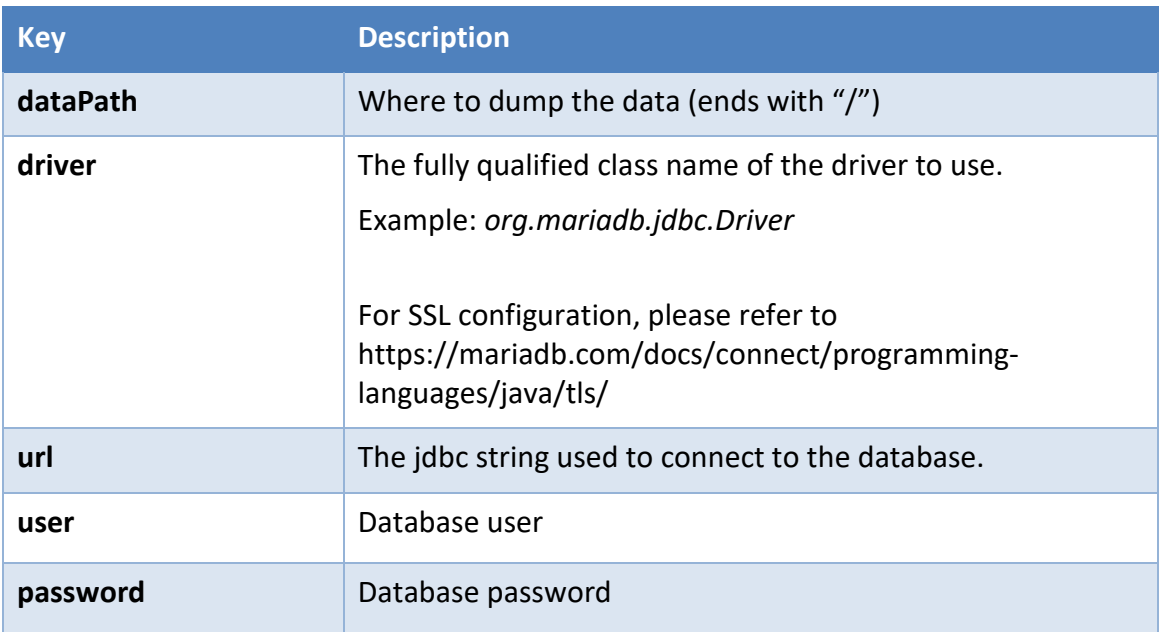

- c. Run the '*export\_db.sh*' script.
- d. Logs are written in the '*all.log*' file.

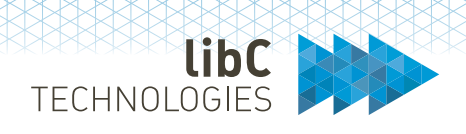

- 4. Execute the '*load*' script to import the dumped data from SwissPKI version 1 to the SwissPKI version 2 database (PostgreSQL)
	- a. Navigate to the '*import\_db*' folder.
	- b. Configure the following settings in the 'conf.xml' file:

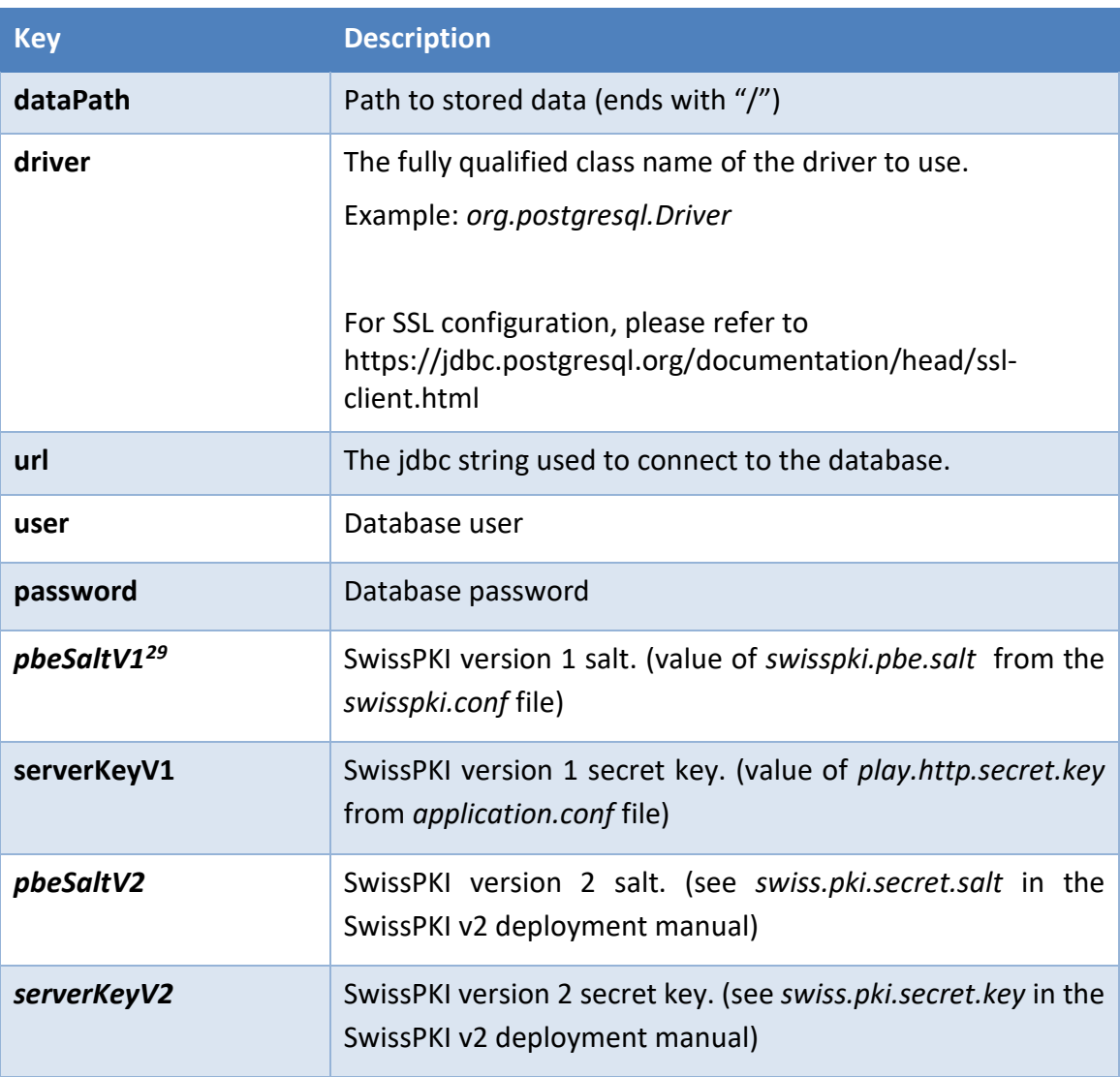

- c. Run the '*import\_db.sh*' script.
- d. Logs are written in the '*all.log*' file.

<span id="page-434-0"></span><sup>&</sup>lt;sup>29</sup> The AES cipher operations in SwissPKI version 2 using the AES session key derived from the salt and secret has changed to support the latest AES256 GCM cipher/decipher mode. The data ciphered in SwissPKI version 1 are using an AES256/CBC/PKCS5 cipher/decipher mode. The data migrated from SwissPKI version 1 to SwissPKI version are deciphered and re-ciphered during the migration process using the new cipher mode.

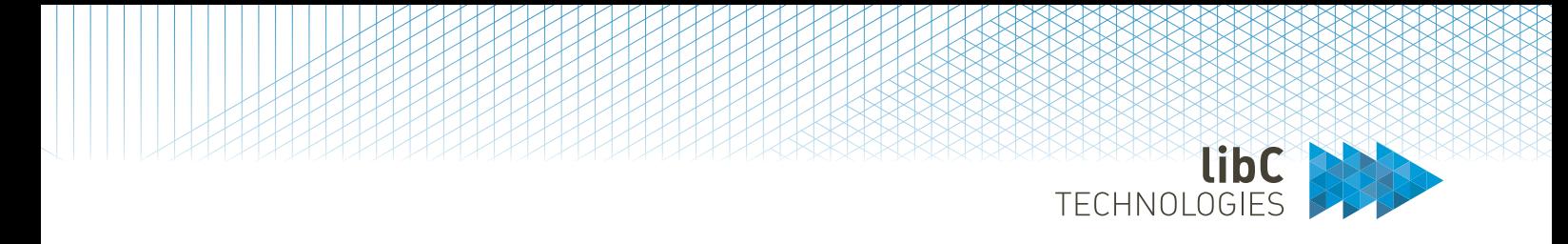

- 5. Take SwissPKI version 2 online by changing the DNS entries to point to the new SwissPKI version 2 deployment
- 6. Take SwissPKI v1 offline.

## **17.2.1 Changes in TOTP length**

Username/password with TOTP login in SwissPKI version 2 uses 6 digits TOTP tokens whereas SwissPKI version 1 uses 8 digits TOTP tokens.

If you wish to continue using 8 digits TOTP tokens in SwissPKI version 2, then enable *allowV1Codes* in *authentication.conf* (please refer to the SwissPKI version 2 deployment manual).

If you want your users to use 6 digits TOTP codes, then users can login with a scratch code and generate a new TOTP from My Account -> TOTP when logged in in the Administrator, Operator or RA Web UI. An email with a new TOTP and scratch codes is sent to the user.

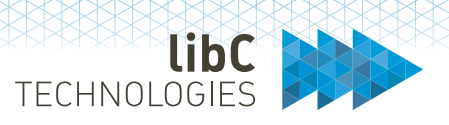

### **17.2.2 Changes in Notification Tags**

Although most of the notification tags in the v1 are available in the v2, some of them have been removed. The table below lists all the removed tags. In the case some of the following tags are used, consider updating the notification messages.

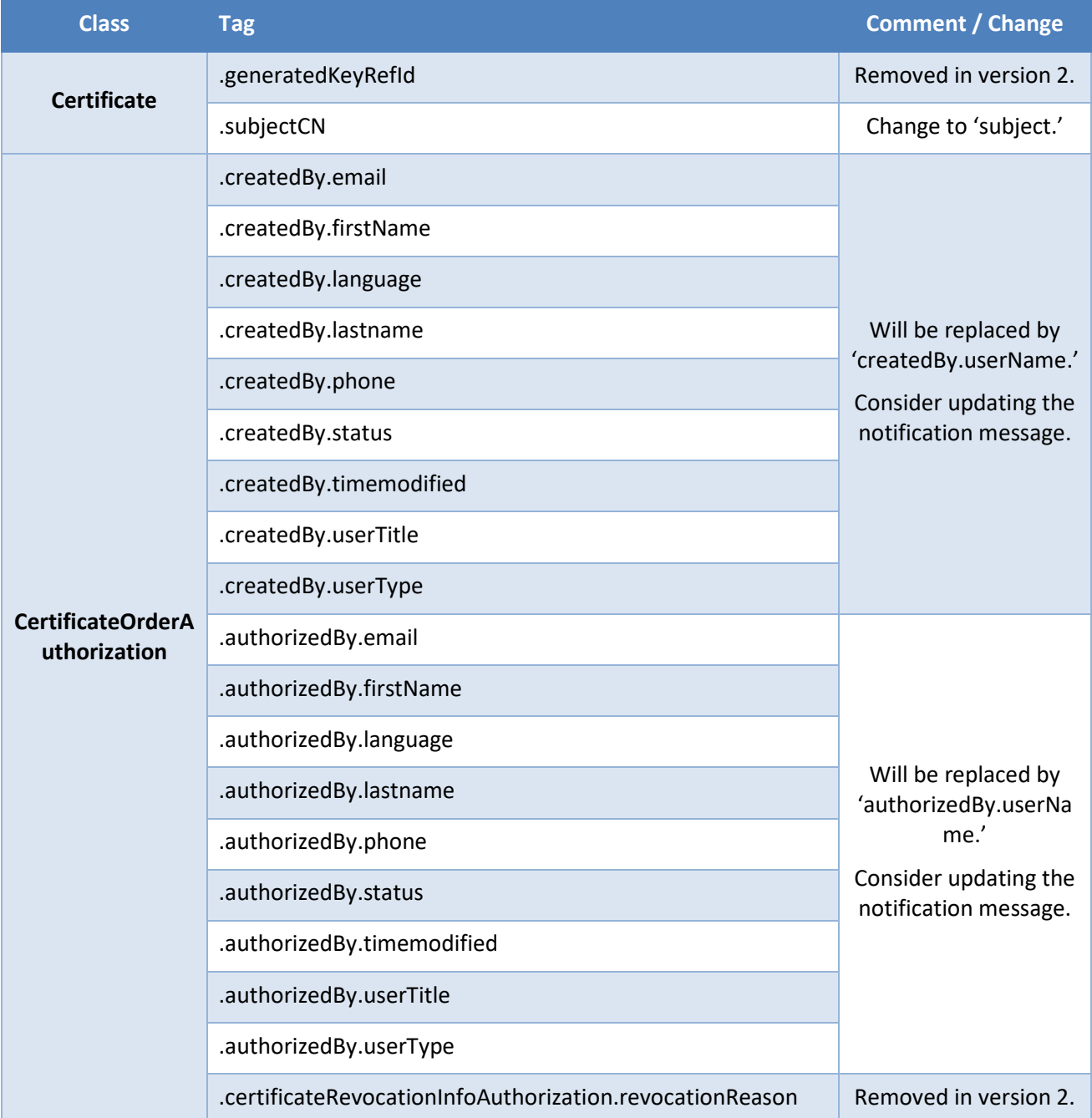

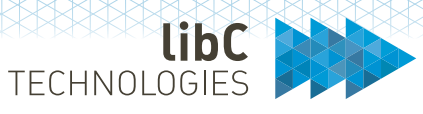

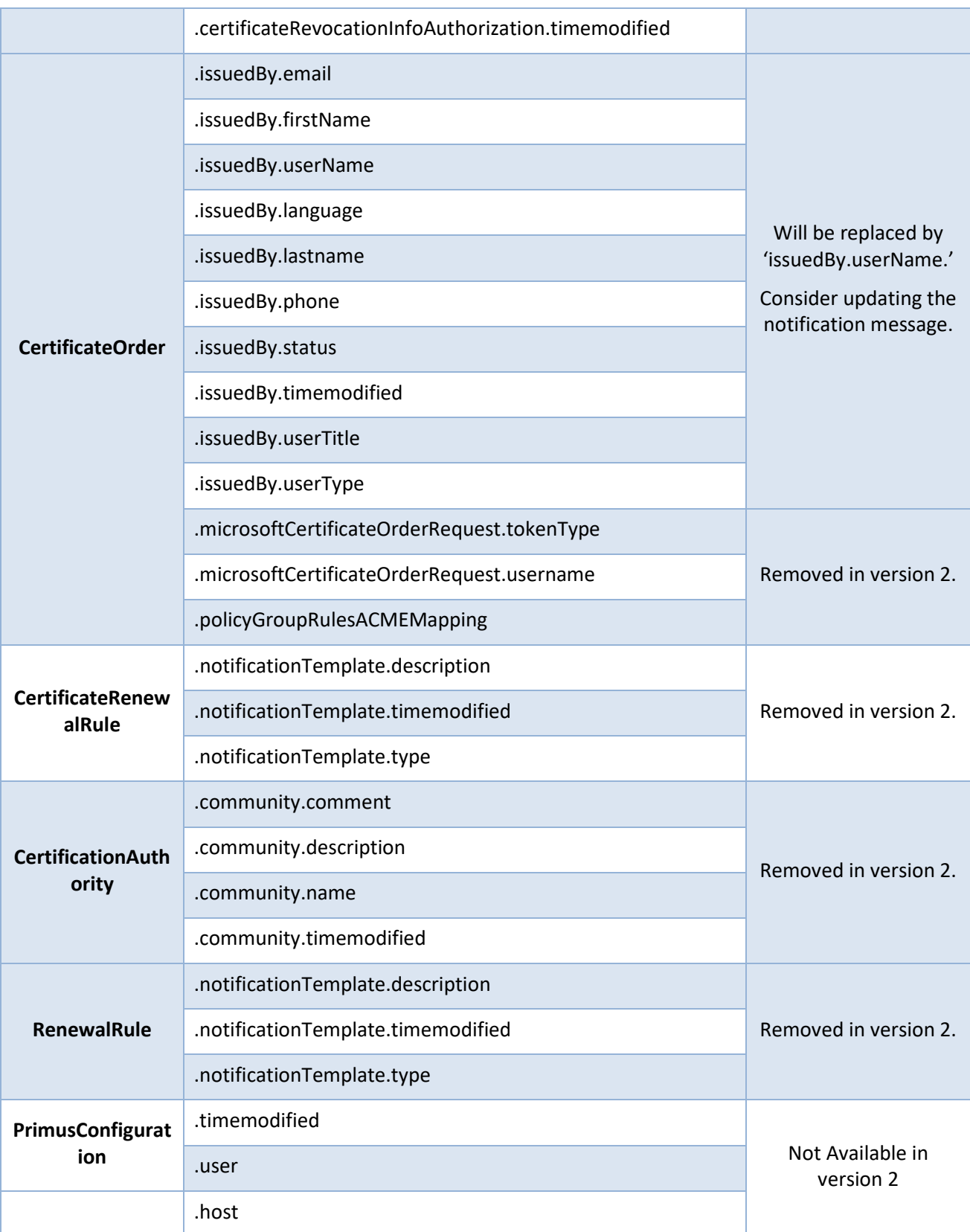

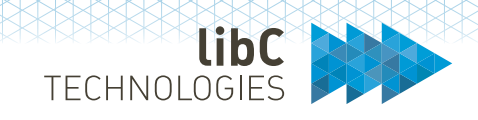

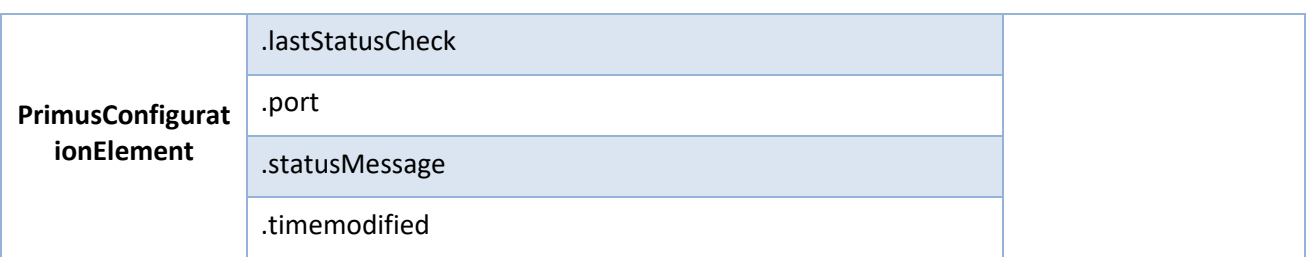

### $17.3$ **Microsoft Policy Mappings**

The architecture for the Microsoft CEP/CES has changed from SwissPKI version 1 to SwissPKI version 2. It is now possible to map one Issuing CA to multiple Microsoft AD domains and assign selected certificate policy templates for each Microsoft AD Domain.

Microsoft CES/CEP certificate policy templates must be mapped manually.

- 1. Log into the Operator UI and select to PKI tab.
- 2. Select a Microsoft CA > Microsoft Policies.
- 3. Add all wanted Microsoft policies using the '+' button.
- 4. Repeat from step 2 for all Microsoft CAs.

Please contact [support@swisspki.com](mailto:support@swisspki.com) or Professional Services [info@libc.ch](mailto:info@libc.ch) for the migration scripts and migration documentation.